タンザニア連合共和国 農業セクター関連省庁(ASLMs)

# ASDP農業定期データシステム ASDP農業定期データシステム 能力強化計画プロジェクト サ 引 国 ・ コール システム 湾 剣 ・ ミ タンザニア国 能力強化計画プロジェクト 事業完了報告書

2020年11月

独立行政法人 国際協力機構(JICA)

 $\mathbf{H}(\mathbf{Q}) = \mathbf{H}(\mathbf{Q})$ 株式会社 オリエンタルコンサルタンツグローバル 株式会社 オリエンタルコンサルタンツグローバル 株式会社 国際開発センター(IDCJ)

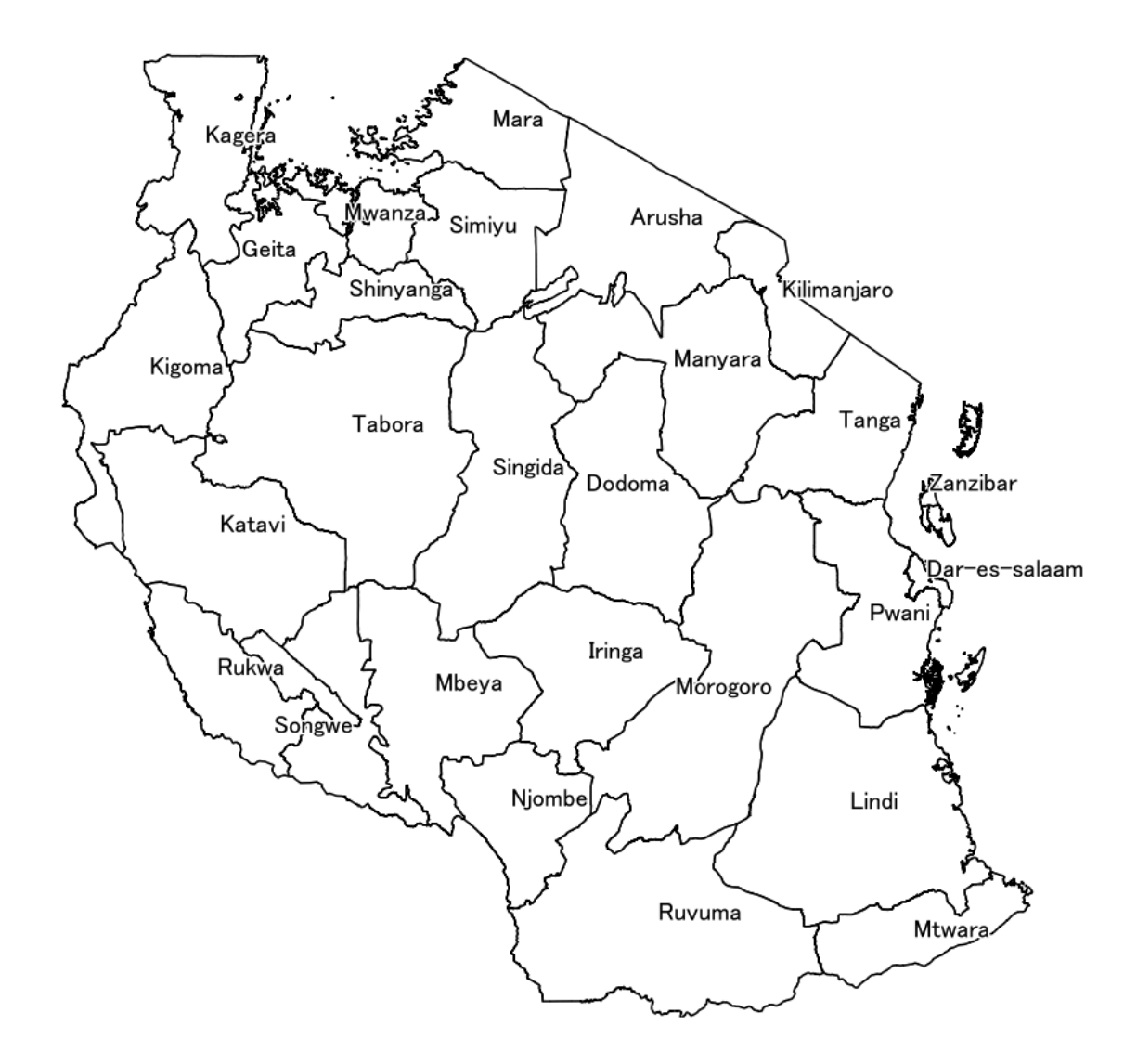

出所: ARDS の郡のデータから専門家チームで作成

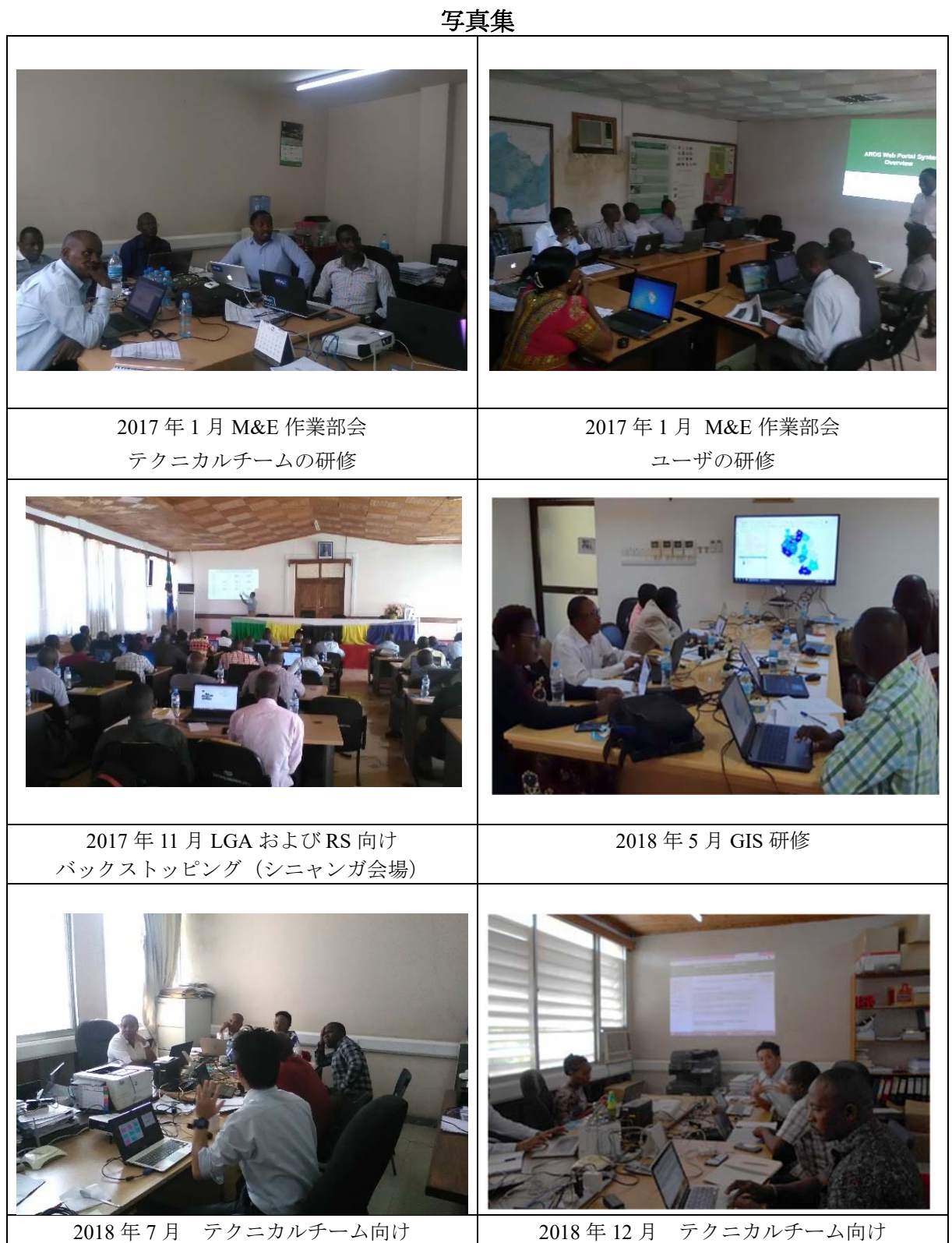

テストワークショップ

テストワークショップ

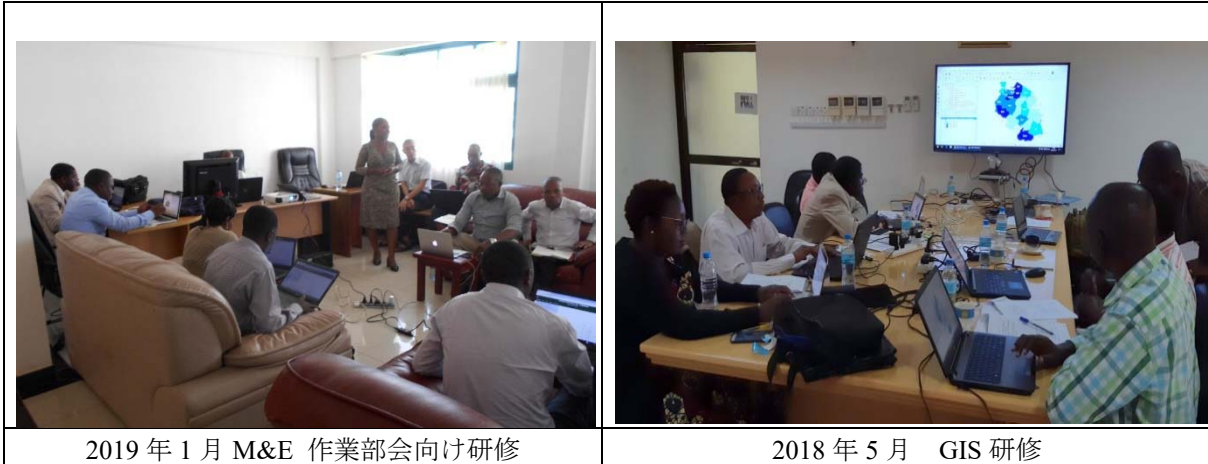

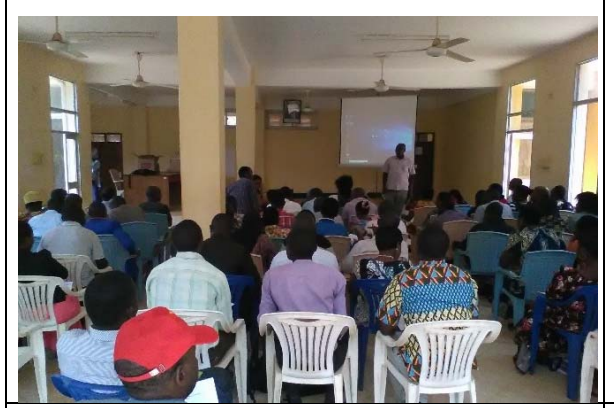

年 11 月巡回指導(ドドマ州) 2020 年 3 月ハイレベルセミナー

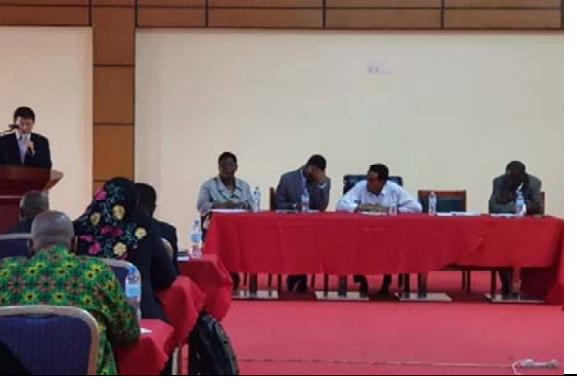

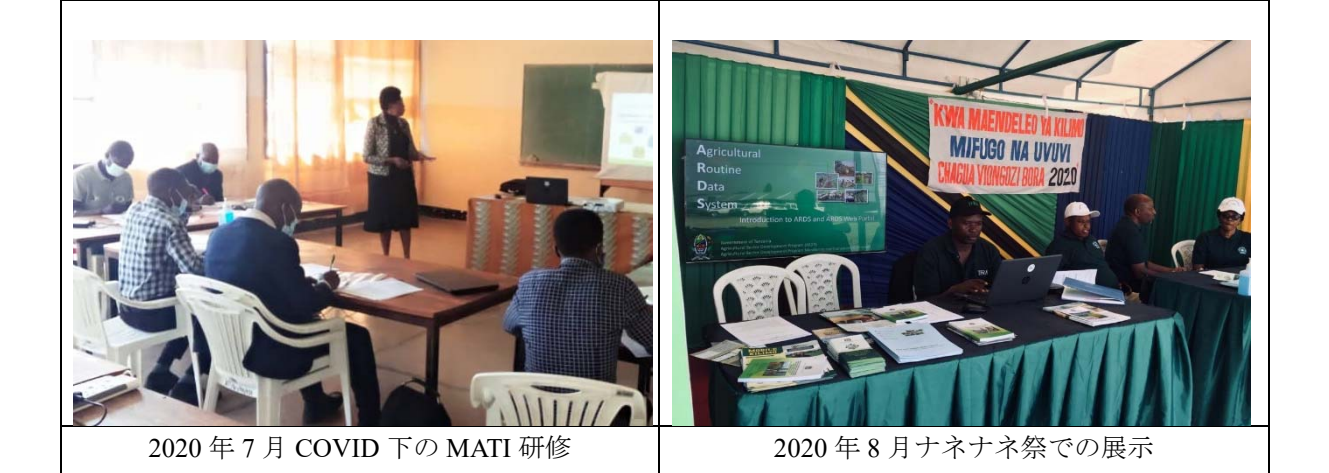

# 略語集

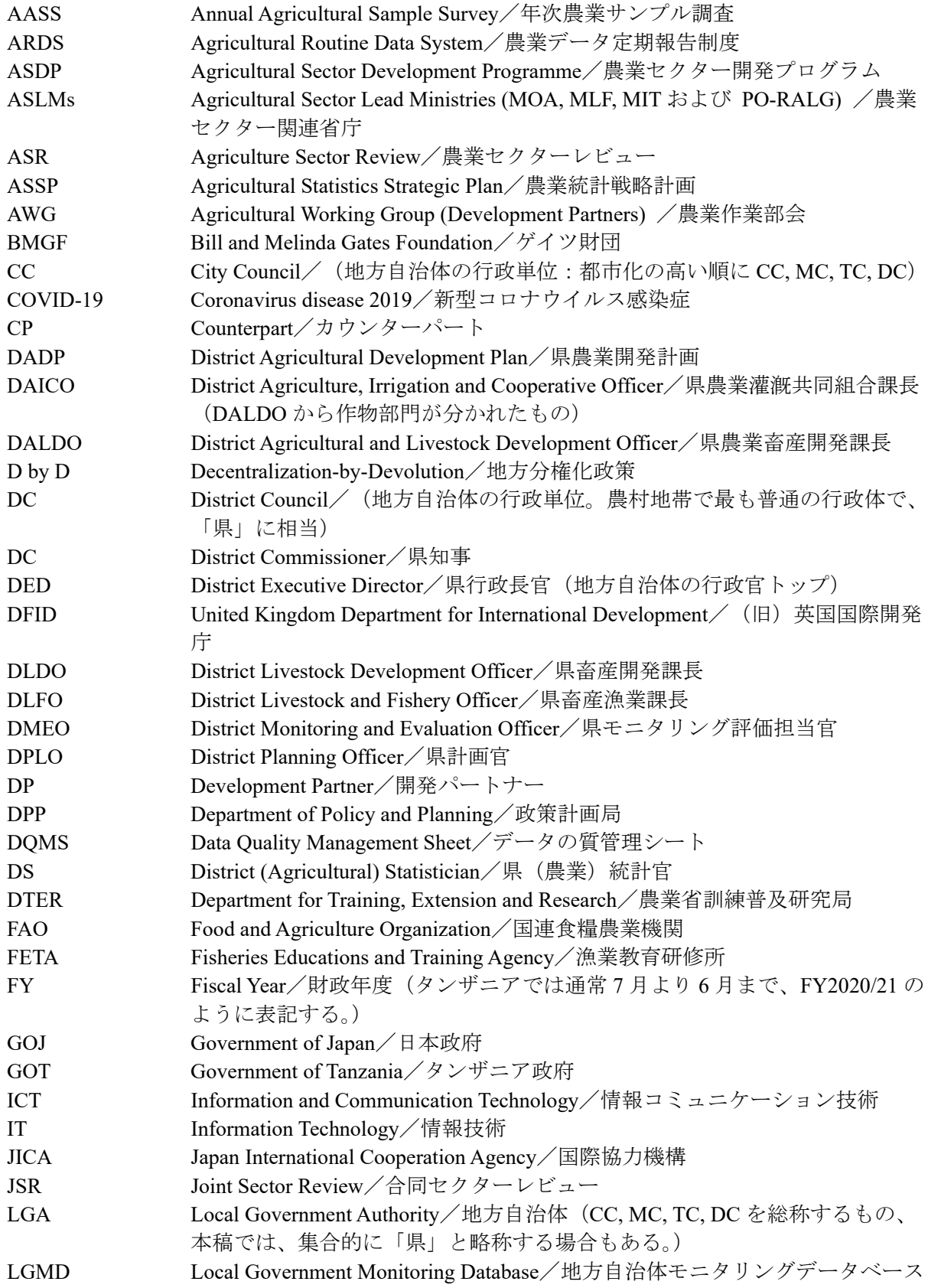

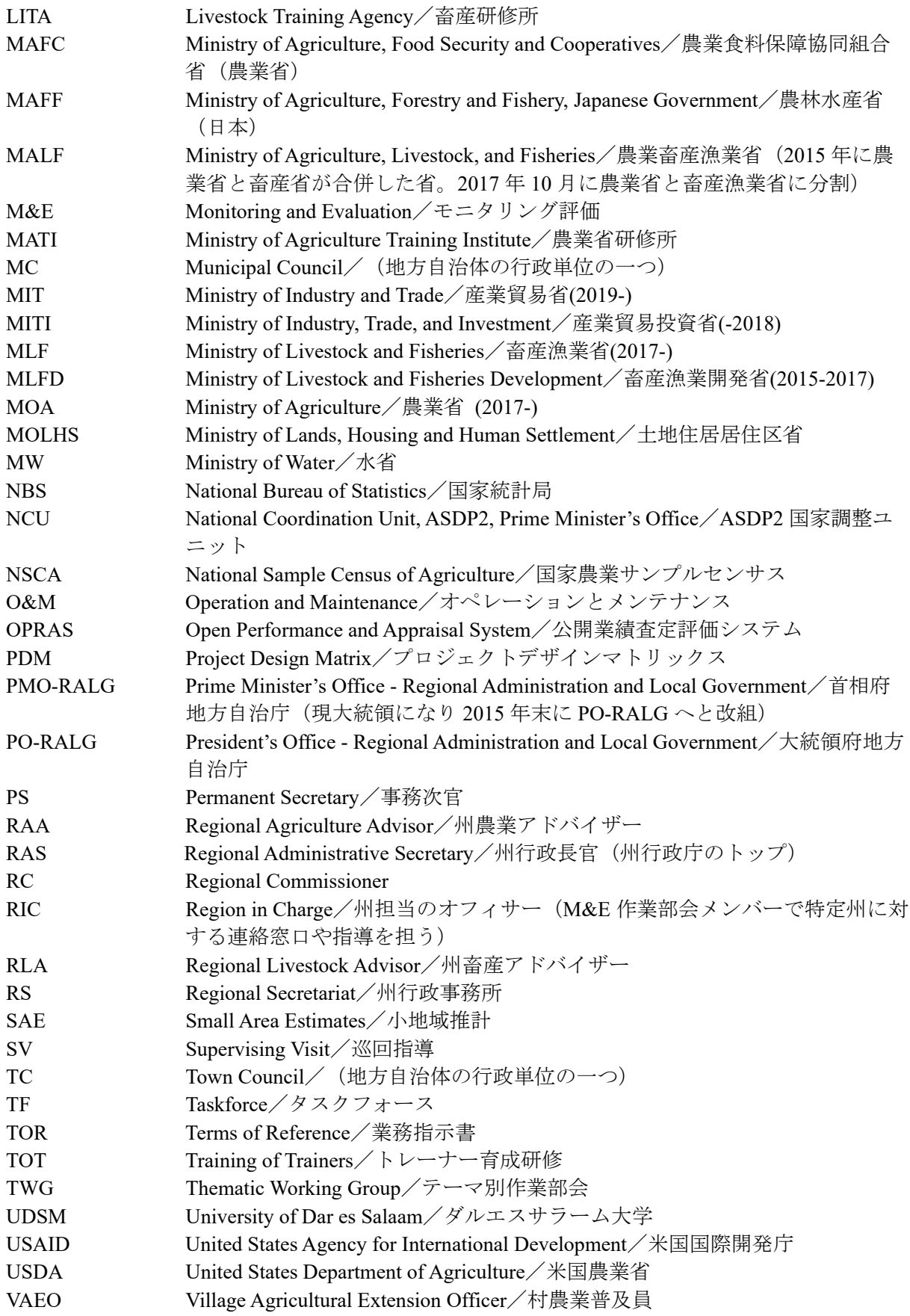

WAEO Ward Agricultural Extension Officer / 郡農業普及員 WB World Bank/世界銀行

\*タンザニアの農業関連省庁は省庁再編をたびたび行っており、本報告書では、活動当時の名称 を使うよう努めた。

# 地図 写真集

略語集

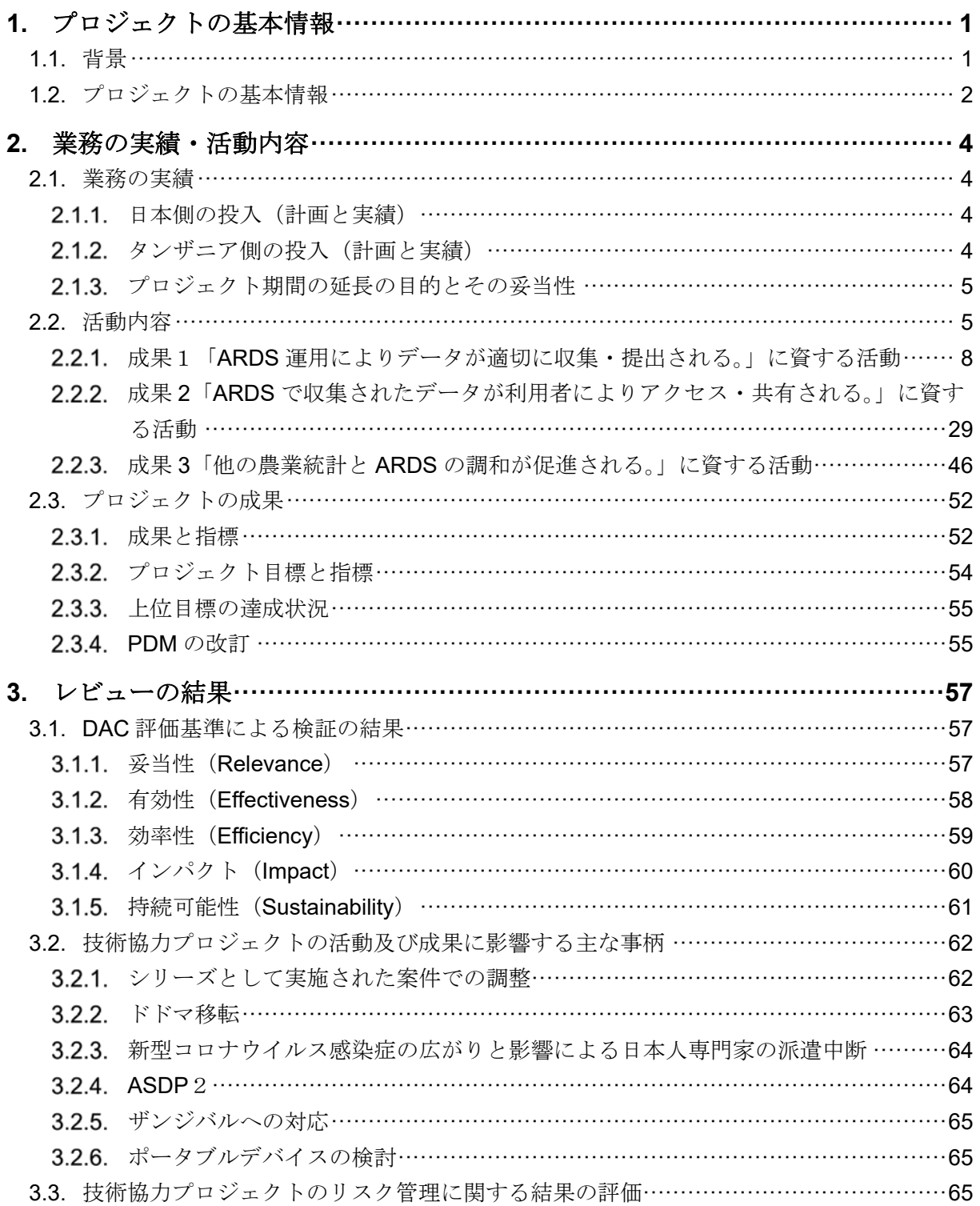

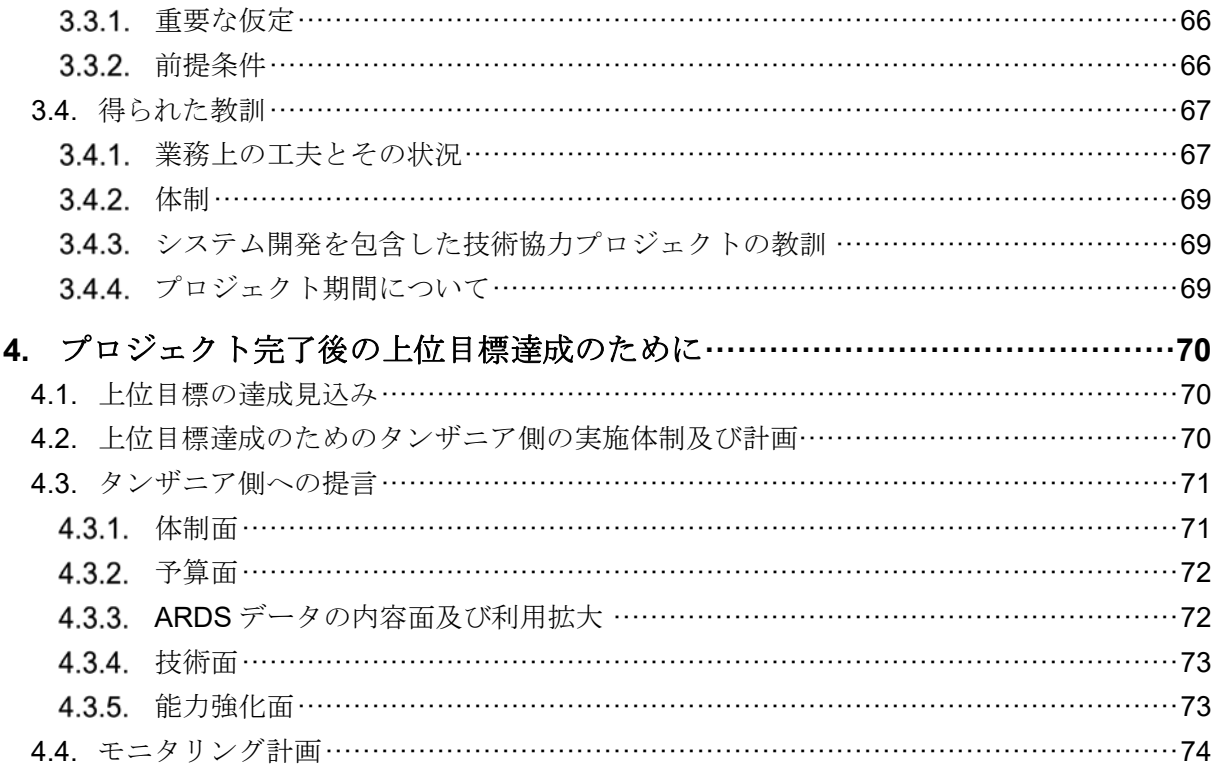

## 添付資料

添付資料 1: 業務の実績 添付資料 2: プロジェクト成果物リスト(レポート、マニュアル、ハンドブック等) 添付資料 3: PDM (全改訂版) 添付資料 4: 継続計画

#### 別添 **(CD)**

添付資料 5: ARDS ニュースレター (No.1-2) 添付資料 6: ARDS パンフレット 添付資料 7: オペレーションガイド (第 12 版) 添付資料 8: ARDS ウェブポータル 利用者マニュアル 添付資料 9: ARDS ウェブポータル 運営・維持技術マニュアル 添付資料 10: M&E 作業部会活動計画(2015/16、2016/17、2017/18 年度) 添付資料 11: M&E 作業部会向け研修教材 添付資料 12: VAEO/WAEO フォーマット 添付資料 13: 普及員、県職員マニュアル 添付資料 14: 作物カレンダー 添付資料 15: データブックレット 添付資料 16: ASDP2 関連文書

# 1. プロジェクトの基本情報

## 1.1. 背景

タンザニア政府は、農業セクター開発の基本政策として農業セクター開発プログラム(Agricultural Sector Development Programme: ASDP) を 2006 年7月に策定した。ASDP は、セクター・ワイド・ アプローチに則り、農業・食料保障・協同組合省(Ministry of Agriculture Food Security and Cooperatives: MAFC)、畜産漁業開発省(Ministry of Livestock and Fisheries Development: MLFD)、 産業貿易省 (Ministry of Industry and Trade: MIT)、及び首相府地方自治庁 (Prime Minister Office -Regional Administration and Local Government: PMO-RALG)の4省庁<sup>1</sup>から成る農業セクター関連省 庁(Agricultural Sector Lead Ministries: ASLMs)が共同で 2013 年 6 月まで実施した。

ASDP のモニタリング・評価 (Monitoring and Evaluation: M&E) を目的として、2006年の12月に ASLMs の職員をメンバーとする M&E 作業部会(M&E Thematic Working Group: M&E TWG)が設 立された。農業データ定期報告制度 (Agricultural Routine Data System: ARDS) は、農業セクターの 各種情報を月次で草の根(村レベル)から LGA レベル、そして州を通じて ASLMs まで集約する システムで、農業セクターのパフォーマンスを把握する上で重要な情報源である。ASDP の進捗 および効果の適切な確認のために ARDS の改善が期待された。

これを受け、2008 年 3 月から 3 年間「ASDP 事業実施監理能力計画強化プロジェクト」が実施さ れた。パイロット県(モロゴロ州とドドマ州)での活動を通し、(i) 村・郡フォーマット、(ii) 県 フォーマット、(iii) 地方自治モニタリングデータベース 2(Local Government Monitoring Database2: LGMD2)のソフトウェア、(iv) 研修ガイドの導入や、人材資源開発などを含む ARDS の様々な改 善が達成された。続いて、「ASDP 事業実施監理能力計画強化プロジェクトフェーズ 2」が 2011 年 8 月に開始された。4 年間のフェーズ 2 では ARDS がタンザニア国内全県(LGA)・全州に展開さ れ、データ収集ソフトウェアは、データ収集と利用を目的としたウェブベースのシステムである ARDS-LGMD2 へと改善された。

現在、ARDS は政府によって正式な農業統計収集システムとして承認されている。ARDS は以下 の要素より構成されている。

- 村・郡フォーマット:3 種類の標準化されたデータ収集フォーマット(月次、四半期、年次)
- 県フォーマット:2 種類の標準化されたレポート(四半期、年次)。村・郡フォーマットと県 レベルで追加収集されたデータを統合して作成される。
- ARDS ウェブポータル:利用者がデータを入力、送信、分析し、レポートを作成できるコン ピュータソフトウェア/アプリケーション。ARDS-LGMD2 の改良版である。上記の二種フォ ーマットのデータに基づき、郡、県、州、全国の各レベルで報告書の作成が可能。

タンザニア政府は、ASDP(2006 年~2013 年)の後継として ASDP フェーズ 2(ASDP2)を策定<sup>2</sup> し た。ASDP2 においても、ARDS は引き続き重要なデータ収集システムとされ、ARDS の円滑な実 施と運営はタンザニアの農業統計を強化する上で欠かせないものとなっている。以上の背景から、 フェーズ 1 と 2 の成果に基づき、ARDS の安定した運営と管理、データの利用、及び他の農業統 計と ARDS の調和も含めたデータ利用の促進のため、ARDS に係るさらなる協力がタンザニア政 府から日本政府へ要請され、本技術協力プロジェクト(以下、「本プロジェクト」という。)の実

<sup>1</sup>全て当時の名称。2016 年以降の複数回の省庁改編と名称変更により、2020 年現在、農業省(Ministry of Agriculture: MOA)、畜産漁業省(Ministry of Livestock and Fisheries: MLF)、産業貿易省(Ministry of Industry and Trade: MIT)、及び大統領府地方自治庁 President's Office - Regional Administration and Local Government: PO-RALG)となっている。

 $2$  ASDP2 は本プロジェクト実施開始後の 2017/18 年度(2018年の6月大統領により開始宣言)より開始され、 2020 年の本報告書作成時点では実施中である。

施に至った。

# 1.2. プロジェクトの基本情報

プロジェクトの基本情報は下記のとおりである。

表 1.1: プロジェクトの基本情報

| No.            | 項目          | 内容                                               |  |  |  |  |  |
|----------------|-------------|--------------------------------------------------|--|--|--|--|--|
| $\mathbf{1}$   | プロジェクト実施国   | タンザニア連合共和国                                       |  |  |  |  |  |
| $\mathfrak{D}$ | プロジェクトタイトル  | ASDP 農業定期データシステム能力強化計画プロジェクト                     |  |  |  |  |  |
| 3              | プロジェクトの実施期間 | 【計画】2015 年 9 月-2019 年 6 月                        |  |  |  |  |  |
|                |             | 【実績】2015 年 9 月-2020 年 10 月                       |  |  |  |  |  |
| 5              | 上位目標とプロジェクト | 【上位目標】ARDS を含む農業統計の改善を通じて、農業セクタ                  |  |  |  |  |  |
|                | 目標          | ーにおける政策対話が強化される。                                 |  |  |  |  |  |
|                |             | 【プロジェクト目標】ARDS データの中央及び地方レベルでの活                  |  |  |  |  |  |
|                |             | 用が促進される。                                         |  |  |  |  |  |
| 6              | 実施機関        | ASLMs: ASLMs がプロジェクト全体の進行の責任を担い、MOA              |  |  |  |  |  |
|                |             | が ASLMs 内の調整を行う。                                 |  |  |  |  |  |
|                |             | PO-RALG: PO-RALG 内のセクター調整局が ASLMs と地方自治          |  |  |  |  |  |
|                |             | 体 (Local Government Authority: LGA) 間の調整を行う。情報コミ |  |  |  |  |  |
|                |             | ュニケーション技術局が州を通じて LGA でのデータベース管理                  |  |  |  |  |  |
|                |             | を促進する。                                           |  |  |  |  |  |
|                |             | M&E 作業部会: ASDP M&E 作業部会が日常的なプロジェクト活              |  |  |  |  |  |
|                |             | 動の実施を行う。                                         |  |  |  |  |  |
|                |             | なお ASDP2 (2018年~) において ASDP 調整ユニットが所属す           |  |  |  |  |  |
|                |             | る首相府 (PMO)、土地住宅住居区開発省 (MOLHS) が M&E 作            |  |  |  |  |  |
|                |             | 業部会に 2019 年末に入ることとなった。                           |  |  |  |  |  |

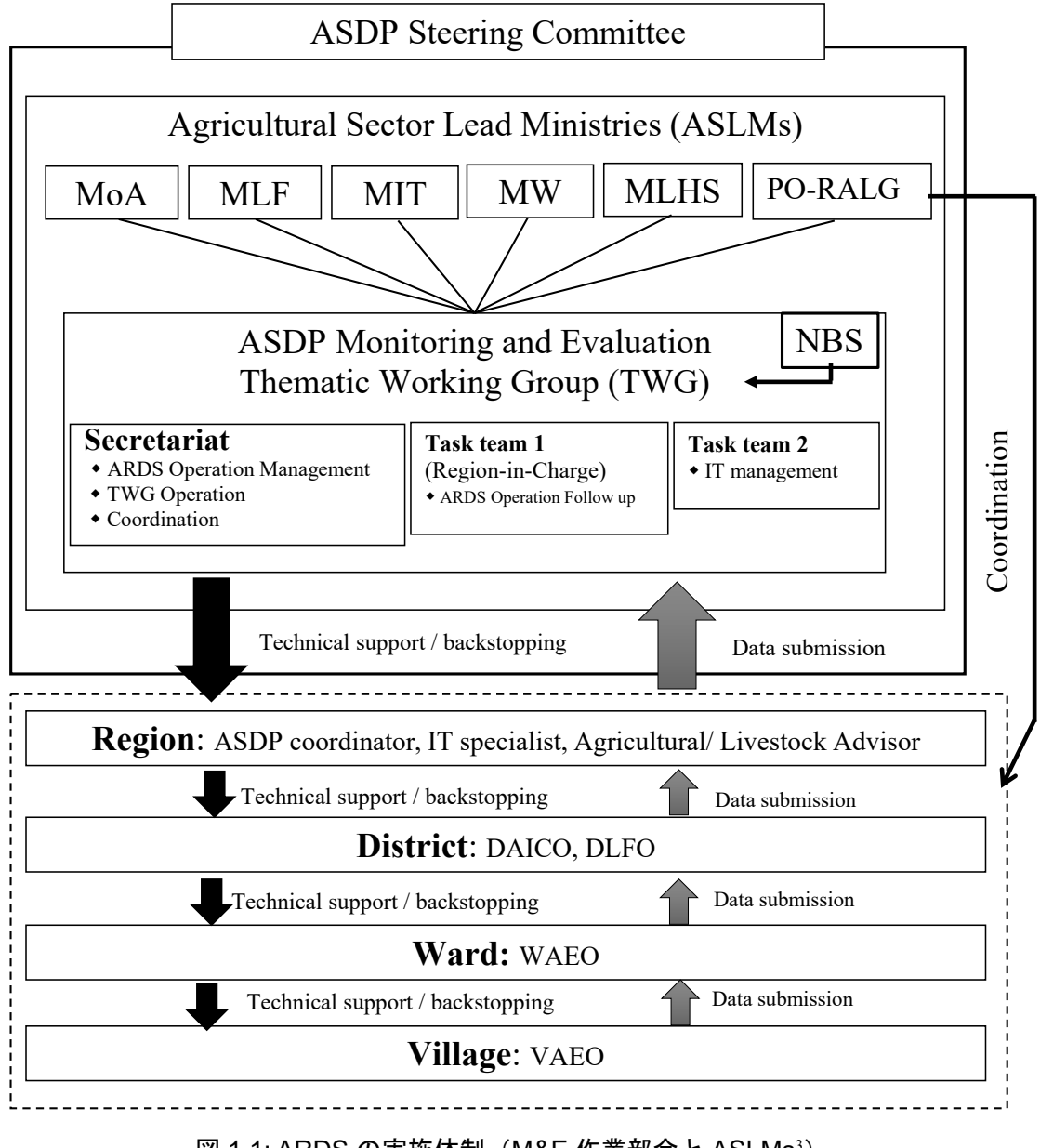

図 1.1: ARDS の実施体制(M&E 作業部会と ASLMs<sup>3</sup>)

<sup>3</sup> 正式な省庁名は、MOA: Ministry of Agriculture、MLF: Ministry of Livestock and Fisheries、MIT: Ministry of Industry and Trade、MW: Ministry of Water、MLHS: Ministry of Lands, Housing and Human Settlement、PO-RALG: President's Office – Regional Administration and Local Governments (すべて 2020 年現在)

# 2. 業務の実績・活動内容

## 2.1. 業務の実績

#### 2.1.1. 日本側の投入(計画と実績)

日本側の投入は以下の表に要約する通りである(詳細は添付資料1と5を参照)。

| 投入項目        | 計画                        | 実績                        |
|-------------|---------------------------|---------------------------|
| JICA 専門家    | 総括/制度構築<br>(1)            | (1)から(5)の専門家は計画のとおり。      |
|             | モニタリング評価<br>(2)           | 他専門家の必要性は生じなかった。          |
|             | データ管理<br>(3)              |                           |
|             | 農業統計<br>(4)               |                           |
|             | 業務調整<br>(5)               |                           |
|             | 必要に応じ他専門家<br>(6)          |                           |
| ASDP M&E 作業 | ARDS 運営に必要な設備             | 中央レベル:農業省へ車両2台、パ<br>(1)   |
| 部会、州・県、及    | 中央レベル:車両<br>(1)           | ソコン 33 台(うち農業省研修所         |
| び地方自治体への    | 地方レベル:パソコン、プリンタ<br>(2)    | (MATI) 分 28 台)、プリンター14    |
| 機材と設備供与     | ー、モーターバイク等                | 台(MATI 分)、プロジェクター14台      |
|             |                           | (MATI 分)、サーバ1台、無停電電源      |
|             |                           | 装置 (UPS) 1台、UPS 拡張バッテ     |
|             |                           | リー1台                      |
|             |                           | 地方レベル:本プロジェクトで新規<br>(2)   |
|             |                           | に対象とする地方自治体ヘパソコン          |
|             |                           | 20台、プリンター24台、電流安定         |
|             |                           | 器 24 台、バイク 19 台           |
|             |                           | 注:既存の地方自治体へは前フェー          |
|             |                           | ズプロジェクト期間中にすでにパソ          |
|             |                           | コンや他の機材が供与されている           |
| プロジェクト活動    | ARDS ウェブポータルソフトウェア<br>(1) | ARDS ウェブポータルソフトウェア<br>(1) |
| に係る現地支出     | の主要アップグレード等               | の主要アップグレード、運用保守に          |
|             | バックストッピング研修の支援<br>(2)     | 係るダルエスサラーム大学との再委          |
|             |                           | 託契約費用                     |
|             |                           | (2) バックストッピング、巡回指導、ワ      |
|             |                           | ークショップ等カウンターパートと          |
|             |                           | 参加者の日当宿泊費・交通費             |

表 2.1.1: 日本側の投入

# 2.1.2. タンザニア側の投入 (計画と実績)

タンザニア側の投入は以下の表に要約する通りである(詳細は添付資料 1 と 5 を参照)。

投入項目 計画 実績 カウンターパート 職員 M&E 作業部会メンバー (モニタリング チーム、IT チーム、データチーム (結成 予定)を含む) 概ね計画のとおり。M&E 作業部会では州 担当、テクニカルチーム、バックストッ ピング小タスクチームなどが結成され た。 オフィススペース JICA 専門家用オフィススペース 計画通り、机・椅子・ロッカー・本棚等 が投入された 機材の供与または 交換 機械、設備、機器、車両、用具、スペア パーツ、及びプロジェクト実施に必要な 現場(LGA)調査のため追加で車両が提 供された。(燃料費は日本側の投入)

表 2.1.2: タンザニア側の投入

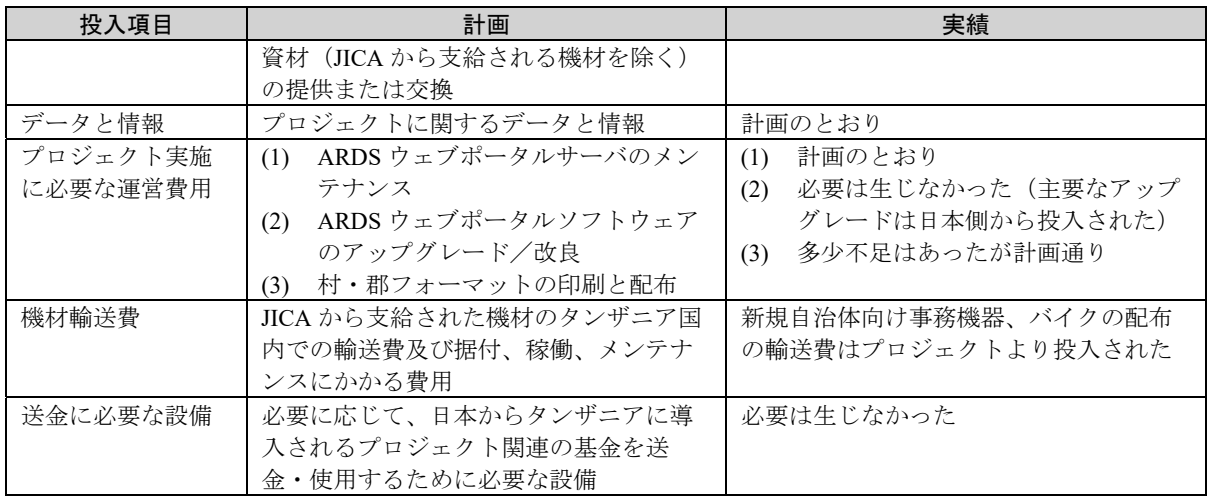

## 2.1.3. プロジェクト期間の延長の目的とその妥当性

本プロジェクトの実施 3 年目をほぼ終えた時点で、成果が一部発現しつつあったプロジェクト活 動を踏まえ、持続性の強化、データ利用のさらなる促進、データの質の継続的改善を主要な目的 として、2 年間の延長要請が政府側より 2018 年の 12 月に提出された。活動内容は、M&E 作業部 会活動の継続による持続性強化、質の改善への取り組みの継続(特に巡回指導の確立と訓練機関 への技術的支援)、ARDS 活動の広範な関係者への広報、データブックレット作成、ASDP2 への利 用の促進、ザンジバルへのデモンストレーションの実施とされた。JICA で検討の結果、プロジェ クト期間を 1 年延長すること、またシステム改変は行わないことで合意された。

2019 年 11 月より延長年次の活動を開始した。ただし新型コロナウイルス感染症(以下、COVID-19)による感染拡大の影響により、専門家チームの派遣が行われたのは延長期間のうち 2020 年 3 月までの 4 か月強であったこと、3 月以降も CP の活動も制限があった時期があったことから、 LGA レベルでの研修などが実施できなかったが、質の改善に関する手法の確立や 2 州に対する巡 回指導、ハイレベルセミナーの実施とその際に行ったザンジバルへのデモンストレーション、デ ータブックレットの作成、MATI の教員を訓練し、学生への農業データの授業が強化されるなどの 活動が実施され、延長の目的であった持続性の強化には成果があった。他方で、ASDP2 での ARDS の具体的な活用、他の行政データ (NBS や食料安全保障データ) などとの整合性などの、データ 利用を応用した活動は進めることができなかった。全般的に政府が 2 年の延長(フルの活動の延 長1年とフォローアップの1年)を要請したところを1年と期間を限って実施した中、感染症の 影響などを踏まえると、目的はおおむね達成したと評価できる。また質の改善や利用の促進、特 に応用的な利用の促進についてはタンザニア政府による継続的な努力が必要となる。

## 2.2. 活動内容

本プロジェクトは 成果 1「ARDS 運用により農業データが適切に収集・提出される。」、成果 2 「ARDS により収集されたデータが利用者によりアクセス・共有される。」、成果 3「他の農業統計 と ARDS の調和が促進される。」により構成されている。PDM に示されるようにそれぞれの成果 の達成を目指し 2.2.1 から 2.2.3 章に報告する活動が実施された。

なお、本プロジェクトでは合同調整会議(JCC)は設立されず、タンザニア政府の農業セクター関 連省庁(ASLMs)で組織されるモニタリング・評価テーマ別ワーキンググループ (M&E TWG)に よる M&E 作業部会がプロジェクトの舵取りの役割を果たす。専門家チームはそのメンバーとし

て参加し、協働で ASDP2 のモニタリング・評価(M&E)の推進にあたってきた。

M&E 作業部会の目的は ASDP におけるモニタリング評価(M&E)に係る各課題の討議、対応決 定、ASLM 各省の調整であるが、本プロジェクト開始時は ASDP2 がまだ開始されておらず、M&E 作業部会会合の主な議題は ARDS に係ることであった。ARDS に関しては、当初は各省の調整事 項に限らず ARDS 事業の日常的な業務内容も M&E 作業部会で討議されてきた。専門家チームは ARDS に係る能力開発は M&E 作業部会を通じて実施することとなり、それは活動提案、制度化、 技術支援におよんだ。また ARDS の日常のオペレーションであるデータ収集・提出の定期モニタ リングについても M&E 作業部会会合を通じて問題共有、討議、対応が行われた。会議は延べ 39 回(2020 年 8 月まで)開催され、そのうち 25 回はダルエスサラームの MOA で開催されたが、そ の後はドドマ移転と COVID-19 の流行に伴い、テレビ会議、ドドマへの日本人専門家の出張によ る対応、オンライン会議などの方策をとった。会議の概要は以下に示す表 2.2.1 の通りである。

すべての重要な活動は M&E 作業部会会合を通じて決定され、専門家チームは側面支援にあたり、 政府のイニシアティブおよびオーナーシップの醸成を図った。

| 契約<br>年次                 | 政府財<br>政年度 | 時期         | 主な討議事項                                                                               |    |  |  |  |
|--------------------------|------------|------------|--------------------------------------------------------------------------------------|----|--|--|--|
|                          |            | 2015/12/7  | MOA 政策計画局長主催キックオフ会合<br>ARDS の課題・対応につき協議                                              | 14 |  |  |  |
|                          |            | 2016/1/13  | ARDS の技術的課題の整理<br>M&E作業部会内作業レベルのチームの設立に関する討議<br>M&E 作業部会のアクションプラン (2015/16年度)の検<br>討 | 15 |  |  |  |
|                          |            | 2016/2/1   | UDSM との短期技術契約<br>ARDS 要因課題分析調査<br>ARDS の定常モニタリング                                     | 18 |  |  |  |
| 年<br>$\mathbf{1}$        | 15/16      | 2016/3/10  | UDSM による技術レビュー結果<br>ARDS 要因課題分析調査結果<br>ARDS ウェブポータル改善 TOR                            | 12 |  |  |  |
| 次                        |            | 2016/4/27  | ARDS ウェブポータル改善業務<br>LGAへの研修計画<br>ARDS 定常モニタリング                                       | 15 |  |  |  |
|                          |            | 2016/6/3   | LGAへの研修の報告<br>ARDSデータの妥当性確認機能<br>ARDSヘルプデスク設置                                        | 15 |  |  |  |
|                          |            | 2016/6/30  | MOA 上層部へのプレゼン<br>ニュースレター準備                                                           | 11 |  |  |  |
|                          |            | 2016/7/28  | MOA 上層部へのプレゼン<br>州コミッショナー、州行政長官へのプレゼン<br>ARDS ウェブポータル改善業務<br>ニュースレター準備               | 12 |  |  |  |
|                          | 16/17      | 2016/11/8  | 新規 (改善版) ARDS ウェブポータルへの移行<br>ARDS ウェブポータル新機能説明<br>ARDS 定常モニタリング                      | 15 |  |  |  |
| 年<br>2 <sup>1</sup><br>次 |            | 2016/12/6  | CPによる改善版 ARDSテスト<br>改善版 ARDS への移行計画・研修                                               | 14 |  |  |  |
|                          |            | 2016/12/16 | 改善版 ARDS 移行に伴う州・県への研修計画                                                              | 13 |  |  |  |
|                          |            | 2017/2/10  | 州・県への研修の報告                                                                           | 18 |  |  |  |
|                          |            | 2017/2/28  | 州·県への研修で提出された ARDS へのコメント対応                                                          | 12 |  |  |  |

表 2.2.1: M&E 作業部会会合の概要

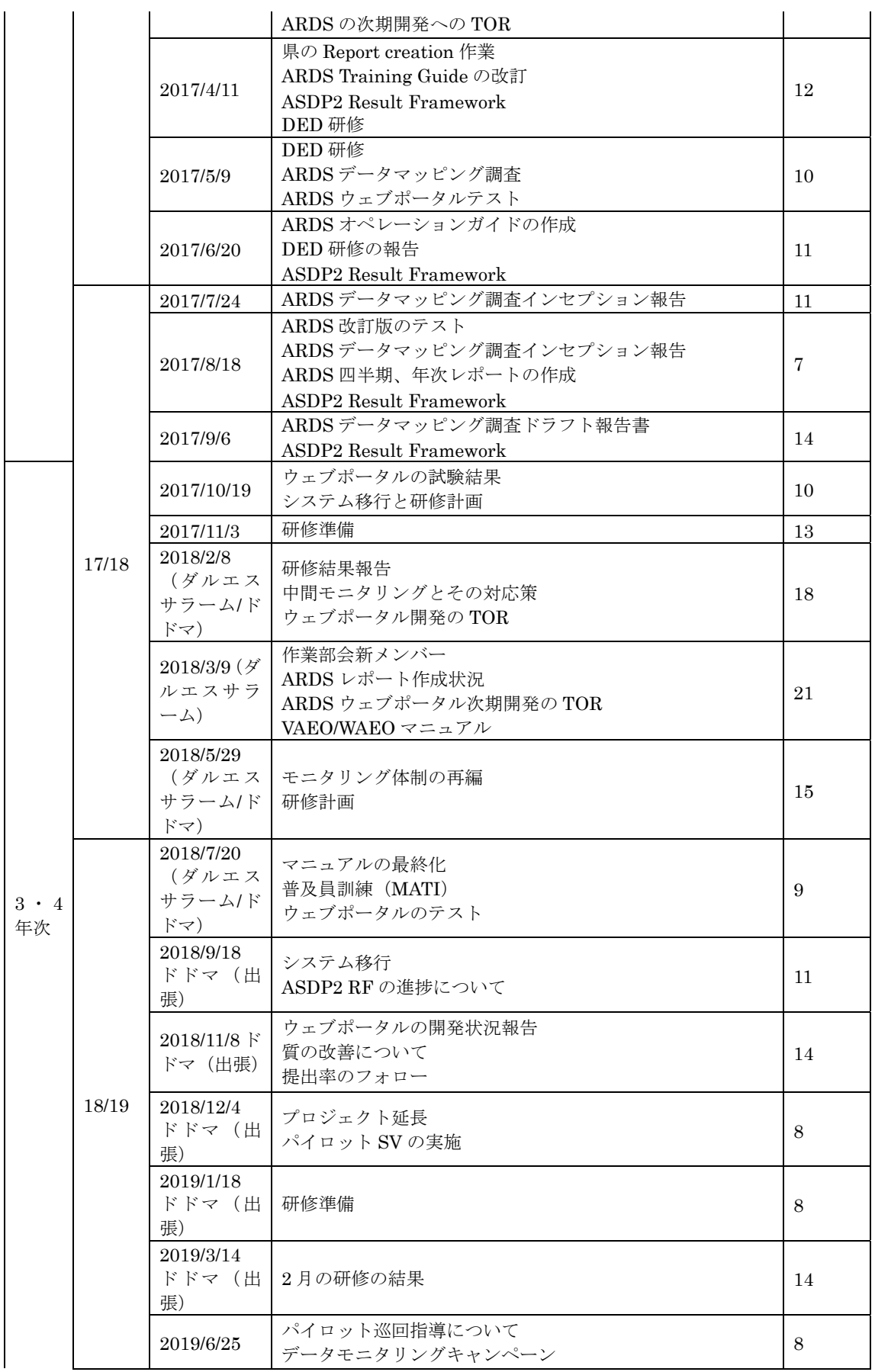

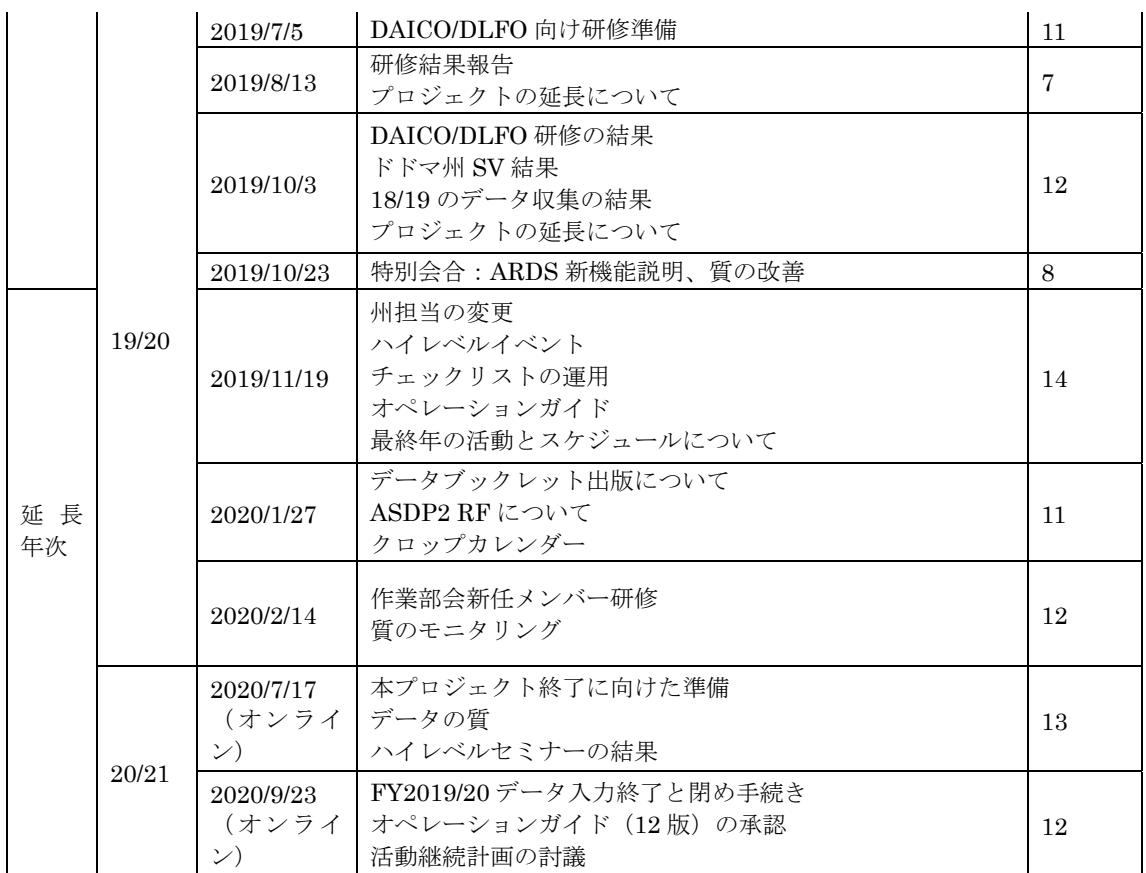

#### 2.2.1. 成果1「ARDS 運用によりデータが適切に収集・提出される。」に資する活動

# 1) 活動 1-1.ARDS ウェブポータルの状況レポートを用いた ARDS データの収集・提出の定 期モニタリングを実施・改善。

#### (1) M&E 作業部会内実務チームの整備

タンザニアは 26 州 (185 の LGA) からなり、また面積は日本の 2.5 倍と広大である。ARDS はこ の広大なタンザニアの 3,970 の郡単位から提出を受けた調査票(VAEO/WAEO フォーマット)を まとめて処理していくこととなり、フォローアップは欠かせない。そのため M&E 作業部会は業 務の効率化と分担のために地域担当制として一人のオフィサーが州への窓口となる州担当制

(Region-In-Charge:RIC)を採用することとした。担当制は農業省(MOA)、畜産漁業省(MLF)、 産業貿易省 (MIT) からのメンバーが分担し、2018 年からは大統領府地方自治庁からの参加者が バックアップもしくは行政的に必要な場合相談役として分担に参加した。また 2019 年からは NBS、 土地省、首相府 (ASDP2 のコーディネーションユニット (NCU)) からも参加を得ることとなっ た。

州担当についてその業務責任は ARDS のオペレーションガイドに定め、また新任者が加入するご とに役割などを説明する機会をもった。ただし後述する通り、M&E 作業部会には通常の組織内の 指揮命令系統は効かないため、各メンバーのコミットメントおよびパフォーマンスはまちまちで、 理想的なフォローアップ体制には至っていない。しかしながらこれが現在の政府のやり方であり、 プロジェクトとしては受け入れることとし、その枠内でのフォローアップ体制の確立、定着化を 行った。

州や LGA のユーザへの支援はトラブルシューティングの知識の蓄積や情報の一元化の観点から、 より少数の限定された担当者によるもののほうが効率的であるが、M&E 作業部会制度の下、ARDS を運営するという方式は各省で業務を分担するという M&E 作業部会体制でのグループの強い意 思であり、また省庁からスタッフを専従とすることは困難であったため、専門家チームからの提 案は受け入れられなかった。 よって次善の策4として本プロジェクトとしてこの州担当制度の確立 と制度化を実施した。

本体制は下記で詳述する提出率のモニタリングでは効果的であったが、提出済みデータを確認す る質のモニタリングにおいては効果が限られていた。質のモニタリングでは、各州から提出され たデータを精査することが必要となり、時間と労力が必要なところ、メンバーが参加しないとい う状況がみられた。専門家チームとしては作業負担が生じないように、簡略化されたチェックリ ストの運用など改良を実施したが、定常的な業務とすることには困難があった。実態的には年に 一度、提出の〆切に際して、提出とデータの質の確認を勧奨することとなった。今後は政府プロ ジェクト活動継続計画に従い、モニタリングを実施していくこととなる。

また IT の面ではテクニカルチームを ASLMs 各省の IT 課および IT に詳しいメンバーを含んで設 立した。これらは IT 面における ARDS の維持管理、開発、障害時の対応、もしくはユーザからの 問い合わせなどへの知識のストックテイキングの役割を果たした。IT 関連の研修の受け皿ともな った。テクニカルチームの能力開発については、システム開発の報告である 2.2.2 章 5)で説明す る。

これらの機能別チームに加え、研修時、研修後のフォローアップなど必要に応じて臨時の小チー ムが設立され、活動を効率的に進める体制が整えられた。

#### (2) 提出率のモニタリング

本プロジェクトの目的である「ARDS を通じたデータの利用向上」の実現のためには、データの 定常的で高い提出率が大前提となる。データの提出がないとレポートができず、レポートができ なければ利用が行われない。プロジェクトの設計ではプロジェクト前半で 70%の提出を目指すも のであったが、本プロジェクトの前フェーズ終了時点でのデータ提出率は郡月次レポートで 40% であった(2015年5月レポート)。CPと協議の末、本活動の重要性に鑑み、専門家チームは最優 先で提出率向上に取り組み、なるべく早期の 90%以上の提出率を目指すこととなった。

プロジェクト開始当初、CP からウェブポータルの機能不全が報告され、提出率も低迷していた。 そこで専門家チームは当初計画にはなかったが、LGA での提出の課題を検討する調査を「課題要 因分析調査」として企画、提案、実施した。提出率のパフォーマンス、地理的条件などを加味し た 6 州 22LGA を対象とし実際に訪問の上、LGA の担当者および普及員に課題をヒアリングした。 本調査でその後の活動を決定する課題が抽出されたが、他方で、重要な調査結果の一つは、LGA には普及員から提出されたフォームが残されていた(LGA でフォーム提出・データ報告の流れが 止まっていた)ことが判明したことである。すくなくとも普及員からの提出がある程度は継続さ れていることが判明し、その後の支援方策の道筋を狭めることができた。他に、ARDS ウェブポ ータルの技術的問題に加え、活動予算の不足(データ収集フォームの印刷、巡回によるデータ収 集予算、インターネットの接続費)、DAICO(県農業課長)や DLFO(県畜産漁業課長)の不十分 な関与、ARDS が正式な業務であるということに対する不十分な認識、州や中央からの不十分な 支援などの課題が明確に確認され、その後の方策を立てることができた。その後、本プロジェク

<sup>4</sup> 他にプロジェクト費用でナショナルスタッフを雇用の上、ヘルプデスクとすることも方策として可能だった が、ノウハウが政府外のナショナルスタッフに蓄積し、プロジェクト終了後の弊害が大きいため、その選択肢は 採用しなかった。

トとして、これら技術的・行政的課題に一つ一つ取り組んだ。課題と方策を表 2.2.2 にまとめる。

| 課題                  | 方策括弧内はプロジェクト内活動番号および本報告            |
|---------------------|------------------------------------|
|                     | 書の関連項目、プロジェクト内の活動番号】               |
| ウェブポータルの入力方法が不明     | 研修強化【活動 1-2】 (2.2.1 章 2) 項にて報告)    |
|                     | システムの改善【活動 2-5】 (2.2.2 章 5) でまとめて報 |
|                     | 告)                                 |
| 活動予算の不足             | バックストップにおける LGA への説明【活動 1-2 お      |
|                     | よび2-7】 (2.2.2 章 7) 項で報告)           |
| DIACO·DLFO の不十分な関与や | 同上                                 |
| ARDS が正式な業務であるというこ  |                                    |
| とに対する認識不足           |                                    |
| 州や中央政府からの不十分な支援     | モニタリングの強化【活動 1-1】(本項で報告)、M&E       |
|                     | 作業部会メンバーへの TOT                     |

表 2.2.2: 課題要因分析調査からの課題と方策

また、M&E 作業部会では上記のとおりメンバーに 26 州をアサインし、担当とする「州担当」制 度を採用した。初期のインターネットやシステムに問題が残っているときには特に問い合わせが 多いため有効に機能した。またこの州担当を通じて、専門家チームは、作業部会事務局の定期的 な ARDS 提出状況確認作業を支援した。さらに、作業部会各メンバーの担当地域のモニタリング についても、特に 1 年目は各メンバーに担当地域の提出状況を示し督促する作業を支援した。特 にバックストッピング研修( 2.2.1 章 2)活動 1-2 参照)の後に働きかけを強化し、運用状況が悪 い州、LGA を担当するメンバーに直接働きかける活動を行った。2 年目以降は提出率そのものを 専門家チームから直接的にフォローするよりも M&E 作業部会会合などを通じてルーティン化さ せるよう努めた。

以上の諸活動の結果、図 2.2.1 に示す通り、ARDS データの提出率は向上した。図は、プロジェク ト開始前から現在までの郡月次報告の提出状況を示す。提出期限は翌月20日(例:4月であれば 5月20日)と定められており、図では提出期限および提出期限から1か月ないし2ヶ月後を示し たものである。LGA は多忙な時期もあるため、常に翌月の 20 日までに収集、入力、提出を行うの は困難があること、データの質に不備がある場合確認作業により提出が遅れることもあるため、 正式な提出期限の 1 か月後の提出率をモニターすることがより適切としてデータを示す。これら の結果として 2017 年の後半以降は 80-90%を維持していることがわかる。(なお本プロジェクトは 2015 年 12 月開始となったが、時折提出率が下がることがグラフより見て取れる。2016 年 12 月は 本プロジェクト活動が行われていなかったためルーティン化が不十分なところで提出率が落ちた と推測される。また 2017 年 10 月、2018 年 7 月はそれぞれシステムの切り替えを実施した。特に 2018 年は農作物の生産データの入力方法を変更した時期であるため、長期にわたりサーバがスト ップしたためその月は提出が滞った。ただしこの期間のデータはサーバが再稼働した後に入力さ れた。)

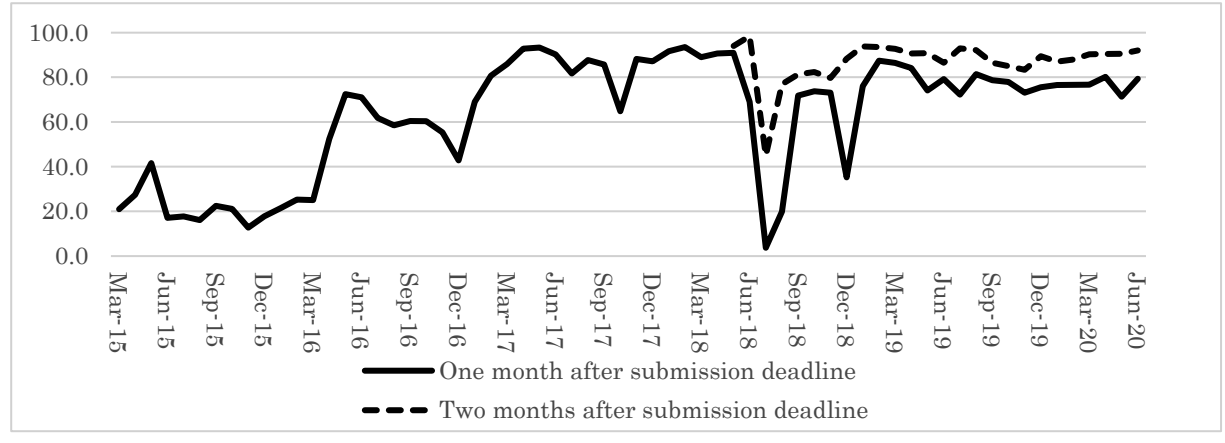

図 2.2.1: ARDS データの提出率の推移(郡月次報告)2015 年 3 月から 2020 年 6 月

なお提出率が向上した理由は以下のようにとらえている。

- システム面で早期に解決できる問題は即解決し、プログラムの変更などすぐに解決できない ことに対しては次回のシステム開発で解決することを示し、データの提出や入力作業に支障 がないよう対策を打った。
- 提出率についてはバックストップ時に提出率を掲示し、近隣の LGA との競争心を煽った。ま た州担当に対しても、担当州の提出率を M&E 作業部会会合などで提示し、対応を促した。
- 特に初年度においてはフォローを丁寧に行い、州を通じてだけでなく、直接 LGA に働きかけ ることを頻繁に行った。また州担当体制の確立のためにも専門家チームが出向いてフォロー アップを一緒に実施した。
- タンザニアでのプロジェクトはドナー資金を伴う場合、支援の終了後、持続しない例がある ため、本プロジェクト初期より提出率が高い状態をなるべく長期にし、定常業務化を目指し た。
- 後にはシステムにおいてタスクリスト機能を導入し、ウェブポータルにログインすると未提 出のフォームが自動的にリマインドされるようにする仕様変更も行った。

# 2) 活動 1-2. 各自治体 ARDS 運営担当官に対する能力強化の支援(研修、バックストッピン グ含む)

本プロジェクトの対象地域はタンザニア本土の全 26 州であり、各地の村・郡普及員はルーティン ワークとして、標準化されたデータ収集フォーマットを用いてデータを収集している。全 26 州を 対象に迅速かつ効率的に技術支援(以下、バックストッピング)を実施するため、カスケード方 式が採用され、本プロジェクトでは、主に以下のような目的で州及び LGA 職員の ARDS 運営担 当者を対象にバックストッピングを実施し、それら職員がさらに村・郡普及員へ技術的な支援を 行うデザインとした。

- ARDS ウェブポータルの改変及びマニュアルの改訂事項を周知する。
- データ収集方法及び ARDS ウェブポータルの操作に係る技術支援をする。
- データ収集や利用を促進する。
- ARDS プロモーションを実施し、LGA における ARDS 運営状況を改善する。
- 提出されたデータの外れ値を特定する手だてを示し、データの質を改善する。

上記のうち、ARDS ウェブポータルの改変事項の周知はバックストッピングの特に重要な目的で あった。開発されたシステムの実装前後に、新しい操作方法や改訂されたデータ収集フォーマッ トについて遅滞なくかつ効率良く情報を伝達し、新しい指示を出す必要があった。このため、CP をグループに分け、複数会場による同時開催とし、約 2~3 週間で全国をカバーすることで対応し た。表 2.2.3 に本プロジェクトが実施したバックストッピング一覧を示す。

|        | 実施時期<br>(開催日数)                                         | 対象者                                | 主な内容                                                                                                |
|--------|--------------------------------------------------------|------------------------------------|----------------------------------------------------------------------------------------------------|
| 第1年次   | 2016年5月9-12<br>日、15-18日 (のべ<br>8日間)                    | 州職員、LGA (DS、<br>DMEO)              | ARDS 概要、ARDS ウェブポータル<br>の紹介と操作、VAEO/WAEO 及び県<br>フォーマット、データ入力演習                                      |
|        | 2016年5月13、19<br>日 (のべ2日間)                              | 州職員、DAICO                          | ARDS 概要及び ARDS ウェブポー<br>タルの紹介                                                                       |
| 第2年次   | 2017年1月25-27<br>日、1月30日-2月<br>1日 (のべ6日間)               | 州職員、LGA (DS、<br>DMEO)              | ARDS ウェブポータルの改変事項概<br>要、推計のための事前推定値の設定<br>方法、レポート作成手順                                               |
|        | 2017年6月6、8日<br>(のべ2日間)                                 | 州 職員、 LGA<br>(DED, DAICO,<br>DLFO) | ARDS 及び ARDS ウェブポータル<br>の概論、レポートとデータの提出率、<br>データ収集の重要性と ARDS 運用に<br>かかる予算、データ利用                     |
| 第3、4年次 | 2017年11月14-17<br>日、20-23 日、27-30<br>日 (のべ12日間)         | 州職員、LGA (DS、<br>DMEO)              | ARDS ウェブポータルの改変事項概<br>要、レポート作成機能の改変事項、デ<br>ータ提出率及びレポート作成率のモ<br>ニタリング機能、ピボットテーブル<br>機能、データ入力の典型的なエラー |
|        | 2018年6月20-22<br>日、25-26日、7月<br>4-7日、9-11日 (の<br>べ12日間) | 州職員、LGA (DS、<br>DMEO)              | ARDS ウェブポータルの改変事項概<br>要、LGA担当職員向けマニュアル、<br>村・郡普及員向けマニュアル                                            |
|        | 2019年2月6-8日、<br>11-13 日、18-20 日<br>(のべ9日間)             | 州職員、LGA (DS、<br>DMEO)              | GIS 機能、タスクリスト機能、Archive<br>Report 機能、Static Table 機能、デー<br>タの外れ値チェック (DQMS)                         |
|        | 2019年7月18-19<br>日、7月22-23日、<br>25-26 日 (のべ6日<br>間)     | 州 職員、 LGA<br>(DAICO, DLFO)         | ARDS 概要及び ARDS ウェブポー<br>タルの紹介、質の向上を目指した取<br>り組み、ARDS 運営における課題と<br>データ利用に向けた取り組み                     |

表 2.2.3: ARDS 技術支援(バックストッピング)一覧

#### (1) バックストッピングの計画と工夫

既述の通り、本プロジェクトがこれまで実施したバックストッピングは、タンザニア本土 26 州、 185LGA を対象とした参加者 400 人を超える大掛かりなもので、計画に 2~3 週間、実施に 2~3 週 間を要した。計画から実施までは以下の手順で行った。

#### ① バックストッピング小タスクチームの立ち上げと計画立案

バックストッピングの必要性が M&E 作業部会で協議されると、同作業部会メンバーからバック ストッピングの計画及び準備を担当するタスクチームが立ち上げられた。専門家チームもタスク チームに加わり、コンセプトノート、教材や予算書作成面で支援した。

# ② M&E 作業部会の特別会合

ドラフトされたコンセプトノートを基にバックストッピングに関する M&E 作業部会の特別会合 が開かれ、計画の承認とバックストッピングを担当する CP が選出された。回によって多少変わ ることもあったが、12 名が選出され、リーダー、会計、メンバーの 3 名 1 グループが 4 つ編成さ れた。リーダーはグループの責任者として、開催州の州行政庁 ARDS 担当者や会場との交渉を担 当する。会計はバックストッピング予算の仮払金を管理し、支払いを担当する。メンバーはリー ダー、会計のサポート役を担当する。バックストッピング計画・実施時の役割分担は以下の通り。

|            | 主な役割                            |
|------------|---------------------------------|
| M&E 作業部会   | バックストッピング計画の協議と承認、ASLMs及び州や LGA |
|            | へのレター発出 (M&E 作業部会事務局)、リハーサルの実施  |
| タスクチーム     | コンセプトノート、プログラム、教材案、講師用進行表の作成    |
| バックストッピング担 | 開催州との調整、軽食の手配、仮払金の管理、当日の支払いと    |
| 当 CP       | 専門家チームへの会計報告                    |
|            | 予算書、教材作成支援、ToT の実施、プロジェクト車両及び備  |
| 専門家チーム     | 品の貸し出し、文房具の調達、資料印刷、経理支援、当日のト    |
|            | ラブルシューティング、質問紙調査結果や会計の取りまとめ     |

表 2.2.4: バックストッピング計画・実施時の役割分担

# ③ バックストッピング担当 CP への ToT とリハーサルの実施

バックストッピングのコンセプトノートが承認されると、バックストッピングの目的や教材案を 説明及び協議するため ToT が開催された。ToT の結果を踏まえ、教材が見直され、最終的にはバ ックストッピング開催直前にリハーサルを実施することで CP の理解が深まり、バックストッピ ングの質を担保した。

より高い費用対効果を目指し、回を重ねるごとに新たな取り組みも試みた。反響の大きかった取 り組みは以下のとおり。

● システム開発受入れ試験環境を活用したデモ (2017年11月実施以降)

プロジェクト実施の初期にはプレゼンテーション資料に改変後の画面を張り付けて説明をしてい たが、座学中心の講義となり、実際のデータベースの操作などについて参加者のイメージがつき にくい。そこでより理解を深めるために、システム開発が動作確認のために使う試験環境を流用 し、改変された新機能の確認及びデモや演習を行った。実務で使用する前に試験環境で試せるこ とが好評であった。この環境は通常時の研修用として、ARDS 担当者や MATI 講師の教材として 使用できるように整備した。

● データ提出率ランキング発表 (2017年11月実施以降)

各会場で参加者が所属する LGA のデータ提出率を提示し、提出が進んでいない LGA に対し、提 出できない理由を聞き、提出を促した。同時に、提出率が高い LGA から成功の工夫も聞き出し、 うまくいっていない LGA が改善のヒントを得る機会も設けた。競争原理も働き、データ提出率の 改善、さらにはデータ提出習慣化にも貢献した。

● Ouick Reference (2019年7月実施)

タンザニアでは参加者の多くは配布物をそのまま研修会場で廃棄もしくは放棄するため、本プロ ジェクトでは費用対効果の問題から原則配布物はソフトコピーを配布していた。しかし、演習時 に操作方法に関する質問もあることから、ARDS ウェブポータルの主要な機能(標準レポート、ピ ボットテーブル、提出率出力)の操作方法を A4 両面 1 枚にまとめ、Quick Reference として印刷配 布した。これは評判もよく、比較的年齢層の高い(つまり PC 操作に不安のある)DAICO、DLFO でも利用している様子がみられた。

● オープニングビデオメッセージ (2019年7月実施)

大統領府地方自治庁 (PO-RALG) のセクターコーディネーション局長 (DSC) から、データ提出 とデータの質の改善につき DAICO・DLFO に対応強化を申し入れるスピーチをすべての会場で流 した。自治体の人事、予算を握る PO-RALG の局長からのメッセージは有効で、メモを取る出席 者も多かった。

また、ロジ面の工夫として、CP や参加者の移動を工夫することで経費削減に努めた。具体的には、 陸路のみならず空路移動も交えることで、CP グループが効率的に 2~3 か所を移動しながらバック ストッピングを実施すること、参加者を会場州及び隣の州からに限定することで追加の前泊や後 泊が出ないようにしたことである。

# (2) バックストッピングの評価

バックストッピングの際には、質問票による参加者の研修評価も実施した。全ての機会に関し研 修評価は総じて良かった。なお、事後アンケートには自由記載欄もあり、研修で改善すべき点と、 ARDS に関しての自由記載を参加者に依頼した。取りまとめた回答は主に 4 つの分野(研修会場 及び研修そのものについて、ARDS 運営について、システムについて、その他)に分類できる。中 でも顕著であった(複数回答があった)ものは以下の通りとなる。

| 分類          | 主なコメントの内容                            |
|-------------|--------------------------------------|
| 研修会場及び研修につ  | 研修の継続及び日数の追加                         |
| いて          | 演習に重きを置いた研修カリキュラム検討の要望               |
|             | データモニタリングまたは分析に関するセッションの追加           |
|             | 無料インターネットを有する会場での開催の要望               |
| ARDS 運営について | 村・郡普及員に対する支援(研修開催、増員)の要望             |
|             | LGA 幹部(DED、DPLO)に対して ARDS のプロモーション強化 |
|             | 及び予算の承認要求                            |
| システムについて    | 村及び郡においてスマートフォンを用いたデータ入力の要望          |
| その他         | 追加及び古くなった供与機材(バイク、PC、タブレット)交換の要      |
|             | 望                                    |

表 2.2.5: 主なコメントの内容

例えば LGA 幹部に対するプロモーション活動など、本プロジェクトで検討できるコメントは次回 以降のバックストッピングに取り入れた。

## (3) バックストッピングを利用した情報収集

バックストッピングは CP 及び専門家チームにとって、事実上 ARDS の運用を担っている LGA 職 員へ直接介入出来る貴重な機会である。2017 年 11 月実施回以降、本プロジェクトの方針やバッ クストッピング後の活動を検討する上で参考となる情報を収集するべく、バックストッピングの 機会を利用し、質問紙調査やインタビューを行った。当初は紙の質問紙を配布・回収していたが、 集計や分析に時間を要していた。そこで参加者が PC を持参することから、2018 年 6 月実施回よ り Google form を用いたオンライン上での調査に切り替え、集計や分析の大幅な効率化に成功し

た。主な調査内容は以下の通り。

- ARDS 運営に関する内容(データ未提出の原因、ARDS 運営が改善した原因、ARDS 運営予 算、維持管理体制、マニュアル配布状況)
- LGA における一部データ収集方法の実態
- データ利用に関する内容(利用の有無や用途)
- 他の農業統計と ARDS の調和の実態
- LGA における DADP の実態
- 主要作物の作付け期と収穫期 (詳細は 2.2.2 章 1) 項を参照)

上記のうち、ARDS データ未提出の原因分析は 1 年次から継続して調査項目であり、LGA が抱え ている課題は以下の通りである。

| 課題                                                | 回答<br>(1年次) | 回答<br>(2年次) | 回答<br>$(3 - 4)$<br>次) |
|---------------------------------------------------|-------------|-------------|-----------------------|
| 1)VAEO/WAEO フォーマットが定時に提出されない                      | 58%         | 89.9%       | 75.6%                 |
| 1a) WAEO のいない郡がある                                 | <b>NA</b>   | 52.4%       | 40.8%                 |
| 1b)WAEO が定時に提出するのが困難                              | <b>NA</b>   | 47.6%       | 46.7%                 |
| 1c)WAEO がガイドラインなど指示に従わない                          | <b>NA</b>   | 50.0%       | 31.0%                 |
| 2) ARDS 向けの PC が適切に動かない                           | 26%         | 18.5%       | 48.4%                 |
| 3) インターネット接続に問題がある                                | 56%         | 65.5%       | 58.7%                 |
| 3a)インターネット接続ができない                                 | <b>NA</b>   | 4.8%        | 2.7%                  |
| 3b)インターネット接続が非常に遅い                                | <b>NA</b>   | 56.0%       | 57.1%                 |
| 4) ウェブポータルに接続できない                                 | 13%         | 9.5%        | 6.5%                  |
| 5) ログイン後に技術的な問題が生じる                               | 44%         | 35.7%       | 27.7%                 |
| 5a) データ入力のやり方がわからない                               | 1.6%        | $3.0\%$     | $0.5\%$               |
| 5b) エントリーフォーマットが適切に機能せずデータ入力ができな<br>$\mathcal{V}$ | 36.2%       | 29.2%       | 21.7%                 |
| 5c) 問い合わせに対して中央政府が対応してくれない                        | $7\%$       | $5.4\%$     | $2.2\%$               |
| 6) その他                                            | <b>NA</b>   | 20.8%       | 27.2%                 |
| 7) 困難はない                                          | <b>NA</b>   | $7.1\%$     | NA                    |

表 2.2.6: ARDS データ未提出の原因分析結果

一部質問項目の追加等があり全てを経年で調査出来てはいないが、ARDS ウェブポータルの改善 及びバックストッピングを経て「接続できない」、「ログイン後に技術的な問題が生じる」といっ た課題が解消された。またプロジェクトの外部要因ではあるが、通信環境も改善された。一方、 過去のフェーズで供与した PC が古くなっていることから「ARDS 向けの PC が適切に動かない」 と言った新たな課題も確認された。

また、ARDS 運営予算、維持管理体制につき、現場から生の意見を収集し活動方針に活用した。 2017 年 11 月の調査では、LGA によってはプロジェクトが前提にしていたよりも少ない数の村・ 郡普及員によって ARDS データを収集している、ARDS 運営にかかる予算が十分でない実態が明 らかとなった。ARDS 運営に充てられるとみられる県運営費の配分が例年遅れており、例えばデ ータ収集にかかる移動費などは担当者が経費の一部自己負担を強いられている LGA の存在も明 らかになった。一方で、議会や LGA 幹部のイニシアティブによって県運営費や自主財源(Own Revenue)といった十分なリソースを投じて運営している LGA もあり、維持管理体制に濃淡が生じ ていることが分かった。2018 年 7 月には、LGA が村・郡普及員に対する研修機会の有無と研修を 受けていない新任(転任)村・郡普及員数を調査した。121 の LGA(65%)で村・郡普及員に対す る研修機会があることが判明したものの、残りの 64 の LGA(35%)では研修機会が確保されてい なかった。

このようにバックストッピングの機会を利用した情報収集から、これまでの活動の効果測定とす ると共に、ARDS 運営が円滑に進むよう環境整備支援強化といった活動にも展開していった。具 体的には、LGA 上層部への広報・普及活動や LGA で ARDS 運営に係る予算が確保されるように 働きかける、データ収集者向けの教材及び研修機会提供を講じた。

#### (4) バックストッピングの教訓と課題

既述の通り、本プロジェクトでは必要な時期とタイミングでバックストッピングを実施してきた。 参加者からの評価も良く、データの提出率やバックストッピング時の質問紙調査結果から ARDS 運営担当者の能力強化や維持に一定の効果があったものと評価できる。他方、バックストッピン グに関する教訓や課題も認識された。

● LGA による ARDS 運営に係る維持管理体制の格差と村・郡普及員への技術支援

プロジェクトの介入は全国一律で行われたが、LGA によって ARDS 運営に係る維持管理体制に濃 淡が生じていることから、全国一律のバックストッピングに加え、LGA の事情に即したフォロー アップが必要であった。特に、本プロジェクトのスコープ外ではあるが、村・郡普及員への技術 支援に関するニーズは高く、データの質の課題のボトルネックでもあったため、試行的に活動を 実施し、ノウハウを残すこととした。村・郡普及員への技術支援策については、2.2.2 章 3)にて 詳述する。

● ARDS ウェブポータルの改訂とデータ収集方法及び ARDS ウェブポータルの操作

ARDS ウェブポータルの改訂に合わせ、新しいデータ収集方法や ARDS ウェブポータルの操作方 法をバックストッピングで取り扱ったが、改訂事項が担当者に定着するまで時間を要した。例え ば、作物生産データ入力方法の転換や、食糧安全保障調査用に表を新設した(2.2.3 章 2)項参照) 際、導入時のバックストッピングでは時間をかけて説明、デモや演習をしたが、その後、古い方 法でデータを入力している参加者がいることが判明した。M&E 作業部会のテクニカルチームや州 担当がヘルプデスクとして対応にあたったが、必要に応じバックストッピングでも復習する機会 を設けた。なお、プロジェクトでは期間内の業務であるため、必要なシステムやフォーマットの 更改を短期間で行ったが、時間が許すのであれば LGA 担当者が十分操作に慣れ、普及員にデータ 収集方法が普及し、運営を安定させることを考慮しつつ、タイミングを計ってシステム改訂を実 施することがよりよいであろう。

# 3) 活動 1-3 現在の村・郡普及員によるデータ収集方法を検証し、指示された方法が採用さ れるよう促す。

ARDS のデータ収集は、村・郡普及員に依存している。データ収集方法は、本質的に標準化され た収集フォーマットとそれによる実際の収集プロセスから成る。両者は、本プロジェクトの前フ

ェーズで導入・徹底されたが、継続的な検討と指導が不可欠である。データ収集の方法の検証・ 促進に関しては下記の活動を実施した。

|                   | 活動                                      | 概要                                                                                                    |
|-------------------|-----------------------------------------|----------------------------------------------------------------------------------------------------|
| 1年次               | ARDS 課題要因分析<br>調杳                       | ARDS の運用にかかる課題を特定する調査の一部として村・郡普<br>及員が実際にどのようにデータを収集しているか聞き取りを行っ<br>た。(詳細は活動 2.2 章 1)参照)                                                             |
| $1 \sim 4$ 年<br>次 | ARDS バックストッ<br>ピング研修 (2.2.1 章<br>2)項参照) | バックストッピング研修のプログラムの一つにフォーマットの改<br>訂の可能性にかかる協議に時間を設けた。また、ARDS の運用に<br>かかる課題を特定する質問紙調査とインタビューを行った。                                                      |
| 3年次               | 村・郡普及員マニュア<br>ル改訂 (2.2.1 章5) 項<br>参照)   | 前フェーズで整備したマニュアルの改訂、内容説明と LGA を通じ<br>て普及員への配布を行った。                                                                                                    |
| 4年次               | 州および LGA に対す<br>る巡回指導 (SV)              | 州·LGA幹部と面談し、データの質を確認する義務を説明しつつ、<br>ARDS のさらなる利用を促した。同時に郡・村の普及員の会議に<br>出席し、マニュアルの間違えやすい点、疑問につき指示を与えた。                                                 |
| 4年次               | 長期的な能力開発の<br>ための農業省研修所<br>(MATI)支援      | MOA 研修·普及·研究局と連携し、地方のフィールドで農家指導<br>などを行う農業普及員を養成している MATI 講師に対し、ARDS<br>の紹介·理解を醸成し、学生(将来の現場普及員)に対してARDS<br>の概要やデータ収集方法に関する講義が出来るよう、教材の提供<br>と研修を行った。 |

表 2.2.7: データ収集方法の検証・促進に関し実施した活動

## (1) 州および LGA に対する巡回指導(SV)

本プロジェクト実施の第 3 年次の時点で、データの量の問題に関して、システムの改善、サポー ト体制(バックストップ、教材)などの整備が行われ、安定した提出率など一定の成果が出てい た。残る課題は ARDS 運営に係る予算確保や LGA 幹部のオーナーシップといった LGA 内での行 政、運営上における ARDS の問題および普及員のレベルから提出されたデータの質の向上となり つつあった。さらにデータの利用を促進する意味でもデータの質を高めることが肝要であった。 2.2.1 章 2) 項及び 2.2.1 章 5)項で説明の通り、バックストッピングやマニュアルの改訂及び配布は データの質を改善するための対策であったが、中央から LGA への技術支援だけでは、質の向上に ついてはその効果にどうしても限界があり、実際に LGA から郡・村普及員へのカスケード方式に よる技術支援が行われていない、マニュアルの配布も行われないといったケースが確認された。 また州や LGA によって抱えている事情が異なり、限られたリソースなど LGA の ARDS の運営体 制も課題を残していることが明らかとなった。この状況を受け、第 4 年次からはこのカスケード 方式に依存することなく、専門家チーム支援の下、M&E 作業部会による郡・村レベルへの直接の 介入が検討された。データの質や利用向上に資する郡・村普及員への支援メニューのうち、短期 的な改善策として現職 (In-service (現職の現場普及員))研修を対象とした州及び LGA における 巡回指導と、長期的な改善策として事前(Pre-service(将来の現場普及員むけ)研修を対象とした 農業省研修所(MATI)への活動を計画した。

巡回指導 (Supervising Visit) の目的は州、LGA 幹部と面談し、データの質を確認する義務を説明 しつつ、ARDS のさらなる利用を促し、同時に郡・村の普及員の会議に出席し、マニュアルの間 違えやすい点、疑問につき指示を与えることであった。本プロジェクトでは、すべての LGA の普 及員に対する巡回指導を行うだけの予算や時間がないため、活動のやりくりから生まれた予算で パイロット州および実際の巡回指導を州単位で数州を対象に実施しながらノウハウを確立すると いう手法をとった。

限られたリソースを活用するべく、パイロットではドドマ州の隣で、農業作物生産が盛んなイリ

ンガ州を対象とした。以降、ドドマからのアクセスや地域、介入の必要性といった観点から恣意 的に対象州が選ばれ、5 州に対する支援が行われた。その概要を表 2.2.8 に示す。

| 実施時期                                                      | 対象               | 主な内容                                                                                                    |
|-----------------------------------------------------------|------------------|----------------------------------------------------------------------------------------------------|
| 2018年11月26日-12月<br>1日                                     | イリンガ州 5LGA       | ミッションメンバーを二手に分け、活動を展<br>開。チームAは州·LGA幹部と面談し、デー<br>タの質を確認する義務を説明しつつ、ARDSの<br>さらなる利用を促した。別のチーム B は同時<br>に行われる郡・村の普及員の会議に出席し、マ<br>ニュアルの間違えやすい点、疑問につき指示を<br>与えた。 |
| $2019 \n\equiv 5 \n\equiv 27 \n\equiv -6 \n\equiv 4$<br>Ε | シンギダ州 7LGA       | ミッションメンバーは分かれずに、まず州・<br>LGA 幹部と面談し、データの質を確認する必                                                                                                    |
| 2019年9月11-24日                                             | ドドマ州 8LGA        | 要性の理解および、ARDS のさらなる利用を                                                                                                    |
| 2019年12月1-13日                                             | キリマンジャロ州<br>7LGA | 促した。その後、郡・村の普及員の会議に出席<br>し、収集されたデータの質の問題点、マニュア                                                                                                    |
| 2020年9月26日-10月<br>9日                                      | ムトワラ州 9LGA       | ルの間違えやすい所や疑問等につき指示を与<br>えた。                                                                                                    |

表 2.2.8: 州および LGA に対するパイロット巡回指導(SV)一覧

州、LGA 幹部との対話では、直近のレポート類、ピボットテーブルから抽出した外れ値の例示、 コミットメントシート<sup>5</sup> を用いて議論を行った。主な論点は以下の通り。

- 中央政府において ARDS データに対する需要が増加していることについて
- 提出されたデータが抱える質の課題について
- 州職員及び LGA 幹部の役割について

データの利用を促進するには、その前段としてデータが人目にさらされることが重要である。そ こで、州職員及び LGA 幹部に対し、例えば RF の指標など中央政府における ARDS データ需要が 増していることに触れつつ、提出されたレポートを確認するように要請した。LGA によっては、 人員不足などの理由から DS や DMEO が普及員から出されているデータを十分に吟味/チェック せずに ARDS ウェブポータルへ入力している事例も報告されており、生産性、面積など、地域を よく知る DAICO、DLFO がデータの内容を監督することで、データの質を担保するように指導し た。

普及員との会議では、技術支援を目的とし、以下を実施した。

- ARDS ウェブポータル改変事項、フォーマット及びマニュアルの解説
- 最新版フォーマットと改訂版マニュアルの配布

ここ数年で改変された箇所を中心に、フォーマット及びマニュアルの説明を行った。参加者には 予めフォーマットとマニュアルを持参するように指示していたが、中には最新のフォーマット、 マニュアルを持参していない、そもそも配布されていない参加者もいた。そのような参加者に対 しては、改めて配布した。本活動を通じ、前フェーズの全国展開時から、これまで幾度も LGA に は普及員指導を行うように指示してきたにも拘らず、普及員に対する研修が十分実施されていな い LGA が確認された。また、フォーマットやマニュアルのスワヒリ語訳につき、一部の単語で修 正依頼を受けた。改善する場合、フォーマットやマニュアルだけではなく、ARDS ウェブポータ ルへの反映といった大掛かりな作業となるため、修正が必要かどうかを検討し、対応するように

<sup>5</sup> CP からの発案で LGA での役割を明示し、それにコミット・署名させる書面を開発したが、結果的には署名ま では至らず、シートを示して役割を確認するのに用いた。

M&E 作業部会(中央政府)に申し入れた。

普及員に対する支援を充実させるため、会議に同席した LGA 幹部には普及員に対する支援をする ように指導した。普及員に対するバックストッピングは、本プロジェクトデザイン上、LGA がそ の責任を負う。それは本プロジェクトの前フェーズで実施してきた技術協力の蓄積があることや、 LGA 内の ARDS のオペレーションは、普及員への指導も含めて県の責任で実施するという基本的 な枠組みに基づいている。しかしながら、本巡回指導を通し、実施能力・財政能力が中央政府よ り劣る LGA において、LGA の責任で普及員への指導を行うという方式では知識の普及維持は限 定的であるということがあらためて判明した。一方で、本活動は、データの質向上や普及員への 指導、LGA での ARDS オペレーションの確認を州単位で実施するノウハウを CP に残した。

介入によってデータの質にどのくらい改善が見られたのか、2.2.2 章 1)項で詳述する DQMS (Data Quality Management Sheet) を用いて、確認した。表 2.2.9 と 2.2.10 はイリンガ州、シンギダ州のメ イズ生産データにおける DQMS の結果<sup>6</sup>である

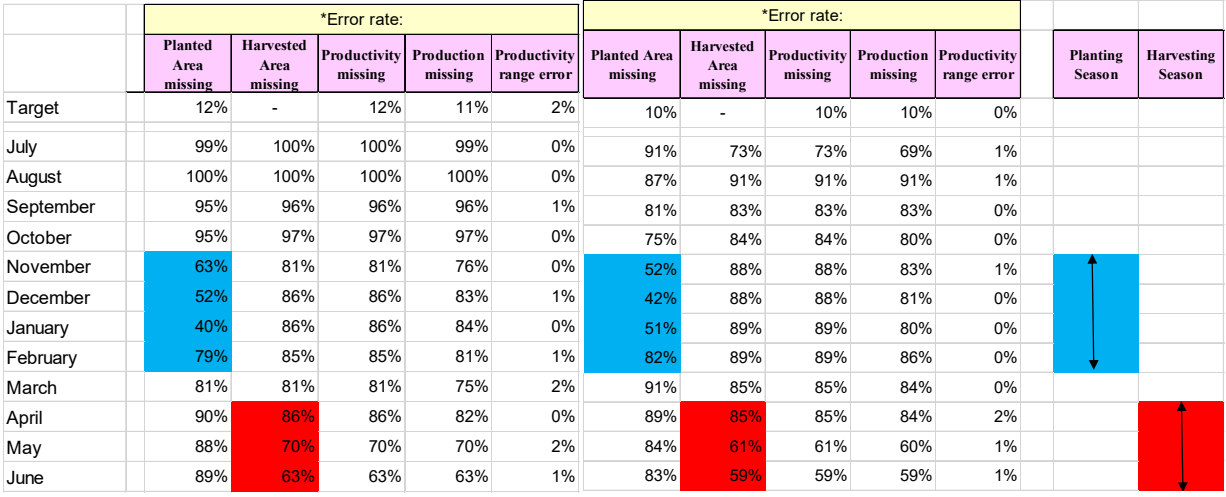

### 表 2.2.9: イリンガ州のメイズ生産データの DQMS の結果(左 FY2018/19、右 FY2019/20)

表 2.2.10: シンギダ州のメイズ生産データの DQMS の結果(左 FY2018/19、右 FY2019/20)

|           |                                   | *Error rate:                        |                         |                       |                             |                                |                                     | *Error rate:            |                       |                             |                                  |                                    |
|-----------|-----------------------------------|-------------------------------------|-------------------------|-----------------------|-----------------------------|--------------------------------|-------------------------------------|-------------------------|-----------------------|-----------------------------|----------------------------------|------------------------------------|
|           | <b>Planted</b><br>Area<br>missing | <b>Harvested</b><br>Area<br>missing | Productivity<br>missing | Production<br>missing | Productivity<br>range error | <b>Planted Area</b><br>missing | <b>Harvested</b><br>Area<br>missing | Productivity<br>missing | Production<br>missing | Productivity<br>range error | <b>Planting</b><br><b>Season</b> | <b>Harvesting</b><br><b>Season</b> |
| Target    | 10%                               | ٠                                   | 10%                     | 10%                   | 1%                          | 7%                             | ٠                                   | 8%                      | 7%                    | 1%                          |                                  |                                    |
| July      | 98%                               | 98%                                 | 98%                     | 98%                   | 0%                          | 100%                           | 93%                                 | 93%                     | 93%                   | 0%                          |                                  |                                    |
| August    | 86%                               | 86%                                 | 86%                     | 86%                   | 0%                          | 100%                           | 100%                                | 100%                    | 100%                  | 0%                          |                                  |                                    |
| September | 86%                               | 86%                                 | 86%                     | 86%                   | 0%                          | 100%                           | 100%                                | 100%                    | 100%                  | 0%                          |                                  |                                    |
| October   | 100%                              | 100%                                | 100%                    | 100%                  | 0%                          | 100%                           | 100%                                | 100%                    | 100%                  | 0%                          |                                  |                                    |
| November  | 89%                               | 99%                                 | 99%                     | 97%                   | 0%                          | 51%                            | 100%                                | 100%                    | 99%                   | 0%                          |                                  |                                    |
| December  | 30%                               | 99%                                 | 99%                     | 76%                   | 0%                          | 33%                            | 100%                                | 100%                    | 100%                  | 0%                          |                                  |                                    |
| January   | 18%                               | 100%                                | 100%                    | 82%                   | 0%                          | 22%                            | 99%                                 | 99%                     | 99%                   | 0%                          |                                  |                                    |
| February  | 73%                               | 100%                                | 100%                    | 99%                   | 0%                          | 69%                            | 99%                                 | 99%                     | 96%                   | $0\%$                       |                                  |                                    |
| March     | 89%                               | 99%                                 | 99%                     | 99%                   | 0%                          | 93%                            | 96%                                 | 96%                     | 96%                   | 0%                          |                                  |                                    |
| April     | 86%                               | 91%                                 | 91%                     | 90%                   | 0%                          | 95%                            | 40%                                 | 40%                     | 39%                   | 0%                          |                                  |                                    |
| May       | 53%                               | 22%                                 | 22%                     | 22%                   | 1%                          | 100%                           | 23%                                 | 23%                     | 23%                   | $0\%$                       |                                  |                                    |
| June      | 85%                               | 46%                                 | 46%                     | 46%                   | 0%                          | 91%                            | 38%                                 | 38%                     | 38%                   | 0%                          |                                  |                                    |

6 Error Rate とは、データが提出される郡の数に対するデータの欠損数を指す。データの欠損には 2 種類あり、作 付けや収穫期ではなくデータが報告出来ないため欠損している場合と、報告出来る時期にも関わらず何らかの理 由で欠損している場合がある。プロジェクトでは両者を区別し、後者を減らす取り組みを行った。

作物カレンダーと重ねると青色ハイライトは作付け期、赤色ハイライトは収穫期にあたり、デー タが報告されているべき月である。両州共に経年で欠損率の減少が確認できた。シンギダ州では 生産性レンジのエラーが無くなっている。このように質の確認については、詳細な確認作業が必 要となる。なお巡回指導については普及員を LGA の事務所所在地まで招待するなど、一定規模の 予算が必要となる。プロジェクトのリソース(時間と予算)ではパイロットによるノウハウの確 立にとどまった。政府は自己予算を用いて、プロジェクトの活動のない時期にレークゾーンやモ ロゴロで州事務所への巡回指導(普及員への研修を割愛したもの)を行うなど支援活動を行って いるが、予算規模に限りがあり普及員への直接指導を行わない会議では効果に限界もある。今後 プロジェクトでは巡回できなかった州に対しても、他ドナーや政府資金も使いながらある程度の 数の州で実施出来るように、資料や教材、予算を試算し提供することで、ノウハウを引き継いだ。

#### (2) 長期的な能力開発のための農業省研修所(MATI)支援

MOA は研修・普及・研究局(Division of Training, Extension, and Research: DTER)の下に地方のフ ィールドで農家指導などを行う農業普及員を養成している農業省研修所(Ministry of Agriculture Training Institute: MATI)を14か所に擁している。データの質や利用向上に資する郡・村普及員へ の長期的な改善策として将来の現場普及員を対象に、事前研修(Pre-service)として ARDS に関す る内容を MATI の普及員育成カリキュラムへ組み込むべく調整を行った。2018 年の初め DTER お よび MATI はカリキュラム更新を行っていたが、ARDS に関する教科の新設とはならず、現行の カリキュラムの一部に ARDS に関する内容を追加することとなった。主な活動は、以下の通り。

● DTER 局長及び関係者が出席する会合での ARDS のプレゼンテーション実施

JICA タンザニア事務所の仲介によって、コメ振興支援計画プロジェクト(タンライス 2 技術協力 プロジェクト)の会合で ARDS のプレゼンテーションを実施した。MOA 次官や DTER 局長の前 で紹介が出来たことで、本活動の機運が高まった。

ARDS に関する講義を行う際に必要な機材の供与(タンザニア事務所調達機材)

DTER 局長の要請から、2020 年 2 月にタンザニア全国の 14 MATI に対して、1 研修所あたりパソ コン 2 台、プリンター1 台、プロジェクター1 台ずつが供与された。MOA から研修所までの機材 輸送は MOA 予算で賄われたが、2020 年 3 月の COVID-19 の流行の影響が一段落した 2020 年 6 月 末以降開始された。2020 年 9 月上旬に全ての MATI へ配布が完了した。

#### ①MATI 講師向け研修の実施

本研修では、ICT やデータといった ARDS に関連する教科を担当する MATI 講師に対し ARDS の 紹介、理解を醸成し、学生(将来の現場普及員)に対して ARDS の概要やデータ収集方法に関す る講義が出来るようにすることをねらいとし、研修を実施した。

上記で記述した、MATI 講師向け研修の概要は以下の通り。

|                | 項目                 | 概要                              |                       |                                |  |  |  |  |
|----------------|--------------------|---------------------------------|-----------------------|--------------------------------|--|--|--|--|
|                |                    | 2020年6月5日 (中央政府 CPへの ToT、ロジ打合せ) |                       |                                |  |  |  |  |
|                |                    | 2020年6月8-12日 (パロット、第1バッチ)       |                       |                                |  |  |  |  |
|                |                    |                                 | 2020年6月24-26日 (第2バッチ) |                                |  |  |  |  |
| 日程             |                    |                                 |                       | 2020年6月29-7月1日 (第3バッチ)         |  |  |  |  |
|                |                    |                                 | 2020年7月6-8日 (第4バッチ)   |                                |  |  |  |  |
|                |                    |                                 | 2020年7月13-15日 (第5バッチ) |                                |  |  |  |  |
|                |                    | 延べ8センター                         |                       |                                |  |  |  |  |
|                |                    | バッチ                             | センター                  | 対象 MATI                        |  |  |  |  |
|                |                    | 1                               | Mbeya                 | Igurusi, Uyole, and Inyara     |  |  |  |  |
|                |                    | 2                               | Moshi                 | KATC and Horti Tengeru         |  |  |  |  |
| 場所             |                    |                                 | Mwanza                | Ukiriguru and Maruku           |  |  |  |  |
|                |                    | 3                               | Tanga                 | Mlingano                       |  |  |  |  |
|                |                    |                                 | Tabora                | Kibondo and Tumbi              |  |  |  |  |
|                |                    | 4                               | Mtwara                | Mtwara                         |  |  |  |  |
|                |                    |                                 | Ifakara               | Katrin Ifakara and Kidatu      |  |  |  |  |
|                |                    | 5                               | Kilosa                | Ilonga                         |  |  |  |  |
| 参加者            |                    | 計 32 名(MATI28 名、CP4 名)          |                       |                                |  |  |  |  |
|                |                    | 各 MATI より講師2名、中央省庁カウンターパート4名    |                       |                                |  |  |  |  |
|                | プログラム              |                                 |                       | 内容                             |  |  |  |  |
|                | 概論                 |                                 | 概論 (研修目的と内容)          |                                |  |  |  |  |
| 1              | ARDS について          |                                 |                       | ARDS の概要(背景、収集データ、データ収集フォーム、農業 |  |  |  |  |
| 1              |                    | 普及員と県職員の役割)                     |                       |                                |  |  |  |  |
|                |                    | ARDS ウェブポータルの概要                 |                       |                                |  |  |  |  |
|                | VAEO/WAEO フォーマットにつ | VAEO/WAEO フォーマットの説明             |                       |                                |  |  |  |  |
| $\mathfrak{D}$ | いて                 | 普及員マニュアルの解説                     |                       |                                |  |  |  |  |
| 普及員マニュアルについて   |                    |                                 |                       |                                |  |  |  |  |
|                | MATI 学生への講義について    |                                 | 補助教材案の説明 1(ARDS の概要)  |                                |  |  |  |  |
|                | 今後の活動について          |                                 |                       | 補助教材案の説明 2(作物データの収集)           |  |  |  |  |
| 3              |                    | 補助教材案へのコメントについて(議論、第2~5バッチのみ)   |                       |                                |  |  |  |  |
|                |                    | 今後の活動(Way forward)について          |                       |                                |  |  |  |  |
|                | ARDS 補助教材の改善       |                                 |                       | 補助教材へのコメント及び改善点について(議論)        |  |  |  |  |
| $\overline{4}$ | (第一バッチのみ)          |                                 | 補助教材改善案について           |                                |  |  |  |  |

表 2.2.11: 農業省農業技術訓練校(MATI)講師向け研修の概要

これまで実施したバックストッピングでは、専門家チームから担当 CP への ToT、さらには直前に リハーサルを実施することでその質を担保し、グループに分かれて複数会場による同時開催をし てきた。本活動では COVID-19 の感染拡大と対応のため、MATI 講師を一堂に会することが叶わ ず、担当 CP が巡回する形式へと変更した。加えて、通常のバックスストッピングと同様の準備が 出来なかったため、本格的な MATI 研修の前にリハーサルとしてパイロット研修を設定し、研修 担当 CP 全員が参加することで、従来と同様に複数会場による同時開催が可能となるように変更 した。専門家チームは日本より遠隔で支援することとなったが、これまでの経験やノウハウが CP や現地スタッフに蓄積していたためスムーズな対応が可能であった。

本活動では、MATI 講師が学生(将来の現場普及員)に対して ARDS の概要やデータ収集方法に 関する講義が出来るようにすることをねらいとしている。教材の一部として普及員マニュアルや データ収集フォームも配布することになっているが、これらマニュアル類に加え、MATI 講師が講 義で使える補助教材案を作成した。補助教材はマニュアルを補完する内容であり、かつ講師の負 担にならないように出来るだけコンパクトにまとめた。各トピックの最後には「Exercise and Check Comprehension」を設けることで理解度を評価できるように工夫した。

研修は好評で、参加者は ARDS の概要及び各種データ収集方法につき、理解を深めた。各会場の

参加者から今回ドラフトした補助教材に関するコメント収集や、ARDS 及び普及員マニュアルに 関する質疑応答を行った。研修後のフォローアップとして、以下活動を行った。

● MATI 講師が講義で使える補助教材の修正

会場から得たコメントにつき、必要に応じて補助教材を修正の上、研修講師 CP を通じて参加者 に送付した。

DTER との協議

DTER へ MATI 研修の報告を行った。ARDS に関する内容の MATI カリキュラムへの取り込みに つき、カリキュラム改訂の正式な時期ではないため、ARDS に関する教科を新設することは難し い。そこで、DTER 局長が言及していた現行カリキュラムへの内容的追加について、具体的に以 下教科について ARDS に関する内容を Sub-enabling Outcomes (SEOs)7 として追加できないか提案 した。

- (1) Field Data Management (GST 05209) (NTA Level 5) for Certificate in General Agriculture.
- (2) Principles of Crop and Livestock Experimentation (GST 06211) (NTA Level 6) for Diploma in General Agriculture.
- (3) Principles of Food Crop and Livestock Experimentation (FNT 06211) (NTA Level 6) for Diploma in Food Production and Nutrition.

提案された SEOs と Related Tasks (RTs)を以下の表に示す。なお、M&E 作業部会と専門家チーム は MATI 研修参加者に対し上記内容に関する補助教材案を提供済である。MATI にて学生へ ARDS に関する内容を指導するように DTER から指示を行っている。

| Lesson<br>No. | <b>Sub-enabling Outcomes</b>               | <b>Related Tasks</b>                                       |
|---------------|--------------------------------------------|------------------------------------------------------------|
|               | Describe coverage of the                   | (a) Explain ARDS                                           |
|               | Agricultural Routine Data<br>System (ARDS) | (b) Identify categories of data for ARDS                   |
|               |                                            | (c) Identify kinds of data collected by VAEO/WAEO          |
|               |                                            | (d) Describe the flow of data for ARDS                     |
|               |                                            | (e) Identify key crops for ARDS                            |
|               |                                            | (f) Prepare calendar for the key crops                     |
| 2             | Apply ARDS data collection                 | (a) Explain proper methods of data collection in the field |
|               | methods                                    | (b) Estimate data when missing                             |
|               |                                            | (c) Employ a random sampling method of data collection     |
|               |                                            | (d) Collect data in the field                              |
|               |                                            | (e) Explain the relationship between ARDS data and Food    |
|               |                                            | Security data                                              |
|               |                                            | (f) Describe the nature of the ARDS food security data     |
|               | Apply ARDS data processing                 | (a) Explain the importance of ratio and normalization      |
|               | techniques                                 | (b) Compute simple average and weighted average            |
|               |                                            | (c) Explain the importance of Units of data                |
|               |                                            | (d) Convert data to different SI Units                     |

表 2.2.12: 提案された SEOs と RTs

<sup>7</sup> SEO とは、学生が特定の教科の学習を通じて、達成する成果の一部。学習成果として規定されている 3 層の成 果(Principal Learning Outcome, Enabling Outcome, Sub-enabling Outcome)のうち、最も下位に位置づいている。1 つの Enabling Outcome に対し、複数の Sub-enabling Outcome が定められており、さらに Sub-enabling Outcome 達 成に向けた Related Tasks が定められている。Related Tasks を実施することで、SEO の達成につながり、さらには Enabling Outcome の達成、最終的に Principal Learning Outcome の達成となるようにデザインされている。
● MATI 講師に対する研修後の活動にかかる Web アンケート

今般実施した研修の成果を確認するべく、実際に MATI で ARDS に関する内容の講義の実施や 7- 8 月に実施された現場研修(Field Practical)でのデータ収集フォーマット利用の有無を Google form を用いた Web アンケートを実施した。全 14 の MATI から 24 件の回答を得た。研修参加者は平均 で 9.83 年の教授経験を有し、Data Management や ICT 関係の講義を担当する教員であった。加え て、参加者の 75%が Field Practical も担当しており、MATI に対して ARDS に係る内容を導入する 上で重要な人材が参加していたことが判明した。現場研修調査概要は以下の通りである。

| 調査項目                       | 回答                                                            |
|----------------------------|---------------------------------------------------------------|
| 1. ARDS に係る内容の講義実績と        | 全ての回答者が講義を実施したと答えた。<br>$\bullet$                              |
| 使用教材について                   | 講義に際し、全ての回答者が VAEO/WAEO フォーマットを活用                             |
|                            | し、普及員マニュアルも96%の回答者が活用した。また、全ての                                |
|                            | 回答者が学生に VAEO/WAEO フォーマットを、96%と普及員マニ                           |
|                            | ュアルを配布したと答えた。                                                 |
|                            | 専門家チームがドラフトした補助教材の使用は50%であった(マ                                |
|                            | ニュアルを補足する内容につき、活用しなかった教員もいると推                                 |
|                            | 察する)。                                                         |
| 2. 現場研修(Field Practical)の実 | Kidatu、Inyara、Mlingano、KATC 以外の 10 つの MATI で実施済み<br>$\bullet$ |
| 施状況と ARDS に係る内容の取扱         | であった。                                                         |
| いについて                      | 実施済みと回答のうち、95%の回答者が VAEO/WAEO フォーマッ                           |
|                            | トを活用し、75%の回答者が普及員マニュアルを活用したと答え                                |
|                            | た。                                                            |
| 3. 今後 M&E 作業部会に期待する        | 全ての回答者が要望したことはデモ用 ID の付与であった。次に<br>$\bullet$                  |
| 支援について                     | 多かった要望は、MATI 教員への研修、 Field Practical 実施時の巡                    |
|                            | 回指導、追加の VAEO/WAEO フォーマットと普及員マニュアル                             |
|                            | 配布であった。                                                       |

表 2.2.13: MATI 研修フォローアップ Web アンケートの概要

● MATIに対する追加支援の検討

上記 Web アンケートの結果から、講義や Field Practical 実施時に VAEO/WAEO フォーマットと普 及員マニュアルが活用され、学生へ配布されていたことが明らかとなった。研修に参加した MATI 講師に対しては、各校 50 部ずつの VAEO/WAEO フォーマットと普及員マニュアル及び資料のデ ータを配布済ではあるが、さらに追加配布した。

本活動は新任の普及員の多くが MATI 出身であることから、MATI への支援を通じ、普及員の質を 向上し、ARDS の持続可能性を高める取り組みの一つである。他方、すべての卒業生が普及員に なるわけではないことは留意すべきで、費用対効果を考えると、新任普及員が一堂に会する新人 研修のような機会があるのであれば、そこで ARDS 研修が実施される方が望ましい。しかしなが ら、大統領府地方自治庁などの CP によると、日本の新入社員研修や新任研修のような機会は現 状存在しないことが分かっている。まれに配属先によって研修やブリーフィングが行われるとこ ろもあるようだが、多くは現場で課題に直面した際に同僚等に聞きながら活動しているとのこと であった。これは、全国を対象とし、一律のオペレーションで運営している ARDS にとって、質 の標準化が難しいという課題を示唆しており、ゆくゆくは新任普及員の統一的な研修制度や養成 制度等がまず作られ、そこで ARDS が取り上げられることが望ましい。

# 4) 活動 1-4.異常値入力の最小化に向けた ARDS ウェブポータルのデータチェック/精査機 能の改善

ARDS の業務プロセスでは、郡普及員や村普及員がデータを収集し、紙による村・郡フォーマッ トとして LGA に提出される。さらに、データは ARDS ウェブポータルに LGA の DAICO や DLFO の事務所の農業統計官(District Statistician:DS)あるいは M&E 担当官(District M&E Officer:DMEO) によって入力される。データの質の向上のためには、データの異常値を排除することが必要であ り、そのためにはデータを入力する担当官が現実性を確認しつつ紙ベースのデータをシステムに 入力する必要がある。

この担当官の入力時の目視による確認作業に追加して、ARDS ウェブポータルのアプリケーショ ン上で外れ値をコントロールすることを可能とする機能追加を実施した。データ入力の際に、予 め設定された値の中に入っているかどうかをシステムが確認し必要な場合は警告を返す。例えば ひと月のうちの雨の日数は 0 から 31 である必要があるが、もし ARDS で 310 と入力された場合 にシステムは警告メッセージを返すこととなる。また数値を入力するセルにテキストを入れると 入力が無効となる。ARDS の担当官が、例えば雨の日数の箇所に雨の量を間違えて入れた場合、 このような機能が正しいセルに正しい数値を入力するのを手助けすることとなり、いわゆるヒュ ーマンエラーをある程度防止することができる。なお以下に述べるようにこれらの機能は異常値 の縮減に一定の効果はあるものの万能薬ではなく、過度な期待はすべきではない。

#### (1) Validation 機能の導入

M&E 作業部会はプロジェクト開始後、最初のシステム改修に反映すべく、異常値除外ルール設定 のための作業を 2016 年 4 月から 5 月にかけて行った。具体的な除外ルールとして下記の表に示す ように設定した。なお、この検討においては、高度なカスタマイズを必要とする生産物毎の値の 設定や、前月や前年を参照してエラーを返すような機能は、プログラムが複雑になること、また バックグランドでの処理が遅くなる可能性があるため、通信環境の悪い LGA では処理時間や中途 での通信途絶が頻出する可能性があるため、できるだけ単純なものに限って開発することとした。

| 報告書       | 表番号 | データ                       | 異常値排除ルール        |
|-----------|-----|---------------------------|-----------------|
|           | 1.1 | 雨天の日数                     | 31 日以下          |
|           | 2.0 | 作物作付面積(目標値)               | 郡面積以下           |
|           |     | 作物作付面積 (実績値)              | 目標面積以下          |
|           |     | 作物疫病被害面積                  | 郡面積以下           |
| 郡月次報告     | 3.0 | 作物疫病被害で対策を受けた農家数          | 郡の世帯数以下         |
|           |     | 作物疫病対策を受け回復した面積           | 疫病に罹った作物の面積以下   |
|           | 5.0 | 疾病に罹った動物数                 | 屠殺された頭数以下       |
|           | 6.2 | 皮革数                       | 屠殺された頭数以下       |
|           | 7.1 | 疾病治療を受けた家畜数               | 罹患した家畜数以下       |
|           |     | 疾病から回復した家畜数               | 罹患した家畜数以下       |
|           |     | 死亡した家畜数                   | 罹患した家畜数以下       |
|           |     | 研修を受けた農民数                 | 郡の総人ロ以下         |
| 郡四半期報告    | 3.0 | 研修を受けた農民数(1 週間以内の研<br>修)  | 研修を受けた農民総数以下    |
|           |     | 研修を受けた農民数 (1 週間以上の研<br>修) | 研修を受けた農民総数以下    |
| 郡年次<br>報告 | 2.0 | 契約栽培に関わっている農家数            | 農業に従事している農家数以下  |
|           | 7.0 | 登録された家畜数                  | 伝統種及び近代種の合計頭数以下 |

表 2.2.14: 異常値除外ルール

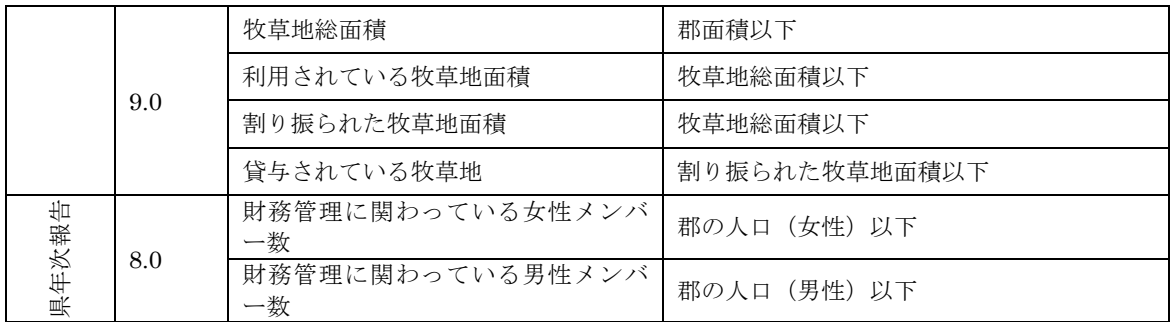

#### (2) 生産性の異常値に対して警告メッセージを出す機能の開発

2016 年に上記のとおりウェブポータルにデータ確認(Validation)機能を実装したが、その後、デ ータの入力を進めていくに従い、利用頻度の高い農産物の生産データに関し、栽培面積、収穫面 積、生産性の数字にけた違い等の大きな間違いが見られることがあり、データの質に悪影響を及 ぼしていることが発見された。そのため各データ項目に関し入力時の最小値・最大値を ARDS ウ ェブポータル上で設定し、それを外れる値が入力された場合は警告を出す機能を開発した。また、 乳牛一頭一日当たりの搾乳量(生産性)に関しても同様の機能を適用することとした。

本機能は、2019 年 10 月に実装した。これにより、県担当者がこれらの値について異常値を入力し た際に、図 2.2.2 で示すようにリアルタイムでエラーが表示されるようになり、県担当者が即時エ ラーを修正することが可能となるため、データの質の向上や入力時のミスを削減することができ る。この上限値・下限値は LGA レベルで設定することが可能なため、LGA 側で地域の栽培面積 に応じて設定することができる。実際に中央で設定可能な主要穀物の生産性(単位当たりの生産 量)に関し、設定を行ったところ DQMS (2.2.2 章 1)項参照)を利用した生産データのモニタリ ングでもエラーの率は減少傾向にある。

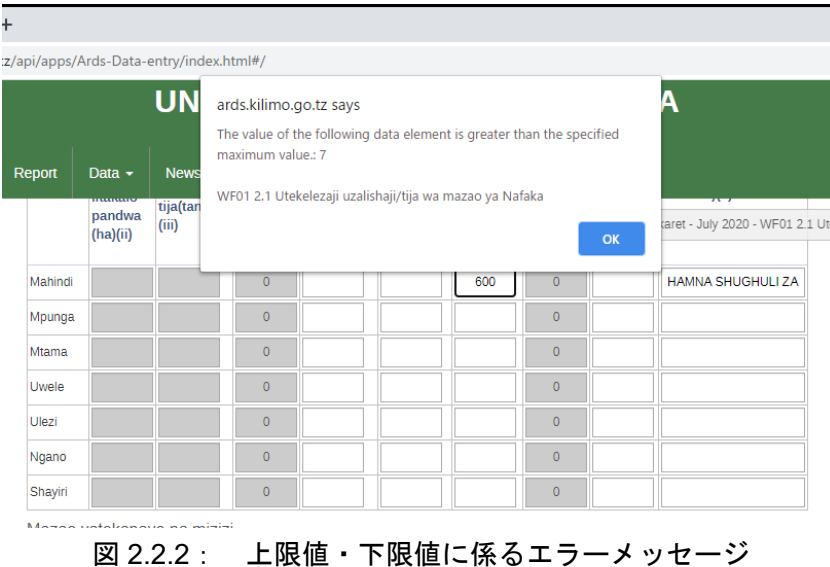

#### (3) 推定機能の実装と運用中止

ARDS では運用が開始された当時、4000 弱の地点から郡フォームを毎月集計する必要性から、提 出率が低迷することも予想され、データが欠損する場合どのように対応するかが課題となってい た。本プロジェクトの前身である M&E 技術協力プロジェクトおよびそのフェーズ 2 では欠損値 の推定機能が構想され、デザインが行われていた。本プロジェクト開始時には CP よりこの推定 機能を実装することが求められ、第一次の開発(活動 2-5 参照)で開発、実装された。従い 2017 年 1 月のシステム移行から推定値機能が有効となり、レポート作成時に推計された値が出される ようになった。

しかしながらこの推計機能の運用中に以下のような深刻な問題が生じることとなった。

- データの性格によるが推計方法に完全な妥当性が見当たらない。
- レポート作成時に推計された値と実際に提出された値が混同し、判別がつかない

また、専門家チームとしては、ルールがあるとは言え、「システムがデータをつくる」という行為 自体に説明責任および合理性の観点から疑問をもち、CP と協議を進めた。また本プロジェクト開 始後の 1 年運用の時点で 90%のデータ提出率に到達していることを受け、実際に提出された値を みてデータ提出や質の改善を促すことが適切であること、またたとえ提出がない郡であっても提 出はシステムが生み出す推定値でなく LGA の判断による推計のほうが合理性が高いことを CP と 協議し、合意の上、財政年度 2018/19 年から推計の運用を中止することとした。なお推計機能のプ ログラムは有効であり、今後 CP が必要性が高いと判断するのであれば、もともとのコンセンサ スであった推計機能を再度運用する余地は残している。

# 5) 活動 1-5. オペレータのフィードバックに基づく ARDS ウェブポータル、フォーマット、 その他の関連ガイドの改善と改訂

#### (1) システム

システムの変更については実施前の ARDS ウェブポータル第 2 版から 3 版、4 版、5 版への改訂 と 3 度実施した。2 版から 3 版への改訂は、主に入力と標準レポート機能の改訂、3 版以降は利用 と活用を目指した必要機能の改訂となっている。3 版以降の改訂には全て研修を通じて LGA から のフィードバックや意向を M&E 作業部会で協議の上、必要なものについて反映させている。シ ステムの改訂とその付帯作業(研修など)については 2.2.2 章 5)項、活動 2-5 にて説明する。

#### (2) フォーマットの変更およびマニュアル、定義集

VAEO/WAEO フォーマット:VAEO/WAEO フォーマットは、村・郡レベルでデータを収集するた めの全国統一基準の書式である。村及び郡に配置された普及員は、この書式に従って、定期的に 村内のデータを収集し、郡として集計後、県にデータとして情報を送付する。従って、収集する データに追加、変更があった場合には、適宜、改訂して、その内容を実際にデータ収集の任にあ たる普及員に周知する必要がある。なおデータベースには過去のデータの蓄積が始まっている場 合、既存のデータをどうするかを検討することが必要となるので、フォーマットの変更は、軽々 にすべきではない。理想的には適宜需要に応じてフレキシブルにデータ収集項目つまりフォーム を変更することが望まれるが、実際のところはフォームの変更は、その裏側にデータの入手可能 性、入手方法の標準化、データ収集のマニュアルの更新、研修などの一連の作業が必要となり、 長い業務プロセスの作業となる。また、M&E 作業部会では「こういうデータがあったらよい」と いう観点から指標を増やす方向に動きがちであり、インディケータ増加にはリスクも伴うので、 専門家チームは必要最低限のフォーマット変更を行うこととした。

主に 2 回実施しており、それぞれの概要は以下の通り。

| 時期        | 概要                 | 理由                     |
|-----------|--------------------|------------------------|
| 第一回 2017年 | 鶏卵、内水面養殖を追加。またエラ   | - 2016 年より LGA から強い要望の |
|           | ーのあった食料事情や畜産の疾病    | あった表を追加した。             |
|           | の表を訂正              |                        |
| 第二回 2018年 | 作物の生産データの収集方法の変    | 旧フォームは収穫が複数ある作         |
|           | 更 (累積から単月へ)、食料安全保  | 物、樹園作物に対応できないため        |
|           | 障関連の情報の拡充 (テーブル2.2 | 改訂。利用促進とユーザの混乱を        |
|           | の追加)、一部のテーブルの入れ替   | 緩和、また間違ったデータソース        |
|           | ż                  | を修正する                  |

表 2.2.15: フォーマットの変更の概要

フォーマットは前身の技術協力プロジェクトの実施最中に確立されており、本プロジェクトでも 大きな変更なしに運用されてきた。フォーマットの変更は最低限にしたいという専門家チームの 意図はあったが、2018 年には作物の生産データのテーブルなどで大規模な収集・入力方法の変更 を余儀なくされた。2017 年の時点で、フォーマットでは作物の生産高は種別、灌漑スキーム別、 耕作方法別に累積データ(前月のデータに今月のデータを合わせる)で報告が求められていたが、 実際のデータを見ると累積形式でなく、当該月の生産高等が報告されていた。累積で提出される データとしてシステムを組んでいるため、ガイドライン通り累積で提出をもとめることが最良で あったが、普及員のフォームを精査すると、累積的に生産を報告するためには、複数の収穫で生 産性を報告する際に割り戻し計算などの複雑な計算が必要であり、現場から提出を求める際にデ ータの質を損なうリスクが高いと判断された。そこで本プロジェクト実施の途中で、大きく収集、 入力方法を変更した。

これに伴い、VAEO/WAEO フォーマットも合わせて改訂が行われ、県担当者に対するバックスト ッピングにて改訂内容につき、データ収集・フォーマット入力方法を記したマニュアル(下記) と一緒に説明が行われた。普及員への説明は、県の担当者を通じて、周知徹底することを前提に 改訂を行ったが、その後実施された巡回指導、聞取りなどでは改訂前の VAEO/WAEO フォーマッ トが使用されている事例も散見された。詳細は 2.2.1 章 3)項(2)活動 1-3 に説明したとおり、以 降の研修、巡回指導ではフォーマットとマニュアルの配布確認、必要に応じた追加配布と内容の 確認を行った。

ARDS においては、末端でデータ収集をしている普及員は 17,000 人以上となる。このため末端へ の徹底を確保することは困難であることが再認識された。今後も VAEO/WAEO フォーマットの改 訂には、真に必要な時に限るとし慎重に対応するとともに、普及員への改訂内容の説明並びに改 訂版 VAEO/WAEO フォーマットの配布と使用について、州並びに県の責任者及び担当者に対して 徹底指導を行うことが重要であり、また、その実践については県の主体性に完全に依存すること なく中央からの技術、資金的支援が必要となる。

# (3) 普及員マニュアル

普及員マニュアル (Extension Officer's Manual for Agricultural Routine Data System) は、VAEO/WAEO フォーマットのデータ収集と入力方法を指示するものである。普及員は、その指示に従って村レ ベルのデータを収集する。

本プロジェクトの前フェーズ時の 2013 年に、ARDS のバックストッピング実施に合わせて研修ガ イド "Training Guide for Preparation of Village and Ward Agricultural Sector Report" スワヒリ語、英語 の両版が作成された。このマニュアルは LGA が普及員に ARDS のデータ収集の研修を実施する 際に使われてきたが、実質的には普及員も参照する普及員向けのマニュアルとして運用されてき

た。しかし、大規模なデータ収集・入力方法の変更およびフォーマットの変更がなされたため、 周知徹底を行うためにも、普及員の自習教材としてのマニュアルが必要となった。そこで 2018 年 8 月に行われた大規模なデータ収集要件の改善時に、VAEO/WAEO フォーマットの改訂に合わせ て普及員マニュアルも改訂、発行された。

本プロジェクトでは、全国の普及員への研修は時間・リソースの観点から行われず、また普及員 へのマニュアルの配布については、予算の制約上、郡の普及員に対してのみ行き渡ることを前提 に、県の担当者を通じて、郡普及員に対して配布するよう依頼の上、各県宛てに当該部数を郵送 にて送付し、電話等により督促した。実際の配布には時間もフォローアップも必要であったが、 配布を完了している。

#### (4) 県職員マニュアル

県職員マニュアル (District Officer's Manual for Agricultural Routine Data System) は、VAEO/WAEO フォーマット配布前における準備の指示、県フォーマット(四半期及び年次)のデータ収集と入 力方法を指示するものである。

県フォーマットは、VAEO/WAEO フォーマットによって収集されるデータとは別に、県の担当者 が四半期及び年次のサイクルにて県レベルで集計されたデータを収集・提出するための全国統一 基準の書式である。上述のように、従来、VAEO/WAEO フォーマットに対しては普及員マニュア ルが作成されており、普及員はその指示に従ってデータを収集してきたが、県フォーマットに対 応するマニュアルは作成されてはいなかった。そのため、本プロジェクトにおいて、県フォーマ ットに対応するマニュアルを作成し、県担当者に対するバックストッピングの場にて配布の上、 その内容につきあらためて説明を行った。

#### (5) 定義集

定義集の目的は、ARDS の実担当者のみならず、データを利用しようとする一般ユーザを対象に、 収集対象となるデータについての定義を明確にし、さらにそのデータ収集方法についても簡潔に まとめて明示にすることにある。よって、定義集の内容は、入力のフォーム (WF や DF) 8に応じ たものでなく、ARDS より出力されるレポート(DR/RR, DIR/RIR/NIR)%に対応する形で作成され ている。

定義集作成に至る背景には、基本的に ARDS の利用の普及促進を図るためには、従来のようなデ ータ収集者のための資料ではなく、データの利用者の視点に立った参考資料があらためて必要と の意見が本プロジェクト内で挙げられたことにある。すなわち、これまで作成されてきた普及員 マニュアルや県職員マニュアルは、主として CP および州および県の実担当者、普及員といった ARDS の入力フォームにアクセスしているユーザを対象に作成されている。他方、一般のユーザ は、主として定型のレポートを参照することが中心なので、VAEO/WAEO フォームをベースに作 られている普及員マニュアルよりも、当該のレポートに記載されたデータ項目が一目でわかるよ うな形でまとめられた資料の方がわかりやすい。さらに自らウェブポータル内のデータを検索し たいと考えるユーザにとっても、データ項目をより探しやすくなるといったことも期待される。

<sup>&</sup>lt;sup>8</sup> WF、DF: ARDS の郡データ入力フォーム (WF) および県データ入力フォーム (DF)

<sup>&</sup>lt;sup>9</sup> DR/RR, DIR/RIR/NIR : 県レベル郡データ集計レポート(DR)、同州レベル集計レポート(RR)、県レベル郡・ 県データ統合レポート (DIR)、同州レベル統合レポート (RIR)、同全国レベル統合レポート (NIR)

# (6) オペレーションガイド

オペレーションガイドは、ARDS の運用(データの収集、入力、利用等)さらに ARDS システム (制度及びデータシステム)の全般的監督、維持管理に係る体制、責任、必要な活動をまとめた ものである。本ガイドはプロジェクト開始時、Version9 であったが、データ内容の変更、運用マニ ュアルの改善、データの質確認作業の強化、データシステムの改善などを踏まえ Version12 (最終 版)まで変更をおこなった。また、最終版では運用上必要な各種マニュアルを添付資料としてま とめ、利用者の利便性にも配慮した。最終版の構成は下記のとおりである。今後の ARDS の運用 に当たって、本ガイドが適宜参照される。

|                | No.                     | Area/Subject                                               |  |  |  |  |  |
|----------------|-------------------------|------------------------------------------------------------|--|--|--|--|--|
| 1.             |                         | Introduction                                               |  |  |  |  |  |
|                | 1                       | Purpose of the ARDS Operation Guide                        |  |  |  |  |  |
|                | $\overline{2}$          | Scope of the ARDS Operation Guide                          |  |  |  |  |  |
| $\overline{2}$ |                         | Outline of ARDS                                            |  |  |  |  |  |
|                | 1                       | Purpose of ARDS                                            |  |  |  |  |  |
|                | $\overline{c}$          | Composition of ARDS                                        |  |  |  |  |  |
|                | $\overline{3}$          | <b>Institutional Setting of ARDS</b>                       |  |  |  |  |  |
|                | $\overline{4}$          | Data to be Collected                                       |  |  |  |  |  |
|                | 5                       | Data and Process Flow of ARDS                              |  |  |  |  |  |
| $\mathfrak{Z}$ |                         | ARDS Operational Actors and Responsibilities               |  |  |  |  |  |
|                | 1                       | LGA level                                                  |  |  |  |  |  |
|                | $\overline{c}$          | Regional level                                             |  |  |  |  |  |
|                | 3                       | National level                                             |  |  |  |  |  |
| $\overline{4}$ |                         | Operational Components (Key Actions in the ARDS Operation) |  |  |  |  |  |
|                | $\mathbf{0}$            | Operation cycle                                            |  |  |  |  |  |
|                | 1                       | Budgeting                                                  |  |  |  |  |  |
|                | $\overline{2}$          | Format distribution                                        |  |  |  |  |  |
|                | 3                       | Data collection                                            |  |  |  |  |  |
|                | $\overline{4}$          | VAEO/ WAEO data submission/reception                       |  |  |  |  |  |
|                | 5                       | Data quality check                                         |  |  |  |  |  |
|                | 6                       | Feedback                                                   |  |  |  |  |  |
|                | $\overline{7}$          | Data entry to ARDS Web Portal                              |  |  |  |  |  |
|                | 8                       | Monitoring of Data Submission                              |  |  |  |  |  |
|                | 9                       | <b>Report Production</b>                                   |  |  |  |  |  |
|                | 10                      | Data Transmission and Submission                           |  |  |  |  |  |
|                | 11                      | Data Approval, Cancellation of Approval and Re-approval    |  |  |  |  |  |
|                | 12                      | Data Analysis and Utilization                              |  |  |  |  |  |
|                | 13                      | Data Management                                            |  |  |  |  |  |
|                | 14                      | Campaign and Promotion of ARDS                             |  |  |  |  |  |
|                | 15                      | Maintenance and Improvement of ARDS                        |  |  |  |  |  |
|                | 15                      | Communications among LGAs, Regions and National level      |  |  |  |  |  |
|                | Contacts on ARDS issues |                                                            |  |  |  |  |  |

表 2.2.16: オペレーションガイドの構成

2.2.2. 成果 2「ARDS で収集されたデータが利用者によりアクセス・共有される。」に資する活動

1) 活動 2-1. ARDS ウェブポータルによるデータ加工及び分析に係る研修教材の改訂/改善

#### (1) データ加工および分析に係る研修教材の開発

ARDS ウェブポータルはシステムでデータ加工、分析を行う機能を備えており、時期的には月、

四半期、年、地域としては LGA、州、国のレベルの標準レポート、統合レポートを作成すること が可能である。本プロジェクト開始前には ARDS では一部のパイロットを除きそれまでレポート が作成されたことはなかったため、ウェブポータルによるデータ加工、レポートの作成に係る教 材作成を本活動の目指すところとした。

プロジェクト開始時にはデータベースにはデータの蓄積はなかったため、1 年次はデータの提出 を促進した。また、ウェブポータルのレポートの作成機能には計算値に不備があったため、修正 を実施した。システムのプログラムの改正と実装にはラグがあるため、1 年次の研修はデータエ ントリーを主にし、標準レポート作成の手続き、データ承認の手続きなどを研修することに限っ た。

データ加工および利用を行う中央および LGA 向け研修については、2 年次の 2017 年 11 月より、 本格的に標準レポートとピボットテーブルの研修を実施することとなった。前掲の表 2.2.3 ARDS 技術支援一覧で示すように、2017 年 1 月の研修では標準レポートにおけるデータ処理と分 析、2017 年 11 月にはピボットテールの利用、2019 年 2 月には GIS を使った分析を扱った。さら に 2019年の LGA 幹部 (DAICO、DLFO)向け研修でも、研修教材を Ouick Reference として提供 し、各県ですぐに利用できるように示した。

#### (2) データの質の改善に対する取り組み

本プロジェクトの活動を通じて ARDS データの提出は一定レベルを維持する状況となった。そこ で、専門家チームは提出されたデータの質がどのような状況にあるか検討した。その結果、郡レ ベルまで下りて検証すると、郡は一部のデータを提出していない(一部がなくても県レベルでは 合計されるため一部郡の欠損は県データの未提出とはならない)、あるいはデータがあっても数値 が妥当でない(極端に小さいか大きい)などの状況が確認された。このような状況を是正するた めに、専門家チームは、データの質モニタリング用シート(DQMS)を考案し、中央および州の ARDS 担当職員に月次データなどをチェックして、その妥当性を県にフィードバックできるよう にした。

このシートは簡単なマクロを含んだエクセルをベースにしており、ARDS ウェブポータル上のピ ボットテーブル機能を用いて特定データを抽出した後、ユーザのコンピュータにエクセル表とし てダウンロードし、そこから簡単にペーストすればシート上でどの郡のどのデータが欠損値ある いは異常値を報告しているかが直ちに判明するようになっている。専門家チームは、全データの 質を確認するのは作業が膨大になることから、作物分野ではメイズ、コメ、キャッサバなどの収 穫面積、収穫量、生産性(単収)について、畜産ではミルクの生産量と生産性をタンザニア原産 在来種と外来種(改良された乳用種)に分けて確認するよう指導した。なお、作物については生 産・収穫に季節性があることから、下記の作物カレンダーを参照して、収穫時期を確認すること としている。

#### ① ARDS データチェックリスト

この資料は、上記の DQMS の作業手順を簡単な 1 枚のシートとして示したものである。これも中 央および州の ARDS 担当者の利用を想定して作成したツールである。内容は、チェックリストと して、行うべき作業をステップとして明確化している。具体的には以下のとおりである。

| └ ステップ No. | 実施すべき作業                                |
|------------|----------------------------------------|
|            | 月次データチェックのために毎月 26日に ARDS ウェブポータルにアクセス |
|            | 各 LGA の月次レポートの作成状況と州による承認を確認           |
|            | レポートのデータの内、ターゲットの記載、ミルク生産データの内容を確認。    |

表 2.2.17: チェックリストの内容

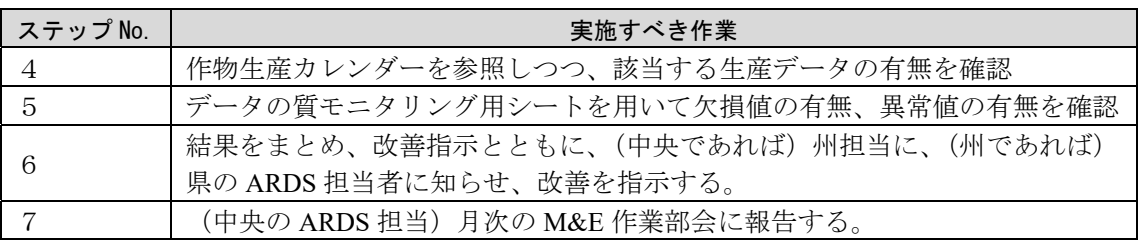

ARDS のような表式調査では統計的な処理はできないため、原則としては提出済みデータを「正 しい」として扱う。他方で ARDS データの質の向上のためには、郡レベルのデータの欠損と外れ 値の減少が効果的である。そのため短期的にはこのチェックリストと DQMS の活用による、中央 からのデータモニタリングおよび既述の巡回指導による LGA での意識向上と普及員への周知徹 底とを組み合わせてデータの質の改善に対する取り組みが実施された。

チェックリスト活用による質向上のためのワークショップを開催して業務の定着を図った。M&E 作業部会では州担当といっても指揮命令系統が明確でないため、メンバーの自主性に依存する必 要があり、他業務がある場合、ワークショップへの参加はそれほど多くない。そこで繰り返しに よって定常化が図られたが、COVID-19 による活動の中断や他業務(サンプルセンサスの実施)な どにより、ワークショップの開催は 2 回にとどまった。

## ② 主要作物の作付カレンダー

本資料は、当初、ARDS データの欠損値の確認において、当該地域で対象となる作物が栽培・収 穫されているかどうかを確認する必要(すなわち、収穫のない季節では当然ながら生産データの 提出はない)から準備されたものである。対象としては、栽培が季節的である一年生作物でかつ 農業生産データとして重要である食糧作物ということから、メイズ、コメ、キャッサバ、マメを 選定した。また、その後、換金作物として国内に広がっているヒマワリを加えた。

カレンダーは、これらの作物の作付け時期と生産時期を県毎に月次で表示するもので、最終化に あたっては各県の DAICO に対してその妥当性をあらためて確認した。

尚、この資料は、作物カレンダー(Crop Calendar)として MOA にも整備されていたが、細かいも のでもゾーン別もしくは州別に整備されていた。タンザニアでは州であってもリフトバレーの山 上か麓で大きく気候状況がことなり、より細かい作物カレンダーの整備が、ARDS 上も必要であ った。この細かいカレンダーは、ARDS データのチェックに際して使われるとともに、MOA の中 央での作業にも有用とされたことから、簡単な冊子として省内に配布した。

# 2) 活動 2-2. 研修教材の改善を踏まえたデータ加工、分析、報告書作成、プレゼンテーショ ンなどの研修(TOT を含む)

#### (1) M&E TWG メンバーへの研修

本活動は中央省庁の関係職員に対する研修となる。当初のプロジェクトデザインでは、ARDS の 利用者は ASLMs 一般職員という想定であったが、プロジェクトを開始したところ、CP(M&E 作 業部会)はそれほど利用者を広げることに関心がないことが分かった。当初はデータの蓄積がな いこと、レポートが作成されないこと(データの不備、システムの不備)が原因であり、その後 はデータの質に自信が持てないことが原因である。CP が積極的でないことからこの専門家チーム としても現実的な対応を選択することとした。もともとはデータ蓄積と普及(利用者を増やす) 活動をほぼ同時進行的に行う予定であったが、データ蓄積、データの質の向上と利用者拡大を順 番に実施することとした。従い、まずは M&E 作業部会の利用者へのデータ加工、分析、報告書作 成、プレゼンテーションに係る研修を実施し、M&E 作業部会以外へは 4 年次以降に主に実施され た。

M&E 作業部会メンバーへの研修については活動 2-3 で報告する LGA 向け研修の TOT も兼ねてい るため、研修の達成目標についても同様である。以下の通りまとめる。(一部表 2.2.3 と重複)

|                             | 11.4.4.10. | <u>/ ルーー サ ツ ツ ソ</u><br>兄 |                 |
|-----------------------------|------------|---------------------------|-----------------|
| 研修名                         | 年次         | 対象                        | 内容              |
| 2年次バックストップ                  | 2017年1月    | M&E 作業部会                  | 標準レポート作成        |
| にむけての TOT                   |            |                           |                 |
| 3年次技術支援にむけ                  | 2017年11月   | M&E 作業部会                  | ピボットテーブルによる分    |
| $\tau \varpi$ to the $\tau$ |            |                           | 析               |
| 4年次バックストップ                  | 2019年2月    | M&E 作業部会                  | GIS を利用した分析、過去の |
| にむけての TOT                   |            |                           | データの抽出          |
| QGIS 研修                     | 2018年5月、9月 | M&E 作業部会                  | ARDS データを使った地図  |
|                             |            |                           | 情報をクロスで用いた分     |
|                             |            |                           | 析、レポート作成、プレゼ    |
|                             |            |                           | ンテーションの作成       |

表 2.2.18: データ加工等研修の一覧

その他 M&E 作業部会メンバーに対しては要望の多かった GIS 研修を行った。ARDS はソフトウ ェアに GIS モデュールを拡張することが可能であり、M&E 技術協力プロジェクトフェーズ 2 で 作成されていた LGMD2-ARDS ウェブポータルにも GIS モデュールが付加されていた。本プロジ ェクトでは段階的な開発という観点から、GIS の開発は第 3 年次に行い、州レベルでの地図機能 を実装し中央政府や LGA の関係者には研修も実施された。他方で、GIS を利用したレポート作成 などは一目を引くために人気が高く LGA レベルでの地図表示も望ましいため、レポート作成、プ レゼンテーション研修の一環として Open Source のソフトウェアである QGIS を利用した GIS 研 修も追加的に実施した。

## (2) 技術部局への利用の普及/促進

ARDS の利用の普及/促進を図るために、以下のように、技術部局内の各部門と協議を行った。特 にデータブックレットの作成にあたって作表されたデータについて、各部門に共有するとともに、 ARDS の今後の利用方策及び拡大につき協議を行った。

| 日付           |                                                                                                    | 概要                                                                                  |  |
|--------------|----------------------------------------------------------------------------------------------------|-------------------------------------------------------------------------------------|--|
| 2018年10<br>月 | 国家食糧安全保障局・作<br>物モニタリング・早期警<br>戒課                                                                                                    | ARDS が収集したデータが食糧安全保障の観点から早期<br>警戒課が使える物であるか否か、実際のデータをもと<br>に比較検討の上で、検証する必要性を確認。     |  |
| 2018年11<br>月 | 作物開発局・農業機械化<br>課、作物防疫課、投入財<br>課、作物振興課<br>研修普及研究局・普及サ<br>ービス課                                                                             | ARDS についてのプレゼンテーション並びに簡単なデモ<br>ンストレーションを行い、その後、質疑応答。今後<br>ARDSを活用していく方向で概ね合意が形成された。 |  |
| 2020年1<br>月  | ARDS よりデータを抽出して、当該部門に対して利用可能な統計情報を提示の上、<br>協議した。<br>・肥料については、年間使用量のデータを集計し、作物開発局・農業投入財課へ提<br>示。<br>・改良種についても、年間使用量のデータを集計し、作物開発局・農業投入財課へ |                                                                                     |  |

表 2.2.19: 技術部局との協議

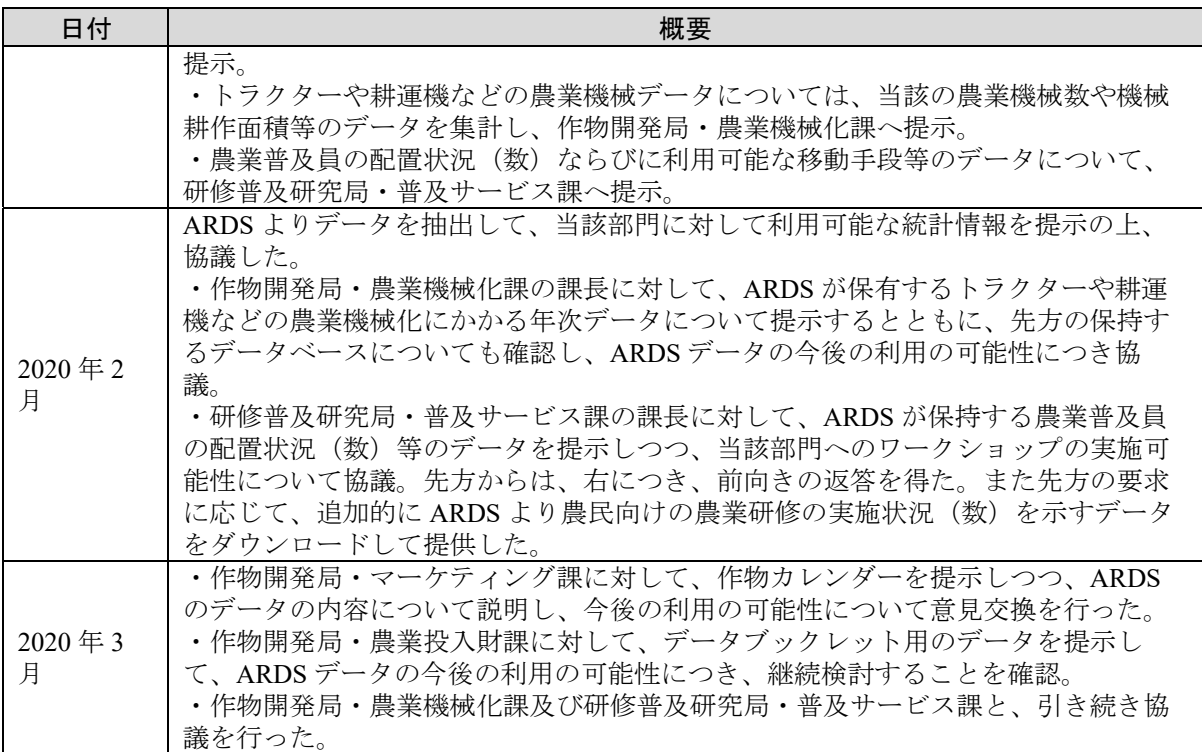

各部門担当者としては、ARDS の利用自体には大いに関心はあるが、ARDS を自分たち自身で使 いこなすというよりも、必要なデータをリクエストすれば Excel データの形で提供してもらう方 がユーザ側としてはより有難いとの本音も聞かれる。まずは M&E 作業部会よりデータ提供を行 った上で、次第にユーザを拡充する方策を採用してユーザの増加を行った。

さらなる普及については延長期間の COVID-19 の影響による専門家チームの現地活動の中断で大 いに制限がかかった。活動 2-7 にて後述する 2020 年 3 月のハイレベルセミナーの実施後に、ASLMs 各省庁でのユーザを増やす活動を予定していたがその動きが緩慢となってしまった部分はあるが、 報告書作成時点でも、M&E 作業部会によりユーザの拡大活動は継続されている。方針としては各 省の副局長レベルにユーザアカウントを配布の上、利用方法を示していくこととなっている。ま たそのためにユーザマニュアル、同マニュアルの簡易版、ウェブポータルの利用方法のビデオ教 材(YouTube に掲示)の紹介を行っている。

# 3) 活動 2-3. 自治体へのデータ加工、分析、報告書作成、プレゼンテーションなどの研修 の実施

本活動は LGA(自治体)の関係職員に対する研修となる。自治体においてはデータの利用者は DAICO、DAICO のオフィスにいる担当者(DS もしくは DMEO)と畜産部門の課長である DLFO とそのオフィスの担当者となる。また制度的に DS と DMEO が提出されたデータを確認しながら DAICO、DLFO の監督のもと入力し、州からの承認を得たレポートとなるため、このデータの利 用に関して中央省庁で生じた「お墨付き」をうけたデータの必要性という問題は生じない。その ためある程度のデータ蓄積が行われた時点で、同時的にデータ加工、分析、報告書作成などの研 修を実施した。なおプレゼンテーションについては、LGA それぞれにニーズが異なるため、プレ ゼンテーションを取り扱うにしても一般的な内容にとどまることから実施されていない。

一部表 2.2.3 と内容が重複するが、データ利用にフォーカスした研修は以下の通りである。

| 研修名           | 年次       | 対象                               | 内容           |
|---------------|----------|----------------------------------|--------------|
| DAICO 向けバックス  | 2016年5月  | 州職員、DAICO、DS、                    | ARDS で行えるデータ |
| トップ           |          | <b>DMEO</b>                      | 加工とレポートについ   |
|               |          |                                  | て概説          |
| 2年次バックストップ    | 2017年1月  | 州職員、LGA                          | 標準レポート作成     |
| 3年次技術支援       | 2017年11月 | 州職員、LGA                          | ピボットテーブルによ   |
|               |          |                                  | る分析          |
| 4年次バックストップ    | 2019年2月  | 州職員、LGA                          | GIS を利用した分析、 |
|               |          |                                  | 過去のデータの抽出    |
| DIACO、DLFO 研修 | 2019年7月  | LGA $\oslash$ $\hat{\pm}$ DAICO, | LGAの責任者向けレポ  |
|               |          | <b>DLFO</b>                      | ートとデータ利用方法   |
|               |          |                                  | の研修          |

表 2.2.20: LGA への研修の実施

# 4) 活動 2-4. ARDS ウェブポータルのデータへのアクセスやダウンロードに係る定期的な モニタリングの実施

ARDS ウェブポータルへのアクセスはシステム上でモニターすることができる。データ入力や標 準レポートの作成など、いくつかの機能へのページアクセス数などは記録されるよう設計されて いる。

本プロジェクトの始まる前にはデータ入力作業も中断されており、データアクセス記録は低位に とどまっていた。しかし、本プロジェクトが開始するとともにアクセスは増加し始め現在は安定 している。ARDS が公開されたデータベースでないこと、数的には LGA の利用者が多く、中央政 府での利用は M&E 作業部会および関係者に限られるものの、今後の中央政府における利用者拡 大により、漸増していく見込みである。

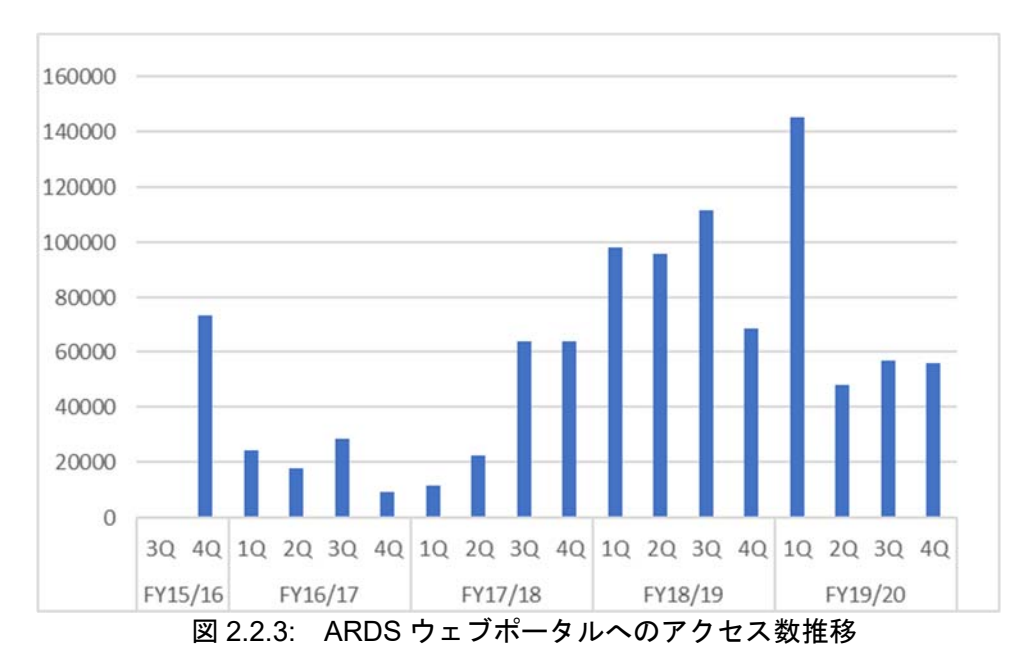

また、データの利用やレポートダウンロードの数については以下の通りまとめる。表 2.2.21 は年 次ごとのピボットテーブルのデータダウンロードの数である。利用が促されたプロジェクト後半 では数値が伸びていることがわかる。

|          |       |        | FY2016/17   FY2017/18   FY2018/19   FY2019/20   FY2020/21 |        |        |  |
|----------|-------|--------|-----------------------------------------------------------|--------|--------|--|
| ダウンロード数  | 1,306 | 33,702 | 12.317                                                    | 24,139 | 34,275 |  |
| データアイテム数 | '81   | 2,200  | .,734                                                     | 3,451  | 2,557  |  |

表 2.2.21: ピボットテーブルダウンロード数(年度ごと)

また直近の標準レポートの利用数も以下に記す。平均で 1400 ダウンロードとなっている。利用が 促されるにしたがい、もうすこし伸びることが期待されるが、標準レポートの利用は限られてお り、現状にとどまっている。

|             | Jan   | Feb   | Mar   | Apr   | May   | Jun   | Jul   | Aug  |
|-------------|-------|-------|-------|-------|-------|-------|-------|------|
| レポートダウンロード数 | 1,330 | 1,393 | 1,270 | 1,477 | 1,382 | 1,198 | 2,452 | .366 |

表 2.2.22: 標準レポートのダウンロード数 (2020年)

なお、本プロジェクト開始段階で政府側が回答をもちあわせていなかった「ARDS の想定利用者」 については、政府内部としていったん決着している。ウェブ上にあり、ユーザ名とパスワードが あればアクセス可能なことから、研究者、民間セクターもしくは農業関係者などからアクセスへ の期待も想定されるが、州の承認を得ているとはいえ、データの正確性に中央政府として承認す る過程を経ていないこともあり、ひとまずは政府内部のデータベースとして、政府職員を想定利 用者として、機能させることとなった。データの公開および広報については、この ARDS からデ ータを抽出して作成される、データブックレット、省庁のその他のプログレスレポートなどの刊 行物を通じて行う予定である。また ASDP2 の中で計画されている Dashboard の開発についても、 ARDS からのデータが提供されることとなる。

# 5) 活動 2-5. データ利用に係るインターフェースの改善(ARDS ウェブポータルの更新に 係る M&E 作業部会の支援)

ARDS で用いられるデータベースソフトウェアは、ARDS ウェブポータルとされ、ウェブベース のデータベースとして開発された。このウェブポータルは本プロジェクトの前身プロジェクトで ある M&E 技術協力プロジェクトフェーズ 2 の間に設計され、基本の仕様も定められた。本活動 は ARDS の利用促進をめざし、そのデータ収集、活用のためソフトウェアを改善するとともにオ ペレーション・メンテナンス(O&M)が行えるように CP の能力開発を行うことを目的とした。

5 年間の活動主な活動を表 2.2.23 のとおりまとめる。

|     | 期間          | 活動                              | 内容                             |
|-----|-------------|---------------------------------|--------------------------------|
| 1年次 |             | 2016年1月25日~   技 術 者 ( Technical | ウェブポータルの問題の洗い出し                |
|     | 3月10日       | Assistant) 雇用                   | 残存した軽微なバグの修正                   |
|     |             |                                 | 今後のシステム開発案の作成                  |
|     | 2016年4月18日~ | ARDS ウェブポータル                    | パフォーマンスを向上                     |
|     | 2016年7月29日  |                                 | 第3版の開発(第1年 入力画面から各種レポートへのデータ集計 |
|     |             | 次再委託)                           | ロジックの改善                        |
|     |             |                                 | 郡がデータ入力しない場合のデータ推定機            |
|     |             |                                 | 能の開発                           |
|     |             |                                 | 国から LGA へ ARDS への情報周知を可能       |

表 2.2.23: システム開発における主な活動と内容

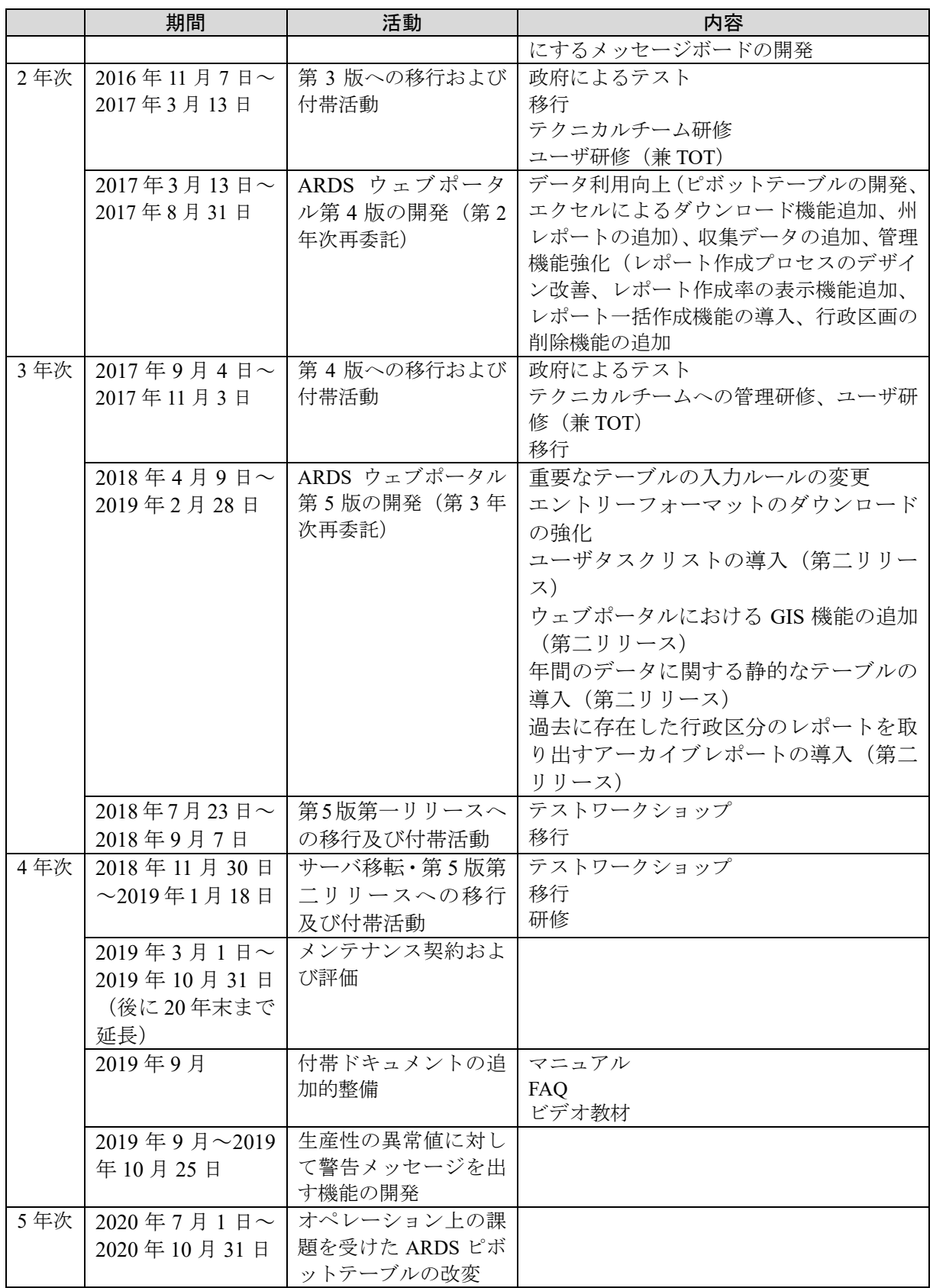

# (1) 技術者傭上による ARDS ウェブポータルの改訂

本プロジェクト開始前の 2015 年 10 月に政府内で M&E 作業部会会合が開催され、ARDS 運用に かかる問題点が指摘された。本プロジェクト開始後、対応を検討し、報告された問題に関し、ウ ェブポータルの技術的な問題か非技術的な問題かを切り分け、その対策案作成を目的に、専門家 チームは技術者(Technical Assistant(TA): M&E 技術協力プロジェクトフェーズ 2 で ARDS ウェ ブポータルの開発に携わった技術者)を短期に雇用した。専門家チーム 2 名と CP 3 名でテクニカ ルチームを形成し、TA と共に ARDS ウェブポータルのレビューを行った。

本作業の結果は以下となった。

- データ入力に関わる不具合を解決し、LGA での入力に支障がない状況とした。
- LGA の ARDS 担当官からの技術的問題に関わる問い合わせ・依頼に対して、テクニカルチー ムが、対応・アドバイスができるようになり、データ入力の障害を解決可能となった。
- プログラム開発(再委託契約)において対応すべきことが明確になった。

# (2) ARDS ウェブポータル第 3 版の開発(第 1 年次再委託)

専門家チームは、前項の成果を基にウェブポータル第 3 版の開発の TOR を作成した。2016 年 3 月 10 日の M&E 作業部会会合で仕様書が承認されたことを受け、再委託手続きをおこなった。

2016 年 3 月 14 日にプロポーザル招聘状を 4 社に送付し、プロポーザルの提出を要請した。その うち1社であるダルエスサラーム大学コンピュータエンジニアリング学部 (UDSM) からプロポ ーザルの提出があり、技術的品質・コスト共に再委託可能なレベルを超えていると判断し、再委 託契約を締結した。再委託の業務期間は 2016 年 4 月 18 日~2016 年 7 月 29 日であった。CP とと もに結成したテクニカルチームと UDSM により専門家チーム事務所にて、約二週間に一度、進捗 管理会議を実施することにより管理面、また CP の関与に工夫を凝らした。

# (3) ARDS ウェブポータル第 3 版への移行

第 2 年次開始後、開発したソフトウェアの政府側での受入試験が実施されていなかったため、 ARDS ウェブポータルの政府側による品質確認と受入を目的としたテスト工程を設けた。テスト は CP 側 M&E 作業部会のテクニカルチームの 4 人で 2016 年 11 月 3 日より 22 日まで実施された。 結果、軽微な技術的なバグ(プログラム上の不具合)を残して、ARDS ウェブポータルが改善さ れていることが CP により確認され、バグもデベロッパーにより対応中であるため移行に支障が でるものではないことが報告された。

しかしながら、その後の M&E 作業部会会合では、少数であってもバグが残っていることが問題 視され、システム移行が認められずに再度協議することとなった。M&E 作業部会は必ずしも ICT 技術やシステム開発に長けているわけではないため、より丁寧な対応が必要との教訓を得た。2016 年 12 月 6 日の作業部会会合でシステム改訂の完了および 2017 年 1 月にシステム移行することが 決定された。

移行に先だち、2017 年 1 月 9 日~11 日に UDSM から講師を招きテクニカルチームに対して研修 を行った。内容としてはサーバの基本的な設定、バックアップなどのデータの安全性の確保とリ カバリー、今回のシステム改変にともなう運営管理上の必要事項を網羅した。

また、2017 年 1 月 17~19 日に UDSM を講師として招き M&E 作業部会メンバー向け研修を実施 した。研修ではシステムの改善点を確認し、州・LGA の ARDS 担当官向けバックストッピングを 見据えて運用上の疑問点等を開発者に確認した。

その後、改訂版 ARDS ウェブポータルへの移行を 2017 年 1 月 17 日~19 日に実施した。

本作業の結果は以下の通り。

- 本プロジェクトの開始時点で ARDS ウェブポータルのシステムは正常動作していなかった。 特に、問題となったのは、入力値のレポートへの計算方法が不明確で、正しい値が計算され ていなかった。本開発で計算方法がドキュメント上に整備され、指示通り正しい計算結果を レポートとして出すことが初めて可能となった。
- タンザニアではなじみの薄いソフトウェア開発における品質管理技法(明確な要件定義、ベ ンダー管理、テスト工程マネジメント)を本プロジェクト第一年次に初めて導入し、ソフト ウェア開発に関わるノウハウの低いタンザニアのローカルベンダーを指導して質の高い ARDS ウェブポータル開発を成功させた。
- システムの正常動作に伴い、CP から専門家チームへの信頼感、CP による ARDS に対する活 動へのモティベーションが向上し、モニタリング活動や次期システム開発の検討などが自発 的に行われるようになった。モニタリング活動の活発化により、特に郡月次フォームは安定 的に 90%以上の提出率が維持できるようになった。その他のフォームについても提出率が劇 的に高まった。
- M&E 技術協力プロジェクトフェーズ 2 でデザイン後、実装されなかった欠損値推定機能が実 装され、提出されなかった郡のデータを推定して LGA レベルのデータを推計することが可能 となった。
- バリデーション(システムの入力値チェック)が実装され、数値を入れるべきセルにテキス トを入力すると警告を出す事などが可能となった。

#### (4) ARDS ウェブポータル第 4 版の開発(第 2 年次再委託)

第 2 年次の ARDS ウェブポータル追加開発の TOR について CP からの意見および第 2 年次、2017 年 1 月 25-27 日、1 月 30 日-2 月 1 日に実施した、ARDS の改変事項を説明したバックストッピン グの結果をうけながら、2017 年 2 月、3 月に M&E 作業部会にて検討・合意した。それを受け、 契約書等の発注準備作業を実施し、ARDS ウェブポータルの第 4 版の開発を UDSM に発注した。 内容は上記表のとおり。前回と同様 CP とともに結成したテクニカルチームと UDSM により約二 週間に一度、進捗管理会議を実施した。

第 1 年次の開発においては、UDSM 側でのテストが不十分な状態で引き渡しが行われたことが受 入れテスト時に発覚し、専門家チームの受入れテストが膨大な時間を要するという問題が発生し た。UDSM と協議し、第 2 年次の開発では、開発が完了した機能から UDSM から専門家チームへ のプログラム引き渡しを実施し、早い段階で開発した機能を確認し、受入試験で不具合発生時の 手戻りが多くならないように開発プロセスを改善した。

#### (5) ARDS ウェブポータル第 4 版への移行

第 3 年次開始後、移行に先だち、2017 年 10 月 25 日にテクニカルチームに対して ARDS ウェブポ ータルの運営管理に関わる研修を行った。また、2017 年 10 月 26、27 日に M&E 作業部会メンバ ー向け研修を実施した。研修ではシステムの改善点を確認し、州・LGA の ARDS 担当官向けバッ クストッピングを見据えて運用上の疑問点等を開発者に確認した。参加者からは、今回改良され たピポットテーブル機能から、今後、ARDS に対する期待やデータ利用が高まるといった声が聞

こえた。参加者は農業畜産漁業省(作物)から 4 名、農業畜産漁業省(畜産)から 4 名、産業貿 易投資省から 1 名であった。

政府側での確認と移行の承認を経て、2017 年 10 月 30 日~11 月 3 日に ARDS ウェブポータル第 4 版に移行した。

本開発の結果は以下である。

- ピボットテーブルの改善、Excel フォーマットのレポートダウンロード機能の導入により、中 央政府や LGA にてデータを必要なフォーマットで編集する事が可能になりデータ利用が促 進された。
- 州向けレポート機能の追加により州におけるレポート利用が促進された。
- 鶏卵や魚に関わる入力フォームを追加する事により、これらのデータの収集・利用が促進さ れた。(M&E 技術協力プロジェクトフェーズ 2 のころより LGA から要望が大きかった)
- LGAのレポートの作成状況や事前推定パラメータの提出状況を確認できるようにすることに より、モニタリングが強化されレポート作成が促進された。
- ARDS 管理用機能の強化により、レポートにおける不具合発生時のバグ修正が容易になった。

#### (6) ARDS ウェブポータル第 5 版の開発(第 3 年次再委託)

データの質の改善や ARDS 利用の促進を行うため、UDSM への再委託による 2018 年 3 月に追加 開発の議論を開始した。開発の第一リリースは 2018 年 8 月に、第二リリースで 2019 年 1 月に実 施した。

第一リリースでは既存機能の修正を行った。農作物の収穫情報は年度初めからの累積で投入され るルールとなっていたが、LGA 職員によると実際にはその月の収穫量が入力されているという問 題が発覚し、データの品質の信頼性に大きな悪影響を及ぼしていることが課題となっていた。こ の問題を解決するために、ARDS ウェブポータルには該当月のデータを入力し、システムで累積 データを計算するための仕組みを開発するが、2018 会計年度(2018 年 8 月に提出される 7 月のデ ータ)からこの問題を解決したかったため、これらに関わる機能の開発を第一リリースとして先行 実施した。入力ルール以外の機能は、同時にリリースしようとすると第一リリースの時期が遅れ ると判断し、後回しでリリースすることとした。また、推計機能は第一リリースで外すことにし た。

第二リリースでは、新規機能をリリースした。ARDS ウェブポータルでは最新の行政区分のみ管 理し、過去の行政区分を管理していない問題があり、そのため、①該当年次の行政区分に基づい たデータが参照できない、②過去に存在し現在は存在しない行政区分のレポートが参照できない 問題があった。そのため、①作物の生産量等、各年次のデータを保存するよう定義したテーブル に対し、各年次の終了時に該当年次の行政区分に基づいたデータを挿入する静的なテーブルを作 成する機能の導入、②過去に存在した行政区分のレポート・入力データを参照するためのインタ ーフェースの導入を実施した。また、ARDS データの利用を促進するため、ピボットテーブルで 抽出したデータを州毎に地図上に色付けして表示するための GIS 機能の導入、県職員・州職員の ログイン後の画面上に対処すべき作業(郡月次入力フォームの提出など)を表示するタスクリス トも開発する事にした。

なお、M&E 作業部会のテクニカルチームと専門家チームは定期的に再委託先である UDSM と進 捗管理会議を行ってシステムの質を管理した。開発期間は 2018 年 4 月 9 日~2019 年 2 月 28 日で あった。また、ARDS ウェブポータルはクラウド上にサーバが置かれていたが、政府の意向によ り第二リリースのタイミングで新規にサーバを購入しドドマの政府の局舎に移転されることにな った。

#### (7) ARDS ウェブポータル第 5 版第一リリースへの移行

移行に先立って 2018 年 7 月 23~27 日に、政府が受入試験を行う技術移転のためのテストワーク ショップを実施した。参加者はテクニカルチームの 6 名で、講師は日本人専門家が行った。内容 はソフトウェア開発工程の説明、テストを実施する意味、バグ管理の方法、簡易なテストの実習 であった。政府側としては本テストおよび研修を通じて、2018 年 8 月末のシステム移行の準備は できているとみなすこととした。

その後、2018 年 8 月 27 日から 2 週間かけて ARDS ウェブポータル第 5 版第一リリースへの移行 を実施した。

本作業の結果は下記である。

- これまでは、農作物の収穫データを累積入力していたが、本バージョンから単月入力へと変 更となり、システム上の計算ロジックも変更されたことにより、単月、累積ともにシステム で計算されるようになった。
- 今後作成するレポートは推計機能が外されるようになり、前年度中に作成されたレポートも 推計機能を外して作成し直したレポートをウェブポータル上では掲載した。

## (8) ARDS ウェブポータルのサーバ移転・第 5 版第二リリースへの移行

ARDS ウェブポータルの移転に伴う新サーバセットアップ、クラウドサーバからのデータ移転を 行うため、UDSM と既存のソフトウェア開発契約にサーバ移転に関わる役務を加えた契約変更を 2018 年 11 月 30 日に実施した。新サーバをメインで動作するサーバとし、M&E 技術協力プロジ ェクトフェーズ 2 で購入したサーバをバックアップサーバとして設定し、バックアップを毎晩実 施することとし、そのセットアップも作業範囲に含めた。サーバの移転先の候補場所として、電 源設備が充実している大統領府地方自治庁を挙げ、MOA から大統領府地方自治庁へサーバ設置の ための要請をしてきたが、場所が確保できないことを理由に拒否された。従って、タンザニア政 府側の決断により、やむなく、電源設備の十分でない Kilimo 4(農業省庁舎の一つ)にメインサー バ、UDOM(同左)にバックアップサーバを設置する事にした。

専門家チームによる第二リリース移行向け受入試験がほぼ完了したため、2018 年 12 月 12 ~ 14 日に日本人専門家が講師となり、政府が受入試験を行う技術移転のためのテストワークショップ を実施した。研修内容はテストの概説と新規に開発した機能のテストの実習に充てた。政府側と しては本テストおよび研修を通じて、2019 年 1 月のシステム移行の準備はできていると確認した。

2019 年 1 月 5 日~15 日まで ARDS ウェブポータルのサーバ移転・第 5 版第二リリースを実施し た。2019 年 1 月 16 日にテクニカルチーム 5 名に対して研修を行った。内容はユーザや行政区な ど運営管理の設定に関する事項を扱った。また、2019 年 1 月 17 日、18 日に M&E 作業部会メン バー向け (MOA8 名、MLF2 名、産業貿易投資省 2 名、PO-RALG1 名、NBS1 名)研修を実施し た。内容はシステムの改善点を確認し、州・LGA ARDS 担当官向けバックストッピングを見据え て運用上の疑問点等を確認した。講師はどちらの研修も UDSM の開発者が行った。

本作業の結果は下記の通りである。

● タンザニア政府の希望通り ARDS ウェブポータルのサーバがタンザニア政府の局舎に移り、 安定運用に入った

- タスクリストの導入により、LGA 職員や州 RS の未実施作業(データ提出、レポート作成、 レポート承認)が画面のトップページに表示されるようになり、作業の実施を自動的に推進 できるようになった。
- GISの導入により、ARDS ウェブポータルで取得されるデータをタンザニア地図上に州、LGA 毎に色付けして表示できるようになり、データ利用の促進が期待できる。
- アーカイブレポートの導入により、過去に存在したが現在は存在しない州・LGA の過去のレ ポートを取り出せるようになった。
- 静的テーブルの導入により、最新の行政区分ではなく、該当年次に存在した行政区分に基づ いてデータを確認できるようになった。例えば、ある LGA が分割された場合、分割以前は分 割前の LGA に対してデータが表示され、分割後は分割された LGA 毎にデータが表示され る。

# (9) 保守契約による ARDS ウェブポータル維持管理への支援

2019 年 2 月 20 日に UDSM との ARDS ウェブポータルの維持管理のための保守契約を 2019 年 3 月 1 日~2019 年 6 月 30 日(その後プロジェクト延長に伴い 10 月まで延長)までの期間で締結し た。通常このようなシステムを開発する場合、その後の保守契約を開発を行った業者とむすび、 維持管理やトラブル時の対応を契約するが、政府としては保守契約などになじみもなかったため、 保守契約の契約・業務管理に係る能力開発も本プロジェクトの支援で行うこととした。範囲は、 障害時の対応、ソフトウェア不具合修正、問い合わせ対応、月次レポートの作成とした。

また 2019 年 9 月には保守契約の評価を CP と共同で実施した。当初はシステム移行直後であった ことから工数が多いことを予測し毎月 12 人日相当の費用を支出することとしたが、UDSM が対 処した内容を専門家チームにて分析したところ、予測よりは少ない工数でメンテナンスが可能で あったため、CP とともに契約交渉し、4 人日相当まで価格を下げた。

2020年9月にタンザニア政府は自主的にUDSMに更なるコスト交渉を実施した。3人日でUDSM と合意した。専門家チームが関わらず、政府が主体的にコストを UDSM と協議・合意したことに より、政府にて予算を取得しやすくなり、MOA の限られた予算の中で保守管理契約の継続が期待 できる。

# (10) ユーザマニュアル、保守マニュアル、FAQ の作成

UDSM から納品された ARDS ウェブポータルの使用方法を示した一般ユーザ (国・州・LGA) 向 けのマニュアル、並びに、管理者である M&E 作業部会のテクニカルチームが保守を実施するた めのマニュアルは、字が多く、必要事項の検索が容易ではなかった。そこで、専門家チームにて、 見やすさを向上する事、また、CP の研修実施を容易にする事を目的に、2019 年 9 月にパワーポイ ントにて画面を多用した視覚的なユーザマニュアル・保守マニュアルを作成した。加えて、カウ ンターパートと連携し、ARDS ウェブポータルの使用方法を動画で説明し、一般ユーザによりわ かりやすいマニュアルを整備し YouTube に掲載した。

ユーザマニュアルでは LGA 等非管理者が使う機能について説明し、保守マニュアルでは管理者の みが使用する機能について説明した。また、本来テクニカルチームが対応可能な問題が解決され ず UDSM に問い合わせが行われていたため、問題解決に時間がかかっていることが分かった。そ のため、これらの問題を FAQ (Frequently Asked Questions)としてとりまとめテクニカルチームに説 明した。

#### (11) ピボットテーブルの性能改善

2020 年 7 月現在、ARDS ウェブポータルのピボットテーブルはクライアント側で計算・表示を行 う処理方式であったため、多数のデータを一度に取得しようとすると、ブラウザの性能限界によ り、全てのデータを取得できない場合があった。データブック作成時など、大量のデータを取得 する場合において特に支障を来たすことから、利用の促進を阻害する一因となり得る。そこで機 能を改善し、大量データ取得時にはサーバ側で計算を実施した後、データをダウンロードする方 式とし、プロジェクト完了前に本課題を解決し、活用を継続しやすいシステムへと改善すること とした。これにより大量データの同時取得が可能になり、ARDS ウェブポータルの更なる利便性 向上及び利用促進が期待できる。

#### (12) 本活動から得られた知見

全国で用いられるセクターにおける基幹的な M&E システムを開発する本活動は、本プロジェク トの中でも大規模な活動となった。この活動から得られた知見は以下である。

- 本活動は我が国 ODA において JICA、コンサルタント側ともに馴染みの薄いソフトウェア開 発であるが、一般的には、ソフトウェア開発業者に発注すれば、発注側が難しいことをしな くても、業者がソフトウェアを完成させると考えられているケースが多いようである。しか しながら、一般的に開発途上国の業者は、細かい作業を自律的に対応することが苦手であり、 自分達の力で品質の良いソフトウェアを完成させられないケースがある。従って、品質の良 いソフトウェアを完成させるためには、そのような業者を管理し途上国でのソフトウェア開 発を成功させた経験のある ICT の専門家による十分な監理が必要となる。またその専門家は 要件定義、設計、実装、受入試験、移行などのソフトウェア開発工程の全体に偏りなく知見 を有している必要がある。
- またユーザは CP、発注者は専門家チーム (JICA) という契約関係にねじれが生じる。CP は 専門家チームに任せれば、仕様や要件の詳細な詰めをおこなわなくともソフトが完成される という期待(と当事者意識の欠如)が生じ、専門家チームは真のユーザではないため、要件 を完全には把握しきれないというリスクもある。また双方、システムというものに対する過 度な期待から、簡単な操作でデータが手に入るという成果を期待しがちである。ソフトウェ ア開発においては、ユーザのニーズとソフトウェアのデザインをマッチさせる要件定義の過 程が非常に重要であるが、一般的に開発途上国においては発注側も受注側も要件定義を過小 評価し、デザインや開発に入るケースがみられる。したがって、この要件定義の段階で、十 分にコンサルティングを行い、CP の期待を現実的な要件に翻訳する作業と知見が必要となる。 本プロジェクト実施にあたっても特に初期は議論やプロセスに時間を取り、丁寧な対応に心 がけた。
- ソフトウェア開発は上記のように全体工程は長く、一般に考えられるより時間を要するため、 それを考慮したスケジュールとする必要がある。本プロジェクトでは、CP と要件を詰め業者 に発注するまでで 2.5 カ月~3 か月、業者が設計しソフトウェアを開発するまで 3 カ月程度、 ソフトウェアができ始めてからの本プロジェクト側での受入試験に 3 カ月~5 カ月要した。 一般に途上国では品質管理が伴わないこともあり、タンザニアでのケースも同様であった。 特に業者が開発期間において、その後の受入試験の期間や品質保証の期間を十分に取らない と、品質の向上が難しい。
- 質を重視した業者選定を行った場合でも、業者から納品されるソフトウェアの品質が低い事 を前提にプロジェクトマネジメントを実施する必要がある。具体的には TOR(要件定義書)に

て全ての機能・画面・業務フロー等のソフトウェアの仕様を網羅的に記載して発注すること により、発注前に業者の責任分担を明確にする必要がある。また、受入試験時には、TOR に 記載した全ての仕様の動作パターンを抽出し、全機能の動作を確認し、正常動作しない場合 はバグとして業者と内容を共有し、修正させる必要がある。本プロジェクトではバグ管理に とても苦労し、何度も同じバグが修正されず受入試験が長期化した。このような事態を活動 実施前に予測しておき、あらかじめ対処策を計画しておくことが重要である。

- 業者の納品するソフトウェアの品質は一般に悪いため、第 1 年次には、全てソフトウェアを 完成させてから受入試験を実施した時は、期待通りに動作する箇所が見当たらず、手戻りが 多く発生し、時間を要した。第 2 年次の開発から、ソフトウェアの一部ができてからその部 分の受入試験を実施しながら、平行して別部分のソフトウェア開発を業者が進め、段階的に ソフトウェア開発と受入試験を実施するように工夫した。これにより早期にバグが収束でき るようになり、第 2 年次以降は第 1 年時に比べ受入試験期間を短縮させることができるよう になった。
- またソフトウェア開発が技術協力プロジェクトの一部として行われる場合、その正常動作が クリティカルパスとなる。本プロジェクトの場合、活動を通じた(専門家から CP への OJT に よる)CP の能力開発も重要であるが、本件の場合、ソフトウェアの開発を通じた能力開発よ りも正常動作により重きをおいた。従って、能力開発も今後の ARDS ソフトウェアの開発改 良ではなく、今後の ARDS の維持管理に焦点を置いた。このようにプロジェクト内の活動に おいてもその能力開発の到達点は臨機応変に検討・対応することが必要である。

#### 6) 活動 2-6. 報告書の共有の仕組みの検討実施

### (1) 州・LGA レベル

LGA レベルでは、LGA で入力されたデータから各種標準レポートが作成され、州が確認の上承認 されている。そのため承認済みレポートを州の幹部や経済生産セクターセクション(Economic and Productive Sector Section)内、もしくは LGA では県議会 (District Council)、県幹部 (District Councilor, DED)、県農業灌漑組合課長(DAICO)などで回覧するという利用の仕方があり、かつ専門家チー ムとしては望ましいと考えている。そこで、研修や巡回指導(SV)の際には、この回覧方法を例 示し、勧奨している。特に 2019 年の 7 月に実施された DAICO、DLFO 向け研修においても、明 示的に県および州幹部への回覧を推奨した。

他方で、州や LGA では従来それぞれニーズに合わせた独自のフォーマットによるレポートが作 成・回覧されている。特に LGA では Council に求められる月次もしくは四半期のレポートや、DC や DED に求められるアドホックなレポートが作成されており、ARDS ウェブポータルはそれらの レポートにデータを提供する形で利用されている。これは前フェーズで想定・設計された標準レ ポートやフォーマットは必ずしもすべての LGA のニーズに合致しているわけではないことを示 し、従い、ウェブポータルで出力される「標準レポート」をそのまま回覧することが正しい、も しくは望ましいこととは限らない。本活動については、カウンターパートと協議し、標準レポー トをそのまま利用することにこだわらず、より広く ARDS が利用されることを目指して活動する こととした。

# (2) 中央政府レベル

中央レベルにおいても回覧は望ましい。しかしながら中央政府でも、「適宜必要な情報だけほしい」 という幹部の要望と、ウェブポータルの出す標準レポートは必ずしもマッチしておらず、ピボッ トテーブルなどによるアドホックながら必要事項に限定されたデータ提供のほうが利用頻度が高

い。また、幹部に限らず、必要なデータのみほしいという利用者の声も強く、M&E 作業部会以外 の部署からは、M&E 作業部会の担当職員にデータを相談し、ARDS のピボットテーブルから入手 してもらうという形が多いように聞かれる。報告書の共有方法の検討の結果、以前の設計とは異 なる意図となるものの、アドホックな要望に適時応答することを最優先として、データの利用、 またデータの量と質の改善により力点を置くこととなった。

### 7) 活動 2-7. ASLMs および他のステークホルダーに対する ARDS の広報・普及活動

本プロジェクトはタンザニア政府の要請を受けて実施されており、ASDP2 でも既に ARDS がその ツールとして活用されることが定められていることもあり、組織レベルでステークホルダーへの 広報・普及活動は不要であるはずである。他方で、個人レベルでは、例えば幹部が人事異動する 場合、引き継ぎ事項に入っていたとしても、前任と同じコミットメントでプロジェクト業務に関 与するとは限らない。またさらに、進捗を伝える会合は適宜必要であり、本活動はそういった関 係者への情報共有活動も含め広報・普及活動としてとらえて実施された。活動は機会があるごと に適宜複数回行われたが、表 2.2.24 のように「広報・普及」対象につきそれぞれの目的をもって 実施された。

| 対象                | 方法         | 目的                       |
|-------------------|------------|--------------------------|
| 農業省(MOA)DPP       | ブリーフィング会議  | 人事異動で交代がある場合、本プロジ        |
|                   |            | ェクトの担当局長であるため支援を         |
|                   |            | 得るためにブリーフィングに入る機         |
|                   |            | 会を得た                     |
| 畜産漁業省(MLF)<br>DPP | ブリーフィング会議  | 同上、MLF DPP は M&E 作業部会の   |
|                   |            | 議長であり、その支援は影響力が強い        |
|                   |            | ため                       |
| ASLMs             | 幹部会議でのプレゼン | 省庁では重要事項は局長レベルの幹         |
|                   |            | 部会議 (Management 会議) で討議決 |
|                   |            | 定されるため、ARDSの進捗を広く知       |
|                   |            | らせ、かつ支援のお墨付きを得るため        |
| ASLMs および LGA     | ニュースレター    | 進捗を様々なレベルで知らせるため         |
|                   |            | ニュースレターを発行し送付した。         |
| LGA 幹部 (DED あるい   | 表敬訪問       | LGA を訪問する際には幹部に会い        |
| はDC)              |            | ARDS の広報を必ず行うようにした。      |
| 関係者一般             | 農業祭への出展    | 農業祭 (ナネナネ) は農業関係者が一      |
|                   |            | 堂に会する機会であるため政治レベ         |
|                   |            | ルおよび関係者に広く認知を得るこ         |
|                   |            | とができる。そのため 2019 年と 2020  |
|                   |            | 年の2年間農業祭のMOAの展示に出        |
|                   |            | 展し広報活動を実施した。             |
| 省庁レベル高官           | ハイレベルセミナー  | 下記                       |

表 2.2.24: プロジェクト活動における広報・普及活動

#### (1) ハイレベルセミナー

広報・普及の観点からもっとも重要となったのは 2020 年 3 月に実施されたハイレベルセミナーで ある。概要は表 2.2.25 のとおりとなった。本セミナーは当初、ASDP2 を主管する PMO の主催と して、ARDS の正式ローンチを行うことが企図されたものであったが、政府内の調整に時間がか かることから、MOA の主催によるハイレベルセミナーとして MOA の次官が招集、DPP 局と M&E 作業部会が主になり実施することとなった。また当初計画されていた州レベル行政官の出席が、 同年の選挙対応に関連して地方自治庁が出した通達(各州行政官は任地を離れてはならない)に より不可能となったこと、MOA 次官が出席できなくなったため急遽「主賓」という形で副大臣が 出席するなど、準備は直前まで変更を余儀なくされたが、最終的には MOA と畜産省では局長レ ベルが多数出席、PMO や関係省庁も出席者を出し、政府横断的な ARDS の紹介に加え省庁内での 利用などの議題をカバーした実務的にも有意義なセミナーとなった。また過程においては準備を 行った MOA の政策計画局関係者のオーナーシップもより高まるなど副次的な効果も大きいもの があった。準備段階では ASLMs の幹部と協議を繰り返し、また MOA、大統領府地方自治庁の幹 部会議でのプレゼンテーションを実施するなど、ARDS の広報・普及の観点で相当の進展があっ た。

副大臣スピーチや DPP 局長の総括スピーチは、総じて進捗を評価し政府での ARDS の改善や活用 を推進する旨のものであった。また対応策については政府側で進めるものも多く政府側でのオー ナーシップの高まりを示すものであるといえる。なお、このセミナー後、政府内の認知向上、利 用の促進に一層のはずみをつける予定であったが、3 月以降の COVID-19 への対応などにより一 時的に多くの活動を停止・延期とせざるを得ない状況となったことは、外部要因ではあるが残念 であった。

| 日時    | 2020年3月4日 9時から14時                                                                                                    |
|-------|----------------------------------------------------------------------------------------------------|
| 場所    | ドドマ市 モレナホテル大会議室                                                                                                    |
| 主催    | タンザニア農業省 (MOA)                                                                                                    |
| 全体司会  | MOA 政策計画局長                                                                                                    |
| 参加者   | 農業副大臣 (主賓) JICA 所長、農業省政策計画局長、作物開発局長、訓練・<br>普及・研究局長、国家食糧安全保障局長代理、総務局長など、MLF 政策計<br>画局長、ベテラニーサービス局長、他 MIT マーケティング局職員、政策計<br>画局職員、PO-RALG、セクター調整局、政策計画局、ザンジバル農業省、<br>NBS ほか M&E 作業部会メンバーなど 70 余名               |
| プログラム | 1) 挨拶 MOA 政策計画局長<br>2) ARDS の紹介 M&E 作業部会事務局およびテクニカルチーム<br>3) 農業副大臣によるスピーチ<br>4) データブックにおける ARDS の利用 MOA<br>5) ARDS 活用に係るパネルディスカッション MOA、MLF、MIT、首相<br>府、大統領府地方自治庁、NBS<br>6) 質疑応答と総括リマーク MLF DPP (M&E作業部会議長) |

表 2.2.25: ハイレベルセミナーの概要

#### (2) Agriculture Basic Data Booklet の出版

Agriculture Basic Data Booklet (以下 データブックレット)は、農業セクターの基本データを収め た統計年鑑で、MOA が定期的に発行するものである。従って、ここに収められた数値は MOA と して公式に公表したものと位置付けられる。特に、主要穀物の収穫量をはじめ、各種の農業生産 にかかわる統計データが時系列で、しかも全国値だけでなく州、県レベルの数値として提示され ており、その意味でも重要性は高い。

しかしながら、これまで発行にかかる資金的な目途が立たず、2009/10 年度版を最後に、以後、発 行されていない。専門家チームは ARDS データ利用の促進の観点からもデータブックレット 発 行は重要と考え、印刷費用の負担並びに作成にあたっての技術支援を行うこととし、さらに ARDS データの一部をデータブックレットに含めるべく CP と具体的な協議を進めてきた。特に、政策 担当者が興味を持つようなトピックとして、主要穀物にかかる年間生産目標の達成状況に関する 数値を掲載するなど、前回の内容を踏襲だけではなく、ARDS の導入をきっかけに新たな統計情 報を加えるように働きかけた。

また CP に対して、データを公表値として確定する工程が重要であることを説いて、ARDS から得 られたデータについては、一旦、州担当者を通じて県担当者へ差し戻し、県としてあらためてデ ータの検証をして数値を確定するようにした。今後、このやり方が標準化するものと期待される。

データブックレットは 2020 年 10 月に完成した。データブックレットの章立ては以下の表 2.2.26 の通りとなった。

| 章   | タイトル                                                              |
|-----|-------------------------------------------------------------------|
| 第1章 | 農業人口 (Agricultural Demographics)                                  |
| 第2章 | 作物生産 (Crop Production)                                            |
| 第3章 | 普及サービス (Extension Service)                                        |
| 第4章 | 農業機械化 (Mechanization)                                             |
| 第5章 | │協同組合 (Cooperatives)                                              |
| 第6章 | · 業投入財-肥料並びに改良種(Agricultural Input, Fertilizer and Improved Seed) |

表 2.2.26: データブックレットの構成

#### 2.2.3. 成果 3「他の農業統計と ARDS の調和が促進される。」に資する活動

# 1) 活動 3-1. 各種農業統計と ARDS の連携・協調のための定期・臨時の会議や調査活動への 参加

タンザニア農業セクターでは関連データはいくつかのシステムで収集されることになっている。 下表に示す通り、ARDS はその一つである。表 2.2.27 にタンザニアにおける農業データ・統計制 度をまとめる。

| システム名                                  | タイプ                       | 収集頻度          | データ範囲                     | データ源                                                                    | データの<br>単位    | 政府所掌機関                           |
|----------------------------------------|---------------------------|---------------|---------------------------|-------------------------------------------------------------------------|---------------|----------------------------------|
| 農業定期デー<br>タ報告システ<br>$\triangle$ (ARDS) | 行政データ                     | 月次、四半<br>期、年次 | 生産、投入財等<br>にかかる多様な<br>データ | 村、郡、県の<br>複数レベル<br>から                                                   | 県レベル<br>(LGA) | MOA, MLF,<br>MIT, PO-RALG        |
| 国家農業サン<br>プルセンサス<br>(NSCA)             | 統計データ<br>(直接推計)           | 10年ごと         | ほとんどの作物<br>及び畜産物          | サンプル農<br>家                                                              | 国及び州<br>レベル   | $NBS$ , $MOA$ ,<br><b>MLF</b>    |
| 年次農業サン<br>プル調査<br>(AASS)               | 統計データ<br>(直接推計)           | 年次            | 主要作物、畜産<br>物の生産データ        | サンプル農<br>家                                                              | 国及び州<br>レベル   | $NBS$ .<br>$MOA$ .<br><b>MLF</b> |
| 小地域推計<br>(SAE)                         | 統計データ<br>(計量モデル<br>による推計) | AASS と同<br>様  | AASS と同様                  | AASS 及び<br>$\overline{\phantom{a}}$<br><b>ARDS</b><br>NSCA からの<br>補足データ | 県レベル<br>(LGA) | $NBS$ .<br>$MOA$ .<br><b>MLF</b> |

表 2.2.27: タンザニアにおける農業データ・統計の収集制度

本活動は各種の農業統計制度と ARDS の連携・協調のための定期・臨時の会議や調査活動への参 加であるが、専門家チームは CP と協議の上、連携、協調すべき農業統計制度を上記の3つとし た。またこの分野では 2016 年より DP の農業分野別グループ(AWG)の中に農業統計を扱うグル ープ (FAO が議長) があるため、表 2.2.28 のとおり、のべ 12 回の会議が開催され、連携と協調を 行った。この会議を通じてプロジェクトは活動を紹介し、DP 間でも認知を図った。各農業統計制 度の概要と協議や連携の結果を以下に説明する。

| 日時          | 会議名           | 内容                |
|-------------|---------------|-------------------|
| 2016年12月14日 | AWG 定例会       | ARDS の紹介          |
| 2017年4月23日  | AWG 定例会       | 農業統計戦略計画の進捗       |
| 2017年6月14日  | AWG 定例会       | ARDS の進捗報告        |
| 2017年10月20日 | SEA ワークショップ   | ARDS との連携協議       |
| 2017年12月7日  | 食料生産予測ワークショップ | ARDS との連携協議       |
| 2018年2月21日  | AWG 定例会       | 進捗報告              |
| 2018年4月25日  | SAE 最終報告      | ARDS との連携協議       |
| 2018年6月13日  | AWG 定例会       | NSCA との連携協議       |
| 2018年8月29日  | AWG 定例会       | NSCA との連携         |
| 2018年11月22日 | AWG 定例会       | 改訂統計法に関する協議とNSCA  |
|             |               | との連携              |
| 2019年4月9日   | AWG 定例会       | 進捗報告              |
| 2019年5月15日  | AWG 定例会       | ARDS からのプレゼンテーション |

表 2.2.28: AWG 農業統計会合一覧

政府庁舎のドドマ移転が完了した 2019 年央からは会議が開催されていない。

## (1) 国家農業サンプルセンサス(NSCA)

国家農業サンプルセンサス (National Sample Census of Agriculture, 以下 NSCA)は、広く農業セク ター全般にわたる定量的な情報を収集するための全国規模の統計調査である。原則として 5 年に 1 度のサイクルで実施することにはなっているが、予算の確保にはもっぱら開発パートナーの拠 出に依存せざるを得ないことから、実施のタイミングは必ずしも確定的ではない。最後に実施さ れたのは、2007/08 農業年度(2007 年 10 月から 2008 年 9 月)のデータを対象として、2009 年の 6月から8月にかけて行われたものである。なおこの時は英国の DFID(Department for International Development)と日本政府が資金援助を行い、実施に移すことができた経緯がある。

今般の NSCA では、米国(USAID(United States Agency for International Development)/ 米国農業 省(USDA)が年次農業サンプル調査にあてていた資金を NSCA 向けに拠出し、また世界銀行も 改正統計法への懸念により差し止めていた資金拠出を再開したことから、2018/19 農業年度(2018 年 10 月~2019 年 9 月)を対象期間として統計調査を実施する運びに至った。

今回の調査からはデータ処理作業の省力化と時間短縮を目的として、調査員にタブレット端末を 配布して、データ入力を直にタブレット端末に行う方式に変更された。ただパイロット調査の段 階では、調査員自身がタブレット端末による入力操作に不慣れなために、入力エラーも散見され ているとの報告もあり、効率が向上するかは疑問視する向きもある。さらに、サンプリングの設 計が、前回は村落単位をベースに行われたが、今回は国勢調査の調査区(Enumeration Area)を単 位として設計を行ったことから、全体サンプル数が増加し、結果として調査費用全体が膨れ上が ってしまっている。この点について、専門家チームより指摘を行ったが、今後実施される国勢調 査との整合に鑑みて、当該のサンプリング設計は妥当との見解が NBS より示され、その方向で実 施に至っている。

また質問票の最終化にあたり、関係者が参集して質問項目の内容を個々に詳細に精査する会合が 開かれたところ、専門家チームからも 1 日のみであったが、調整の一環として専門家 1 名が参加 して協議を行った。概要は以下の表 2.2.29 の通り。

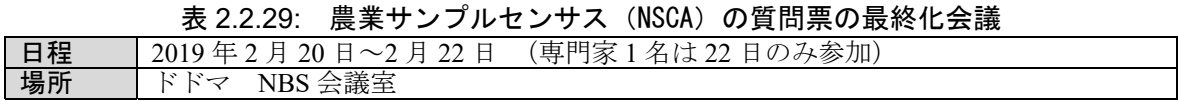

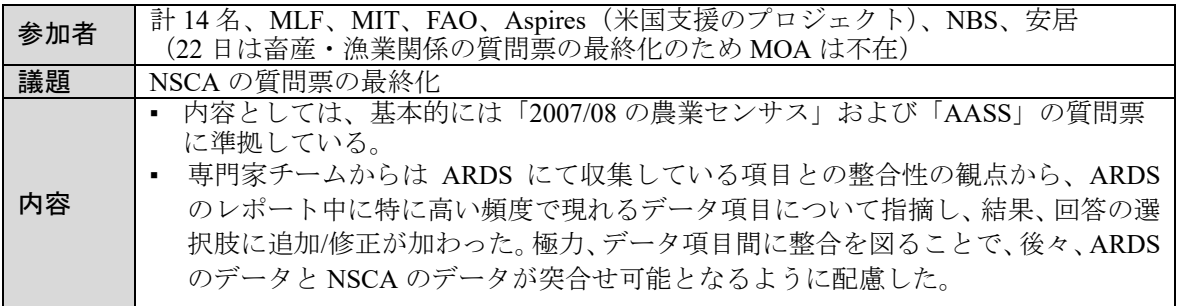

その後、USAID 並びに世界銀行の資金の拠出が遅れたこと、また COVID-19 の感染拡大の影響に より、各種会合やワークショップなどの活動を自粛する旨の発表を受けて、予定していた事前準 備が延期となり、NSCA の実施自体、一旦中止となった。尚、NBS や MOA をはじめとする政府 側の意向としては、2019-20 農業年度(2019 年 10 月~2020 年 9 月)を対象としてあらためて実施 する方向で調整を行い、指導員向け研修等の一部の事前準備作業ののち、2020 年 8 月にデータ収 取が開始され、報告書作成時点ではデータ分析を実施中となっている。

#### (2) 年次農業サンプル調査(AASS)

年次農業サンプル調査 (Annual Agriculture Sample Survey、以下 AASS) は NBS が主管となって実 施する全国規模の統計調査。その目的は、主要作物の作付面積や収穫量、家畜の数など、農業セ クターにおける生産面の統計数値を年度単位で推計し、計画や政策策定に資する情報を提供する ことである。よって NSCA よりは対象となる収集データは限定的となっている。これまで、2014- 15 及び 2016-17 年度の 2 度、調査が実施された。全体のサンプル規模としては 15,000 ほどで、州 レベルの推計値を算出することを前提にしており、県レベルの推計値は算出しない。尚、政府拠 出分として MOA 予算から支出がなされてはいるが、基本的には USAID (United States Agency for International Development)の資金支援を受けて調査を実施しており、その意味では開発パートナー の意向に依拠している。また本調査の実施にあたっては USDA(United States Department of Agriculture)が NBS に対して技術支援を行っている。

当初のデザインでは 5 年間毎年実施(ゆえに年次と名称がつく)、5 年の間米国の資金支援は漸減 し、政府予算分が増加するという約束で開始されたようであるが、政府側の準備なども整わず毎 年の実施が困難であったこと、また USAID の予算にほぼ 100%依存したこともあり予定通りの実 施は行われなかった。今後の AASS について、NSCA 実施後に NBS は予算手当含めその仕切り直 しを行う予定である。

なお、AASS は ARDS10と異なり統計調査であるが、その正確性については議論の余地もあり、統 計調査であってもデータの質の確保は課題が残っている(ボックス1を参照)

#### ボックス1

以下の表は、メイズの収穫量について AASS2014/15 及び 2016/17 の報告書からデータを個別に抜 粋して作成したものである。AASS 2014/15 にくらべて AASS 2016/17 では、収穫量の大幅な落 ち込みが認められる。コメについても同様の分析を行うと、同じ傾向が見られた。また以下の表 B.2 が示すように、収穫量のみならず農業従事者の数も大幅に減っており、このように時系列で

<sup>10</sup> ARDS は対象となる指標に対して、集計値の形で県総計、州総計、全国総計という形でまとめ上げていく、い わゆる表式調査であって、統計調査ではない。

比較してみると、調査データの精度には疑問点が残る。つまりデータの質の確保は、統計調査と いえども決して簡単ではない事をあらためて示すものと言える。

|                 | 表 B.1:<br>AASS におけるメイズ生産の推移       |                |                  |                                   |                |                         |                |
|-----------------|-----------------------------------|----------------|------------------|-----------------------------------|----------------|-------------------------|----------------|
|                 | 2014/15 Short & Long Rainy Season |                |                  | 2016/17 Short & Long Rainy Season |                |                         |                |
| Region          | <b>Planted Area</b>               | Harvested Area | Quantity Harvest | <b>Planted Area</b>               | Harvested Area | <b>Quantity Harvest</b> | QTY difference |
|                 | (ha)                              | (ha)           | (tonnes)         | (ha)                              | (ha)           | (tonnes)                |                |
| Mbeya           | 356.563                           | 344.629        | 539.726          | 375.799                           | 334.940        | 578,230                 | 38,504         |
| Tanga           | 547,082                           | 477,523        | 587,042          | 494,682                           | 414,617        | 555,522                 | $-31,520$      |
| Tabora          | 814,104                           | 743,385        | 621,299          | 690,341                           | 524,185        | 551,342                 | $-69,957$      |
| Manyara         | 391,826                           | 297,551        | 308,688          | 420,939                           | 367,447        | 443,813                 | 135,125        |
| Kigoma          | 359,464                           | 325,959        | 463,944          | 297,916                           | 227,788        | 388,496                 | $-75,448$      |
| Rukwa           | 248,595                           | 244,376        | 465,138          | 185,640                           | 181,375        | 337,576                 | $-127,562$     |
| Ruvuma          | 173,822                           | 171,279        | 275,940          | 168,796                           | 157,205        | 313,890                 | 37,950         |
| Singida         | 367,072                           | 270,077        | 197,324          | 309,273                           | 293,649        | 289,075                 | 91,751         |
| Morogoro        | 193,561                           | 178,367        | 204,059          | 176,397                           | 172,263        | 245,378                 | 41,319         |
| Dodoma          | 438,149                           | 305,606        | 164,803          | 377,233                           | 308,588        | 233,172                 | 68,369         |
| Njombe          | 128,192                           | 125,688        | 204,367          | 134,966                           | 128,349        | 223,050                 | 18,683         |
| Mara            | 304,927                           | 277,516        | 351,302          | 332,630                           | 221,589        | 215,720                 | $-135,582$     |
| Geita           | 399,948                           | 372,157        | 546,836          | 331,719                           | 263,509        | 189,371                 | $-357,465$     |
| Iringa          | 237,770                           | 228,634        | 442,584          | 113,076                           | 100,566        | 163,217                 | $-279,367$     |
| Shinyanga       | 409,518                           | 369,156        | 362,882          | 301,459                           | 196,562        | 143,648                 | $-219,234$     |
| Mwanza          | 378,894                           | 331,912        | 320,451          | 332,119                           | 185,080        | 143,236                 | $-177,215$     |
| Pwani           | 147,190                           | 121,284        | 95,885           | 128,678                           | 99,964         | 126,413                 | 30,528         |
| Simiyu          | 448,251                           | 331,220        | 274,610          | 289,068                           | 224,383        | 108,855                 | $-165,755$     |
| Kilimanjaro     | 149,983                           | 124,749        | 194,855          | 86,947                            | 76,230         | 104,063                 | $-90,792$      |
| Arusha          | 143,935                           | 98,283         | 131,585          | 99,683                            | 60,264         | 86,384                  | $-45,201$      |
| Kagera          | 178,744                           | 157,936        | 190,867          | 147,615                           | 103,750        | 84,687                  | $-106, 180$    |
| Mtwara          | 143.566                           | 135,099        | 95,519           | 117,288                           | 113,313        | 84,678                  | $-10,841$      |
| Katavi          | 150,420                           | 135,949        | 187,762          | 71,972                            | 70.271         | 82,731                  | $-105,031$     |
| Lindi           | 199,483                           | 190,313        | 92,243           | 75,466                            | 68,018         | 65,277                  | $-26,966$      |
| Dar-es-salaam   | 1,433                             | 899            | 673              | 2,186                             | 1,916          | 1,494                   | 821            |
| <b>Mainland</b> | 7,312,688                         | 6.359.583      | 7.755.277        | 6,062,433                         | 4.896.306      | 5.759.863               | $-1,995,414$   |

表 B.1: AASS におけるメイズ生産の推移

表 B.2: AASS における農業従事者数の推移

| Operators        |            | 2014/15  |            | 2016/17   |          |           | Difference   |
|------------------|------------|----------|------------|-----------|----------|-----------|--------------|
|                  | Mainland   | Zanzibar | Total      | Mainland  | Zanzibar | Total     |              |
| Crop only        | 6,693,222  | 82.459   | 6,775,681  | 4,777,530 | 109,295  | 4,886,825 | $-1,888,856$ |
| Livestock only   | 236.093    | 17.225   | 253.318    | 202.053   | 11,547   | 213.600   | $-39.718$    |
| Crop & Livestock | 4.144.364  | 92.308   | 4.236.672  | 3.594.870 | 67.972   | 3,662,842 | $-573,830$   |
| Total            | 11,073,679 | 191.992  | 11.265.671 | 8,574,453 | 188,814  | 8,763,267 | $-2,502,404$ |

#### (3) 小規模地域推計

小地域推計(Small Area Estimates, SAE)とは、サンプル数が限られた全国規模の統計調査データ では算出できないような、より下位レベルの県毎の推計値を算出するために、別途、統計調査以 外から得られる補助指標を取り込んだ計量モデルを構築して、それに収集したデータを当てはめ る手法である。タンザニア(メインランド、ザンジバル)においては FAO とアイルランドが共同 で支援してきた。専門家チームは、プロジェクト開始時より SAE に協力しデータ提供などを行っ てきた。SAE 手法の開発が完了したことを受けて開催された報告会合に出席し、以下のような情 報を収集した。

| 日時     | 2018年4月25日 (水)                                                                                                    |
|--------|----------------------------------------------------------------------------------------------------|
| 場所     | ダルエスサラーム、FAO事務所                                                                                                    |
| 報告者    | Mr. Eloi Ouedraogo (FAO, Roma),<br>Ms. Monica Pratesi (Technical Expert, Italian Statistical Society)                                                                                                    |
| 参加者    | MOA、MLF、NBS、ザンジバル統計局、FAO、アイルランド、専門家チーム                                                                                                    |
| 報告事項   | ▪ 計量モデル自体は、回帰式を基本に組み上げられている。<br>県レベルの推計対象のデータ項目としては、Planted Area, Harvested Area,<br>$\blacksquare$<br>Harvested (Production) Quantity 及び Yield。尚、モデルに投入する主な変数と<br>しては、2014/15の AASS のデータ、直近の 2012年国勢調査のデータ(含む<br>農業関係)及び土地利用のデータ。<br>■ 計量モデルの検証の為、独自に追加調査を実施してデータを新たに収集し、<br>モデルに適用した。推計の結果は、概ね良好と判断でき、モデルの有効性が<br>検証された。                                                                                                    |
| 主な質疑応答 | Q: 今後、当該モデルを適用することで、AASS のデータと ARDS およびサテラ<br>イトからの土地利用データが得られれば、県レベルの SAE は行えるという理解<br>で良いか。<br>A: 基本的にはその通りである。ただし、モデルの診断が伴うので、タンザニア政<br>府が自前で行うとすれば、モデルの主管である NBS への技術支援は必要である。<br>Q: 推計のレベルとしては、県レベルまでで、その下の郡レベルでの推計は可能<br>かっ<br>A: 技術的には可能だが、モデルがより精緻化することから、現実的ではない。<br>Q: SAE にかかる支援はこれをもって終了するとのことだが、モデルの維持管理<br>を含め、今後の見通しは如何に?<br>A: 資金的な支援も含め、今のところ具体的なことは決まっていない。今後、NBS<br>並びにザンジバル統計局、MOA、MLF が、政府に対して予算を求めること、能<br>力開発などのための活動計画を用意することなどが求められる。 |

表 2.2.30: 小規模地域推計にかかる報告会合

協議への参加や情報収集を通じた SAE の利点や問題点は以下の通りとなる。

【利点】

● ランダムサンプリングに基づく統計データである AASS の値を、計量的に処理し、県レベル の値の推計が可能となることは、事後的に政策を評価するためにも有用である。

【問題点】

- 計量モデルに入れるデータは AASS が主となるため、推計実施の可否は基本的に AASS の実 施状況に依存せざるを得ない。今後の AASS の実施が毎年確約されてはいない状況下では、 SAE の年ごとの新規推計は困難。また AASS のデータがリリースされるタイミング次第では、 SAE の推計値が示される時期自体、大幅に遅くなることも懸念される。
- 計量モデルの変数として、AASS に加えて、さらに他のリソースからの補完的なデータも必 要(国勢調査、NSCA、ARDS、GIS/土地利用情報などからのデータ提供が不可欠)。
- NBS に計量モデルを理解し、維持管理できる人材はいない(上記報告会合時点)ため、モデ ルの稼働から修正、維持管理は外部に依存せざるを得ない状況。
- 以上の点に鑑みて、持続性が確保されておらず、SAE の実施継続は不透明となっている。

# 2) 活動 3-2. 他の農業統計との協調のための ARDS 収集データの改善

本プロジェクトの設計では、上記で示した他の農業統計と協調のため、協議を行い、他の農業統

計と整合性のあるように ARDS 収集データの改善などが意図されてきた。ただし NSCA の実施の 遅れにより当技術協力プロジェクト実施期間内に結果がでなかったこと、AASS の遅れおよび部 分的な実施、SAE は全国レベルに拡大しなかったことなどから相互に整合性を確認しあうプロセ スは構築されず、本プロジェクトとしては、準備・実施中の上記イニシアティブの議論に参加し、 ARDS からの教訓、データ、取得方法などの情報を提供するにとどまり、先方からの情報提供に よる文字通りの「ARDS 収集データの改善」活動は行えていない。他方、継続的に集められてい るデータは ARDS のみであること、さらに ARDS のデータ収集は、政府の日常業務の中に組み込 まれていることを説明してきたことで、その重要性は各方面で認識されてきている。

農業統計とは異なるが、他の重要な行政データとの整合性として以下があげられる。

- ASDP2 成果枠組み (RF)
- 国家食糧安全保障局の所得する作物データ
- NBS の取得する GDP 推計用データ

これらとの整合性確保の取り組みは以下である。

#### (1) ASDP2 成果枠組み(RF)との整合について

ASDP2 は、その成果をモニタリング・評価する目的で成果枠組み(リザルツフレームワーク(RF)) の策定過程に入っている。ARDS は ASDP1 の M&E TWG としてその進捗をモニターするために 設立されたグループのイニシアティブであることから、当初より ASDP2-RF へのデータ提供が 期待されており、ドラフト策定などの会議には M&E 作業部会を通じて、また、独自に専門家チー ムから情報や技術的提案を行った。ARDS の設計は RF の設計より以前に作られており、すでに全 国展開、システムのデータ収集などが始まっているため、ARDS を RF だけのために作り替えるこ とはできない。そこで、RF のドラフト策定時に、ARDS がどのようなデータ項目を、どのタイミ ングで収集しているのか、より具体的な内容を提供することで、相互に整合が取れるように留意 した。

また各技術部局への ARDS 利用の普及/促進を進める際には、リザルツフレームワークのドラフト を指し示しつつ、各々の指標の ARDS からの取得可能性につき協議を行い、コンセンサス作りに 努めた。特に以下の指標については、各々の技術局において ARDS データの利用について高い関 心が示された。

報告書作成の 2020 年 10 月現在 RF では ARDS を主要なデータソースの一つと位置付け、現在そ の最終版の承認を待っている状況である。

#### (2) 国家食糧安全保障局の所得する作物データとの整合について

国家食糧安全保障局・作物モニタリング・早期警戒課が定期的に収集している作物データは、年 2 回(6 月と 12 月)、トウモロコシ(メイズ)、米(籾)、ソルガム、トウジンビエ、(Bulrush Millet) シコクビエ(Finger Millet)、麦、キャッサバ、サツマイモ、ジャガイモ、豆類、バナナを対象作物 として、収穫面積並びに生産量のデータを収集している。特に 6 月の予備的予測(Preliminary Forecast)は一部収穫が始まっている時期でもあることから、その年の収穫高を予想する意味でも 重要なものとなっている。

将来的に同部門が ARDS を利用してデータ収集が行えるよう協議を進めた結果、当該の作物に対 しては既存の実績値とは別に、年に一度 5 月に 6-9 月分を合計した収穫面積並びに生産量の予測 値を郡月次データフォーム(WF01)のテーブル 2.2 としてデータ入力が可能となるようシステム を改修の上、バックストッピングを通じて各州並びに県の関係者向けに当該データの収集につい て指導を行った。

現在のところ、国家食糧安全保障局側からは ARDS データの質の向上が課題として提起されてお り、ARDS を通じて収集したデータと同部門が独自に収集するデータとの同時並行的な運用が行 われている。

## (3) 国家統計局(NBS)の取得する GDP 推計のためのデータとの整合について

NBS は GDP 推計のための農業生産データを定期的に収集するために、独自の業務体制をとって いる。データは、GDP 推計の計算に採用されている作物と家畜を対象として、各県毎の月次の生 産量と価格(平均価格)が四半期ごとに集められている。データ収集フォーマットは ARDS と同 様に 農業普及員(VAEO/WAEO)が直接記入し、県を通じて、ゾーンごとの NBS の出先機関であ る地方事務所にて Regional Statistical Manager (RSM)が集計の上、NBS 本部に直接伝達する仕組み となっている。

尚、ARDS 側のデータ項目として、Sweet Banana と Cooking Banana を区別して収集している点 は、GDP 推計用のデータの収集フォーマットに準拠する形で、整合がとられている。また、既述 の ARDS の累積値報告から当月分の報告への変更に関しても、NBS のデータとの整合も心がけた。

また、ARDS の運用責任者である各県の DAICO/DLFO をはじめ DS 及び DMEO を対象とするバ ックストッピング時のアンケート調査でも、実際の業務にあたっては、GDP 推計用データの提出 時に ARDS データを活用している旨、報告がなされている。

# 2.3. プロジェクトの成果

#### 2.3.1. 成果と指標

プロジェクトは 3 つの成果を達成すべくデザインされ、その成果の達成を図るそれぞれ複数の指 標が定められている。

#### 1) 成果1「ARDS の運用によりデータが適切に収集・提出される」

期待された成果 1 について、指標は 1-1「地方自治体によって期限内に提出される ARDS データ の数」、1-2「指定された方法/手引きにより収集されるデータの割合」が設定されている。そのタ ーゲット、達成状況について表 2.3.1 にまとめる。指標 1-1 では 90%の提出率が目標とされている が、2.2.1 章 1)項で説明したように 90%の目標値は超えており提出率は達成されている。また指 標 1-2 については 2019 年 1 月の研修時の質問票調査で、92.9%の LGA が定められた方法でデー タを収集していると回答している。データの質については詳細な課題は残るが、プロジェクト活 動としては M&E 作業部会州担当制度の定着、モニタリングの実施、SV の実施、MATI への支援 などの活動が実施され筋道をつけるなど一定の成果を上げている。

| 指標                                       | ターゲット | 達成状況                                      |
|------------------------------------------|-------|-------------------------------------------|
| 指標 1-1 地方自治体によって期限内に提<br>出される ARDS データの数 | 90%   | FY2018/19 の平均提出率 98%<br>(ただし期限内とは限らな<br>い |
| 指標 1-2 指定された方法 / 手引きによ<br>り収集される生産データの割合 | 50%   | $92.9\%$                                  |

表 2.3.1: 成果 1 の指標、ターゲット、達成状況

# 2) 成果 2「ARDS により収集されたデータが利用者によりアクセス・共有される」

成果 2 については指標 2-1「ARDS データを利用する LGA の数」、および 2-2「ウェブポータルへ のアクセス数」が設定されている。そのターゲット、達成状況について表 2.3.2 にまとめる。2-1 については、研修の際の報告で 161 の LGA から ARDS データを内部報告、食料安全保障、GDP などのデータ提出に利用しているとの報告があった。またアクセス統計についてはレポートダウ ンロード (ARDS ウェブポータルからレポートを取得した数)は 2020年1月から7月の月間平均 数が 1484 となっており、指標を達成している(2.2.2 章 4)参照)。

|   | 指標                         | ターゲット   | 達成状況                  |
|---|----------------------------|---------|-----------------------|
| 数 | 指標 2-1 ARDS データを利用する LGA の | 90%     | 『FY2018/19 の平均提出率 98% |
|   | 指標 2-2 ウェブポータルへのアクセス数      | 月間 1400 | 1484 となり達成            |

表 2.3.2: 成果 2 の指標、ターゲット、達成状況

## 3) 成果 3「他の農業統計と ARDS の調和が促進される」

成果 3 においては指標 3-1「ARDS のデータを調和化させる会議の参加」、3-2「他の農業統計に関 して ARDS データが利用されたイベント、行事の数」となっている。そのターゲット、達成状況 について表 2.3.3 にまとめる。

| 12925                                         |       | ————————— |
|-----------------------------------------------|-------|-----------|
| 指標                                            | ターゲット | 達成状況      |
| 指標 3-1<br>ARDS のデータを調和化させる会<br>議の参加           |       | $12$ 回    |
| 指標 3-2 他の農業統計に関して ARDS デ<br>ータが利用されたイベント、行事の数 |       | 4回以上      |

表 2.3.3: 成果 3 の指標、ターゲット、達成状況

指標 3-1 については、DP の会議が定期的に開催されていたこともあり、指標の 8 回は達成されて いる。指標 3-2 については、ASDP1が終了後に開始され、ASDP2 が 2018 年に開始された状況で 運営された本プロジェクトでは、実施期間中にセクターレビューなどのプロジェクト開始時に ARDS データを利用することが想定された報告書が発行されていないこともあり、イベントや行 事の開催は頻繁ではなかった。また、想定されていた「他の農業統計」についても毎年行われる はずの AASS がプロジェクト期間に 1 回、NSCA は遅延により 2020 年 8 月現在で調査実施中であ り、関連する会議などは開催されていないため、ARDS のデータを主題としたイベントや行事に ついての開催数は限られている。係る状況の中で、本指標の趣旨から、ARDS を議論し、そのデ ータや経験を活用した会議の数と捉えた場合、以下表 2.3.4 の通り 4 回の開催が確保されている。 期待される成果が他の農業統計との整合性が促進されることにあり、これらの会議は ARDS と他 の農業統計との整合性を保つことを目的としているものであるので、本指標も達成されていると みなされる。

| 日時       | 会議名                | ARDS との関連          |
|----------|--------------------|--------------------|
| 2018年4月  | 小地域推計 (SAE) の最終発表  | SAE は ARDS データを用いて |
|          | 会                  | おり、SAE を深化させるため    |
|          |                    | に ARDS データを活用する必   |
|          |                    | 要性が議論された。          |
| 2019年2月  | NSCA の質問票確定会議      | ARDS の経験などをもとに     |
|          |                    | NSCA の質問票などを協議し    |
|          |                    | た                  |
| 2019年12月 | ARDS の ASDP2 RF 協議 | ARDS の概要を発表、       |
| 2020年3月  | ハイレベルセミナー          | ARDS データを用いたデータ    |
|          |                    | ブックレットのプレゼンテー      |
|          |                    | ション                |

表 2.3.4: 他の農業統計と ARDS データを議論する会議

#### 2.3.2. プロジェクト目標と指標

プロジェクト目標は「ARDS によって収集されたデータの中央及び地方レベルでの活用が促進さ れること」である。目標指標について、表 2.3.5 にまとめる。

LGA レベルつまり地方レベルでの活用は、データ収集をシステマティックに始めた LGA から徐々 に始まり、質問票調査などによるとその活用はプロジェクト初期から始まっている。また中央政 府レベルでの活用は、データの整合性が伴った 4,5 年次には開始され、プロジェクト目標は達成 されたということができる。

| 指標                          | ターゲット                        | 達成状況               |
|-----------------------------|------------------------------|--------------------|
| ①中央政府作成の ARDS データを利用した      |                              | データブック、エコノミックサー    |
| ASDP 関連の農業報告や計画の数 (例 農業デー   |                              | ベイで2 (さらに RF が近々承認 |
| タブック、RF、プログレスレポート、農業セクタ     |                              | される予定)             |
| ーレビュー·公共支出レビュー (ASR/PER), 共 |                              |                    |
| 同セクターレビュー (JSR))            |                              |                    |
| ②ARDS データを利用した県農業開発計画       | 策定された                        | 判定不可能              |
| (DADP) の数 (90%)             | <b>DADP</b><br>$\mathcal{O}$ |                    |
|                             | $90\%$                       |                    |
| 3地方自治体による ARDS データを利用した農    | 60%                          | $90.2\%$           |
| 業報告書の数。                     |                              |                    |

表 2.3.5: プロジェクト目標の指標、ターゲット、達成状況

指標については①中央政府作成の ARDS データを利用した ASDP 関連の農業報告や計画の数 (例 農業セクターレビュー・公共支出レビュー(ASR/PER), 共同セクターレビュー(JSR))、②ARDS データを利用した県農業開発計画(DADP)の数 (90%)、③地方自治体による ARDS データを利 用した農業報告書の数が選定されている。

まず①の指標について、2018 年から開始された ASDP2 では現在のところ農業セクターレビュー (ASR)、公共支出レビュー(PER)などの報告書が作成されておらず、「ASDP 関連の農業報告」 は作成されていない。他方で ARDS は現在 ASDP2 のリザルツフレームワーク (RF) 最終案の主 な指標の情報提供先(ツール)として位置づけられており、この RF は承認待ちのステイタスであ り、今後の大きな変更はない。また ASDP2 ではプログレスレポートを作成する予定であり、ARDS はデータを RF を通じて提供することとなり、ARDS データを利用した ASDP2 での農業報告書の 作成は時間の問題となる。加えて、ASDP 以外では、MOA の年次行政データ報告であるデータブ ックレットでの活用、MIT の農業関連情報への情報提供がエコノミックサーベイ(Economic Survey) でなされており、2 種類の報告書で利用されていることから、本指標は達成されているとみなさ れる。

また、②の指標については、もともと本プロジェクトでは ARDS データの LGA での利用の形と して、DADP(県農業開発計画)の策定時の分析で用いられることを想定されており、かつプロジ ェクト PDM の前提条件でも DADP がフルスケールで策定されることが予定されていた。しかし ながら ASDP1 の終了後、DADP の作成については進んでおらず、フルスケールの DADP ではな く、DADP は、県が計画する農業関係の活動やプロジェクトのリストとなり、分析を記す章など を割愛する状況も続いている。このように、タンザニア政府の政策運用変更という外的要因によ り前提条件が崩れている状況下、本指標については判定不能とすることが適切と考える。なお本 プロジェクトは 2019 年 1 月の調査において、DADP 作成の際に ARDS を参考としているか質問 したが、その際には 185 の LGA のうち 109LGA から回答があり、うち 89LGA (82%) となった ことを参考値として報告する。

③については、同じく 2019 年 1 月の調査で、90.2%の LGA で定期的なレポート作成において ARDS が利用されていること、2019 年 7 月の DAICO・DLFO 研修の際には参加者の 97%が ARDS を利用していることから、目標は達成していると考えられる。質問票では、利用方法を調査して いるが、県幹部、議会への報告、食料生産状況、病害虫の報告、GDP 推計、収入などの推定など に利用されている。

なおプロジェクトではプロジェクト対象地が全国かつ遠方の LGA を含むことから、独自の訪問調 査、質問状調査は実施せず、研修実施時に質問票を用いてこれらの情報を集めている。2020 年 3 月の COVID-19 のパンデミックの状況から、2020 年の最後の研修は実施できなかった。また、新 たに調査を行うことが困難であった。このため 2019 年 1 月のバックストッピングおよび同 7 月の DAICO・DLFO 研修のモニタリング目的の指標を援用しており、本報告書と調査時に時間的なギ ャップが生じているが、調査時点で対象指標の達成が確認できていることから、妥当な評価とな っているとみなすこととする。

# 2.3.3. 上位目標の達成状況

上位目標は「ARDS を含む農業統計の改善を通じて、農業セクターにおける政策対話が強化され る。」と設定されており、その達成度は農業統計の結果に基づいて行われる農業セクター関係者(ド ナー、民間セクターを含む)による政策対話の数」により測られる。本プロジェクトの実施中に 上位目標に関するベースラインと目標値が設定されていなかったため、ここでは定性的な評価を 述べる。プロジェクト終了の時点で、上位目標および達成については徐々にではあるが効果が発 現されつつある状況と考えられる。ARDS の利用は LGA および省庁レベルで始まっており、徐々 にデータを用いた議論ができる基礎ができつつある。また、タンザニア農業セクターの基本政策 は ASDP2 によりその進捗を測るリザルトフレームワーク (RF) がほぼ完成している。今後このよ うな枠組みの運用が本格化するため、それにまつわる議論である政策対話も質と量ともに向上す ると考えられる。以下 4.2 章で議論するように、政府側の活動維持が条件となるが、上位目標につ いても達成する方向で推移すると考えることができる。

# 2.3.4. PDM の改訂

本プロジェクトのプロジェクトデザインマトリクス(PDM)は本プロジェクトの形成段階で作成 された。形成段階で作成された PDM Ver0 は、成果、活動など大きく変更することなく現在の第三 版まで変更されている。変更の概要は以下の表 2.3.6 のとおり。

| 変更       | 主な変更点                                                                                                    |  |
|----------|----------------------------------------------------------------------------------------------------|--|
| 0版から第1版  | 2016年2月 それまで LGMD2-ARDS としていたシステムの呼称                                                                           |  |
|          | を ARDS ウェブポータルとした。                                                                                             |  |
| 1版から第2版  | 2018年2月 プロジェクト期間を3か月延長するとともに、各指標<br>を現実に合わせて用語の整理を行った。また指標についてはプロジ<br>ェクト目的に合わせて一部整理するとともに目標値、ベースライン<br>を設定した。 |  |
| 第2版から第3版 | 2019年10月 プロジェクト期間の延長 (2019年10月から2020年<br>10月)とザンジバルへの情報共有実施に合わせた変更。                                            |  |

表 2.3.6: PDM の主な変更点

# 3. レビューの結果

本プロジェクトでは合同調整委員会(JCC)は設置されず、ASLMs 各省の職員とプロジェクトの専 門家からなる M&E 作業部会によって運営されており、プロジェクトの進捗はその場で適宜報告 されている。従って進捗の管理、評価などは作業部会によって行われる。以下の評価は作業部会 との共有を経たものである。

# 3.1. DAC 評価基準による検証の結果

本節では DAC の評価 5 項目、すなわち (i) 妥当性(Relevance)、(ii) 有効性(Effectiveness,)、(iii) 効率性(Efficiency)、(iv) インパクト(Impact)及び(v) 持続性(Sustainability)に基づき本プロジ ェクトの結果を報告する。それぞれの項目は、高い、比較的高い、中程度、比較的低い、低いとい う基準で判断される。各項目に係る自己評価は表 3.1.1 にまとめる。また各項目の評価は各項にて、 その根拠を示す。

| 評価基準  | 評価    |
|-------|-------|
| 妥当性   | 高い    |
| 有効性   | 比較的高い |
| 効率性   | 比較的高い |
| インパクト | 高い    |
| 持続性   | 中程度   |

表 3.1.1: DAC 評価基準による自己評価の概要

## 妥当性(Relevance)

妥当性は高いとみなされる。ARDS はタンザニアが重視する農業セクターにおける主要なデータ 収集システムと位置づけられており、ASDP2 の成果評価枠組み(リザルトフレームワーク:RF) にデータ収集ツールとして有効活用される予定11である。見通し可能な将来において今後もその位 置づけは変化しないと思われる。項目別の評価は以下となる。

- 日本政府および JICA の援助方針はタンザニアの農業セクターを重点的に支援するものであ り、「経済成長のけん引セクターの育成」という重点分野において農業セクター支援を行うと する現状の国別開発協力方針(2017 年 9 月)においても、この点に変更はない。また従来 ASDP を日本が支援していることから継続性の意味で比較優位があり、また本プロジェクト では日本の農業統計における経験、例えば日本で年次に実施される「作物統計調査」を参考 にデータ定義、データ収集方法を検討し、さらにデータ利用における日本の事例などを紹介 し工夫をもって実施された。
- ARDS は NBS が定めた農業統計戦略計画(Agricultural Statistics Strategic Plan: ASSP)(2014/15- 18/19)において、NSCA、年次サーベイとともに重要なツールとして位置づけられていた。 ASSP は 2018/19 年に終了となった。現在、改訂が協議されているが、この遅延は NSCA 実施 に NBS の資源が集中しており、更新の余裕がないことが原因であり、農業統計自体の重要性 は確認されている。また NBS も継続的に ARDS を重視しており、M&E 作業部会への参加を 定期的にすべく担当者を増やすなどの対応をとった。
- ARDS は 2014年に当時の首相府地方自治庁が公式に発表したタンザニアの農業セクターにお ける正式なデータ収集システムと位置づけられている。従いタンザニア政府は本プロジェク トの推進に係るコミットを継続している。このコミットは 2019 年の大統領府地方自治庁のレ

<sup>11 2020</sup> 年 10 月現在、RF はまだ最終ドラフトの段階であるが、ARDS がツールからはずれる見込みはない。

ターにより再確認されている。

- ASDP2 のプログラム文章は ARDS を重要なデータ収集手法であり、そのモニタリングに重要 であると位置づけている。(別添 16 を参照)またその RF 最終案 (2020 年 6 月現在) (同じく 別添 16 を参照)。では ARDS をデータ収集のツールとして採用しており、また多くの指標を ARDS に依存している。 ASDP2 は 5 年を超える期間で実施されるプログラムであり、この 予見できる期間において ARDS の重要性が下がることは考えられない。
- ARDS はもともと LGA に所属する農業普及員の定期レポートを基にするという発想であり、 全く新しい制度を導入するものではない。ただし、指標の種類、収集方法の標準化、ウェブ ベースのデータベースを利用するという手法はあらたな技術を活用したものであり、これら によりデータの標準化、提出率の向上、データの質の担保、また定期的なデータ更新が確保 されるなどアプローチとしての妥当性も高い。
- また、農業サンプルセンサス (NSCA)は FAO および世界銀行が支援しており、年次サンプ ル調査(AASS)は米国が支援している。このように開発パートナー(DP)で農業セクターの データを支援する取り組みを行っており、重複はない。むしろその戦略的な補完性が高く、 例えば FAO が 2015 年から 2017 年にかけて実施した Small Area Estimates(小規模地域推計) では ARDS データを一部用いて推計がなされたように、他の DP からの期待も高い。
- カウンターパート機関は農業セクター関連省庁(ASLMs)で組成される M&E 作業部会とな った。ASDP の体制下、ASLMs で省庁横断的にプログラムの進捗をモニタリングすることか ら組成されたグループで、タンザニア省庁間の駆け引きから前フェーズの際に畜産漁業開発 庁(当時)の DPP が議長を務めることとなっていたが、技術協力プロジェクトの R/D 上は MOA と大統領府地方自治庁が CP となった。この組成は教訓のところで論じるようにベスト の選択ではない可能性が残るが、プロジェクト実施主体にとっては所与のものであり、大枠 を変更することは不可能でありこの実施体制が妥当性を特段減ずるものではない。

# 3.1.2. 有効性 (Effectiveness)

本プロジェクトの有効性は以下の理由により比較的高いと判断される。

- プロジェクト目標である「ARDS データの中央及び地方レベルでの活用が促進される。」 は達成 されている。ARDS はエコノミックサーベイ、データブックレットなど中央レベルでの各種 報告書にて利用されており、今後は ASDP2 の RF にも採用されることが決まっており、その プログレスレポートでも指標を提供する予定となっている。
- LGA での利用は活発であり、2.2.2 章 6)項で概説したように、LGA はデータを利用して地方 議会(Council)への報告書類を作成しており、ARDS のデータベースからのデータを抽出し たうえで独自のフォーマットを用いて報告書を作成している。
- LGA から中央への報告は ARDS およびその他の方法を通じて通常行うことが確立しており、 ARDS データは、NBS、MOA の他部局、MLF への報告などで用いられている。具体的には食 料安全保障、NBS の GDP 推計他へのデータ利用が進んでいる。
- データ提出率が早期に改善したことが利用を促している。またデータの利用とそれによる質 への要望が大きくなり、また質が改善すると利用が促進されるという正のサイクルが生まれ つつある。他方でデータの質の改善の度合いによってはユーザの期待に合わないこととなり、 それが利用の停滞につながる(負のサイクルになる)可能性も残っている。従い政府側の質 の改善への努力が重要となる。
## 効率性(Efficiency)

効率性は比較的高いと考えられる。

- 前章で議論されたように成果は達成された。成果 1 は「ARDS 運用によりデータが適切に収 集・提出される」であるが、LGA からのデータ提出率は 90%以上となり、プロジェクト初期 からの大きな達成である。提出率の向上によりデータのアクセス可能性が高まり、利用が促 進される。データの質についての課題は残るが、行政データにおいて質の改善は一朝一夕に もたらされるものではない。しかし、プロジェクトにおいて、データの質チェックリスト、 チェックを行う DQMS などの導入、システム上で異常値検出プログラムの装備、加えて CP による特定地域への巡回指導のノウハウの定着など、により質の改善への道筋は付けられて いる。
- 成果 2 の「ARDS により収集されたデータが利用者によりアクセス・共有される」について も達成された。不明確であった ARDS ウェブポータルは広く一般に利用されるものか否かと いう議論については、本プロジェクト期間中に農業セクター省庁において利用されるもの(行 政内部)と位置付けられ、ARDS で収集されたデータは、適宜加工された後、利用されるこ ととなった。農業セクターにおいては 10 年以上発行が行われていなかったデータブックレッ トの発行が行われるなど、ARDS において収集されたデータの広報も行われ、アクセス改善 と共有は達成された。
- 成果 3「他の農業統計と ARDS の調和が促進される」についても達成された。専門家チーム および CP は農業統計関連の政府および DP の議論に参加し、整合性の確保に努めてきた。 AASS、NSCA 実施の際には必ずその調査体系の形成において ARDS の状況を説明し、整合性 は担保されたといってよい。
- 他方で NSCA の実施は遅延しプロジェクト期間に結果が出されなかった。このため、NSCA の結果から ARDS がフィードバックを得る機会はなかった。また AASS については毎年調査 を実施することを目指していたが、2017 年以降行われない状況となった。これらは外部要因 に起因するものであり、本プロジェクトにとって影響力を行使しがたい部分であった。
- 事業期間は2度延長された。1度目の延長(3か月)の理由は当該年度(7月1日~翌年6月 30 日の期間となっているタンザニア年度)の結果を出したうえでプロジェクトを終了させる という技術的理由である。2 度目の延長(1 年)理由は行政施設のドドマへの移転による活動 の遅延、ASDP2 の策定・実施開始、特に RF の確定作業の遅延への対応に加え、持続性の強 化、データの質の改善、利用の促進に係る活動に対応するためである。必要かつ適切な延長 であったと判断される。
- また事業期間中には当初予定されていなかった活動を追加的に実施した。特に 2018 年に実施 したフォーマットおよびマニュアルの更改は、想定以上の規模となった。つまり当初の業務 計画では、データの質の改善についてはフォーマットをガイドライン(マニュアル)通りに 収集すれば達成されるという前提で、微修正を必要に応じて行う建付けとなっていたが、プ ロジェクト活動中にマニュアルとフォーマットの不備が発見され、フォーマットの変更とマ ニュアルの全面的な更改を行った。さらにこれはマニュアル更改までの作業のみならず、シ ステム改変、研修の実施、および既存データの扱いなど技術協力プロジェクト全般に影響が 及ぶため大きなリソースを割いた。またこれにより 2017/18 以降と以前の農産物の生産にか かるデータの整合性が失われるため、データ利用の促進に係る活動も後ろ倒しとなった。
- 事業費、インプット、規模と質について、対象地域が全国規模のものであり、本邦の 2.5 倍の 面積をカバーする基幹データベースの運用という意味でこの事業費は必要なものであったと 考える。なお、その中でもバックストッピングにおける交通費、日当などが大きな割合を占 めるが、CP 側は工夫を行い年次が進むにつれて、少人数での実施、旅程の効率的組み立てな ど費用の効率化がみられた点なども効率性の向上に寄与していると考える。
- 本プロジェクトにはアプリケーションの開発を行うコンポーネントがある。プロジェクトは ARDS アプリケーションのアップグレードについてタンザニアの開発業者に委託した。当地 の労働市場において能力の高い開発業者を供給する余力は限られているため当地の労働市場 に比して表面的には高い時間単価などがかかるが、現地では優秀なプログラマなどの確保は 困難で妥当と考える。プロジェクトとしては再委託の範囲を必要なものに限定すること、ま た再委託実施過程での管理モニタリングを強化するなどによって、効率性を高めた。また今 後のメンテナンスなどを考慮すると、現地業者による再委託は効率的である。
- 他方でカスケード方式の研修実施については課題も見られた。プロジェクト経費で行われた 中央から LGA への研修は効率的・効果的に実施されたが、LGA から普及員への研修実施に ついては経費や LGA で他の優先事項があるためなど様々な理由から実施されないケースが 散見された。プロジェクトとしては全普及員に対しての研修はリソース的に実施できないた め、マニュアルを普及員対象として読めばわかるものへと全面的に改訂し配布を行った。ま た M&E 作業部会による LGA への実査を巡回指導(SV)として実施する手法を開発し、対応 策とした。

また、ARDS に係る適切な研修実施機関が存在しないため、M&E 作業部会が直接研修の企画・ 実施を行った。一般に研修実施は外部委託を行う方が効率的であるが、システム、収集方法、 質の向上、巡回指導などさまざまな技術的な研修対象事項があったためこの方式をプロジェ クトを通じて実施した。併せてプロジェクト終了年次に MATI の能力強化を行った。一義的 には将来普及員となる学生に農業データの知識を ARDS を通じて普及することを目的として いるが、政府としては普及員の赴任前研修やインサービス研修にも MATI を活用できる体制 となり、技術的にも効率性が高まると期待できる。

#### 3.1.4. インパクト (Impact)

インパクトについては、高いと評価される。

- プロジェクト設計時から現在において、第六代大統領へと交代したが、政権交代は行われず、 政権与党 CCM は従来と同じく政権を担当している。また現大統領も歴代政府と同様に農業 セクターを重視する姿勢は保持している。他方で現政権は産業化やインフラにより重きを置 く政策をとっているため、予算配分及びその執行などは厳しい状況が続いている。
- 上位目標である「農業セクターにおける政策対話が、ARDS(農業ルーティンデータシステム) を含む農業統計の改善によって、強化される。」 については「達成されている」もしくは持 続的に「達成される」と考えられる。農業セクターの議論の際には「データがない」とされ ることが多かったが、ARDS を含む農業統計の改善により参照可能なデータ量は拡大し、政 策対話の充実に貢献している。
- ASDP2 の RF の作成において、そのデータソースが問題となったが、ARDS の存在と稼働が その議論を大いに進展させた。未だに RF の最終版は確定していないが、RF の主な指標デー タを ARDS が提供していくことが約束されている。
- ASDP2 ではデータの入手可能性およびデータへのアクセス改善も企図されており、事務局は BMGF の資金を活用し農業データダッシュボードといわれるものを検討している。これは Web 上で広く情報を公開していくものであり、ARDS はその主要な情報源と目されている。
- タンザニア農業セクターがデータを重視するようになってきている状況、およびそれを行政 データを活用したデータベースで改善しようとしている状況は、政府の目下のイニシアティ ブでも見て取れる。政府は現在、農家登録データベース、および農業マーケティングデータ ベースを設立しようと考えている。
- 政府は財政年度の終わりにおいて経済概況を報告するために「エコノミックサーベイ」を毎 年発行している。そのデータは様々な情報源を基にしているが、農業マーケティング施設な ど、一部の指標で ARDS が利用され始めている。これは ASLMs で ARDS データを利用し始 めていることの証左であり、正のインパクトといえる。
- 本プロジェクトデザイン時に意図されていた政策対話の成果物として農業セクターにおける 公共支出レビュー(PER)、セクターレビュー(ASR)などが PDM に記載されているが、ASDP2 の枠組みが変わったことなどから現在実施されていない。他方で上記したようにそれ自体が 政策対話の不全を意味するものではなく、本プロジェクトは利用可能なデータを拡大するこ とで、政策対話の改善を促進している。
- 一方、政府の IT 分野において、CP はもともとシステム開発及び更改、運用・保守・管理に 不慣れであったところ、本プロジェクトが CP への OJT も取り入れつつこれらプロセスを徐々 にではあるが一貫して実施した結果、CP におけるこれらの知見・経験・技能が向上した。
- また、プロジェクトの副次的成果物として、データの質向上を目的として作成した作物カレ ンダーは、従来暗黙知であった、県レベルの作物栽培種及び栽培周期に関する知見を可視化 し、今後中央・地方レベルで各種計画策定等に有効活用されることが期待される。
- 他方でプロジェクト活動による環境・社会への負のインパクトは生じておらず、プロジェク ト終了後においても生じることは想定されない。また、プロジェクト活動は全国一律に行う ものであり、プロジェクト実施による地域や民族による格差も生じがたい。

#### 3.1.5. 持続可能性 (Sustainability)

持続可能性については、評価は中程度と考える。

- 技術面においては、持続性は比較的高いと考えられる。M&E 作業部会では ARDS のデータ収 集、プロセス、利用にかかる能力開発が行われ、州担当、テクニカルチーム、事務局それぞ れに技術が蓄積したと考える。その範囲は、データの扱いから、データベースの管理、研修 の実施などにおよぶ。データの質の改善についてはその途上にあるが、末端でデータを作る 役割を担う普及員への指導となる巡回指導や職務前指導となる MATI 支援を活動に含めたこ とは、技術的な持続性を高めることとなった。今後も普及員は世代交代が続くが、MATI を卒 業した普及員たちが、その穴を埋めることが期待される。
- 政策・制度面の持続性は確保されている。まず現状、農業セクターを包括するプログラムと しての ASDP2 において、その成果モニタリングの枠組みとしてのリザルツフレームワーク (RF)案で ARDS は、データ収集の主要なツールとして位置づけられている。これは政府と して ARDS の持続的な利用を必要とするものであり、今後の利用を予定してのものとみなさ れる。また大統領府地方自治庁からは ARDS 運用に係る指示書が、重ねて発出されており政 府の制度的なコミットは持続している。
- 環境社会配慮から見た負の影響はない。本プロジェクトはデータを収集する業務であるため 間接的に適切な資源配分をもたらすものであり、環境、社会に対する負の影響は想定しづら い。
- CP の体制面では課題が残る。本プロジェクトの CP は正式には MOA と大統領府地方自治庁 となっているが、技術的な CP は M&E 作業部会を組成する農業セクター関連省庁(ASLMs) となっている。M&E 作業部会には当初よりメンバーを対象とした技術支援、資金的支援を実 施してきた。メンバーの技術習得度、資機材のメンテンナンス、イニシアティブに対するオ ーナーシップなどの持続性を構成する要素は高く評価でき、各省庁の幹部が支援する現在の

枠組みがかわらない限り持続性は高い。他方で作業部会は政府内の「グループ」であること から、自ずと限界もある。特にリーダーシップに関し、議長は MLF、事務局は MOA と役割 が分かれている。そこでは議長を司令塔とした指示系統は構築されておらず、また独自の予 算も持ち合わせていない。さらに政府の制度上、省に出た予算は他省には使えない(MOA 予 算は MOA のために使われる)ため、議長である MLF が予算を確保したとしてもグループの 活動費に用いることはできない。各省が持ち合わせるよりほかに手はなく、各省にとっては プロジェクトがある限り予算確保のインセンティブが少ない。

- 特に指示系統の欠如は、現在の ARDS のように「形成」の段階から「運営管理」に段階に移 行している場合、日常の運営や改善などの新たな企画・計画を行う機能が分散されてしまい、 現状維持もしくは受動的な態度となり、継続的な改善が行われない可能性がある。
- ASDP2 の体制下では、省庁間の作業部会を引き続き組成する予定である。しかし、現状、M&E 作業部会は ASDP2 下で唯一の TWG であり、ASDP2 NCU は今後、随時他の TWG を設立す るという構想はあるが、実際の動きがみられず、M&E 作業部会を含めて今後の方向性は確定 していない。指揮系統、予算という意味で持続性を持つ可能性は、特定省庁が ARDS の運営 に責任をもつことで、これまでのところ専門家チームからの働きかけに応じているのは MOA のみである。後半は特に MOA の DPP 局内モニタリング評価・統計担当副局長のオフィスを 中心に M&E 作業部会の事務局を強化するという形でプロジェクトを進めたが、体制につい ては確立できておらず政府内でのコンセンサスが必要となる。
- この「残った課題」を緩和するために専門家チームは事務局と協議の上、継続計画(Succession Plan)を作成し、M&E 作業部会および政府の局長レベルと協議を行った。
- 財務面でも課題は残る。タンザニアの予算制度上、プロジェクト終了後に本プロジェクトの 関連予算は通常経費化される必要があるが、通常経費である OC (Other Charges)は例年シー リングが厳しく微増にとどまること、キャッシュバジェット制度12により予算の実際の配賦の 額や時期が不安定である(予実の乖離が大きい)ことの 2 つの障害を乗り越える必要がある。 通常予算については LGA における ARDS 運用関連予算(PO-RALG)、システム維持管理予算 (MOA IT 課)、M&E 作業部会活動費(MOA を中心とする ASLMs)と分担する体制は取ら れており、上記から予測可能性は高くない。他方で、プロジェクトが終了する本 2020/21 会計 年度においてはプロジェクトの終了後のシステム維持管理予算が確保(2020 年 11 月から 2021 年6月まで)されている等、進展も見られる。他方、データのニーズは時代によっても変化 していくため、将来的にはシステムの更改、サーバ、関連機器の更改なども必要となり、そ の際には開発予算化する必要もあるため、技術的な観点からも資金的観点からも新たに開発 パートナーの支援が必要となる可能性は高い。

#### 3.2. 技術協力プロジェクトの活動及び成果に影響する主な事柄

#### 3.2.1. シリーズとして実施された案件での調整

本プロジェクトは、シリーズで実施されてきた案件の実質的な第 3 フェーズと位置付けられる。 長期にわたり実施されてきたプロジェクトでは、CP の能力的基盤、実施環境(特に本件ではシス テムの開発業者)などとの社会関係や教訓など有形無形の資産が生かせるため有利な点も多い。 他方で、前フェーズからの引き継ぎ事項が思わぬ形で出ることもあった。

<sup>12</sup> キャッシュバジェット制度:政府の財政制度で、税収等収入として手元にある現金の範囲で支出を可能とする もの。債務の増大を防ぐためにとられる制約的財政制度である。手元の現金で実際の予算配賦が左右されるとい う不確実性も生じる。

まずは ARDS のデータ項目の多さと整合性の欠如があげられる。ARDS は広義の農業セクター(タ ンザニアでは MOA 主管の農作物分野、畜産漁業省所管の畜産、漁業分野を含む)の多くの指標 を集めることとなっている。これは ARDS の特徴および利点の一つであるが、データ収集に多大 な労力と費用を生むこととなっており、提出率を上げるためにこの労力と費用は無視できないも のとなっている。例えば、作物においても 90 種類の作物の管轄地域における生産高のデータを上 げることとなっており、どのデータをどの方法に基づいて集めるべきか、必ずしもフォーマット 上では明確でなく、当初 CP の解釈と現場でのガイダンスもまちまちであった。またフォーマッ トでは作物の生産高は種別、灌漑スキーム別、耕作方法別に累積データ(前月のデータに今月の データを合わせる)で報告が求められていたが、実際のデータを見ると累積されずにその月の生 産高等が報告されていた。累積で提出されるデータとしてシステムを組んでいるため、ガイドラ イン通り累積で提出をもとめることが最良であったが、提出用フォーマットを検討すると、累積 的に生産を報告するためには、生産性を報告する際に割り戻し計算などの複雑な計算が必要であ り、現場から提出を求める場合リスクが高いと判断された。そこで本プロジェクト実施の途中で、 大きく収集、入力方法を変更せざるを得なかった。

システムにも固有の不備があった。まずはデータの地理的属性が歴史的に保存されていないこと があげられる。例えば 2020 年に ZZZ という名前の LGA の a 郡から提出されたデータが 2022 年 に行政区変更により LGA の YYY に編入された場合、データの歴史的地理的属性が保存されてい ないため、2022 年以降に YYY の時系列データを取得した場合に 2022 年以前も a 郡の提出データ を含んで LGA の YYY のデータとして返すこととなる。これについてはわりと早期に問題が発見 されたが、ARDS ウェブポータルのもととなったソフトウェアの固有の問題であり、修正に長期 の検討を要した。さらにフェーズ 2 の際に設計されたデータの推計機能も大きな障害となった。 これについても試行錯誤の上、プロジェクト途中で運用を停止することとなったのは既述のとお りである。

このようなことは本プロジェクト開始時には収集データが少なかったことから知りえず、蓄積し たデータをレビューして初めて発見された。結果的にプロジェクトの活動では試行錯誤の部分が あったことは否定できない。試行錯誤を避けるためには、プロジェクト開始時に詳細定義、集約 時のデータ処理プロセス(加算、平均等)、データに付随する属性(内容、時点、場所)に基づく 累積・更新手続き、さらにシステム上でのこれらの処理プロセスなどに関してレビューを行うと いう選択肢もあった。しかし本システムは、パイロット後、タンザニア側からの遅滞ないプロジ ェクト進展の意向もあり、速やかに全国展開に進み、本プロジェクト時点では全国展開済みで稼 働中のシステムであった。従って、システムを現状にとどめてレビューを行うことは、現場の信 頼感を損ないかねず、運用全体への悪影響などが想定され、困難と判断した。あえて教訓を上げ るならば、全国展開においては、それに伴う対象範囲の拡大、適応状況の多様化を十分想定し、 システムの構成要素(データ定義、生成報告書の内容など)の明確化、空間的・時間的対象範囲 の拡大に伴うデータ処理の整合性などを、可能な範囲であらためて確認して対応すべきであるこ と、またシステムを伴う案件では、プロセスが自動化される故に見えづらいため、計算ルールを 書類などで見える化することはもちろんのこと、どのようなデータを求めるか、また出力させる かを詳細にシミュレーションしておくこと、などが考えられる。

#### 3.2.2. ドドマ移転

タンザニア政府はダルエスサラームからドドマへの移転を本格化させ、2017 年より CP の移動が 開始された。この移転は政治レベルの強いイニシアティブにより行われたため、行政府、中央省 庁としては用意の不十分なままで行われた側面もあり、プロジェクトのスムーズな運営には大き な負の影響を与えた。具体的にはカウンターパート職員の優先事項が「移転」に置かれることに よる、プロジェクト活動への関心の低下、日本人専門家が長期間ダルエスサラームに留め置かれ たことによる業務の停滞などがあげられる。専門家チーム用のオフィスがすぐに提供されなかっ

たことから、チームの正式な移転は、職員移転の約 1 年以上後、2019 年 8 月となった。2018 年か ら 2019 年中ごろまではダルエスサラームからの出張で対応したが、ドドマでのオフィスは、政府 オフィスの建設準備が間に合わなかったことから、職員、専門家チームともドドマ大学学生寮の 一部に間借りする(報告書作成時点で継続中。MOA だけでなく MIT など他省庁も同じく)等、 執務環境としても不十分なものであった。さらに、職員の一部が別の建物に分散13勤務する状況も あり、業務遂行(会合、打合せ等)にも大きなハンデとなった。その結果、技術協力の特徴でもあ るフェーストゥフェースもしくは寄り添い型の支援が十分生かせなかった。また本プロジェクト が複数の省庁をまたいで協議しながら進める形態をもっているため、その主要な会議である M&E 作業部会会合が行えず、活動に悪影響があったことも報告すべきであろう。専門家チームとして は MOA に備わっているビデオ会議施設の利用、Skype の利用や頻繁な出張などを行ったが、効率 性に支障があったことは否めない。

#### 3.2.3. 新型コロナウイルス感染症の広がりと影響による日本人専門家の派遣中断

2020 年初頭からの COVID-19 の広まりにより 2020 年 3 月までの派遣を最後に日本人専門家の派 遣が中断された。タンザニア国内でも、4 月以降、政府職員の国内移動、集会が制限されるなど、 政府の活動全般が低下した。本プロジェクトは、ちょうど 2020 年 3 月に MOA の新 DPP と PMO からの代表者、政治レベルからは副大臣を迎えてハイレベルセミナーを行っており、その後省内 での活動と体制整備を行う予定であったことから、この中断は非常に大きい悪影響をもたらした。 特に体制整備については専門家チームからの直接的な「はたらきかけ」という重要な介入ツール が奪われた形となり、体制整備については政府内部での議論に依存することとなった。本プロジ ェクトは教訓で議論されるように体制に課題を抱えていながら、セミナー後のモメンタムという 体制を強化する千載一遇の機会を奪われた形となり、想定していた持続性向上の取組の多くを実 施できなかったことは残念である。

#### 3.2.4. ASDP 2

本プロジェクトの活動及び成果に最も大きく影響する事柄は ASDP2 の具体的な実施方法である。 現在、プログラム文書は、すでに政府により最終化・承認されているが、その具体的な実施方法、 特に財政的実施支援体制については未決の状態である。政府は DPs に対し、バスケット基金の設 置を求めているが、両者間にはまだ何らの合意も存在していない。もし ASDP2 においてバスケッ ト基金がない場合には、代わって政府側からの財政投入がない限り、LGA では、その通常業務、 例えば定常的なモニタリング活動、データ収集、計画策定作業などに対する資源が非常に乏しい 状況となる。本件については、政府・DPs またその他の農業関係者の合同会議でまもなく協議さ れることになっている。しかし、LGA の定常業務のための予算が乏しい状況は、本プロジェクト の活動・成果に間違いなく制限を加えることとなる。この点に関し、ASDP2 でバスケット基金が ない場合でも、ARDS 運用に必要な予算の確保が重要であることにつき、M&E 作業部会は引き続 き LGA に対して働きかける必要がある。

また TWG 方式を通じた運営も懸念材料となる。本プロジェクトは ASDP1 下でデザインされた TWG 体制をもとに、M&E 作業部会とその事務局である MOA を中心に能力開発活動を実施して きたが、実施開始後 2 年経過した ASDP2 では TWG の設立について、いまだ確固たる指針が示さ れていない。ASDP1 当時、TWG は複数設立されていたが、現在活動を行っているのは、本プロジ ェクトがある M&E 作業部会のみであり、さらにその活動用予算は、本プロジェクトの活動もし

<sup>13</sup> 農業省は 2020年現在、大臣や次官、官房業務などがドドマ市郊外の Mtumba にある Government City および国 会裏手の Kilimo4、DPP の計画担当がドドマ市内のオフィス、それから多くの職員が執務するドドマ市内から 7 キロ離れたドドマ大学内の合同庁舎にて分散勤務している。

くはアドホックな ASDP2 用の会議費に依存している。ASDP2 を取りまとめる PMO およびその下 部であるコーディネーションユニット (NCU) は、ASDP2 のコンポーネントごとの TWG に再編 し、M&E 作業部会はコンポーネント4の TWG として扱うこととしている。またその運営は PMO が直接行うという構想を持っているが、指針もないため明確でない。今後、ARDS がもし突然、 予算も権限もなしに PMO に主管が移される場合、ARDS の現実的裨益者である MOA とともに ARDS をその基幹事業とする M&E 作業部会にとって大きなリスクとなる。運用能力・予算を失う ARDS にとっても大きな懸念である。PMO はそのリスクを認識し、迅速に明確な指針を示すとと もに、再編が必要な場合は、本プロジェクトで培った能力をどのようにスムーズに移転もしくは 残すかを検討の上、計画を立てる必要がある。

# 3.2.5. ザンジバルへの対応

ARDS はタンザニアの旧タンガニーカ(メインランド)を対象としているが、連合共和国を構成 するザンジバルからはザンジバル諸島をカバーするように要請をうけており、CP および専門家チ ームも対応を協議していた。主要産業が大きく違うザンジバルを含むには大幅なシステム変更な ども必要となり、かつどのように変更したいかのコンセンサスもなく、拙速な拡張は問題が多い ことが予測された。そこでザンジバルにはハイレベルセミナーへの招待など MOA を通じた情報 提供に努めるにとどまった。

# 3.2.6. ポータブルデバイスの検討

プロジェクト開始当初より、CP やタンザニア政府関係者を主にタブレットを利用してデータ収集 を行うことを求める動きがあり、専門家チームも留意していた。しかしながらチームとしてはプ ロジェクト期間中を超えた将来的な課題と理解するに至っている。まずは、普及員 17,000 人もの 数に配布するタブレット、ソフトウェアに対する投資と維持管理の費用について持続可能性がな いと思われる。導入費用は JICA だけでは支援できない規模であるため、他ドナーの費用も必要と なる。また末端が広いため、破損、盗難、紛失、故障などが起き、その置き換え費用も相当なもの となる。さらにこのような IT 機器は 5 年程度で陳腐化することが考えられ、交換に対する費用も 膨大なものとなる。

通信事情も課題である。本プロジェクト開始時には G3 規格の通信が確保できる LGA も多くはな かった状況で、徐々に通信事情は改善しているとはいえ、村や郡から直接データを送るモバイル デバイスの便益は享受できる状況にない。

さらに、支援体制の構築も課題となる。現在は LGA 単位でフォームの収集とデータ入力を行って いるため、中央の役割はデータ収集に責任をもつ LGA を技術的に支援することにあるが、データ が直接普及員からサーバに送られる体制となる場合は、データ収集の責任もタブレット不調の技 術的責任も中央となりかねず、サポート体制の抜本的な見直しも必要となる。

このような背景から本プロジェクト内では期間内の導入は時期尚早と判断しているが、SAE や NSCA ではタブレット端末をデータ収集に利用し始めており、通信状況が改善されるに従い、利 用の可能性を検討する必要があろう。

# 3.3. 技術協力プロジェクトのリスク管理に関する結果の評価

本プロジェクトの活動及び成果にかかるリスクは、基本的に PDM に記述される重要な仮定と前 提条件である。それぞれの状況と対策は以下の通り。

#### 3.3.1. 重要な仮定

「プロジェクトの活動に影響するような農業政策上の大きな変化がない。」この仮定は現在も妥当 性を維持している。ASDP2 は 2018 年 6 月に大統領により開始が宣言されている。ASDP2 では農 業作物の生産よりも産業化および商業化が重視されているが、いずれにしろ M&E やデータは重 要であることに変わりはない。また大統領はそのスピーチで M&E を重視する姿勢を明確にして おり、ARDS の果たすべき役割は大きくなっている。農業政策は時の政治の変化により少しずつ 変化しているとはいえるが、それが本プロジェクトの活動に影響するほどではなかった。

他方で、予算的には国家の産業化を目指す大プロジェクトに配分が大きくなり、また ASDP2 にお けるバスケットファンドが成立していないため、以前のように LGA の M&E にイヤーマークされ た資金がなくなってしまっている。農業政策上には大きな変更はないが、政府はより強い中央集 権を志向しているところもある。本プロジェクトの LGA でのオペレーションコストは DADP 資 金や地方分権化(D by D<sup>14</sup>)を前提に LGA の予算に依存してデザインされているため、政府の予 算配分の変化に大きく影響を受けている。プロジェクトとしては代替策として大統領府地方自治 庁と協議し、ARDS 用の予算を確保するように働きかけることにより必要な予算を確保するよう に努めた。(なお LGA の事情により予算が確保できているところと確保できていないところがあ る。)

# 3.3.2. 前提条件

- 1) 「ARDS が、ASDP の M&E 体制の中で中央及び地方の両方において重要なデータ収集方 法と見なされ続ける。」 この条件は、現在も妥当である。ASDP2 の Results Framework: RF では、ARDS を主なデータソースとしている。M&E 作業部会には ASDP2 の NCU からの メンバーも新たに 2019 年から加わりモニタリングの活動に参加している。
- 2) 「ARDS ウェブポータルは、安定的な機能を継続している。」この条件は現在も妥当であ る。ウェブポータルの改善は本業務の一部であり、安定的な機能の継続は本プロジェクト の活動として実施されている。現在、ウェブポータルは、本プロジェクトによる機能改善 作業の効果もあり、現時点も良好な作業環境を継続している。またハードウェアのうちサ ーバおよび UPS 電源はプロジェクトより供与されたものであり、数年は機器の大きな故 障は考えられない。なおバックアップサーバは JICA の技術協力プロジェクト M&E フェ ーズ 2 により供与されたものであり、耐用年数を超えている。また MOA のネットワーク 関連機器は冗長化(基幹のシステムについては予備の機器をスタンバイで備え付けること) が行われておらず、故障などに脆弱である。しかしながら IT 課はこれらのネットワーク の機器管理をこれまでも行っているため、ダウンタイム(サーバがつながらない時間)は 長くなるかもしれないが、ネットワーク機器の故障がプロジェクトの継続に危機的な状況 を生むことはなかった。
- 3) 「プロジェクトの CP、研修を受けた州・LGA 職員、さらに村・郡普及員が継続的に ARDS 関係の職務に就いている。」CP、LGA、普及員それぞれ退職、定年を迎えるものも多く、 流動化は激しい。また 2017 年に、中央政府(首相)からの指示で、全 LGA で DAICO オ フィス(本部)には 3 名のみ配置し、その他はすべて現場駐在とすることとなった。この ため ARDS の運用(データ収集受け取り、入力、データの質のチェック、等)に一部支障

<sup>&</sup>lt;sup>14</sup> D by D: Decentralization-by-Devolution、タンザニアで進められている地方分権化政策。政策策定等の権限を地 方政府に移譲し、公共サービスの提供等を裨益者により近いところで決定・実施することを目的とした政策。

が発生した15。中央政府の幹部層もプロジェクト期間中に MOA の DPP が 3 回、MLF の DPP が 2 回交代、さらに M&E 作業部会の議長代行による不在の時期が長く続いた。この ように、この前提条件はたびたび不十分な状況となった。そのためプロジェクトは CP に ついては多くのメンバーを活動に巻き込むこと、LGA 研修においては LGA にて内部研修 を励行すること、またマニュアルの充実、印刷と配布、ビデオ教材の開発などをもってこ のリスクに対処した。

- 4) 「ARDS の運用に必要な機材が、良好な状況で維持管理されている、あるいは代替が必要 な場合には適切なタイミングで代替される。」 中央レベルでの機材の状況は適切である。 LGA においては、多くの LGA ではフェーズ2で供与された機材を利用しており、5 年以 上経過していることから多くは更新の時期を迎えている。LGA から新しい機材の要望を 聞くことも多く LGA では機材が更新されないケースも多いことが予想されるが、提出率 が落ちていないことから何等かの対処を行っているものと思われる。フェーズ 2 以降 PC などの機材の価格は安くなり、また通信状況も改善されている。LGA では個人や部署の PC や関連機器をつかうことにより対処していることも多いと考えられる。
- 5) 「DADP が全ての県で所定の内容で作成される。」ASDP2 において DADP の位置づけは明 確でない。LGA の農業概況を分析する内容で DADP が作成され、ARDS はデータを提供 する建付けとなっているが、現在の実態としては、DADP はプロジェクトおよび活動計画 のリストとなっており、分析などが記述される部分は割愛されるケースが多い。また ASDP1 では DADP に応じてバスケットファンドから事業および M&E 資金が配布される ことになっており、プロジェクトの LGA 側の支出はそこから賄われることが想定されて いたが、そのようなことは一度もなかった。従いこの前提条件は覆されている。

#### 3.4. 得られた教訓

#### 3.4.1. 業務上の工夫とその状況

本プロジェクトでは、全国から 4000 ものフォームを毎月集め、データベースで処理するという大 規模なものである。そこで 5 年間の業務実施にあたり工夫した点とその教訓を下記する。

#### 1) 分析から PDCA を回すサイクルとした。

データの収集は最初の一歩であり、データがなければその質の向上も利用もすすまない。しかし ながら本プロジェクト開始時には、データの提出が低迷しており利用に耐える蓄積ではなかった ため、早急な対策が求められていた。専門家チームは「なにが理由で提出がおこなわれないのか」 を探るため、早期に課題分析調査による LGA 訪問を実施し、現場での問題を洗い出すことから始 め、重要な課題を抽出した。分析の上、挙げられた課題で早期に効果がだせそうなものから一つ 一つ対応するために活動計画を作成し、研修、システム改変などの活動を実施した。またバック ストッピングの機会を使って必ずアンケートを実施し、上記課題について現状調査や参加者から の意見を聴取することにより、研修後の活動の参考にした。このバックストッピングについては 1 年に概ね 1 回のサイクルで実施されたため、プロジェクト期間に対応するべき課題、実施する 活動と、年次における活動をレビューし、内容の検討と実施を行っており、1 年ずつを回すことと なった。提出、利用、質それぞれの面において年々改善していったように、この分析をもとに年 間の PDCA を回すことが効果、効率の向上に貢献した点は大きい。

<sup>15</sup> なお、各 LGA は、DS(統計担当官)は本部近在の地区に配置し、適宜、呼び戻して作業をさせる等の対応を 行っている。

# 2) 早期に成果の出やすいものから取り組んだ

プロジェクト開始時の CP 側の期待はそれほど高いものではなかった。提出率は低迷し、ウェブ ポータルは期待された役割を果たせずにいた。M&E 作業部会の事務レベルにはプロジェクトの期 待される成果に懐疑的なものもおり、信頼の再構築は喫緊の課題となっていた。そこで専門家チ ームとしては早期に進捗が目に見えるように技術面ではテクニカルアシスタントを雇用し、軽微 なバグなどの問題をすぐに取り除くようにした。また運営面では提出率を上げるように努力し、 数値で進捗が示せるようになった。また 2016 年 5 月という比較的早期にバックストッピングを実 施し、その後は提出率も 50%を超えるようになったことにより M&E 作業部会および LGA 関係 者に ARDS の進捗を示せることとなった。この早期に目に見える暫定的な成果が、関係者の意欲 向上に貢献したことは事業推進にとって良い環境となった。提出率の向上という目に見える成果 を早期に出したことにより、過半数の LGA が定期的に提出をするという流れができ業務自体はス ムーズに立ち上がり、活動が進捗したものと思われる。

# 3) 正のサイクルの形成につとめた

プロジェクト前には農業セクターで利用可能なデータは限られており、ARDS は活用されていな かった。この状態はデータがないから利用しない、利用されないから(必要とされない)からデ ータを提出しないと、いわば供給側と需要側が縮小均衡に陥っていたといえる。供給側の技術的 課題は過去のプロジェクトにおいてデータの標準化、取得のための研修などで実施され課題はか なりの解決をみていたが、縮小した均衡が生まれていたため、入手可能性の改善が自動的に利活 用につながってはいかなかった。

また需要側には入手できるデータやレポートの質という別の課題があった。質の悪いデータでは 利活用できない。またデータを取りまとめる CP 側も「質の悪いデータ」を省内で広めることに躊 躇する傾向にあった。供給側においても、利用される見込みが見えないデータに関し、どこまで 継続的にモティベーションが継続するかは課題であった。組織としての重要性は論を待たないが、 関係するすべての職員個人のコミットメントはまちまちであり、本事業のもたらす業務の増加に 負担を感じる職員も存在する。この「まちまちなコミットメント」は毎月 3940 の郡からデータを 集めなければならない本システムにとって脆弱性となっていることも、専門家チームとしては認 識しており、早期に需要側を喚起しないと提出疲れが顕在化するリスクと捉えていた。

そこで専門家チームとしては、以下を重点的に行った。①提出率の向上、②標準レポートを確実 に作成する、③数あるデータアイテムの中で、どのデータを誰が利用するか、またどのデータに 需要があるかの確認をする、④需要のあるデータを中心に質の改善を試みる、⑤LGA や中央省庁 でデータの利用を直接促す活動(LGA では DAICO や DLFO に直接レポートが入手可能であるこ とを研修で取り扱う。中央では実際にデータを使う GIS 研修やデータの報告書であるデータブッ クレットを作成する。)を実施する、などである。これらの活動により、データを求めるという需 要側への刺激をおこなった。これにより「データが求められないのでデータを提出する必要がな い。」から「データが求められるので質の高いデータを期日までに提出する」という正のサイクル につなげることとした。

他方、需要の喚起についての活動と成果は十分ではない。スピード感をもって成果を出してきた 活動ではあるが、システムのプログラムに 1 年、そのシステムに応じたデータの収集に 1 年かか るため、本プロジェクトの中で一貫性のあるデータの利用が始められたのは 3 年目からである。 また 3 年目に発見された作物の生産データの収集方法の問題と改良から、利用頻度の高い作物デ ータの蓄積は 4 年目からとなった。従い利活用の活動も後半に限られた。

# 3.4.2. 体制

本プロジェクトでは、省庁横断的に ASDP の M&E を扱う TWG が CP となった。本プロジェクト が開始された 2015 年末は ASDP1が終了していた時期であり、ASDP からの予算もないため、 M&E 作業部会には本プロジェクトの経費以外は各省の少額の予算しか持ち合わせていなかった。 また M&E 作業部会は議長を頂点とするヒエラルキーが整えられていたが、実際のところは他省 に対する指示命令系統はないため、活動がボランタリーベースとなる傾向があった。予算、指示 系統なしの体制は、ARDS 前フェーズまでの各省の調整を行い制度を構想、ARDS システムを積 み上げていくことには有効であったが、システムを維持し、定常的に提出やデータをモニタリン グするというルーティンとなった ARDS 業務では、支障となった。ARDS 業務は日々動いている ため、常勤の職員が維持管理とモニタリングを責任をもって実施する体制が必要となる。

今後の ARDS では、M&E 作業部会は関係者の調整機関にその所掌を限定し、事務局である MOA がその指示命令系統のもと管理することが望ましい。他方で ASDP2 では RF を中心に ARDS の利 用が増加すると思われる。ASDPでは省庁横断的な調整も必要なところ、ASDP2の調整を行うPMO の NCU が資金的、技術的支援を行っていくことも必要となろう。

# 3.4.3. システム開発を包含した技術協力プロジェクトの教訓

本プロジェクトではシステム開発はそのプロセスを通じた技術協力の対象でありつつ、技術協力 活動のツールでもあった。このような案件の場合、迅速で健全なシステムの構築と CP のスピー ドとキャパシティに合わせた能力開発の目的が背反するため、優先度を慎重に検討するべきであ る。特に本件では多くの活動はシステムが期待通りに適切に動くことが条件となり、その後の活 動のクリティカルパスとなっている。またシステム開発は原則、現地(もしくは近隣)のソフト 開発業者による再委託契約により実施することが、その後の修正や保守管理の意味でも優位であ るが、その業者の能力に依存することも十分理解して考慮するべきであろう。

本案件では上記の認識のもと、システム開発にあたり、本プロジェクトの活動の一環(つまり CP への技術移転)としてとらえるのではなく、システムが期待通り正常に動作することに重きを置 いた。また現地業者への対応としてシステムの入力データと出力データで期待される機能をより 明確にした基本仕様書の作成や、受入試験を重視し、プログラムにつきもののバグの管理なども 徹底して実施した。これは CP の能力開発のスコープをやや狭めることとはなったが、活動のス ムーズな推進には欠かせない。このようにシステム開発においては、システム開発を能力開発の 道具とするのか、システムを通じた活動を能力開発の対象とするのかを、検討の上、軽重を付け ることが必要となる。

# 3.4.4. プロジェクト期間について

プロジェクトは当初 4 年間の計画を 5 年間に延長し実施した。技術協力プロジェクトとしては比 較的長い期間として実施されたものであり、十分な期間をとるという意味では適切であったと考 える。他方で本件ではウェブベースのデータベース開発⇒データの収集⇒データの利用というフ ローとなるため、データベースの開発(仕様の作成、プログラミング、受入試験、移行)と研修で 約 1 年、開発されたシステムに基づいたデータ収集に 1 年とデータの利用が開始されるまでに 2 年の助走期間が必要となる。特に本件のように途中で入力方法が変更されると現在のデータで一 貫性をもって収集されたものは 2018/19 年、2019/20 年の 2 年間となり、利用を促進するには若干 短かったかもしれない。これについては今後の政府の努力により成果が問われることとなる。

# 4. プロジェクト完了後の上位目標達成のために

#### 4.1. 上位目標の達成見込み

上位目標は「農業セクターにおける政策対話が、ARDS (農業ルーティンデータシステム)を含む 農業統計の改善によって、強化される。」と設定されている。

上位目標は、「DAC 評価基準による検証の結果、インパクト」の項で既述の通り、プロジェクト終 了の現時点で徐々にではあるが達成されつつあると考えられる。現在、タンザニア農業セクター の基本政策は ASDP2 に体現されており、政策対話も ASDP2 の実施に沿って展開されることとな っている。また、ASDP2 の進捗確認のために必要なデータは RF として体系化され、定期的に情 報が提供されることとなっている。そのような中、ARDS は、ASDP2 の RF で主要なデータソー スとして明示的に取り込まれ、データに基づく ASDP2 の議論に重要な役割を果たしている。現 在、政府は農家登録データベースの確立など農業政策でもデータを重視する傾向にあり ARDS の 重要性は今後とも高まると考えられる。このように、ARDS の存在は、政策対話における農業統 計の利用を拡大し協議内容の向上に貢献しつつあると考えられる。

一方、ARDS は農業統計の一部を担うもので、それと補完関係にある他のデータシステムの確立 が望まれるところである。農業統計に関しては、従来、農業統計戦略計画(Agricultural Statistics Strategic Plan: ASSP)の下、漸進的な改善が企図されていたが、上記計画が満了した 2019 年以降、 新しい計画の策定はなく、農業統計に関して包括的な漸進は途絶えている。10 年に一度とされる 国家農業サンプルセンサス(National Sample Census of Agriculture: NSCA)は、現在、実施中であ るが、開発パートナーの資金に依存するため、すでに予定を 3 年遅延している。これに対し ARDS は、通常の普及員活動の中でデータ収集・報告が可能であり、安定的・定常的なデータソースと して貴重なものである。

以上から、上位目標の確実な達成並びに長期的な農業統計の改善のためには、現在の ARDS の達 成にとどまることなく、上記 ASSP の改訂、ARDS と補完的な他の統計システムの確立等、農業 統計全般の改善が望まれるところである。加えて、これもすでに既述したが、ARDS の一層安定 的な運用のために以下の点の改善が望まれる。

- ARDS 運用体制の改善
- ARDS データの質のさらなる向上
- ARDS 維持管理・運営用予算の確保

#### 4.2. 上位目標達成のためのタンザニア側の実施体制及び計画

既述の通り、上位目標は現時点でも一部達成しつつあると考えられる。しかし、その全体的、確 実な達成のために、タンザニア側での以下のような対応が望まれる。

タンザニアの農業セクターの基本政策は ASDP2 であり、その実施のために、政府は首相府に NCU を設置し、関係省庁(拡大版 ASLMs)間の調整および開発パートナーとの政策協議は、NCU を中 心に今後活発化していくと期待される。また、ASDP2 に係るモニタリングツールとして ASDP2 RF がほぼ最終化され、仕組み的にはすでに整っている。今後はデータ収集と報告書の作成を確実 に実施していく必要がある。

NCUは、ASDP2の実施面の体制として、ASDP1と同様に分野別の作業部会(TWG)の設置を想 定している。具体的にどの分野の作業部会をどういう構成で設置するかについては現在、検討中 であるが、RF に基づくデータ収集・報告に関して、現行の M&E 作業部会の継続的設置を考慮し

ている。いずれにしても、農業統計に基づく政策対話強化のためには、この M&E 作業部会の継 続およびその効果的な運営が望まれる。

一方、ARDS が ASDP2 のモニタリングの中で適切に利用され、データを効果的に生産していくた めには、ARDS の運用体制の確立が重要である。この点については、下記の「タンザニア側への 提言」で詳述するが、基本的には、現在の TWG 体制の中で、ARDS の通常業務を担う事務局体制 の強化、またデータシステムであるウェブポータルを維持管理する IT 分野チームの強化が重点で ある。

さらに、より広く農業統計全般の中で言えば、ARDS は行政データシステムとして普及員の通常 業務の中で運用され、体制的、予算的に負荷の少ないシステムとして持続性に優れたものである。 しかし、農業統計としては、AASS など統計的データと相互に補完しつつ利用されるべきであり、 この点から、ASSP の改訂、それに基づくその他の統計調査の確実な実施も引き続き強く求められ るところである。

# 4.3. タンザニア側への提言

上位目標の達成のためにタンザニア側がとるべき事柄は諸分野にわたるが、分野別に主なものを 記述すると以下のとおりである。

# 4.3.1. 体制面

- まずは基本政策である ASDP2 において、ARDS の役割を明示した評価・成果の基本的な枠組 みとなる RF の早期の最終化・公表が不可欠である。そうすることで全国 LGA での ARDS 運 用、データ収集がさらに徹底され、農業データの安定的供給の向上につながる。
- 一方、ARDS の運用体制として、M&E 作業部会の明確な位置づけも不可欠である。本作業部 会は ASDP1 以来、本プロジェクト支援の継続もあり活動が続いてきたが、ARDS の安定的運 用のために、ASDP2 下でも引き続き活動を継続すべきである。ただし、ASDP2 下での TWG 体制の構築とともに、どのような機能・権限を持つかにつき改めて決定する必要がある。
- ARDS の運用のために M&E 作業部会は継続するが、ARDS の効率的・効果的運用のためには M&E 作業部会事務局(Secretariat)の一層の強化が重要である。M&E 作業部会と事務局とは、 前者が ARDS および他の農業統計に係る関係者間の調整、重要方針・対応の協議・決定を担 う一方、事務局は ARDS の通常業務を担い、ARDS およびそのデータシステムであるウェブ ポータルの安定的運用を行う。なお、事務局は MOA 政策計画局 M&E・統計担当副局長傘下 とし、少なくとも 2 名の職員を ARDS 専属として配置すべきである。さらに、現在のタンザ ニアの政府における予算制度の限界と硬直性から、ARDS に係る経費については、ASDP2 へ の貢献に鑑み可能な限り NCU からの支援を得るよう努めるべきであろう。
- ARDS の適切な運用のために、事務局は月次の定期的なデータ提出状況及びデータの質の確 認作業を行うことが望まれる。そこで課題が確認された場合には、事務局は速やかに当該州・ LGA と連絡し状況を確認し対応策を講じる必要がある。州・LGA とのやり取りにおいて、事 務局は特定州を担当する M&E 作業部会メンバーからなる州担当グループを動員することが 効果的である。タンザニアには 26 もの州があり、各州との個別対応は煩雑な業務である。そ のため、グループによる分担対応で個別の州そして県への継続的なフォローが可能となる。 なお、グループのメンバーの活動が不十分な場合には、事務局が直接介入する必要もある。
- ARDS の IT 分野(ウェブポータルなど)の維持管理に関しては、事務局とは別に IT 担当の

小グループ(Technical team)が責任を持つ。同グループは MOA IT 課が主導する形で本プ ロジェクトの活動ですでに設置済みである。このチームの任務・活動については下記「技術 面」で記述する。

- 県での ARDS の運用徹底、特に予算措置については地方自治庁が責任を持ち、指導を継続す る。
- ARDS の運用に関し、今後さらなる徹底あるいは指示が必要な場合には、MOA 及び地方自治 庁が連携して公式の指示を発出する。
- ARDS の日常業務での責任を明確にするために、中央、州、県の ARDS 担当官については、 その業務をタンザニアの人事評価制度である OPRAS16に盛り込むことが望まれる。

#### 4.3.2. 予算面

- ARDS は農業セクター全体に関わるものであることから、その運用、維持管理のための予算 は、ASLMs、NBS および首相府(ASDP2 NCU)で計上されるべきである。
- 予算面での最も重要な課題は、ARDS ウェブポータルの維持管理費用である。この予算は、 MOA IT 部門の担当と考えられるが、ウェブポータル開発者である UDSM と適宜契約し、 維持管理業務を委託する必要がある。
- また、将来の IT 環境の変化等に伴い、ARDS システムの改善が必要になる場合には、その改 善費用の確保も重要である。現場のデータ収集・報告は現在は紙ベースとなっているが、も し将来、タブレット等の電子デバイスに変更される場合にもシステム改編が必要である。
- 一方、ARDS の運用に係る協議などの行政業務に必要な予算は、ASDP2 の体制での活動とし て位置づけられることから ASDP2 事務局である NCU が確保することが望ましい。
- さらに、ARDS の現場運用を担う LGA 及び現場普及員に係る活動費は、各 LGA が確保すべ きであり、その徹底は、地方自治庁が担うべきである。現在、低下傾向にある地方自治体へ の予算配分に関し、政府全体として拡大させることが必要である。

#### 4.3.3. ARDS データの内容面及び利用拡大

- ARDS データは、現在すでに安定的な提出が継続しており、制度としては定着化が進んでい る。しかし、有効なデータ源として今後の利用拡大を考える時、データの質のさらなる向上 が極めて重要である。具体的には、本来報告されるべきデータの未報告の削減、異常値の低 減などである。本プロジェクト期間中にこれらへの対処方法を考案し実施したことから、CP による継続的モニタリングが望まれる。この点については、M&E 作業部会事務局が主導的役 割を担うべきである。効果的な改善促進には M&E 作業部会全体および ASDP2 NCU とも連 携した全国的対応が望まれる。
- 上記「体制面」で既述したが、提出されるデータの質のチェックおよび個別 LGA との連絡は M&E 作業部会州担当グループの動員が不可欠である。定期的にデータの質をチェックし、そ の向上を進めることはひいては ARDS の利用拡大につながる。また質のチェック対象とされ るデータの範囲も徐々に拡大することが望ましい。

<sup>16</sup> OPRAS:Open Performance Review and Appraisal System(公開業績査定評価システム)。タンザニア政府が政府 職員の業績を評価するシステム。

- ARDSは多様なデータを対象にしていることから、関係者のさらなる利用拡大が期待される。 特に MOA が年次で発行する農業データブックや食料安全保障に係る報告での利用が期待さ れる。これらについても、本プロジェクト内で先鞭的に利用を促したところであり、MOA で の継続利用が進められるべきである。
- ARDS データの利用拡大はそれ自体重要なだけでなく、データ需要の増大が質の向上にもつ ながっていく。従って、M&E 作業部会および事務局は、継続して ARDS データを中央省庁の 多様な技術部局に紹介し利用を促すとともに、州・県での利用促進も必要である。ARDS デ ータはすでに ASDP2 のモニタリングに使われることが実質的に決まっている。また MOA の 年次データブックや NBS の経済データ等に利用されている。これらを踏まえ、政府データと して確認したうえで、省庁の他の出版物や一般ユーザへの提供を継続していくことが望まれ る。
- データ利用に関してはまた、既存のデータ収集システム(MOA 食糧安全保障栄養局データな ど)との整合性も確認し、汎用性を広げることが重要である。
- 長期的な課題として、ARDS データの一層の精査・取捨選択も必要である。現在の ARDS デ ータは多様な内容を包含し、真に必要なデータの範囲にさらに限定していくことが望まれる。 データ内容が、実際の必要性と比して広範となっている現状は、現場普及員の作業量負荷の 増大として持続性を低め、また利用されないデータを含むことで対費用効果を減じることと もなっている。ただし、フォーマットの変更に際しては、ウェブポータルのシステム変更、 関連マニュアルの変更、さらに変更の徹底など多様な要素が関係していることから、変更に よる改善とそれに必要な手間、費用及び時間など十分考慮する必要がある。

#### 4.3.4. 技術面

- ARDS ウェブポータルのシステム的な問題については、MOA の IT 課が責任を持ち、適切な タイミングで対応し、維持管理を確保するとともに必要に応じて利用者の質問等に回答する。 また IT 課は事務局とともに Help Desk を設置し、利用者への支援サービスを向上させる必要 がある。
- 一方、M&E 作業部会及び事務局は ARDS の内容全般に関して責任を持つ。すなわち ARDS データ内容に係る問題、質問、改善につき、協議、判断、対応を行う。また、ウェブポータル 上の情報、連絡、その更新についても責任を持つ。上述の通り、IT 課と協力して Help Desk を 設置する。
- IT 課は、ARDS システムに係る機材の長期的維持管理にも責任を持つ。サーバの買い替え、 ネットワークの最適化、さらに省庁のオフィスが移動する際には機材の安全な移設について も適切に対応すべきである。

## 4.3.5. 能力強化面

- ARDSの現場レベルでの運用を担うLGAは、普及員のデータ収集・報告を確保するとともに、 彼らのデータ理解また収集能力の維持・改善のために適宜研修を行う必要がある。また、ARDS 運用に係る知識・技能について LGA 内職員への普及並びに理解向上に努めることが大切であ る。
- 中央省庁、特に MOA と畜産漁業省は ARDS データに係る省内の理解および利用を拡大し、 データに基づく政策策定能力を高める必要がある。
- MOA 研修普及研究局は、傘下の MATI を通じて、普及員養成時における ARDS 研修を徹底 させ、全国の現場普及員の ARDS の理解を深め、適切なデータ収集を促進させるとともに、 データに基づく農民への技術指導を拡大するよう努めるべきである。本プロジェクトで導入 された ARDS の内容につき、MATI カリキュラムおよび教材への盛り込みを実現し、実際の 講義・現場研修を持続可能にしていく。
- MATI での ARDS 内容の研修への取り込みの経験を踏まえ、類似の対応を畜産研修所(LITA) や漁業教育研修所(FETA)でも実施することが望ましい。その際、MOA 研修普及研究局が 畜産漁業省等を積極的に支援することが期待される。

# 4.4. モニタリング計画

特になし。

# 添 付 資 料

# 添付資料 1: 業務の実績

# 1.専門家派遣実績

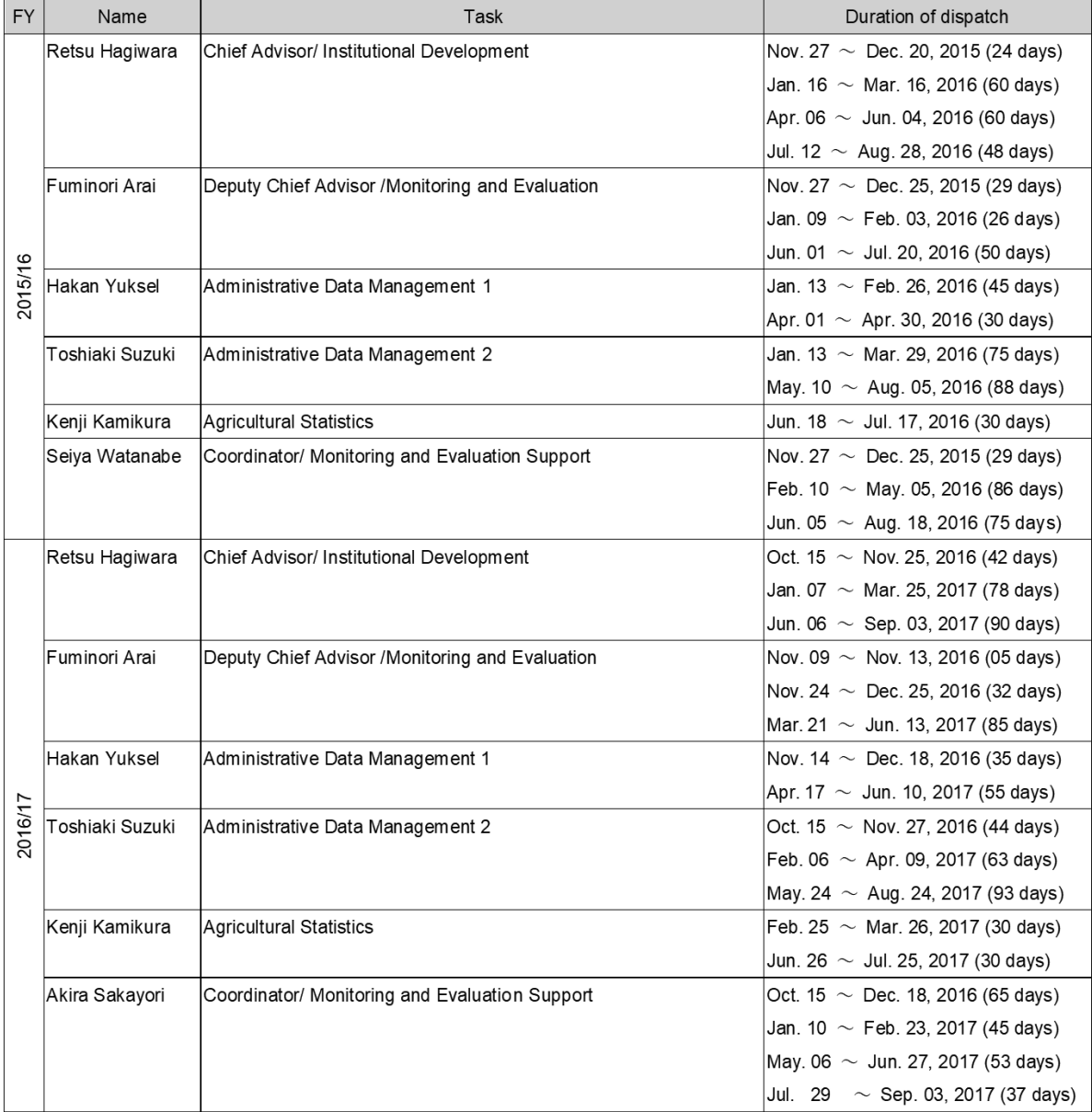

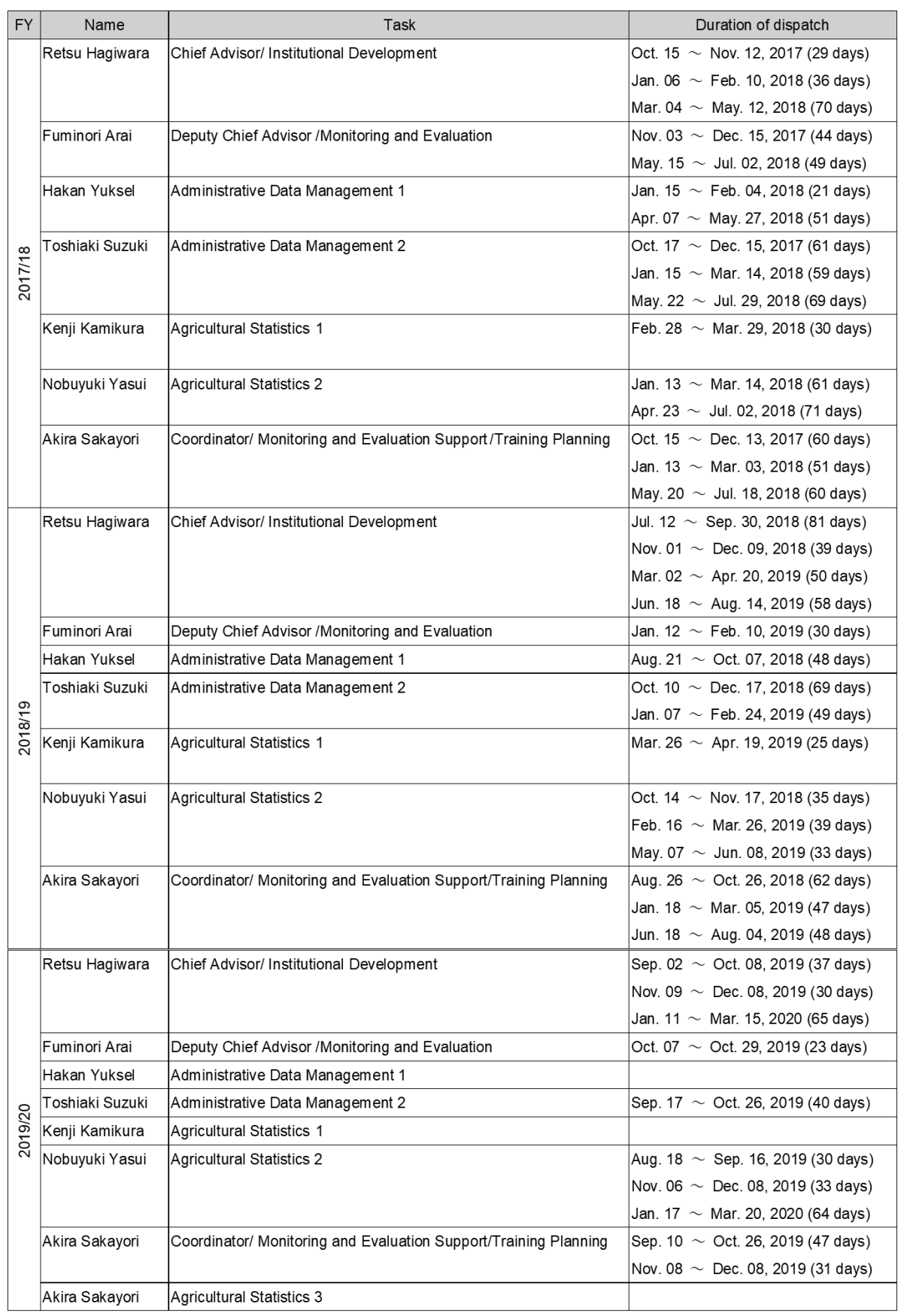

# 2.カウンターパートリスト

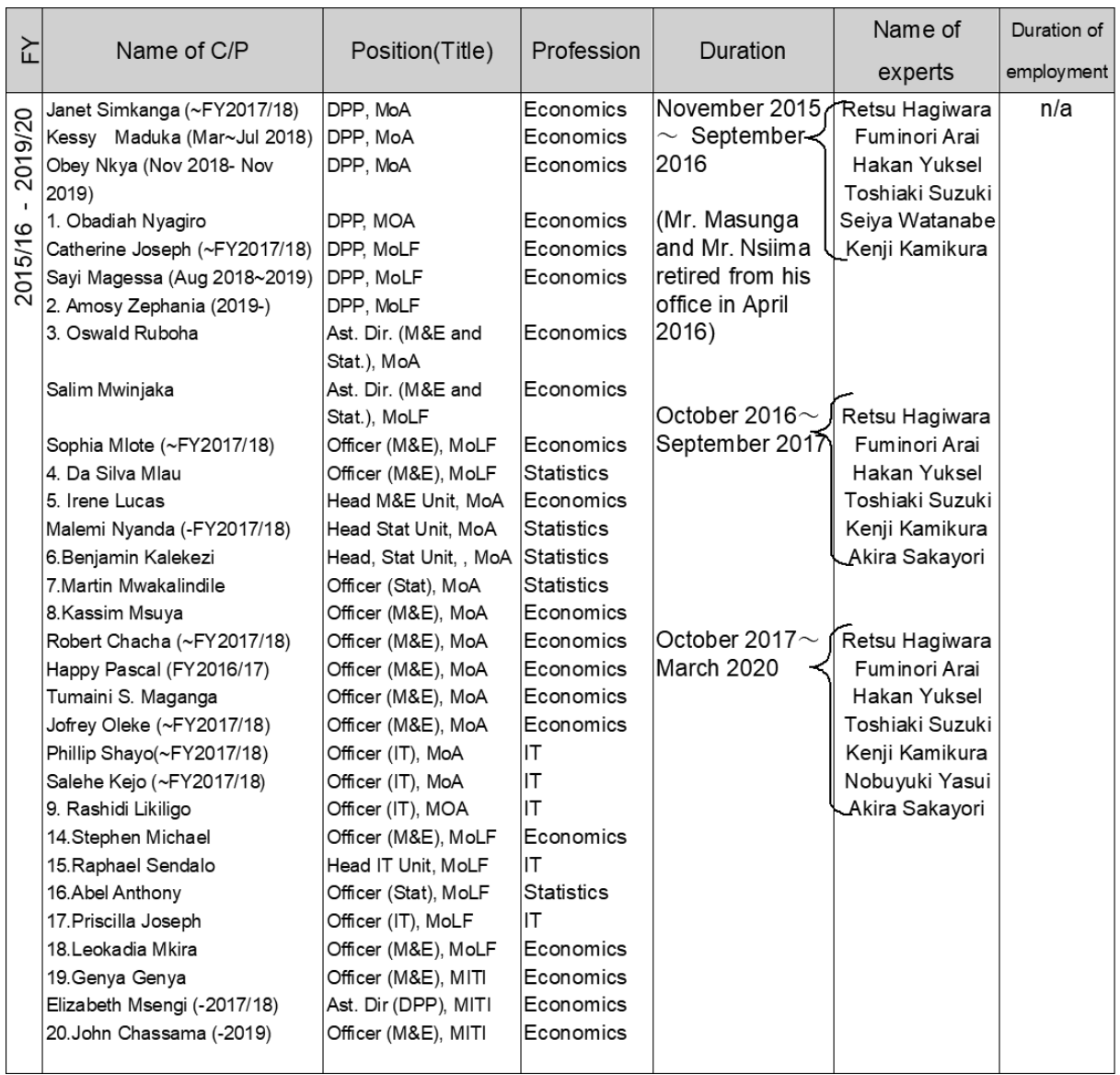

#### Note: MoA: Ministry of Agriculture

MoLF: Ministry of Livestock and Fisheries

DPP: Director/ Department of Policy and Planning

MITI: Ministry of Industry, Trade, and Investment

PO-RALG: President Office, Regional Administration and Local Government

NBS: National Bureau of Statistics

MoLHS: Ministry of Land, Housing, Human Settlement

PMO: Prime Minister's Office

# 3.研修実施一覧

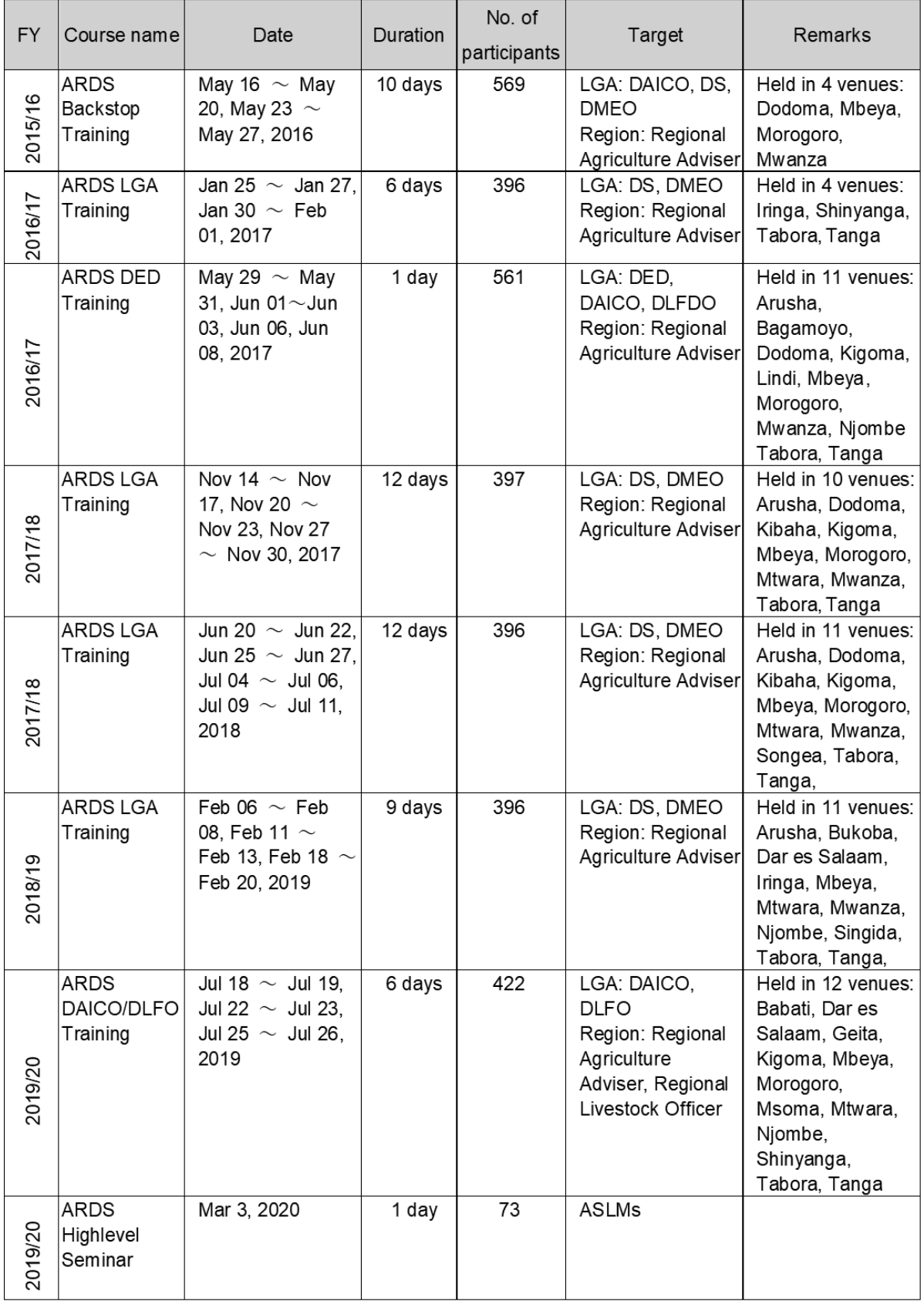

ASDP 農業定期データシステム能力強化プロジェクト ASDP 農業定期データシステム能力強化プロジェクト

> 4. 供与機材·事業用物品一覧 4.供与機材・事業用物品一覧

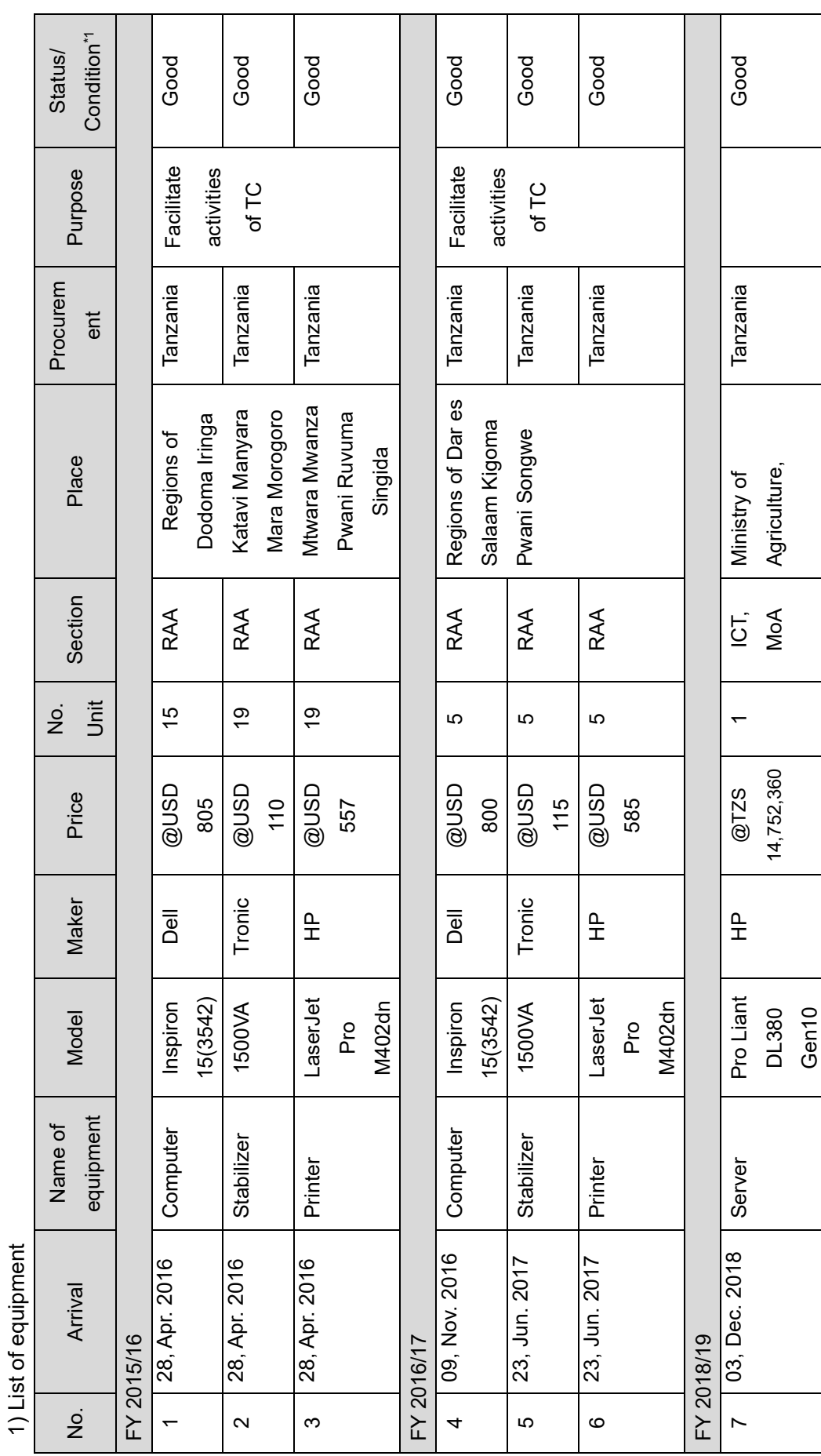

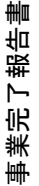

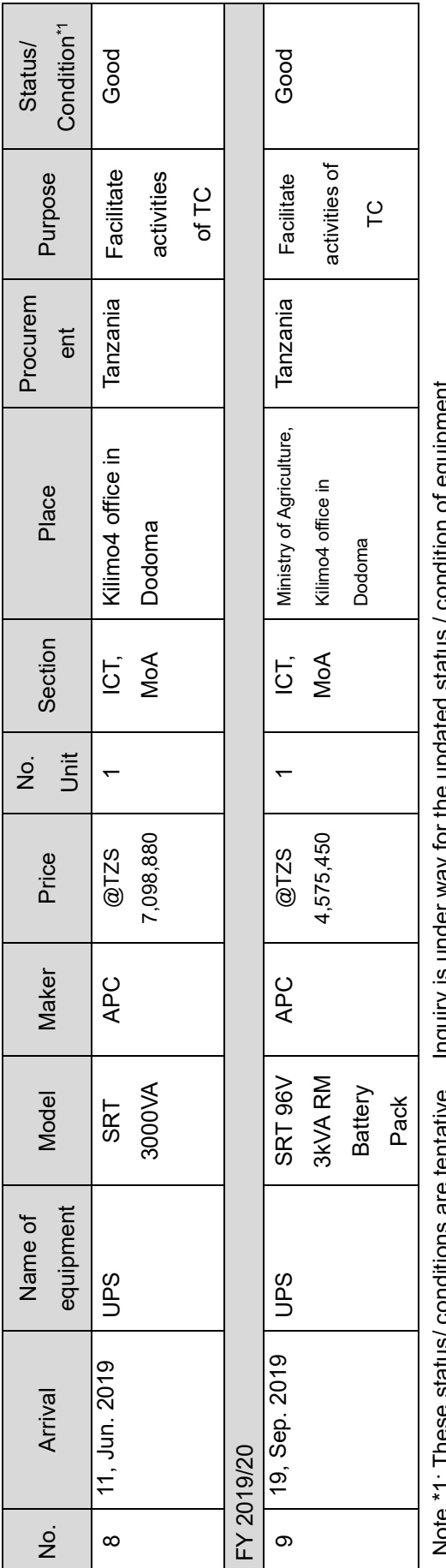

 $\mu$  is a constant of the constant of the constant of  $\mu$  and  $\mu$  is a constant of  $\mu$  is a constant of  $\mu$  is a constant of  $\mu$  is a constant of  $\mu$  is a constant of  $\mu$  is a constant of  $\mu$  is a constant of  $\mu$ Note \*1: These status/ conditions are tentative. Inquiry is under way for the updated status / condition of equipment.  $\frac{1}{2}$ 

ration) (Equipment for project operation) بالمعاد  $\overline{F}$ 

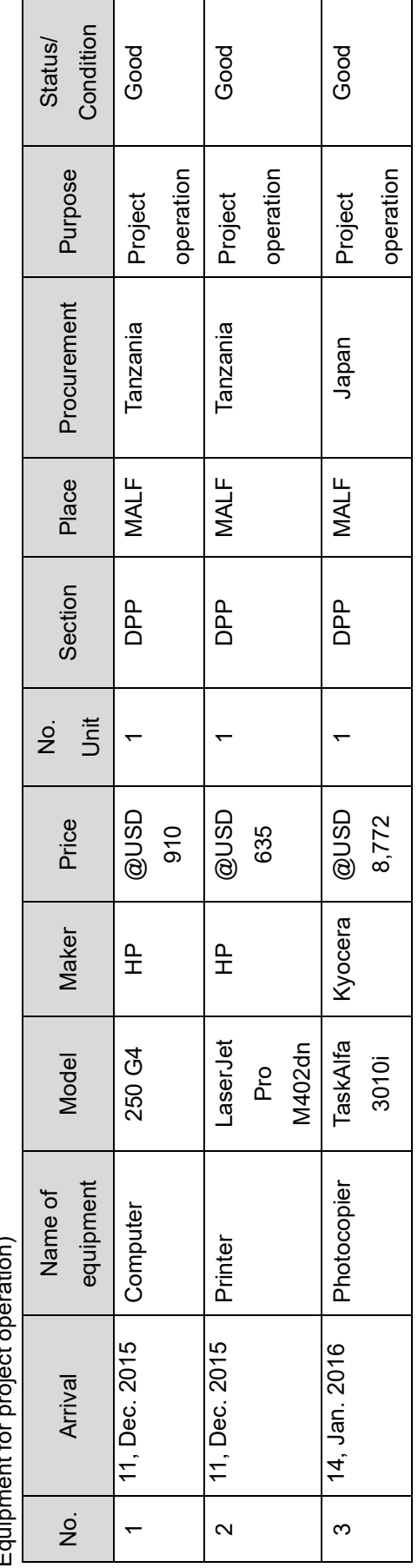

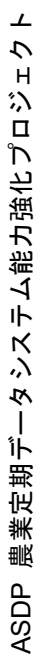

 $\Gamma$ 

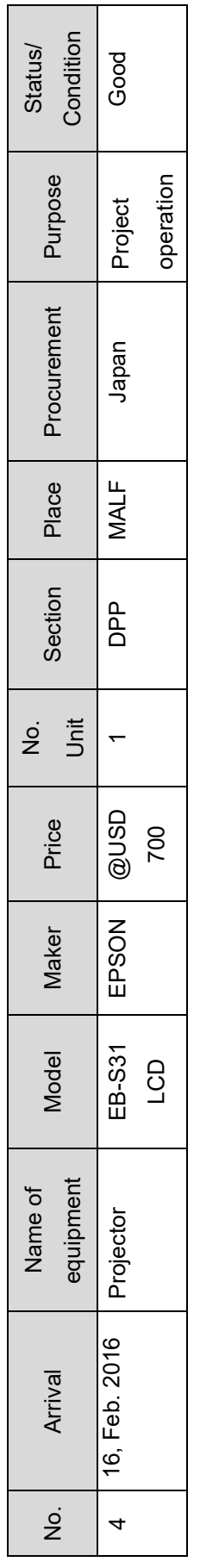

(Equipment procured by JICA) (Equipment procured by JICA)

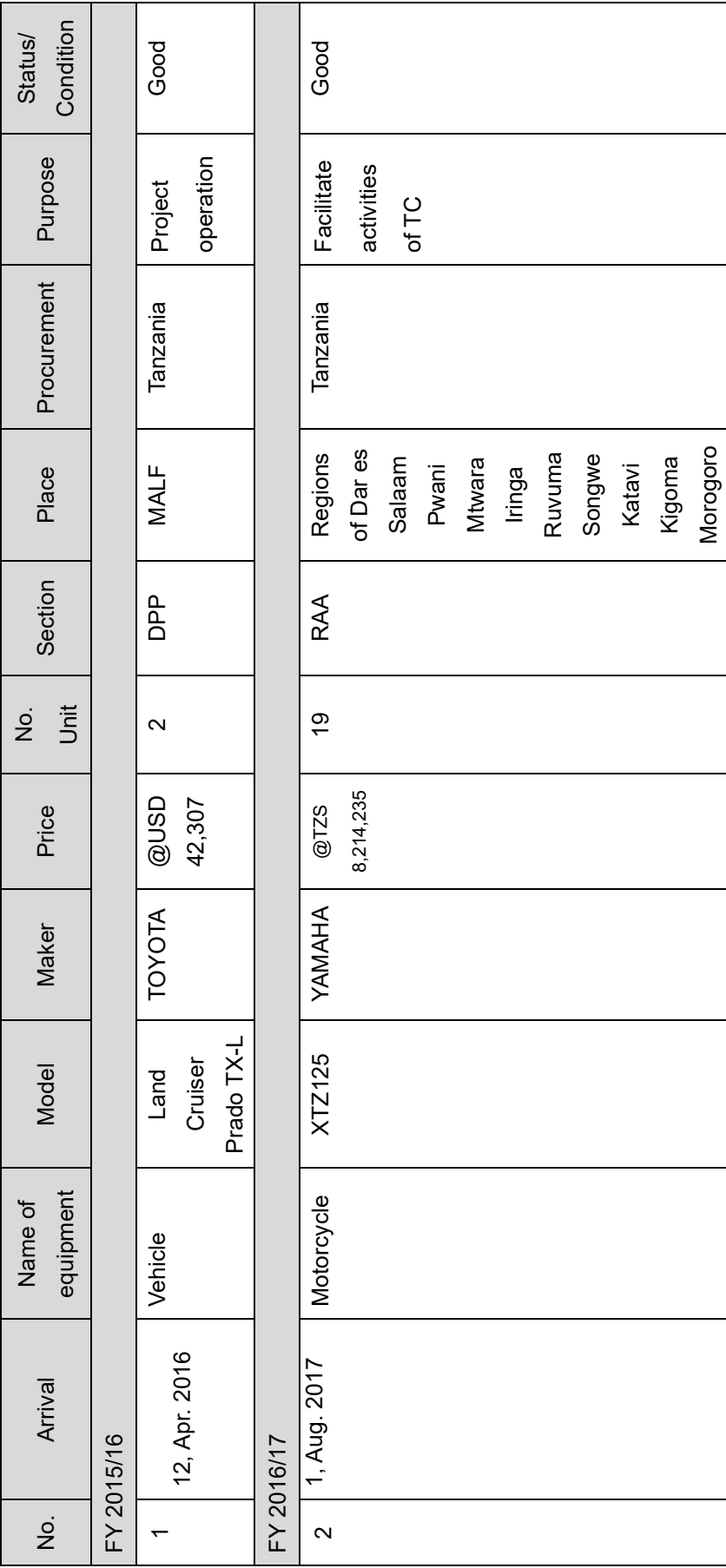

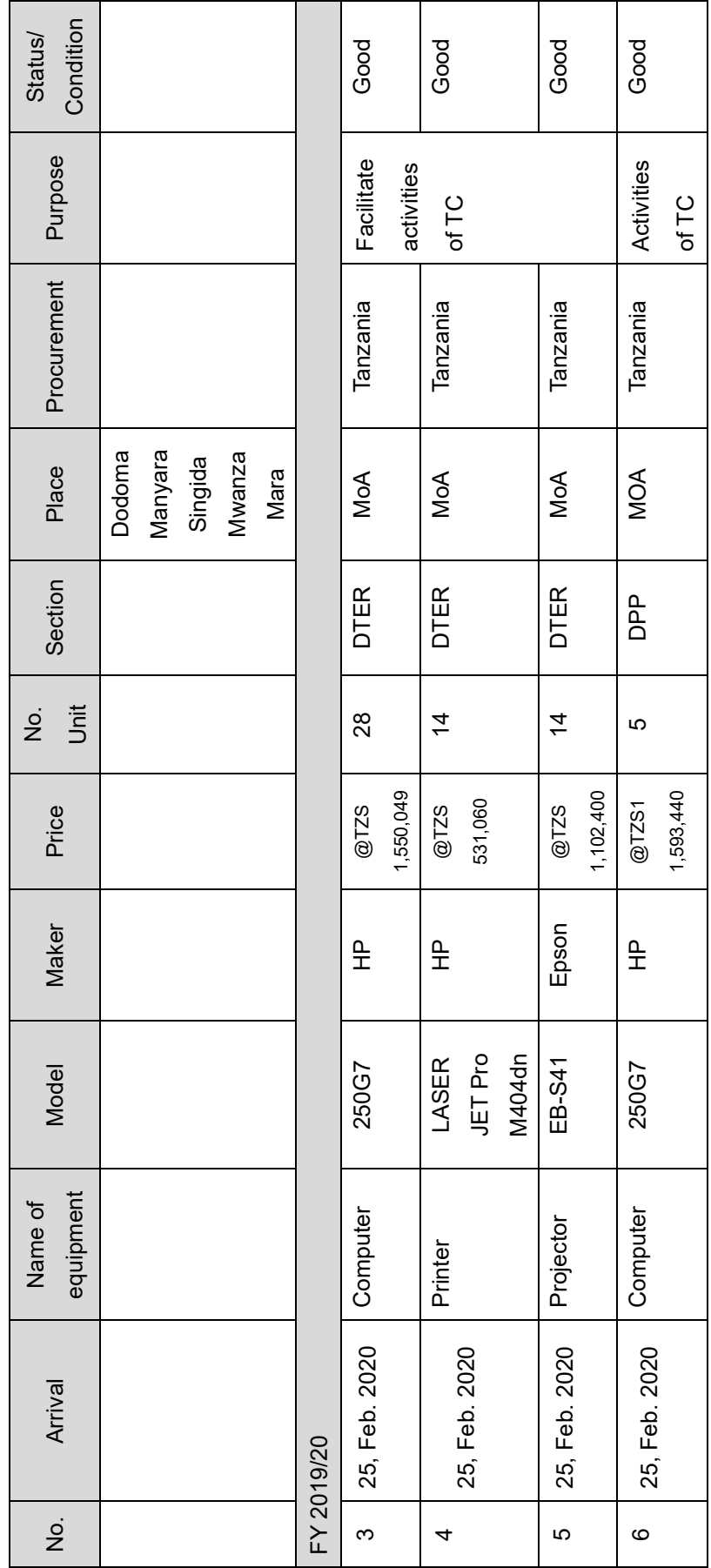

事業完了報告書<br>「 事業完了報告書

添付資料 2: プロジェクトの成果品

プロジェクトの成果品は下記の通り。成果品は CD に入れて提出される。

表 A2-1 プロジェクトにより作成された成果品のリスト

| No.                | Name of Products                                               |
|--------------------|----------------------------------------------------------------|
| <b>ANNEX 5</b>     | <b>ARDS</b> Newsletter No.1-2                                  |
| ANNEX <sub>6</sub> | <b>ARDS</b> Brochure                                           |
| <b>ANNEX7</b>      | Operation Guideline ver.12                                     |
| <b>ANNEX 8</b>     | <b>ARDS</b> Web Portal User Manual                             |
| ANNEX <sub>9</sub> | ARDS Web Portal Operations and Maintenance Technical Manual    |
| ANNEX 10           | M&E TWG Action Plan (for FY 2015/16, 2016/17, and 2017/18)     |
| <b>ANNEX 11</b>    | Training Material for M&E TWG members                          |
| <b>ANNEX 12</b>    | VAEO/WAEO format                                               |
| <b>ANNEX 13</b>    | District and Extension Officer's Manual for ARDS               |
| <b>ANNEX 14</b>    | Key Crop Calendar (Maize, Paddy, Cassava, Beans and Sunflower) |
| <b>ANNEX 15</b>    | <b>ARDS Basic Data Booklet</b>                                 |
| <b>ANNEX 16</b>    | ARDS2 related documents                                        |

# 添付資料 3: プロジェクトデザインマトリクス(Version 0)

Title: Project for Capacity Development on Data Collection, Analysis and Data-based Reporting under ASDP Target Area: Tanzania mainland (All the districts)

Period: Sep 2015 to Aug 2019

Counterpart: MAFC DPP (Units of M&E, Statistics and ICT), ASDP M&E TWG (Monitoring and Evaluation Thematic Working Group), ASLMs, NBS As of June, 2015

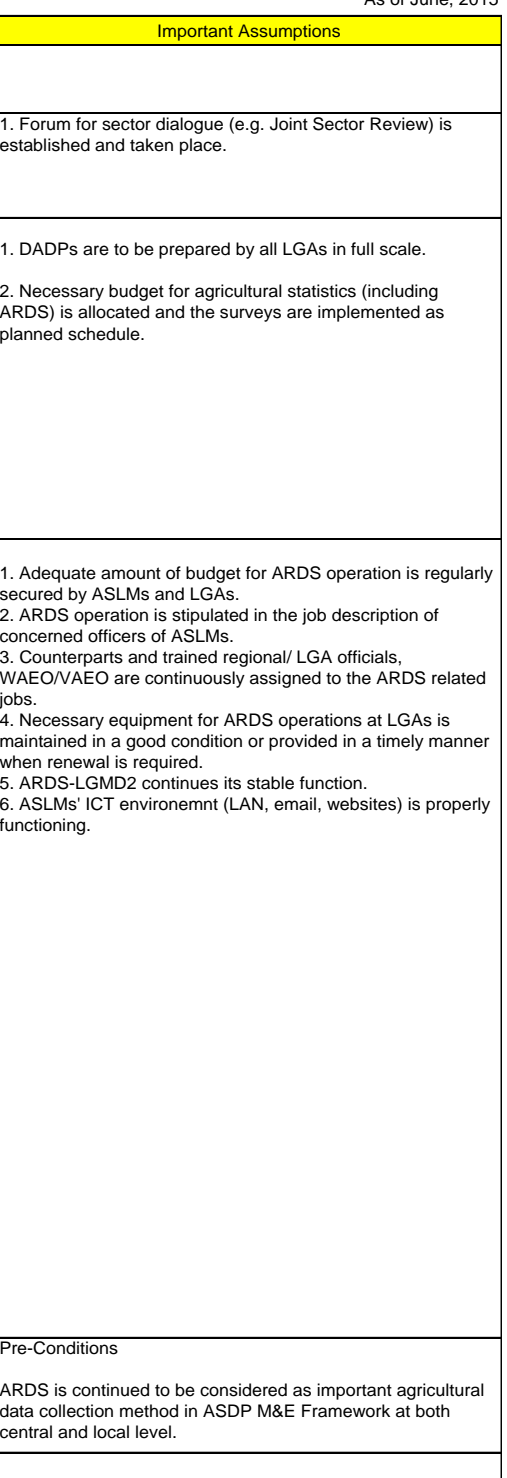

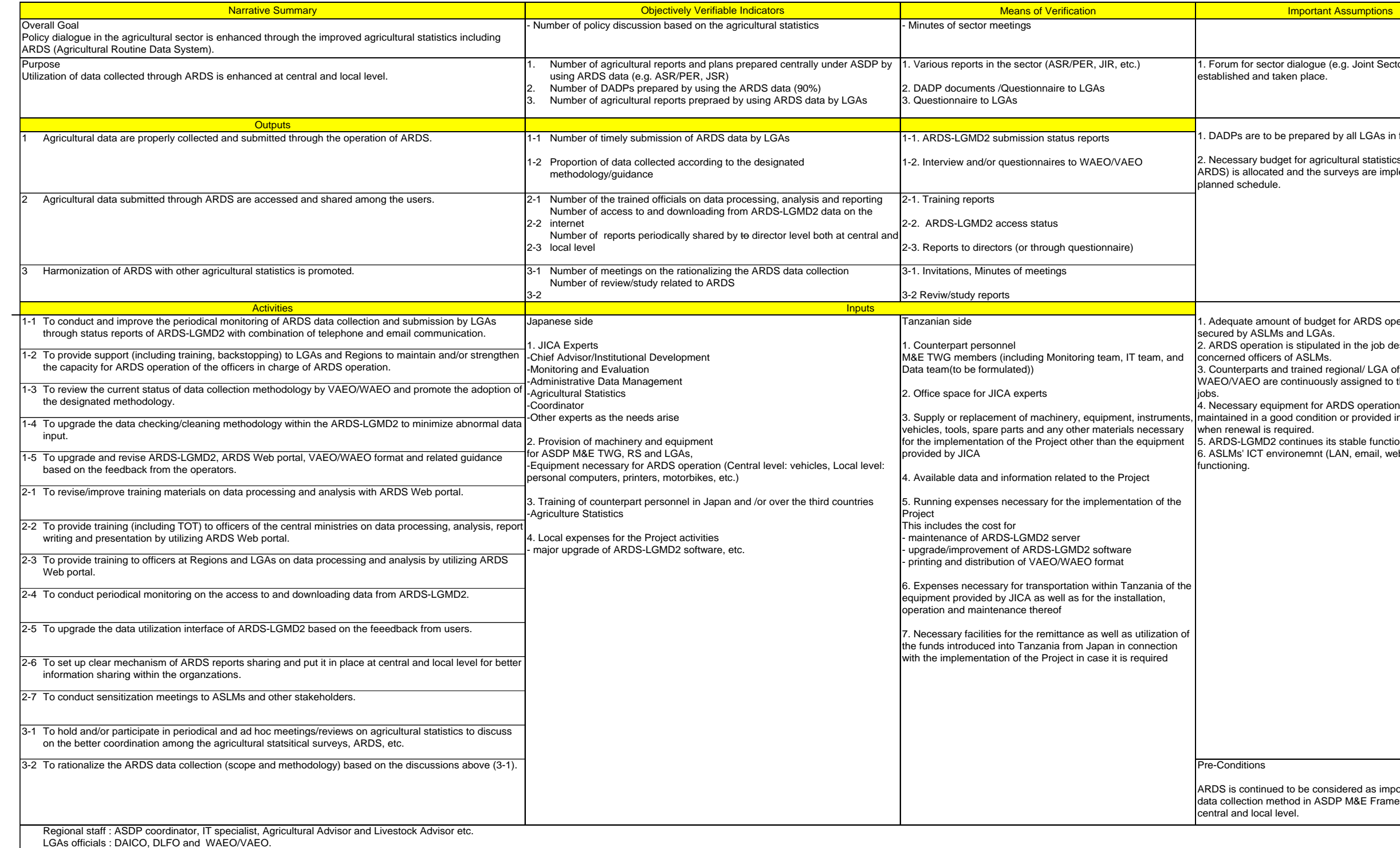

# プロジェクトデザインマトリクス (Version 1) (修正提案箇所は下線で示す。)

Title: Project for Capacity Development on Data Collection, Analysis and Data-based Reporting under ASDP Target Area: Tanzania mainland (All the districts)

Period: Nov. 2015 to June 2019

Counterpart: MALF DPP (Units of M&E, Statistics and ICT), ASDP M&E TWG (Monitoring and Evaluation Thematic Working Group), ASLMs, NBS As of February, 2016

**Important Assumptions** Pre-Conditions 1. ARDS is continued to be considered as important agricultural data collection method in ASDP M&E Framework at both central and local level. 2. ARDS Web-Portal continues its stable function. 3. Counterparts and trained regional/ LGA officials, WAEO/VAEO are continuously assigned to the ARDS related jobs. 4. Necessary equipment for ARDS operations at LGAs is maintained in a good condition or provided in a timely manner when renewal is required. 5. DADPs are to be prepared by all LGAs in full scale. Major changes in agricultural policy that may affect the project implementation are not taken place.

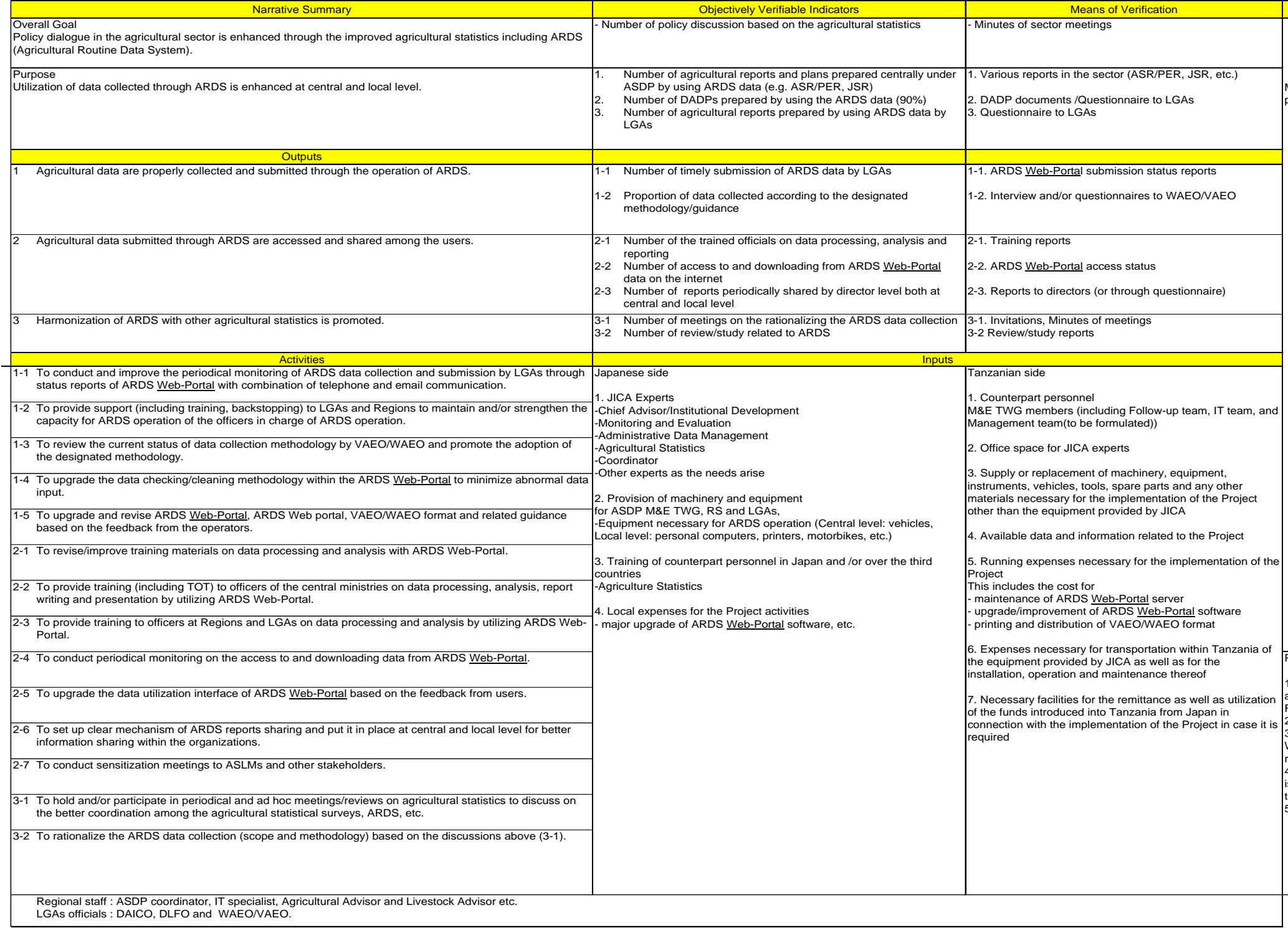

# プロジェクトデザインマトリクス (Version 2) (修正提案箇所は下線で示す。)

Title: Project for Capacity Development on Data Collection, Analysis and Data-based Reporting under ASDP<br>Target Area: Tanzania mainland (All the districts)<br>Period: Sep 2015 to Oct 2019<br>Counterpart: MOA DPP (Units of M&E, S

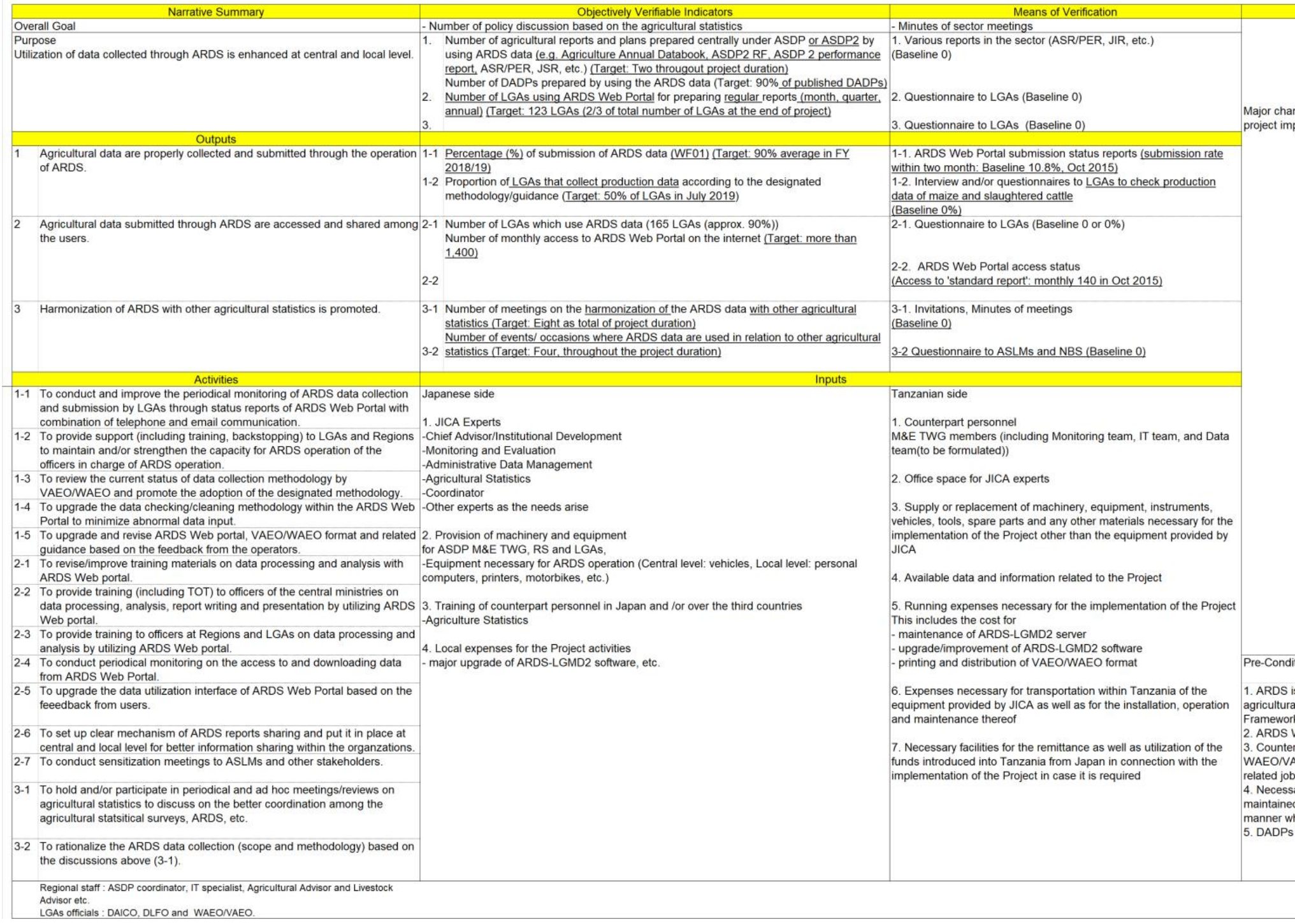

(version 2)

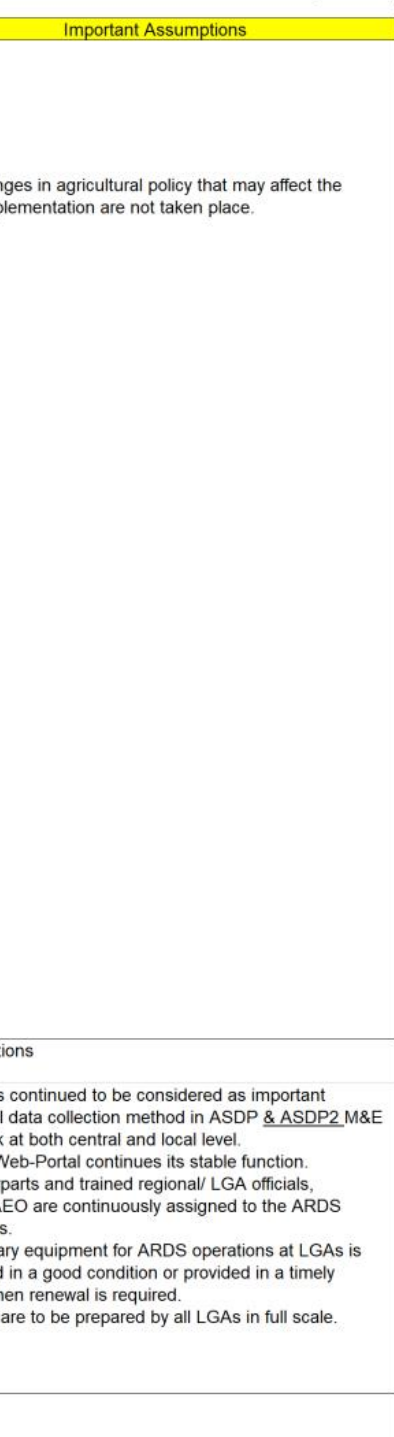

添付資料 4: ARDS 継続計画

# ARDS Succession plan (Final Draft)

October 2020 M&E TWG, ASDP2

# **Background**

the Project for Capacity Development on Data Collection, Analysis and Data-based Reporting under ASDP (ARDS Project or the Project) was conducted from October 2015 to date. The progress of the Project is good. Short-term and technical issues are properly addressed.

Long term improvement is still required. So continuous guidance and support under ASDP2 are necessary.

To have sustainable activities, management, budget and technical responsibility needs to be succeeded to government organizations before the end of JICA-sponsored project in Oct 2020.

This succession plan addresses issues upon the termination of the Project in three aspects, namely managerial, financial and technical. Each section consists of issues and actions with a short explanation.

Against the above background, the stakeholders, namely ASLMs, M&E TWG, NCU-ASDP2, consent to the issues concerning the succession of ARDS described below, and recognize shared responsibility under the continued implementation of ARDS.

# ARDS Succession Plan

Managerial Aspect

- ⚫ Monitoring and Evaluation Thematic Working Group (M&E TWG) under ASDP2 will be continuously responsible for coordinating ASLMs on monitoring and evaluation issues, including ARDS. DPP, Ministry of Livestock and Fisheries will be a chairperson of the discussion at the group.
- Secretariat of M&E TWG will be under Assistant Director-MES, Directorate of Policy and Planning, Ministry of Agriculture. Secretariat will take a leading role in managing ARDS and ARDS Web Portal. The functions which have partly been taken care by the Technical Cooperation team (or JICA team) will be fully taken care by the office of DPP, MOA with financial and administrative support from National Coordination Unit (NCU), ASDP2.
- The secretariat of M&E TWG will be deployed by at least two officers who are tasked with the ARDS operation as their primary responsibility.
- The secretariat of M&E TWG will conduct a regular monthly check of the data submission at the LGA level. The checking report will be produced and submitted to the TWG and ASLM management. If the checking reveals any problems, the secretariat should request the Regionin-Charge to communicate with the concerned Regions and/ or LGAs to address the problem.

Or the secretariat contacts directly with the concerned Region/ LGAs for actions.

- ⚫ The support and guidance to LGAs will be continuously under RS and PO-RALG. Such support and guidance cover administrative (assignment of officers and extension services), budgetary, and effecting of the use of ARDS.
- As for members from all ASLMs and NBS, it is encouraged to reflect issues on improving ARDS to respective officers' OPRAS.
- Discussion on the reorganization of TWGs, including M&E is ongoing. This includes the discussion of chairpersonship and roles of PMO and ASLMs. Director of Government Service (DGB), PMO who is responsible for ASDP2 management assures smooth handing over of responsibilities and operation when such changes happen.
- Promotion of sensitization of ARDS would be a joint responsibility of ASLMs, and PMO, PORALG.
- This managerial setup is documented in Operation Guidance (version 12, 2020), and this would be a guiding document to continue ARDS operations.

Financial Aspect (Budget)

- ⚫ All ASLMs should secure the necessary budget for managing and operating ARDS and ARDS Web Portal. In principle, all required budget should be brought through a budgetary contribution from each ASLM, NBS and PMO (ASDP2 NCU). Related ministries, regional secretariats and LGAs should properly take the issue of agricultural statistics and M&E, including ARDS into the budget by addressing it in the budget guideline(s).
- ⚫ IT section, MOA with support from DPP office of MOA, will be responsible for preparing operational and maintenance budget of ARDS Web Portal (System). This includes but not limited to a maintenance contract (necessary maintenance budget for a year under current condition is USD17,500) with UDSM from November 2020 to June 2021 and onwards.
- ⚫ If need arises, the necessary budget for improving ARDS (system, manuals, formats and backstopping, etc.) will be brought by each sector Ministry (ASLM). IT Section, MOA and Technical Team of M&E TWG will provide technical support if necessary.
- ⚫ Tentatively necessary budget to run meetings may be brought by NCU, ASDP2 with collaboration with ASLMs.
- PORALG is responsible for securing a budget for LGAs on the operational budget for ARDS.

Technical Aspect

- ⚫ Issue of submission of good quality data in a timely manner is under the leadership of Secretariat of TWG with support from TWG chair and ASDP2 NCU.
- ⚫ The quality of data needs continuous attention. The TWG members, especially officers for region-in-charge (RIC), will continuously be engaged in supervising the quality of data through monthly monitoring using the check sheet and data quality management sheet as well as occasional supervising visit.
- The quality of data does not improve in a day. The quality of data will be improved through various instruments developed in the Project, which include monthly check sheet, data quality management sheet, supervising visits and backstopping. In FY 2019/2020, TWG focused main crops (Maize, Paddy, Cassava, and Beans) on improving through a check sheet. This should be expanded to other crops (cash crops, oil crops, etc.) or other crops that need special attention according to the political needs (e.g. cotton or sunflowers).
- ⚫ The use of data further needs encouragement. The technical departments of ASLM should be provided with username and password. ASLMs should continuously provide regular publication (physically and/or electronically) data booklet from ARDS Web Portal.
- ⚫ Need to encourage further use of ARDS for various publications
- Continue efforts to harmonize routine data to ARDS, for example, between ARDS and National Food Security Department.
- After a few years of experience, ASLM and NCU should consider restructuring indicators to reduce the collection burden at the local level. The collection and aggregation need to be confined to 'need to know' indicators and exclude 'good to know'.
- ⚫ IT section of the MOA will be fully responsible for the operation and maintenance of ARDS Web Portal, including managing the outsourced maintenance services. IT section will set up an ARDS HELP DESK as the one-stop window of technical issues for ARDS Web Portal with at least two technical officers.
- ⚫ IT section further needs attention to the life of the equipment. The main server, which was procured in 2019, does have a product life of 4-5 years. The back-up server which has been bought by the previous project needs replacement very soon. In addition, the IT section should consider making redundancy arrangement for network equipment (i.e. switches, cables and connections). Furthermore, when government village is fully operational with adequate infrastructure, the relocation of the server to the site should be smooth and problem-free. (Preparation includes fully functional Internet connectivity with new global IP, new DNS and firewall setting.)
- PORALG is responsible for supervising the maintenance of PCs in LGAs.
- The training institutes for educating extension officers under MOA and MOLF of ASLMs teach and train the ARDS contents. Collaborating with related departments and authorities, the TWG should work on the following points:
	- 1. Incorporating the contents into their curriculum
	- 2. Introducing the ARDS and its contents to the institutions
	- 3. Providing the departments as well as the institutions with technical support such as the distribution of the data collection format and the extension officer's manual. Conducting a supervising visit to the institutions with the officer of the departments would be preferable.
- The experience to support training institute is expanded to livestock and fisheries subsector. The MLF needs to consider the possibility of securing funding for such activities, and MOA needs to assist MLF to conduct such training.

タンザニア連合共和国

農業セクター関連省庁(ASLMs)

## タンザニア国

# 「ASDP 農業定期データシステム 能力強化プロジェクト1 事業完了報告書添付資料別添 (CD)

### 2020 年 11 月

### 独立行政法人 国際協力機構(JICA)

株式会社 国際開発センター(IDCJ) 株式会社 オリエンタルコンサルタンツグローバル (OCG)

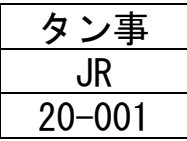

目次

#### 添付資料別添 (CD)

- 添付資料 5: ARDS ニュースレター (No.1-2)
- 添付資料 6: ARDS パンフレット
- 添付資料 7: オペレーションガイド (第 12 版)
- 添付資料 8: ARDS ウェブポータル 利用者マニュアル
- 添付資料 9: ARDS ウェブポータル 運営・維持技術マニュアル
- 添付資料 10: M&E 作業部会活動計画(2015/16、2016/17、2017/18 年度)
- 添付資料 11: M&E 作業部会向け研修教材
- 添付資料 12: VAEO/WAEO フォーマット
- 添付資料 13: 普及員、県職員マニュアル
- 添付資料 14: 作物カレンダー
- 添付資料 15: データブックレット
- 添付資料 16: ASDP2 関連文書

添付資料 5: ARDS ニュースレター (No.1-2)

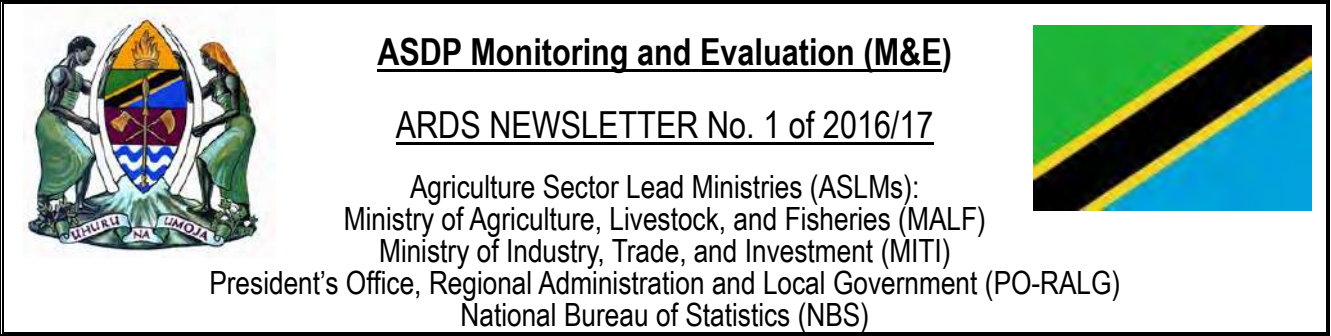

### **1. Introduction**

Evidence-based decision-making involves considerable emphasis in gathering figures and quality data. The Agricultural Sector Development Programme (ASDP) Monitoring and Evaluation (M&E) Thematic Working Group has been working to improve the availability of agricultural information through the **Agriculture Routine Data System (ARDS)** since 2008. In ARDS, gathered data in standardized formats flows from the villages/wards to the districts, where it is entered into the web portal and integrated to report formats, allowing data flow to the users (as shown below). **ARDS Web Portal** is a web-based application for capturing, processing, and sharing agricultural data.

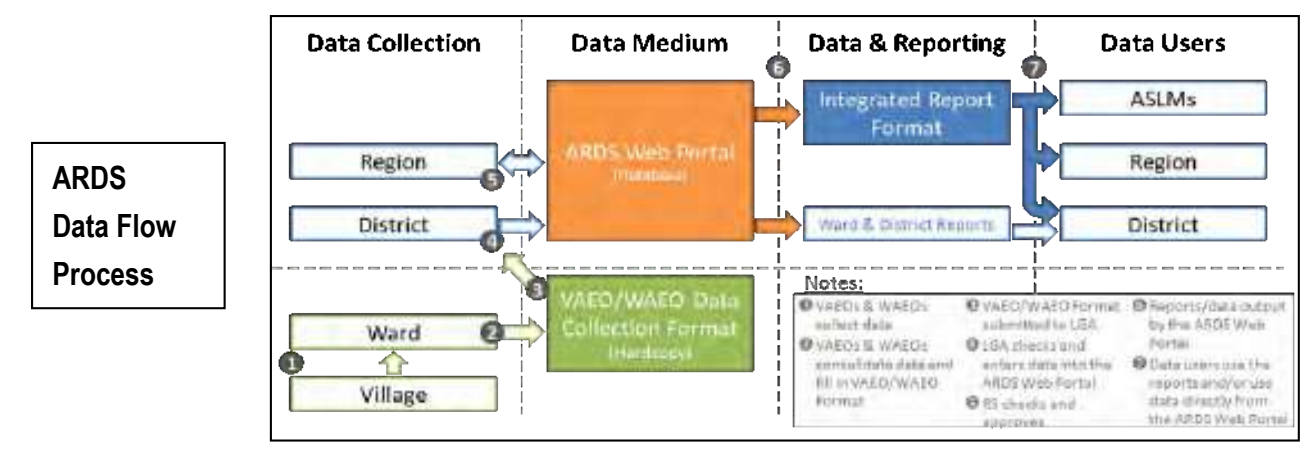

### **2. Major Improvement of ARDS Web Portal**

ARDS Web Portal is in full operation across the country, wherever with Internet connection. The major system improvements for more user-friendly web portal are ongoing to enable the system to operate more efficiently in both data entry and utilization. Currently, any registered users can access ARDS through a link http://www.ards.go.tz for entering data (only for LGA level), viewing standard reports, searching data, downloading data with only simple steps.

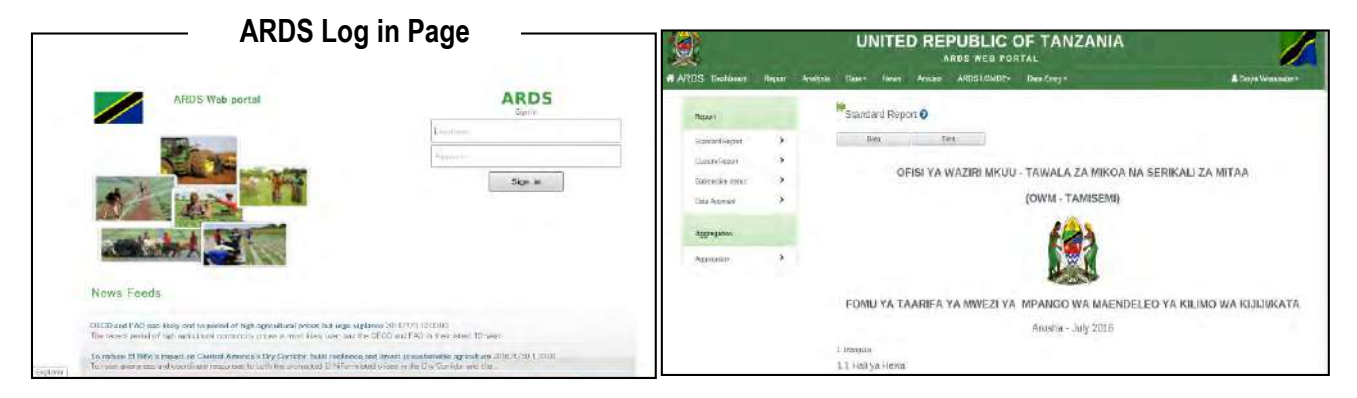

Following major improvements recently done in ARDS Web Portal, the submission rate (national average) has increased from 41.4% to 74.3% in the last 6 months. Therefore, the data gathered through ARDS are ready to use for planning and decision making in agricultural sector.

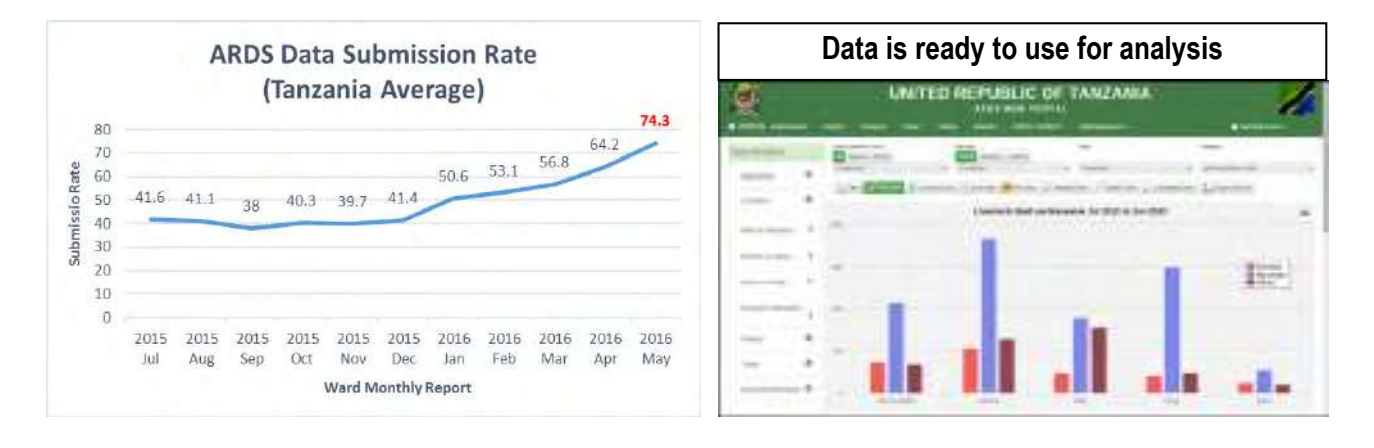

### **3. Future Outlook**

In order to utilize ARDS for evidence-based decision-making, keeping high submission rate is indispensable as the accuracy of data depends on the submission rate among other key factors. The goal for the submission rate, currently about 74%, has been set to reach 90% by the end of June, 2016. To achieve this target, ASDP M&E TWG will continue to monitor monthly ARDS submission status, support LGAs to increase submission rate, and quickly solve issues as they arise.

### **4. ARDS sustainability**

For the sustainability of ARDS web portal operation, ASDP M&E TWG and PO-RALG will ensure that:

- ASDP M&E TWG continues to support ARDS Web Portal including monitoring ARDS operation of LGAs so that agricultural data can be more trusted and utilized for evidence-based decision making at both local and national levels.
- · PO-RALG continues to support LGAs to secure sufficient budgets for ARDS including stationaries, distribution, transport and communications, as well as human resources for data entry and monitoring ARDS regular operation.

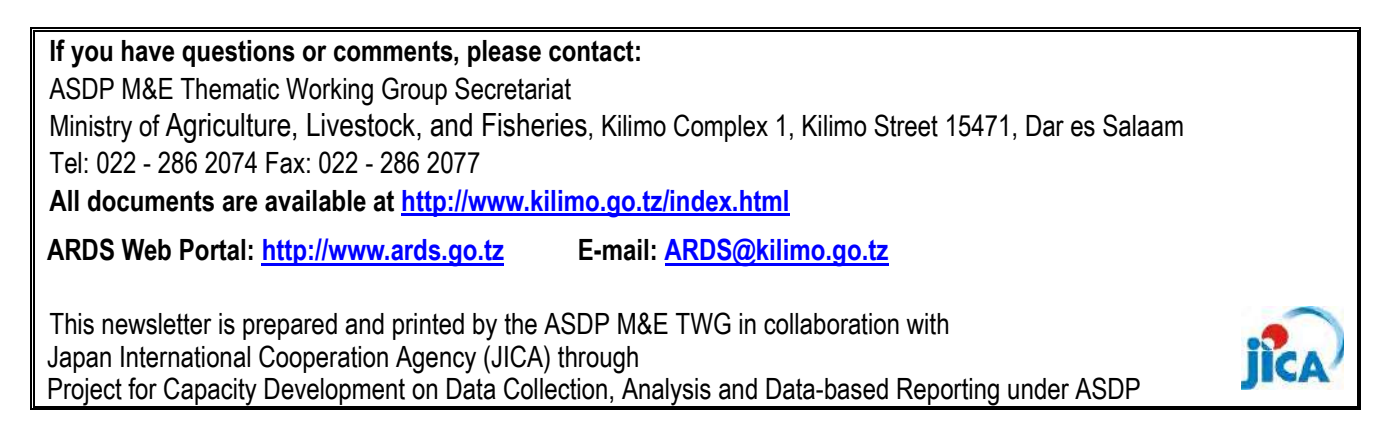

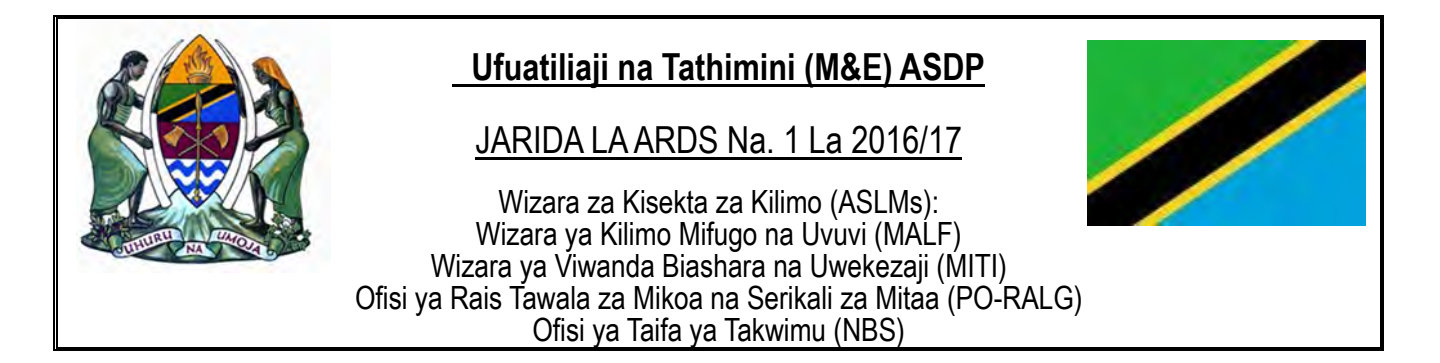

### **1. UTANGULIZI**

Utoaji maamuzi kwa kuzingatia ushahidi unahusisha msisitizo mkubwa katika ukusanyaji na ubora wa Takwimu. Kikundi kazi cha ufuatiliaji na tathimini kimekuwa kikifanya Ufuatiliaji na Tathimini (M&E) ya Mpango wa Maendeleo ya Sekta ya Kilimo (ASDP) ili kuboresha upatikanaji wa taarifa za kilimo kupitia **Agriculture Routine Data System** (ARDS) tangu mwaka 2008. Kapitia ARDS, ukusanyaji wa takwimu unafuata mtiririko wa mifumo sanifu kutoka katika vijiji / kata na wilaya, ambapo takwimu na ripoti huingia katika muundo jumuishi. Ambao huruhusu upokeaji wa Takwimu kati yake na watumiaji (kama inavyoonekana hapa chini). Mfumo huu wa **ARDS**  ni mtandao msingi wa kupokea maombi, kuhifadhi, na kubadilishana takwimu za kilimo.

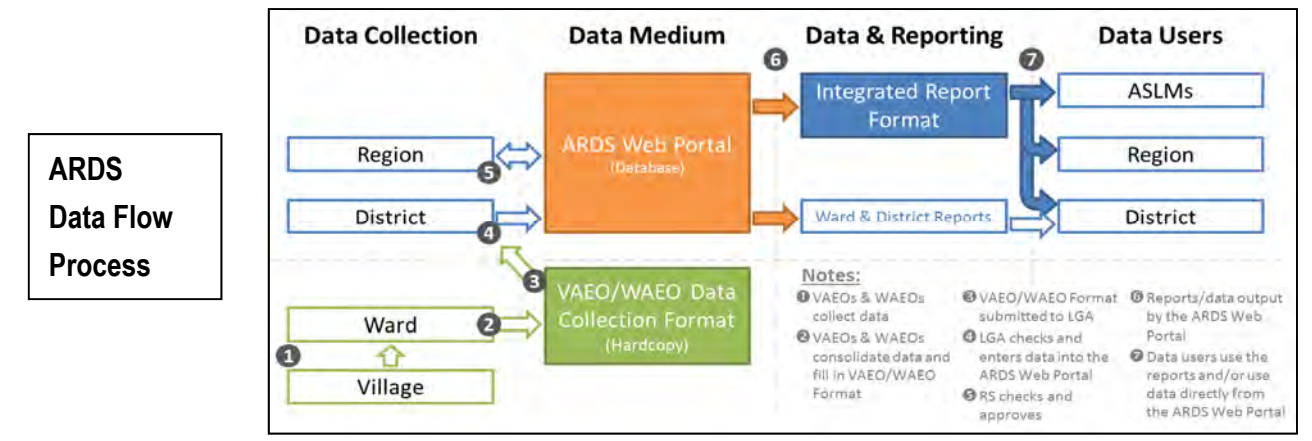

### **2. Maboresho makuu ya mtandao wa ARDS**

Hivi sasa mtandao wa ARDS unafanya kazi nchini kote, katika maeneo yaliyo unganishwa na mtandao wa intaneti. Maboresho makubwa ya mfumo wa mtandao ili uweze kuwa rafiki kwa mtumiaji yanaendelea ili kuwezesha mfumo kufanya kazi kwa ufanisi zaidi katika uingizaji na utumiaji wa takwimu. Hivi sasa, watumiaji wowote waliosajiliwa wanaweza kupata taarifa za ARDS kwa kupitia http://www.ards.go.tz kwa ajili ya kuingiza takwimu (kwa ngazi ya halmashauri tu), kuangalia taarifa zenye kiwango, kutafuta takwimu, kupakua takwimu kwa kufuata hatua rahisi tu.

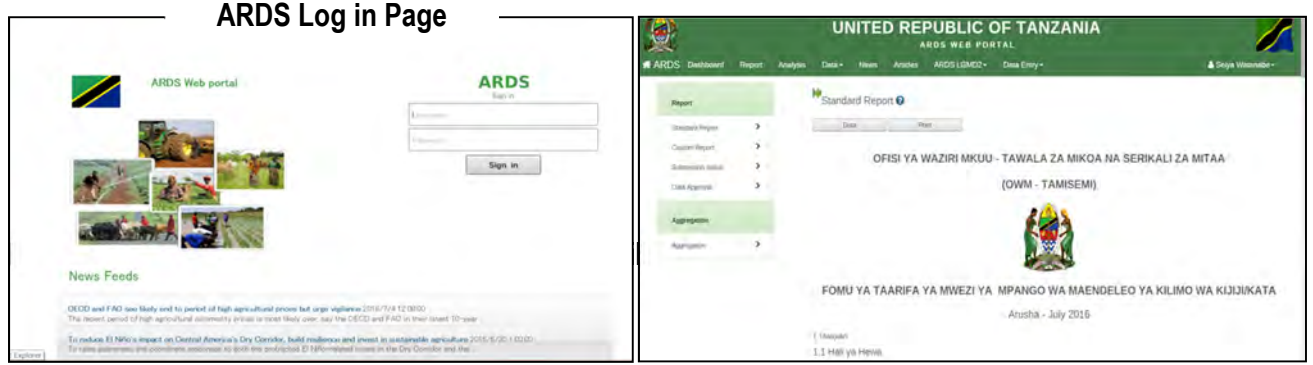

Takwimu (wastani wa kitaifa) kimeongezeka kutoka 41.4% hadi 74.3% katika miezi 6 iliyopita. Kwa hivyo, Takwimu zilizokusanywa kupitia ARDS ziko tayari kwa kupanga matumizi na kufanya maamuzi katika sekta ya kilimo.

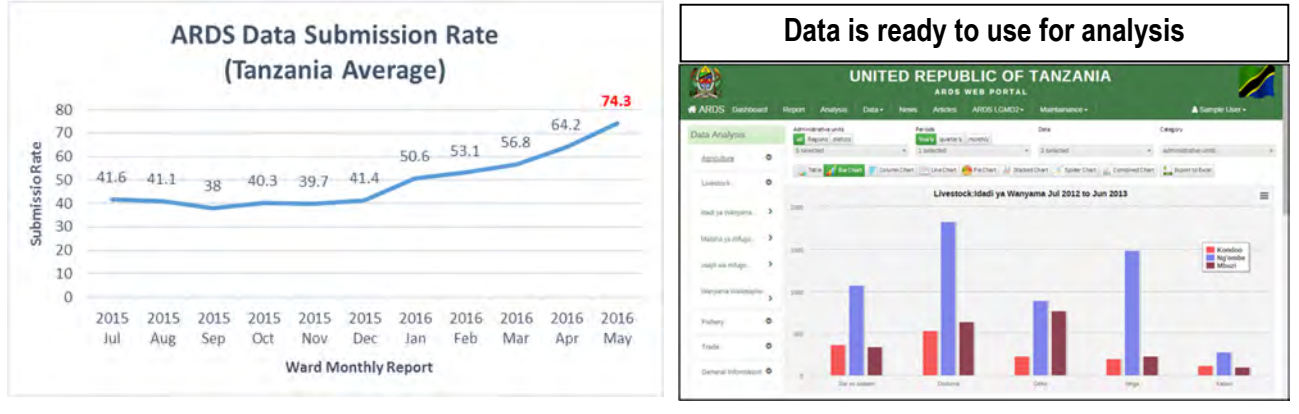

### **3. Malengo**

Ili kutumia ushahidi wa taarifa zitokanzo na ARDS katika kufanya maamuzi, kupanga malengo ya juu uwasilishaji ni muhimu kwakuwa usahihi wa takwimu unategemea kiwango cha uwasilishaji. Kupitia mtandao huu wa ARDS, inategemewa kuwa kiwango cha uwasilishaji wa takwimu kutoka 74% hadi kufikia 90% ifikapo mwisho wa Juni, 2016. Ili kufikia lengo hilo, ASDP M&E TWG itaendelea kufuatilia kila mwezi hali ya uwasilishaji wa ARDS, kuwezesha Serikali za Mitaa kuongeza kiwango cha uwasilishaji, na kutatua kwa haraka masuala kama yanavyojitokeza.

**4. Mkakati** 

Kwa uendeshaji endelevu wa mtandao wa ARDS, ASDP M&E TWG na Ofisi ya Rais Tawala za Mikoa na Serikali za Mitaa (PO-RALG) itahakikisha kwamba:

- · ASDP M&E TWG itaendelea kusimamia Mtandao wa ARDS ikiwa ni pamoja na ufuatiliaji wa wake, kuzifuatilia Serikali za Mitaa ili ziweze kukusanya takwimu za kilimo zinazoaminiwa zaidi na kutumika kwa ajili ya kutoa maamuzi yenye kuzingatia ushahidi katika ngazi zote za mitaa na taifa.
- · Ofisi ya Rais Tawala za Mikoa na Serikali za Mitaa (PO-RALG) itaendelea kusaidia Serikali za Mitaa ili kupata Bajeti ya kutosha kwa ajili ya mfumo wa ARDS ikiwa ni pamoja na Vifaa vya Ofisi, usambazaji, usafiri na mawasiliano, pamoja na rasilimali watu kwa ajili ya kuingiza Takwimu na Ufuatiliaji wa kazi za ARDS mara kwa mara.

**Kwa maswali au maoni, tafadhali wasiliana na:** Kikundi Kazi cha ASDP M&E Wizara ya Kilimo Mifugo na Uvuvi, Kilimo Complex 1, Mtaa wa Kilimo 15471, Dar es Salaam Simu: 022 - 286 2074 barua pepe: 022 - 286 2077 **Nyaraka zote zinapatikana katika http://www.kilimo.go.tz/index.html Mtandao ARDS: http://www.ards.go.tz Barua pepe: ARDS@kilimo.go.tz jarida hili limeandaliwa na kuchapishwa na ASDP M & E TWG kwa kushirikiana na**  Shirika la Misaada la Japan J(JICA) kupitia

Mradi wa Maendeleo ya Uwezo juu ya ukusanyaji wa takwimu, Uchambuzi na uwasilishaji wa Taarifa chini ya ASDP

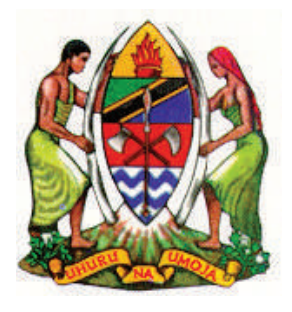

### **ARDS NEWSLETTER No. 2**

**Agriculture Sector Lead Ministries (ASLMs): Ministry of Agriculture, Livestock, and Fisheries (MALF) Ministry of Industry, Trade, and Investment (MITI) President's Office, Regional Administration and Local Government (PO-RALG) National Bureau of Statistics (NBS)**

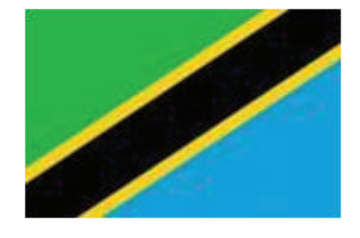

### **1. Achievements and activities of the last fiscal year (2016/17)**

In 2016/2017 fiscal year, the ASDP M&E Thematic Working Group (TWG) continued to improve the availability of agricultural information through the Agriculture Routine Data System (ARDS). The TWG focused on training of LGA officers to further improve their capacity and strengthening monitoring of data collection and submission by LGAs. To ensure the sustainability and support to ARDS by LGAs, socialization workshops on ARDS were organized to Regional Commissioners (RC's), District Commisioners (DC's). Administrative Secretariats (RAS's) and District Executive Directors (DEDs) from all Regions and District Councils in Tanzania. These workshops aimed at engaging the Regional Authorities and District Councilsto own the system and allocate sizable budget to support the operations of the system. In these sensitization workshops, RC, RAS and DEDs were impressed by usefulness of ARDS and indicated their commitments to continue supporting the system. The TWG appreciates cooperation from all stakeholders on ARDS operation and would like to ask for your continued support for ARDS in the next fiscal year 2017/18.

### **2. New ARDS web portal is on debut!**

The ASDP M&E TWG and Japan International Cooperation Agency (JICA) has continued to work with Department of Computer Science and Engineering of University of Dar es Salaam (UDSM) to upgrade ARDS Web Portal. Issues in calculation have been solved and standard reports are completely available. The Web Portal has been upgraded with the following new features:

- (1) A function to estimate district data when a few wards do not submit data
- (2) Complete / Undo Complete process, Validation Rules, and Trigger to create District Reports
- (3) A communication tool, "Message board" between Central/Regional officer and LGAs

Through estimation function, the ARDS Web Portal has been made user friendly. Currently, following the improvement, users can generate standard reports. Functions such as Regional Report and Pivot Table Analysis are now being upgraded and integrated into the system. With the improved Pivot Table function, LGAs will be able to analyze data into ARDS more effectively.

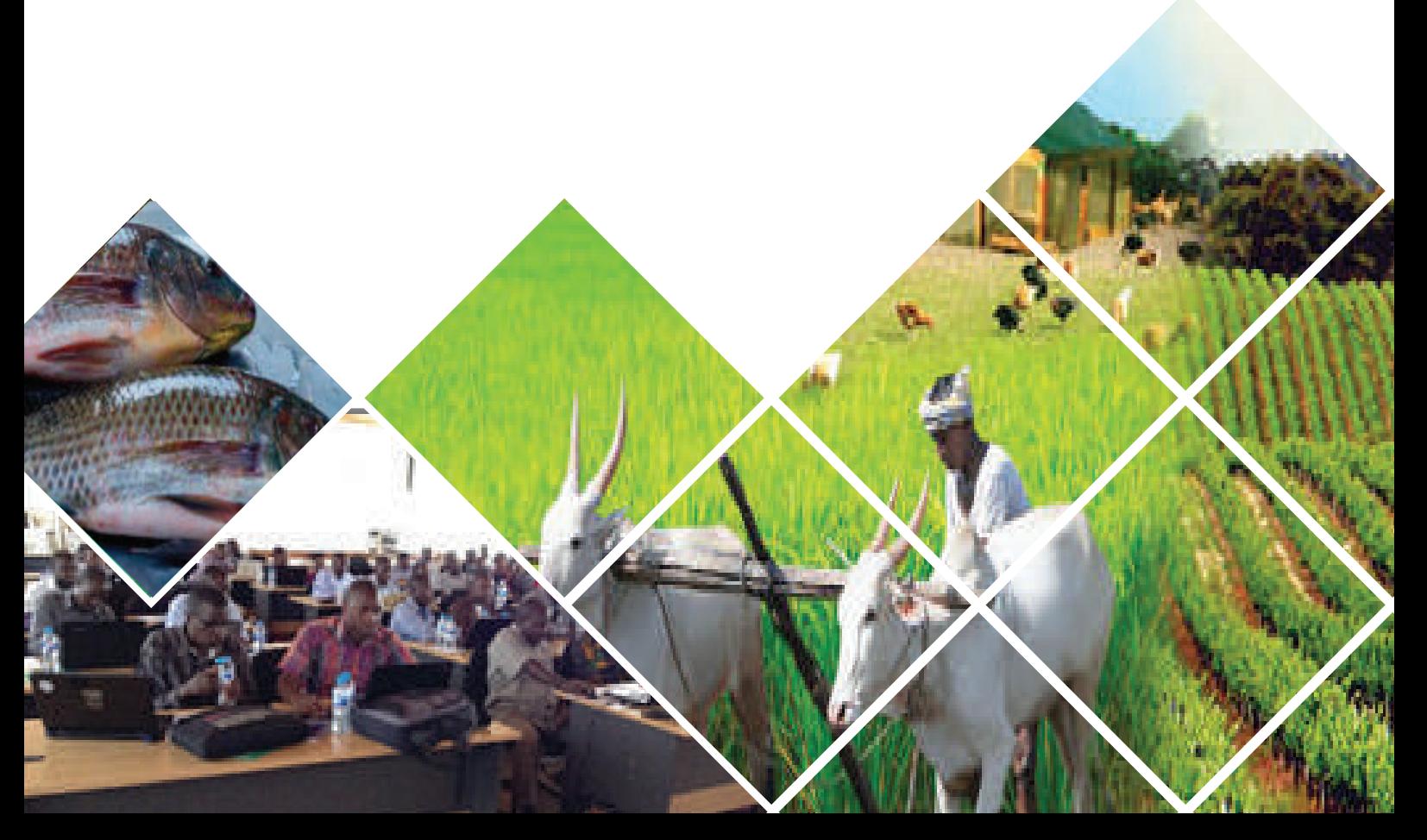

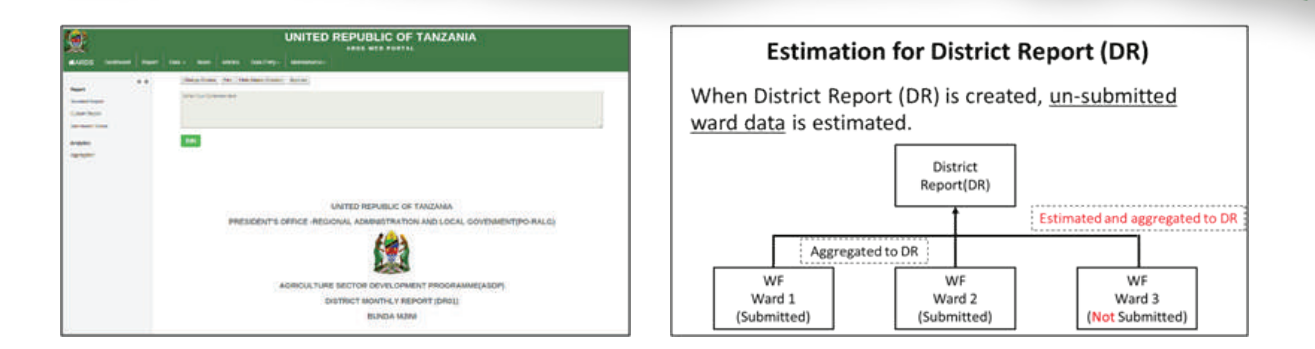

### **3. Data submission rate exceeded 90%**

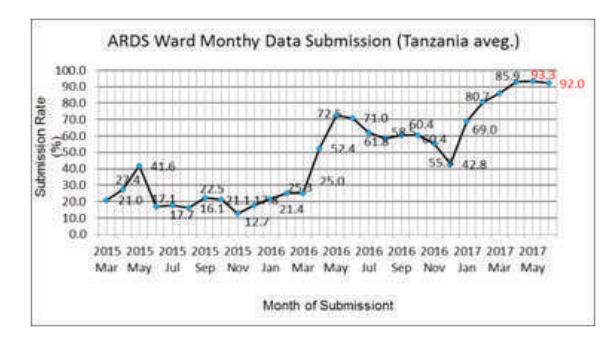

In using any data, the amount of data is critical. In order to foster using data generated by ARDS, the ASDP M&E TWG members have continued to guide LGA officers to submit the data into ARDS Web Portal in time. These efforts have resulted into more improvements of the quality and amounts of data in ARDS. The submission rate is now registered at more than 90% using of ARDS WF01 data submission form. More improvements of the system involve data submission of Quarterly forms (WF02, DF02) and Annual Forms (WF03, DF03). Next step is to improve submission rates of Quarterly and Annual forms to obtain District/Regional/National Integrated Reports (DIR, RIR, and NIR).

### **4. Nationwide training for ARDS Users**

Continuing from last fiscal year the ASDP, M&E TWG also conducted backstop training twice this fiscal year 2016/17. The first backstop training organized for DS and DMEO aimed at updating the participants with new improvements done on ARDS. These improvements included creation of standard reports. The second training was organized for executive officers in LGAs such as DED, DAICO and DLFDO. The aim of this training to engage the district policy makers to understand and support the operations of ARDS by allocating budgets for ARDS each year

### **5. Towards utilization of ARDS data**

The major system improvements for more user-friendly web portal are ongoing to enable the system to operate more efficiently in both data entry and utilization. Following these improvements, current submission rate has increased to more than 90%. Thus, as implementation of the Agriculture Sector Development Programme phase 2 (ASDPII) is expected to kick-start this year, it is envisaged that ARDS will be one of the main sources of data for monitoring the progress of ASDPII. The TWG will continue to strengthen ARDS so that adequate, reliable and accurate data can be available for decision makers and stakeholders.

#### **If you have questions or comments, please contact:**

ASDP M&E Thematic Working Group Secretariat, Ministry of Agriculture, Livestock, and Fisheries, Kilimo Complex 1 Officer Tel: 0624 - 161412 Officer Tel: 0754 - 007008 JICA Project Office Tel: 022 - 2862881 ARDS Web Portal: http://www.ards.go.tz E-mail: ARDS@kilimo.go.tz

This newsletter is prepared and printed by the ASDP M&E TWG in collaboration with Japan International Cooperation Agency (JICA) through Project for Capacity Development on Data Collection, Analysis and Data-based Reporting under ASDP

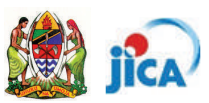

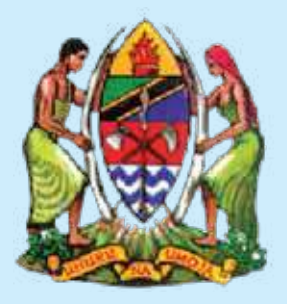

### **JARIDA LA ARDS TOLEO LA 2**

Wizara za Sekta ya Kilimo (WSK): Wizara va Kilimo. Mifugo na Uvuvi (WKMU) Wizara ya Viwanda, Biashara, na Uwekezaji (WVBU) Ofisi ya Rais, Tawala za Mikoa na Serikali za Mitaa (TAMISEMI) Ofisi ya Taifa ya Takwimu (NBS)

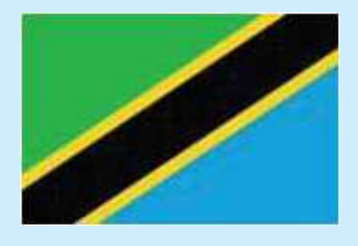

### 1. Mafanikio na Kazi zilizofanyika kwa mwaka wa fedha uliopita (2016/17)

Kwa mwaka wa fedha wa 2016/2017, Kikundi Kazi cha Ufuatiliaji na Tathmini cha Programu ya Kuendeleza Sekta ya Kilimo (ASDP M & E (TWG) kiliendelea kuboresha upatikanaji wa taarifa na takwimu za sekta kilimo kupitia Mfumo wa Takwimu za Kilimo (ARDS). Kikundi Kazi hiki kilijielekeza katika kuboresha uwezo wa Halmashauri zote nchini kusimamia ukusanyaji wa takwimu na uwasilishaji wa taarifa. Ili kuhakikisha usimamizi endelevu na madhubuti wa Mfumo wa Takwimu, warsha za kujenga uelewa zilifanyika kwa Wakuu wa Mikoa, Makatibu Tawala wa Mikoa, na Wakuu wa Wilaya na Wakurugenzi Watendaji wa Halmashauri zote nchini. Warsha hizi zililenga kuzileta pamoja Mamlaka za Maamuzi za Mikoa na Halmashauri za Wilaya kutumia mfumo huu na kutenga bajeti ya kutosha ya kusaidia shughuli za kila siku za ARDS. Kupitia warsha hizi washiriki walivutiwa na namna mfumo wa ARDS unavyofanya kazi. Washiriki pia waliahidi kuendelea kuunga mkono jitihada hizi. Kikundi Kazi kinathamini ushirikiano kutoka kwa wadau wote katika uendeshaji wa ARDS na kingependa kuwaomba kuendelea kutoa ushirikiano thabiti kuhakikisha mfumo huu unaendelea kutumika kukusanya takwimu za kilimo.

### 2. Maboresho mapya kwa Mfumo wa Takwimu na Taarifa "ARDS Web Portal"

Kikundi kazi (ASDP M & E TWG) kwa kushirikiana na Shirika la Kimataifa la Ushirikiano la Japan (JICA) wameendelea kufanya kazi na Chuo Kikuu cha Dar es salam, Idara ya Sayansi ya Kompyuta kuboresha Mfumo wa Takwimu (ARDS Web-portal). Changamoto za awali za majumuisho ya takwimu zimeshatatuliwa na sasa taarifa rasmi zinapatikana kirahisi. Maboresho yaliyofanywa katika mfumo ni kama pamoja na haya yafuatavyo:

- $(1)$ Kuongeza uwezo wa mfumo kukadiria takwimu za Wilaya pale ambapo kata chache zimeshindwa kuwasilisha takwimu.
- $(2)$ Kuruhusu kuwasilishwa kwa takwimu zilizokwishajazwa.
- $(3)$ Kubatilisha takwimu zilizosafirishwa tayari na kuamuru ripoti zitengenezwe.
- $(4)$ Eneo maalum katika mfumo kwa ajili ya mawasiliano ya maandishi kati ya afisa wa Serikali kuu/Mikoa na Halmashauri.

Kupitia kitufe cha kukadiria takwimu, mfumo wa ARDS Web-portal umekuwa rahisi kwa mtumiaji. Kufuatia maboresho haya, mtumiaji pia anaweza kutengeneza taarifa rasmi na kutegeneza ripoti rasmi za mikoa kutumia jedwali la 'pivot' zilizoboreshwa. Kupitia Jedwali hilo

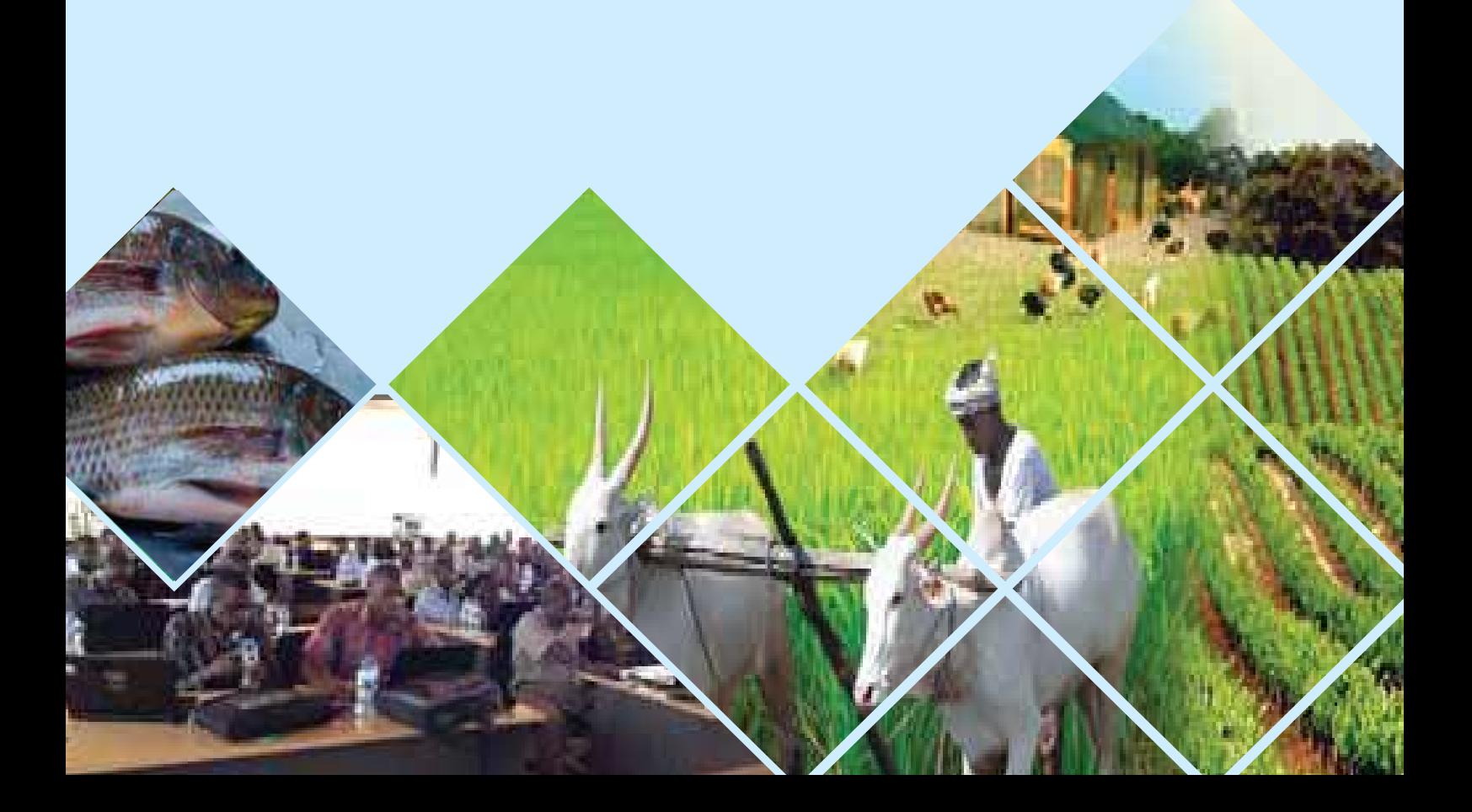

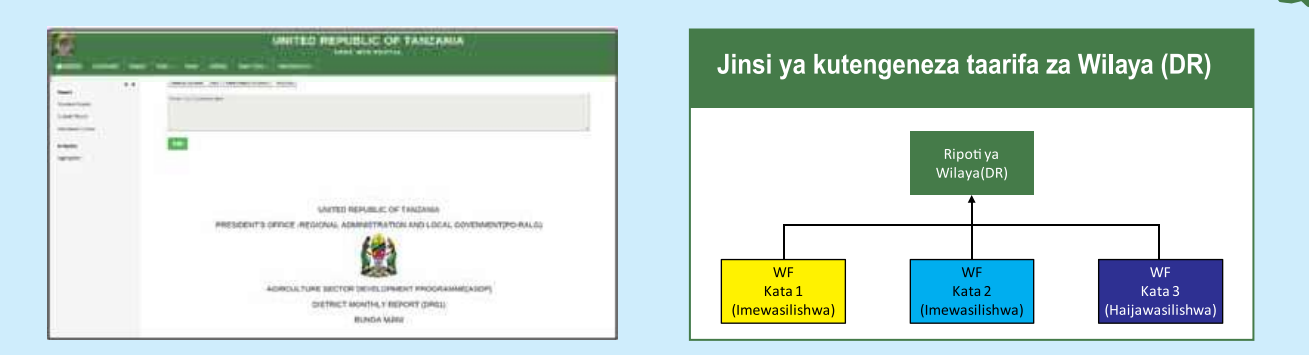

### 3. Kiwango cha uwasilishaji taarifa kimevuka 90%

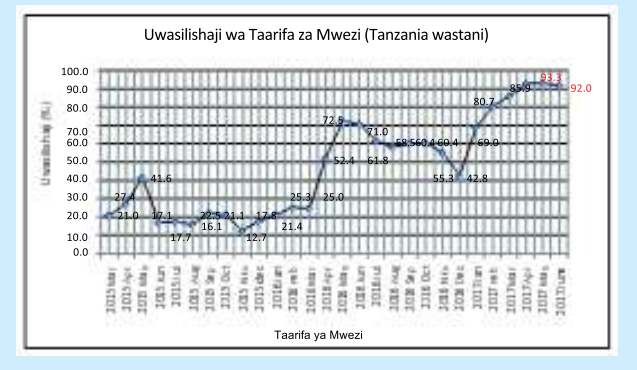

Ili kuongeza matumizi ya takwimu zitokanazo na ARDS, timu ya ASDPM&E TWG, imeendelea kuwahimiza maafisa wa Halmashauri kuwasilisha takwimu kwa wakati. Jitihada hizi zimesaidia kuongeza ubora na kiasi cha takwimu kwenye mfumo wa ARDS. Kiwango cha uwasilishaji kimeongezeka hadi asilimia 90 kwa fomu za taarifa za mwezi (WF01). Maboresho zaidi ya mfumo yanahimiza uwasilishaji wa Fomu za kila robo mwaka (WF02, DF02) na Fomu za kila Mwaka (WF03, DF03). Hatua inayofuata ni kukuza viwango vya uwasilishaji wa fomu za robo mwaka na zile za kila mwaka kwa ajili ya kupata ripoti zilizounganishwa za Wilaya/ Mkoa/ na Taifa (DIR, RIR, na NIR).

### 4. Mafunzo ya Kitaifa kwa watumiaji wa ARDS Web Portal

Kwa kuzingatia kazi za mwaka wa fedha uliopita, timu ya ASDP M&E TWG pia ilifanya mafunzo mara mbili kwa mwaka huo wa fedha 2016/17. Awamu ya kwanza ya mafunzo yalifanyika kwa watakwimu(DSs) wa Halmashauri na maafisa ufuatiliaji na Tathmini (M&E) wa Halmashauri kwa lengo la kuwafahamisha kuhusu maboresho mapya yaliyofanyika kwenye mfumo. Maboresho haya yalijumuisha utengenezaji wa taarifa. Awamu ya pili ya mafunzo yaliwalenga Watoa maamuzi/Watendaii Wakuu wa Halmashauri kama yile Wakurugenzi Watendaii wa Halmashauri, Miji na Majiji na Wakuu wa Idara za Kilimo na Mifugo. Lengo la mafunzo haya lilikuwa ni kuwashirikisha watunga sera katika ngazi ya Wilaya kuelewa na kuwa tayari kugharimia na kutenga bajeti stahiki kwa ajili ARDS kila mwaka.

### 5. Kuelekea Matumizi ya takwimu/taarifa za ARDS Web Portal

Maboresho makubwa kwa ajili ya kutengeneza mfumo rafiki wa ARDS yanaendelea. Lengo ni kuwezesha mfumo kufanya kazi kwa ufanisi zaidi katika kukusanya takwimu na matumizi yake. Hivyo, kwa kuwa utekelezaji wa Mpango wa Kuendeleza Sekta ya Kilimo Awamu ya Pili(ASDP-II) unatarajiwa kuanza mwaka huu, inatarajiwa kuwa ARDS itakuwa moja ya vyanzo vikuu vya takwimu kwa ajili ya ufuatiliaji wa maendeleo ya ASDP-II. Timu ya ASDP M&E TWG itaendelea kuimarisha mfumo huu ili takwimu za kutosha, kuaminika, zinazopatikana kwa wakati na sahihi ziweze kupatikana kwa watunga sera na wadau wote kwa ujumla.

### Kama una maswali au maoni, tafadhali wasiliana na:

Kikundi Kazi cha Ufuatiliaji na Tathmini cha Programu ya Kuendeleza Sekta ya Kilimo (ASDP M & E TWG) Wizara ya Kilimo, Mifugo na Uvuvi (WKMU)

> Afisa simu: 0742 - 161412 Afisa simu: 0754 - 007008 Simu ya Mradi (JICA): 022 - 2862881 Mfumo wa Takwimu (ARDS Web-portal)

Tovuti: http://www.ards.go.tz Barua pepe: ARDS@kilimo.go.tz

Jarida hili linaandaliwa na kuchapishwa na ASDP, M&E na TWG kwa kushirikiana na JICA kupitia Mradi wa Maendeleo ya Uwezo wa Ukusanyaji wa Takwimu, Uchambuzi na Taarifa za Takwimu chini ya Programme ya Kuendeleza Sekta ya Kilimo (ASDP)

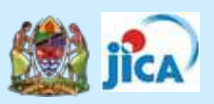

添付資料 6: ARDS パンフレット

Agriculture Routine Data System

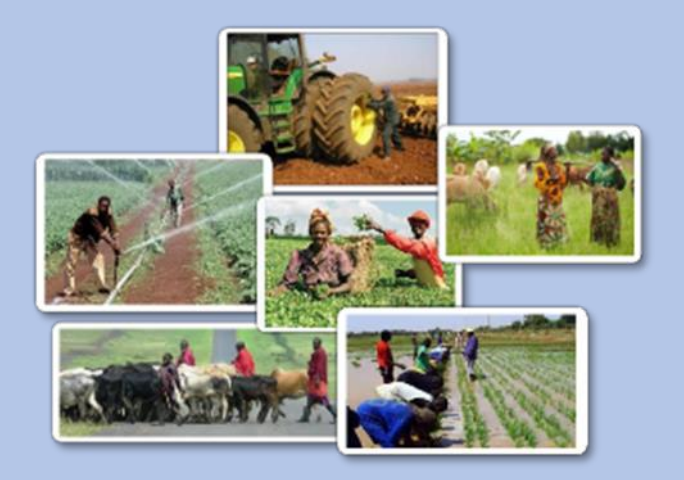

## **ASDP M&E Thematic Working Group**

With Support from Japan International Cooperation Agency

#### Improved Agriculture Routine Data System (ARDS): Highlights

#### **1**.**Background and Overview**

Agricultural Routine Data System (ARDS) is a data collection and reporting system of Tanzania's agricultural sector. The agricultural extension officers in villages and wards collect data<sup>1</sup> during their field work and submit them in a regular interval to the headquarter of the Local Government Authorities (LGA). The system has been improved remarkably since the beginning of the Agricultural Sector Development Programme 1 (ASDP1).

At the onset of ASDP1, the Agricultural Sector Lead Ministries (ASLMs) set up the Monitoring and Evaluation Thematic Working Group (M&E TWG) to monitor Programme's progress and impacts of events.

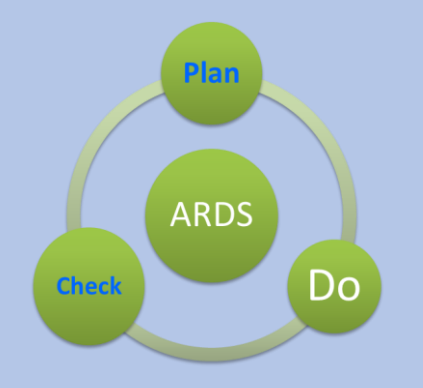

While preparing the ASDP M&E Framework and Guidelines and conducting regular field monitoring, the TWG also engaged in a project of revitalizing ARDS. During the pilot stage of the project, data items were carefully chosen, and a set of standardized data forms were designed. Data flow was also specified with clear reporting cycles. In the national roll-out stage, the improved ARDS was introduced to all LGAs with the designed forms and data processing software. Next came the operationalizing stage where the software and other aspects of ARDS

have further been improved. LGAs have continuously been encouraged to operate ARDS by repeated training and close supervision by the TWG. Throughout this project, substantial resources were directed to the improvement of the data processing system, which is now a web-based central database (ARDS Web Portal) with stable and user-friendly functions. The system maintains a central server at the national level, where all data are stored and accessible by users for reporting and analysis. With these improvements, ARDS is now in reliable operation and LGAs across the country utilize the data.

The field officers collect data at villages and wards and record in paper-based data entry forms. They submit data to the LGA headquarters. Also, LGA officers collect District level data. The District Statisticians (DS) and the District M&E officers (DMEO) who are responsible

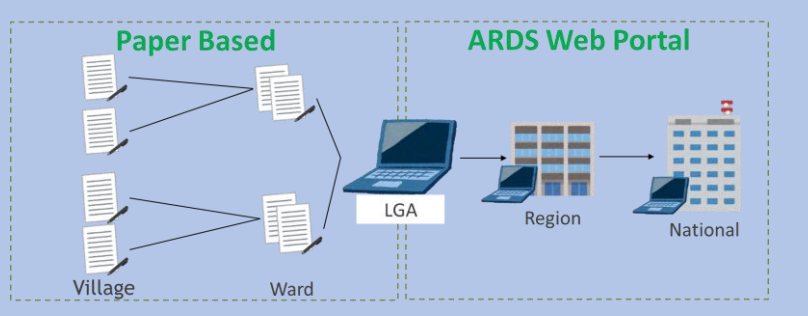

for ARDS operation at LGAs enter data into the ARDS Web Portal. The data are then formally registered to the ARDS database once approved by the Regional Office. The work takes place regularly at frequencies of monthly, quarterly and annual. These data are assembled to the Integrated Reports by ARDS Web Portal. Collected data are used at various levels of the Government, LGAs, Regional Administrations and Ministries for monitoring plans and implementation.

 $1$ . The data are called administrative data as they are gathered as part officers' administrative work.

#### **2. Main Characteristics**

#### ⚫ **Wide**

- $\triangleright$  The data available through ARDS is limited but covers various aspects of the sector; not only production data but plant/ livestock health, trade, irrigation, extension services and other qualitative data. Table 1 presents main indicators and information that ARDS is collecting/ reporting.
- ➢ Data are collected from villages and wards, based on extension workers' regular (monthly, quarterly, and annual) reports and be aggregated to district, region and national level.

#### ⚫ **Frequent and Fast**

➢ Data are collected monthly, quarterly and annually, so that updated data are always available.

### **User friendly**

➢ How to use the Web Portal is intuitive and self-explanatory. Reporting and tabulation functions are user-friendly for officers who are not very familiar with computer.

### ⚫ **Sustainable**

- $\triangleright$  Based on the existing system of extension officer's wide network, ARDS does not require large additional cost to operate and maintain.
- ➢ The Web Portal database has been developed by an open-source software by Tanzanian developer. If necessary, modification will be undertaken by Tanzanian resources.

### **3. Data Coverage**

Table 1 present a list of information available through ARDS from villages and wards.

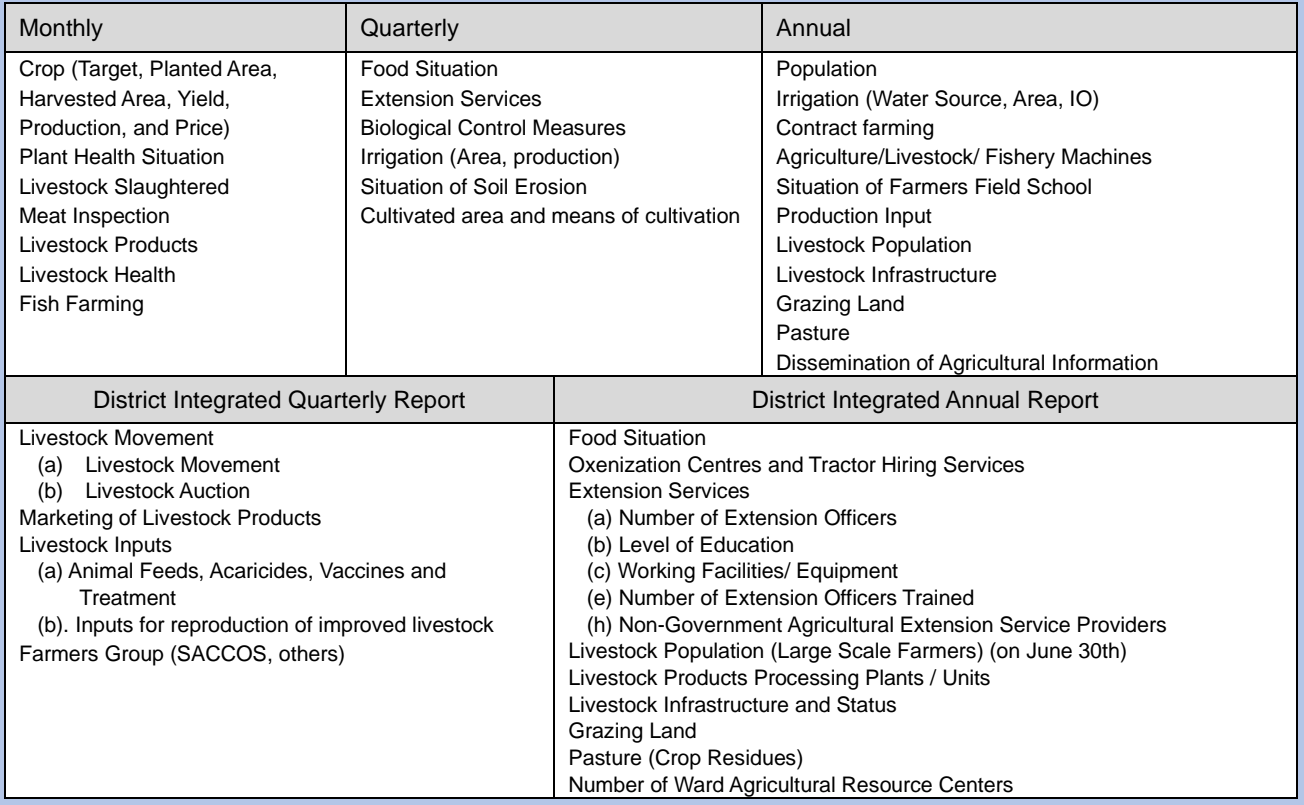

#### Table 1: Information available through ARDS

#### 5. Main screens of ARDS

#### Screenshots (Image) of ARDS.

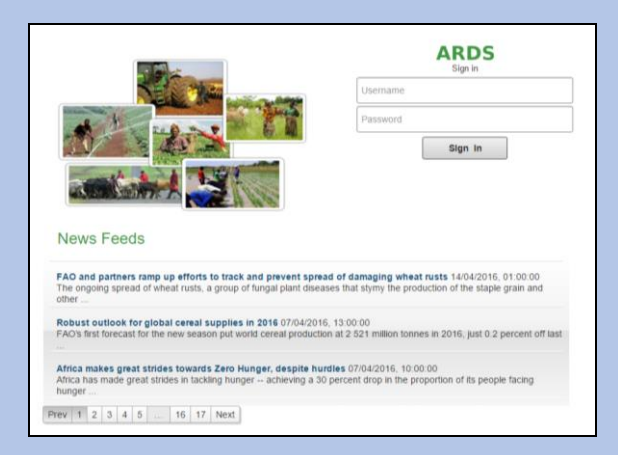

Figure 1: Log in Screenshot Figure 2: Entry Screen

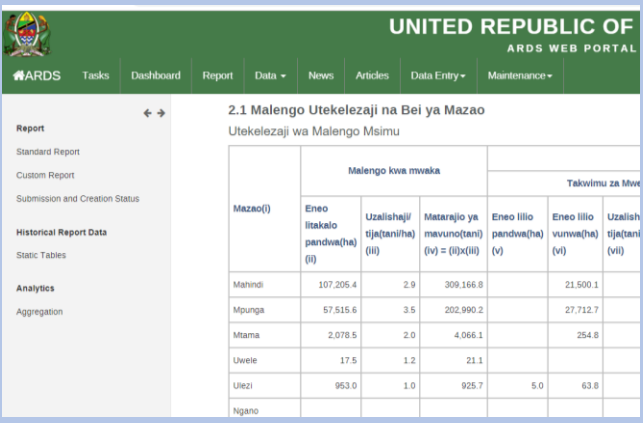

Figure 3: Standard Report (Regional Report) Figure 4: Pivot Table After entry of data, all levels of Government officer The web portal has strong analysis tool, pivot table. can retrieve reports.

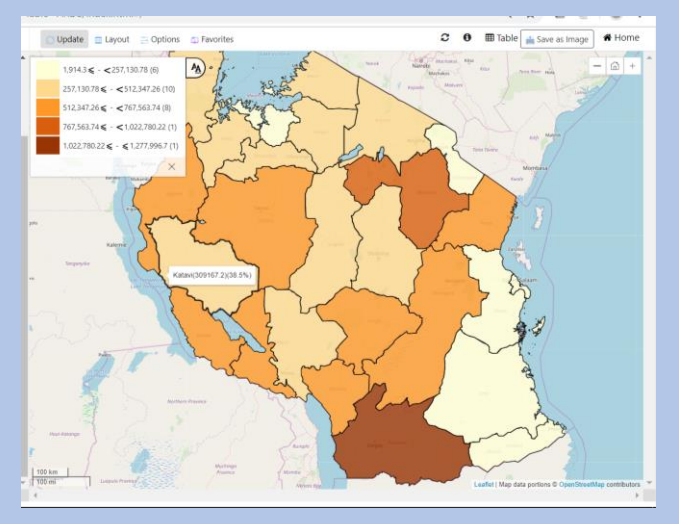

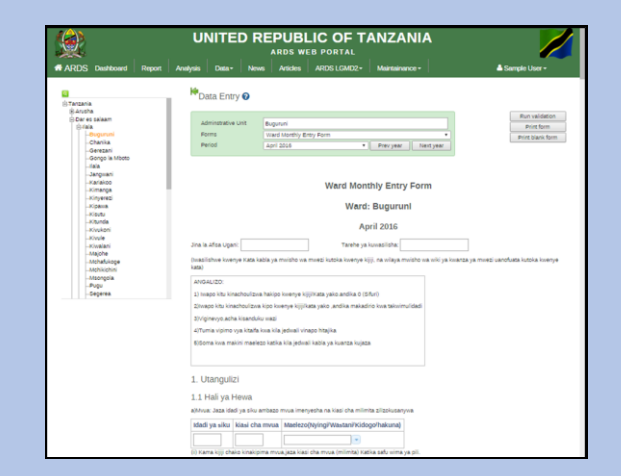

#### Data is protected by user name & password Officers can enter data through easy-to-use screen

| Pivot table                                                                   |                               | $\ll$                                   | <b>Undate</b> |        | Layout El Options c Favorites                                                           |           |
|-------------------------------------------------------------------------------|-------------------------------|-----------------------------------------|---------------|--------|-----------------------------------------------------------------------------------------|-----------|
| All lables [Select lable]                                                     |                               | $\vee$ $\overline{\phantom{a}}$         |               |        |                                                                                         |           |
| wf0122                                                                        |                               |                                         |               |        | There are a changes in selections hit update to see the latest changes. Highe<br>Update |           |
| Available (24)                                                                | $\mathbb{R}$ of               | Selected (2)                            |               |        |                                                                                         |           |
| WF01 2.2 Eneo Miloyunwa mazao Kunde                                           |                               | WF01 2.2 Eneo Billoyunwa nafaka Mahindi |               |        |                                                                                         |           |
| WF01 2.2 Eneo liliovunna mazao Maharage                                       |                               | WF01 2.2 Eneo Bilovunus nafaka Mpunga   |               |        |                                                                                         |           |
| WF01 2.2 Engo Miloyunea nafaka Mtama<br>WF01 2.2 Eneo liliovunna nafaka Ngano |                               |                                         |               |        |                                                                                         | May 2019  |
| WF01 2.2 Eneo Milovunna nafaka Ulezi                                          |                               |                                         |               |        |                                                                                         |           |
|                                                                               |                               |                                         |               |        | WF01 2.2 Eneo lililoyunwa nafaka Mahindi                                                | 276,975.9 |
| Monthly                                                                       | ٠                             | Frey Vear Next Year                     | Tanzania      | Mbeya  | WF01 2.2 Eneo lililovunwa nafaka Mpunga                                                 | 76,570.2  |
| Available (11)                                                                | ×<br>×                        | Selected (1)                            |               |        |                                                                                         |           |
| Afr 2014                                                                      | May 2019                      |                                         |               |        | WF01 2.2 Eneo lililovunwa nafaka Mahindi                                                | 206.824.1 |
| August 2018<br>September 2018                                                 |                               |                                         |               | Iringa |                                                                                         |           |
| October 2018<br>November 2018                                                 |                               |                                         |               |        | WF01 2.2 Eneo lililovunwa nafaka Mpunga                                                 | 12,897.4  |
| December 2018                                                                 |                               |                                         |               |        |                                                                                         |           |
| January 2019<br>February 2019                                                 |                               |                                         |               |        | WF01 2.2 Eneo lililovunwa nafaka Mahindi                                                | 182,877.7 |
| March 2019<br>April 2019                                                      |                               |                                         |               | Niombe | WF01 2.2 Eneo lililovunwa nafaka Mpunga                                                 | 850.0     |
| June 2019                                                                     |                               |                                         |               |        |                                                                                         |           |
|                                                                               |                               | X dear all                              |               |        | WF01 2.2 Eneo lililoyunwa nafaka Mahindi                                                | 87,966.8  |
| Mbeva x 16nga x Niombe x Katavi x Rukwa x Rukuma x                            |                               |                                         |               | Katavi |                                                                                         |           |
| Options v                                                                     |                               |                                         |               |        | WF01 2.2 Eneo lililovunwa nafaka Mpunga                                                 | 29,492.5  |
|                                                                               | Te Select Administrative Unit | $\sim$                                  |               |        |                                                                                         |           |
| $\blacktriangleright$ Musanza<br>Niombe                                       |                               |                                         |               | Rukwa  | WF01 2.2 Eneo lililovunwa nafaka Mahindi                                                | 106,367.2 |
|                                                                               |                               |                                         |               |        | WF01 2.2 Eneo lililovunwa nafaka Mpunga                                                 | 9,864.7   |
| <b>b</b> Posteri                                                              |                               |                                         |               |        |                                                                                         |           |
| $\blacktriangleright$ Euksen                                                  |                               |                                         |               |        | WF01 2.2 Eneo lililovunwa nafaka Mahindi                                                | 143,220.6 |
| <b>Buruma</b>                                                                 |                               |                                         |               | Ruvuma |                                                                                         |           |
|                                                                               |                               |                                         |               |        | WF01 2.2 Eneo lililovunwa nafaka Mpunga                                                 | 44,534.6  |

#### Figure 5: GIS

The Web Portal can show some data on the map.

添付資料 7: オペレーションガイド (第 12 版)

United Republic of Tanzania

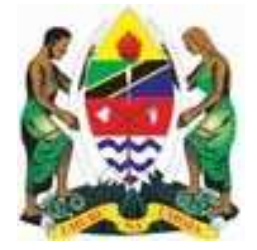

### **AGRICULTURAL SECTOR DEVELOPMENT PROGRAM (ASDP)**

### **AGRICULTURAL ROUTINE DATA SYSTEM (ARDS)**

## **OPERATION GUIDE**

(Ver. 12)

## **Final**

October 2020

ASDP M&E THEMATIC WORKING GROUP

### **Table of Contents**

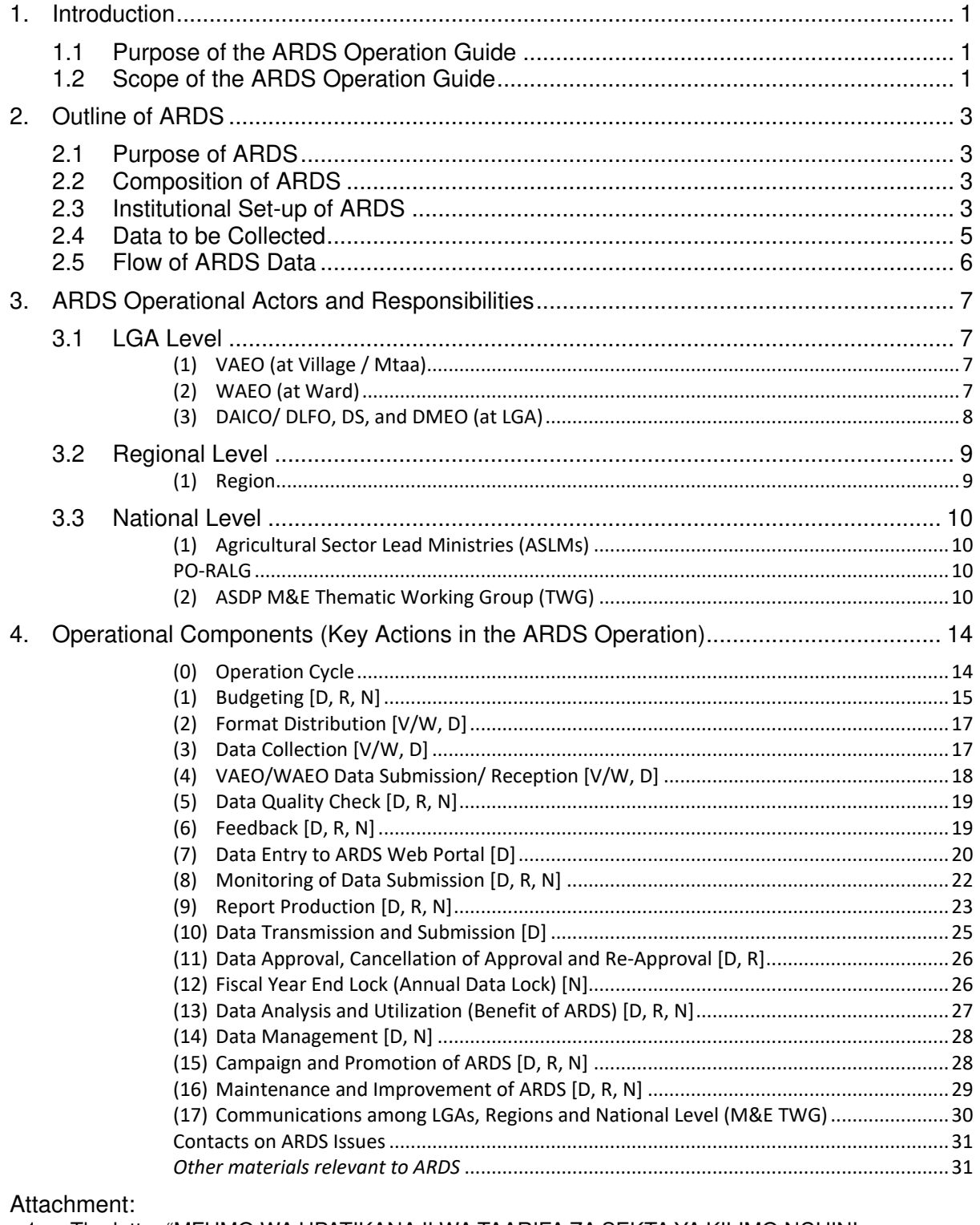

1. The letter "MFUMO WA UPATIKANAJI WA TAARIFA ZA SEKTA YA KILIMO NCHINI

- (AGRICULTURAL ROUTINE DATA SYSTEM ARDS)" issued from PMO-RALG on 09/25/2014 2. Extension Officer s Manual
- 
- 3. VAEO/ WAEO Formats 4. District Officer's Manual
- 5. Budget table
- 
- 6. Data Quality Management Sheet
- 7. Crop List and Definition<br>8. Conversion table
- 

### **ACRONYM**

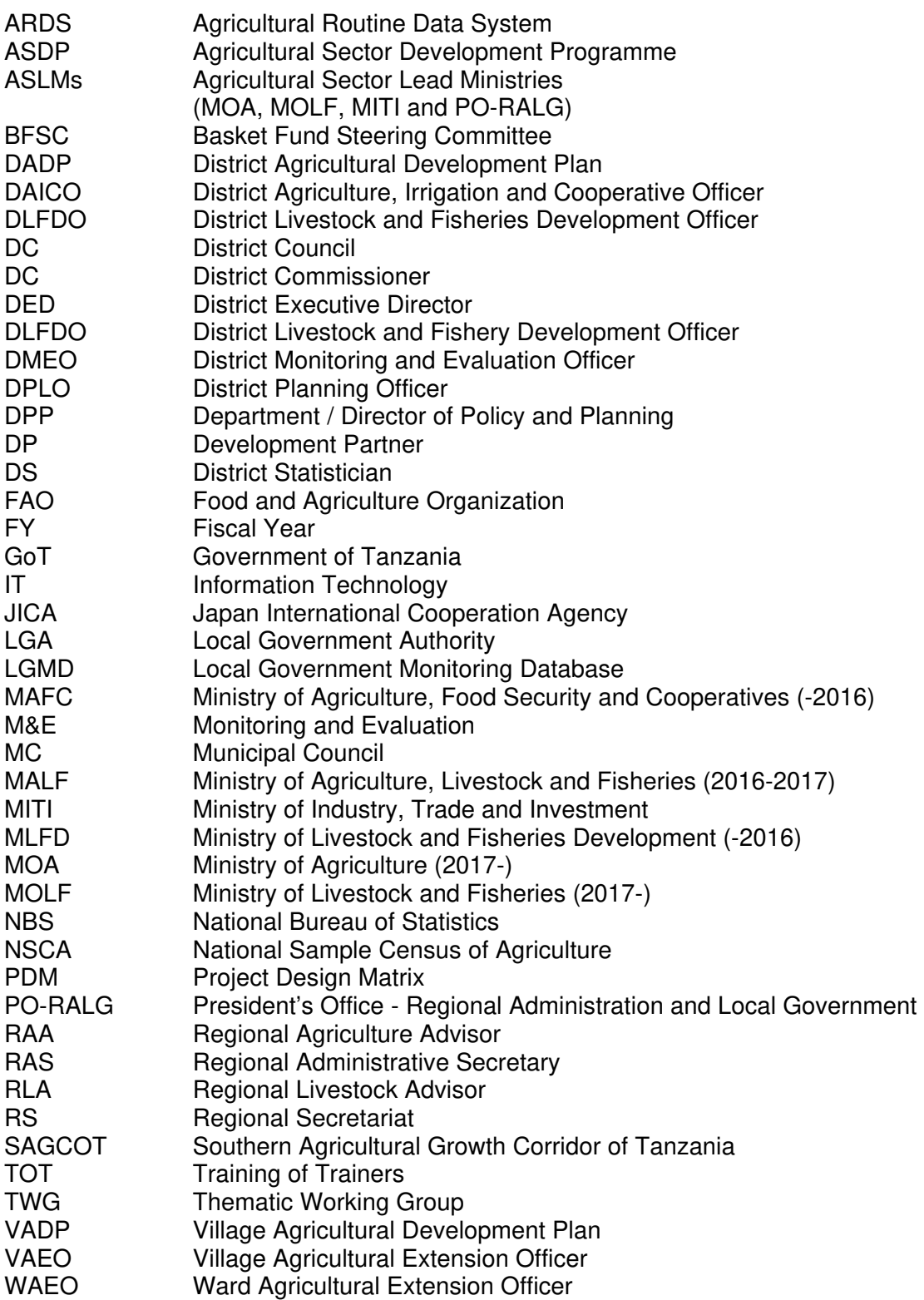

### **1. Introduction**

### **1.1 Purpose of the ARDS Operation Guide**

The ARDS Operation Guide is an official guidance document for the operation of the ARDS which is formally authorized for the agricultural data collection at LGA level by the government letter "MFUMO WA UPATIKANAJI WA TAARIFA ZA SEKTA YA KILIMO NCHINI (AGRICULTURAL ROUTINE DATA SYSTEM - ARDS)" issued from PMO-RALG on 09/25/2014 (Attachment 1.). The purpose of this Guide is to provide guidance and direction on how to operate and use ARDS in practical terms. The ARDS operation must follow and be ruled by this document.

### **1.2 Scope of the ARDS Operation Guide**

The areas and subjects covered by this document are as follows.

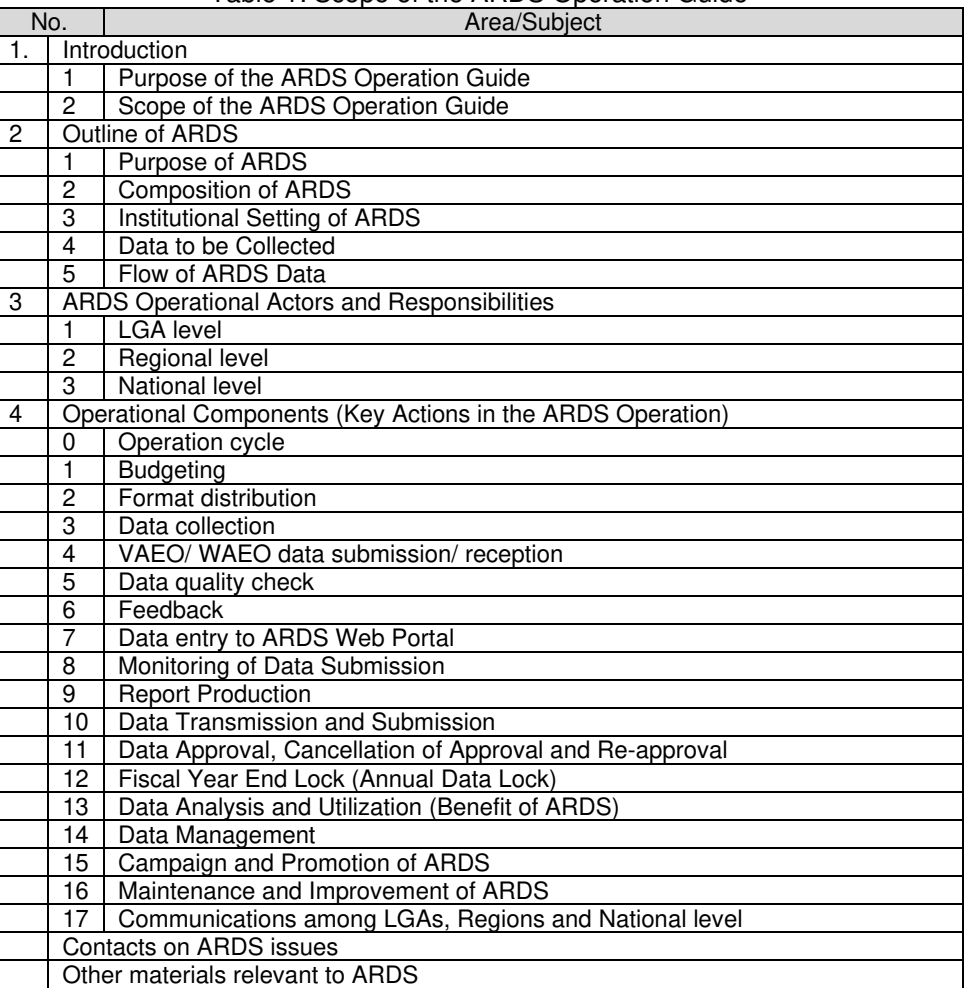

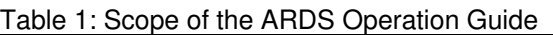

This Guide is intended to actors of all administrative levels relevant to the ARDS operation. Major officers of the levels are summarized below.

- **Field level: Village Agricultural Extension Officer (VAEO) and Ward Agricultural** Extension Officer (WAEO)),
- LGA HQ level: District<sup>1</sup> Agriculture, Irrigation and Cooperative Officer (DAICO),

<sup>1</sup> This guide does not distinguish LGA and District. District includes district, municipality, town, and city.

District Livestock and Fisheries Development Officers (DLFO), District M&E officer (DMEO), District Agricultural Statistician (DS), District Subject Matter Specialists in agriculture, and any other district officers related to agriculture sector<sup>2</sup>).

- ⁃ Regional level: Regional Agricultural Advisor (RAA), Regional Livestock Advisor  $(RLA)$
- National level: Officers of Agricultural Sector Lead Ministries (ASLMs)<sup>3</sup> and NBS, in particular the M&E TWG, the IT Section and the M&E Section (or section responsible for statistics) of ASLMs.

This Guide should be referred to whenever the actors engage in the ARDS operation.

This Guide will be routinely reviewed and revised as needs arise. This version 12 is the latest version as of Year 2020 (September).

<sup>2</sup> In this guide, agricultural data means data on crop, livestock and fisheries sub-sectors.

<sup>3</sup> Under ASDP2, ASLMs consist of Ministry of Agriculture, Ministry of Livestock and Fisheries, Ministry of Industry and Trade, Ministry of Water, Ministry of Lands, Housing and Human Settlements Development, and President Office – Local Government and Regional Administration.

### **CHAPTER II**

### **2. Outline of ARDS**

### **2.1 Purpose of ARDS**

The present ARDS to which this Guide specifies the operation is an improved version of the previously existing one. The present ARDS brings improvement by introducing the followings:

- $\triangleright$  Standardized formats of data collection with clear definitions of data to be collected
- $\triangleright$  Clear instruction on the method and channels of data collection, compilation and transmissions.
- $\triangleright$  Electronically arranged data/ report transmission, browsing and utilization system.

Data collection and reporting are an integral part of Monitoring and Evaluation (M&E) and Statistics for an agricultural development policy and planning. In order for M&E to be effective, the data collected must be accurate, up to date, and accessible. The ARDS has been re-activated with improvement for this purpose.

The purposes of this improved ARDS can be summarized as follows.

- $\Box$  To provide agricultural data on a timely manner for district officers for their reporting, analysing, planning, monitoring and evaluation of the agricultural sector.
- $\Box$  To provide agricultural data for regional and central government officers for their overall reporting, analysing, monitoring and planning of the agricultural sector.
- $\Box$  To improve resource utilization (money, manpower and time) by having a uniform and comprehensive data collection system in the agricultural sector.
- $\Box$  To help stakeholders make proper decisions at all administrative levels from village up to national level.
- $\Box$  To provide information so that national and regional level estimates of annual sample surveys are broken down to district estimates.
- $\Box$  To provide data to ASDP 2 (or any other national policies) so that stakeholders can adequately monitor progress of ASDP 2 (or any other national policies) through its Results Framework (RF).

### **2.2 Composition of ARDS**

The ARDS is composed of:

- $\Box$  The VAEO/WAEO Format (for the data collection at Mtaa/Village/Ward levels),
- The District Integrated Report (compiles data at District level), and
- **ARDS Web Portal** (a website for ARDS data entry and data/report browsing and utilization).

ARDS Web Portal URL: *https://ards.kilimo.go.tz/dhis-web-commons/security/login.action* 

### **2.3 Institutional Set-up of ARDS**

The ARDS operation requires following sets of institutional arrangements (offices and officers with duties) described in an ascending order of the administrative structure. *Details of their duties are described in Section 3.*

**Village:** Village Agricultural Extension Officer (VAEO) (or Village Executive Officer (VEO))  $collects$  data from village level. Village Registry<sup>4</sup> is a good source of data, and to be

<sup>4</sup> Village Registry is a book of basic data of a village containing information about all the people in the village and

updated regularly.

- **Ward**: Ward Agricultural Extension Officer (WAEO) is responsible for receiving data from VAEO and consolidates them to ward level data. When some/ all villages under specific WAEO's coverage do not have assigned VAEO, the WAEO is responsible for data collection in all village level under her/him.
- **District (LGA)**: There are DAICO and DLFO. The office has both DMEO and DS. DAICO/ DLFO is staffed with sufficient number of officers who can guide and supervise field extension officers as well as process the data at district office.

DAICO and DLFO jointly assume entire responsibility for the ARDS operation including its budgeting, data collection, data quality, data entry, analysis, reporting and transmission to the region and the national level in a timely manner. They should cooperate with each other to secure smooth operation of ARDS.

District Executive Director (DED) is one of key stakeholders in ARDS. DED is responsible for implementing district policies including agriculture sector. DED supports the office of DAICO/ DLFO to operate ARDS financially (budget) and administratively (assigning enough extension officers). Also, District Planning Officer (DPO) who plan and monitor all activities in LGA is important officer.

- **Region**: In Reginal Secretariat (RS), the officers, RAA and RLA (or ASDP Coordinator) are responsible for the ARDS operation. He/she is the officer who is supervising the LGAs' ARDS operation, the data quality and are tasked to approve (or give comments on) the ARDS report submitted by LGAs to the region.
- **National level**: The ASDP M&E TWG which is made up of members from ASLMs' M&E sections (statistics issues included) and IT units, and officers from NBS is responsible for general coordination among subsectors (crop, livestock, fishery, trade, etc.), making decision on ARDS overall policy and approaches, and advising each management of ASLMs. This TWG should be functional with a sufficient number and expertise of staff for the on-going operation of the ARDS.

Under the overall management of the TWG, there is a core operation team consisting of **TWG Secretariat** (with TWG members of Region-in-Charge) and **Technical Team (IT)** for the ARDS operation. This operation team is responsible for day-to-day operation such as monitoring LGAs' data submission, routine communication with LGAs/Regions, regular reporting of the ARDS operation to ASLMs' management and maintenance of ARDS technical aspects. Interventions and guidance to RS/ LGAs are implemented by the **Regin-in-Charge** (members of TWG assigned to specific Regions). The core team will be coordinated by a head of the Secretariat. The organogram of TWG is show as Figure 1.

is updated as events of births or deaths or migration occurs. The information should be referred to when VAEO/WAEO needs to know the total population and to select a set of sample farmers for interview.

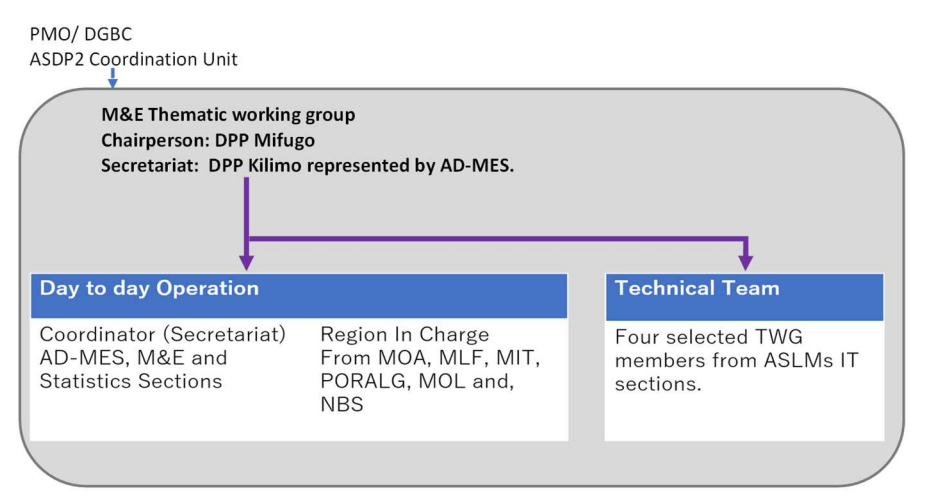

Figure 1 Organogram of TWG

### **2.4 Data to be Collected**

**By VAEO/ WAEO:** The ARDS collects categories of data as shown below by the field officers, VAEO/ WAEO. Details of the data within the category should be referred to in the VAEO/WAEO formats and manual.

| VAEO/WAEO Monthly Report        | <b>VAEO/WAEO Quarterly Report</b> | VAEO/WAEO Annual Report                                   |  |
|---------------------------------|-----------------------------------|-----------------------------------------------------------|--|
| 1. Introduction (weather        | 1. Village Food Situation         | 1. Introduction (population and number of households)     |  |
| condition, disasters, activity  | 2. Extension Services             | 2. Contract Farming                                       |  |
| summary, achievements, and      | 43. Biological Control Measures   | 3. Irrigation (water source, area, IO members, etc.)      |  |
| challenges)                     | 4. Irrigation (planted area,      | 4. Agricultural, Livestock and Fishery Machines and       |  |
| 2. Crop (annual target, planted | production, etc.)                 | Implements                                                |  |
| area, yield, production and     | 5. Soil Erosion                   | 5. Extension Services (FFS)                               |  |
| prices)                         | 6. Area Cultivated and Means of   | 6. Input Use                                              |  |
| 3. Plant Health and Chemical    | Cultivation                       | 7. Livestock Population                                   |  |
| Control                         |                                   | 8. Livestock Infrastructure                               |  |
| 4. Livestock Slaughtered        |                                   | 9. Grazing Land                                           |  |
| 5. Meat Inspection              |                                   | 10. Pasture                                               |  |
| 6. Livestock Products           |                                   | 11. Dissemination of Agricultural Information (TV, radio, |  |
| 7. Livestock Health             |                                   | and telecommunication)                                    |  |
| 8. Fish farming                 |                                   |                                                           |  |

Table 2: Data to be collected by VAEO/ WAEO

**By LGA:** In addition to the data collected by VAEO/WAEO, some data are to be collected at the district/LGA level. DS and DMEO will seek cooperation from other officers in respective LGA to have accurate and timely data.

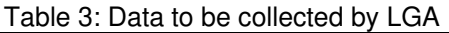

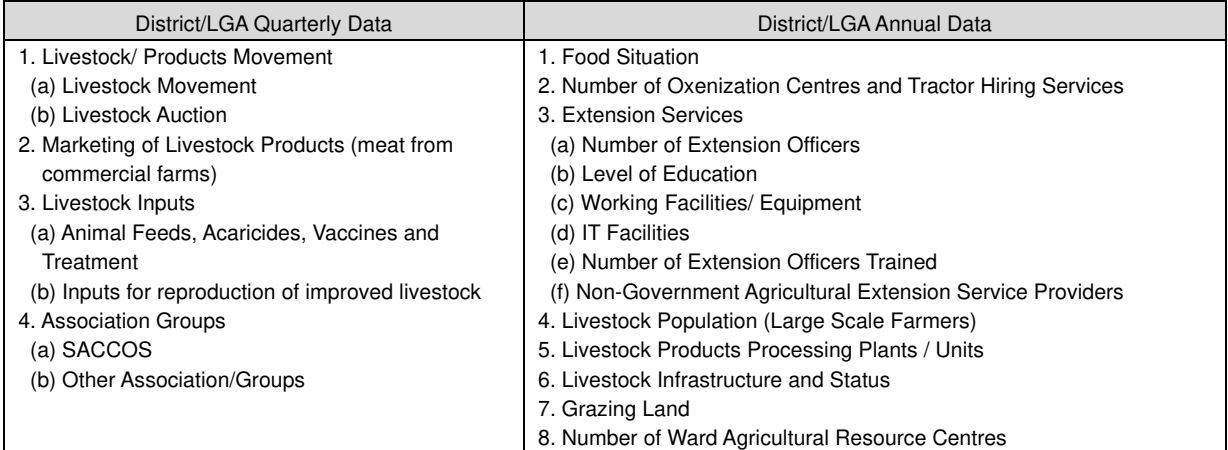

### **2.5 Flow of ARDS Data**

Data flow in the ARDS is shown in Figure 2 below.

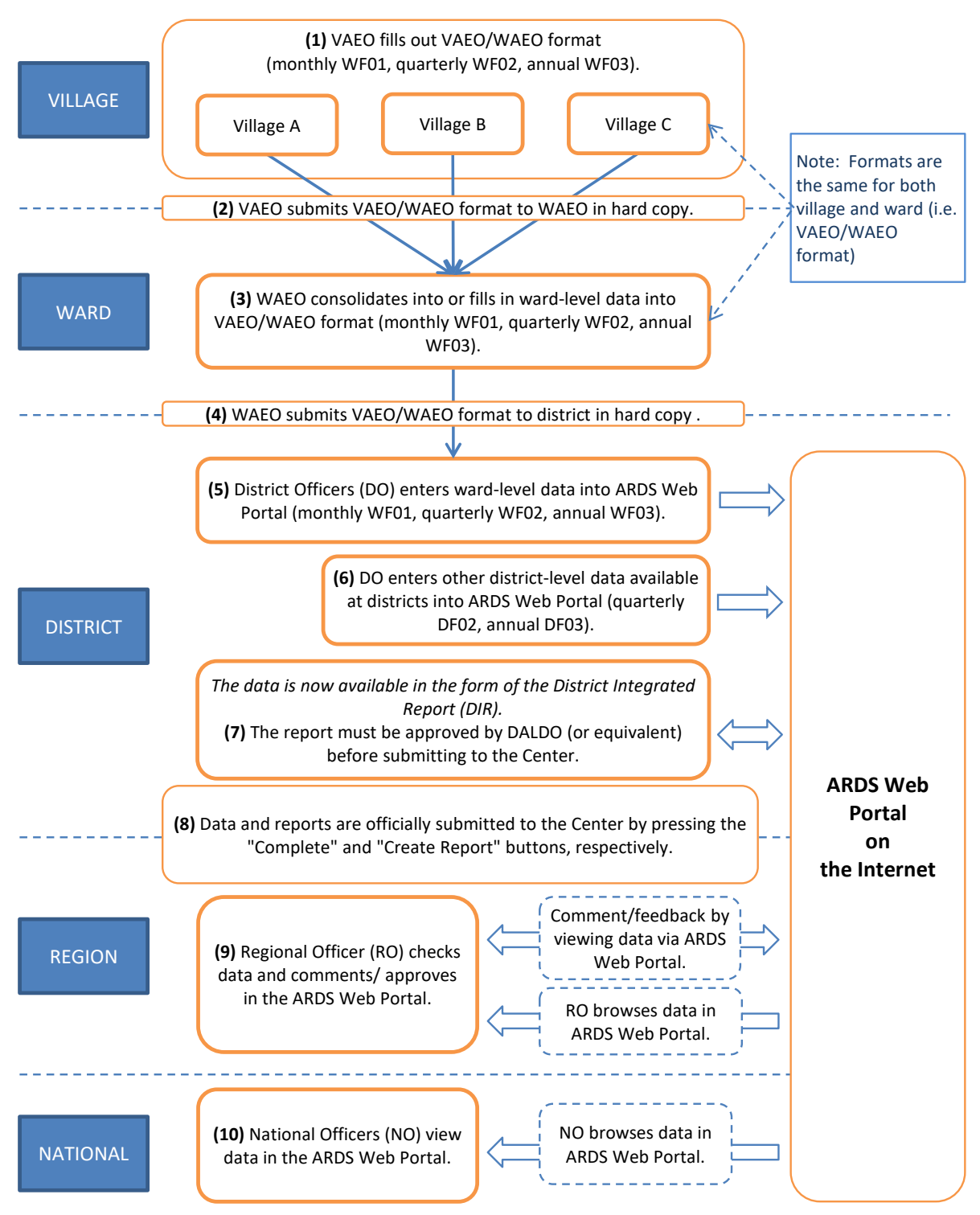

Figure 2: Data flow in ARDS (web-based system)

### **CHAPTER III**

### **3. ARDS Operational Actors and Responsibilities**

### **3.1 LGA Level**

### **(1) VAEO (at Village / Mtaa)**

- VAEO visits farmer groups, individual farmers, stockist, etc. to collect necessary data as a part of extension activities, regardless of his/her specialty is (crop, livestock, etc.). In collecting (or estimating) data, follow the methodologies specified in the Extension Officer's Manual for ARDS (Attachment 2).
- VAEO fills out the two copies of the VAEO/WAEO format (Attachment 3) with the data and information.
- VAEO submits one filled-in format (monthly, quarterly and annual) to WAEO. The deadline for each format is as follows:
	- $\triangleright$  Monthly format: Before the end of each month.
	- Quarterly format: Before the end of each quarter (Sep. Dec. Mar. and Jun.)
	- $\triangleright$  Annual format: Before the end of June.
- VAEO keeps the other copy of the filled-in format for the planning at the village level.

### **(2) WAEO (at Ward)**

- WAEO analyses and evaluates the submitted VAEO monthly/quarterly/annual reports (formats) and provide feedback to respective VAEO.
- Based on the analysis above and adding information on agricultural activities in the ward obtained from direct visits to the villages, WAEO fill up the ward agricultural monthly/quarterly/annual reports (formats) (Same as the VAEO format). WAEO should collect data of villages which are not covered by VAEO. WAEO should perform appropriate calculation (summation, averaging, etc.) to prepare the WAEO reports (formats).
- For preparing the monthly/quarterly/annual reports (formats), WAEO should follow the methodologies specified in the Extension Officer's Manual for ARDS.
- WAEO submits the WAEO reports (formats) to DAICO/ DLFO on time. The deadline for each format is as follows<sup>5</sup>:
	- $\triangleright$  Monthly format: By the end of 1st week of the following month.
	- $\triangleright$  Quarterly format: By the end of 1st week of the 1st month of the following quarter (October, January, April and July).
	- $\triangleright$  Annual format: By the end of 1st week of the 1st month of the following fiscal year (July)
- WAEO posts the [monthly/quarterly/annual] reports (formats) on the notice board of ward offices so that everyone (including VAEO) can see the reports, as a part of feedback.

Extension Officer's Manual for ARDS (Attachment 2):

 All VAEOs/ WAEOs must follow the instructions and guidance specified by this manual. They should be given the manual when they are assigned to their field, and are expected to be conversant with the instructions.

VAEO/ WAEO Format (Attachment 3):

 VAEO/ WAEO Formats are to be used for data collection of ARDS. The formats are distributed to VAEO/ WAEO in a timely manners. Also the formats should be those latest in revision.

<sup>&</sup>lt;sup>5</sup> Though the multi-sectoral reports should be submitted through WEO, the agricultural reports should follow the technical line (from WAEO to DAICO/ DLFO).

### **(3) DAICO/ DLFO, DS, and DMEO (at LGA)**

The main actors at this level are DAICO/ DLFO, DS and DMEO (under DAICO or DLFO). The district (DAICO/ DLFO) must maintain a sufficient number of officers who are capable of and committed to the ARDS operation. It is desirable to form a District Agricultural Data Management Team (DADMT) by which the district can address challenges in the ARDS operation.

DAICO/ DLFO should make every effort to increase the number of staff (in addition to DS and DMEO) who can handle ARDS, in particular the ARDS Web Portal operation so that the data processing task can be jointly shared by several people, hence avoiding work concentration to a few capable officers. The DADMT mentioned above is helpful in this respect.

ARDS is for the whole agricultural sector. Therefore, despite the split of DALDO into DAICO and DFLO, the responsibility for the ARDS operation must be borne by both offices. The district officers as well as field extension officers (VAEOs/WAEOs) should also work jointly for ARDS. The district has to secure good collaboration between the two offices.

The main roles and responsibilities of the district are as follows. Specific instructions for data collection must be referred to the District Officer's Manual for ARDS.

### District Officer's Manual for ARDS (Attachment 4):

Key activities including data collection at LGA level are described by the District Officer's Manual. District officers should refer to this manual when engaging in the ARDS operation.

### **In Regular ARDS Operation and Utilization**

- To budget for ARDS activities: Reference should be made to Section 4 (1). Given the importance of data for both agricultural reporting and planning, all LGAs must secure budget for the ARDS operation which enables all activities below. An indicative budget is given in Table 5.
- To ensure that DAICO and DFLO work jointly for the ARDS operation.
- To distribute VAEO/WAEO forms to all villages/wards on time.
- To collect filled-in VAEO/WAEO format from WAEO on time.
- To make the best use of the Submission Status Report of ARDS Web Portal which show the Wards whether they submitted or not on time. Keep the record of the WAEOs' performance.
- To check quality of data submitted by VAEO/WAEO.
- To provide feedback to the villages and wards.
- To enter data into ARDS Web Portal
- To prepare report for the district management (e.g. DED, Council etc.)
- To click the "Complete" button at the bottom of the data entry screen to indicate that data is ready to be reviewed by the region.
- To obtain approval for data by the region by informing them that you have already submitted (or "completed") the report.
- To analyse and utilize data in reporting, monitoring and planning
- LGAs should use ARDS data for the general data collection requested by the national agencies such as GDP data collection by NBS, Economic data collection by BoT, or Food Security data collection by MAFC. Refer to Section 4 (12) and (13).

### **In Maintenance, Updating and Promotion of ARDS**

For this part, refer to Section 4 (14) and (15).

 To explain to high ranking officers including political members the importance of the "evidence-based discussion", i.e. to use data in reporting, planning and any policy analysis.

- To take every opportunity to high ranking officers in explaining the benefit of ARDS.
- To ensure involvement and commitment of LGAs' decision makers such as DED and DC.
- To keep updating ARDS components (formats, manuals and any other related ones) to the latest version.
- To maintain and secure the User ID and password for the ARDS Web Portal operation.
- To maintain ARDS relevant computers and other electronic components virus-free and avoid from any unnecessary damages (physical or electronic).
- To fix, repair or replace with its own expenses the computer and necessary browser software if they crash or contaminated by virus.
- To keep the original VAEO/WAEO data (those data on paper submitted by WAEO to the district) for at least three years
- To carry out necessary training with its own expenses for the officers newly recruited or transferred from other locations such as DAICO/DLFO, DS/DME and VAEO/WAEO.
- To carry out necessary refresher training for existing VAEO/WAEO.

It is desirable that if the district has IT officers, DAICO/ DLFO should promote good communications between DMEO/DS with the IT officers for reliable technical support to the ARDS operation

### **3.2 Regional Level**

### **(1) Region**

The main actors at this level are RAA, RLA, or ASDP regional coordinator. Their main roles and responsibilities are to ensure all districts operate ARDS properly. For this, the region must first make sure itself being ready for the ARDS operation. Only then it can implement proper and regular guidance, monitoring and supervision to LGAs. The specific responsibilities of the region are as follows.

#### **Region's Own Deployment**

- The region must have a functional computer for the use of ARDS Web Portal.
- The computer with good internet connection with sufficient air time (if necessary) is properly managed and continuously protected from virus and other disturbances.
- The region has at least two staffs (RAA, RLA or ASDP coordinator) who is capable of and fully committed to the ARDS operation.
- The regional IT may closely be involved in the ARDS operation. He/she could be regularly updated by RAA, RLA or ASDP coordinator on the development of ARDS.
- The region should actively communicate with neighbouring (or other regions) for sharing experiences.
- The region should utilize the ARDS data for its own purposes such as reporting to RAS, important visitors and data inquiries from the centre.

### **Facilitation to LGAs**

- To ensure by using the Submission Status Report of ARDS Web Portal that the district enters data into the ARDS Web Portal and submit reports in a timely manner.
- To check quality of the data from the districts,
- To provide feedback to the district on their reports,
- To approve or give comments about the data submitted by the district without delay.
- Submitted data are locked after they are approved by the Region. Therefore when some data need to be corrected afterwards, the Region must "cancel the approval" and do "re-approval" after the correction. Close cooperation with LGAs is required.
- To promote ARDS data utilization at the district especially in the DADP preparation and reporting.

### **Main Roles and Responsibilities of Regional IT**

To provide technical facilitation to the district on the operation of ARDS Web Portal and

related issues.

 To provide feedback to the National ARDS Web Portal technical team (Sub-group of the M&E TWG)

### **3.3 National Level**

### **(1) Agricultural Sector Lead Ministries (ASLMs)**

The Directors of Policy and Planning in the ASLMs have the following duties as far as ARDS is concerned. The duties may be executed via the M&E TWG, IT and M&E sections.

- To prepare reports on national component of ARDS (nationally consolidated data).
- To review reports on the local component and provide feedbacks.
- To collate data needed to monitor ASDP implementation, analyse and comment on the monitoring results, and submit regular monitoring reports.
- To coordinate the M&E systems of the ASLMs and examine agricultural sector performance at national level.
- To coordinate capacity building activities that support better M&E understanding and practices for planners and agricultural staffs in the ASLMs.

### **PO-RALG**

The Director of Sector Coordination (DSC) and the Director of Information, Communication and Technology (DICT) are the main actors in PO-RALG. Their main roles are:

- To enforce LGAs and the regions to use ARDS as a formal data collection system in the agricultural sector.
- To disseminate and maintain ARDS at regional and district offices.
- To ensure and promote consistency between ARDS and other LGA's data system such as LGMD.
- To supervise and support the data submission by LGA
- To ensure RA and LGAs have adequately budgeted for operation of ARDS.

### **(2) ASDP M&E Thematic Working Group (TWG) (with the IT Sections, Statistics Units of ASLMs and NBS)**

The M&E TWG together with the IT and M&E sections of ASLMs is the central body responsible for the ARDS routine operation, dissemination, maintenance and improvement. In order for them to perform their full responsibilities, it must establish an effective and durable organizational arrangement (as shown in Figure 1) that ensures steady workings of the ARDS operation. The arrangement assures close collaboration among the M&E TWG, the IT and M&E sections.

The expected functional arrangement is described in Section 2.3. The TWG itself is responsible for overall management of ARDS such as policy and strategy. It is also responsible for overall coordination among ARDS stakeholders including Ministries and LGAs. On the other hand, the day-to-day routine operation of ARDS and correspondence with ARDS user/ operators will be handled by t**he Secretariat of TWG.** There is also the **Technical Team** which deals with the technical issues of ARDS. The Secretariat is facilitated by the group of TWG members who are assigned to specific Regions (**Region-in-Charge**). These members work in close collaboration with the Secretariat and the Technical Team. They are front-line supervisors/ advisors who keep close communication with Regions and LGAs. There should be a **Help Desk** to which ARDS users/ operators can access and make inquiries any time. The Help Desk should be staffed at least by two officers, one from the Secretariat and the other from the Technical Team. Their roles and responsibilities are following.

### **Overall Management Concerned with ARDS** (by TWG itself)

- To discuss and make decisions regarding ARDS overall policies and strategies
- To introduce, disseminate, maintain and Improve ARDS.
- To coordinate stakeholders relevant to ARDS
- To prepare the ASDP Performance Report by collecting the latest data for the ASDP M&E indicators.

**Regular Monitoring of ARDS** (by the Secretariat, Region-in-Charge, and Tech. Team)

- To establish a steady and continuing mechanism to monitor, guide and supervise the ARDS operation at LGA and Regional levels.
- To track the LGAs' and Regions' ARDS operation status on monthly basis by checking the "Submission Status Report".
- To check the quality of submitted data every month by using the Data Quality Management Sheet (DQMS), and inform the results of the quality to LGAs and Regions for improvement. (Refer to Attachment 06 "Data Quality Management Sheet")
- To perform the "Fiscal Year End Lock" so that, at the end of a fiscal year, the data and the reports of that year are all locked and secured against any changes or disturbance afterwards.
- To inspect the ARDS central server on monthly basis whereby the latest data transmission status of LGAs is monitored.
- To report the ARDS operation status at least quarterly to the M&E TWG meeting, and then to high ranking officers periodically.
- To make inquiry or demand to the districts which fail to submit data/ report on time.
- To make inquiry or demand to the regions which fail to approve/comment on the data/ report submitted by the district.
- To carry out necessary measures (identifying causes of the problems, facilitating their solving the problems, or demanding proper actions) to LGAs and regions if their operation has problems.
- To establish, if necessary, a special support mechanism to address IT related problems, in cooperation with the IT sections.

#### **Promotion of ARDS** (by TWG itself and the Secretariat)

- To explain to high ranking officers including political members the importance of the "evidence-based discussion", i.e. to use data in reporting, planning and any policy analysis.
- To take every opportunity to high ranking officials of the government and politicians to introduce, disseminate and promote the usefulness of ARDS.
- To communicate with other stakeholders about effective use of the data collected by ARDS.
- To organize if possible workshops and gathering to explain and sensitize stakeholders about the usefulness of ARDS.

**Data Utilization** (by TWG itself, the Secretariat and the Region-in-Charge)

ARDS data is indeed useful at all levels of the administration (LGA, Region and National). Given this potential and assuming the responsibility for the overall ARDS operation, the M&E TWG should promote the use of ARDS data at all levels including its own use.

- To promote the use of the ARDS Web Portal for accessing ARDS data.
- To encourage LGAs and the regions to use ARDS data in any possible occasions, including LGAs' own reporting and response to data inquiries by the centre.
- To demonstrate or share examples of good data utilization in reporting and planning.
- To utilize ARDS data at the national level in reporting, policy analyses and planning.
- In particular, ARDS data are usable for MoA's annual "Basic Data Book". Effort should be made to generate greater part of the Book with the ARDS data.
- The ARDS data should also be available for the food security data, especially for the two
reports of food security: "The Preliminary Forecast Report" and "The Final Forecast Report".

- To collaborate closely with NBS to make the best use of the ARDS data in various national or sectoral reports.
- To connect ARDS data to the FAO CountrySTAT.
- To streamline the ARDS data with other agricultural data such as those in Food Security, Crop and Livestock Development, and agricultural GDP estimation by NBS.
- To ensure consistency between the ARDS data and agricultural statistical data such as the Annual Sample Survey and National Sample Census of Agriculture.

#### **ARDS Maintenance, Revision and Improvement** (by TWG itself, the Secretariat and the Tech. Team)

The M&E TWG should be responsible for the maintenance and improvement of ARDS. In the areas of information technologies (IT), the Technical Team together with IT sections of ASLMs should work closely with the TWG. Their specific roles and responsibilities are as follows.

Central Server:

- To keep the central server safe and functional all the time (24 hours throughout a year) without disruptions or disturbances.
- For the purpose of stable operation of the server, it is responsibility of the Technical Team to guarantee the stable power supply and regular re-booting without delay if the server is down. Data backup must regularly be implemented.
- The central server should be improved or replaced, reflecting the progress of data accumulation and server capacity.

Data:

- The TWG and the Technical Team must maintain intact the data stored in the server. Access to the server for data management should be restricted to only authorized officers of the TWG and the Technical Team.
- Under the lead of the Technical Team, at the end of every fiscal year, the ARDS data and the reports must be secured by the operation of "Fiscal Year End Lock". This operation is necessary to secure and keep the data entered and the reports created during a particular fiscal year intact against changes or disturbances in the future. For this operation, both the Technical Team and Secretariat should start examining the status of data submission and report creation from the end of July through the time of Locking (maybe August or September). The timing of the Locking should be decided in relation to the status of submission and report creation, as well as the improvements of LGAs according to the demand/instruction by the Technical Team and Secretariat for additional data entry, report creation.

ARDS Web Portal (data entry):

- To operate and maintain the ARDS Web Portal software and related software on the server.
- To provide technical support to users. The TWG, the Secretariat and the Technical Team establish the Help Desk and other effective mechanism for technical support, and implement the support accordingly.
- To amend or improve ARDS Web Portal in a timely manner in response to the changes taking place in the VAEO/ WAEO formats and the way data are to be collected.
- To improve ARDS Web Portal in response to the changes in the national internet conditions.
- Tasks to be carried out include (with recommended frequency):
	- Updating the Administrative Units (Annually)
	- Updating the data scope (additions and removing) (Annually)
	- Updating the table forms including relevant data entry screens and reports in the ARDS Web Portal (Annually)

ARDS Web Portal (data browsing and utilization):

- To maintain the operability of the analysis tools and reports of ARDS Web Portal.
- The tasks to be performed regularly include (with recommended frequency):
	- Updating the home page, news, and articles (Quarterly)
	- Uploading relevant documents (Quarterly)
	- Managing the set of "favourites" for pivot tables and charts (Annually)

VAEO/WAEO Formats and Data Collection Method:

- To maintain and improve the VAEO/WAEO formats and the data collection method at the ground.
- To amend and fine-tune the formats as needs arise, and when amended to ensure that proper resources/budget are provided to upgrade the ARDS Web Portal.
- To review the method of data collection in response to changes taking place in the actual situation of VAEO and WAEO.
- To adjust ARDS to the overall agricultural statistics/data systems of the country.

Other ARDS documents:

- To update/ modify regularly the ARDS documents as follows.
	- ARDS Operation Guide (this document)
	- Extension Officer's Manual for ARDS
	- District Officer's Manual for ARDS
	- Data Quality Management Sheet
	- Crop List and Definitions

# **CHAPTER IV**

# **4. Operational Components (Key Actions in the ARDS Operation)**

Below are major operational components of ARDS. Many of them are directly concerned with LGAs, but Regions and the National level should also be responsible for the components. The parties with which the component is concerned are indicated by the following abbreviation at the section title:

**V/W:** VAEO/WAEO**, D:** District level**, R:** Regional level**, N:** National level

# **(0) Operation Cycle**

ARDS consists of data collection in monthly, quarterly and annual cycle. The timing of key actions is summarized below.

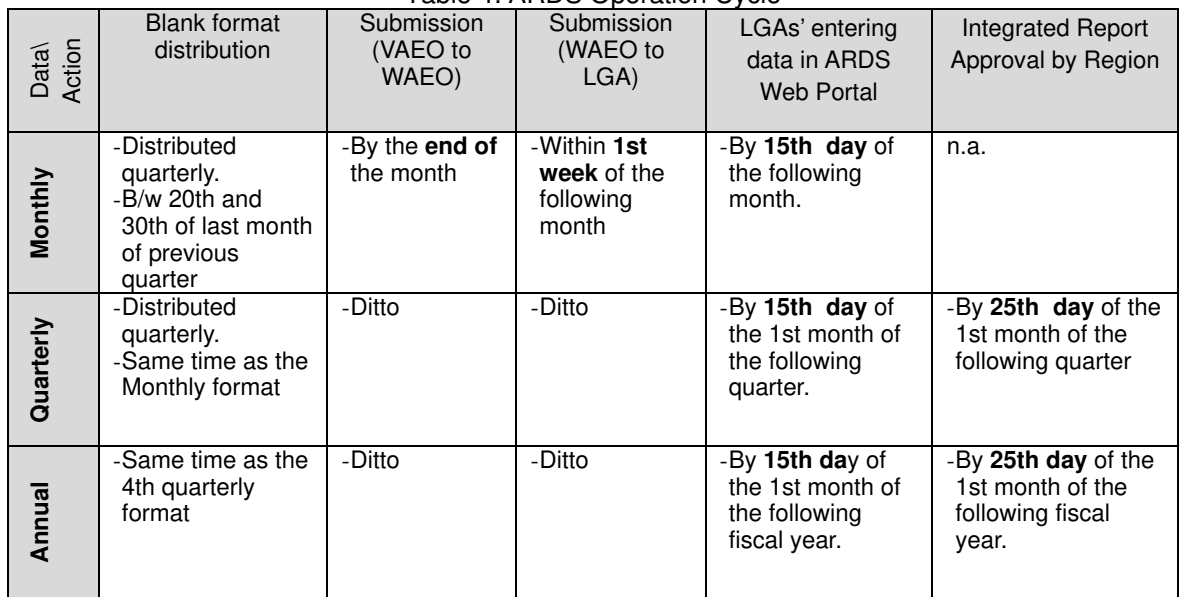

Table 4: ARDS Operation Cycle

Note that monitoring by Region or National officers (for submission and data quality) typically starts **after the 25th of the month of submission** (e.g. for April data which are to be submitted to the district by 1st week of May, and data entry complete by 15th of May, monitoring will be done after 25th of May).

#### **Routine Data Lock and Data Correction:**

As routine process, all data are locked once they are approved by Region. However, if some data need to be revised, there must first be "cancellation of approval" by Region. Then LGAs can modify the data and Region will "re-approve" the data (or report).

#### **Annual Data Lock (Fiscal Year End Lock):**

Every year, the entire data entered into the ARDS Web Portal and the reports created during a fiscal year will be locked and secured as final values. The annual data lock become effective typically at the **end of August.** Once data and reports are annually locked, revisions and corrections of data are in principle not allowed. All LGA officers must complete the data entry with correct data value by this dead line. This end time may be extended according to the status of data submission and report creation. The judgement should be made jointly by the TWG Secretariat and the Technical Team. The Secretariat and the Technical Team should fully be aware of the operation and take necessary steps when the deadline is approaching. The details of this operation is explained in Section (12) Fiscal Year End Lock.

# **(1) Budgeting [D, R, N]**

## **District Level**

Every activity needs adequate budget, and ARDS is not an exception. Proper budgeting for ARDS is mandatory for all LGAs as part of M&E budget. The key for securing adequate budget is the understanding of the importance of ARDS by high ranking district officials such as DED, DPLO, and DAICO/DLFO. To facilitate their understanding, the district officers in charge of ARDS should take the following measures:

- To explain how effectively it stores and manages agricultural data,
- To show the reports produced by ARDS data to the high ranking district officials and councillors,
- To explain how the use of data is indispensable for the improvement of district agricultural planning.
- To explain how it can effectively monitor the progress of agricultural projects and other activities, and
- To explain how it can effectively respond to a number of questionnaires sent by national ministries and agencies (such as the data inquiry for GDP estimates by NBS), regions and district stakeholders including the District Council.

The ASDP M&E Thematic Working Group shall also support this effort by

- Explaining the importance of ARDS to high ranking district officials whenever the TWG members visit the district, or have opportunities to communicate with those officers in national conference or workshops, and
- Preparing a leaflet or newsletter which explains the importance and usefulness of the ARDS.

For smooth ARDS operation, the budget should include the following, but not limited to:

#### For the Minimum Requirement of the ARDS Operation

An indicative budget estimates are shown in Table 1(A) with major cost items. The items of budget should be adjusted according to the local needs and the number of WAEOs and VAEOs.

#### For Better and Improved ARDS Operation (Additional enhancement)

An indicative budget estimates are also shown in Table 1(B). The items should be adjusted according to the local needs and the number of WAEOs and VAEOs. Additional factors are:

- Additional blank formats to VAEOs,
- Budget for technical support by Regional IT staff in case of computer malfunctioning
- Annual workshop / review for ARDS with the participation of all VAEOs / WAEOs,
- Refresher/ Training for LGA officers on, for example, Excel

Table 1 (A) and (B) shown in the next page are examples of annual ARDS operation costs (indicative) with an assumption that the LGA has 20 Wards (20 WAEOs) and 80 villages (VAEOs).

Blank tables for the budget estimation are given in Attachment 2. To prepare realistic budget, district officers put adequate numbers for ww (number of WAEOs), vv (number of VAEOs), yy (amount of litres necessary to monitor VAEO/WAEO per month), and mm (number of officers in DAICO/ DLFO's office) and compute.

#### Table 5: Indicative Cost Estimate (Example)

**Indicative Annual Cost for ARDS Operation**

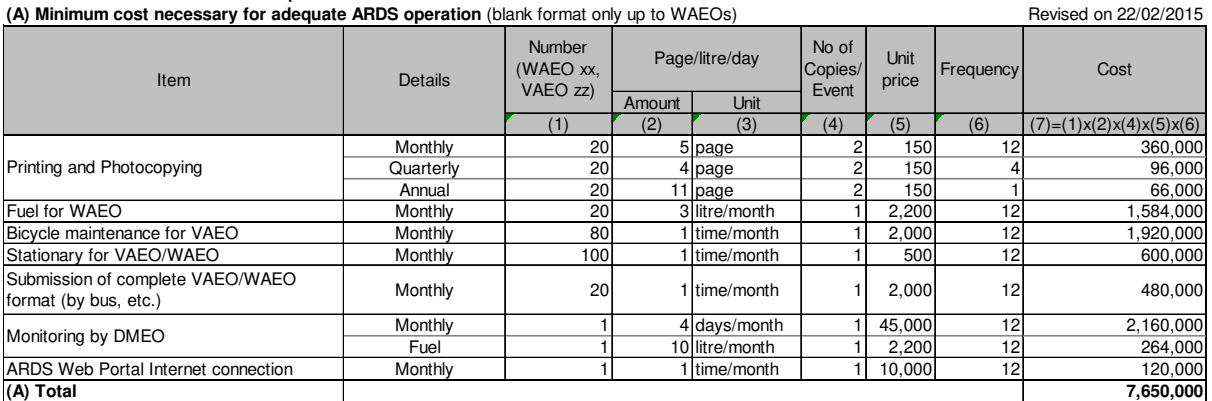

Assumption: There are **20 WAEOs and 80 VAEOs**.

Expsnses for Fuel for WAEO and Bicycle Maintenance are not additional costs as they are necessary even without ARDS monitoring

#### **(B) Additional cost for better and improving operation of ARDS**

Enhancement: (a) Blank format to VAEOs, (b) Bi-annual facilitation by Regional IT,

(c) Annual refresher workshop to WAEOs/VAEOs, (d) Refresher/Training to LGA officers. Revised on 22/02/2015

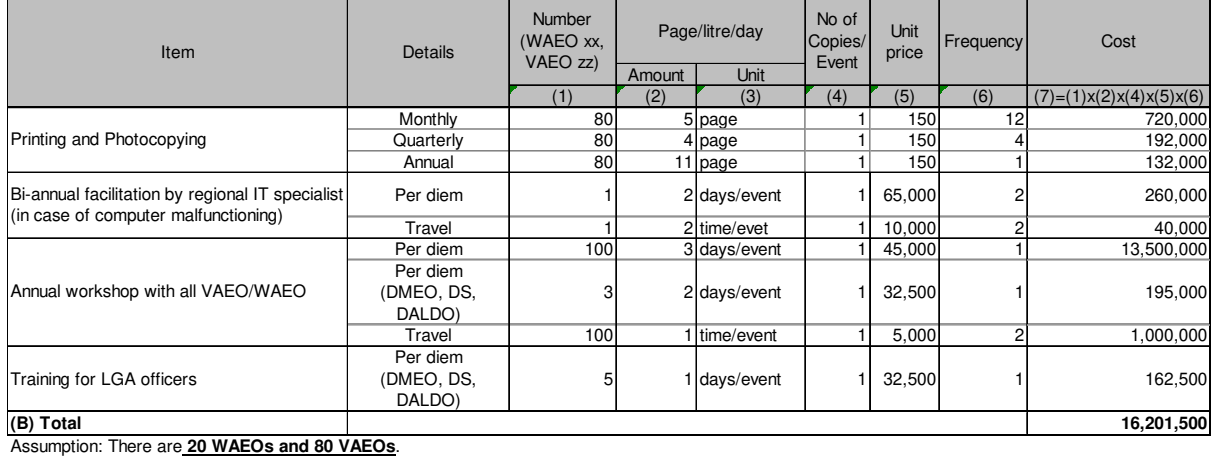

**Grand Total (A+B) 23,851,500**

#### **Regional Level**

While major challenge of budgeting is at the district level, the regional level should also make sure that they secure necessary resources for the ARDS operation for their guidance, supervision, facilitation and instruction to the district in the ARDS operation. The budget is also necessary for their own data utilization, like report production, analysis and presentation.

#### **National Level**

Similar to the Regional level, the National level should also secure appropriate budget for the ARDS operation. In particular, the National level needs to secure budget for the maintenance of the ARDS Web Portal (System) which includes the cost for maintenance contract with outside experts. The national budget should include other usual costs such as supervising, monitoring, their own data utilization, etc.

In long term, budget may be necessary, if needs arises, for improving ARDS components and structure (system, manuals, formats and backstopping etc.). In such an occasion, budget will be brought by from each sector Ministries (ASLMs).

In the aspect of LGA budget, PO-RALG needs to play a key role to promote and secure necessary budget every year.

# **(2) Format Distribution [V/W, D]**

For each month, quarter, and year, district officers should make necessary copies of the VAEO/WAEO blank formats and distribute them to VAEO/WAEO. The district should prepare the copies well in advance so that there is enough time for distribution.

Districts should keep the latest version of the formats at hand, which are readily accessible (and downloadable) from the ARDS Web Portal.

#### **Means of Distribution**

- The direct distribution in person is highly recommended rather than passing them through other people/bus.
- If district officers do not visit village/ward and VAEO/ WAEO do not come to the district headquarters, district officer may deliver the format to the WAEO at division center,<sup>6</sup> who in turn will distribute it to the other VAEO/WAEO in the same division or ask VAEO/WAEO to pick them up there.

#### **Timing of Format Distribution**

- Distribution should be completed before the beginning of the month of their usage so that VAEO/WAEO can fill the form as they conduct their normal duties.
	- The Monthly Format should be distributed quarterly (three months together), during the days between 20th and 30th (or 31st) of the last month of previous quarter.
	- $\triangleright$  The Quarterly Format should be distributed once per quarter at the same time when the monthly format is distributed.
	- $\triangleright$  The Annual Format should be distributed when the formats for the fourth quarter are distributed (i.e. March).

#### **Number of Blank Formats to be Distributed**

- It is important that two copies of the blank forms are distributed to each VAEO / WAEO for each month / quarter / annual.
- Both of them are to be filled: one of them is for submission to the District, and the other for WAEO/VAEO to keep at the ward / village, which can be used for village level planning.

If the blank forms are not distributed on time, Village/Ward Extension Officer should contact the district office.

# **(3) Data Collection [V/W, D]**

The data for the VAEO/WAEO format are to be collected by VAEO/WAEO. Data must be collected every month, quarter and year without interruption and without delay. In data collection, VAEO/WAEO should pay attention to the following.

- Follow the instructions in the Extension Officer's Manual for ARDS (Attachment 2.0).
- The format clearly shows what should be written in the format. Therefore VAEO/WAEO should be clear what kinds of information to be collected.
- The format covers the whole agricultural sector including livestock, cooperatives etc. VAEO should collect all kinds of data on the form, whatever his/her specialty is.
- Amongst the wide range of data, special attention should be given to the crop production data. VAEO/ WAEO should collect not only major food crops such as maize, paddy, or cassava, but other major local crops such as cash crop, oil crop, vegetables and fruits.
- Also VAEO/ WAEO should know that the crop monthly production data (area or

<sup>6</sup> Division is an administrative unit under District where a few Wards are grouped together. A division center is an office for divisional work where meetings could be held.

production) are those the **data-of-the-month**, not accumulated data. Accumulation is automatically carried out by the ARDS Web Portal once data are entered.

- Careful attention should also be given to the **data of Food Security: Table 2.2** of the monthly format. The data are collected only once per year in the May format. The data are all forecast of production in the next 4 months (June, July, August, and September). This reporting is relevant to the Tanzania national food forecast reports prepared twice per year: June report (Preliminary forecast report) and December report (final forecast report).
- It will be easy to fill out the format if VAEO/WAEO keep a record on their activities every day. It is a good idea to promote the "extension field diary"<sup>7</sup> among field officers.
- It is very important that VAEO/WAEO cooperate so that they organize themselves in data collection.
- Even if extension officers are arranged under the two lines of command, DAICO and DFLO, the ARDS operation is joint responsibility of all extension officers regardless of their expertise.
- It is recommendable for VAEO/WAEO to have a regular meeting (like once in two weeks or a month) so that they share information and keep cooperation. (see sub-section (4) below)
- It is also important to cooperate with village executive officers (VEOs) in data collection.
- If any villages lack VAEOs, the village executive officers should be relied upon for data collection.
- When a VAEO is on a leave, he/she can ask his/her colleague in a nearby village to write this report. As for WAEO, he/she may ask one of the VAEO in the ward under supervision/ advise from DAICO/ DLFO.

District officers have their own duties of data collection in ARDS (DF02 and DF03). Reference should be made to the "District Officer's Manual for ARDS" (Attachment 4.0). In the Manual, duties are described for not only district level data collection but also management of VAEO/ WAEO data collection including "target value" and crop selection.

District officers should keep good guidance to, supervision on and feedback to VAEO/WAEO for the data collection work. Especially the data collection method stipulated by the Extension Officer's Manual for ARDS (Attachment 2.0) needs to be thoroughly observed for the good data quality.

# **(4) VAEO/WAEO Data Submission/ Reception [V/W, D]**

- At the village level, the VAEO submits the report to the WAEO by the end of the month. The VAEO should keep a copy of the report in his/her office.
- At the ward level, a village report is consolidated into a ward report, which is submitted to district office within the first week of the following month. If there are no assigned VAEO in a village, the WAEO in charge of the ward to which village belongs is responsible to collect ward level data The WAEO should keep a copy of the report in the ward office.
- It is desirable for the district to encourage VAEO/WAEO to form the Ward Data Consolidation Team (WDCT) in each ward. All extension officers in a ward are the members of a WDCT, which is led by a WAEO. It meets every month and jointly fills out the ward level format. In this process, they check data quality each other, which helps improve data quality and the capacity of extension officers in report preparation.
- WAEO should go to the district office to submit the report. In case that he/she is not able to go to the district office, he/she will ask other extension officers to submit the report.

<sup>&</sup>lt;sup>7</sup> Extension field diary is a suggestion for VAEO/WAEO. It might be a notebook where extension officers write down their daily activities and observations as memo so that they can keep records of the day-to-day work as well as their collected data.

For district officers, in order to collect filled-in reports on time, follow-up is very important. The district officers should make phone calls to WAEO if they fail to submit the report on time. Especially for quarterly and annual reports, VAEO/WAEO may forget about them as they are not required every month. It is very effective if the district office organizes regular meetings (like monthly meeting) where all VAEO/WAEO are called upon for discussion, and thereby ARDS reports are to be submitted. If data is to be presented to District Executive Director (DED) as reports, VAEO/WAEO should be informed so that they are aware of the importance of duty.

Proper feedback is a key to motivate VAEO/WAEO to fill out the format with reliable information and submit it on time. For details on feedback, see sub-section (6) in this chapter.

# **(5) Data Quality Check [D, R, N]**

### **District Level**

When the district officer receives the report from WAEO, or WAEO receives the report from VAEO, he/she should check the data, in particular, in the following points. If there are mistakes or questionable data, he/she should contact WAEO (or VAEO) and clarify the question or provide instruction.

- Are all tables filled (except for those not applicable)?
- Are all data readable (clear writing)?
- Are the data period appropriate in each table (data for the particular month/quarter or cumulative)?
- Are all data submitted according to the guidance? (in particular, check if data are properly that "of-the-month", not accumulative)
- If the submission is the May monthly data, check if Table 2.2 is properly filled with the Food Security data (forecast production data of the 4 months: June, July, August, and September).
- Are the data using appropriate unit of measurement (i.e. not by bundles, but by Kg)?
	- Are the data realistic compared to the following?
		- $\triangleright$  Previous report data
		- $\triangleright$  District total or average data
		- Latest National Sample Census Agriculture data (i.e. 2002/03, 2007/08)
		- $\triangleright$  Your field observation
- It is recommendable to do 'cross check' the data with relevant officers at the district: officers in charge of crop, livestock, cooperative, extension, marketing, irrigation, etc.

#### ■ Regional and National Level

- Regional officers should inspect the quality of data once the district submits the report for approval. The quality of data can be assessed by using the "Data Quality Management Sheet" which is provided in Attachment 6.0. Regional officers should give comments and guidance to the district immediately for revising wrong data and improving the data quality. (See sub-section (10) below.)
- Similarly the national level should also inspect the data quality, and give guidance to the region and the district. National level officers (TWG Secretariat and Region-in-Charge members) are strongly recommended to use the Data Quality Management Sheet.

### **(6) Feedback [D, R, N]**

### **District Level**

 District should provide feedback to WAEO/ VAEO. If there is a problem, the District officer should ask for clarification or correction. On the other hand, if VAEO/ WAEO needs clarification, they should ask to District officers. If the district has regular (e.g. monthly) meeting for VAEO/WAEO, it is a good opportunity for the feedback.

- Proper feedback is a key to motivate VAEO/WAEO to fill out the format with reliable information and submit it on time. Through feedback, VAEO/WAEO need to see that their reports are read and the information they have provided is well used by the district. The following is some examples of how to give feedback to them.
- Once the district report is prepared, the district should not only submit it to the District Executive Director and/or the Council, but also post it on a notice board of the district office so that VAEO/WAEO can read it when they visit the office. If possible, the district may send the report to each ward or division.
- A district officer should visit division/ward centers as often as possible to meet VAEO/ WAEO for providing feedback and backstopping for data collection. Such positive engagement by the district increases extension officers' confidence and encourage them to be more serious in filling out the form. Therefore, the quality of data will improve.
- Based on the data analysis, the district and VAEO/WAEO can provide comments to the village agriculture development plan.

### ■ Regional and National Level

 Both regional and national officers should give feedback to the district so that the district understands that the data are effectively monitored by the higher levels. The national level should also give feedback to the region for the same purpose. Both regional and national levels should inquire the district about the status or reasons if the latter fails to submit data/ report on time.

# **(7) Data Entry to ARDS Web Portal [D]**

- Annual Target: Every year, in a beginning of every fiscal year (the beginning of July), the district officer should input and submit Annual Crop Production Targets. Annual Target consists of planted area and expected production of each crop.
- After checking and improving the data collected by VAEO/WAEO, district officers should enter the data into ARDS Web Portal.
- **ARDS Web Portal** is a website for ARDS data entry and data/ report browsing and utilization.
- District officers can open the data entry screen when he/she accesses the ARDS Web Portal:

ARDS Web Portal URL: *https://ards.kilimo.go.tz/dhis-web-commons/security/login.action* 

- The district must keep the **User ID** and the **Password** for the access to the ARDS Web Portal.
- If a district has reasonable internet connectivity, the district should be able to access to the ARDS Web Portal where the data entry screens are seen, and enter data.
- Data entry, including "Annual Target" should be conducted according to the ARDS Web Portal User Manual.

#### **Summary of ARDS Data Entry Forms and Reports in Web Portal**

All types of forms and reports of ARDS Web Portal are summarized in the table below.

*Rules for the short-hand name of the forms and reports:* 

- ⁃ *W…Ward, D…District, R…Region, N…National,*
- ⁃ *F… Form, I…Integrated, R…Report*
- ⁃ *00…Target (once per year), 01…Monthly, 02…Quarterly, 03…Annual*

#### Table 6: ARDS Data Entry Form

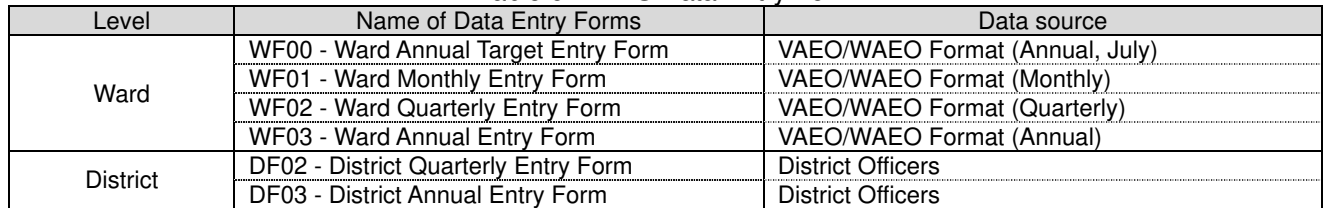

#### Table 7: ARDS Printable Reports

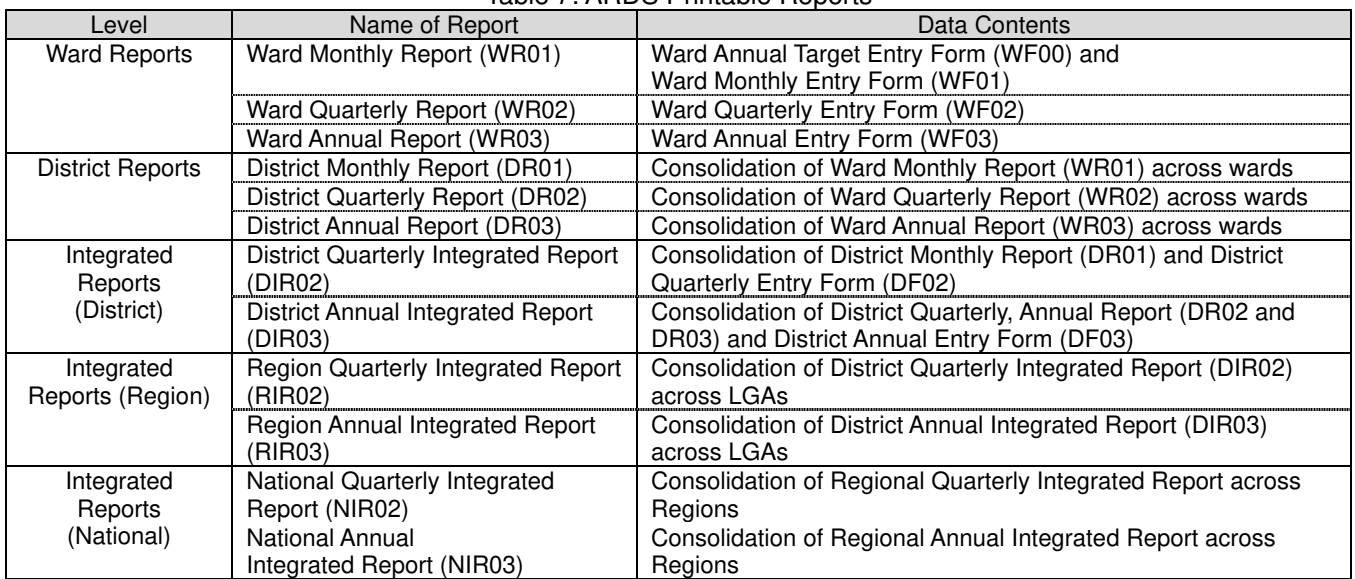

The relationship among the reports used in ARDS is shown in a diagram below.

#### Relationship among the Main Reports in the ARDS Web Portal

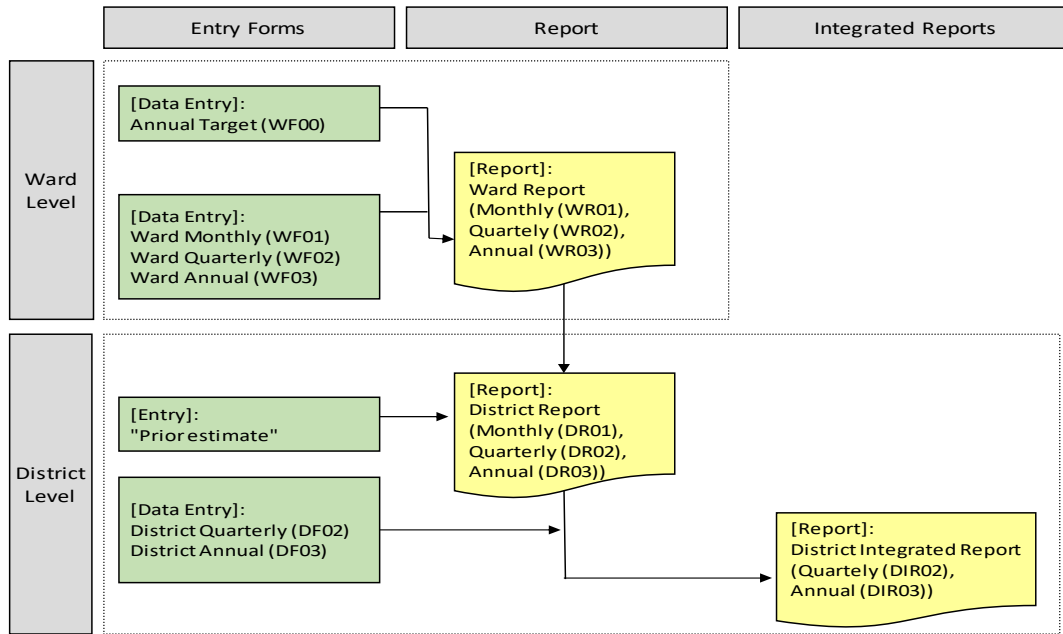

- The data submitted by the VAEO/WAEO ward formats are entered into the ward entry forms of the ARDS Web Portal (WF00, WF01, WF02, and WF03).
- In addition to the ward data entered above, some data of the Web Portal are to be filled out by district data collection. These are entered into the district entry forms (DF02 and DF03).
- The Web Portal will automatically aggregate ward-level data to get district-level estimates. It is important to double check the ward / district level data after the data are entered in to the ARDS Web Portal.
- The LGA must be aware of the ARDS Web Portal operation, especially the following two points regarding data submission and report creation:
	- $\triangleright$  All data entry screens have a "Complete" button at the bottom of the screen. When district officers are sure that data entry is complete and is ready for regional approval, press this "Complete" button, which will notify the region and the centre that the data is ready.
	- $\triangleright$  All reports in the ARDS Web Portal are automatically created except for the District Reports (DR01, DR02, and DR03). These are created by the Web Portal only when the LGA operator clicks the "Create Report" button for those reports. For example, if the LGA has finished entering the last available Monthly Ward Forms (WF01), then the LGA must click the "Create Report" button for the Monthly District Report (DR01) to signal that data entry has finished for that month and for the ARDS Web Portal to generate the relevant district report.
- If it is hard for one officer to enter all data in the Web Portal, it is a good idea to form a team in the district office for entering ward-level data. Actually, it is important that several officials are familiar with ARDS and the ARDS Web Portal just in case key officers are transferred and/or an emergency occurs (injury or health problems).
- **Fiscal Year End Lock Function:** Typically two months after the end of fiscal year (the end of August), the data entry and report creation for the fiscal year will be closed. Thus, the district officers should complete data entry and report creation before end of August of the following fiscal year. The end time may be extended if the data submission and report creation status are not satisfactory. This possible extension must be deliberated and decided only by the Secretariat ant the Technical Team jointly with careful considerations.

# **(8) Monitoring of Data Submission [D, R, N]**

All level of officers should make sure that the data is properly entered into the ARDS Web Portal. Even if VAEO and WAEO collected data and submitted it to district, if the data are not entered into the Web Portal, reports could not be created. In the case of the District Quarterly Integrated Report (DIR02), all District Monthly Report (DR01) and District Quarterly Entry Form (DF02) within a quarter are necessary for creating DIR02 (refer to (9) Report production). The procedures below describe how to see submission rates and things to be confirmed in district/region and national levels.

### **Procedures how to get the submission rate**

- 1) Log into the ARDS Web Portal
- 2) Click the following menu items on the top panel: **Report** > **Submission Status**
- 3) To select the properties of the submission status report: **Administrative unit** > **Entry form** > **Period type** > **Specific period.** The administrative unit can be selected from ward level up to national level. You can get the submission rate as of the day.

At each level of officers, the things to be monitored by using the submission status report are as follows:

#### **ARDS Submission Status Reports (District):**

These reports describe whether the ward formats (the VAEO/WAEO format with real data) are submitted by WAEOs. However, it should be noted that submission is confirmed only by entering data in to the ARDS Web Portal and pressing the "Complete" button. Therefore, the LGA should avoid any delay in data entry and must ensure that the "Complete" button is pressed. The submission report is produced for monthly, quarterly and annual data. This report is useful for monitoring the data submission.

The ward formats submission status reports are also reported as a summary for the District, the Region and the National levels.

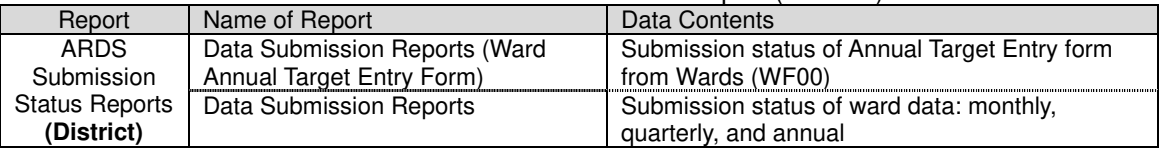

#### Table 8: ARDS Submission Status Report (**District**)

#### **ARDS Submission Status Reports (Region and National):**

These reports at regional level inform the submission of the data entry forms for both ward-level (WF00, W01, WF02, and W03) and district-level (DF02 and DF03) data, along with the report creation status of the District Reports (DR01, DR02, and DR03). For ward forms, a summary report shows the total number of data entry forms submitted against the total number of expected forms; submission status of individual wards is not shown. That information is shown only at the district level.

At national level, the reports inform the submission of WF00, W01, WF02, and W03, and DF02 and DF03, along with the report creation status of DR01, DR02, and DR03, summarised by region. For details of wards and districts submissions, refer to lower level reports at district and region.

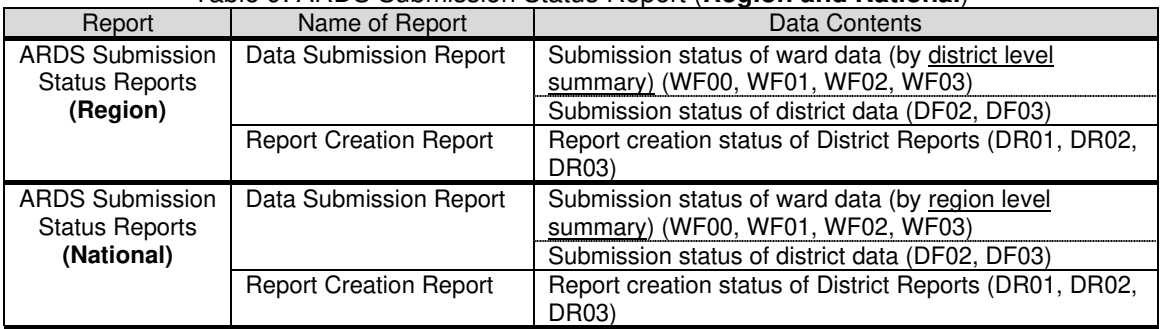

#### Table 9: ARDS Submission Status Report (**Region and National**)

#### **Points of monitoring at Regional and National Levels**

- Check submission status frequently at the district/region where the submission tends to be delayed. Remind the district/region officer in-charge to submit data on time. The regional/national officers should make phone calls to the district and/or regional officers.
- Check if the data is properly submitted into the ARDS Web Portal. Sometimes district officers forget to click the 'complete button' and to submit quarterly and annual forms, because there are seven kinds of data entry forms (refer to (8) Data entry to ARDS Web Portal).
- Make sure the Annual target entry form is submitted in the beginning of the fiscal year.

# **(9) Report Production [D, R, N]**

**District Level** 

Once necessary data are entered into ARDS Web Portal, the Web Portal automatically processes the data and makes following reports ready for printing or downloading as PDF or Excel file. The reports can be used for different purposes, and the district should be able to utilize them according to their needs. Note that among various reports, two reports: the **District Quarterly Integrated Report (DIR02)** and the **District Annual Integrated Report (DIR03)**, are comprehensive, covering both VAEO/ WAEO data and District level data. Other reports are equally usable, but are for general consumption.

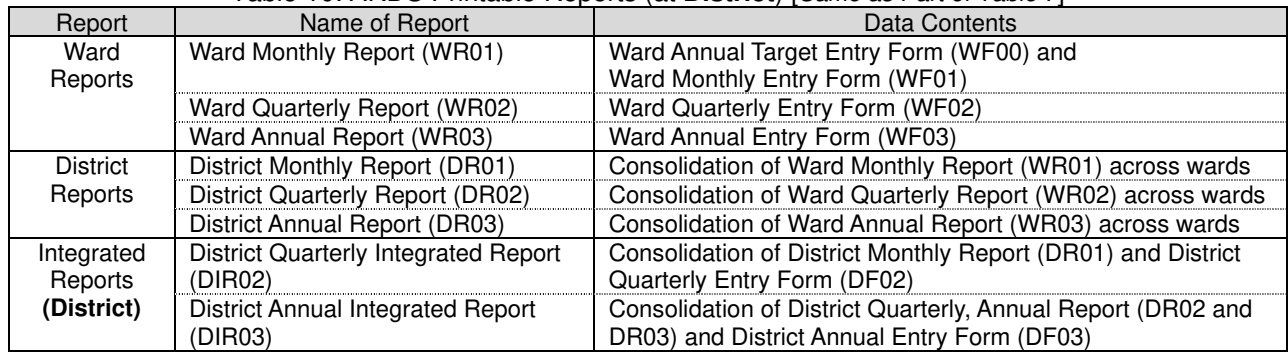

#### Table 10: ARDS Printable Reports (at **District**) [*Same as Part of Table 7*]

Characteristics of each type of reports are described below.

#### **Ward Reports (WR01, 02, 03):**

Individual ward has its own report after data entry.

These reports are useful for checking data entry mistakes. It is also good for data saving. It has three kinds: Monthly, Quarterly and Annual (WR01, WR02 and WR03).

#### **District Reports (DR01, 02, 03):**

These reports simply aggregate all ward-level data to the district level. These District Reports can be used for LGA's general purposes. It has three kinds: Monthly, Quarterly and Annual (DR01, DR02 and DR03).

#### **Integrated Reports (District) (DIR02, 03):**

These reports are produced by combining both ward-level and district-level data. District Integrated Report is a comprehensive report to be referred to by the region and the national levels. It has only two kinds: Quarterly and Annual (DIR02 and DIR03).

The district should be aware of the difference among the reports and make the best use of them. It is expected that these reports help the district to respond rather easily to any inquiries about district's on-going agricultural status.

#### **Regional Level**

The region can see and produce the following two types (District and Regional levels) of reports. The reports are tabulated below.

| Report              | Name of Report                               | Data Contents                                                         |
|---------------------|----------------------------------------------|-----------------------------------------------------------------------|
| Integrated          | District Quarterly Integrated Report         | Individual LGA's District Quarterly Integrated Report                 |
| Reports             | (DIR02)                                      |                                                                       |
| (District)          | District Annual Integrated Report<br>(DIR03) | Individual LGA's District Annual Integrated Report                    |
| Regional<br>Reports | Regional Monthly Report (RR01)               | Consolidation of District Monthly Report (DR01)<br>across districts   |
|                     | Regional Quarterly Report (RR02)             | Consolidation of District Quarterly Report (DR02)<br>across districts |
|                     | Regional Annual Report (RR03)                | Consolidation of District Annual Report (DR03)<br>across districts    |
| Integrated          | Region Quarterly Integrated Report           | Consolidation of District Quarterly Integrated Report                 |
| Reports             | (RIR02)                                      | (DIR02) across LGAs                                                   |

Table 11: ARDS Reports (at **Region**) [*Same as Part of Table 7*]

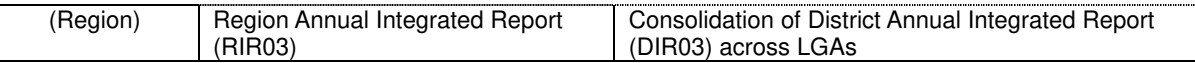

Characteristics of each type of reports are described below.

#### **Integrated Reports (District) (DIR02, 03):**

The region can see individual LGA's Integrated Reports. It has two types: Quarterly and Annual (DIR02 and DIR03).

#### **Regional Reports (RR01, 02, 03):**

The region can see a regionally summarized (consolidated) District Reports. It has three types: Monthly, Quarterly, and Annual (RR01, RR02, and RIR03).

#### **Integrated Reports (Region) (RIR02, 03):**

The region also can see a regionally summarized (consolidated) District Integrated Reports. It has again two types: Quarterly and Annual (RIR02 and RIR03).

The region should utilize these four types of reports according to their needs.

#### **National Level**

The national level can see and produce the following three (District, Regional and National levels) types of reports.

| Report             | Name of Report                       | Data Contents                                      |
|--------------------|--------------------------------------|----------------------------------------------------|
| Integrated Reports | <b>District Quarterly Integrated</b> | Individual LGA's District Quarterly Integrated     |
| (District)         | Report (DIR02)                       | Report                                             |
|                    | <b>District Annual Integrated</b>    | Individual LGA's District Annual Integrated Report |
|                    | Report (DIR03)                       |                                                    |
| Integrated Reports | <b>Region Quarterly Integrated</b>   | Consolidation of District Quarterly Integrated     |
| (Region)           | Report (RIR02)                       | Report (DIR02) across LGAs                         |
|                    | Region Annual Integrated             | Consolidation of District Annual Integrated Report |
|                    | Report (RIR03)                       | (DIR03) across LGAs                                |
| Integrated Reports | National Quarterly Integrated        | Consolidation of Regional Quarterly Integrated     |
| (National)         | Report (NIR02)                       | Report across Regions                              |
|                    | <b>National Annual</b>               | Consolidation of Regional Annual Integrated        |
|                    | Integrated Report (NIR03)            | Report across Regions                              |

Table 12: ARDS Reports (at **National**) [*Same as Part of Table 7*]

Characteristics of each type of reports are described below.

#### **Integrated Reports (District) (DIR02, 03):**

The center can see individual LGA's Integrated Reports. It has two types: Quarterly and Annual (DIR02 and DIR03).

#### **Integrated Reports (Region) (RIR02, 03):**

The center can see individual Region's Integrated Reports. It has two types: Quarterly and Annual (RIR02 and RIR03).

#### **Integrated Reports (National) (NIR02, 03):**

The center can see nationally summarized District Integrated Reports. It has two types: Quarterly and Annual (NIR02 and NIR03).

The national level should utilize these three types of reports according to their needs.

# **(10) Data Transmission and Submission [D]**

For the region or the national level to be able to see the data, the district should enter their data into the ARDS Web Portal. With the ARDS Web Portal, as long as a district has reasonable level of internet connectivity, data is immediately transmitted to the central server as soon as it is entered to the cell of a table of the Web Portal.

Although data transmission could be done anytime as far as internet connection is

available, data/ reports are officially considered submitted only by pressing the "complete" button at the bottom of a data entry form.

- For the official submission (i.e. pressing the button), the data must be observed and approved by DAICO/ DLFO.
- The data/ report submission must be done by 15th day of the following month. (See the "(0) Operation Cycle of ARDS")
- Data is transmitted to the central server as soon as data is entered when the network is online. If network is offline, data is temporarily stored at the computer but sent to the server as soon as network comes back.
- The district should inform (by mobile or email) to the region for approval that the data/ reports are entered and ready for peruse.

# **(11) Data Approval, Cancellation of Approval and Re-Approval [D, R]**

As stipulated above, the data/ reports need to be approved by DAICO/ DLFO before officially submitted to the central server.

Apart from the District, Regional officers are in charge of approving or rejecting (with comments) the data submitted by the districts. The approval must be done within 25 days of the following month of a quarter. (See the "(0) Operation Cycle of ARDS") Noting the deadline for approval, regional officers should make inquiry to the districts if they have completed the data entry and submission.

- Go over the data and check whether they are appropriate by comparing them with data in other districts and/or previous quarters/years.
- If data are inappropriate, have anomaly or inconsistency, regional officers should give proper comments so that the district can amend them.

The way for regional officers to receive and comment the district level data is as follow.

- Regional officers obtain the data by viewing the ARDS Web Portal where all data/ reports of the districts within the region are accessible.
- The ARDS Web Portal has a feature that allows regional officers to write comments in reports directly in the ARDS Web Portal and/or approve the data/reports. Because ARDS is an Internet-based web system, district officers are able to see the comments as soon as they are written.

There are occasions where collected and approved data are found not correct. In such occasions, data must be revised. However, as a routine process, data will have been locked once they are approved by Regional officers, and not able to be modified. Therefore in order to correct data, Regional officer and District officers need to collaborate as follows.

- When some data are found necessary for correction, Regional officers must be informed that he/she cancels the approval of the data (or relevant report as a whole).
- Regional officer then cancels the Approval and informs District officers the data are now modifiable. Then district officer will modify the data.
- After district officer modified the data, he/she informs Regional officer that the modification has been done. Then Regional officer will re-approve the data.

# **(12) Fiscal Year End Lock (Annual Data Lock) [N]**

As explained in Section (0) Operation Cycle, at the end of every fiscal year, ARDS data and reports must be secured and kept intact afterward by locking the data entered in that particular fiscal year. This operation is very critical for smooth operation of ARDS. At the centre, both the Secretariat and the Technical Team should work closely for this in a timely manner. Typically the locking time is at the end of August. However, depending upon the actual status of data submission and report creation, the Secretariat and the Technical Team may consider the extension of this deadline, may be till the end of September. The extension must be accompanied with rigorous demand and push to LGAs to improve the submission and creation. Also the extension must be limited within a short period. It is useless and ineffective to keep extending the deadline if no sufficient improvement is observed. The outline of the procedure is as follows (details should be referred to the ARDS Maintenance Manual Simple Version, Ver1.2, October 2019, pp. 45 – 55)

Outline of the procedure is as follows:

- To begin checking the status of data submission and report creation as follows **in July** (first month of a new fiscal year)
	- Sufficient or not of the submission of WF01, 02, and 03.
	- All (100%) submission of DF02 and 03.
	- All (100%) report creation of DIR/RIR/NIR02 and 03.
	- ⁃ If data values of the Static Report are properly inserted and the values are appropriate.
- If the submission and report creation are not enough or appropriate, demand/ instruct LGAs to submit data or create report. Repeat this status check, instruction and LGAs' actions until the submission and creation become acceptable.
- Once the submission and creation become acceptable, do the following.
	- Data Closure: Forceful submission of DF02 and 03, and forceful report creation of DIR/RIR/NIR02 and 03.
	- Data Entry Lock.
- Only after this "Lock", if there are changes in administrative units, please make changes accordingly.

Schematic explanation of the procedure is given below.

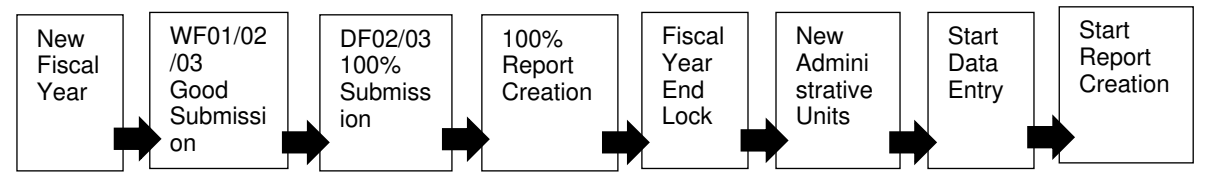

# **(13) Data Analysis and Utilization (Benefit of ARDS) [D, R, N]**

### **District Level**

The data obtained through ARDS is comprehensive in the sense that it covers all areas of the district, and it encompassed a broad range of sub-sectors: crop production, crop health, livestock production, livestock health, inputs, extension services, food security, machine and infrastructure. Because of this broadness, if data are collected properly and long enough, it can reveal overall changes of the district agriculture (similarly of region and nation). This is contrasted to progress reports of individual project, which shows outputs of a particular project only.

In this sense, the ARDS report could be helpful in overall monitoring of district agriculture where multiple projects are being implemented. The report is also beneficial to district planning, serving as a basis for all kinds of planning. In addition, it could be applicable to the grass root level as well, because the district and VAEO/WAEO can provide suggestions to planning at village-level by referring to the data of particular villages.

It is also possible for district officers to obtain ARDS data of the other districts / regions or the nation as a whole by using a web application specifically developed for ARDS. With the application, he/she can easily obtain data of interests by specifying the periods, areas and data items.

ARDS is also useful for many other purposes such as agricultural GDP estimation by NBS and regular inquiry of food security situation.

## **Regional Level**

ARDS data can also be used at the regional level by operating the ARDS Web Portal. Data can be analysed to find out, for example areal characteristics of production by district within the region, with which the region can construct a regional development plan. It is also possible for a region to produce regional comparison (comparison among regions) of a specific commodity by working on regional data of the entire country. By doing this the region can identify its own strength or weakness in agriculture.

## **National Level**

ARDS data is also useful at the national level. ARDS produces nationally consolidated data together with regional and district level data. Similar to the regional data use, the central offices can study on the data to produce, for example national trend of a particular crop, or regional variation of a particular commodity. In various ways, ARDS data is helpful for the national level to analyse the nation's agriculture in general. ARDS data are also very complementary to the data from the annual agricultural sample surveys and the national sample census of agriculture which are more rigorous with respect to data quality. Close collaboration with NBS is necessary.

# **(14) Data Management [D, N]**

# **District Level**

With the ARDS Web Portal, it is easy to manage data because they are kept in one place in the web portal. For VAEO/WAEO, it is also easy to keep records as long as they keep a copy of the filled-in VAEO/WAEO format. They will be used for VADPs and other purposes.

- ARDS Web Portal will be an important database for district. Whenever data are needed, access to the ARDS Web Portal where data are stored, and check the data you look for.
- For this purpose, it is important to keep the computers (for the use of ARDS operation) from crashing or virus contamination. Give specific designation to the officers who are authorized to use the computer with ARDS. Keep anti-virus software effective all the time.
- If any mistake or error are found in reports, the district officers are required to go back to WAEO forms to correct errors to reflect that to various reports.

### **National Level**

As to the national level data management, the major issue is the maintenance of the ARDS central server. Since all ARDS data are submitted and stored at the central server and the server is under the management of MOA their responsibility is particularly important. The TWG and the IT sections need to make sure that data backups are regularly done and the server is properly protected from disturbances and damages.

When ARDS will be operated long enough and the server becomes obsolete with respect to the data storage capacity and functionality, it is national level responsibility to upgrade the system with replacement of proper facilities.

# **(15) Campaign and Promotion of ARDS [D, R, N]**

### **All Levels**

At all levels, ARDS should be promoted and made to known to as many stakeholders as possible. The best way for this is to collect proper data regularly, use the data and show results (either raw data or analytical results) to broader audience. In addition, the district, region and the national centers should do the following.

 To explain to high ranking officers including political members the importance of the "evidence-based discussion", i.e. to use data in reporting, planning and any policy analysis.

- To take every opportunity to high ranking officers in explaining the benefit of ARDS.
- To explain that ARDS is a standardized and formally authorized data collection system for the agricultural sector.
- To explain what kinds of data and how often they are collected.
- To use ARDS data for any meeting and presentation occasions: administrative meeting, council meeting, discussion with private sector, discussion with experts and study teams, explanation to farmers and general households, etc.
- To make ARDS data accessible to general public through reports and other means.

# **(16) Maintenance and Improvement of ARDS [D, R, N]**

### **District and Regional Levels**

For the district and the region, the major maintenance tasks of ARDS are data entry/ storage and computer protection.

- Data storage: As soon as data is entered into ARDS Web Portal, they are electronically stored in the central server if network is online. If the connection is disrupting, the entered data is temporarily stored at the computer in use, and is transmitted to the server whenever the network resumed. Hence, as long as the computer is properly functional and there is reasonable network connection, one can send and retrieve any data any time. However, it is also important for the district to keep original data (data on paper). The district should store the submitted filled-in VAEO/WAEO formats for at least three years. This action is necessary for both data backup and data checking if any inquiries arise in future.
- Computer protection and network connection: As described above, all data are stored in the central server. Therefore, the maintenance of the computer and network connection are of the utmost importance. The computer must be protected from crashing or virus contamination. The district should make resources available for anti-virus software and its regular updating. The district should also secure enough airtime for internet connection. It is also recommendable for the district to designate particular officers for the use of the computer with ARDS. Should the computer be crashed, it is LGA's responsibility to restore or replace the computer.
- The same applies to the region. The region must keep the computer clean from virus and any other damages. Also, secure stable internet connection.

For the sake of further improvement of ARDS, the district and the region should be encouraged to inform the center about any suggestion on modifications which seem to improve the use of ARDS. This is particularly relevant in the contents and use of the VAEO/WAEO formats. The formats may need to be adjusted to local conditions. In such a case, the district should communicate with the center about possible modifications of the formats.

The VAEO/WAEO formats need to be maintained at the latest version. The latest version is available through document section of ARDS Web Portal.

 Also, it is highly recommended for the district and the region to inform and share among themselves about good practices and/or better examples of ARDS utilization including data use.

### **National Level**

The M&E TWG is responsible for the entire setting and operation of ARDS. Therefore, the TWG should actively engage in the maintenance and improvement of ARDS. In the areas of information technologies (IT), the TWG and the Technical Team should work closely with the IT sections of ASLMs.

The details of the responsibilities and tasks at National level are described in Section 3.3 (2) in relation to the responsibilities of the TWG.

# **(17) Communications among LGAs, Regions and National Level (M&E TWG)**

Communication among LGAs, Regions and the National level must be actively promoted.

First the regions should closely work with LGAs in the ARDS operation. Whenever LGAs have challenges and problems, the regional officers either respond themselves or bridge them to the national level. In turn the national level should keep close communication with the region to monitor operation of ARDS and ARDS Web Portal, and should keep record of technical issues for future improvement.

Technical communications with respect to ARDS Web Portal has importance because it may require experts' support. Any information either problems of ARDS Web Portal should be shared with regions (including regional IT staff) and the national level. Technical Team of TWG keeps records of such problem for easy solution of same/ similar troubles and for further improvement.

Communications and consultations should also be enhanced horizontally. LGAs should discuss and compare their operations and problems with neighbouring LGAs. Regions should communicate with other regions about good use as well as issues on ARDS and ARDS Web Portal. The contacts of all stakeholders must be collected and circulated back to all stakeholders with regular updates.

# **Contacts on ARDS Issues**

The Officer in-charge of Region in ASDP M&E Thematic Working Group (TWG) respond to the general inquiry of ARDS. Please contact officer in-charge for your Region. List of officers should be available through ARDS Web Portal.

For other queries, general opinion/ suggestion please refer to ARDS or contact through email below.

ARDS official E-mail: ards@kilimo.go.tz

ARDS Web Portal Homepage: https://ards.kilimo.go.tz/dhis-web-commons/security/login.action ARDS M&E Homepage: http://www.kilimo.go.tz/m&e.html

# *Other materials relevant to ARDS*

This Guide has eight (8) Attachments as follows:

- 1) The letter "MFUMO WA UPATIKANAJI WA TAARIFA ZA SEKTA YA KILIMO NCHINI (AGRICULTURAL ROUTINE DATA SYSTEM - ARDS)" issued from PMO-RALG on 09/25/2014
- 2) Extension Officer s Manual
- 3) VAEO/ WAEO Formats
- 4) District Officer's Manual
- 5) Budget table
- 6) Data Quality Management Sheet
- 7) Crop List and Definition
- 8) Conversion table

Other learning and reference materials on ARDS and ARDS Web Portal are as follows. These are available in the ARDS Web Portal or obtainable from the M&E TWG Secretariat.

- (i) ARDS User Manual
- (ii) ARDS Maintenance Manual
- (iii) ARDS User Manual Simplified Version
- (iv) ARDS Maintenance Manual Simplified Version
- (v) ARDS Video Learning Material

AGRICULTURAL ROUTINE DATA SYSTEM (ARDS)

> **OPERATION GUIDE**  (Ver. 12)

> > **Final**

# **Attachment**

# **Attachment 1.0**

# **ARDS Official Letters**

1) TAMISEMI Letter, 20140925

2) TAMISEMI Letter, 20190709

#### JAMHURI YA MUUNGANO WA TANZANIA **OFISI YA WAZIRI MKUU**

Anwani ya Simu "RALG"

Simu Nambari: 026-2322848/2321607 Nukushi: 026 2322116/2322168 E-mailaddress: ps@pmoralg.go.tz

Unapojibu Tafadhali Taja: Kumb. Na.AH.9/275/01B/51

Makatibu Tawala (M). TANZANIA BARA

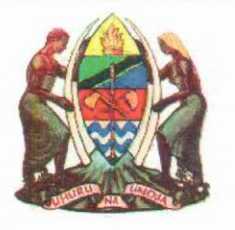

Tawala za Mikoa na Serikali za Mitaa, S.L.P. 1923, DODOMA.

25/09/2014

# Yah: MFUMO WA UPATIKANAJI WA TAARIFA ZA SEKTA YA KILIMO NCHINI (AGRICULTURAL ROUTINE DATA SYSTEM - ARDS)

1. Kwa kipindi kirefu suala la upatikanaji, utunzaji, utumiaji na usambazaji wa Takwimu za Sekta ya Kilimo limekuwa ni tatizo katika ngazi zote kuanzia ngazi za kijiji hadi Wizara za Sekta ya Kilimo. Utafiti uliofanyika umeonesha kwamba zaidi ya taarifa kumi na sita (16) za Sekta ya Kilimo kila mwezi huandaliwa katika kila Halmashauri na kuwasilishwa Wizara za Sekta ya Kilimo (Wizara ya Kilimo, Chakula na Ushirika, Wizara ya Maendeleo ya Mifugo na Uvuvi, Wizara ya Viwanda na Biashara na OWM-TAMISEMI). Hali hii imesababisha wataalam wa Sekta ya Kilimo waliopo katika Mamlaka za Serikali za Mitaa kutumia muda mwingi katika kuandaa taarifa hizi na mara nyingine kuwasilisha taarifa zenye takwimu tofauti na zisizo na uhalisia

Tatizo hili limesababishwa na mambo yafuatayo:

- a) Kutokuwepo kwa mfumo wa pamoja (format) wa ukusanyaji, uchambuzi na utunzaji wa Taarifa na takwimu katika ngazi zote kuanzia Kijiji/Mtaa, Kata, Halmashauri, Mkoa na Wizara.
- b) Kutofautiana mpangilio wa uandishi wa Takwimu katika Mamlaka za Serikali za Mitaa kunatokana na maelekezo tofauti na

ya mara kwa mara na hatimaye kusababisha Halmashauri kushindwa kukidhi mahitaji ya Wizara za Sekta ya Kilimo.

- 2. Kutokana na Mapungufu hayo Wizara za Sekta ya Kilimo chini ya Programu ya kuendeleza Sekta ya Kilimo nchini (ASDP) kupitia kikundi kazi cha ufuatiliaji na tathmini chenye wataalam toka Wizara zote za Sekta ya Kilimo kimeboresha mfumo wa pamoja wa upatikanaji wa taarifa za maendeleo ya Sekta ya Kilimo nchini (Agricultural Routine Data System-ARDS) kutoka ngazi ya Kijiji/Mtaa, Kata, Halmashauri, Mkoa na Wizara.
- 3. Mfumo huu unahusisha maeneo makuu matatu ambayo ni fomu ya kukusanyia taarifa za Kilimo za vijiji/Kata (VAEO/WAEO format), fomu kwa ajili ya kuweka pamoja taarifa za Vijiji, Kata na Wilaya (Intergrated Data Collection Format), na mfumo wa kompyuta unaowezesha kutawanya taarifa za kilimo kutoka ngazi ya Halmashauri kwenda kwa wadau mbalimbali kupitia Mikoa.
- 4. Mwaka 2009/2010, mfumo huu ulifanyiwa majaribio katika Halmashauri nne za Mikoa ya Morogoro (Halmashauri za Wilaya Morogoro na Mvomero) na Dodoma (Halmashauri za Wilaya Mpwapwa na Kondoa) na kuonyesha mafanikio makubwa. Baadaye mfumo huu ulisambazwa kwa majaribio zaidi katika Mikoa na Halmashauri zote nchini. Kazi hii imekamilika mwezi Machi, 2014.
- 5. Serikali kwa kushirikiana na wadau wengine wa maendeleo (DFID na JICA) ilitoa mafunzo kwa maafisa ugani wote kwa vijiji na kata pamoja na maafisa wawili wa Halmashauri na Mikoa ya jinsi ya kukusanya, kutunza na kuandaa taarifa mbalimbali za Kilimo kwa kutumia mfumo huu. Pamoja na mafunzo haya Serikali pia imetoa vifaa (Kompyuta, Pikipiki na Ving'amuzi) kwa Halmashauri na Mikoa yote nchini kwa ajili ya kazi hii.
- 6. Pamoja na kuwajengea uwezo maafisa ugani wa kukusanya taarifa za Sekta ya Kilimo, mfumo huu pia umerahisisha upatikanaji wa taarifa hizo katika mtindo unaofanana kwa Halmashauri zote nchini. Lengo la uboreshaji wa mfumo huu ni kuwezesha upatikanaji wa takwimu zote katika Database iliyoko kwenye Server iliyoko Makao makuu ya Wizara za Sekta ya Kilimo na wadau wengine wa Sekta.

7. Kutokana na umuhimu wa suala hili, na jitihada zote hizi kubwa zilizofanyika, naelekeza kuwa Mamlaka za Serikali za Mitaa zianze rasmi kutumia mfumo huu katika kutoa taarifa za kila mwezi za sekta ya kilimo.

Nawatakia kazi njema.

1. A. Sagini **KATIBU MKUU** 

Nakala:

Katibu Mkuu, Wizara ya Kilimo Chakula na Ushirika S.L.P 9192 DAR-ES-SALAAM.

Katibu Mkuu, Wizara ya Maendeleo ya Mifugo na Uvuvi S.L.P 9253 DAR-ES-SALAAM.

Katibu Mkuu, Wizara ya Viwanda na Biashara, S.L.P 9503 DAR-ES-SALAAM

### JAMHURI YA MUUNGANOWA TANZANIA OFISI YA RAIS

*Amlani ya Simu "TAMISEMI" DODOMA Simu Na: (026)* 2322848, *2321607, 2322853, 2322420, Nukushi: (026)* 2322116, 2322146. *2321013, Barua pepe:ps@tamisemi.go.tz* Unapojibu tafadhali taja:-

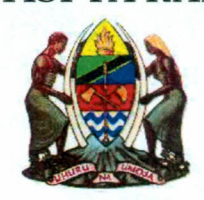

*Tawala za Mikoa na Serikali za Mitaa (TAMISEMl), Mji wa Serikali - Mtumba, S.L.P 1923, 41185 DODOMA.*

Kumb. Na. AH. 9/275/02/64 09/07/2019

# Makatibu Tawala Mikoa, TANZANIA BARA.

# YAH: MUENDELEZO WA MAFUNZO YA KUIMARISHA MFUMO WA KUKUSANYIA TAKWIMU ZA KILIMO (ARDS)

- 1. Mtakumbuka kuwa Ofisi ya Rais Tawala za Mikoa na Serikali za Mitaa iliandika barua yenye Kumb. Na. AH.9/275/01B/51 tarehe 25 Septemba, 2014 kuelekeza kuwa Mamlaka za Serikali za Mitaa zianze rasmi kutumia mfumo wa pamoja wa, uandaaji wa takwimu za kilimo (Agricultural Routine Data System-ARDS) katika kutoa taarifa za kila mwezi za sekta ya kilimo. Katika kutekeleza maelekezo hayo tumebaini kuwepo kwa mapungufu mbalimbali. Baadhi ya mapungufu yaliyobainika ni pamoja na:- Mamlaka za Serikali za Mitaa kushindwa kutenga fedha za uendeshaji mfumo huu toka katika vyanzo vya ndani; Mamlaka za Serikali za Mitaa kushindwa kusambaza miongozo na kutoa mafunzo kwa Maafisa kilimo ngazi ya Kata/Vijiji (WAEO/VAEO); Mamlaka za Serikali za Mitaa kutowasilisha taarifa kwa wakati kwenye mfumo (kabla ya tarehe 15 ya kila mwezi); taarifa zilizopo kwenye mfumo kukosa ubora na uhalisia unaokusudiwa; Sekretarieti za Mikoa kushindwa kupitia, kuhakiki, na kuidhinisha taarifa kwenda kwenye mfumo kwa wakati (kabla ya tarehe 25 ya kila mwezi).
- 2. Moja ya jitihada za kuhakikisha kuwa mapungufu haya hayajitokezi tena katika siku za usoni, Serikali kupitia Wizara za Sekta ya Kilimo imeandaa mafunzo rasmi yatakayowahusisha Wakuu wa Idara za Kilimo na Mifugo na Uvuvi (DAICOs na DLFOs) katika Halmashauri

zote nchini pamoja na Maafisa Kilimo na Maafisa Mifugo mmoja mmoja kutoka katika ngazi ya Mkoa. Aidha, kati ya Maafisa hao wawili wa Mkoa awepo, Afisa aliyeteuliwa kusimamia masuala ya ARDS katika ngazi ya Mkoa. Mafunzo haya yatalenga kuweka uelewa wa jinsi Mfumo unavyofanya kazi na namna ya kuutumia, ili waweze kuusimamia na kufuatilia ubora wa takwimu zinazoingizwa kwenye mfumo huo. **Maafisa hao watalazimika kushiriki wao wenyewe bila kutuma wawakilishi.** Kila mshiriki aje na kompyuta mpakato (laptop computer).

3. Kwa barua hii, mnaombwa kuwaruhusu maafisa tajwa ili waweze kushiriki katika mafunzo hayo muhimu yanayotarajiwa kufanyika kulingana na ratiba iliyoambatanishwa pamoja na barua hii. Gharama za mafunzo na posho za kujikimu pamoja usafiri wa umma kwa washiriki zitagharamiwa na Shirika la Maendeleo la [apani (JICA).

Nawashukuru kwa ushirikiano wenu.

*J:ik.....* **0-** Eng. Joseph M. Nyamhanga **KATIBUMKUU**

**Nakala:** Katibu Mkuu,

Wizara ya Kilimo, S. L. P 2182, Kilimo IV, **DODOMA.**

#### Group 1: Mara, Geita&ShinyangaCentres

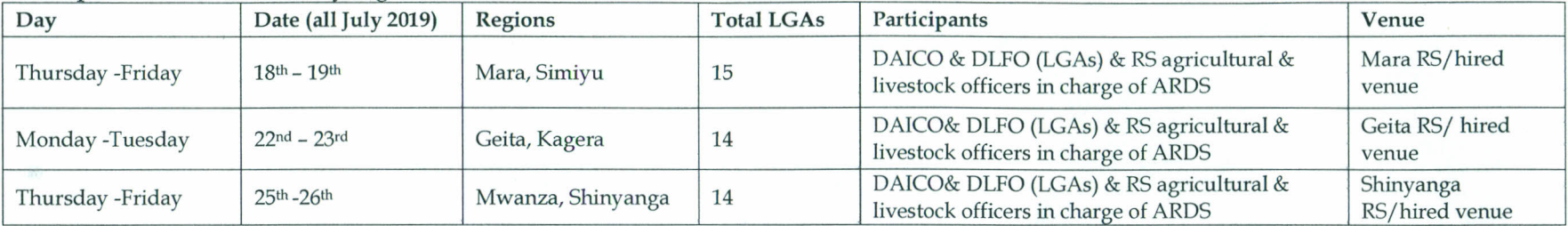

,.

 $\mathbf{r}$ 

.

#### Group 2: Kilimanjaro, Tanga&MorogoroCentres

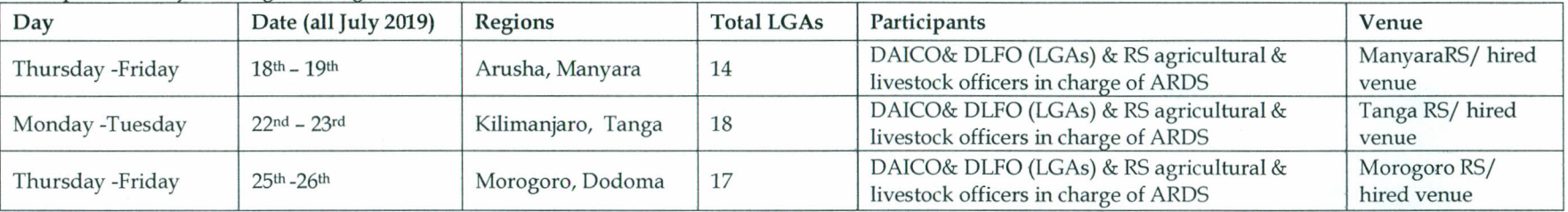

#### Group 3: Njombe, Songwe&TaboraCentres

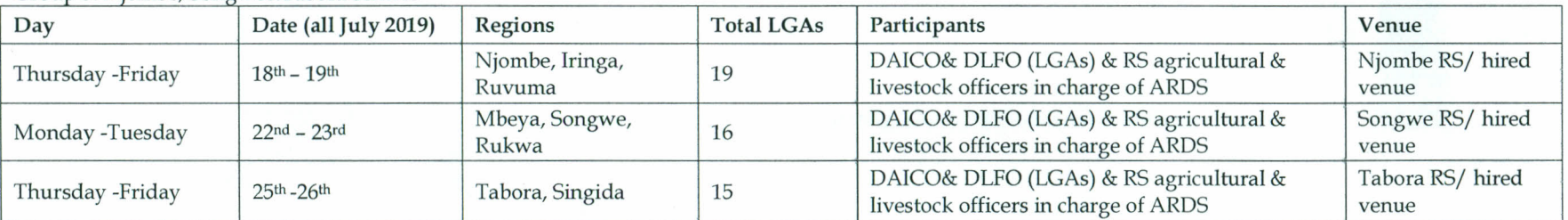

#### Group 4: Kigoma, Mtwara, &DSM Centres

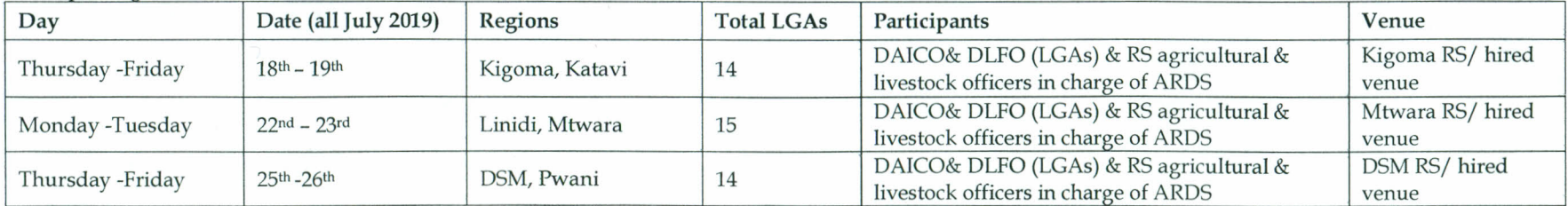

**Attachment 2.0** 

# **Extension Officer's Manual**

**Kiambatisho Na. 2 cha utendaji kazi wa MUTAKI (ARDS)** 

# **Mwongozo wa Wagani**

# **Mfumo wa Ukusanyaji Takwimu za Kilimo (ARDS)**

Kikundi Kazi cha Ufuatiliaji na Tathmini cha Programu ya Kuendeleza Sekta ya Kilimo July 2018

# **[1] Utangulizi ------------------------------**

# **1.1 Lengo la mwongozo wa wagani**

Lengo la mwongozo ni kutoa maelekezo kwa maafisa ugani wa vijiji na kata katika ukusanyaji wa takwimu za kilimo na mifugo kama ifuatavyo:

- $\triangleright$  Kuwa na uelewa wa pamoja wa jinsi ya kujaza taarifa za vijiji na kata
- Kuwaonyesha mbinu mbalimbali za jinsi ya kukusanya kwa ubora takwimu na taarifa za sekta ya kilimo
- Kuwezesha kuwa na takwimu zenye ubora ili zitumike katika kupanga mipango bora ya sekta ya kilimo
- $\triangleright$  Kuwezesha kubadilishana mawazo kuhusu umuhimu wa takwimu
- Kuonyesha jinsi ya kukusanya taarifa (za mwezi, robo mwaka na mwaka) ikiwa ni pamoja na maelekezo ya namna ya kujaza fomu husika

\*Katika mwongozo huu, neno "Wilaya" limetumika kumaanisha wilaya zote, miji, manispaa na majiji<sup>1</sup>

# **1.2 Hatua za kuandaa taarifa**

1) Ukusanyaji wa Takwimu:

 $\overline{a}$ 

- Fomu za ngazi ya vijiji/kata zinaonyesha kwa usahihi aina ya taarifa zinazotakiwa kukusanywa. Hivyo basi wagani wana ufahamu wa taarifa zinazohitajika pamoja na kuwa fomu zina taarifa ya sekta nzima ya kilimo pamoja na mifugo, imwagiliaji n.k.
- Wagani watajaza takwimu hizi kwa urahisi kama wanaweka kumbukumbu ya shughuli zao za kila siku wanapowatembelea wakulima.
- Inategewewa wagani wa vijiji na kata watashirikiana kwa pamoja katika kutekeleza ukusanyaji wa takwimu.

<sup>1</sup> Hii ni kuondoa mkanganyiko wa kutumia neon "Mamlaka ya Serikali za Mitaa" inayojumuisha kata na vijiji, au neon "halmashauri" ambapo halmashauri zaidi ya moja kwa pamoja zinakuwa na Afisa Kilimo mmoja.

 Ni vyema pia kuwashirikisha na Watendaji wa vijiji, ushirikiano ukiwa si wa kuridhisha, inashauriwa kuwatumia wenyeviti wa vitongoji

# 2) Uwasilishaji wa taarifa

- Kwa ngazi ya kijiji, taarifa zitawasilishwa kwa mgani wa kata wiki ya mwisho ya mwezi husika. Kujaza taarifa hizi, mgani atatumia kumbukumbu alizokusanya wakati anatembelea wakulima.
- Kwa ngazi ya kata, taarifa itawasilishwa wilayani ndani ya wiki ya kwanza ya mwezi unaofuata. Ni muhimu vilevile wagani wa kata washirikiane na wale wa vijijini kuandaa taarifa.

# **[2] Fomu ya Taarifa ya Mwezi (WF01) ------------------------------**

**1. Utangulizi** 

# **1.1 (a) Hali ya hewa**

Mvua: Andika idadi ya siku mvua ilinyesha, au kiasi cha mvua kama ilivyoelezwa hapa chini (1) or (2).

(1) Kama kijiji chako kina kipima mvua, jaza kiasi cha mvua (milimita) katika safu wima ya pili.

(2) Kama kijiji chako hakina kipima mvua, jaza idadi ya siku na safu wima ya tatu.

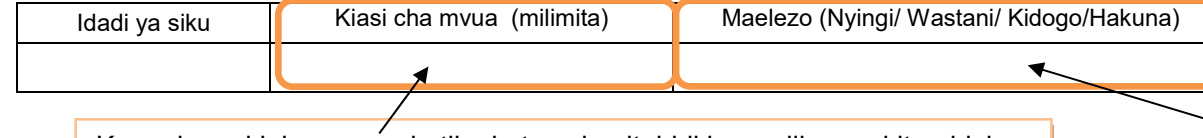

Kama kuna kipima mvua katika kata yako, itabidi kuwasilina na kituo hicho ili kupata takwimu ya mvua iliyonyesha. Jaza sifuri "0" iwapo hakuna mvua iliyonyesha.

Kama kijijini hakuna kipima mvua, acha kisanduku wazi, na uruke kabisa safu wima hii.

Kwa mujibu wa uzoefu wako wa zamani, chagua "nyingi", "wastani", "kidogo" au "hakuna mvua", kwa jinsi wewe unavyoona kwa uchunguzi wa jicho lako, unaweza kuwa unafananisha hali iliyopo sasa na mwaka uliokuwa na mvua za kawaida tu.

# **1.1 (b) Matukio:**

Tafadhali eleza matukio, kama yapo, mfano (ukame, mafuriko, njaa, mlipuko wa magonjwa ya mimea/mifugo n.k.) yaliyojitokeza mwezi huu.

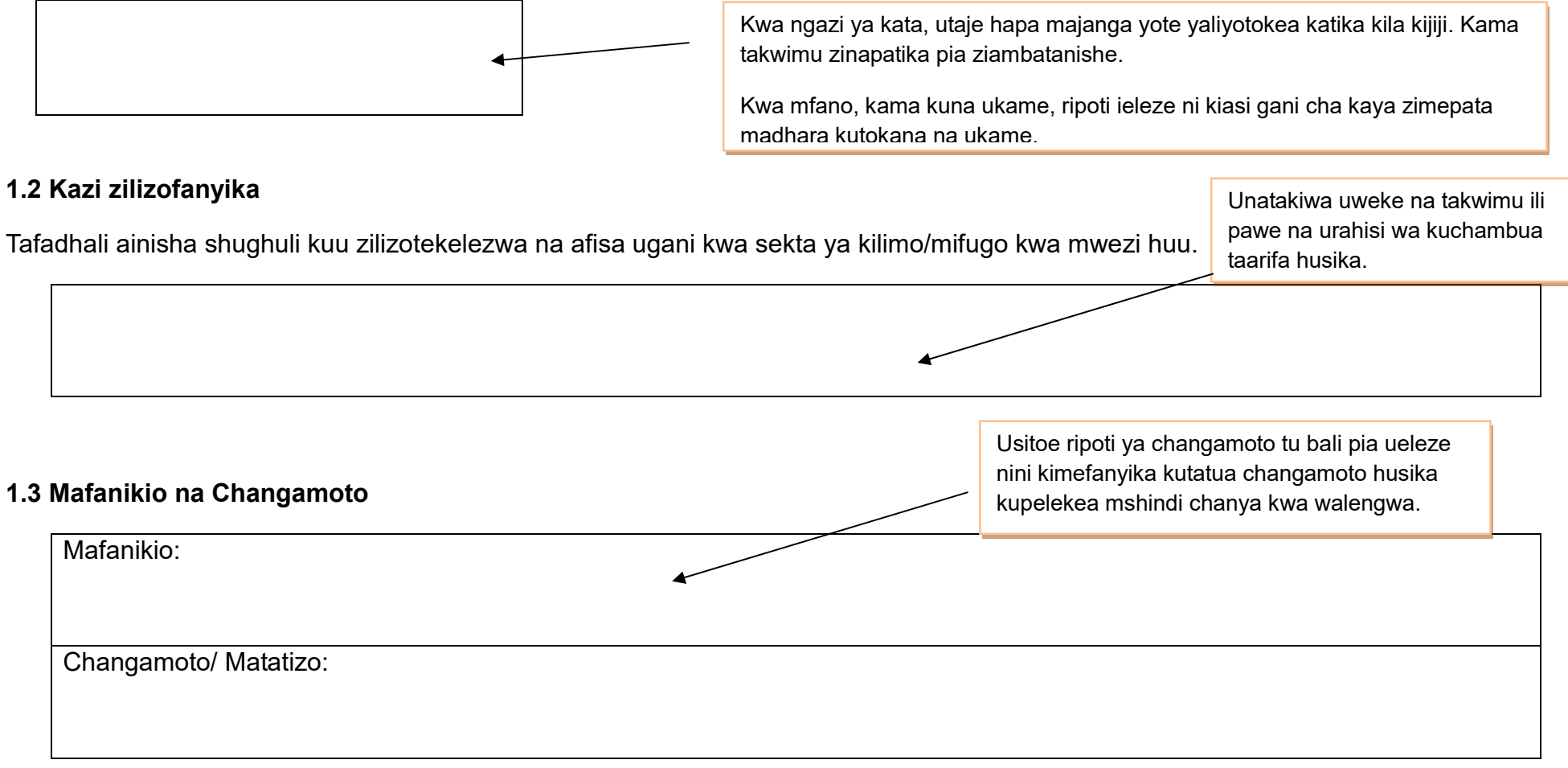

# **2. Malengo, Utekelezaji na Bei za Mazao**

# **2.1(a) Malengo**

Malengo ya mwaka ya eneo litakalopandwa yaandaliwe mwanzo wa mwaka wa fedha (**JULAI**). Kwa mujibu wa maelekezo ya Afisa Kilimo wa Wilaya, afisa ugani wa kata atatayarisha malengo ya ngazi ya kijiji kwa eneo liltakalopandwa na tija kwa kushauriana na wagani wa vijiji na ataunganisha malengo ya vijiji vyote kupata malengo ya kata yake. Baada ya Afisa Kilimo kuridhia malengo kwa kila kata, mgani wa kata atawafahamisha wagani na watendaji katika vijiji vyote haya malengo mapya.

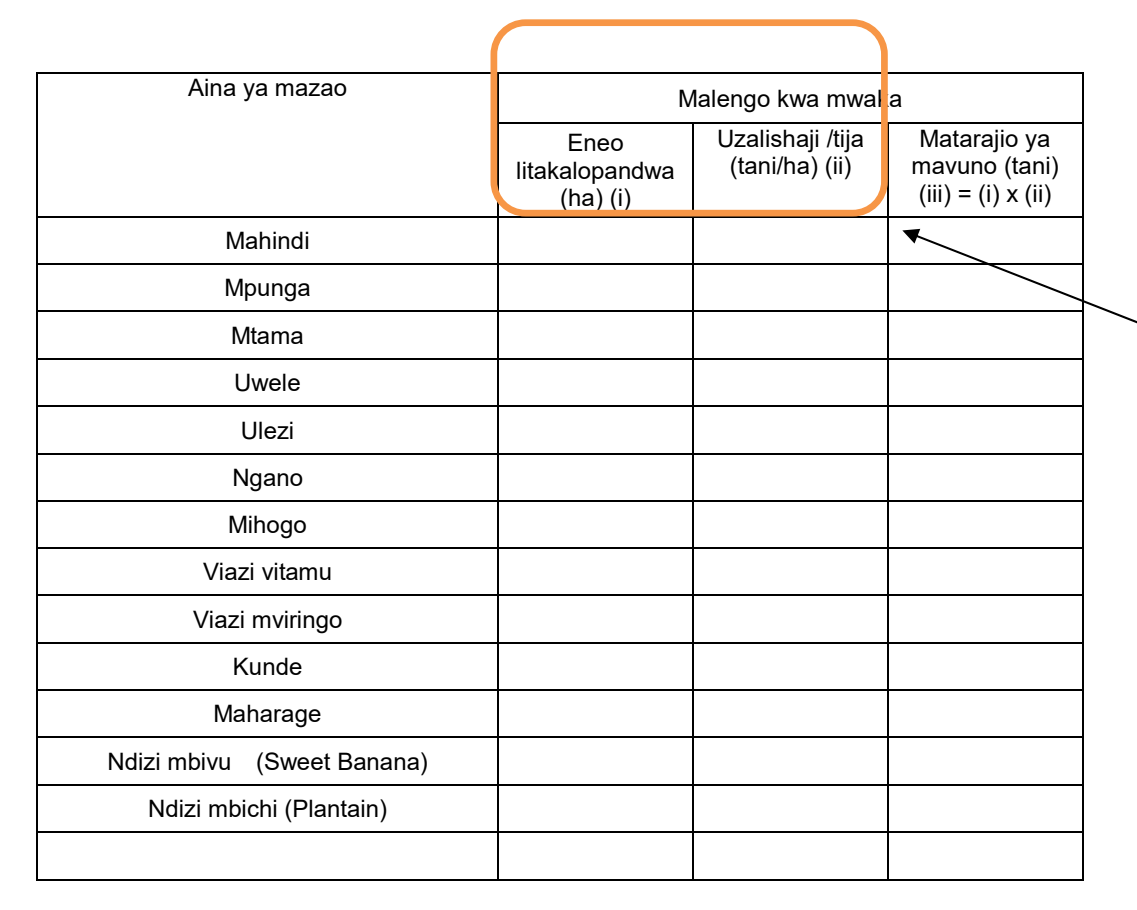

Malengo ya mwaka yanatayarishwa kwa mashirikiano kati ya maafisa ugani na Afisa Kilimo wa Wilaya kutokana na uzoefu na/au uchunguzi. Afisa ugani wa kata/kijiji anaweza kupendekeza malengo ya eneo litakalopandwa na tija, hata hivyo Afisa Kilimo wa Wilaya anaweza kubadilisha mapendekezo hayo baada ya kushauriana na Afisa Kilimo wa Mkoa au wadau wengine wa kilimo.

# **2.1(b) Utekelezaji katika msimu wa Kilimo**

Tembelea wakulima na kuwaelewesha taarifa za kukusanywa, ukimshirikisha mtendaji wa kijiji. Utaratibu kwa kina umeelezwa katika ukurasa wa 5 na 6. Tafadhali soma kwa uangalifu.

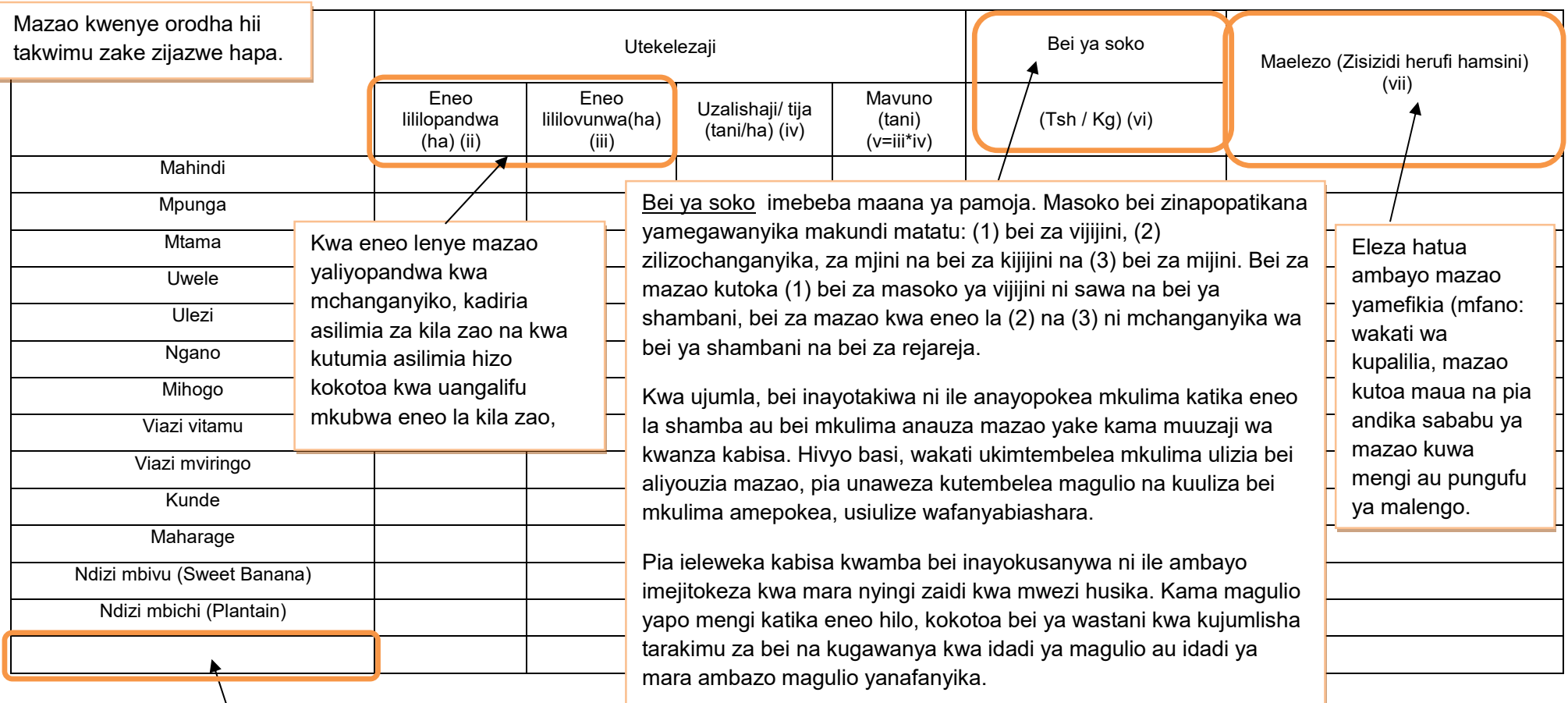

Afisa Kilimo wa Wilaya ataongeza mazao mengine muhimu katika orodha kama yanajitokeza katika Wilaya yake na kuwafahamisha maafisa ugani. Orodha ya mazao imeambatishwa katika mwongozo wa uendeshaji wa MUTAKI wa Wilaya

#### (Inaendelea...)

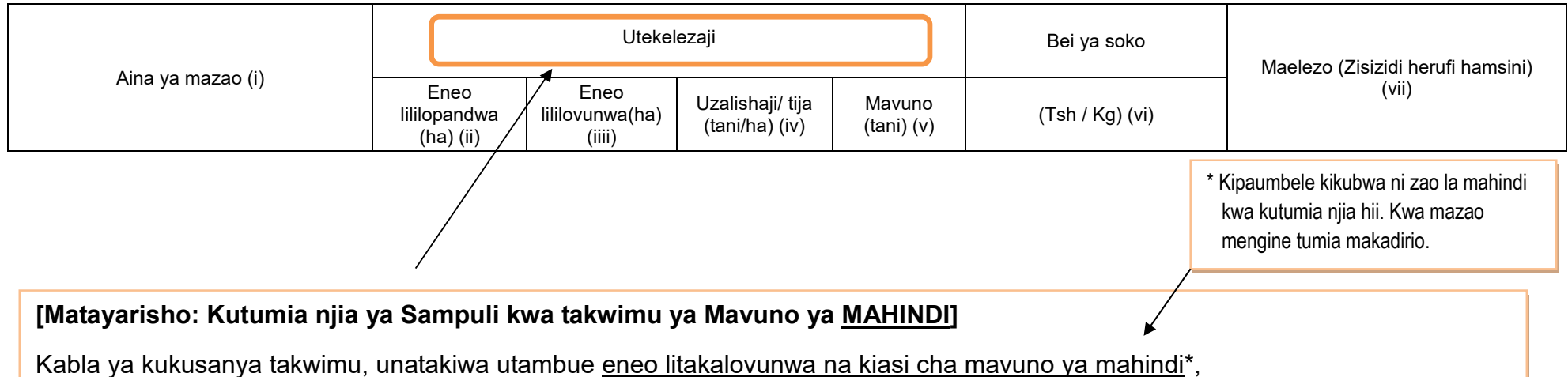

1) Tayarisha orodha ya wakulima wote katika kijiji. Kwenye orodha usiweke wafugaji wasiokuwa na mashamba ya mazao. Kama wewe ni afisa ughani wa kata na hakuna maafisa ughani wa kijiji, wasiliana na watendaji wa vijiji na watake wakupatie orodha ya wakulima wote katika kijiji.

- 2) Chagua wakulima 10 kutoka orodha ya wakulima kama ifuatavyo;
	- i) Gawanya idadi ya wakulima kwa 10 (mfano 300/10=30).
	- ii) Chagua namba ya kuanzia kati ya moja na namba uliyopata hapo juu (mfano: 1 hadi 30).
	- iii) Chagua mkulima mmoja kila baada ya namba uliyopata (ii) hapo juu (mfano ukianza na namba 3, utachagua 33, 63, 93, 123…na kuendelea).
- 3) Kabla kuanza msimu mpya (June), tembelea wakulima waliochaguliwa kwa utaratibu hapo juu na ueleze aina ya takwimu ambazo utahitaji kukusanya.
- 4) Kila mwezi, uliza hawa wakulima 10 kupata takwimu ya eneo lililovunwa (ha) na kiasi cha uzalishaji (Tani).
- 5) Inashauriwa kuhakiki hizi takwimu ulizopata kwa mtendaji wa kijiji/kata kabla ya kuwasilisha kwa Afisa Kilimo wa Wilaya.
- 6) Ikitokea mmoja katika sampuli shamba lake au yeye mwenyewe akapotea, unaendelea na wakulima waliobakia katika sampuli. Usiongeze mwingine kutoka nje ya sampuli iliyopo.
### **[Ukusanyaji wa Takwimu]**

Ili kukusanya takwimu za eneo liililopandwa, eneo lililovunwa, tija na kiasi cha uzalishaji, ufafanuzi ni kama ifuatavyo:

#### **1. Eneo la kijiji/kata lililolimwa**

(1) Mazao ya Muda/Mazao ya Mwaka (pamoja na Misimu Miwili): Kusanya takwimu ya eneo linaloongezeka na uwasilishe kama takwimu ya mwezi huo.

(2) Mazao ya Kudumu na Miti ya Matunda: (Julai) eneo lote lililopandwa, (Miezi Mingine) eneo jipya na ongezeko la eneo lililopandwa tu [Kipimo] Jinsi unavyoona kwa uchunguzi wa jicho/kuona kwa jicho lako, na kuthibitisha kwa kumshirikisha mtendaji wa kijiji

#### **2. Eneo la Kijiji Lililovunwa**

Mazao yote ya kudumu na miti ya Matunda isipokuwa mazao hapo chini: Kusanya takwimu kwa kila mwezi kama takwimu ya mwezi. Mazao yenye kuvunwa mara zaid ya moja kwa msimu (mfano mbogamboga kama nyanya, bamia): takwimu ikusanywe mwezi ule ambao shughuli ya kuvuna imekamilika. [Kipimo] Jinsi unavyoona kwa uchunguzi wa jicho/kuona kwa jicho lako, na kuthibitisha kwa kumshirikisha mtendaji wa kijiji

#### **3.** Eneo la Kata Lililovunwa

Jumla ya eneo la kata lililovunwa linapatikana kwa kujumlisha eneo lililovunwa kwa kila kijiji, na kijiji ambacho hakikuwasilisha takwimu yake ipatikane kwa kumshirikisha mtendaji wa kijiji.

#### **4. Kiasi cha Uzalishaji katika Kijiji**

Kwa mahojiano au kudodosa, na kuthibitisha takwimu kwa kumshirikisha mtendaji wa kijiji. Kwa mazao yenye kuvunwa mara zaidi ya moja kwa msimu (mfano nyanya, bamia): Kusanya na wasilisha takwimu ya mwezi ule ambao uvunaji umekamilika.

#### **Kwa zao la Mahindi:**

(1) Unajumlisha kiasi cha uzalishaji kwa wakulima wote 10 wa sampuli na unaigawanya kwa jumla ya eneo la sampuli lililovunwa. Hii itakusaidia kupata tija ya sampuli katika kijiji.

(2) Uzalishaji wa kijiji utapatikana kwa kukokotoa eneo la kijiji lililovunwa kwa kuzidisha na tija ya sampuli katika kiiiii.

#### **5. Kiasi cha Uzalishaji katika Kata**

Uzalishaji katika Kata unapatikana kwa kujumlisha kiasi cha Uzalishaji kwa vijiji vyote.

#### **6. Tija katika ngazi ya Kijiji [inapatikana kwa kugawa jumla ya uzalishaji (Tani) na jumla ya eneo lililovunwa (Ha)]**

#### **7. Tija ya Kata**

Tija kwa ngazi ya kata inakokotolewa kwa kugawa jumla ya uzalishaji kwa kata (Tani) kwa jumla ya eneo lililovunwa (Ha).

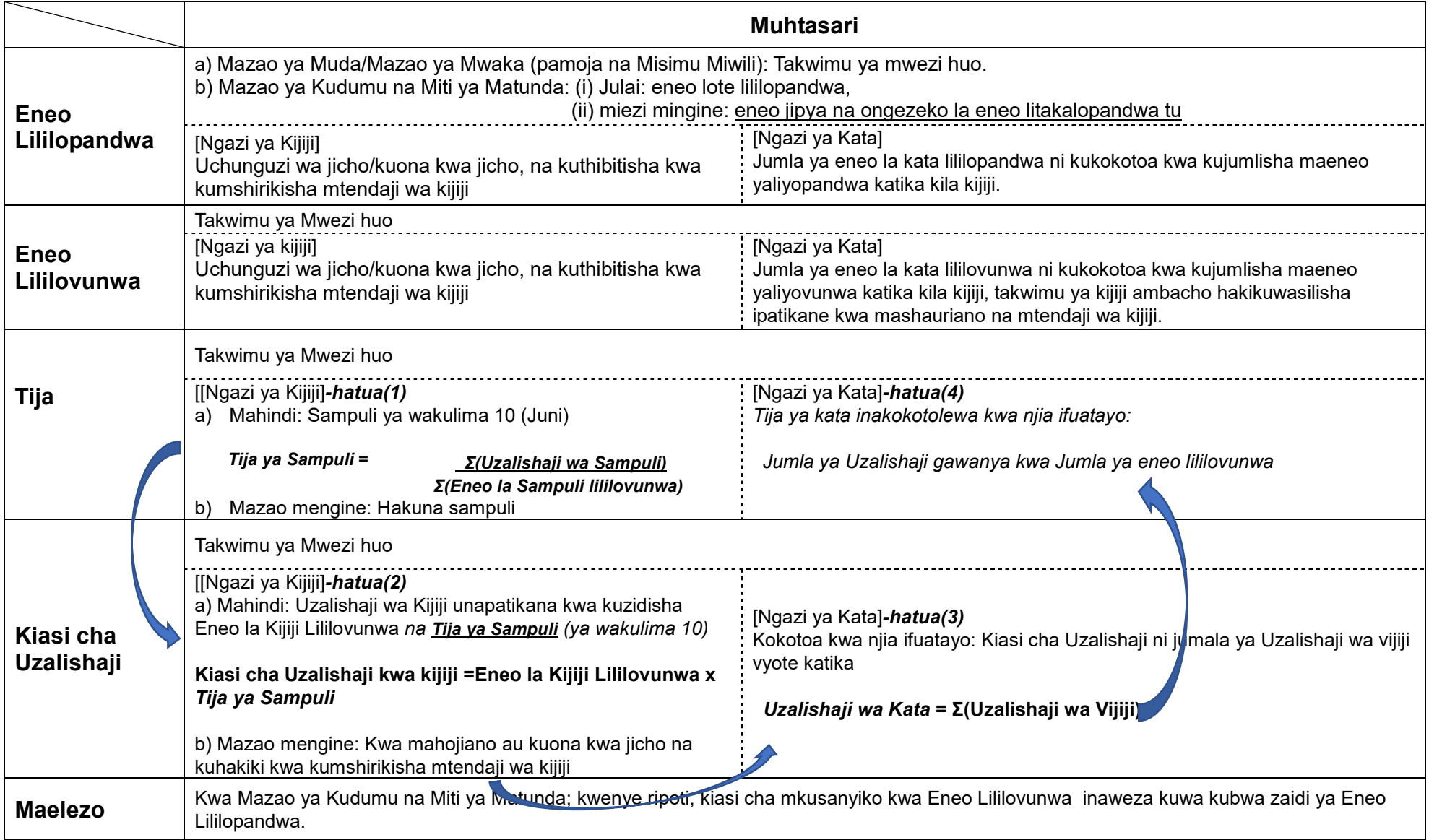

Jumla katika kata inapatikana kwa kujumlisha takwimu za ngazi ya kijiji.

Hatahivyo, kama kuna mgani wa kijiji **hakuwasilisha** fomu zilizojazwa, afisa ugani wa kata lazima achukue hatua za haraka. Kwanza awasiliane na mgani na mtendaji wa kijiji husika, akiwataka wawasilishe taarifa hiyo mara moja. Ikitokea hakuna majibu ya kuridhisha, tumia utaratibu wa dharura kama ilivyoonyeshwa kwenye *Kisanduku Na. 1* hapo chini.

### **Kisanduku Na 1. Vidokezo kama Mgani wa Kijiji hakuwasilisha fomu iliyojazwa takwimu**

**<Maagizo kwa Mgani wa Kata> namna ya kujaza eneo lililovunwa, tija na kiasi cha uzalishaji kama tawimu za kijiji husika haikujazwa.** 

Kama kuna takwimu za kijiji haikujazwa, kadiria kwa njia zifuatazo:

(1) Tija ya awali ya kata itakokotolewa kwa kiasi cha takwimu zilizopo kama ifuatavyo:

Takwimu zilizopo za "kiasi cha Uzalishaji" gawanya kwa "Jumla ya eneo la kata lililovunwa".

(2) Takwimu za "eneo la kijiji lililovunwa" zitapatikana kwa mashirikiano na mtendaji wa kijiji.

(3) Takwimu ya kijiji ya kiasi cha uzalishaji itakokotolewa kwa (2) "eneo la kijiji lililovunwa" ambalo halikuwasilishwa **zidisha** kwa "Tija ya awali" ya kata.

### **<Mfano>**

Tuseme Kata Z ina vijiji (3) vitatu. Kijiji A and B wamewasilisha takwimu, lakini kijiji C hakijawasilisha.

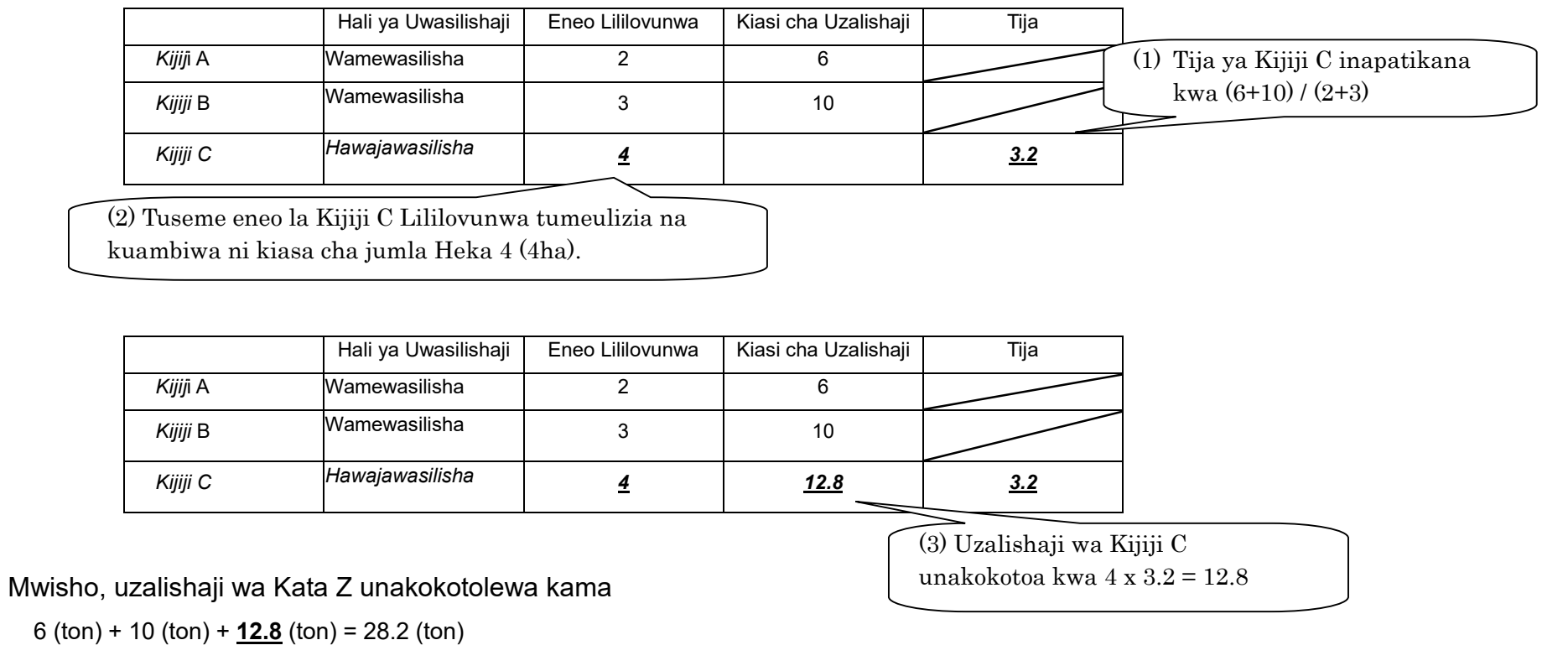

**2.2 Utabiri wa usalama wa chakula** 

Kwa jedwali hii utaratibu wa kawaida kama takwimu zingine utafuatwa. Kwa mfano, kama ilivyo kwa takwimu zingine, takwimu hizi pia lazima ziwasilishwe kufikia tarehe 15th Juni.

Ukusanyaji wa takwimu za utabiri wa hali ya chakula utazingatia maelekezo yanayotolewa na idara ya usalama wa chakula.

Kumbuka hili ni jedwali la kipekee litakaloonekana tu mara moja kwa mwaka hasa **mwezi Mei kipindi cha kuingiza takwimu hizo**.

Mwisho wa mwezi "Mei", unatengeneza muhtasari wa takwimu za utabiri ulizowauliza wakulima jumla ya eneo litakalovunwa na kiasi cha uzalishaji unaotarajiwa kwa kipindi cha kuanzia mwezi Juni hadi Septemba kwa kufuata mfumo wa mwaka wa kilimo. Kwa kipindi hicho, utatakiwa kuwatembelea wakulima, na utaona hali ya chakula na utakusanya takwimu baada ya majadiliano na wahusika.

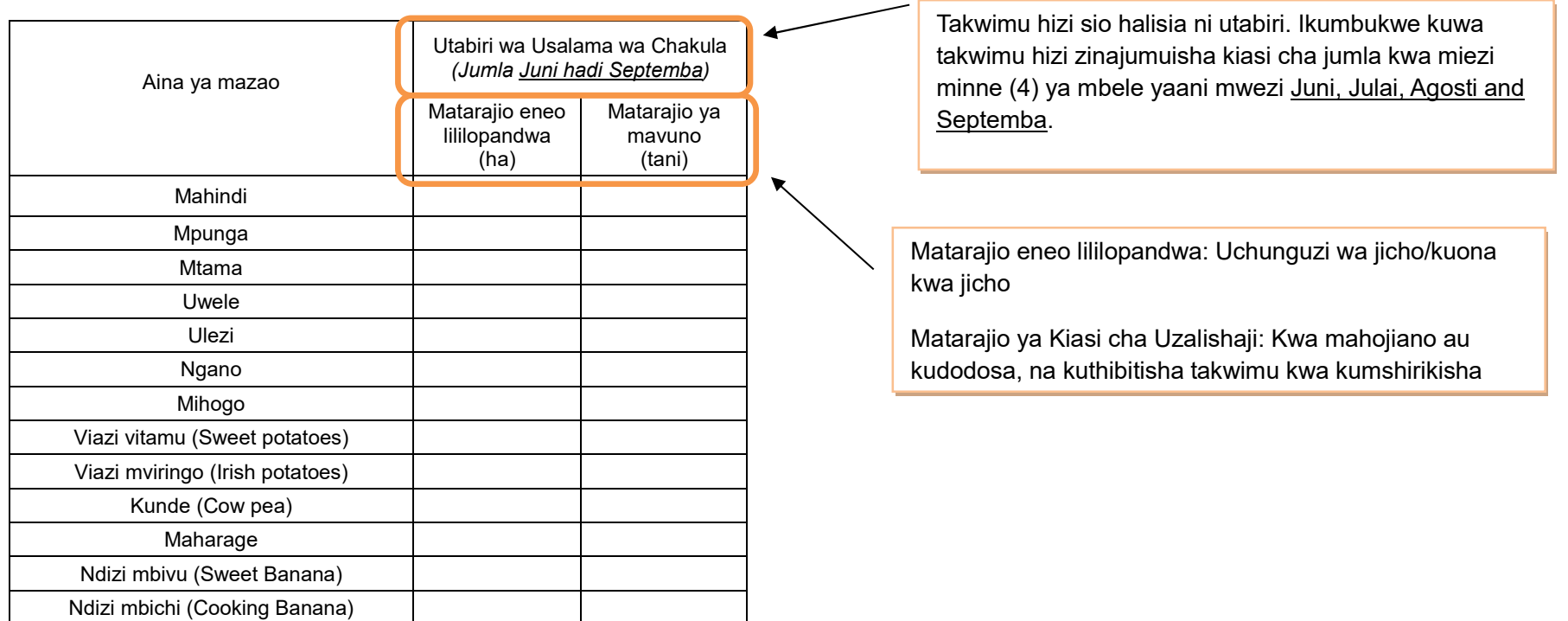

#### **3. Afya ya mimea**

#### **3.1 Kuzuia/ kutibu/ kudhibiti magonjwa/ visumbufu kwa kutumia kemikali.**

Takwimu zinazotakiwa kutolewa hapa sio zile huduma zitolewazo na Afisa ugani tu, bali hata zili zilizotolewa na wakulima wenyewe. Tafadhali andika taarifa husika za mwezi huu tu.

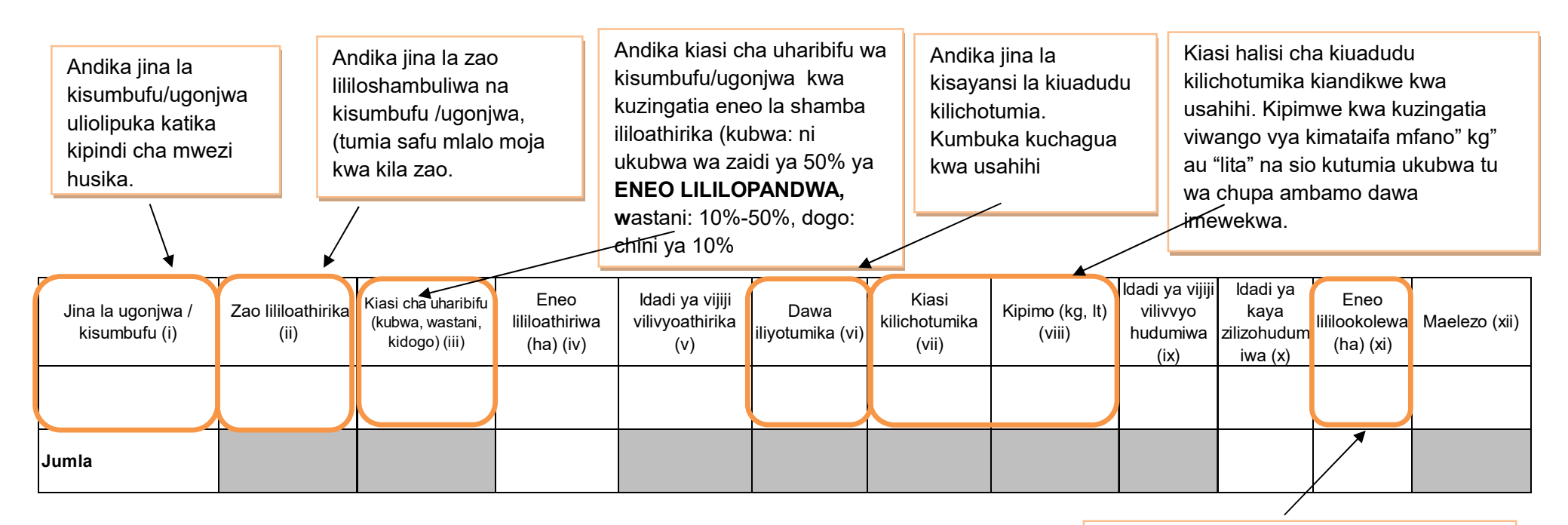

Andika jumla ya eneo lililookolewa kati ya eneo lililoathirika. Eneo lililookolewa likadiriwe kwa kuzingatia idadi ya kaya zilizohudumiwa.

**Kumbuka**, nija za kibiolojia/asili zitaripotiwa katika taarifa ya robo jedwali Na. 4.1 (WF02).

#### **4. Mifugo iliyochinjwa**

Kumbuka takwimu inayoandikwa hapa ni ya mifugo tu iliyochinjiwa katika machinjio rasmi au sehemu vyingine ambayo mgani wa kata/kijiji amekagua mifugo iliyochinjwa na kuweka kumbukumbu kwa usahihi. Kwa maana nyingine, takwimu hii ni rasmi kutoka kwenye machinjio au ukaguzi umefanyika. Mgani atatembelea eneo husika na kufanya mahojiano na wahusika ili kupata taarifa. Usijumuishe takwimu za mifugo iliyochinjwa na kuliwa katika kaya na ukaguzi haukufanyika.

Mgani wa kata ambayo machinjio ipo au ukaguzi umefanyika ndio tu atawajibika kuandika takwimu hii katika jedwali hii. Kumbuka kuna wafugaji wanatumia machinjio za kata za jirani.

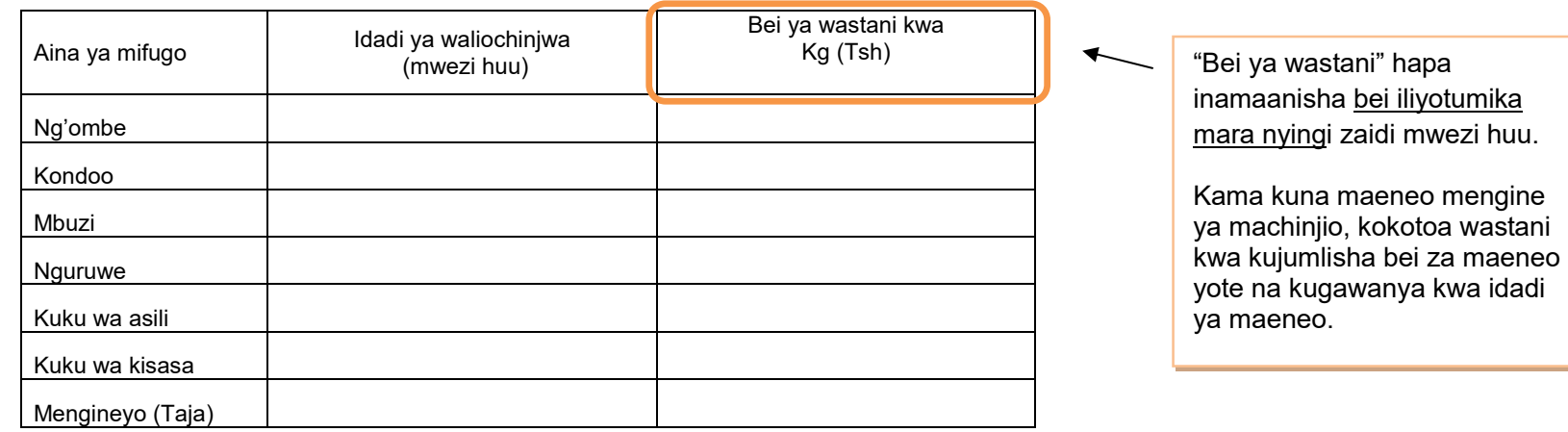

Jumla ya kata inapatikana kwa kujumlisha takwimu za ngazi ya kijiji.

Kama taarifa ya kijiji haijawasilishwa fanya kama inavyoonyeshwa kwenye kisanduku kifuatacho (Namba 2)

Hatahivyo, kama kuna afisa ugani wa kijiji **hajawasilisha** fomu iliyojazwa, afisa ugani wa kata lazima achukue hatua za haraka. Kwanza awasiliane na mgani na mtendaji wa kijiji husika, akiwataka wawasilishe taarifa hiyo mara moja. Ikitokea hakuna majibu ya kuridhisha, tumia utaratibu wa dharura wa kukadiria takwimu hizo kama ilivyoonyeshwa kwenye *Kisanduku Na. 2* hapo chini.

**Kisanduku Na 2. Vidokezo kama Mgani wa Kijiji hakuwasilisha fomu iliyojazwa takwimu** 

**<Maagizo kwa Mgani wa Kata> namna ya kujaza "Jumla ya wanyama waliochinjwa" na "Wastani wa bei" kama tawimu za kijiji husika hazikujazwa.** 

Kama kuna takwimu ya kijiji haikujazwa, kadiria kwa njia zifuatazo:

- (1) "Jumla ya wanyama waliochinjwa" na "wastani wa bei" ipatikane kwa kumshirikisha mtendaji wa kijiji.
- (2) Ikiwa ni vigumu kuwasiliana na mtendaji wa kijiji kuulizia takwimu, au majibu ya mtendaji sio ya kuridhisha, tafadhali kadiria takwimu kwa kuchukua wastani wa miezi mitatu (3) iliyopita kwa taarifa ambazo ziliwasilishwa awali.

(3) Kama hakuna takwimu zilizowasilishwa miezi iliyopita, kadiria takwimu za mwezi huo kwa kuangalia takwimu zilizowasilishwa na kijiji cha jirani. Ni muhimu kufikiria uwiano wa takwimu kati ya taarifa uliyokadiria na takwimu za kijiji cha jirani.

### **5. Ukaguzi wa Nyama**

Kumbuka takwimu inayoandikwa hapa ni ya mifugo tu iliyochinjiwa katika machinjio rasmi au sehemu vyingine ambayo mgani wa kata/kijiji amekagua mifugo iliyochinjwa na kuweka kumbukumbu kwa usahihi. Mgani atatembelea eneo husika na kufanya mahojiano na wahusika ili kupata taarifa.

#### **5(a) Wanyama Walioathirika**

Kumbuka mifugo iliyoathirika katika safu wima ya (iii) [jedwali 5(a)] inatakiwa kuwa sawa au kidogo ukilinganisha na "JUMLA ya matukio" ya safu wima ya (iv) katika jedwali [5(b)].

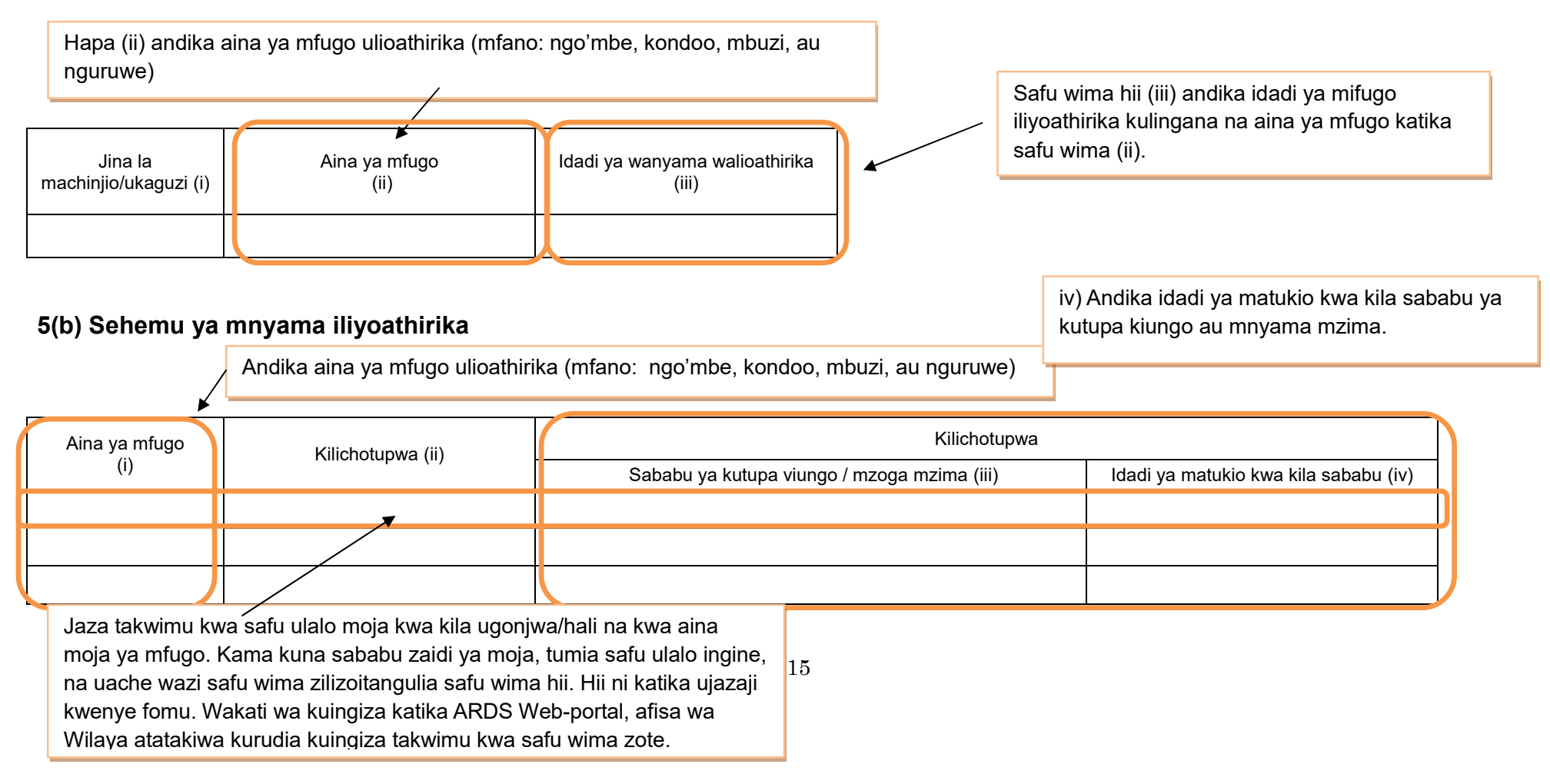

#### **6. Mazao yatokanayo na mifugo 6.1 Maziwa**

Kwa ukusanyaji wa takwimu hii, tembelea sehemu za kukusanyia maziwa, na/au upate takwimu kutoka

vyanzo vingine vya kuaminika.

Aina ya mazao Kiasi cha maziwa (Whole milk) Mwezi huu Wastani wa maziwa yaliyozalishwa (kwa mfugo/siku) Bei ya maziwa (kwa lita) Maziwa ya ng'ombe wa asili (lita) Maziwa ya ng'ombe wa kisasa (lita) Aina ya bidhaa  $\blacksquare$  Uzalishaji (mwezi huu) Jibini (Cheese) (kg) Siagi (Butter) (kg) Samli (Ghee) (kg) "Kiasi cha uzalishaji maziwa kwa mfugo/siku" hapa inamaanisha ni kiasi kile kimetajwa mara nyingi zaidi kwa siku. Kokotoa wastani kama kuna maeneo mengi na viwango vya tofauti vingi. Hiki ni kiasi cha jumla ya maziwa yaliyozalishwa kwa mwezi huu. Tafadhali jumlisha takwimu kutoka vtuo vyote vya kukusanyia maziwa.

"Bei ya wastani" hapa inamaanisha ni bei iliyotumika kununulia ngozi mara nyingi zaidi mwezi huu.

Kama kuna maeneo mengi ya kukusanyia maziwa, kokotoa wastani kwa kujumlisha bei za maeneo yote na kugawanya

# **6.2(a) Ngozi**

Kwa ukusanyaji wa takwimu hii, tembelea sehemu za machinjio, na ufanye mahojiano na wahusika.

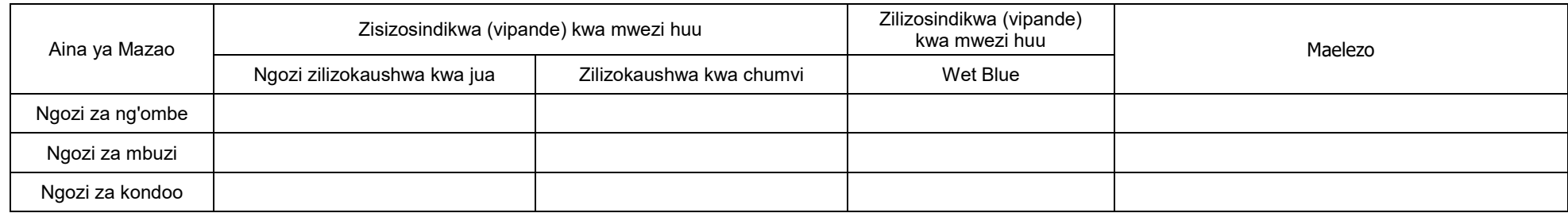

## **6.2(b) Bei ya Ngozi**

Kwa ukusanyaji wa takwimu hii, tembelea machinjio, na ufanye mahojiano na wahusika.

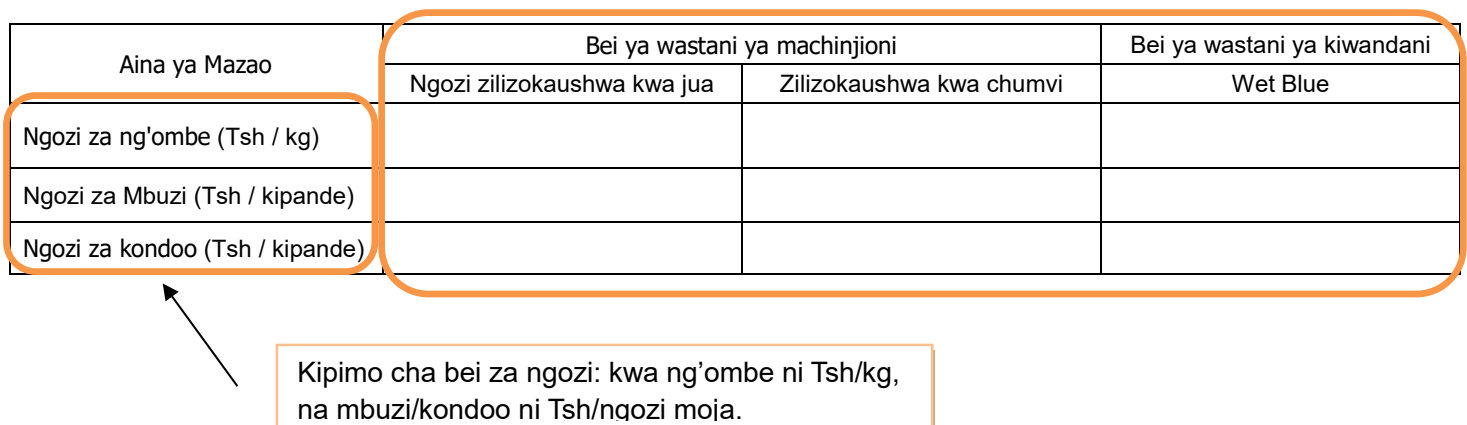

"Bei ya wastani" hapa inamaanisha ni bei iliyotumika kununulia ngozi mara nyingi zaidi mwezi huu.

Kama kuna maeneo mengine ya machinjio, kokotoa wastani kwa kujumlisha bei za maeneo yote na kugawanya kwa idadi ya maeneo.

## **6.3 Mayai**

Takwimu ya kujaza hapa ni ile ya mayai ambayo yamezalishwa kwa ajili ya soko tu. Kwa ukusanyaji wa takwimu hii, tembelea mashamba ya ufugaji wa kuku wa mayai, na ufanye mahojiano kupata takwimu.

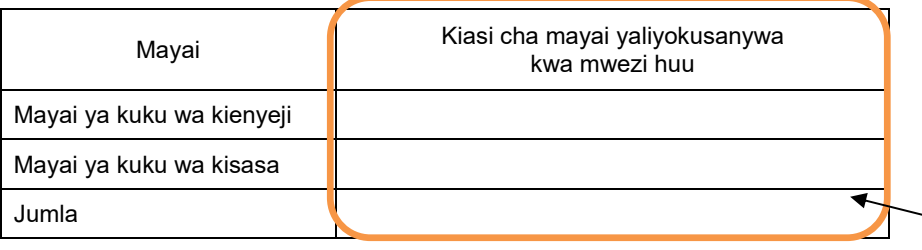

Hii ni jumla ya mayai kwa mwezi husika. Tafadhali jumlisha takwimu zote kutoka kwa wazalishaji.

#### **7. Afya ya Mifugo**

## **7.1 Tiba**

Kwa ukusanyaji wa takwimu hii, tembelea wamiliki wa mifugo, na ufanye mahojiano. Kama ni hatua ya kuzuia minyoo (deworming), tafadhali chukulia tukio la mfugo kufanyiwa uchunguzi wa ugonjwa unaohusiana na minyoo. Hata hivyo kwa huduma za kawaida za kila siku za kukinga minyoo kwenye mifugo, takwimu yake itaingizwa katika jedwali Na. 7.2 hapo chini.

Angalizo: kama dawa nyingi tofauti zinatumika, tafadhali andika dawa ambayo imetumika zaidi.

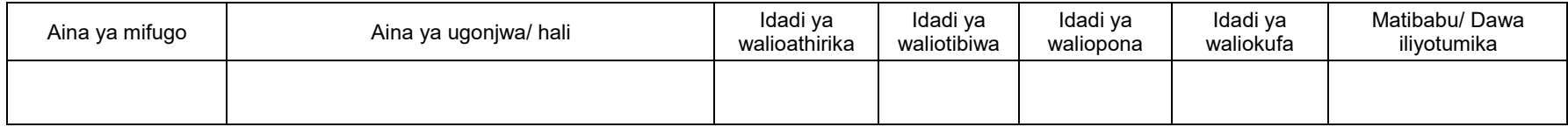

#### **7.2 Uogeshaji, Kunyunyizia, Chanjo and Kinga**

Kwa ukusanyaji wa takwimu hii, tembelea mtendaji wa kijiji, na ufanye mahojiano. Tumia safu mlalo moja kwa aina moja ya mfugo. Kama huduma ya kuua minyoo imefanyika kama kinga, jaza takwimu katika jedwali hii. Toa ripoti ya kawaida ya kinga kwa usahihi, bila kujali kiasi cha maambukizi.

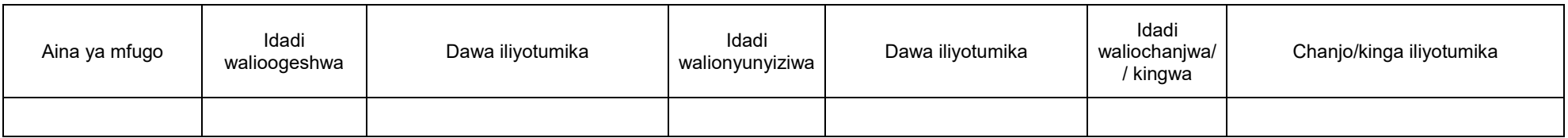

# **7.3 Huduma za Mifugo**

Takwimu zinazotakiwa hapa ni kwa huduma zilizotolewa sio na maafisa ugani tu bali hata huduma ambayo mkulima mwenyewe ametoa. Tafadhali andika idadi ya huduma kwa mwezi husika.

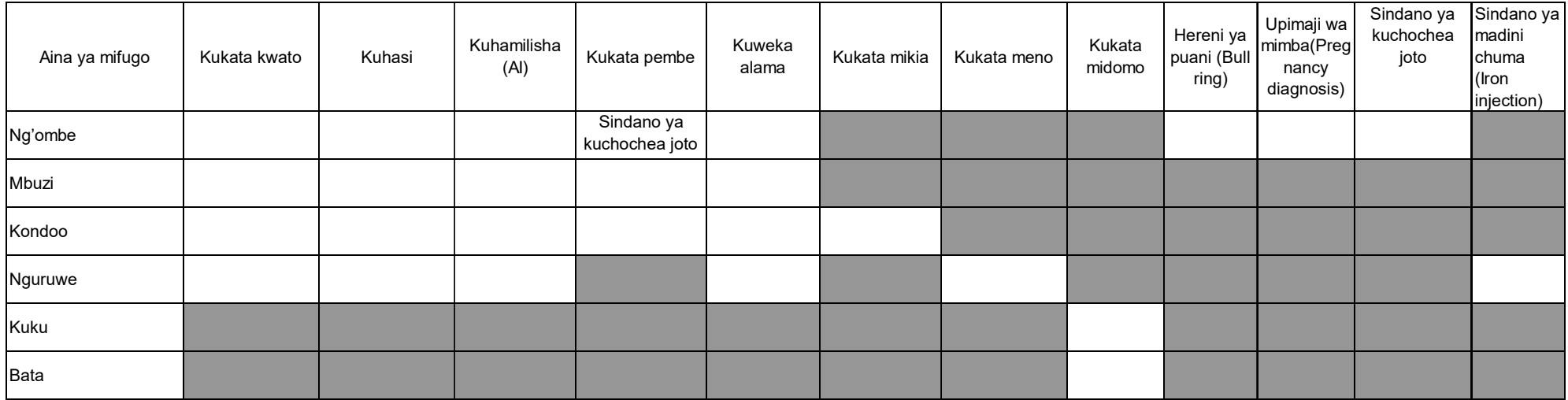

#### **8. Ufugaji wa Samaki**

Kilimo cha kwenye maji ni kitendo cha kuruhusu viumbe kuzaliana katika mazingira ya maji yaliyodhibitiwa.

Kilimo-majini kinahusisha ufugaji wa samaki wa maji baridi na wa baharini. Kilimo cha maji baridi ni ufugaji wa samaki katika maji baridi ikiwa ni pamoja na *crustaceans* wa maji baridi, *bivalves*, na makolusi (*molluscs)* wengine na viumbe wengine wa maji baridi. Wakati huohuo, kilimo cha baharini ni ufugaji wa samaki katika bahari, hii ni pamoja na uzalishaji wa *lobsters*, *shrimp*, *fish fry* na vifaranga vya samaki, pia ufugaji wa *crustaceans*, *bivalves*, jamiii ya *molluscs* na viumbe wengine wa baharini.

#### **8.1 Mfumo wa ufugaji**

Ufugaji wa samaki ni aina kuu ya kilimo-majini hasa kwa maji baridi, wakati njia zingine zipo katika kundi la ufugaji wa baharini. Hii inahusisha uzalishaji wa samaki kibiashara katika matanki au sehemu zilizofungwa, mara nyingi ni kwa ajili ya chakula.

Njia zinahusisha ufugaji katika maji baridi na maji ya bahari, Afisa ugani wa kata/kijiji atatembelea wafugaji wadogo wadogo na wanaofuga kibiashara katika kata/kijiji, na kukusanya takwimu za jedwali hii kwa kufanya mahojiano na wamiliki wa mashamba. Wafugaji wa kibiashara wanaendesha ufugaji wa kiwango kikubwa kwa kutumia mitaji mikubwa kwa ajili kupata faida kubwa kutokana na uwekezaji unaofanyika. Wakati ambapo, wafugaji wadogo wadogo ni wanaendesha mabwawa ambayo yameingiziwa au hayajaingizwa vifaranga. Takwimu ya wale watu binafsi ambao wanafuga tu kwa ajili ya kupata lishe kwa familia zao haitaingizwa hapa. Katika safu wima ya (v) unaweza

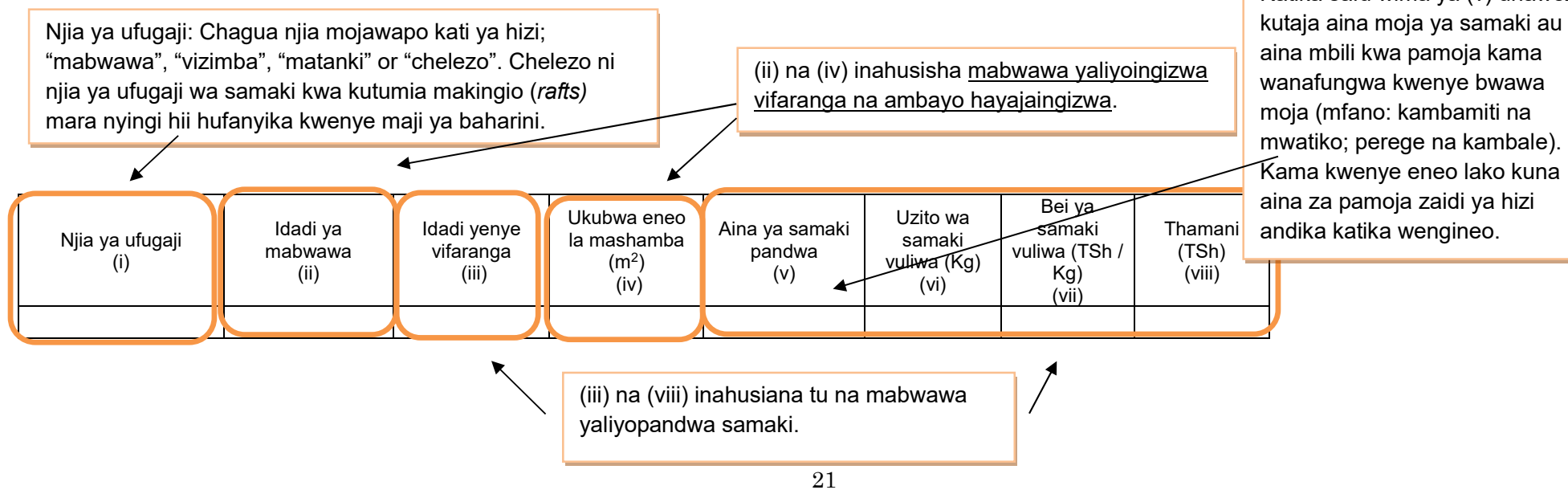

#### **9. Wageni waliotembelea Kijiji/Kata kwa shughuli za kilimo au ufugaji**

Jedwali hii siyo takwimu bali ni kumbukumbu ya kazi zako za kila siku. Tafadhali wasilisha taarifa hizi kwa afisa wa wilaya kama sehemu ya uwajibikaji.

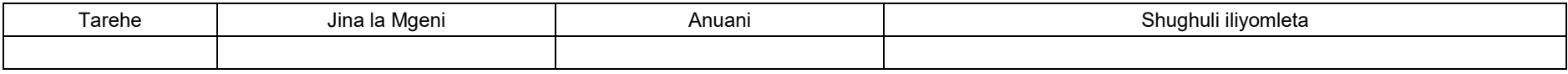

#### **Jedwali ya kusaidia kubadilisha vipimo na kufanyia nukuu muhimu za takwimu**

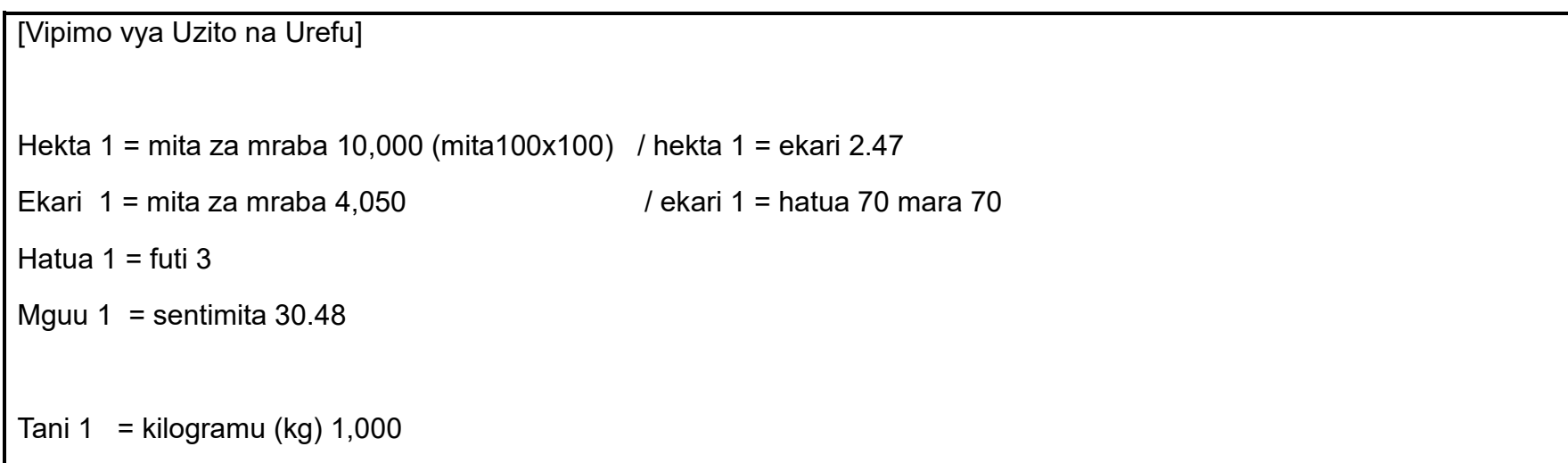

# **[3] Taarifa za Robo Mwaka ------------------------------**

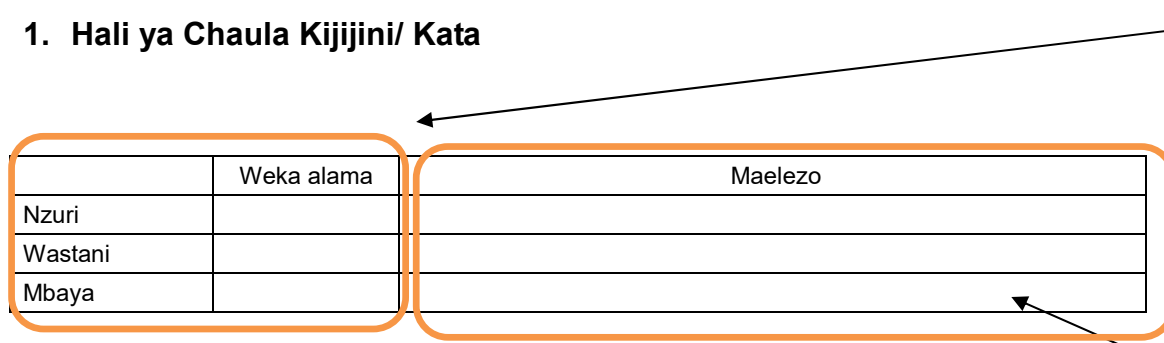

Afisa ugani wa kijiji kukadiria hali ya chakula kwa uchunguzi wa kuona. Kama hali ya chakula kijijini ni ya kawaida tu, chagua "wastani". Kama hali ya chakula ni nzuri ukilinganisha na mwaka wa kawaida chagua "nzuri", na chagua mbaya kama hali ni mbaya zaidi ya mwaka wa kawaida.

Afisa ugani wa kata atakadiria hali ya chakula kwa kuangalia ujumla wa hali ya chakula iliyoripotiwa katika vijiji vyote.

Eleza sababu ya kuchagua hali ya chakula kwa kuhusisha na bei za vyakula, kiasi cha chakula cha msaada kilichotumika n.k.

#### **Elezea hali ya upatikanaji wa chakula kipindi cha kwa robo mwaka hii**

Afisa ugani wa kijiji anakusanya takwimu ya hali ya chakula kwa mahojiano na viongozi wa vitongoji.

Maana ya kila kundi imefafanuliwa kama ifuatavyo:

- Kaya isiyo na chakula: kaya ambayo haiwezi kumudu hata mlo mmoja kwa siku.

- Kaya yenye chakula kisichotosheleza: kaya ambayo bado haijaweza kumudu milo mitatu kwa siku.
- Kaya yenye chakula cha kutosha: kaya yenye chakula kukidhi milo mitatu kwa siku.

- Kaya yenye chakula cha ziada: kaya inayoweza kumudu milo mitatu kwa siku na zaidi

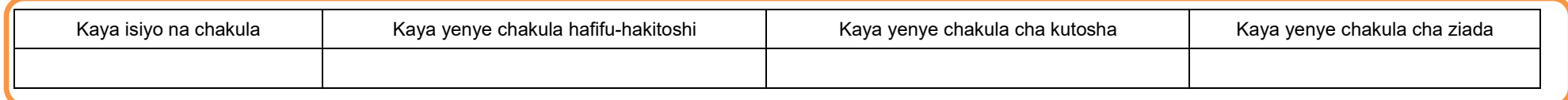

Jaza hapa takwimu ya huduma za ugani zinatolewa na serikali na zile zinatolewa watu au taasisi binafsi.

#### **3. Huduma za ugani**

#### **3.1 Mafunzo kwa wakulima kwa kutumia njia mbalimbali nje ya shamba darasa**

Andika hapa mafunzo yanayotolewa na MATI, LITI, FETA na taasisi zingine, NGOs, CBOs, VICOBA, Benk n.k. au mafunzo yaliyotolewa na ofisi ya wilaya na hayahusiani na shamba darasa. Afisa ugani wa kijiji anatakiwa aweke kukmbukumbu katika kitabu chake pale mafunzo kama haya yanapofanyika.

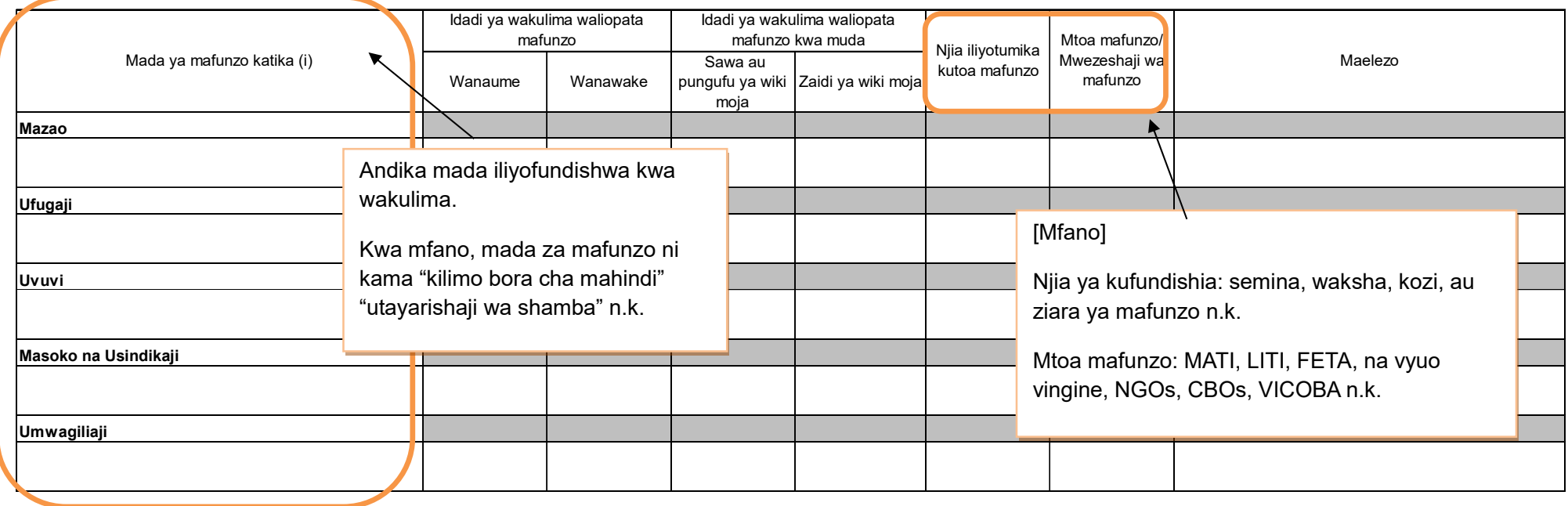

#### **4. Afya ya mimea**  Takwimu ya afya ya mimea inapatikana kwa maafisa ugani ambao wametoa huduma au hata kama mkulima ameshughulikia tatizo mwenyewe, na afisa ugani atakuwa amesaidia kutoa ushauri.

#### **4.1 Kuzuia magonjwa/visumbufu kwa njia za kibaiologia/ njia za asili**

Toa taarifa ya njia za kibaiologia au za asili ambazo zimetumika kudhibiti magonjwa. **Usiandike** njia za kikemikali katika jedwali hii. Njia za kudhibiti magonjwa kwa kutumia kikemikali itajazwa katika jedwali Na. 3 ya Taarifa ya mwezi, sio hapa.

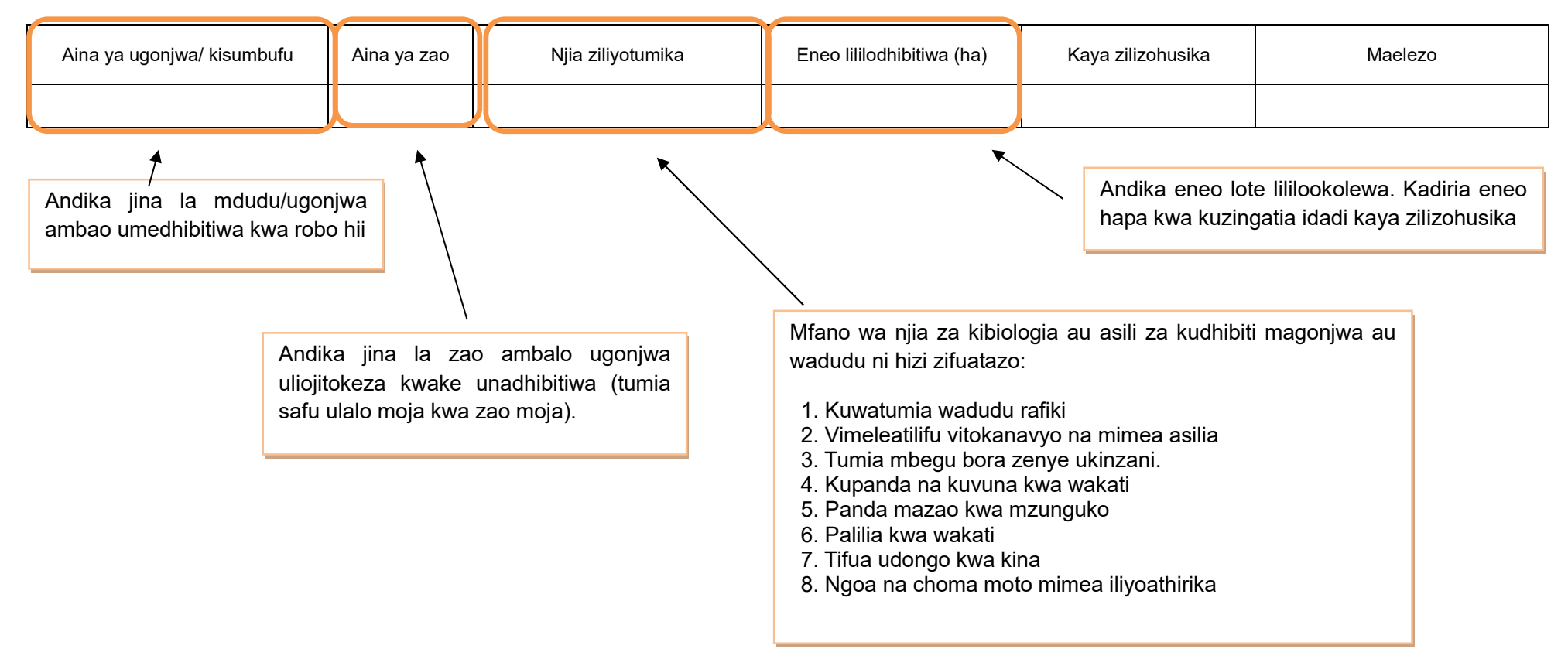

#### **5.Umwagiliaji**

#### **5.1 Mazao yanayolimwa katika eneo la umwagiliaji**

**Skimu** ni eneo lenye miundombinu ya umwagiliaji (kisasa au asili) na linalotumika kwa shughuli za umwagiliaji ili kuzalisha mazao.

Kusanya takwimu ya uzalishaji wa mazao kwenye skimu ambayo kuna umoja wa wamwagiliaji (IO). Takwimu zinapatikana katika umoja wa wamwagiliaji (IO). Kumbuka skimu inaweza kuwa eneo kubwa hadi nje ya mipaka ya kijiji ambapo afisa ugani anayo mamlaka ya kukusanya takwimu. Kwa mazingira kama haya, afisa ugani wa kijiji ambapo umoja wa wamwagiliaji upo atalazimika kukusanya takwimu ya skimu nzima, kwa kufanya mahojiano na meneja wa skimu au uongozi husika.

> Maeneo yaliyolimwa ni mkusanyiko wa maeneo kwa msimu wa mvua au kiangazi, kumaanisha mkusanyiko wa eneo msimu wa mvua na mkusanyiko wa eneo msimu wa kiangazi. Kiasi cha uzalishaji pia ni mkusanyiko kwa msimu wa mvua na kiangazi.

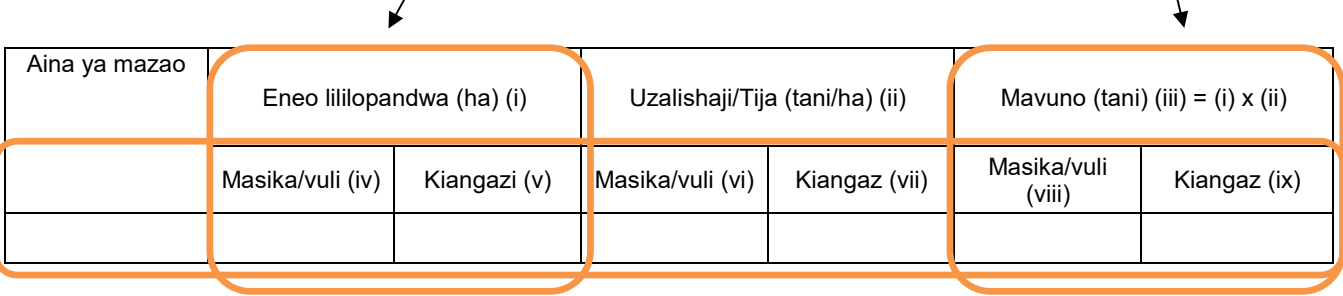

Msimu wa mvua (iv) (vi) (viii) – Ni kwa kila zao lililovunwa kupitia umwagiliaji kwa kipindi cha msimu wa mvua ndefu (masika) na msimu wa mvua fupi (vuli).

Msimu wa kiangazi (v) (vii) (ix) – Ni kwa kila zao lililovunwa kupitia umwagiliaji kipindi cha kiangazi.

# **6. Mmomonyoka wa ardhi**

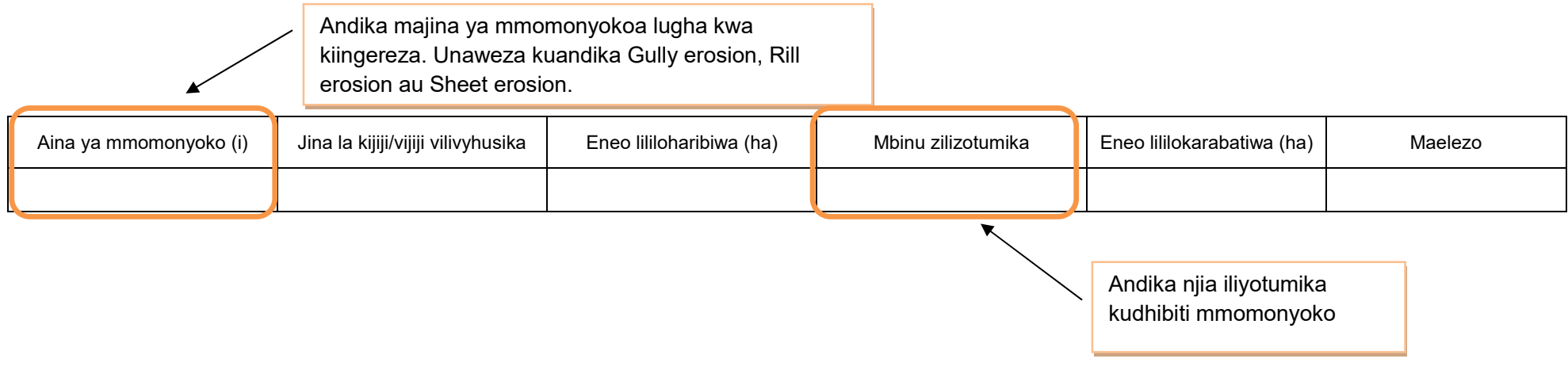

#### **7. Eneo la uzalishaji katika kijiji/kata na njia iliyotumika kulima**

Usihesabu mara mbili kama ardhi ileile imelimwa zaidi ya mara moja katika msimu.

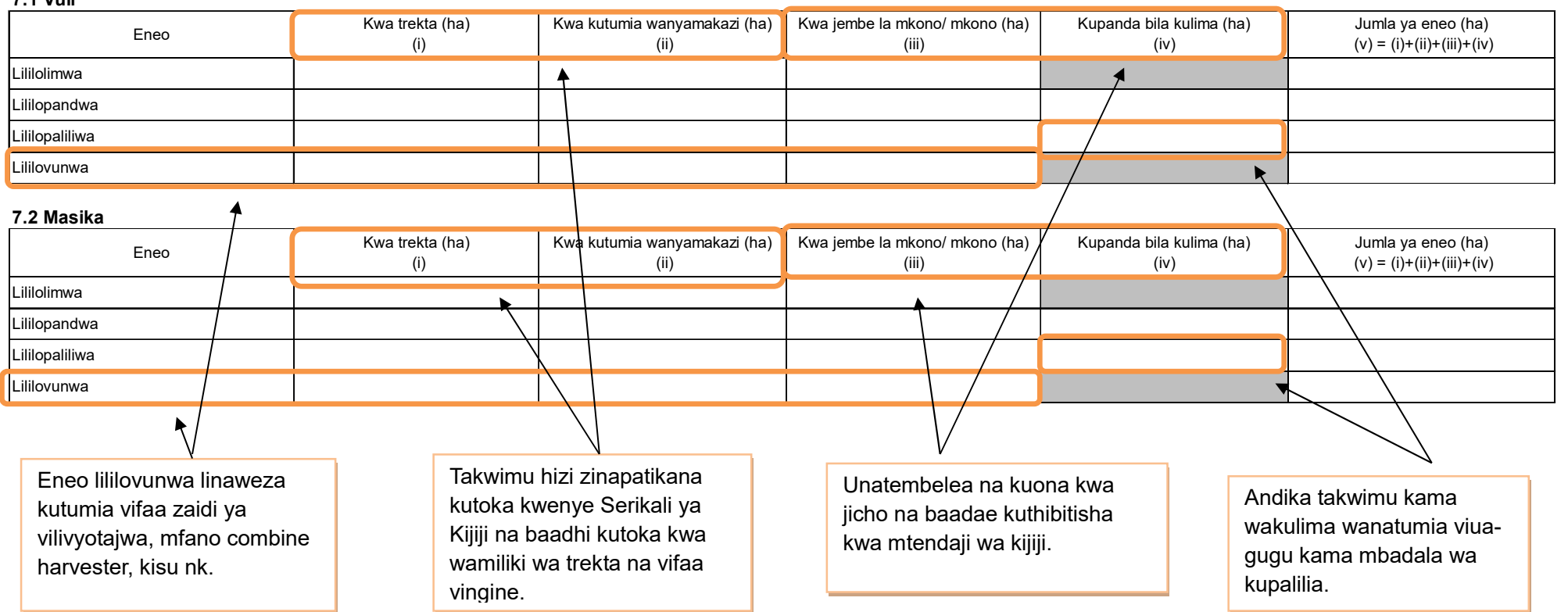

# **[4] Taarifa za Mwaka ------------------------------**

# **1. Utangulizi, Taarifa za Msingi za Kijiji/ Kata**

Unatembelea ofisi ya Serikali ya Kijiji, na kukusanya takwimu hii. Fuata utaratibu ufuatao:

1) Kama Serika ya Kijiji inasasisha (*update*) takwimu hizi kila mwaka, tumia taarifa hiyo.

.

2) Kama Serikali ya Kijiji hawana utaratibu wa kusasisha takwimu hizi, tumia takwimu za sense ya hivi karibuni. Usikadirie idadi ya watu kwa kutumia njia zako binafisi.

> Kumbuka inaruhusiwa kuhesabu mara mbili kwa kaya/ mtu yuleyule. Hii inamaanisha takwimu inaonyesha tu jumla wanaoshiriki kwa mtiririko huo.

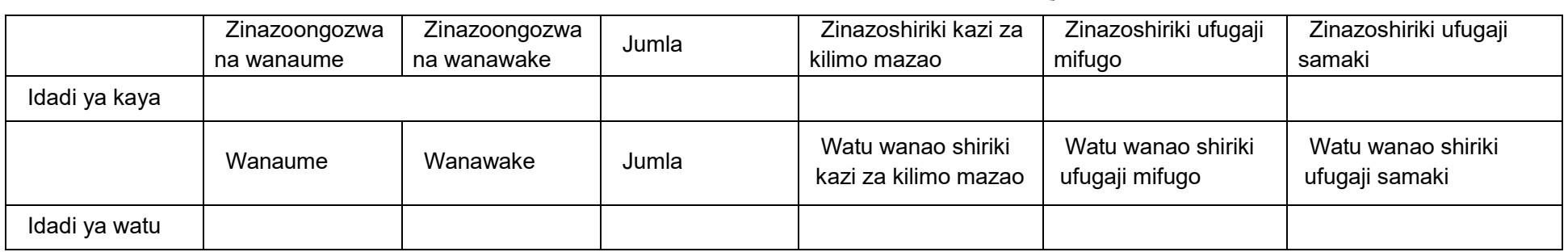

#### **2. Idadi ya kaya za wakulima wadogo zinazoshiriki Kilimo cha Mkataba wa Soko na Makubaliano ya Soko**

Mkulima mdogo hapa ni yule angalau mwenye shamba lenye ardhi iliyolimwa yenye ukubwa wa 25 m<sup>2</sup> na/ au ngo'mbe mmoja (1), mbuzi/kondoo/nguruwe watano (5), kuku/bata/njiwa/sungura 50.

Takwimu hii inapatikana katika serikali ya kijiji.

Mkataba wa soko unatafsiriwa kama makubaliano kati ya kaya/ kikundi na kampuni katika kuzalisha mazao ya biashara kwa mkataba maalum wa kisheria. Makubaliano ya soko yanatafsiriwa kama makubaliano kati ya kaya/ kikundi na kampuni ya kilimo katika kuzalisha mazao ya biashara ambayo HAYAHUSISHI mkataba.

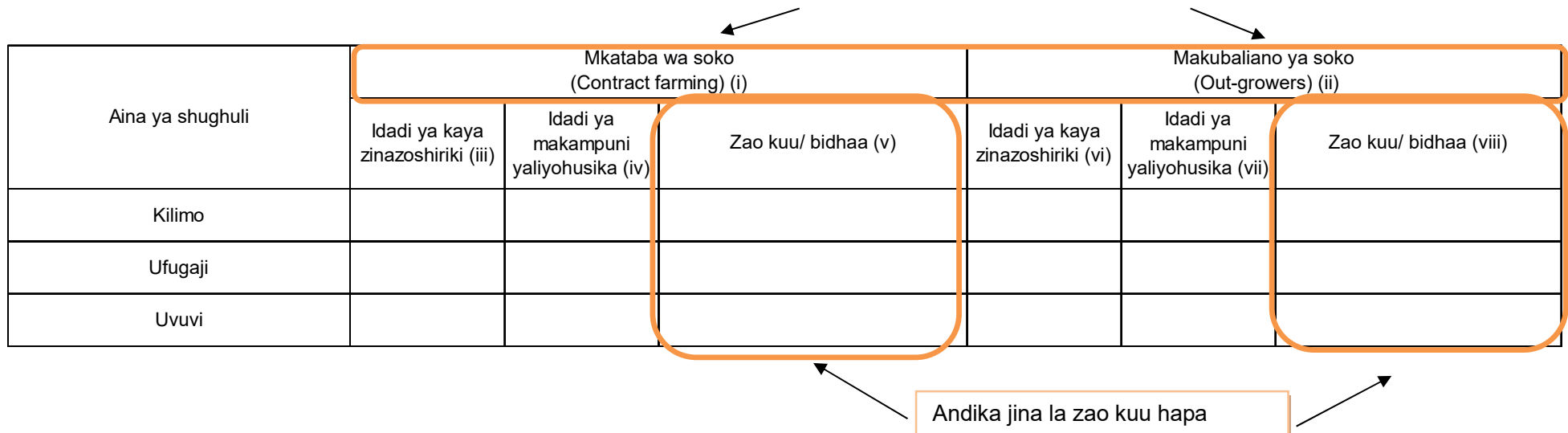

#### **3. Umwagiliaji**

#### **3.1 Skimu ya umwagiliaji**

**Skimu** ni eneo lenye miundombinu ya umwagiliaji (kisasa na asili) na linatumika kwa shughuli za umwagiliaji ili kuzalisha mazao.

Kusanya takwimu ya uzalishaji wa mazao kwenye skimu ambayo kuna umoja wa wamwagiliaji (IO). Takwimu zinapatikana katika umoja wa wamwagiliaji (IO). Kumbuka skimu inaweza kuwa eneo kubwa hadi nje ya mipaka ya kijiji ambapo afisa ugani anayo mamlaka ya kukusanya takwimu.

Kwa mazingira kama haya, afisa ugani wa kijiji ambapo umoja wa wamwagiliaji upo atalazimika kukusanya takwimu ya skimu nzima, kwa kufanya mahojiano na meneja au uongozi wa skimu.

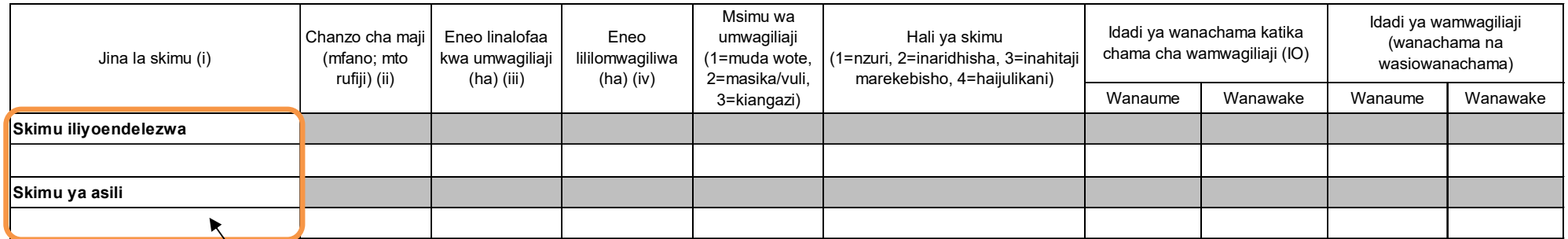

Skimu ya umwagiliaji **iliyoendelezwa** inahusisha miundombinu ya kisasa iliyojengwa kama mifereji, banio kwa kutumia sementi au mawe n.k. Usihesabu eneo ambalo miundombinu ya umwagiliaji haijakamilika.

Skimu ya umwagiliaji ya **asili** ni ile ambayo miundo mbinu yake imetengenezwa kiasili zaidi, kwa mfano kutumia mifereji isiyo ya kudumu.

#### **4. Mashine, zana na vifaa vya kilimo, ufugaji na uvuvi**

Hapa mashine/vifaa ni vile vinapatikana katika kijiji husika. Kumbuka mashine/vifaa vimekodishwa kutoka kijiji jirani havihusiki na jedwali hii. Kupata takwimu hii, unatembelea serikali ya kijiji, na kumwuliza afisa mtendaji wa kijiji.

#### **4.1 Idadi ya mashine/vifaa vya kilimo, ufugaji na uvuvi**

Hesabu mashine zote zinazomilikiwa na wanakijiji tu. Usihesabu mashine zinazotumika kijijini au katani lakini zinakuja kutoka vijiji au kata za jirani.

Aina ya mashine/ vifaa (i) **Kikundi (ii) Kikundi (iii) Ainafsi (iii) N** Kikundi (vi) Nikundi (vi) Nikundi (vi) N Trekta (Tractor) Trekta la mkono (Power tiller) Mashine ya kuvunia (Combine harvester) Mashine ya kufyeka nyasi (Mower) Mashine ya kutengenezea nyasi (Bailer) Vifaa vya chakula (Feeder) Mitumbwi ya uvuvi yenye injini (Fishing boat with engine) Mitumbwi ya uvuvi (Fishing boat without engine) Mengineyo (Taja) Vifaa vya maji (Drinker) Mashine ya kukamulia maziwa (Milking machine) Mashine ya kupoozea (Chillers) Mashine ya umeme ya kukatia nyama (Electric meat cutter) Mitumbwi ya ulinzi yenye injini (Patrol boat) Andika iina la mashine inapatikana kijijini lakini haijatajwa katika orodha kwenye jedwali hii.

Andika mashine zinazomilikiwa na watu binafsi au vikundi. Zile zinamilikiwa na serikali au taasisi (kampuni binafsi) ziandikwe kwenye umiliki wa vikundi.

# **4.2 Idadi ya zana za kilimo**

Tembelea mmiliki wa zana katika kijiji, na ufanye mahojiano ili kupata takwimu.

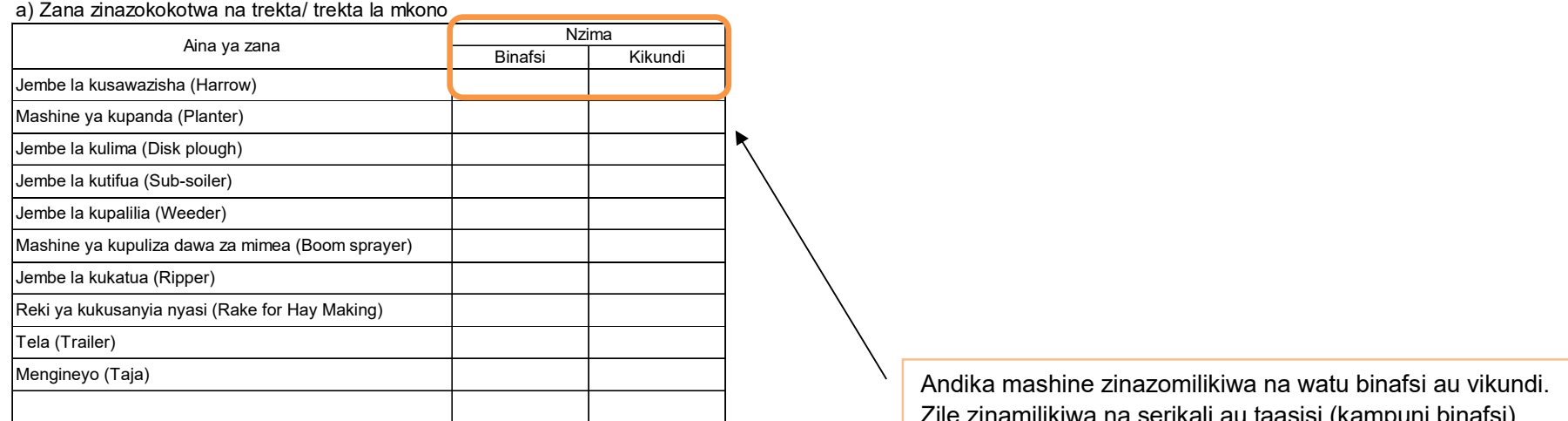

#### b) Zana zinazokokotwa na wanyamakazi

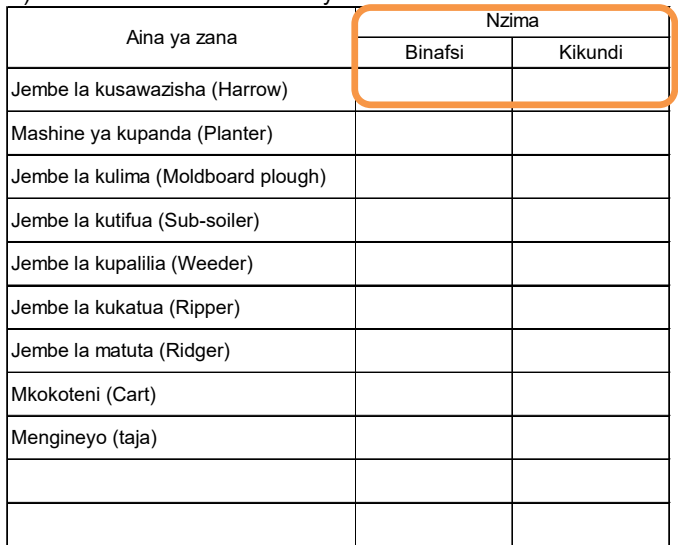

zinamilikiwa na serikali au taasisi (kampuni binafsi) ziandikwe kwenye umiliki wa vikundi.

#### **4.3 Idadi ya vifaa vinavyotumiwa kwa mkono** Jembo la mkono Pampu ya kupulizia dawa (mimea/mifugo) Visu vya Nyavu za kuvulia Vyuma vya kuwekea alama Njia nyingine (taja) Hiki ni kifaa cha kuwekea chapa mifugo kwa ajili ya utambuzi.

#### **4.4 Mashine za kusindika mazao ya kilimo/ mifugo/ uvuvi**

Hesabu idadi ya mashine katika kiwanda au mtambo katika kijiji chako tu.

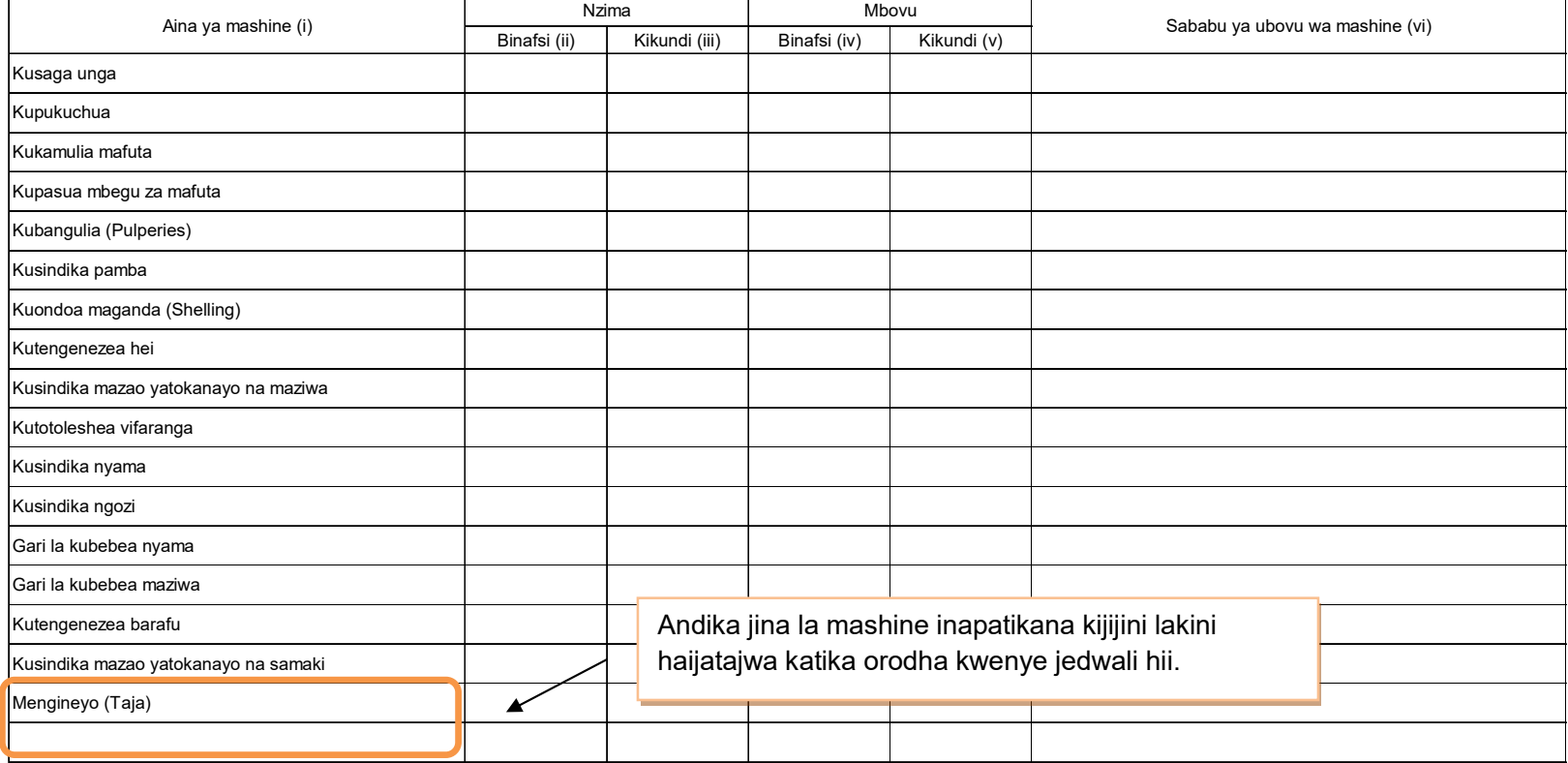

**5. Huduma za ugani** 

mbolea, n.k.

Huduma za ugani zile zinazotolewa na serikali au sekta binafsi **ziandikwe hapa**

**5.1 Mafunzo ya wakulima kupita shamba darasa (FFS)** 

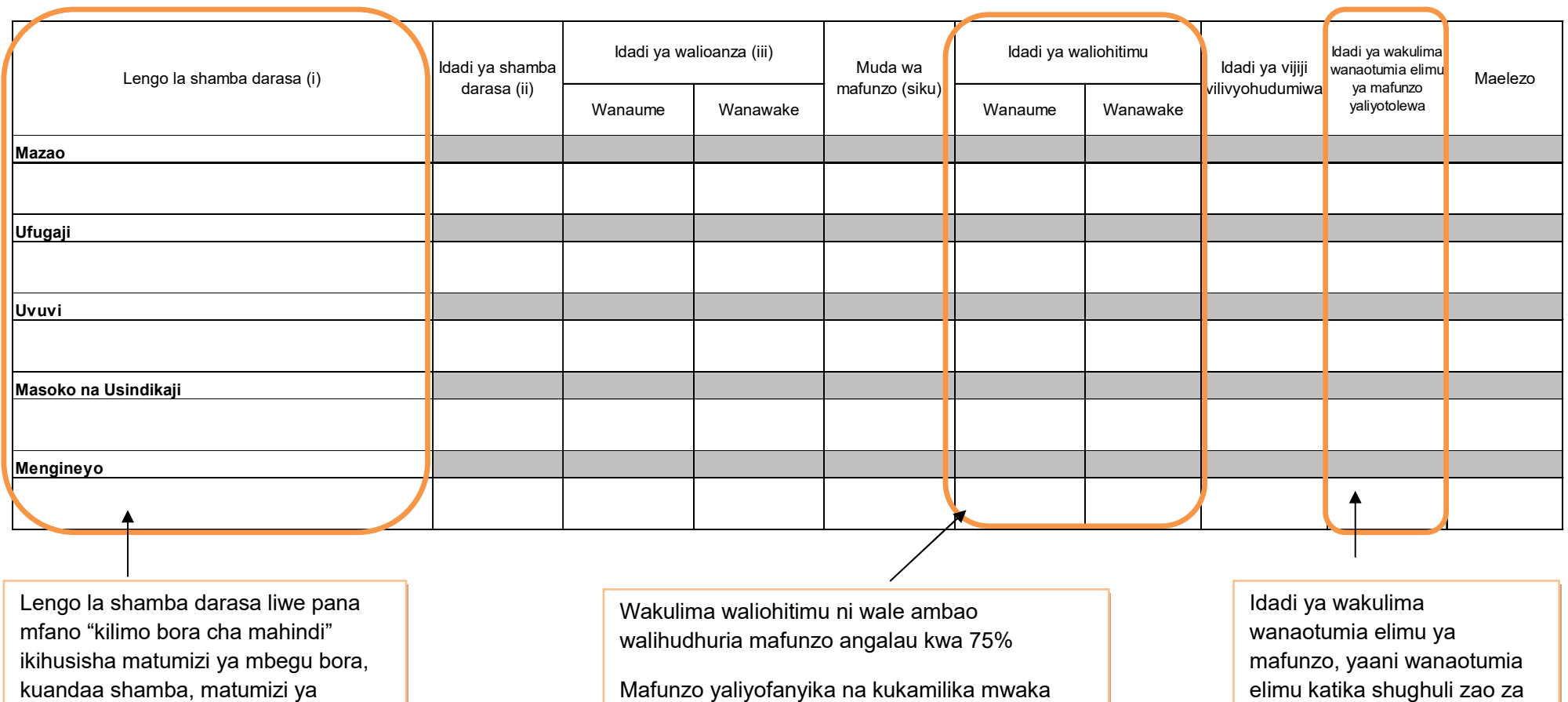

huo tu ndio ripoti yake iandikwe hapa.

kilimo waandikwe hapa.

# **6. Pembejeo**

# **6.1 Mbolea za viwandani**

Andika hapa mbolea iliyotumika kuzalisha nyasi za malisho kwa mifugo.

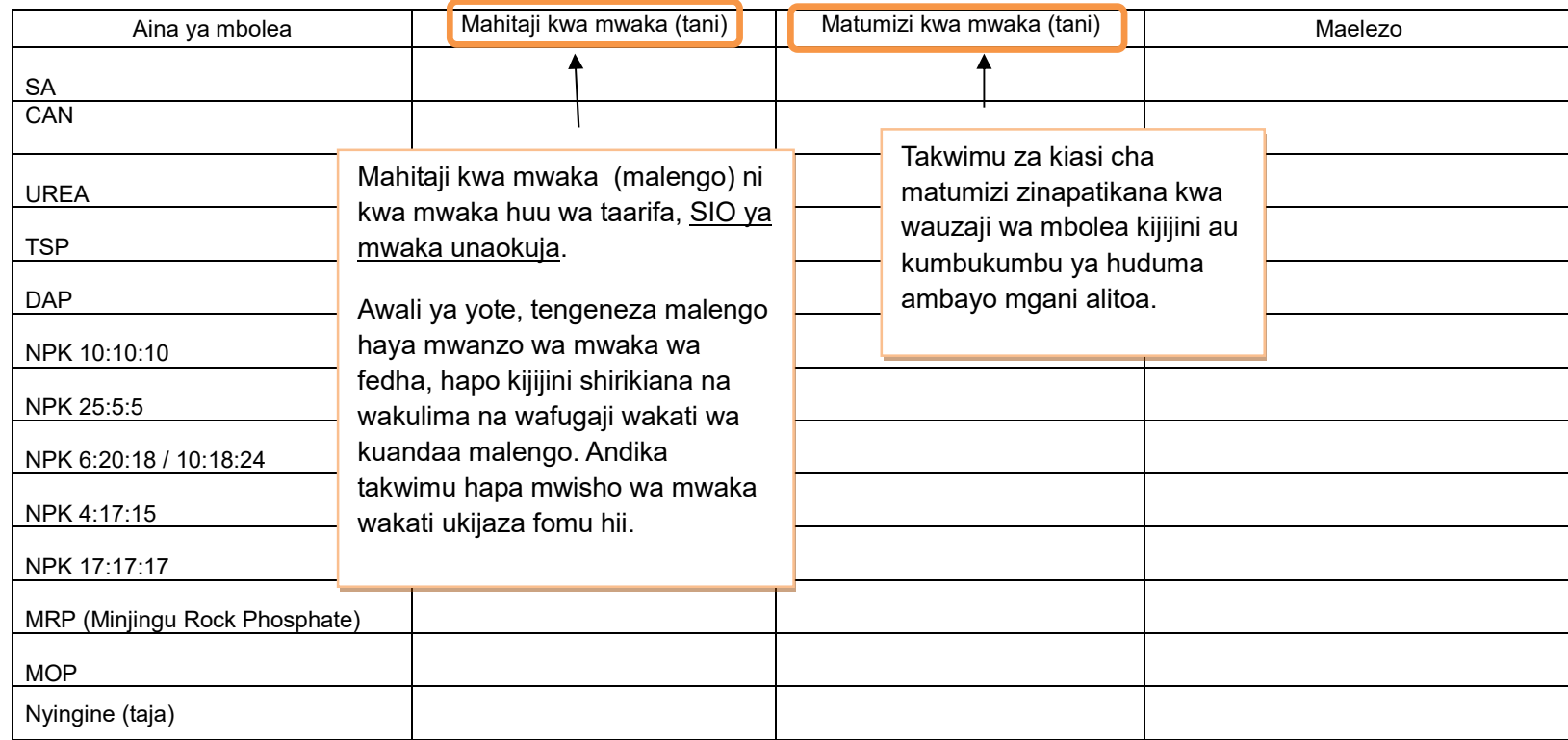

#### **6.2 Viuadudu**

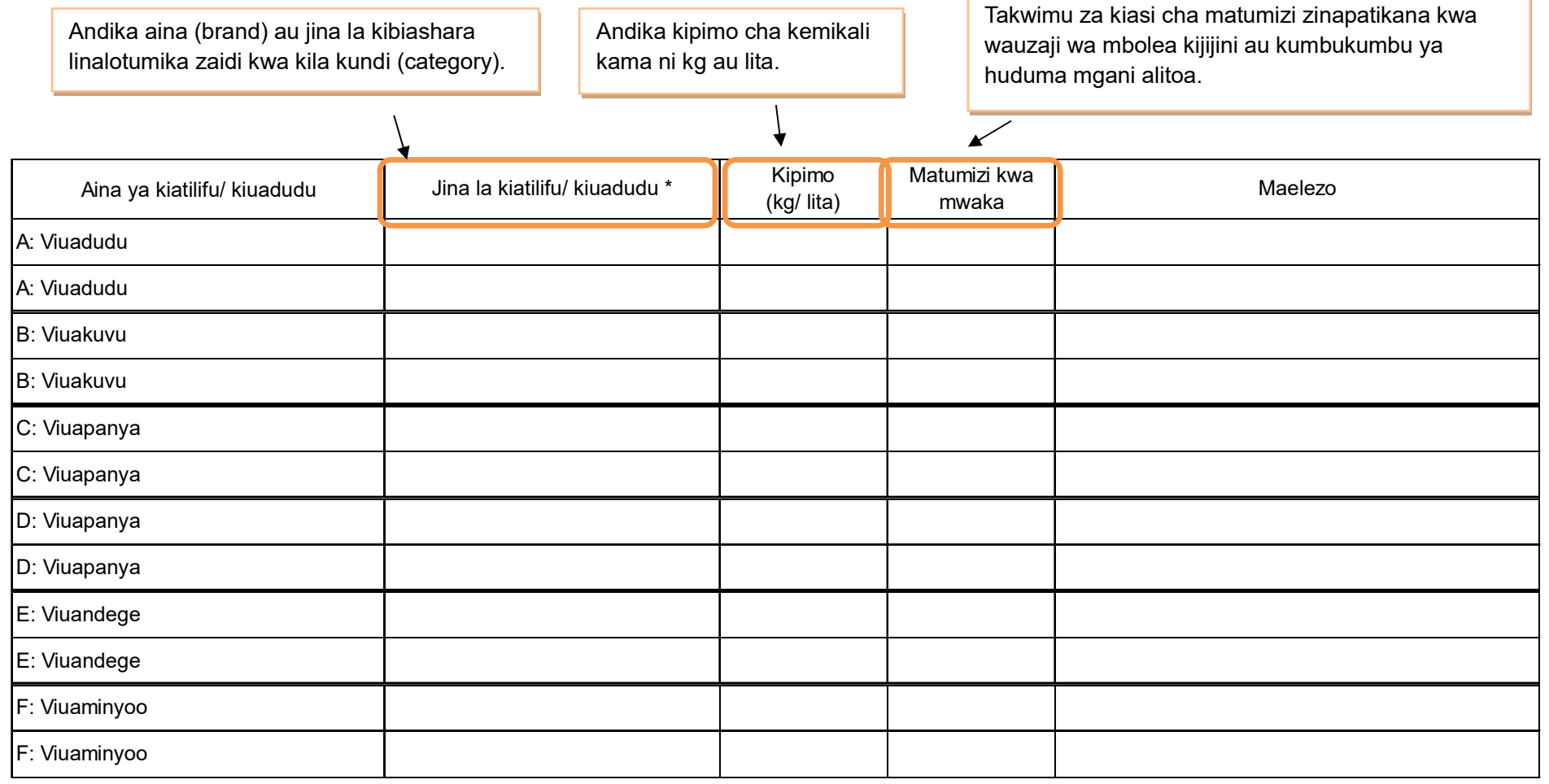

# **6.3 Mbegu bora**

Takwimu za kiasi cha matumizi zinapatikana kwa wauzaji wa mbolea kijijini au kumbukumbu ya huduma mgani ametoa.

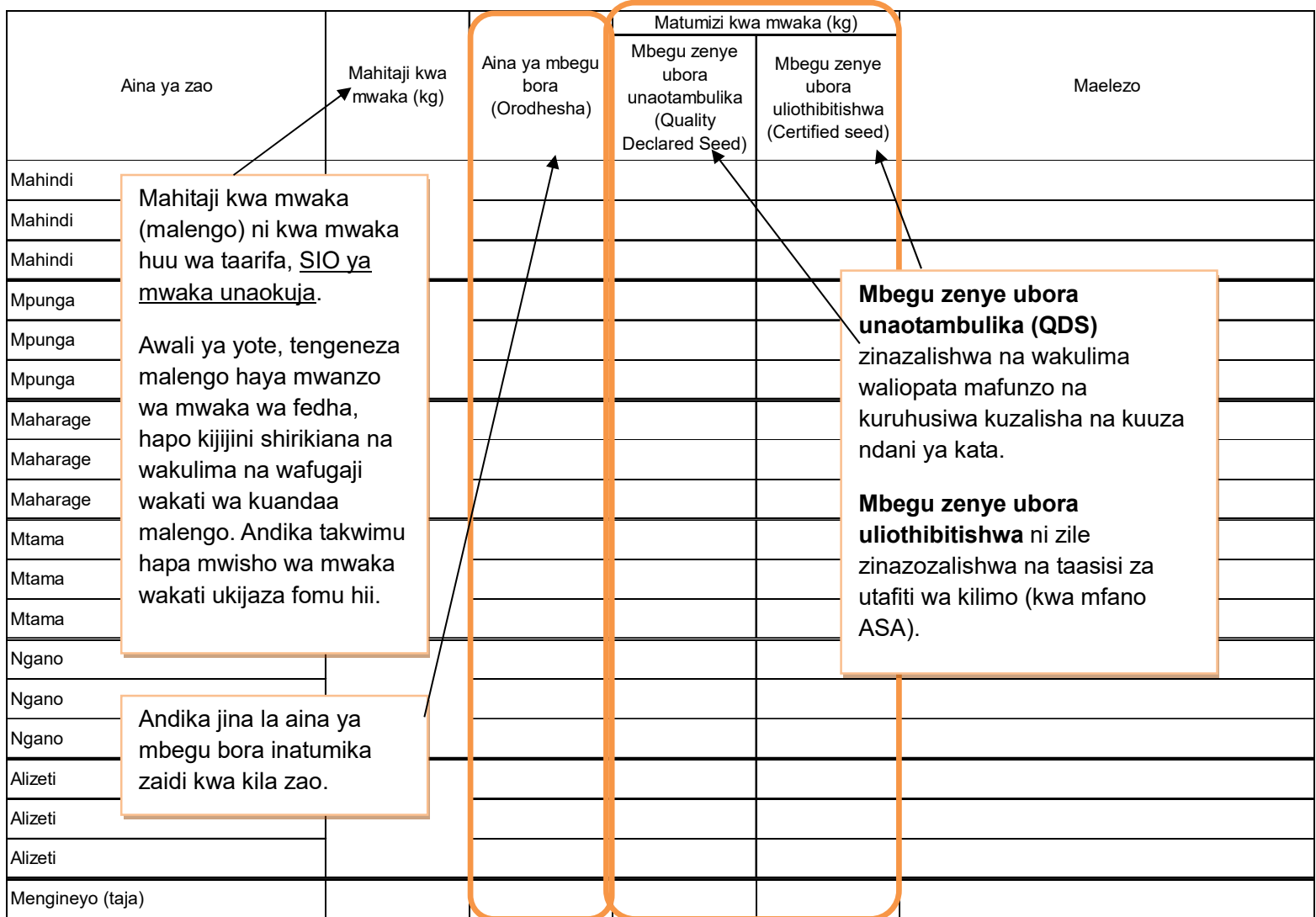

#### **7. Idadi ya mifugo**

Takwimu zinapatikana Serikali ya Kijiji na baadhi kutoka kwa wafugaji.

Hesabu mifugo yote ISIPOKUWA inayomilikiwa na wakulima wakubwa.

Mkulima mkubwa anatafsiriwa kama mkulima mwenye zaidi ya ng'ombe 50, na/ au zaidi ya kondoo/mbuzi/nguruwe 100, na/ au zaidi ya kuku/bata/njiwa/sungura 1000, na ana shamba la kudumu, anatumia mashine/vifaa kama mashine ya kukamulia maziwa, n.k. anaendesha ufugaji wa kibiashara (kwa mashine za kisasa) na mara nyingi anamiliki ardhi kisheria.

Ng'ombe dume ni ambaye hajahasiwa na anatumika kuzalisha mbegu

Ng'ombe jike ni ambaye amewahi kuzaa angalau mara moja.

Ng'ombe dume aliyehasiwa mwenye umri wa zaidi ya mwaka mmoja.

Mtamba ni ng'ombe jike mwenye umri miaka kati ya mmoja na miwili ambaye hajazaa.

Ndama dume ni ng'ombe chini ya mwaka mmoja ambaye bado hawezi kuzalisha mbegu

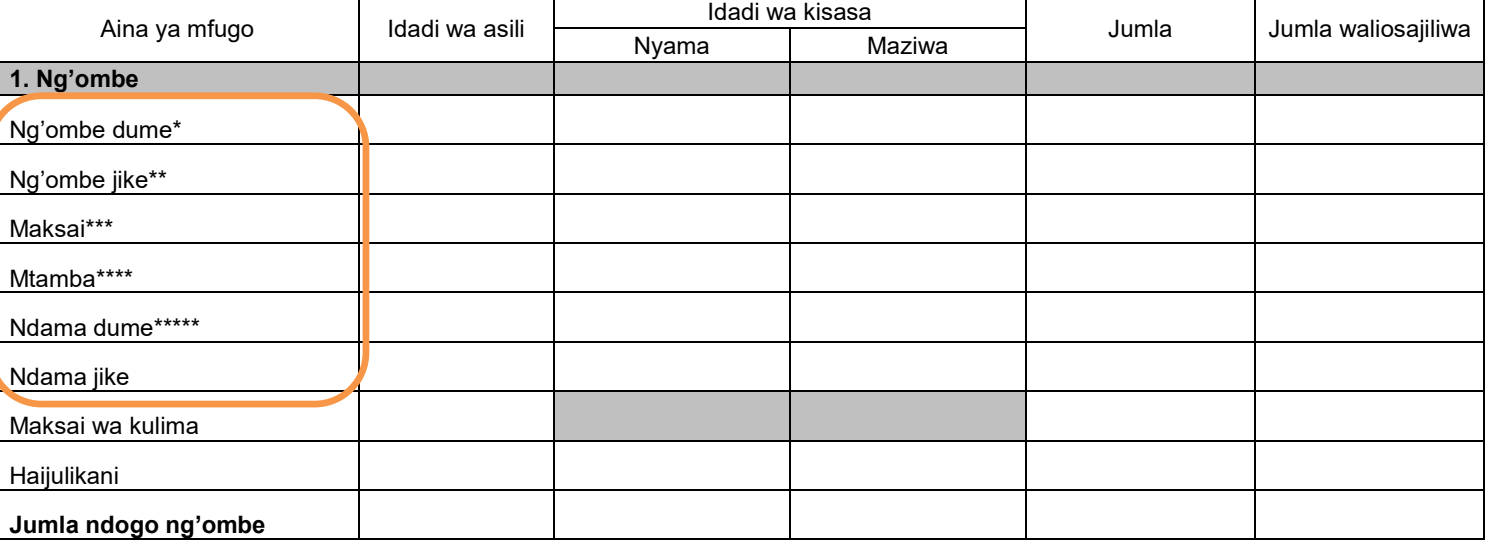

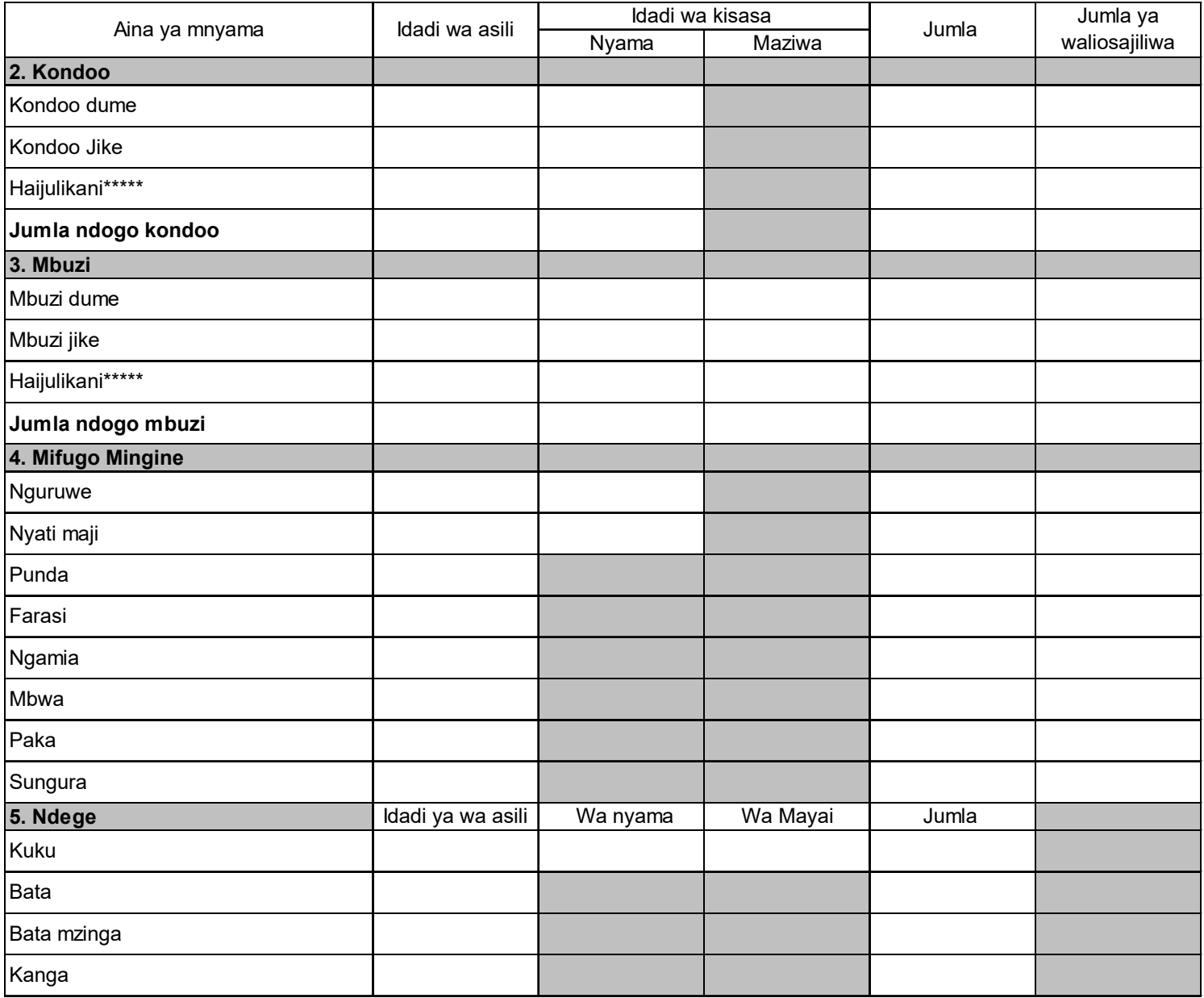

#### **8. Miundombinu katika kilimo na mifugo**

Kadiria hapa mahitaji ya miundombinu ya mifugo. Jadiliana na afisa mtendaji wa kijiji ili ujaribu kukadiria takwimu za uhalisia kulingana na mazingira yaliyopo sasa.

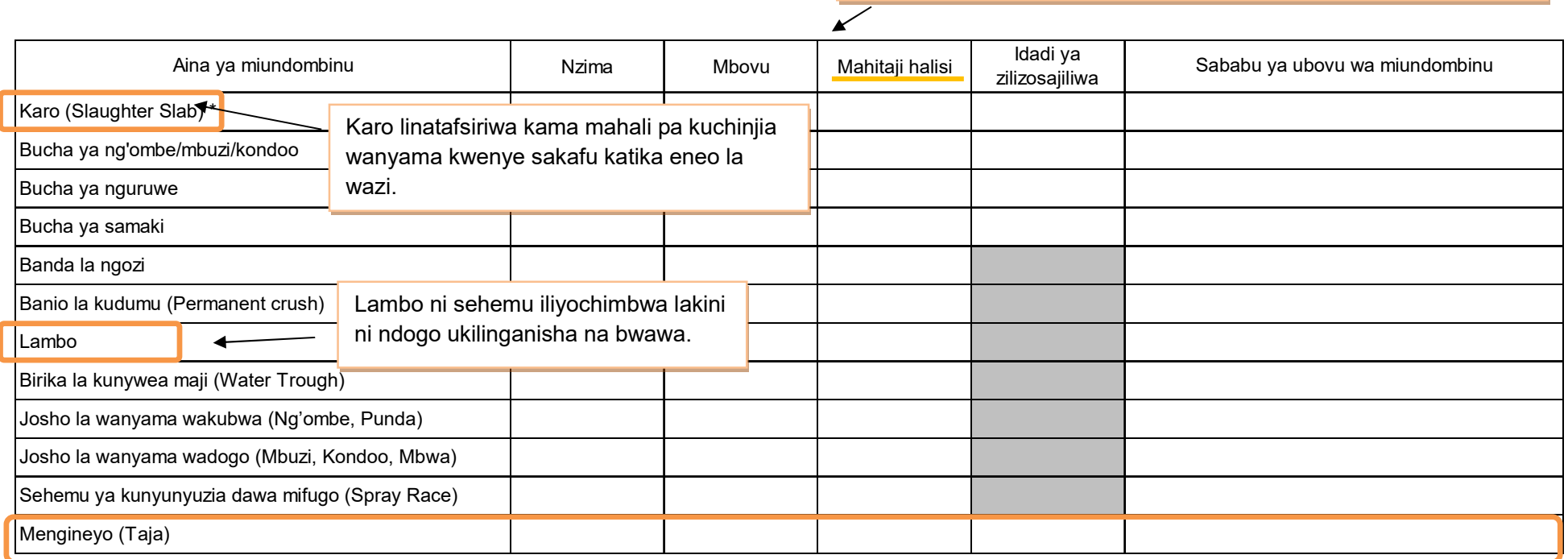

Andika jina la miundombinu kama ipo mingine zaidi ya iliyotajwa kwenye orodha

#### **9. Eneo la malisho**

Takwimu hii inapatika serikali ya kijiji kwa kuwa ndio wenye jukumu la kusajili ardhi. Kma takwimu haitaweza kuipatikana, tafadhali kadiria kwa kutumia uchunguzi wa jicho au kuona kwa jicho.

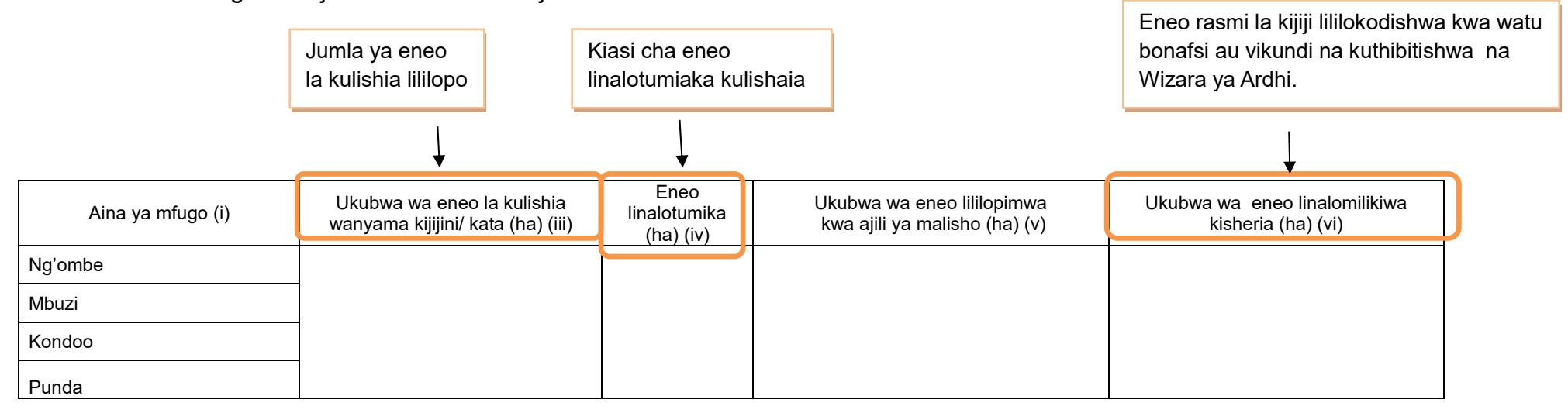
# **10. Malisho ya Mifugo**

### **10.1 Malisho ya mifugo yaliyopandwa na kuendelezwa**

Takwimu inapatikana kijijini kwa wafugaji, tembelea wafugaji, na fanya mahojiano ili kupata takwimu hii.

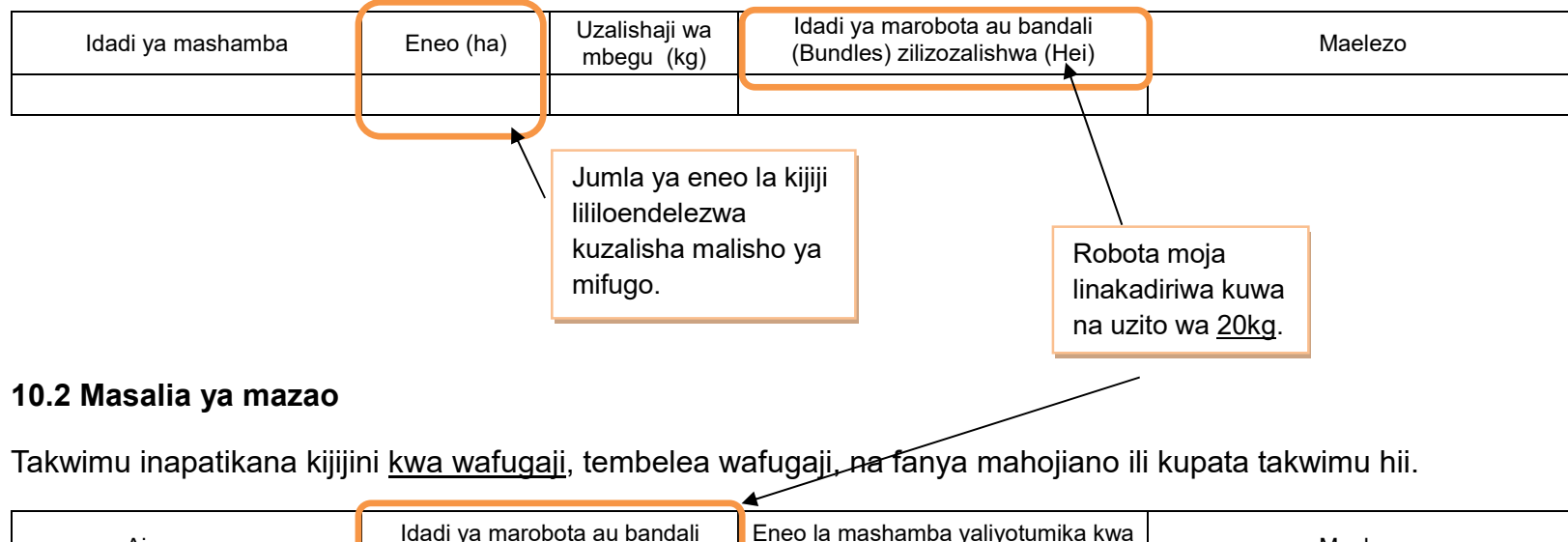

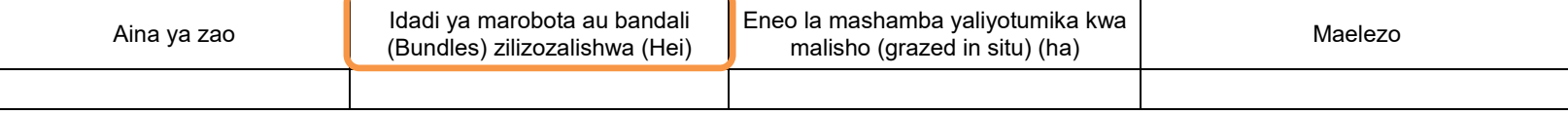

### **11. Njia mbalimbali za mawasiliano (TV, radio na simu)**

## **11.1 TV and radio**

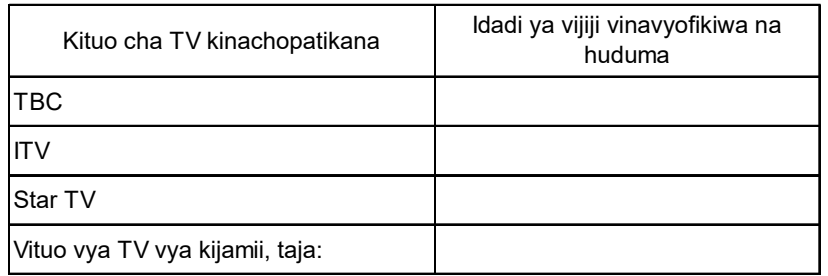

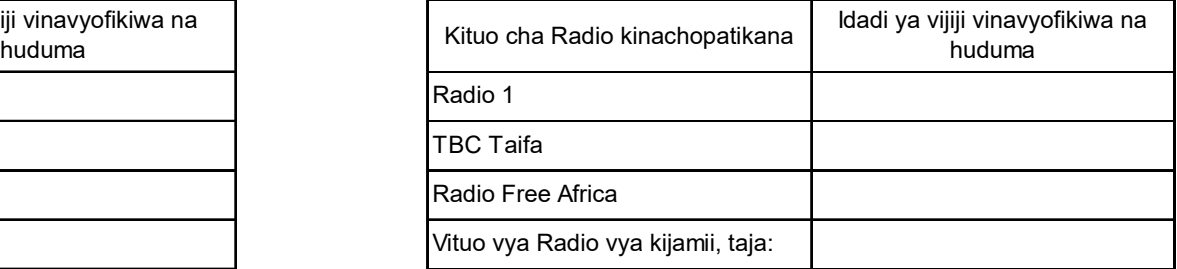

Kama kijijini au katani kuna kituo cha TV au Radio cha kijamii kinachorusha vipindi vya kilimo au mifugo, tafadhali andika takwimu hapa.

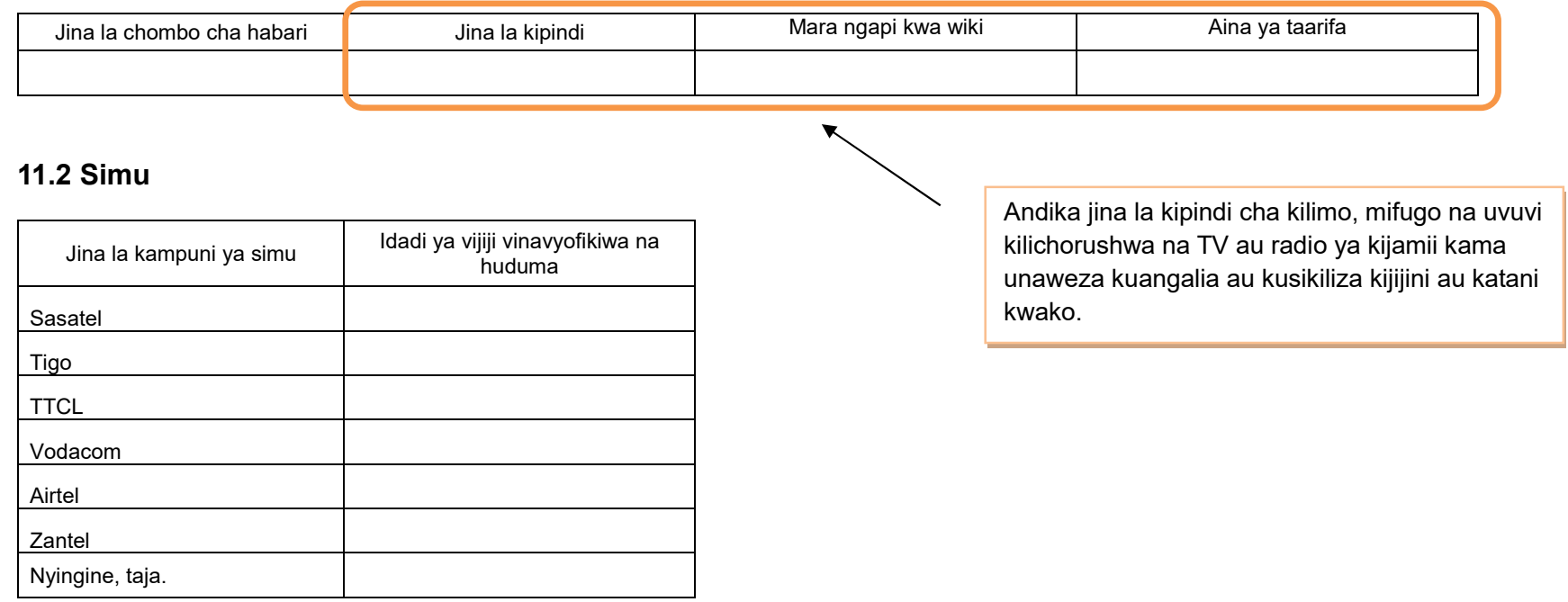

[Mwisho]

**Attachment 3.0** 

# **ARDS VAEO/ WAEO Format**

#### **OFISI YA RAIS - TAWALA ZA MIKOA NA SERIKALI ZA MITAA (OR-TAMISEMI) FOMU YA TAARIFA YA MWEZI YA MPANGO WA MAENDELEO YA KILIMO WA KIJIJI/KATA**

Jina la Kijiji/ Mtaa/ Kata

Jina la Afisa Ugani Namba ya simu

Mwezi Mwaka wa Fedha

(Iwasilishwe kwenye kata kabla ya mwisho wa mwezi kutoka kwenye kijiji, na wilayani mwisho wa wiki ya kwanza ya mwezi unaofuata kutoka kwenye kata)

#### ANGALIZO

1) Iwapo kitu kinachoulizwa hakipo kwenye kijiji/kata yako, andika "0" (sifuri).

2) Iwapo kitu kinachoulizwa kipo kwenye kijiji/kata yako, andika makadirio kwa takwimu/idadi.

3) Tumia vipimo vya kitaifa kwa kila jedwali vinapo hitajika.

4) Soma kwa makini maelezo katika kila jedwali kabla ya kuanza kujaza.

#### **1. Utangulizi**

#### **1.1 (a) Hali ya hewa**

Mvua: Jaza idadi ya siku ambazo mvua imenyesha na kiasi cha milimita zilizokusanywa

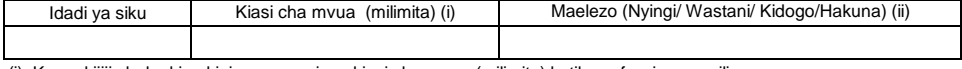

(i) Kama kijiji chako kina kipima mvua, jaza kiasi cha mvua (milimita) katika safu wima ya pili.

(ii) Kama kijiji chako hakina kipima mvua, jaza idadi ya siku na safu wima ya tatu.

#### **1.2 Kazi zilizofanyika**

Tafadhali eleza shuguli za sekta ndogo za kilimo, mifugo na uvuvi zilizofanywa na afisa ugani katika kipindi cha mwezi huu.

#### **1.3 Mafanikio na Changamoto**

Tafadhali eleza kwa kifupi mafanikio na changamoto/matatizo katika sekta ya kilimo kwa mwezi huu.

Mafanikio:

Changamoto/ Matatizo:

#### **1.1(b) Matukio:**

Tafadhali eleza matukio muhimu (ukame, mafuriko, njaa, migogoro magonjwa ya mimea na mifugo n.k.) yaliyojitokeza kwa kipindi cha mwezi huu.

Toleo la Julai 2018 v2

#### **2. Malengo, Utekelezaji na Bei za Mazao**

Malengo ya mwaka yaandikwe kwenye mwezi wa Julai tu na kuacha wazi miezi inayofuata. Tafadhali pitia orodha ya mazao yaliyoko kwenye mwongozo ukurasa wa sita na kisha ongeza yale muhimu yanayolimwa katika halmashauri yako lakini hayajaorodheshwa katika safu wima ya kwanza.

#### **2.1(a) Malengo**

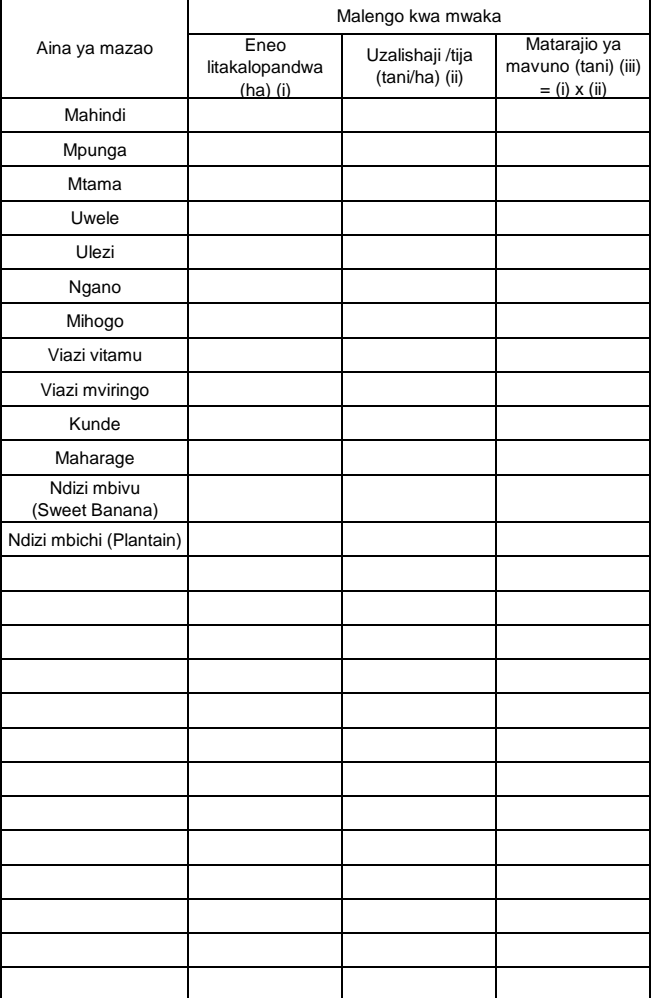

Maelezo:

i) Lengo la eneo litakalopandwa kwa hekta katika kipindi cha mwaka mzima liandaliwe mwanzoni mwa mwaka **(Julai)**.

#### **2.1(b) Utekelezaji katika msimu**

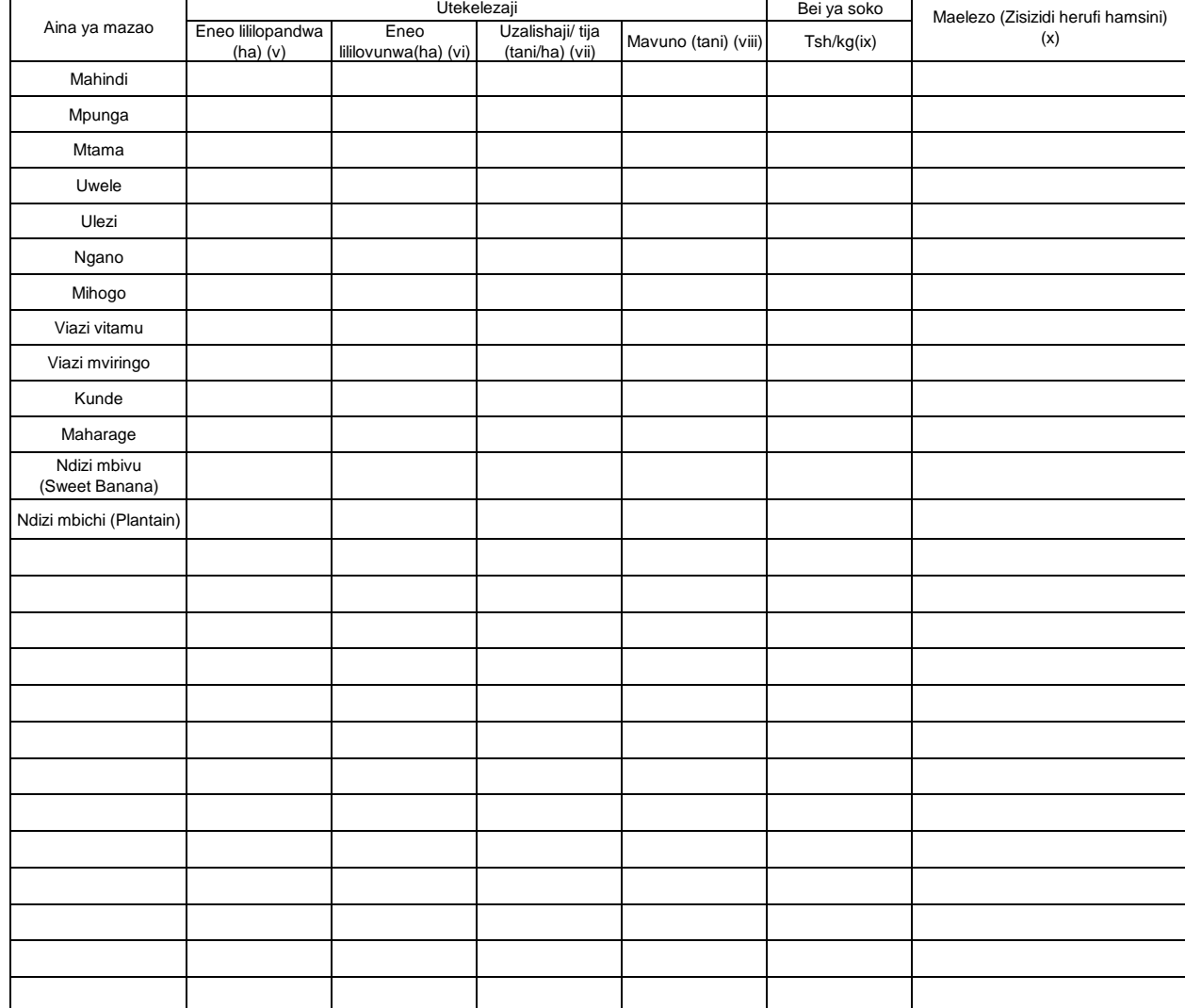

Maelezo: (v) Repoti/taarifa ya VAEO "Eneo lililovunwa(ha)" ya ngazi ya kiliji.<br> (vi) WAEO kuhesabu "uzalishaii" wa ngazi ya kata kwa mwongozo, wakati VAEO ikitoa tu "uzalishaii" wa sampul

#### **2.2 Utabiri wa usalama chakula**

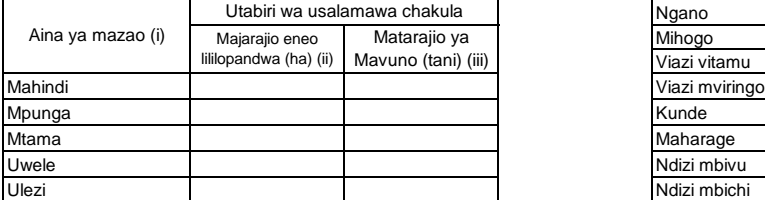

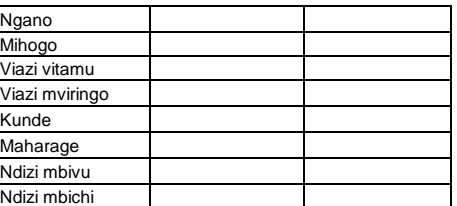

#### **3. Afya ya mimea**

#### **3.1 Kuzuia/ kutibu/ kudhibiti magonjwa/ visumbufu kwa kutumia kemikali**

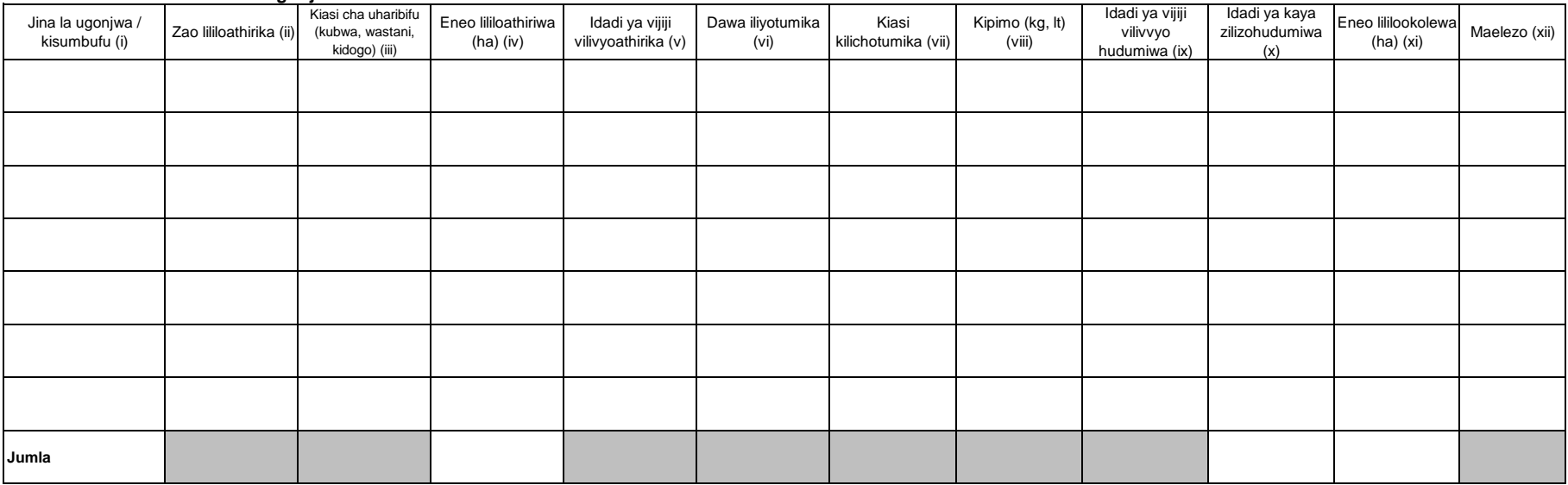

i) Andika jina la visumbufu vya mimea/magonjwa yaliyolipuka katika kipindi cha mwezi husika.

ii) Andika jina la zao lililoshambuliwa na visumbufu vya mimea/magonjwa.tumia mstari (row) moja kujaza zao moja

iii) Chagua ukubwa wa eneo lililoathirika na visumbufu vya mimea/magonjwa shambani; Ukubwa (kubwa kuliko asilimia 50) Wastani (asilimia10-50) au dogo (chini ya asilimia 10).

iv) Andika jina la dawa iliyotumika mara kwa mara katika kukabiliana na visumbufu vya mimea/magonjwa

v) Eneo lililookolewa linategemea na idadi ya kaya zilizopata huduma ya visumbufu vya mimea/magonjwa.

#### **4. Mifugo iliyochinjwa**

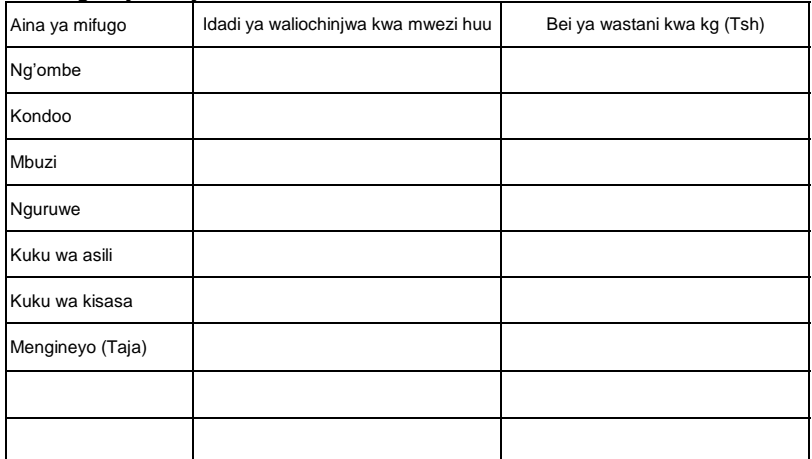

#### **5. Ukaguzi wa nyama 5(a) Wanyama walioathirika**

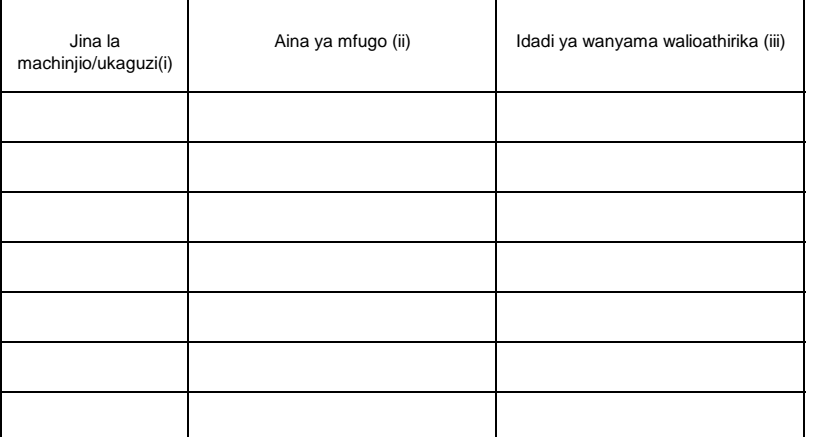

Maelezo: (i) Andika aina ya mifugo walioathirika(Ng'ombe,Kondoo,Mbuzi,Nguruwe n.k)

(ii) Hesabu kila mnyama mara kwa mara .Acha kisanduku kilichobaki wazi kwa mnyama wa aina moja

#### **5(b) Sehemu ya mnyama iliyoathirika**

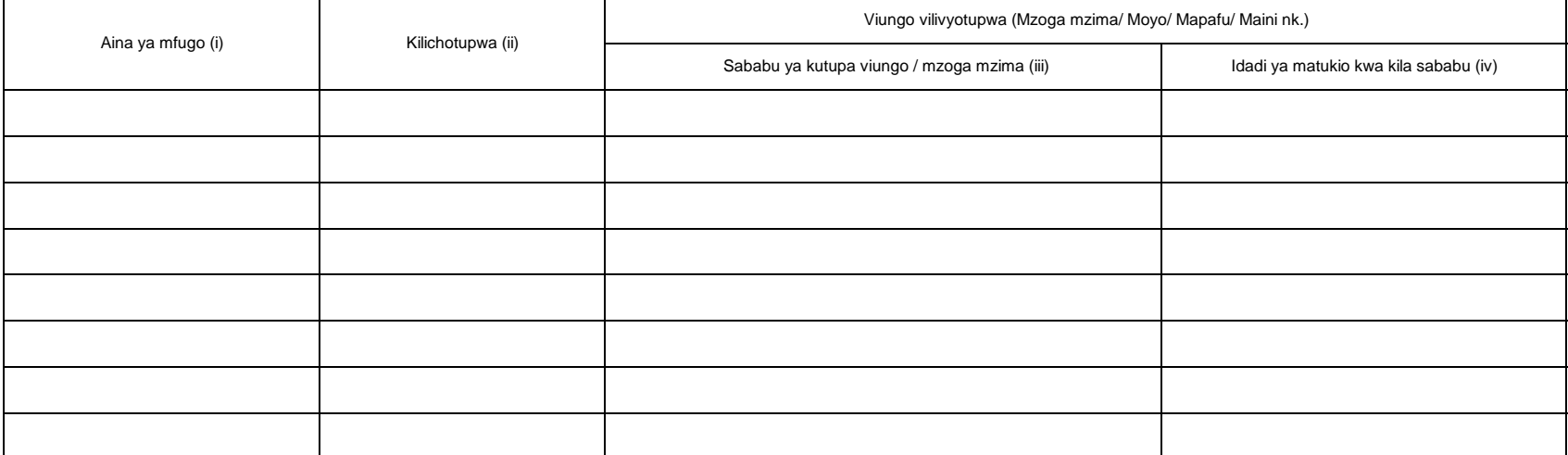

Maelezo: i) Andika aina ya mfugo walioathirika (Ng'ombe, Kondoo, Mbuzi, Nguruwe n.k).

iii) Andika kila ugonjwa / hali moja iliyojitokeza kwa kila mstari (row).

iv) Andika idadi ya matukio kwa kila sababu.

#### **6. Mazao yatokanayo na mifugo 6.1 Maziwa**

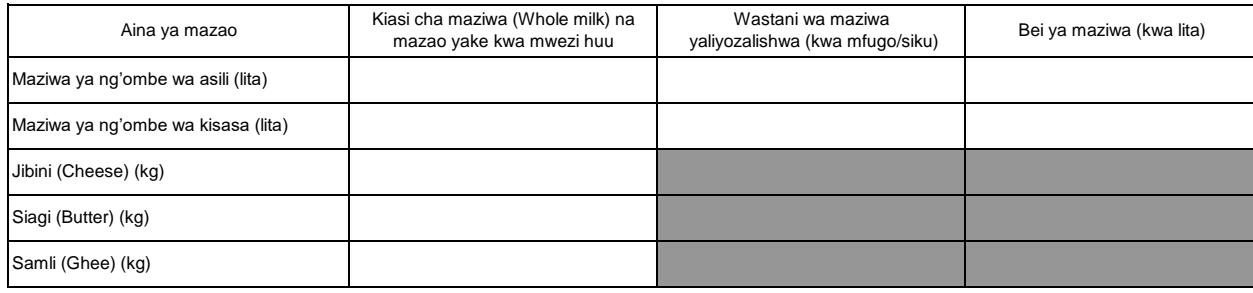

Maelezo: Hesabu kiasi cha maziwa yaliyozalishwa kwa ajili ya kuuza tu. Matumizi ya nyumbani hayahusiani na takwimu hizi.

#### **6.2a Ngozi**

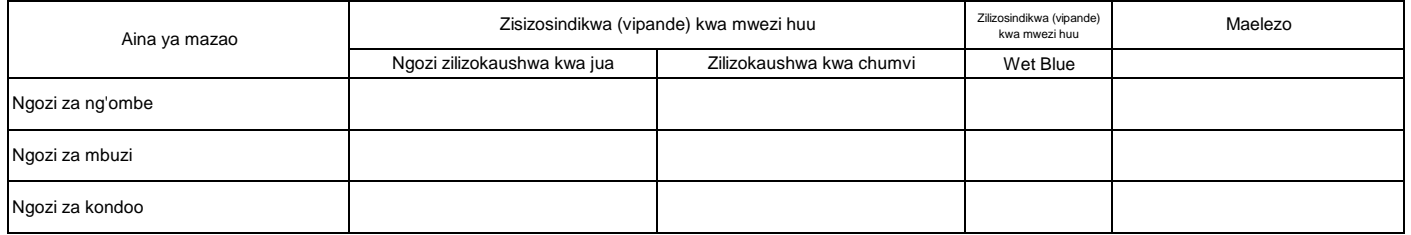

#### **6.2b Bei ya ngozi**

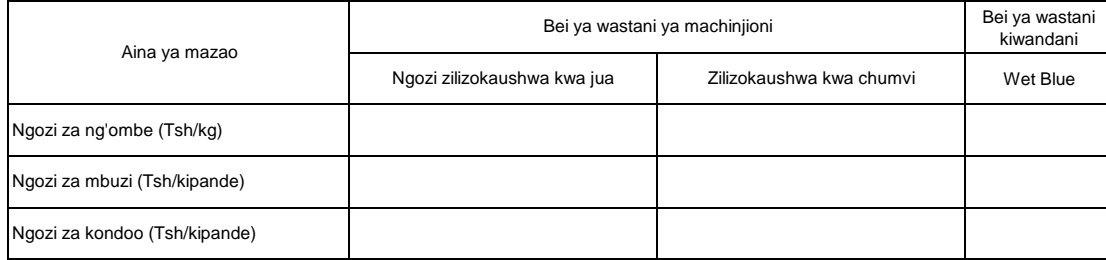

Maelezo: Ngozi za ng'ombe "Tsh/kg", Ngozi za mbuzi/ kondoo "Tsh/piece"

#### **6.3 Mayai**

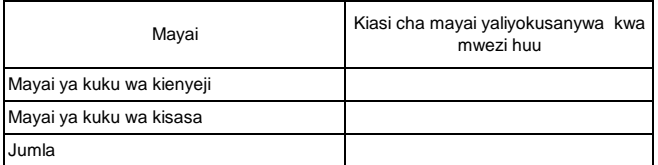

Maelezo: Andika mayai yaliyozalishwa kibiashara tu

Takwimu zinaweza kupatikana katika mashamba ya ufugaji wa kuku.

#### **7. Afya ya Mifugo**

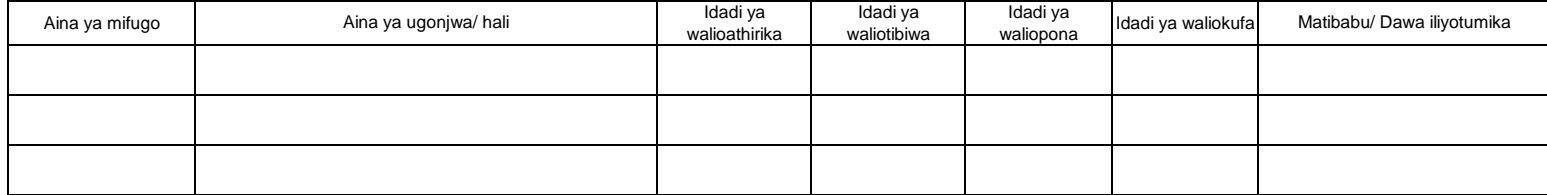

Maelezo: Taarifa zifuatazo ziandikwe pia katika safu wima ya ii: utoaji kondo la nyuma (Distokia), utoaji gesi (Bloat), utokaji mimba (abortion), kuumwa nyoka (Snakebite) na milk fever.

#### **7.2 Uogeshaji, kunyunyizia, chanjo na kinga**

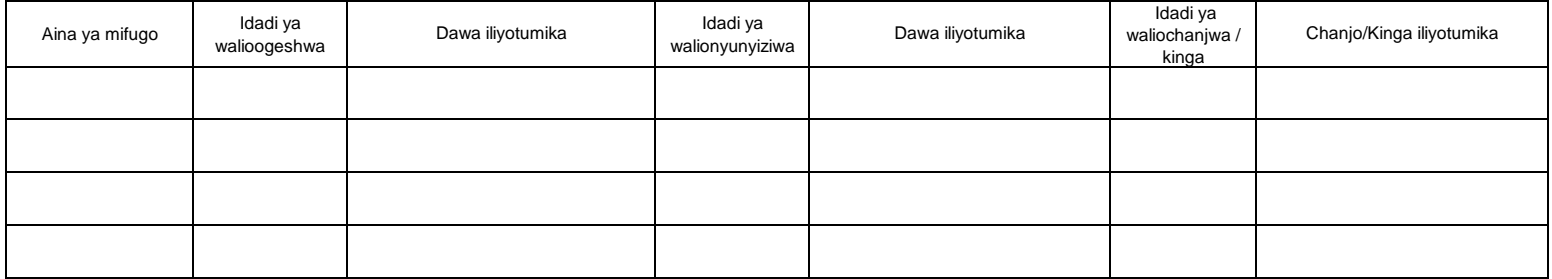

#### **7.3 Huduma za mifugo**

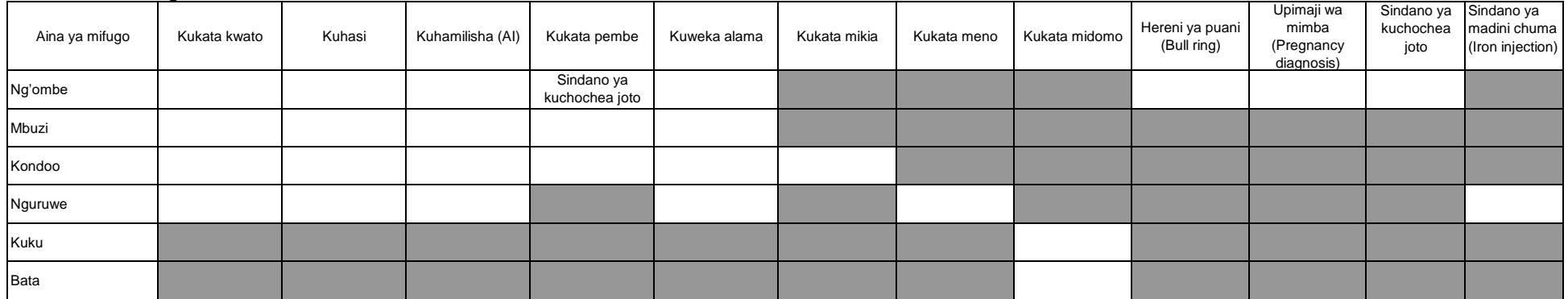

Maelezo: Utekelezaji kufikia mwezi huu

#### **8. Ufugaji wa samaki**

#### **8.1 Mfumo wa ufugaji**

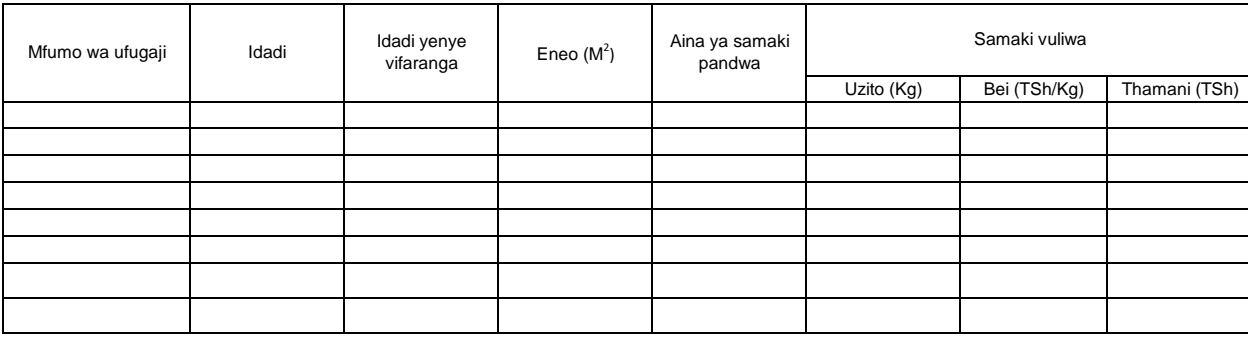

Maelezo: Column ii idadi ya mabwawa yote (yaliyopandikizwa vifaranga na yasiyopandikizwa vifaranga) yaliyopo (mapya na ya zamani)

Taarifa za column iii, v, vi, vii na viii zinahusu mabwawa yaliyopandikizwa vifaranga tu. Column ya iv inahusu (yaliyopandikizwa vifaranga na yasiyopandikizwa vifaranga)

Mfumo wa ufugaji unaweza kuwa mabwawa, vizimba, matanki na chelezo

#### **9. Wageni waliotembelea kijiji/kata kwa shughuli za Kilimo au ufugaji**

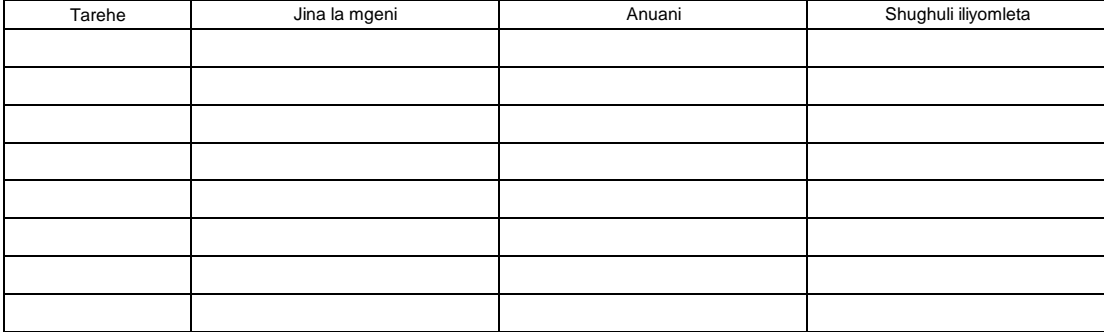

#### ROBO MWAKA

Toleo la Julai 2018 v2

#### **OFISI YA RAIS - TAWALA ZA MIKOA NA SERIKALI ZA MITAA (OR-TAMISEMI) FOMU YA TAARIFA YA ROBO MWAKA YA MPANGO WA MAENDELEO YA KILIMO WA KIJIJI/KATA**

Jina la Kijiji/ Mtaa/ Kata:

Jina la Afisa Ugani: Namba ya simu

Robo: \_\_\_\_\_\_\_\_\_\_\_\_\_(Mwezi: \_\_\_\_\_\_\_\_\_\_\_\_\_\_\_\_\_\_\_\_\_\_\_\_\_\_\_\_\_\_\_\_\_) Mwaka wa Fedha: \_\_\_\_\_\_\_\_\_\_\_\_\_\_Tarehe ya kuwasilisha:\_

(Iwasilishwe kwenye kata kabla ya mwisho wa robo mwaka kutoka kwenye kijiji, na wilayani mwisho wa wiki ya kwanza ya mwezi unaofuata kutoka kwenye kata)

#### ANGALIZO

1) Iwapo kitu kinachoulizwa hakipo kwenye kijiji/kata yako, andika "0" (sifuri).

2) Iwapo kitu kinachoulizwa kipo kwenye kijiji/kata yako, andika makadirio kwa takwimu/idadi.

3) Tumia vipimo vya kitaifa kwa kila jedwali vinapo hitajika.

4) Soma kwa makini maelezo katika kila jedwali kabla ya kuanza kujaza.

#### **1. Hali ya chakula kijiji/ kata**

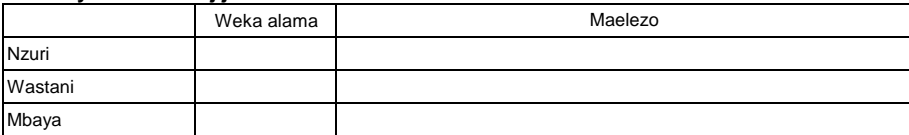

#### **Eleza hali ya upatikanaji wa chakula kwa kipindi cha robo mwaka.**

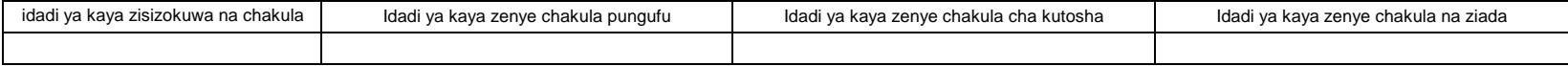

#### **2. Vikundi/Ushirika wa wakulima**

#### **2.1 Vyama vya kuweka na kukopa (SACCOs)**

Jedwali 2.1 Vyama vya kuweka na kukopa (SACCOs) huhamishwa

#### **2.2 Vikundi vingine vya wakulima**

Jedwali 2.2 Vikundi vingine vya wakulima wamehamia

### ROBO MWAKA **3. Huduma za ugani. 3.1 Mafunzo kwa wakulima kwa kutumia njia mbalimbali nje ya shamba darasa**

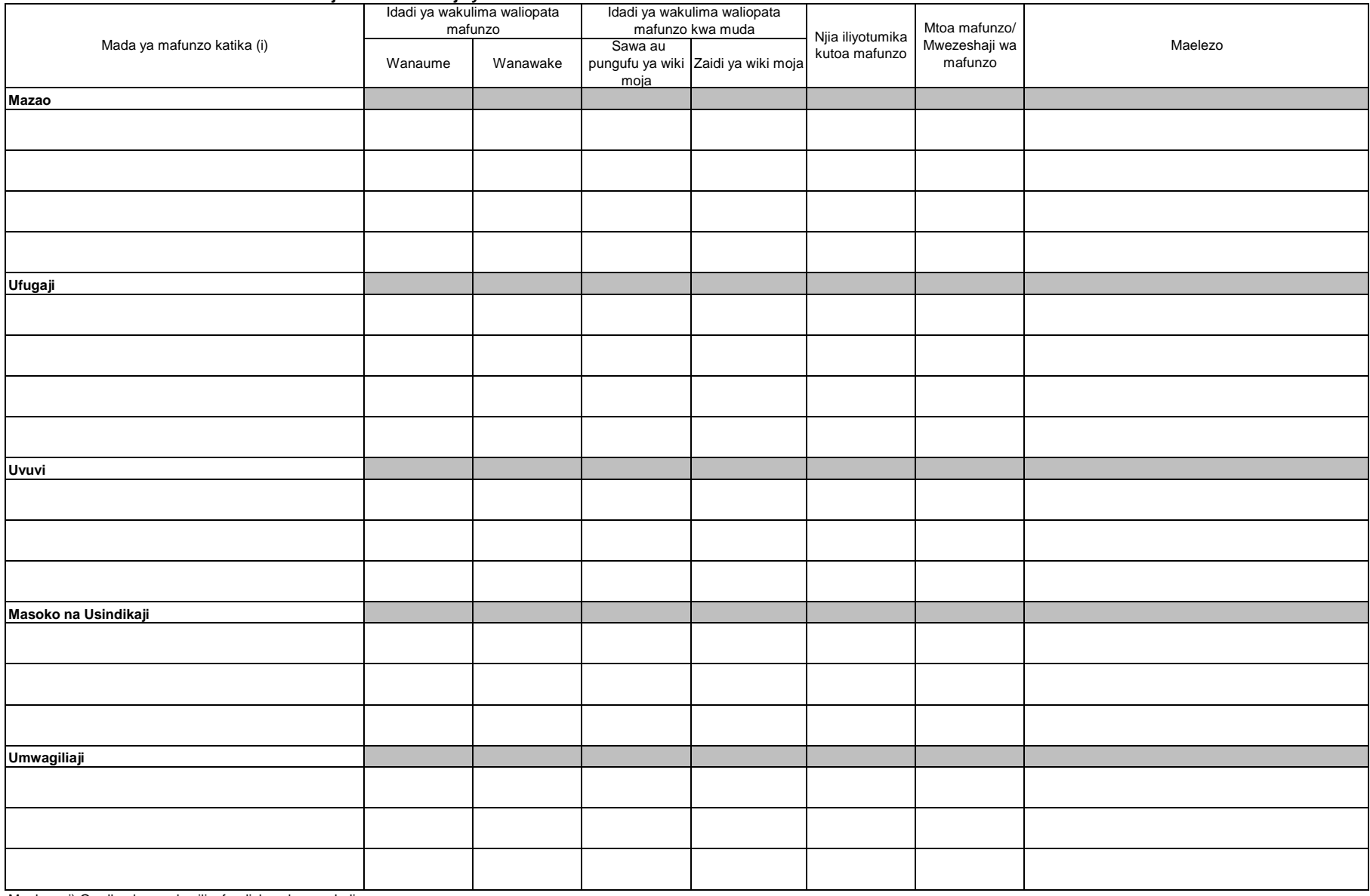

Maelezo: i) Orodhesha mada zilizofundishwa kwa wakulima.

#### **4. Afya ya mimea 4.1 Kuzuia magonjwa/visumbufu kwa njia za kibaiolojia/ njia za asili**

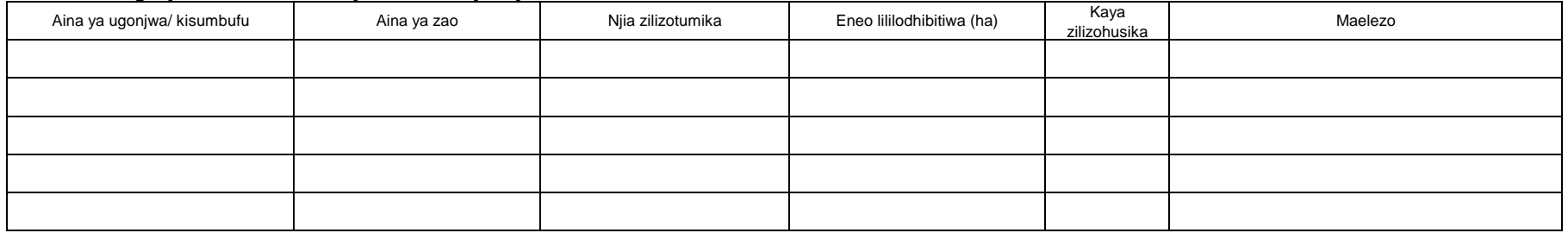

#### **5. Umwagiliaji**

### **5.1 Mazao yanayolimwa katika eneo la umwagiliaji**

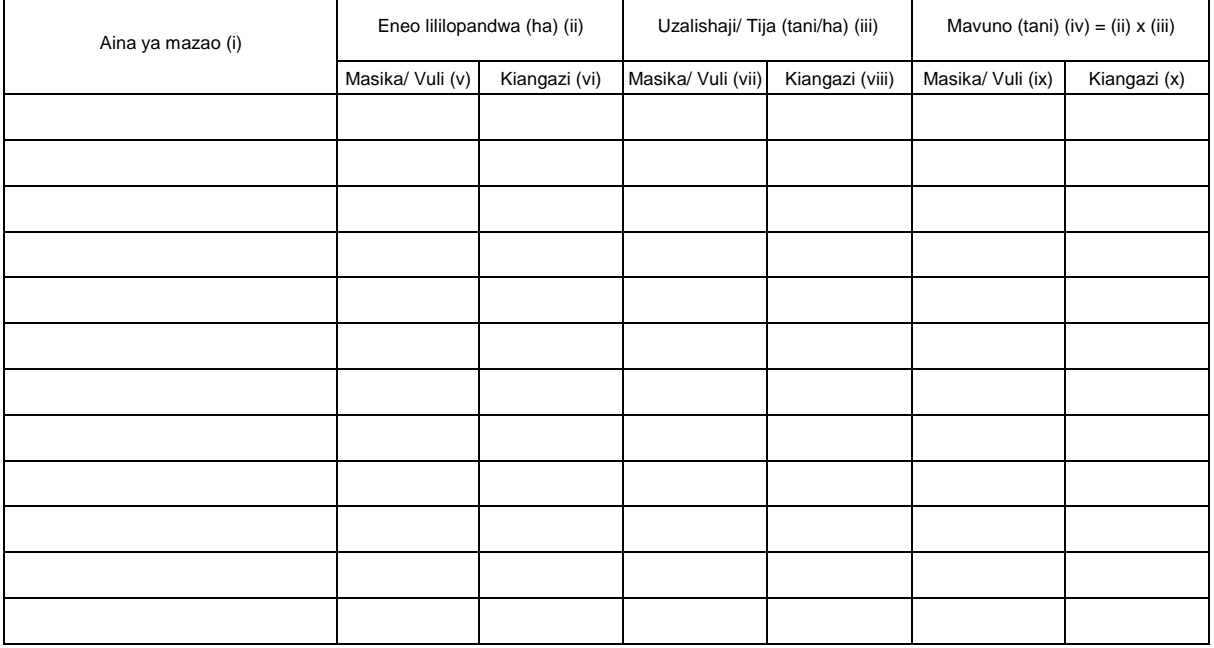

#### Maelezo:

(v) (vii) (ix) Masika/ Vuli - Jaza takwimu za eneo lililopandwa (ha), uzalishaji (tani/ha) na mavuno (tani) katika eneo la skimu zinazotegemea umwagiliaji kipindi cha Masika/ Vuli. (vi) (viii) (x) Kiangazi - Jaza takwimu za eneo lililopandwa (ha), uzalishaji (tani/ha) na mavuno (tani) katika eneo la skimu zinazotegemea umwagiliaji kipindi cha Kiangazi.

# ROBO MWAKA **6. Mmomonyoko wa ardhi**

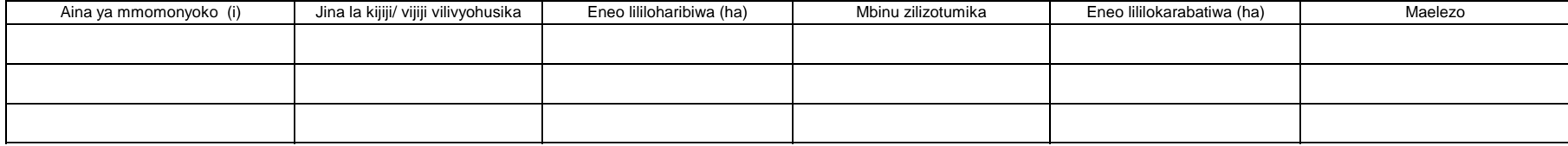

i) Aina ya mmomonyoko iandikwe kwa lugha ya Kiingereza

#### **7. Eneo la uzalishaji katika kijiji/ kata na njia iliyotumika kulima**

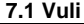

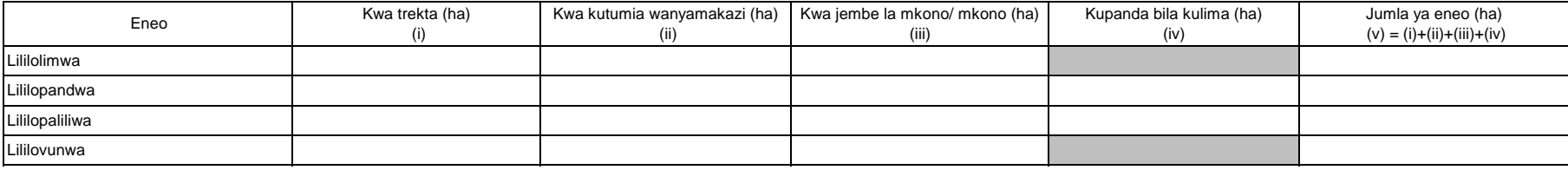

Maelezo: Usihesabu mara mbili kama ardhi ileile imelimwa zaidi ya mara moja katika msimu mmoja

#### **7.2 Masika**

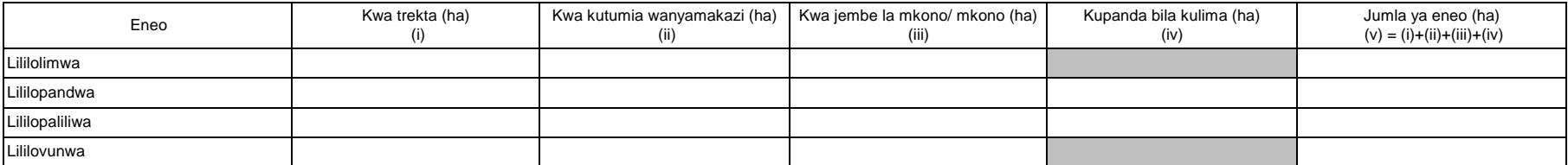

Maelezo: Usihesabu mara mbili kama ardhi ileile imelimwa zaidi ya mara moja katika msimu mmoja

#### **OFISI YA RAIS - TAWALA ZA MIKOA NA SERIKALI ZA MITAA (OR-TAMISEMI) FOMU YA TAARIFA YA MWAKA YA MPANGO WA MAENDELEO YA KILIMO WA KIJIJI/KATA**

Toleo la Julai 2018 v2

Jina la Kijiji/ Mtaa/ Kata:

Jina la Afisa Ugani: Namba ya simu

Mwezi: Mwaka wa Fedha: Tarehe ya kuwasilisha:

(Iwasilishwe kwenye kata kabla ya mwisho wa mwaka kutoka kwenye kijiji, na wilayani mwisho wa wiki ya kwanza ya mwaka unaofuata kutoka kwenye kata)

#### ANGALIZO

1) Iwapo kitu kinachoulizwa hakipo kwenye kijiji/kata yako, andika "0" (sifuri).

2) Iwapo kitu kinachoulizwa kipo kwenye kijiji/kata yako, andika makadirio kwa takwimu/idadi.

3) Tumia vipimo vya kitaifa kwa kila jedwali vinapo hitajika.

4) Soma kwa makini maelezo katika kila jedwali kabla ya kuanza kujaza.

#### **1. Utangulizi, Taarifa za msingi za Kijiji/ Kata**

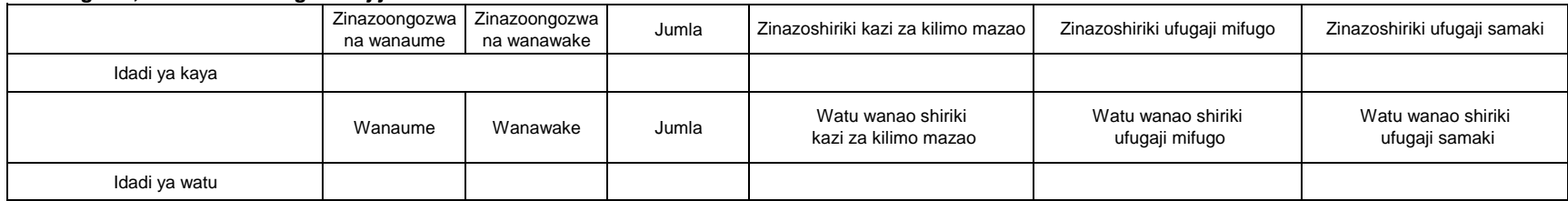

#### **2. Kilimo cha mkataba na makubaliano ya soko**

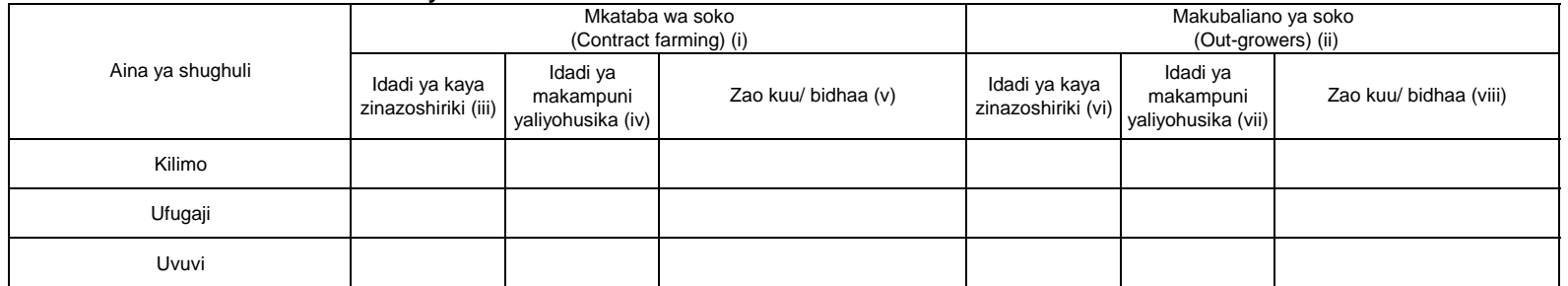

Maelezo: i) Mkataba wa soko unatafsiriwa kama makubaliano kati ya kaya/kikundi na kampuni katika kuzalisha mazao ya biashara kwa mkataba maalum wa kisheria.

ii) Makubaliano ya soko yanatafsiriwa kama makubaliano kati ya kaya/kikundi na kampuni ya kilimo katika kuzalisha mazao ya biashara ambayo hayahusishi mkataba. Kampuni inaweza kutoa huduma kwa kaya/kikundi husika kama mikopo ya pembejeo, madawa ya kunyunyizia mimea na vifaa vya kuhifadhia mavuno.

v), viii) Andika jina la zao kuu/bidhaa katika maelezo.

# MWAKA **3. Umwagiliaji**

#### **3.1 Skimu ya umwagiliaji**

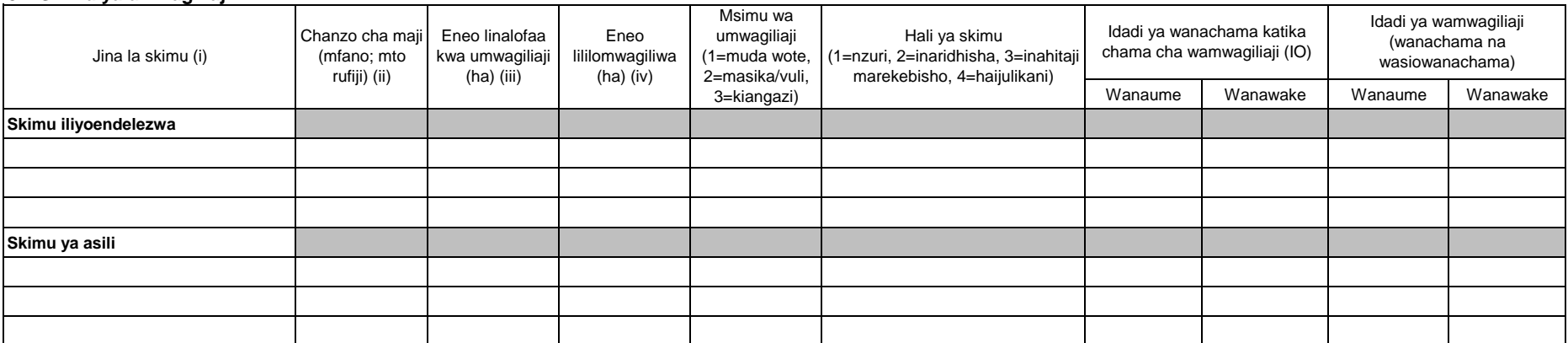

Note: (iii) "Eneo linalofaa kwa umwagiliaji" ni eneo ambalo linalimwa au halilimwi lakini linafaa kwa kilimo cha umwagiliaji katika skimu inayohusika.

(iv) "Eneo lililomwagiliwa" ni eneo ambalo limeendelezwa kwa ajili ya kilimo cha umwagiliaji katika skimu iliyotajwa.

#### **4. Mashine, zana na vifaa vya kilimo/ ufugaji na uvuvi**

Katika kipengele hiki, orodhesha mashine, zana au vifaa vinavyopatikana katika kijiji/ kata. Mashine, zana au vifaa ambavyo wakulima wameazima kutoka vijiji jirani havitahusika katika jedwali hili.

#### **4.1 Idadi ya mashine/vifaa vya kilimo, ufugaji na uvuvi**

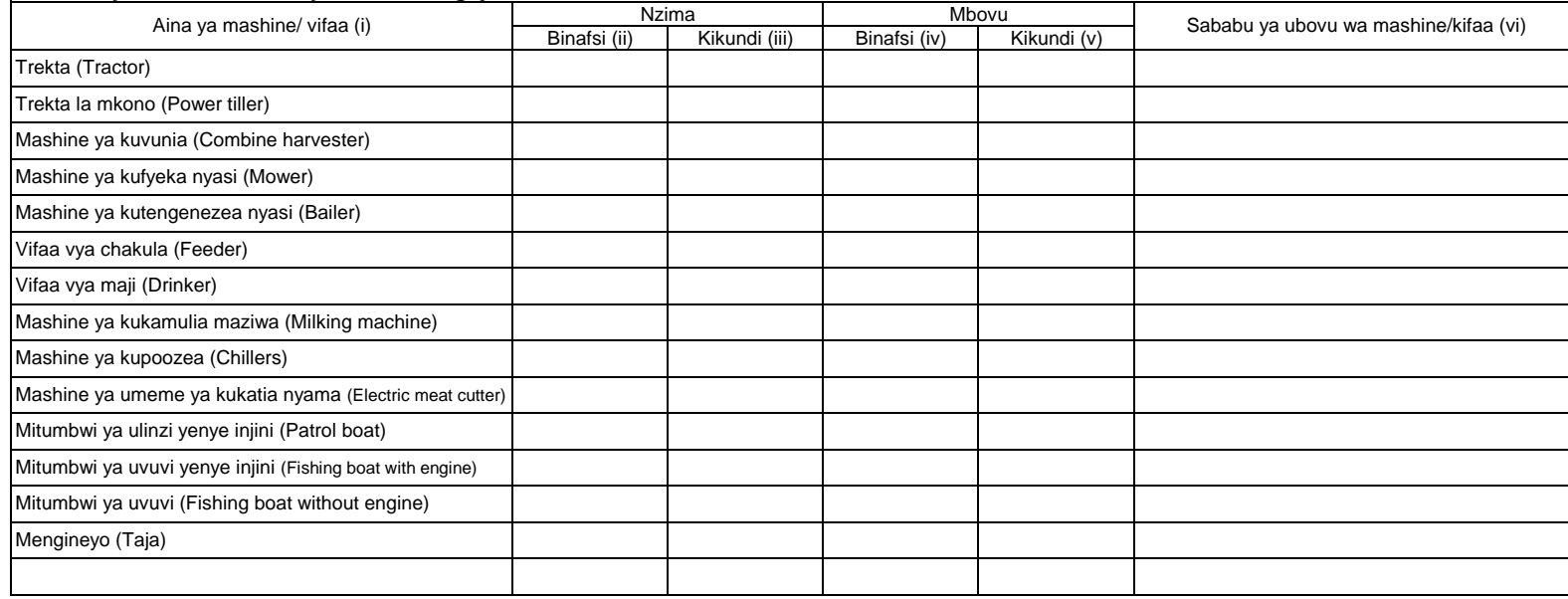

Maelezo: (i) Andika jina la mashine ambayo haijatajwa kwenye orodha iliyo kwenye jedwali juu.

(ii)~(v) Andika idadi ya mashine ambayo inamilikiwa na mtu binafsi au kikundi. Hesabu zile zinazomilikiwa na serikali au taasisi (kampuni binafsi) zihesabiwe katika orodha ya vikundi.

#### **4.2 Idadi ya zana za kilimo**

a) Zana zinazokokotwa na trekta/ trekta la mkono

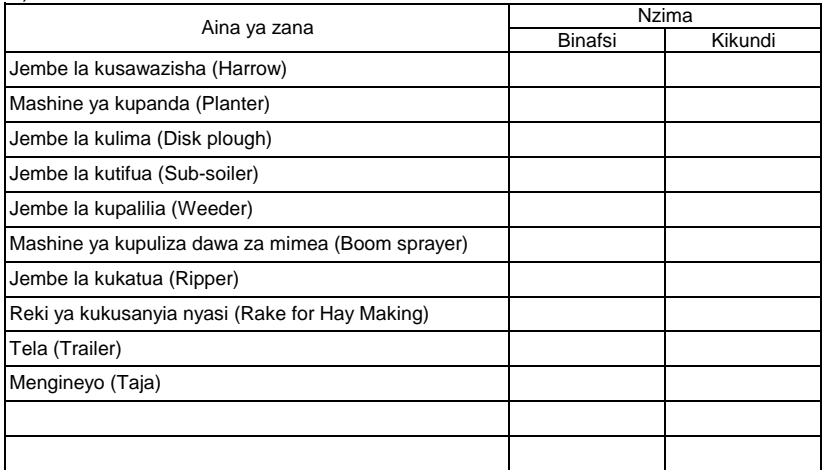

### b) Zana zinazokokotwa na wanyamakazi

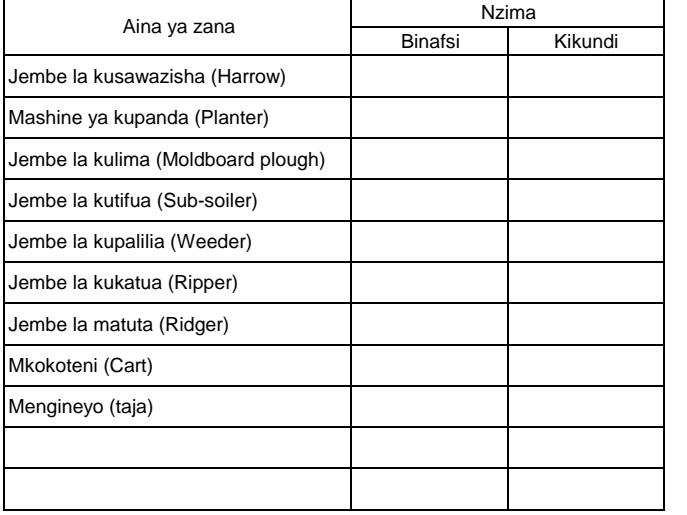

Maelezo: Andika jina la zana ambazo hazijatajwa kwenye orodha iliyo kwenye jedwali juu.

# MWAKA **4.3 Idadi ya vifaa vinavyotumiwa kwa mkono**

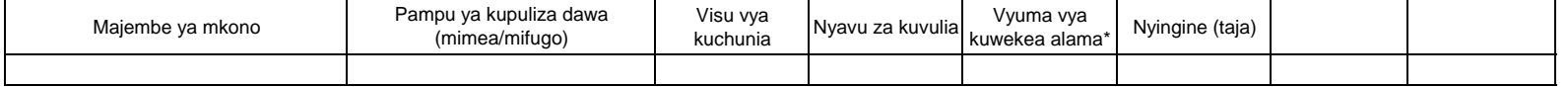

Maelezo: \*Kwa ajili ya utambuzi wa mifugo

#### **4.4 Mashine za kusindika mazao ya Kilimo/ Mifugo/ Uvuvi**

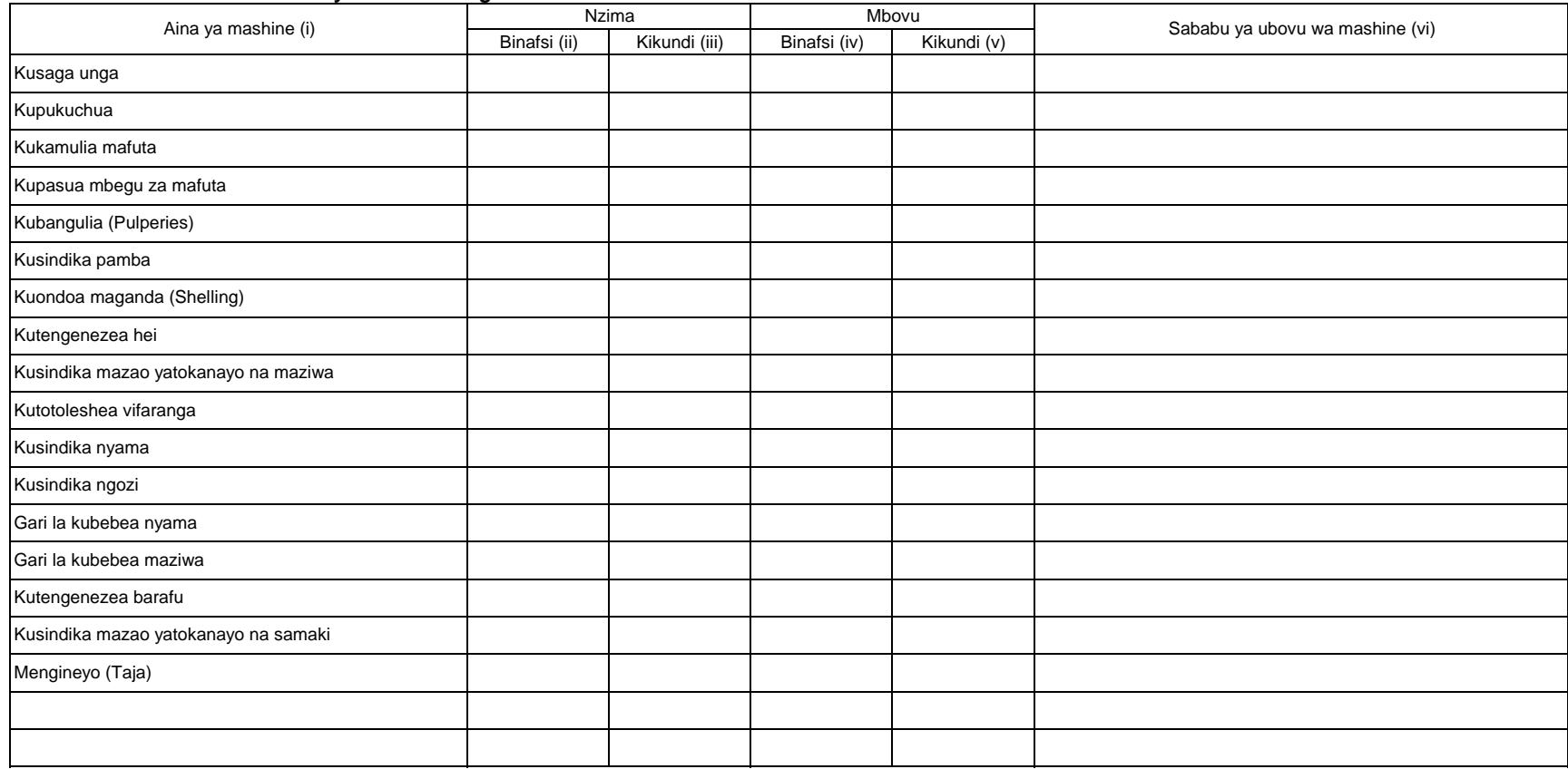

Maelezo: Hesabu idadi ya mashine zilizopo kijijini/ kwenye kata.

(i) Andika jina la mashine kama haijatajwa kwenye orodha iliyopo juu kwenye jedwali.

(ii)~(v) Andika idadi ya mashine ambayo inamilikiwa na mtu binafsi au kikundi. Kwa zile zinazomilikiwa na serikali na taasisi (kampuni binafsi) ziwekwe katika umiliki wa vikundi.

# MWAKA **5. Huduma za ugani.**

**5.1 Mafunzo ya wakulima kupitia shamba darasa**

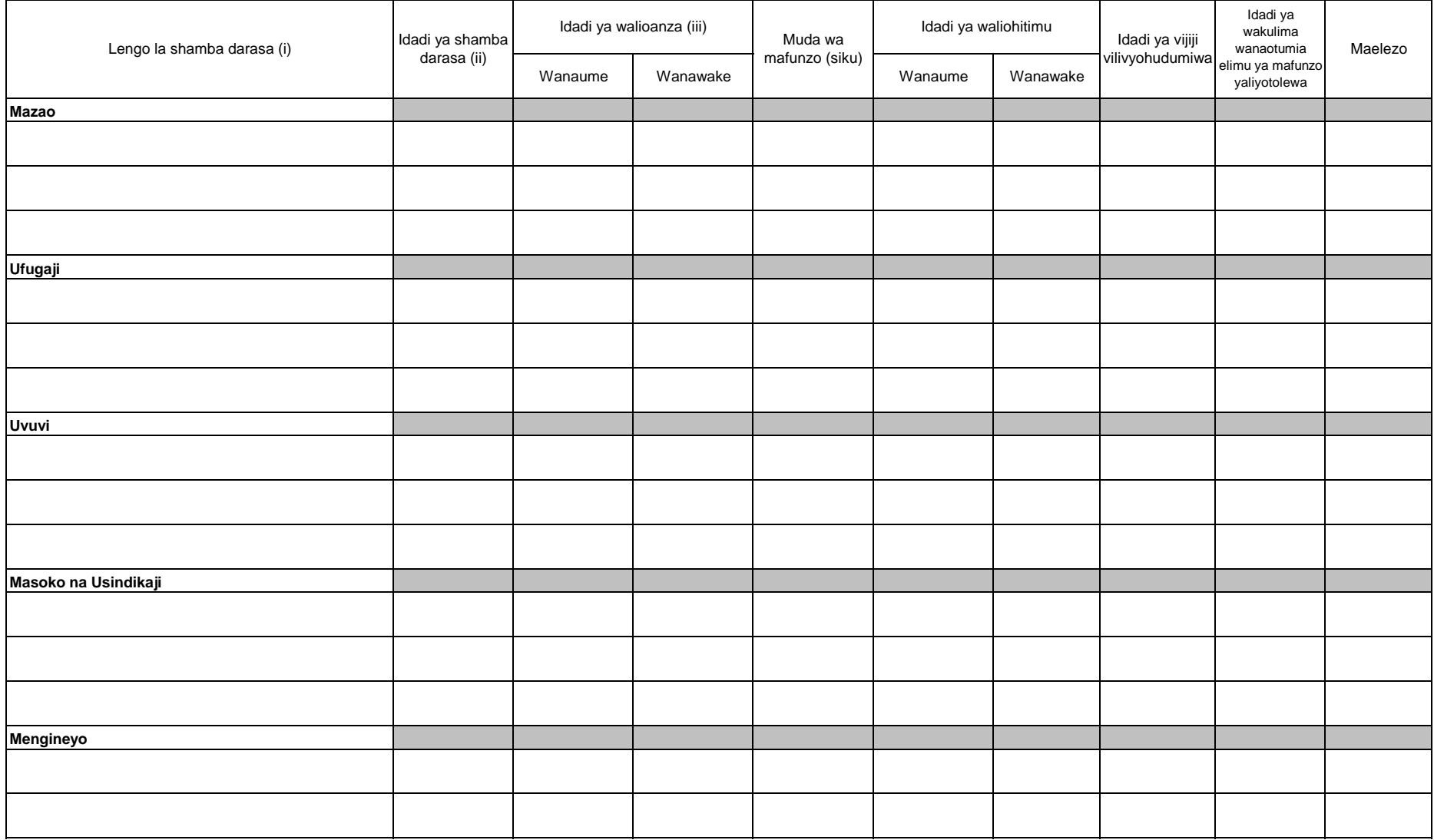

Maelezo: i) Orodhesha malengo ya mashamba darasa kwa kila sekta.

ii) Andika idadi ya mashamba darasa yaliyotumika kutimiza lengo husika.

iii) Andika idadi ya wakulima walioanza shamba darasa.

## MWAKA **6. Pembejeo**

#### **6.1 Mbolea za viwandani**

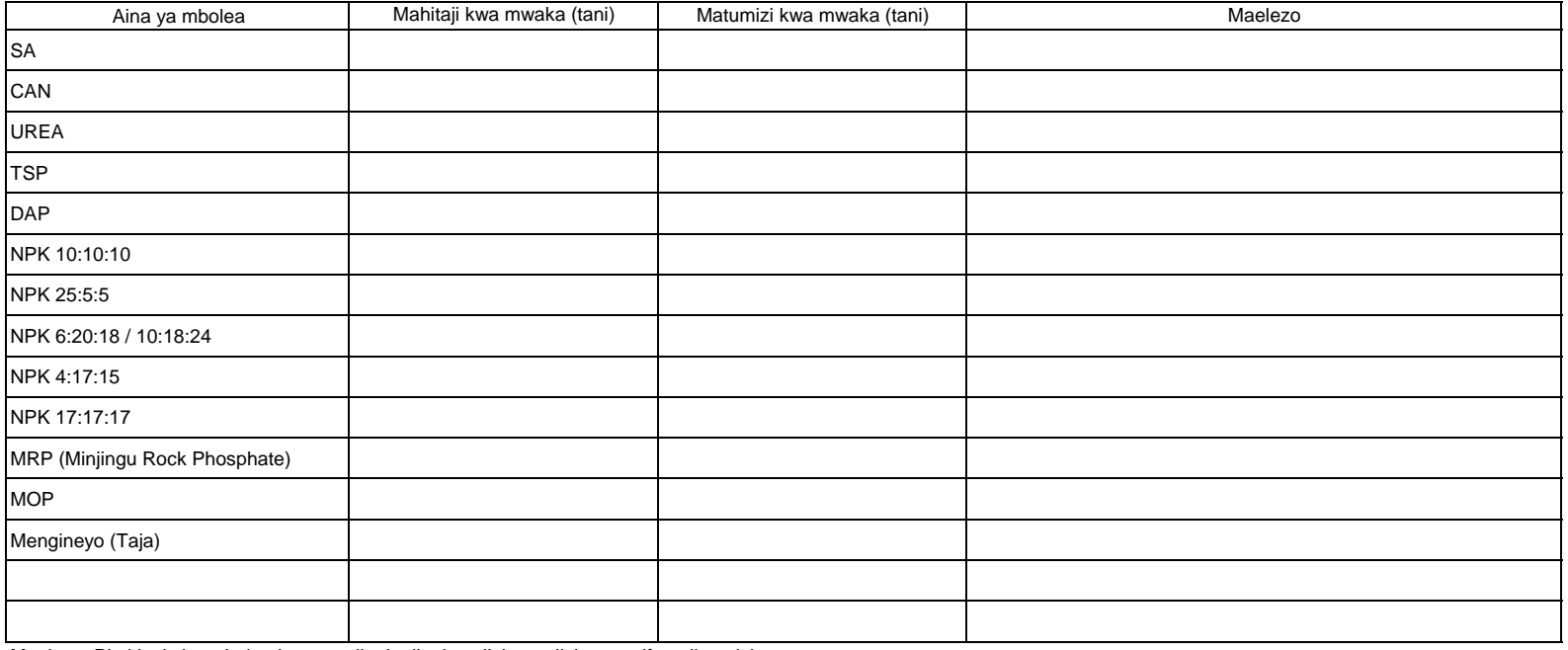

Maelezo: Pia kiasi cha mbolea inayotumika katika kuzalisha malisho ya mifugo ijumuishwe.

#### **6.2 Viatilifu**

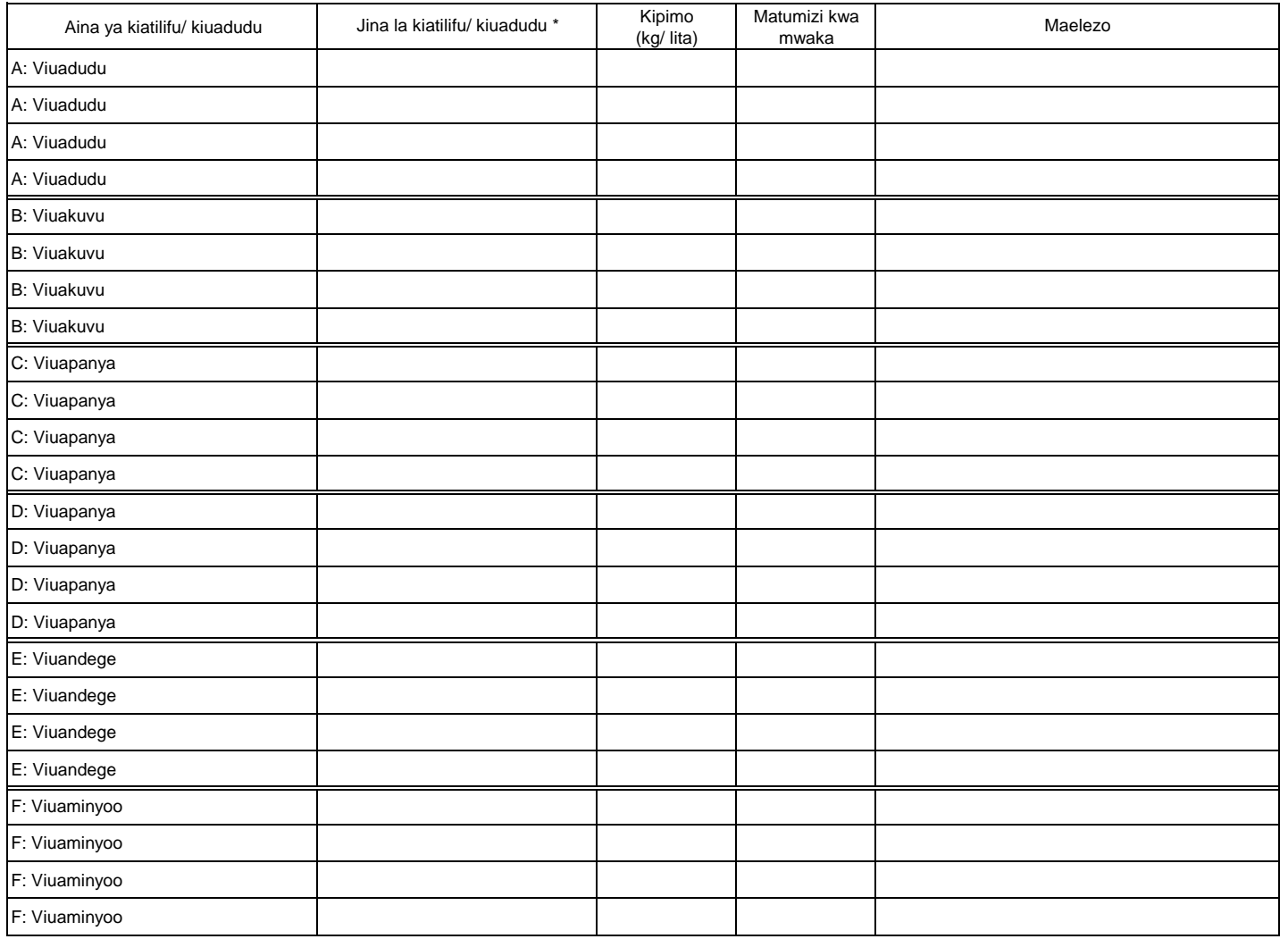

Maelezo: \* Andika jina la bidhaa.

#### **6.3 Mbegu bora**

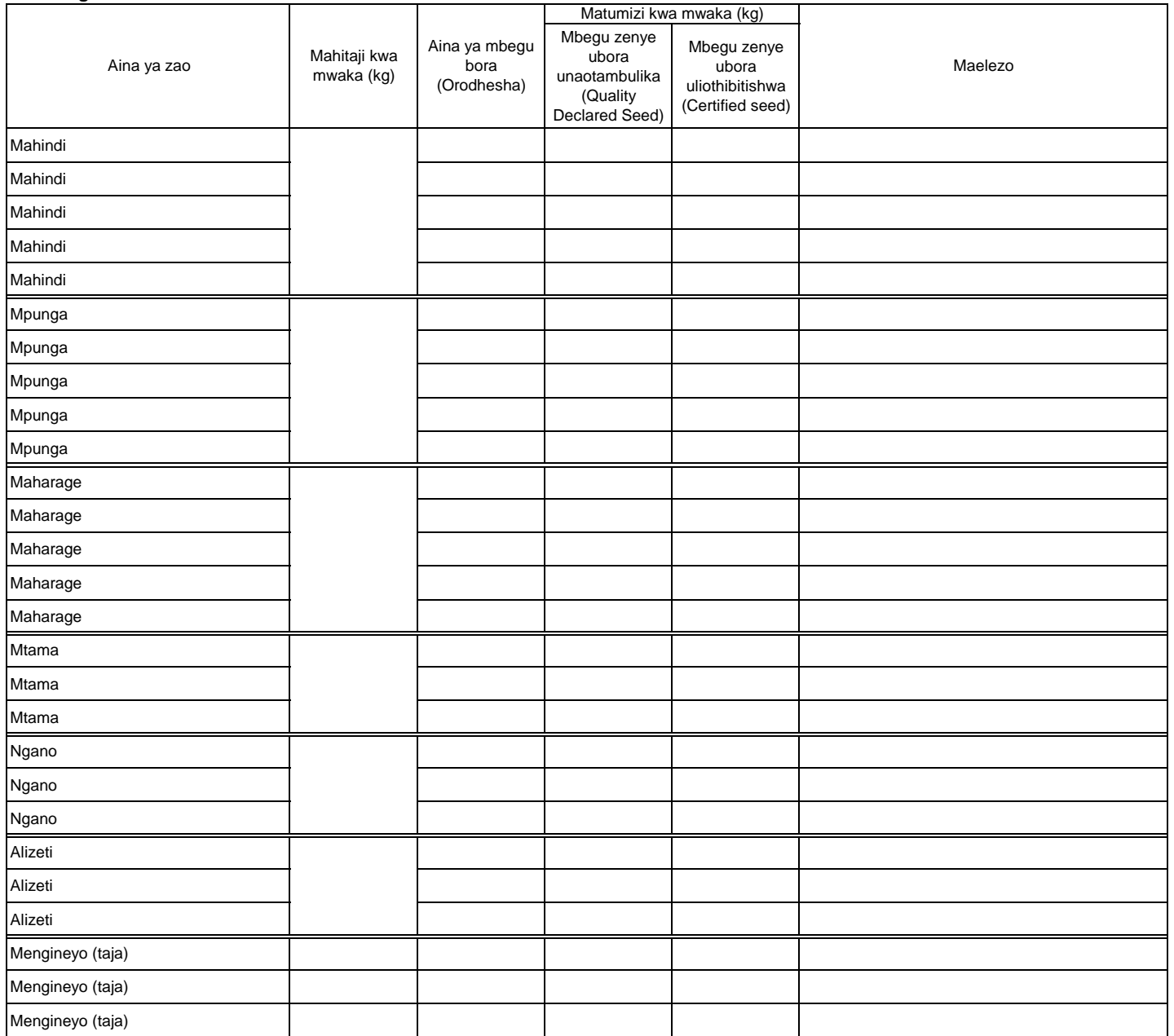

#### **7. Idadi ya mifugo**

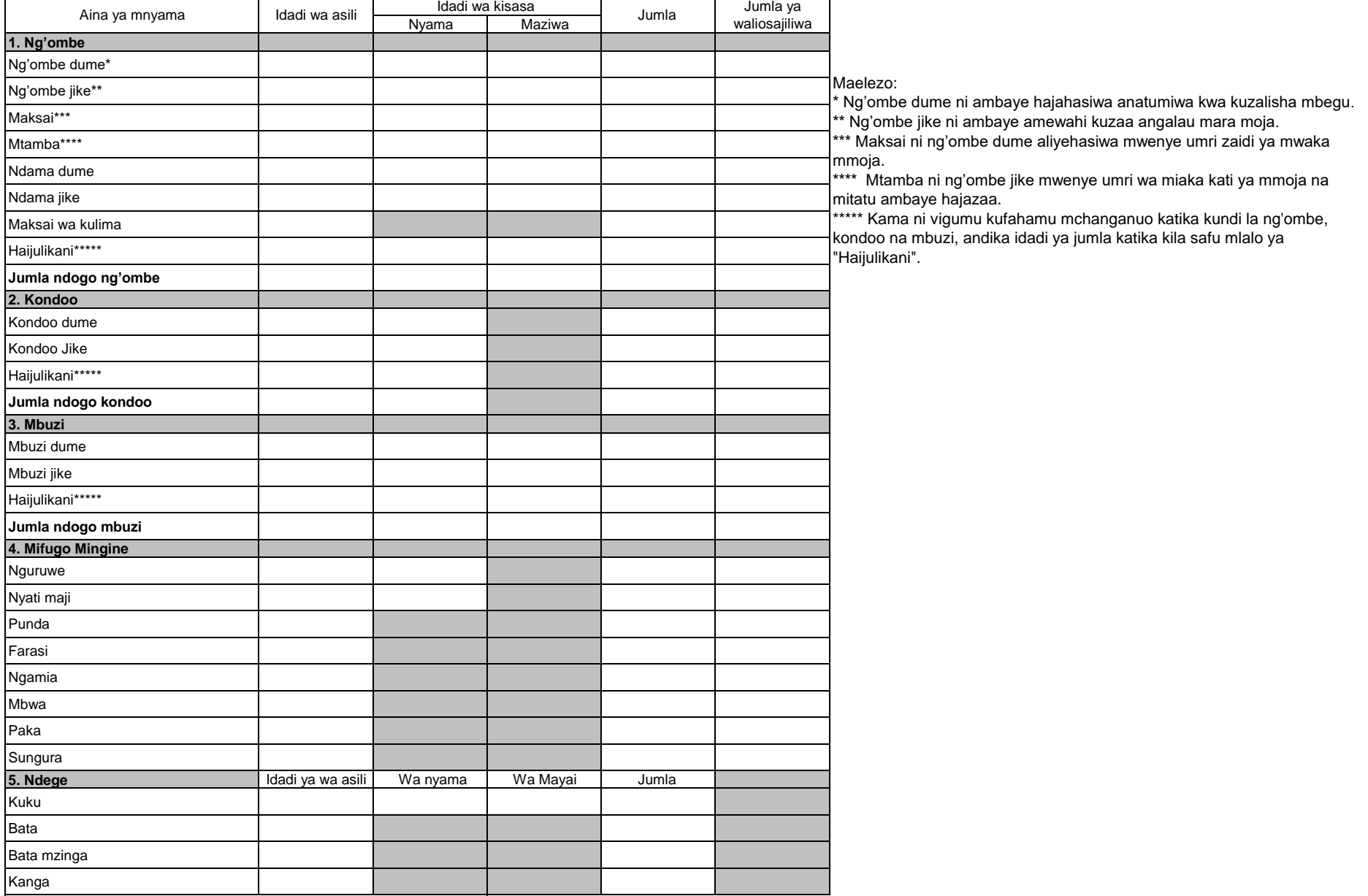

Maelezo: Hesabu idadi ya wanyama wote kasoro inayomilikiwa na wakulima wakubwa (large scale farmers) ambao wanafuga ng'ombe zaidi ya 50, mbuzi/kondoo/nguruwe zaidi ya 100 kwa pamoja au mmojammoja, kuku/bata/bata mzinga/sungura zaidi ya 1000, wanaweza pia kuwa wenye makazi ya kudumu/shamba la kudumu, wanatumia mashine (mfano za kukamulia, kunyuweshea maji nk), na wanafanya ufugaji wa kibiashara (mbinu za kisasa katika ufugaji), na wana hati ya kumiliki ardhi.

#### **8. Miundombinu katika mifugo**

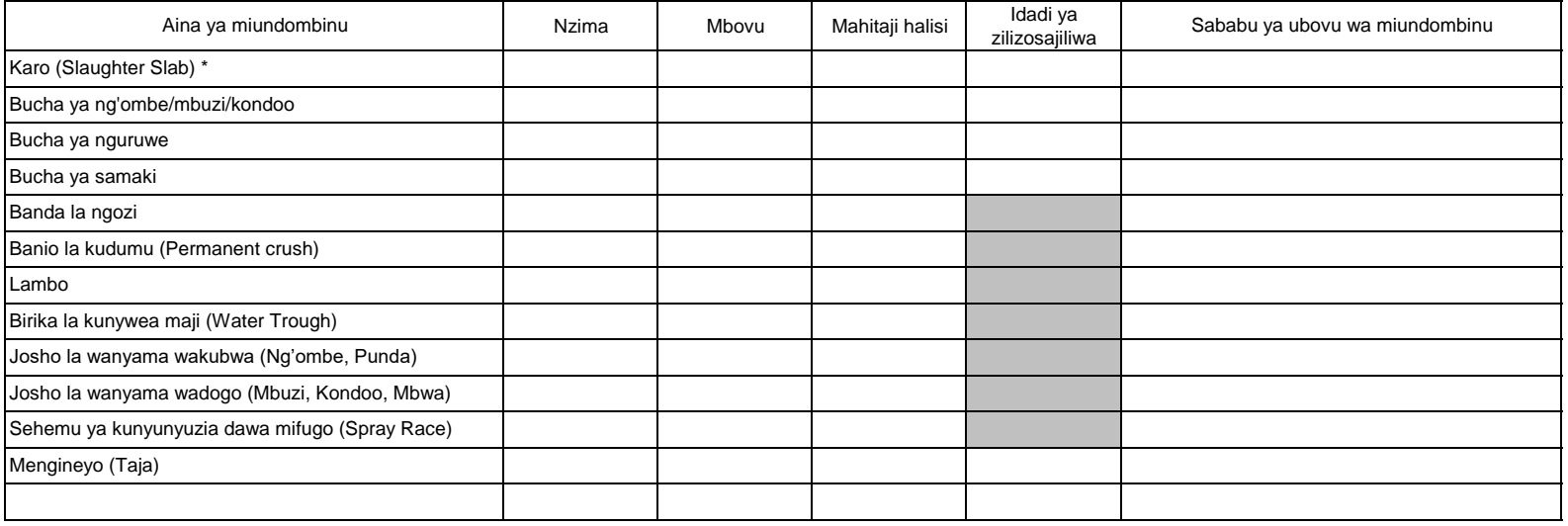

Maelezo: i) Andika jina la miundo mbinu kama ipo zaidi ya hiyo iliyotajwa hapo juu

\* Karo ni mahali pa kuchinjia wanyama, kwenye sakafu katika eneo la wazi

#### **9. Eneo la malisho (Grazing land)**

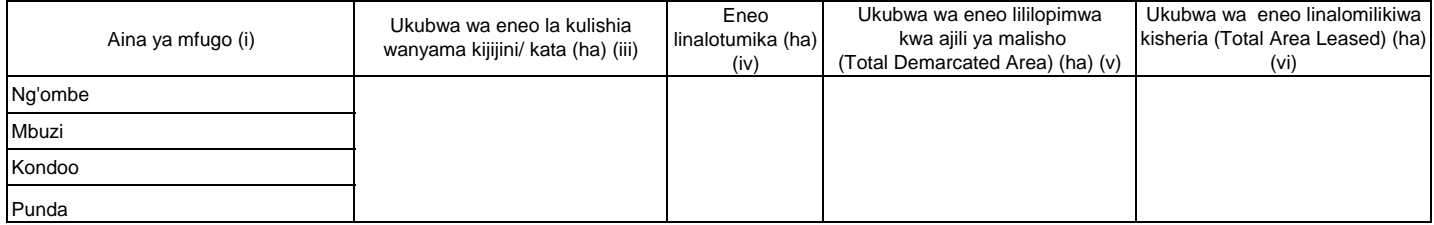

Maelezo:

(iii) Eneo linalofaa na linajumlisha linalotumika na lisilotumika.

(iv) Eneo halisi ambalo linatumika kulishia wanyama.

(vi) Eneo lililopewa hati.

### MWAKA **10. Malisho ya mifugo 10.1 Malisho ya mifugo yaliyopandwa na kuendelezwa**

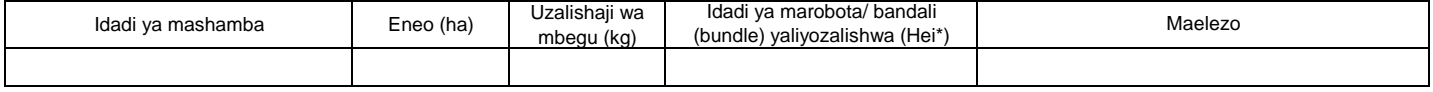

\* Robota moja la hei lina uzito wa kilo 20.

#### **10.2 Masalia ya mazao**

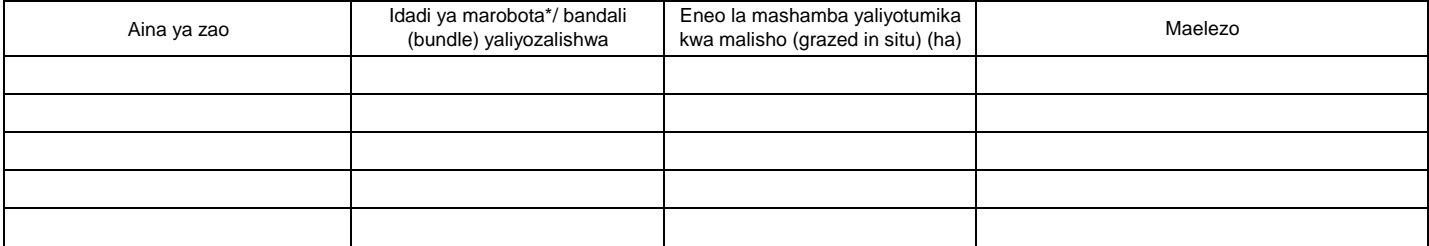

\* Robota moja lina uzito wa kilo 20.

### MWAKA **11. Njia mbalimbali za mawasiliano (TV, radio, simu, nk.) 11.1 TV na Radio**

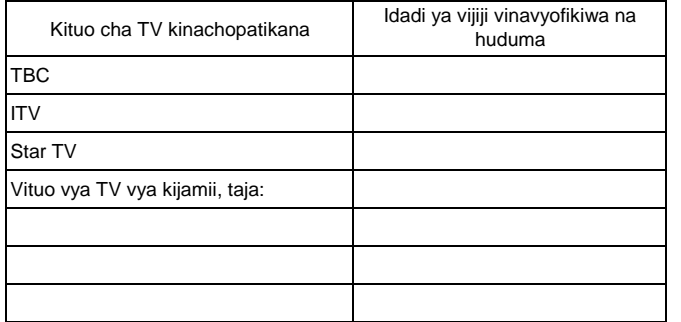

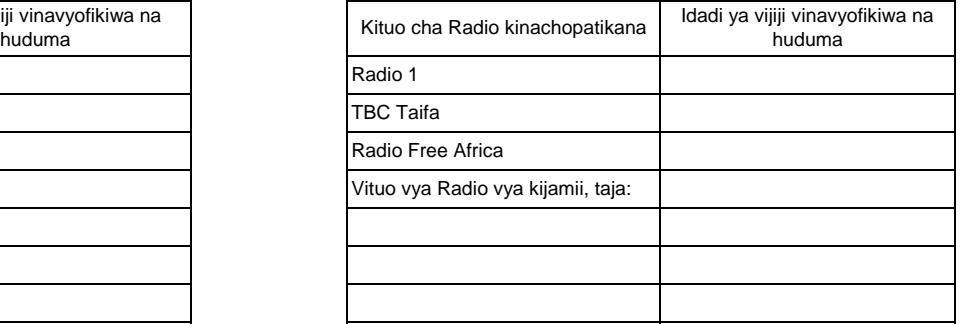

#### Kama kituo cha TV / Radio cha **kijamii** kipo na kinarusha kipindi cha kilimo na ufugaji hewani, jaza jedwali hili.

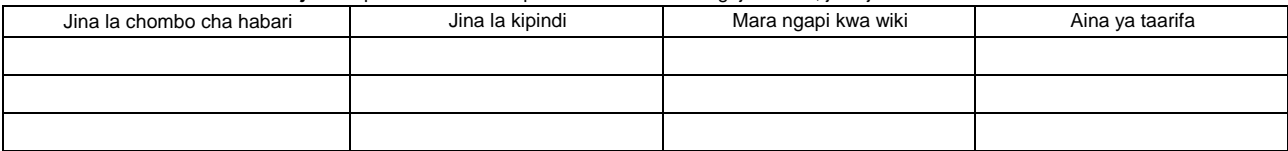

#### **11.2 Simu**

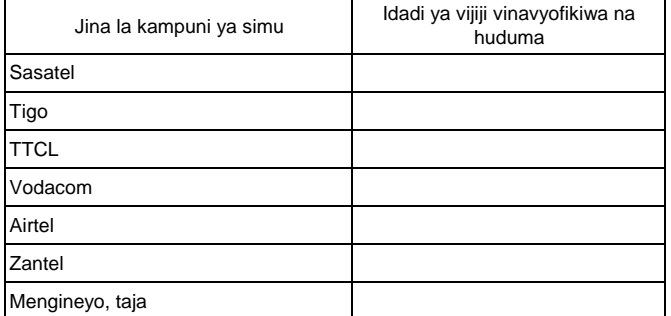

**Attachment 4.0** 

# **District Officer's Manual**

**Appendix 1 of ARDS Operation Guide**

# **District Officer's Manual for Agricultural Routine Data System (ARDS)**

ASDP M&E Thematic Working Group

July 2018

# **1. Introduction**

# **1.1 Purpose of the District Officers' Manual**

The purpose of this District Officers' Manual is to give clear instructions to district officers involved in data collection and entry, particularly to both District Statisticians (DS) and M&E Officers (DMEO), on:

- How to prepare for VAEO/WAEO Form (WF00/WF01) before its distribution,
- How to collect and input data for District Entry Form (Quarterly and Annual).

In this document, the term "district" is used to refer to all districts, municipalities, towns and cities<sup>1</sup>.

There is another important document "Extension Officer's Manual for ARDS", related to the activities on how to fill the VAEO/WAEO forms. DS/DMEO are recommended to refer to both Manuals. National and Regional officers can also utilize these documents for data check and feedback at their levels.

# **1.2 Role of District Officers**

At all levels of administration, including village, ward, district, region, and national, agricultural data is important for understanding the situation on the ground, making decisions, and taking necessary actions. In the data flow of the Agricultural Routine Data System (ARDS), the role of district is particularly important because districts oversee data collection at village and ward levels, while WAEO consolidate the data collected from VAEO.

District officers' role is not limited to data collection and provision. Followings are six major roles DS/DMEO need to play.

- 1. VAEO/WAEO Form's Distribution and Collection
- 2. Data check and revision
- 3. Data input to the Web Portal system
- 4. Give feedback to WAEO on collected data
- 5. The refresher training/workshop provided for experienced extension officers as well as newly recruited ones
- 6. Sharing information within/between DAICO and DLFO Office

 $\overline{a}$ <sup>1</sup> This is to avoid confusion by using the term "LGA" which includes ward and village, or the term "council" where some councils share one DAICO office.

# **2. Preparation for VAEO/WAEO Report Format (WF00/WF01)**

# **1. Setting up "Key Crops" [WF00/01 Table2.1]**

The 13 crops highlighted in the list below are "key crops". You have to collect data for all of them. In addition, DAICO can add any other crops produced in your district. Choose any additional crops from the list. Then give the direction/instruction to Extension officers.

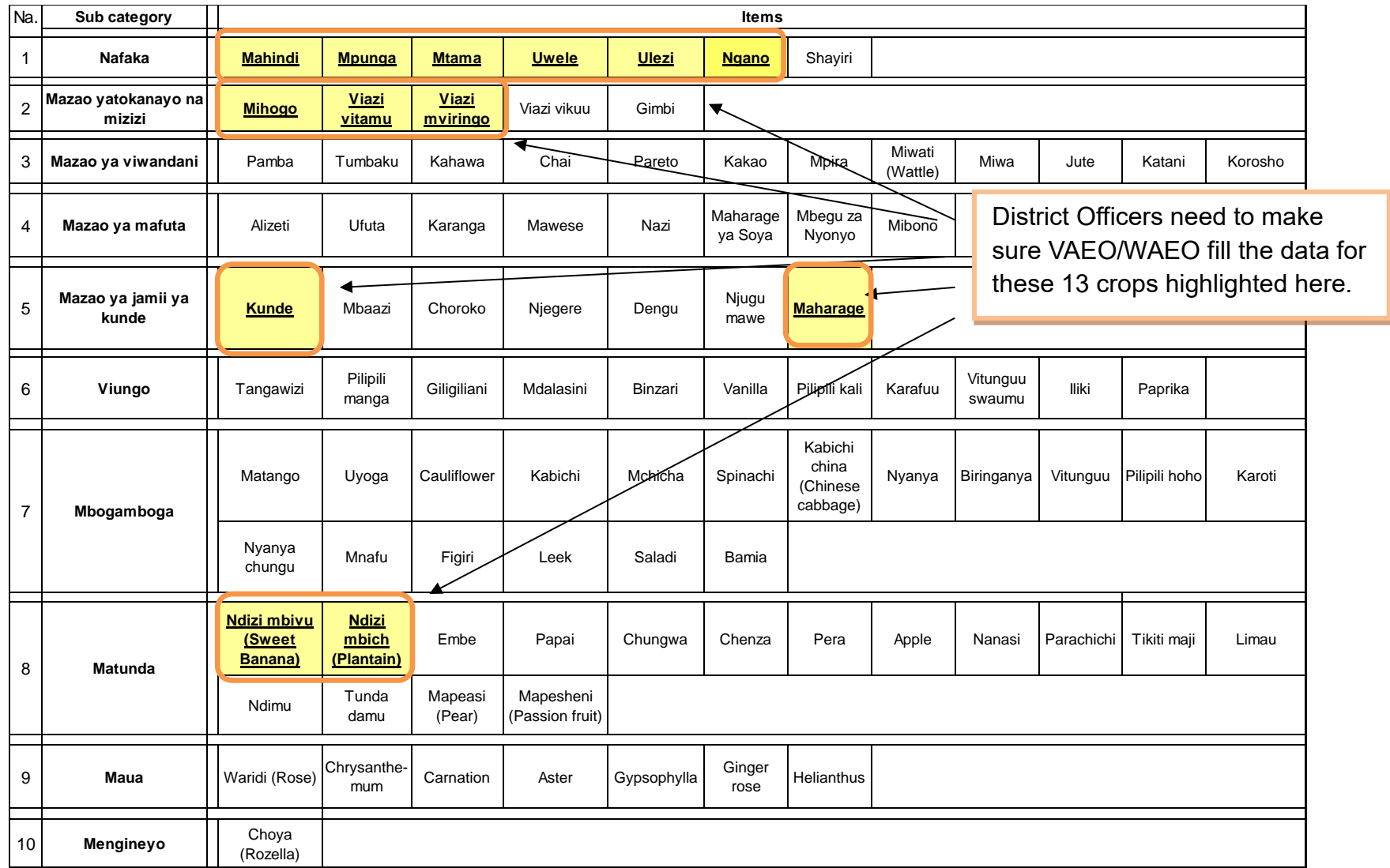

# **2. Setting up "Target" for Key Crops and Other Added Crops [WF00]**

DAICO have to set Annual Target for all of 13 "key crops" and any other crops added on table 2. The timing for setting the target is at the beginning of fiscal year (in **JULY**). Note that Annual Target is NOT a forecast, but a goal to be achieved in the year.

In preparing annual target, the steps for setting the key crops' figures is as follows:

Step 1: DAICO consults with Regional Agriculture Adviser (RAA), and then take their guidance into account.

Step 2: DAICO should check previous data in last agricultural year and the past, based on ward level. Especially, DAICO should be aware of annual ward level productivity in June.

Step 3: DAICO makes WAEO set the village level target for only annual total "planted area". DAICO should also make WAEO set the target for all villages, then request to aggregate all the targets to the ward level target.

Step 4: DAICO, receiving ward level targets, finalizes the annual target of the district as well as ward level, then gives the instructions to WAEOs as well as DS/DMEO. So that WAEO inform both VAEO and VEO of each target's figures.

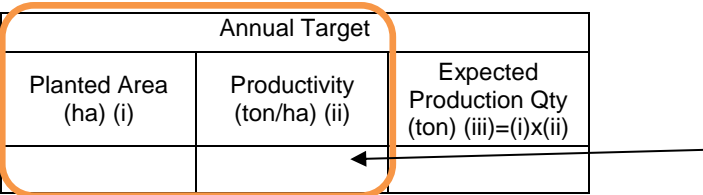

DAICO should provide the figures to DS/DMEO on both annual planted area and annual productivity of key crops/any other crops added, in order to enter the target data for each ward. DS/DMEO calculate Expected Production Qty based on both figures, and then enter the data to Web Portal system.

## **3. Method for Estimating Missing Ward Data [WF01 Table2.1, 4]**

District total needs to be computed by summing up the ward level data.

However, if there are WAEOs who have **not submitted** the filled-in forms, it is important to take actions to address it. At first you quickly contact with WAEO and WEO, then remind them of submitting data right now. Nevertheless, in case of no response, you can apply the temporary measures shown *in the box 1 below*.

# **Box 1. Tips when there are** *WARDs* **which have not submitted the filled-in form**

**<Instruction for Table2> how to impute harvested area, productivity, and production QTY when their ward data are missing.**

In case of missing ward data, estimate by following method:

(1) The missing ward's harvested area is obtained through consultation with WAEO, acting WAEO or WEO of the concerned ward.

(2) You ask the nearest neighbouring ward's WAEO the productivity of the month there.

(3) The missing ward's production QTY is calculated by the ward harvested area obtained through the inquiry or consultation times neighbouring ward productivity.

**<Instruction for Table4> how to impute "Total number slaughtered" and "Average price" when the ward data are missing.**

In case of missing ward data, estimate by following method:

(1) The missed data of ward's "Total number slaughtered" and "Average price" are obtained through inquiry or consultation to WAEO, acting WAEO or WEO of the concerned ward.

(2) If you cannot contact the WAEO/WEO of missing data's ward or they cannot answer it properly, you refer to the average of previous 3 months' data which you had obtained, and then estimate the figure.

(3) If there is no data in previous months, you check the other neighbouring wards' data of the month, and then estimate it. It is important to consider the proportion between estimated data and the other wards' figures.

# **4. Keeping consistency between ARDS and "National Account Data of NBS", and "Early Warning with Crop Forecasting Data" [WF01 Table2.1, 2.2, 4]**

# **(1) ARDS and National Accounts [WF01 Table 2.1, and Table 4]**

The National Bureau of Statistics (NBS), Department of Agriculture has its own form to collect data on agricultural production for the National Accounts. Data is collected by the monthly production figures for each district and the average producer prices (as a proxy of the farmgate prices) for each quarter, as it is applicable for the crops and livestock productions used in the National Accounts. The form is filled by the VAEOs/WAEOs directly, and then aggregated at District level to allow for data editing and supplementation. After that, they are sent to the Regional Statistical Managers (RSMs) of NBS to complete. The RSMs send the questionnaire with data to NBS, Department of Agriculture.

However, the district officers (*i.e.* DAICOs, DS and/or DMEO) responsible for data collection and the operation of the ARDS system, report this National Accounts' information to the district office, but often do not do so to the Ministry. As a result, there is a concern that data inconsistency between ARDS and National Accounts could take place. The district officers should make sure that both data are mutually consistent. It means that, at least, crops and livestock production data of both ARDS and NBS's National Accounts must be the same in figure.

# **(2) ARDS and Early Warning with Crop Forecasting [WF01 Table 2.1 and Table 2.2]**

The Ministry of Agriculture, Division of National Food Security and Nutrition, Crop Monitoring and Early Warning (CMEW) Section, is responsible for providing a forecast of crop production for Tanzania Mainland. CMEW section operates its own data collection method (*i.e.* forms of WRS 1-5 and RRS1) which uses the same reporting procedure to be relied on VAEOs/WAEOs for data collection, while responsibility for completion of the forms is borne by the DAICOs. The data to complete the form comes from the VAEOs/WAEOs and is compiled by DAICOs. This compiled report for each district is sent to the Ministry's CMEW section through Regional Agriculture Advisor. District officers should assure that data between ARDS and Early Warning with Crop Forecasting are mutually consistent. It means that both data must be same in figure. So that district officers have to avoid discrepancies.

Meanwhile, one of the main products of Early Warning with Crop Forecasting data is the "Preliminary Forecast of Food Crop Production" issued in June. This report provides actual crop production data based on the situation up to the end of May. The Food Security forecast data is calculated by using the data from previous-year October to the immediate May, and by estimating the production during the subsequent months from June to September. Table2.2 of WF01 "Food Security Forecast" is specifically inserted in the VAEO/WAEO Format of ARDS for this purpose. Note that these data are NOT actual production figures but forecasting ones, as figures are total amount of the four months, *i.e.* June, July, August and September.

# **3. District Data Entry**

# **3.1 District Quarterly Data Entry Form (DF02)**

Note that there are no specific data forms for the district data collection. If forms are necessary, please print out from the ARDS Web Portal. Otherwise, collect data and record them on any types of paper, then enter them to the Web Portal.

SUMMARY 1 below shows data source for tables of the District Quarterly Data Entry Form in ARDS Web Portal system whose data are to be collected by district (not by VAEO/WAEO). Data of other tables are generated by the system based on the data from ward.

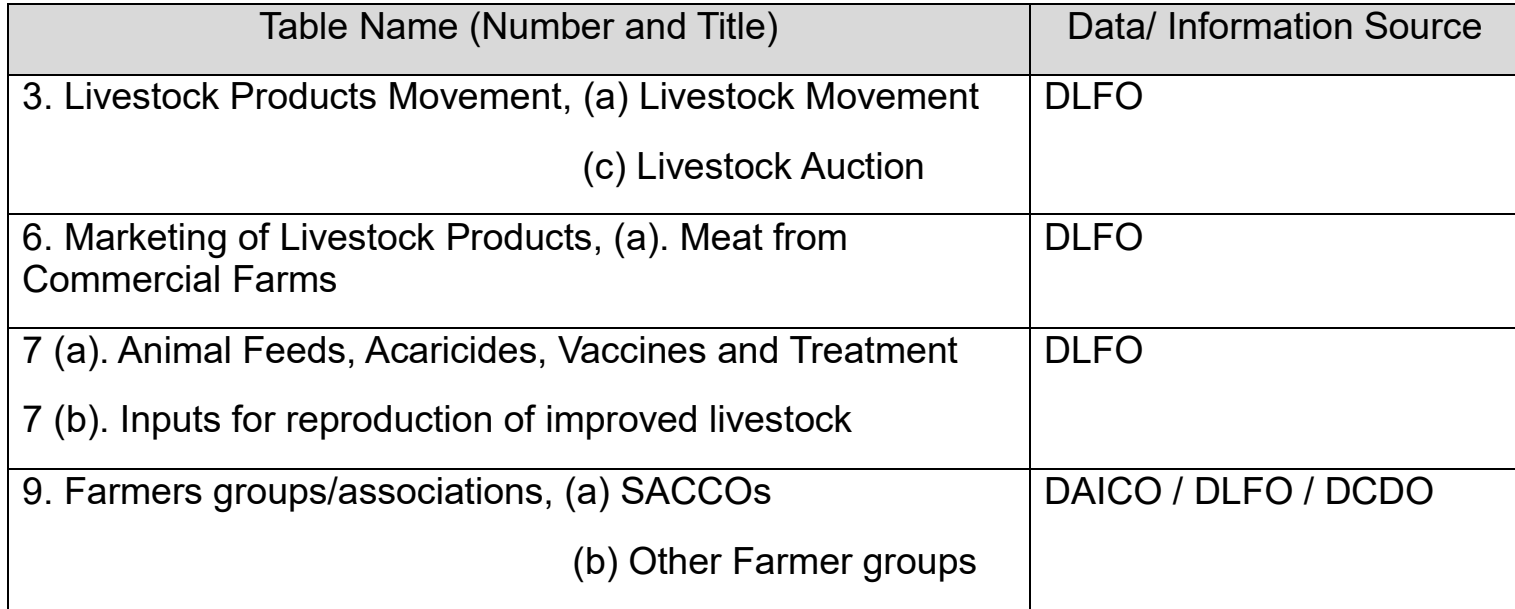

SUMMARY 1: Table of District Quarterly Data Entry Form and Data/ Information Source
3. Livestock/ Products Movement

3 (a) Livestock Movement

You write the number of animals down here. It is defined as the number of official "permissions/authorizations" issued by DLFO in the quarter.

The term of "Non-trade" (ii), (v) and (viii) is defined as non-commercial transaction such as gifts, inheritance or dowry *etc,* included the movement of animals looking for pasture/ranch.

Both column (viii) and (ix) are applied to the movement of animals from one place to another in the same district only.

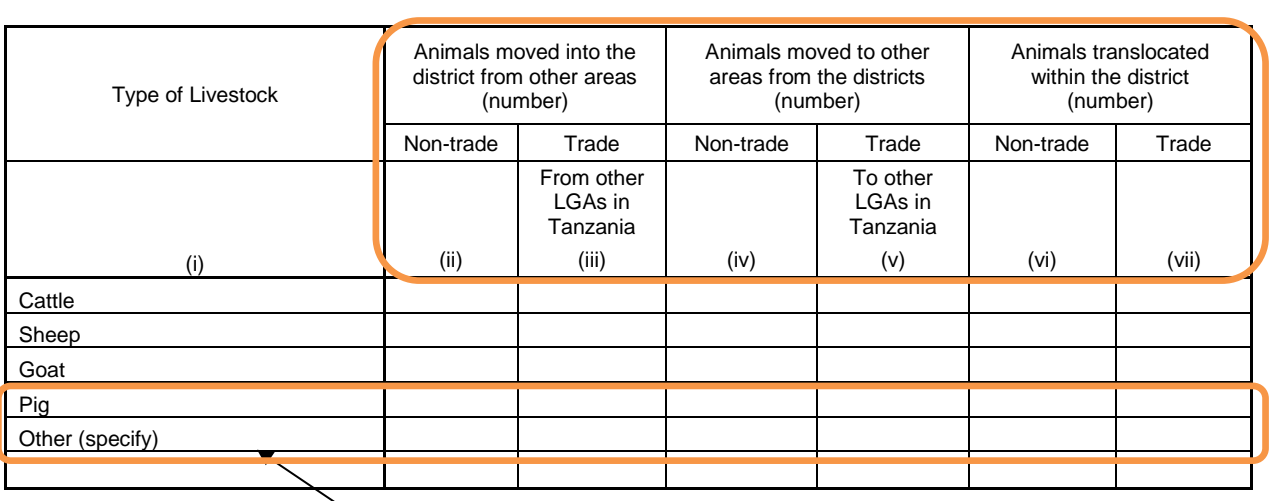

DLFO can decide to add any other livestock supervised in your district office. Note that column (i) should be entered by only capital letter, due to data aggregation manner.

### 3 (c) Livestock Auction

(i)

Indigenous Chicken Meat (kg) Improved Chicken Meat (kg)

Beef (kg) Goat Meat (kg) Mutton (kg) Pork (kg)

You visit major auction markets in your district, and then collect data/information from auction dealers through interviews.

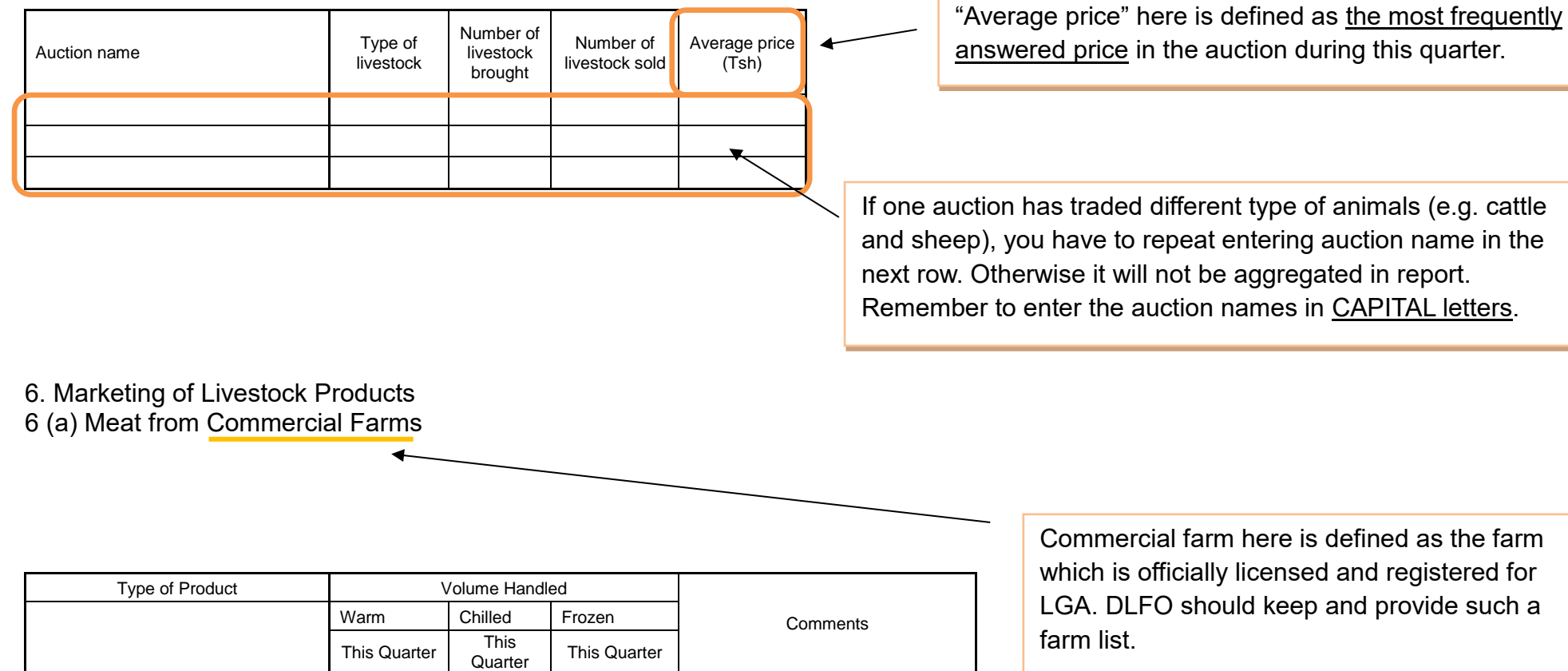

(ii) (iv) (vi) (viii)

### **7 (a) Animal Feeds, Acaricides, Vaccines and Treatment**

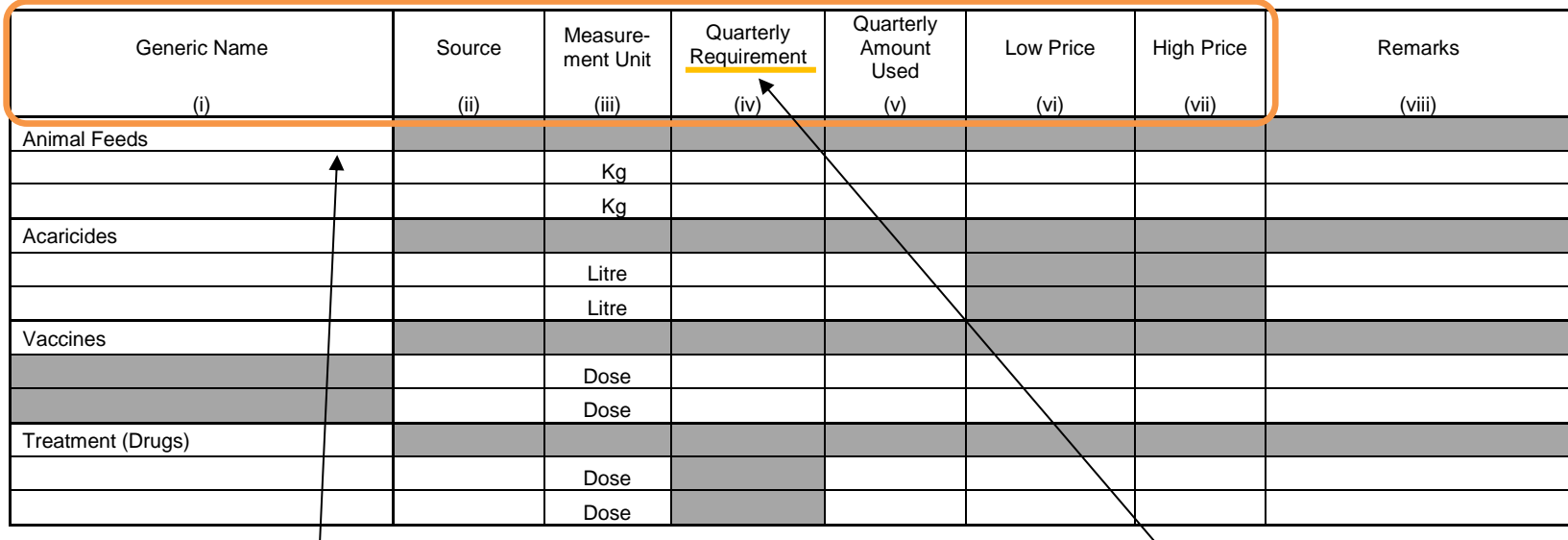

(i) You write the generic names in each category. Animal feeds include hay, silage, concentrates etc. Enter the name in all capital letters (e.g. HAY).

(ii) Source: You choose either "government subsidy" or "privately acquired". If you fill (ii), (iii) row, do not leave (i) blank. You need to repeat entry in row (i).

(iii) Measurement Unit: You must use standard unit – "kg", "litre" or "dose" etc.

(v) You estimate the amount used, based on subsidies and VAEO/WAEO Monthly report, table 7.1~7.2 for Livestock Health.

(vi)~(vii) Low and high prices are based on retail prices per measurement unit. You check it up with procurement officer, and then collect the data.

This quarterly requirement is for the reporting quarter period, NOT for the coming quarter.

Firstly, you should set these figures at the beginning of the period, while you estimate the requirement based on the respective amount of the last four quarters.

**7 (b). Inputs for reproduction of improved livestock**

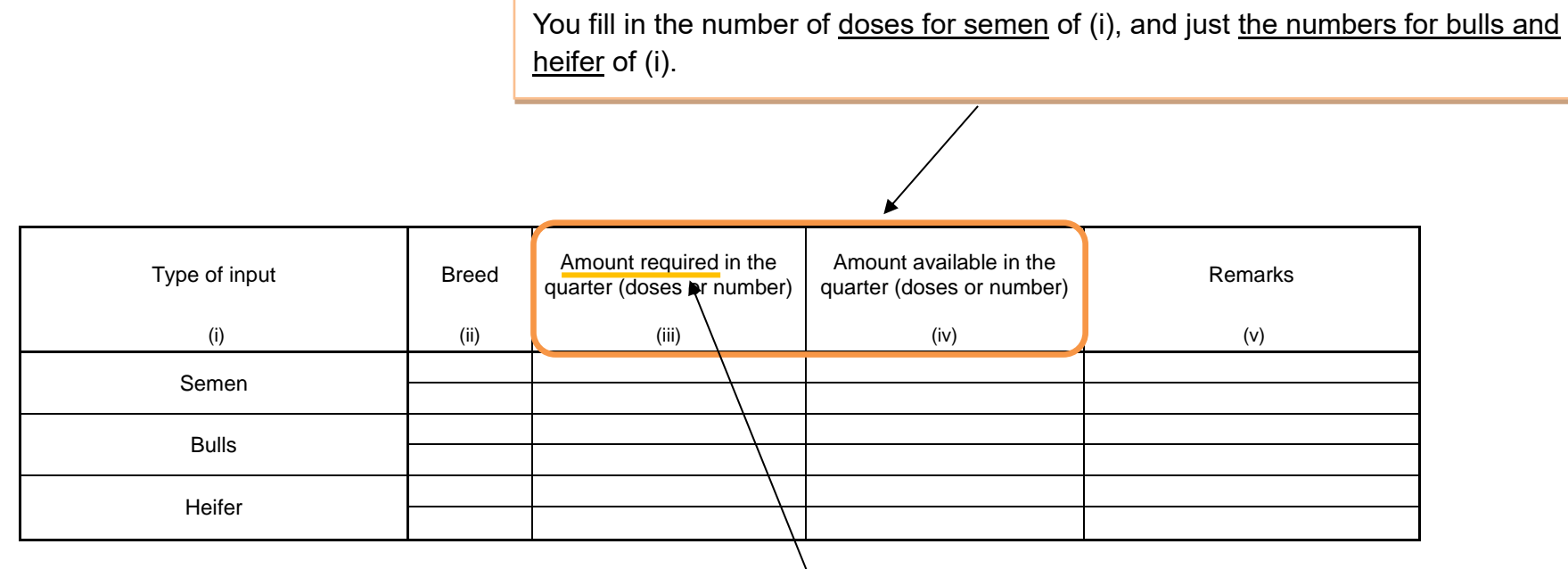

This amount required is for the reporting quarter period, NOT coming one.

Firstly, you should set these figures at the beginning of the period, while you estimate the requirement based on the amount of the last four quarter's records respectively.

### **9. Farmers groups/Associations**

One group should be counted as one.

You go to Cooperative officers in your district offices and get these data from them.

### **9 (a) SACCOs**

"Amount of loans" is defined as the total of initial loan given for running business in the following agricultural sub sectors.

> registered by either the Ministry of Home Affairs

or districts.

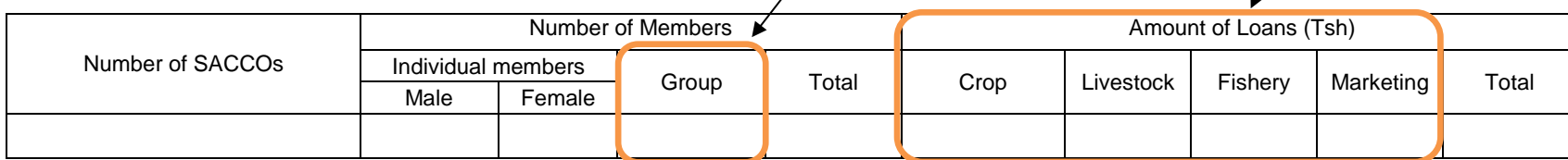

### **9 (b) Other Farmer groups**

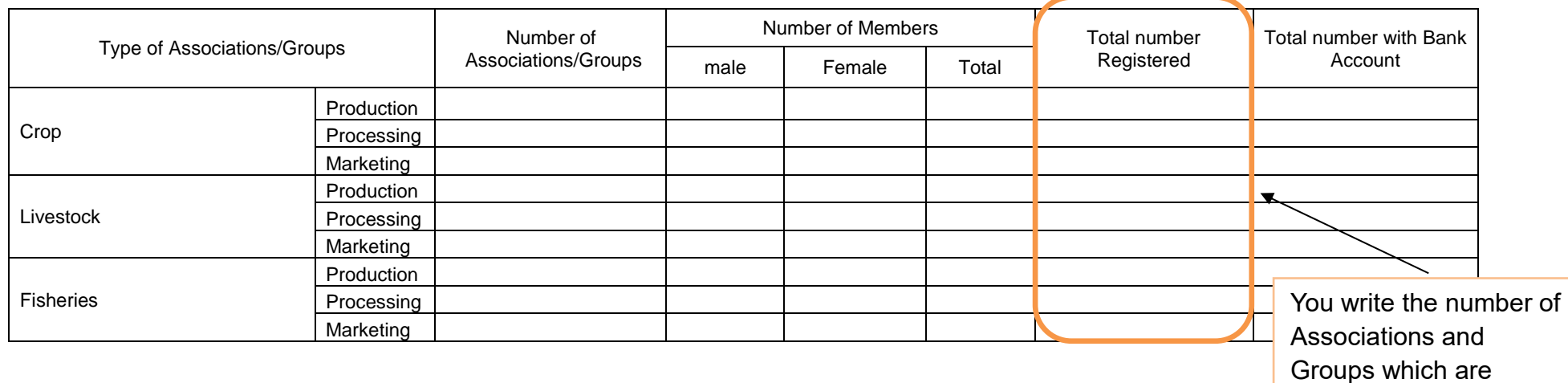

# **3.2 Annual Data Entry Form (DF03)**

Note that there is no specific data forms for the district data collection. If forms are necessary, please print out from the ARDS Web Portal. Otherwise, collect data and record them on any types of paper, then enter them to the Web Portal.

SUMMARY 2 below shows data source for tables of the District Annual Data Entry Form in ARDS Web Portal system whose data are to be collected by district (not by VAEO/WAEO). Data of other tables are generated by the system based on the data from ward.

SUMMARY 2: Table of District Annual Data Entry Form and Data/ Information Source

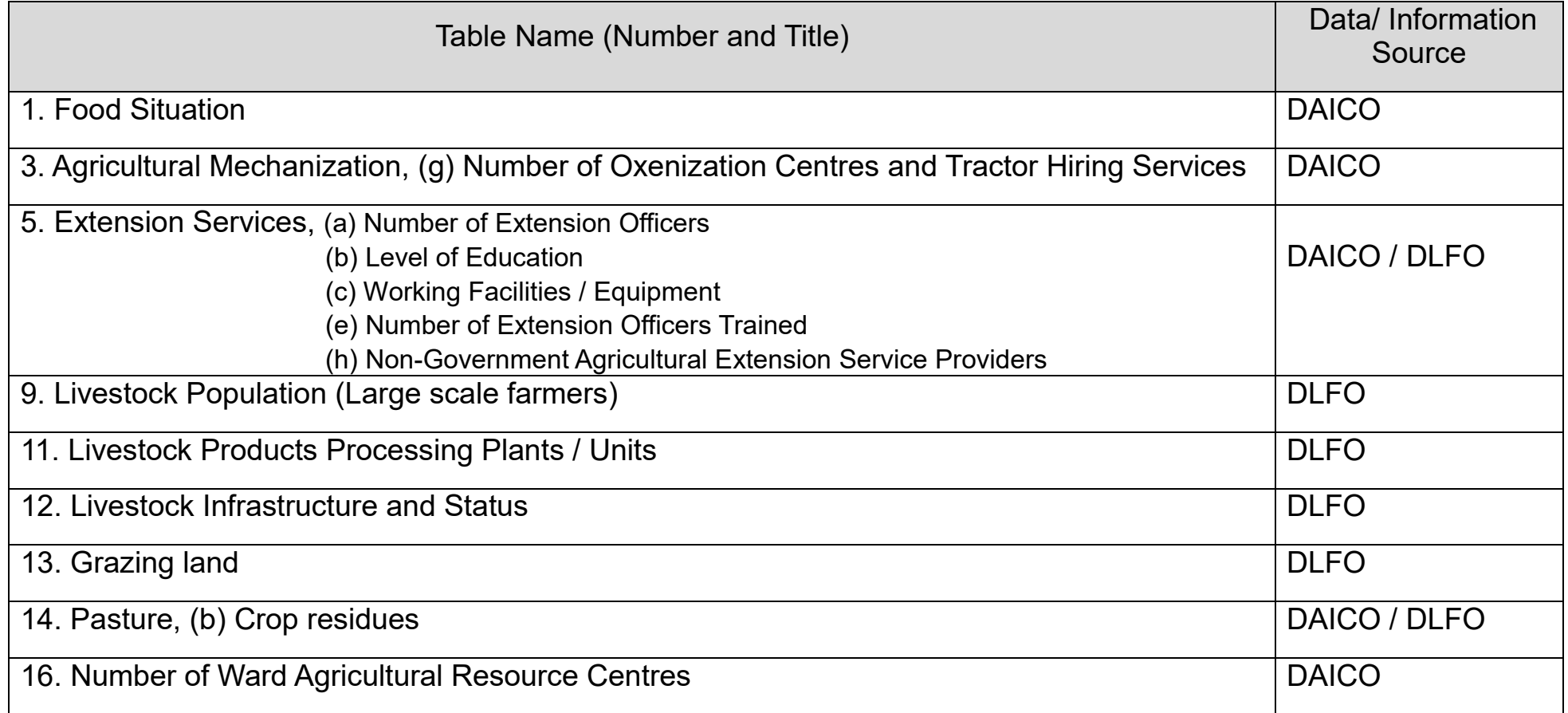

Population should be brought from projected population for the following year. Because SSR is for the next year, while the production is for the current year. Please read "Sub-Divisional Population Projection based on 2012 Population and Housing Census", which issued by National Bureau of Statistics. It can be downloaded from NBS Web site.

### **1. Food Situation**

District's projected population: [

You should refer this figure in the column of "Implementation / Aggregated Production QTY (ton)" of the same crop in table 2, District Monthly Report (DR01)

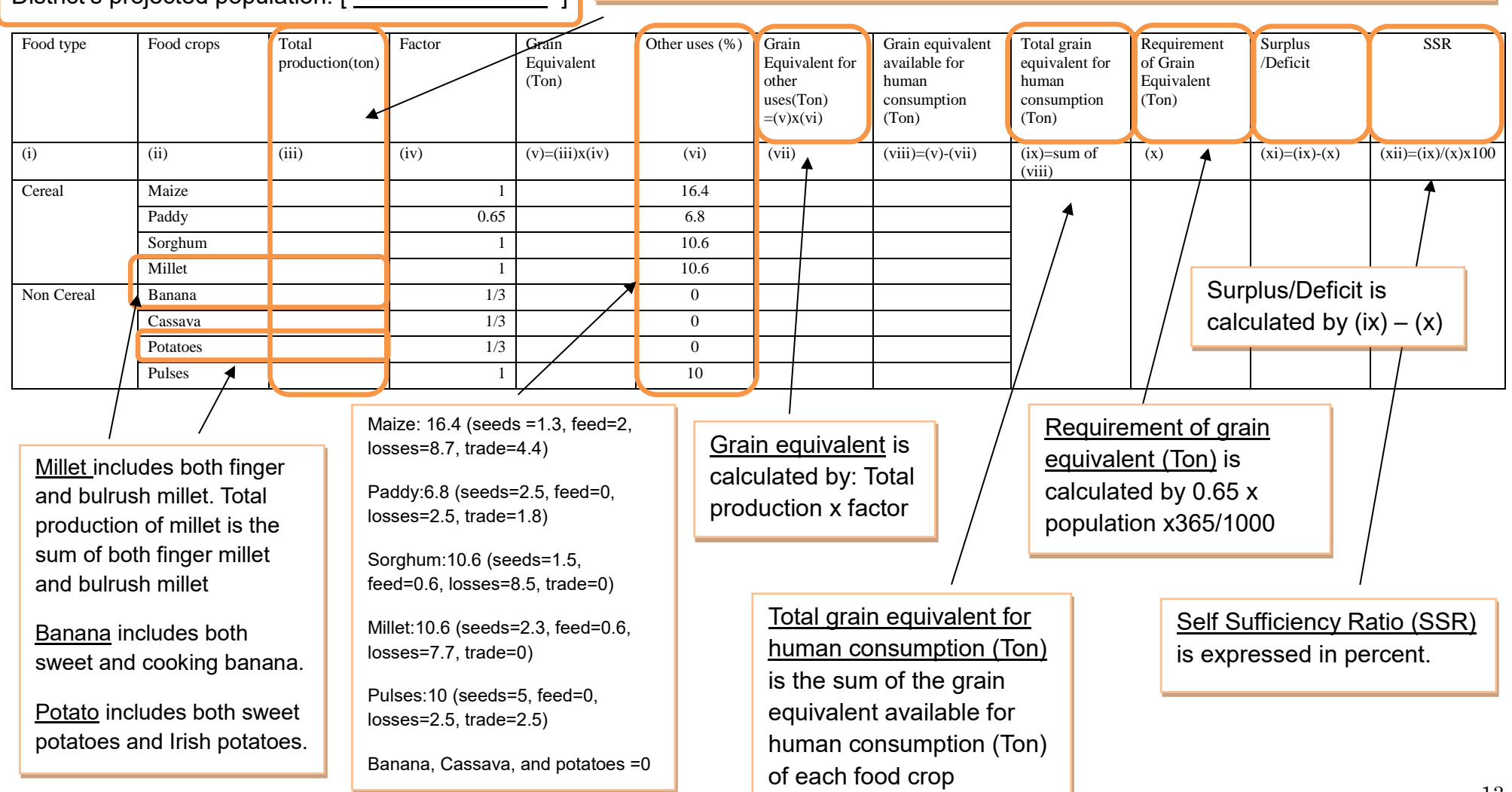

### **3. Agricultural Mechanization**

### **3 (g) Number of Oxenization Centres and Tractor Hiring Services** (\*No new instruction for this table.)

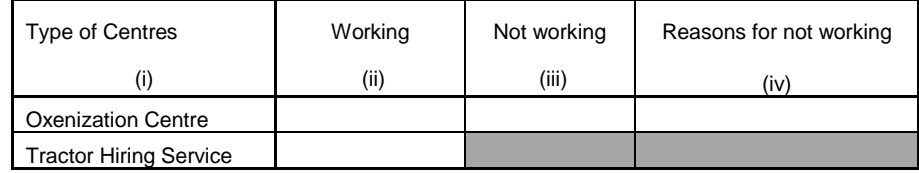

### **5 Extension Services**

### **5 (a) Number of Extension Officers**

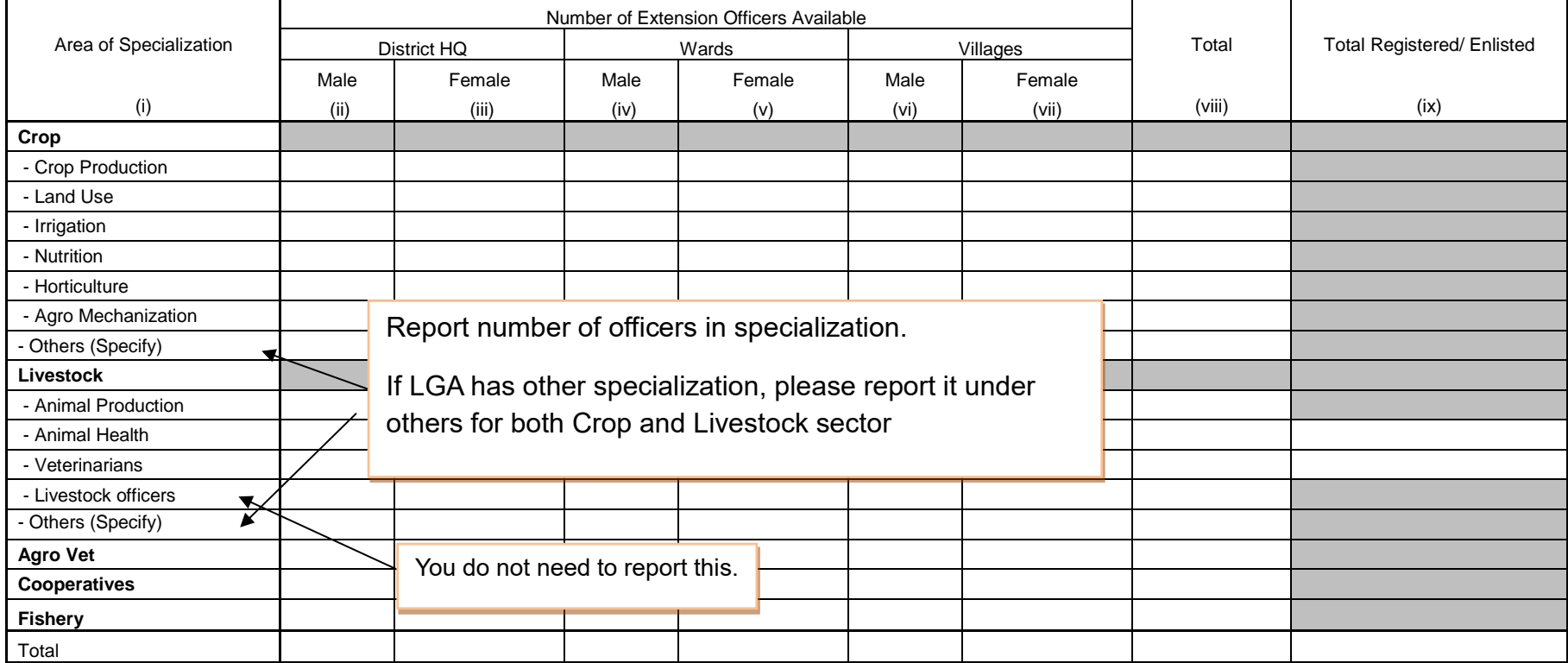

# **5 (b) Level of Education** (\*No new instruction for this table.)

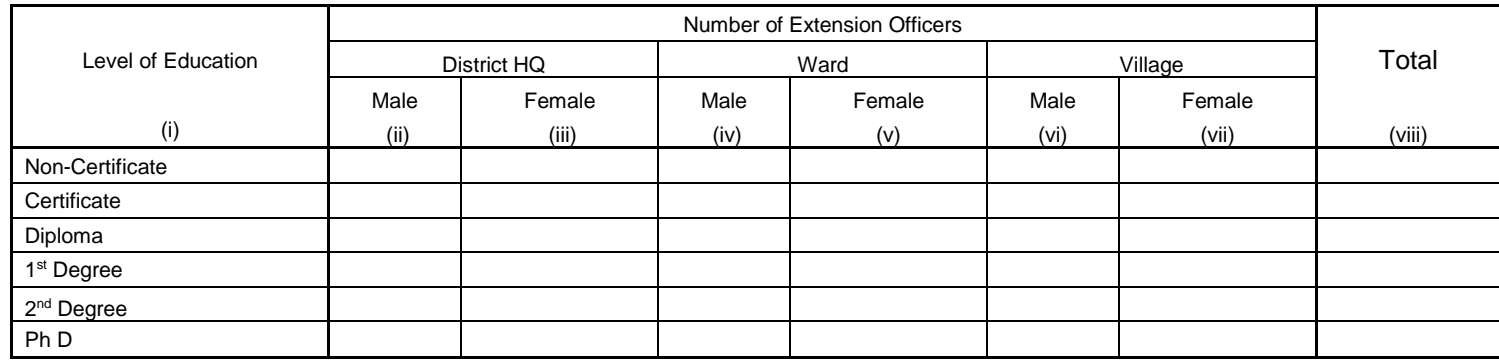

### **5 (c) Working Facilities/ Equipment**

Note: You write the number of "available" facilities/equipment which are "in operation" or "not in operation but repairable".

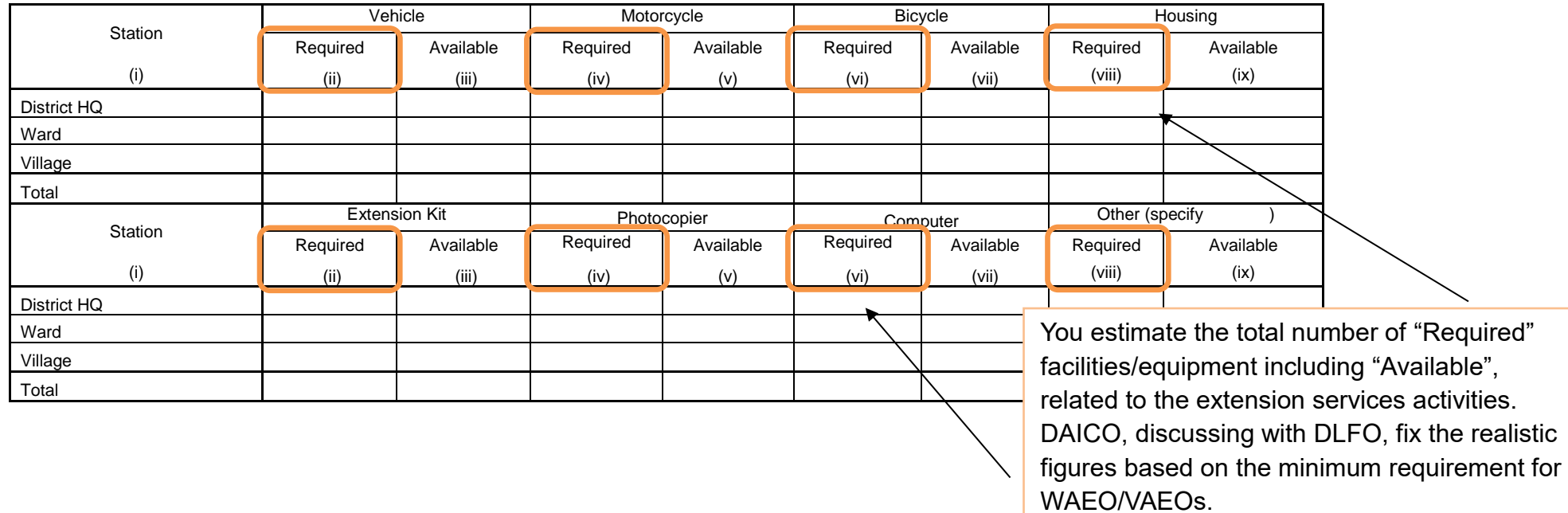

### **5 (e) Number of Extension Officers Trained**  Do not double count the same i) Total number of extension officers who attended at least one training:  $\|$ officers.ii) Number of extension officers trained Training method includes study tour, Only training held in this fiscal workshop, courses at agricultural colleges, etc. You write the names of training providers. year is applicable. Both short and long courses are included.  $\boldsymbol{\kappa}$ Number of Officers Trained for x Total Number of Officers Trained **Training Training** Topic of Training Equal to or Remarks More than Six methods providers Less than Six Male Female Total Boss han Dix Month Month (i) (ii) (iii) (iv) (v) (vi) (vii) (viii) (ix) **Crop Livestock Fishery Marketing and Processing Irrigation Others**

### **5 (h) Non-Government Agricultural Extension Service Providers**

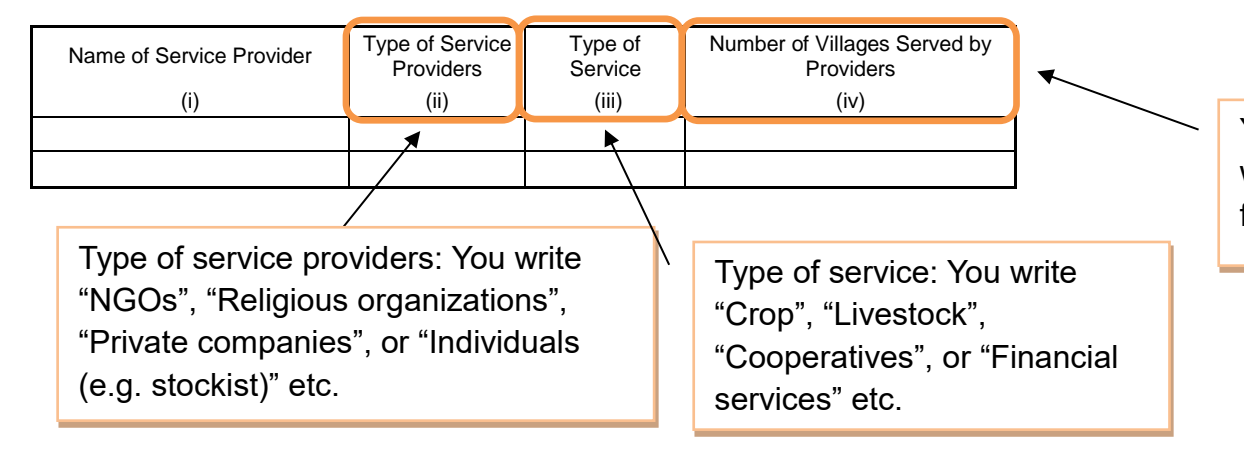

You write the number of villages which received extension service from service providers

### **9. Livestock Population (Large Scale Farmers) (on June 30th)**

Large scale farmers should fulfil all of the following four conditions:

- 1) Greater part of the produce should go to the market,
- 2) Operation of farm should be continuous,
- 3) There should be an application of machinery/implements on the farm,
- 4) Should have at least one permanent employee.

In addition to this, they should fulfil at least one following requirement:

- 1) minimum 20 hectares of cultivated land,
- 2) minimum 50 heads of cattle,
- 3) more than 100 heads of sheep/ goats/pigs,
- 4) more than 1,000 chickens.

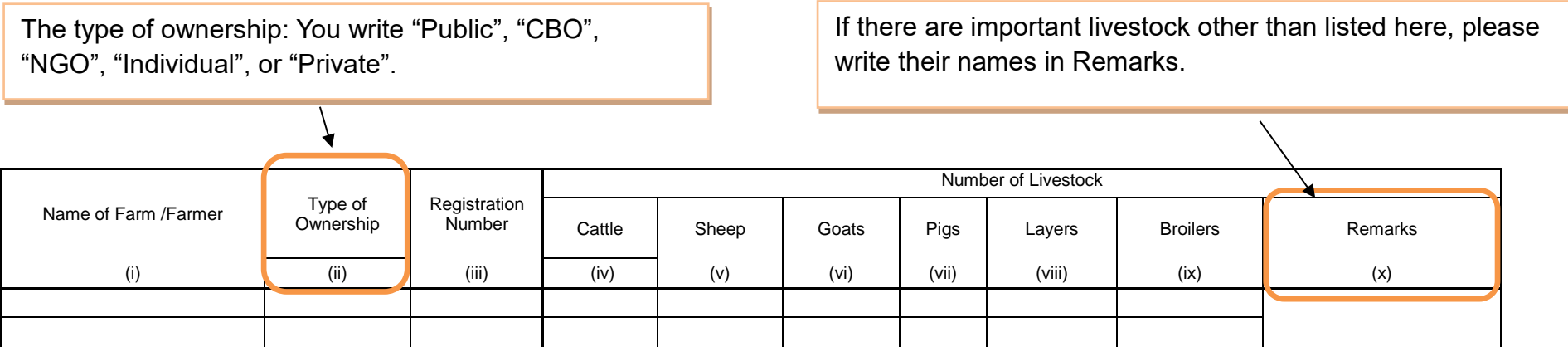

### **11. Livestock Products Processing Plants / Units**

Livestock Products Processing Plants / Units are defined as factories for processing the products such as milk, meat, hide/skin or animal feed.

DLFOs visit such plants/units, and then ask these question through interview.

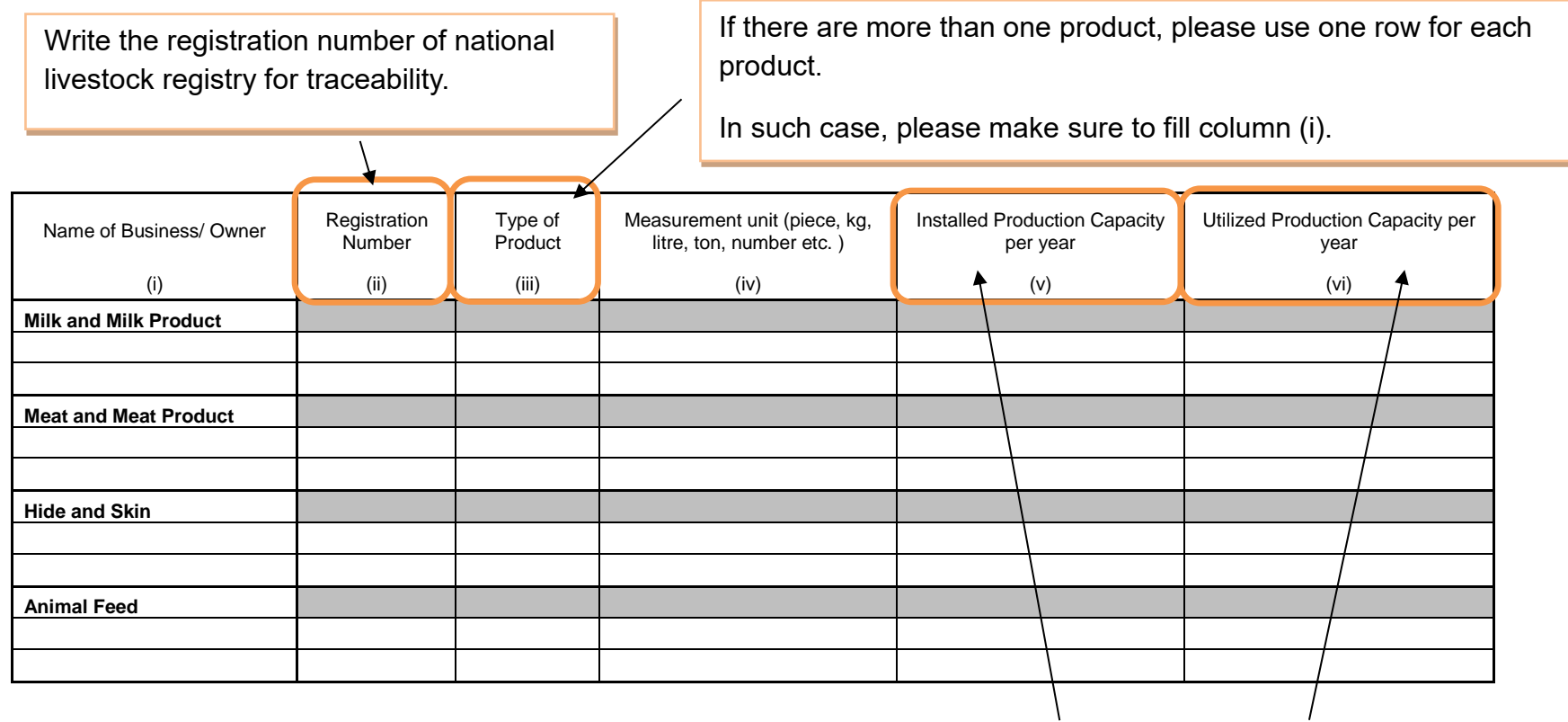

Installed Production Capacity means the maximum plants/units capacity. Utilized Production Capacity does the actual capacity to be operated this year.

# **12. Livestock Infrastructure and Status** (Short listed Indicator OP1 b,c, OP2a,c)

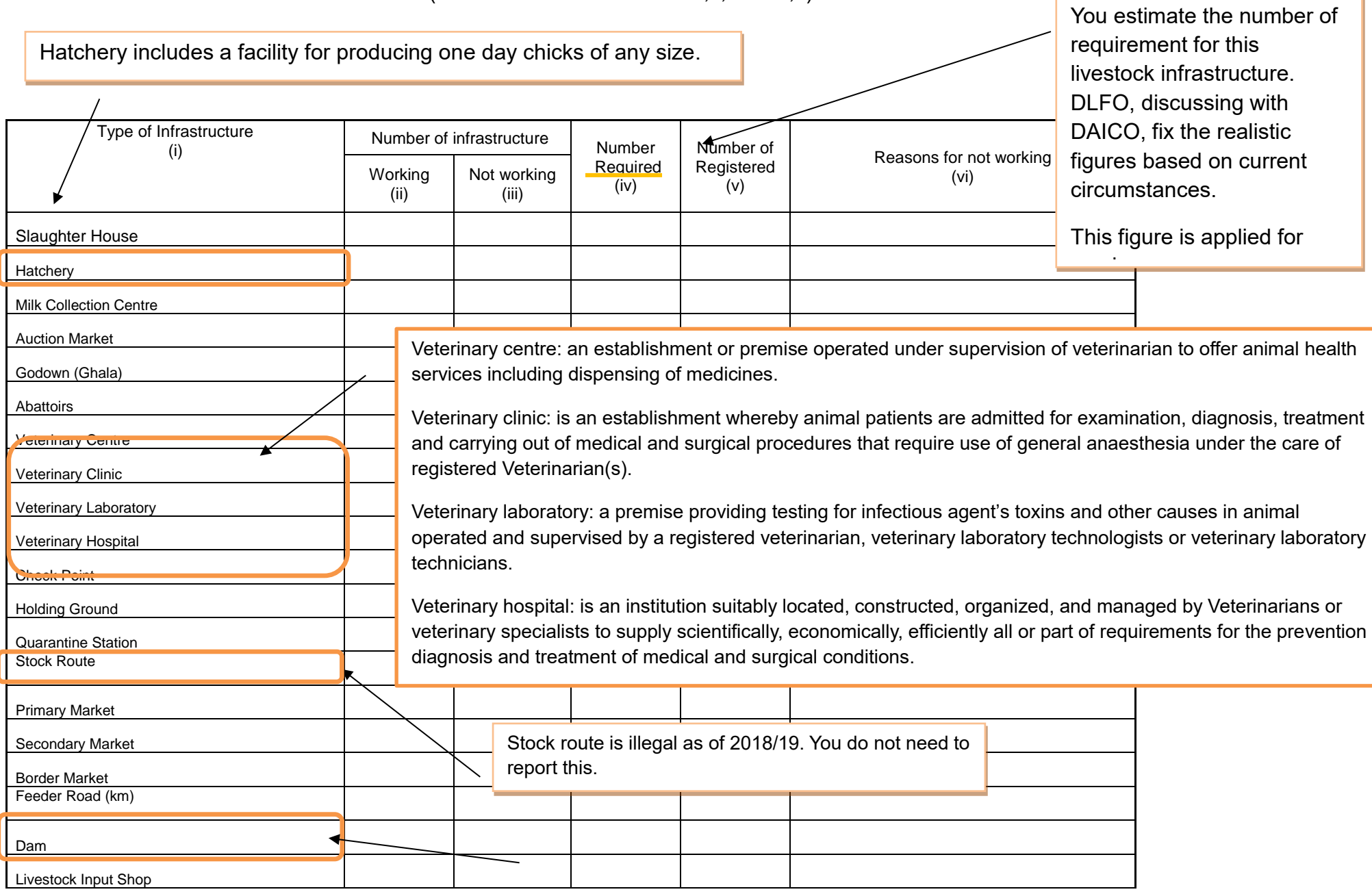

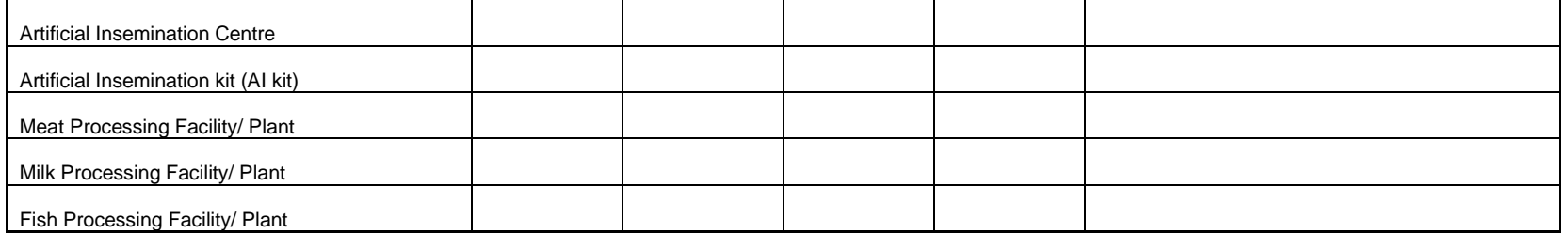

### **13. Grazing land**

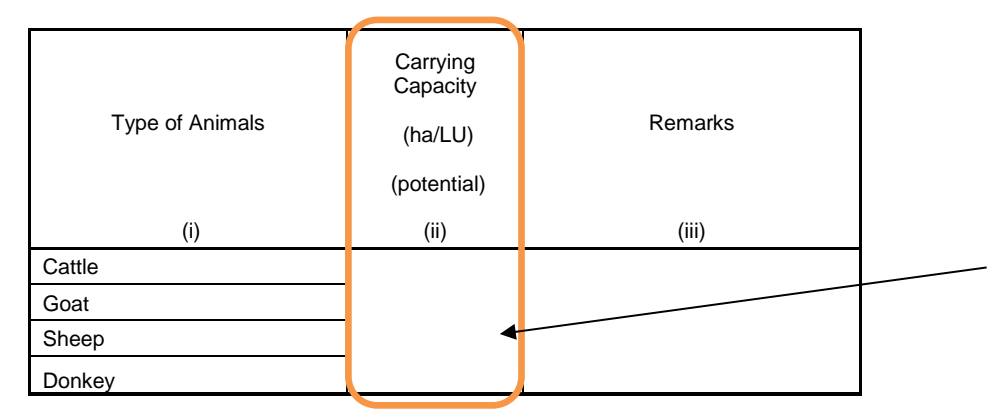

Carrying capacity in defined as the area (number of hectares) that can potentially support one Livestock Unit per year.

Less unit (ha/LU) means the land is more fertile. The larger the land is, the less fertile it is. This depends on the ecological zone.

This figure is available at DLFO.

### **14. Pasture**

### **14 (b) Crop residues**

Crop residuals is defined as the materials left in an agricultural field after the crop has been harvested. These residues include stalks and stubble (stems), leaves, seed pods and husks.

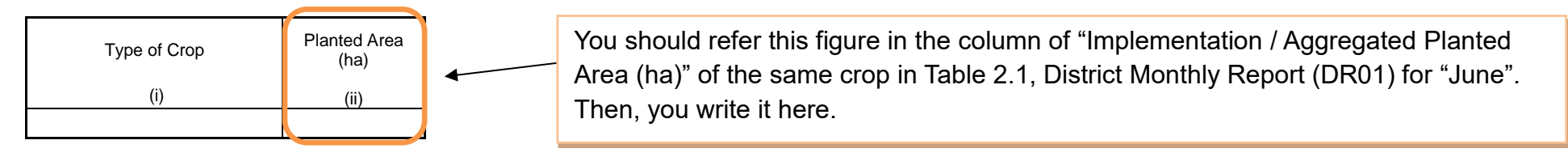

### **16. Number of Ward Agricultural Resource Centres**

[End]

**Attachment 5.0** 

**Budget Table for the District** 

## **Indicative Cost Estimate (General Form)**

(A) Minimum cost necessary for adequate ARDS Operation (Blank format only to WAEO)

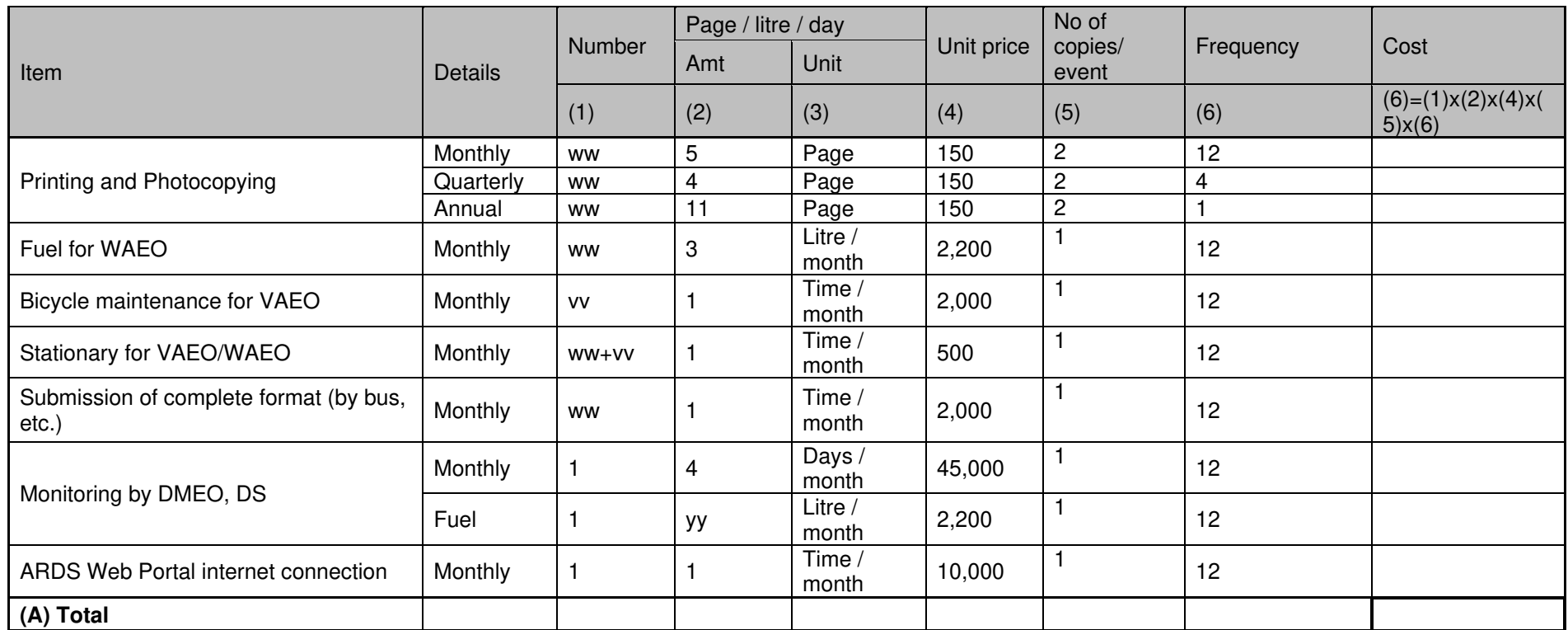

**(A) Total**  ww: number of WAEO, vv: number of VAEO

yy: amount of litres necessary for DMEO/DS to monitor VAEO/WAEO per month.

(B) Additional costs for ARDS Operation with enhancing components<br>Enhancement: (a) Blank format to VAEO, (b) Bi-annual facilitation by Regional IT, (c) Annual refresher workshop to WAEO/VAEO, (d) Refresher/Training to LGA officers.

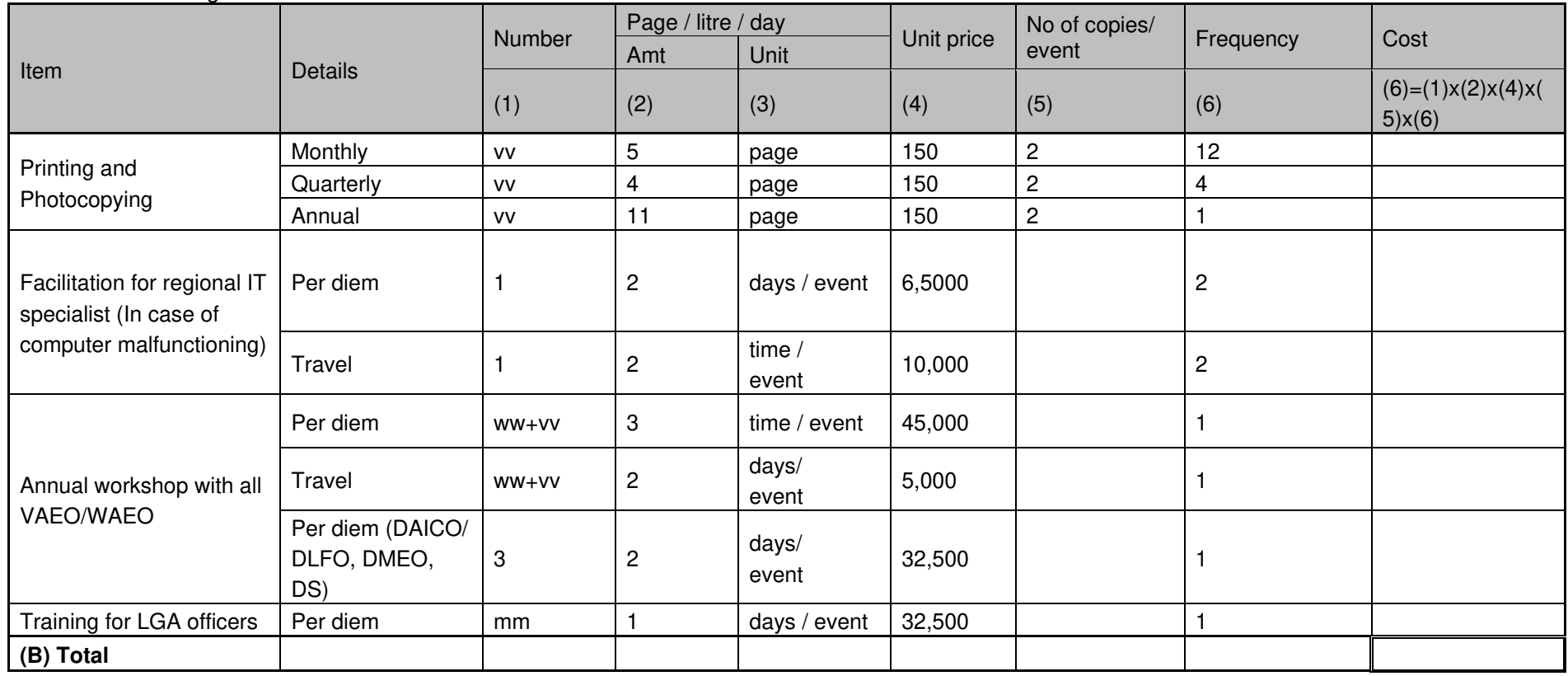

ww: number of WAEO, vv: number of VAEO, mm: number of LGA officers

**Grand Total (A)+(B)**

# **Attachment 6.0**

# **Data Quality Management Sheet**

1) FY2019-20 Data Quality Monitoring Sheet (Crop)

2) FY2019-20 Data Quality Monitoring Sheet (Milk)

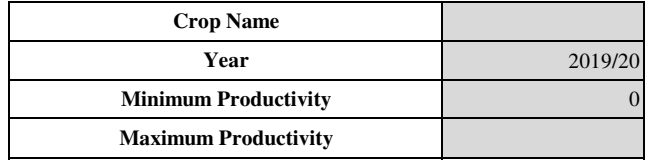

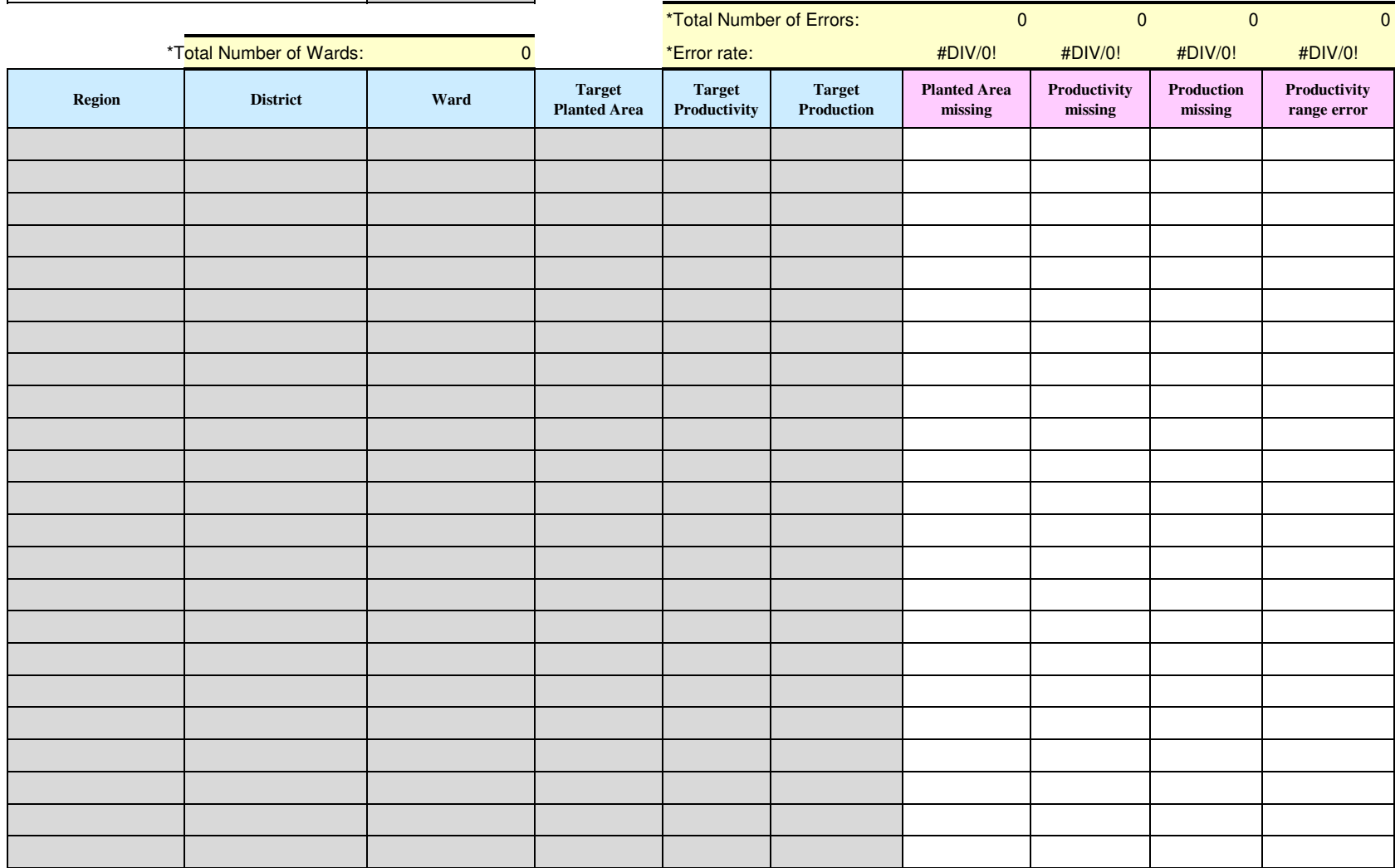

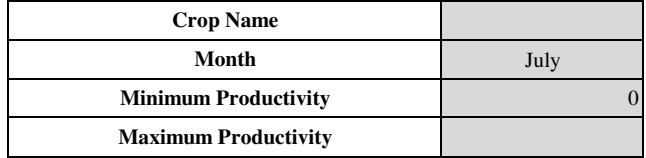

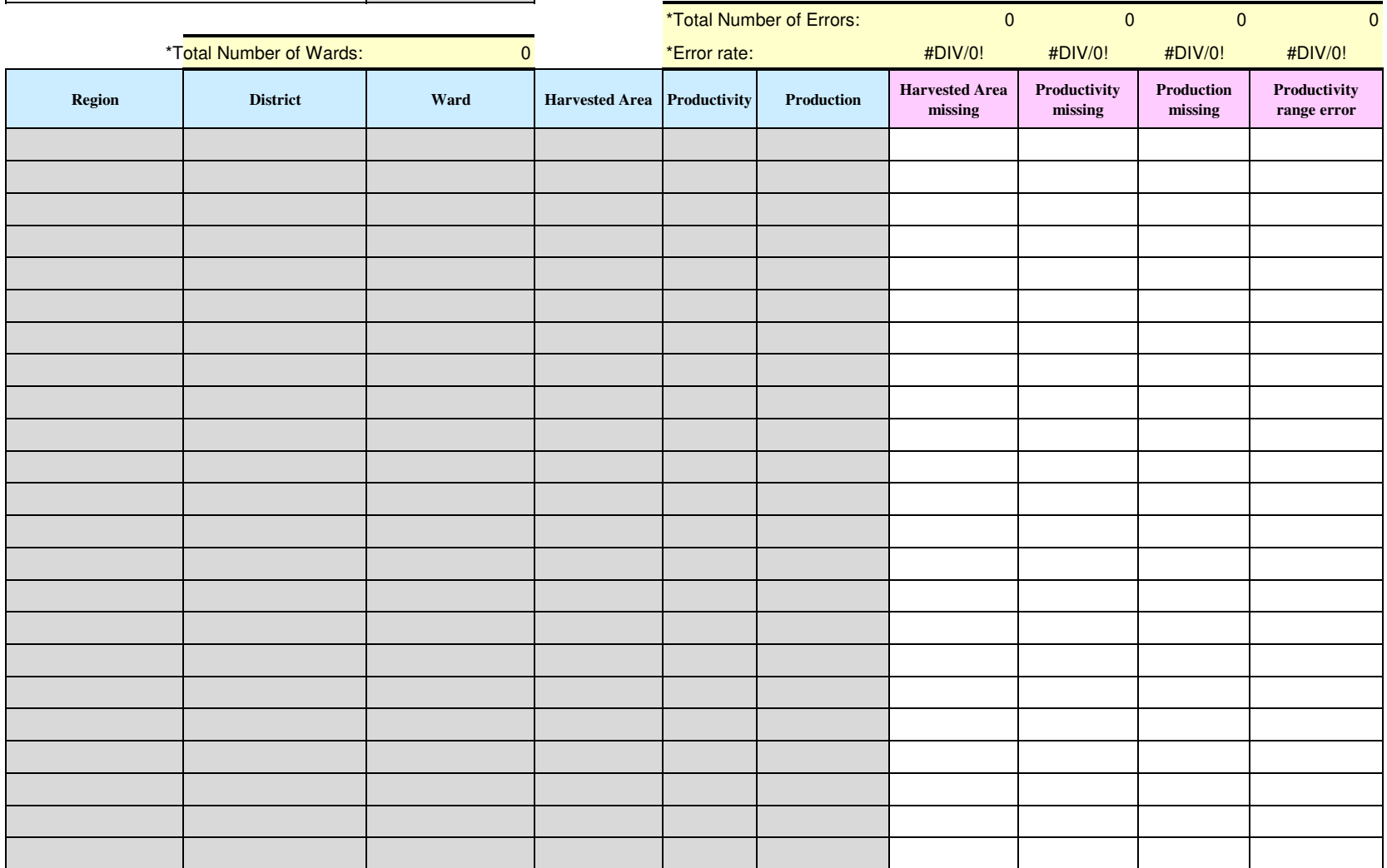

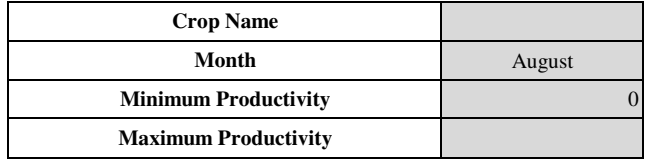

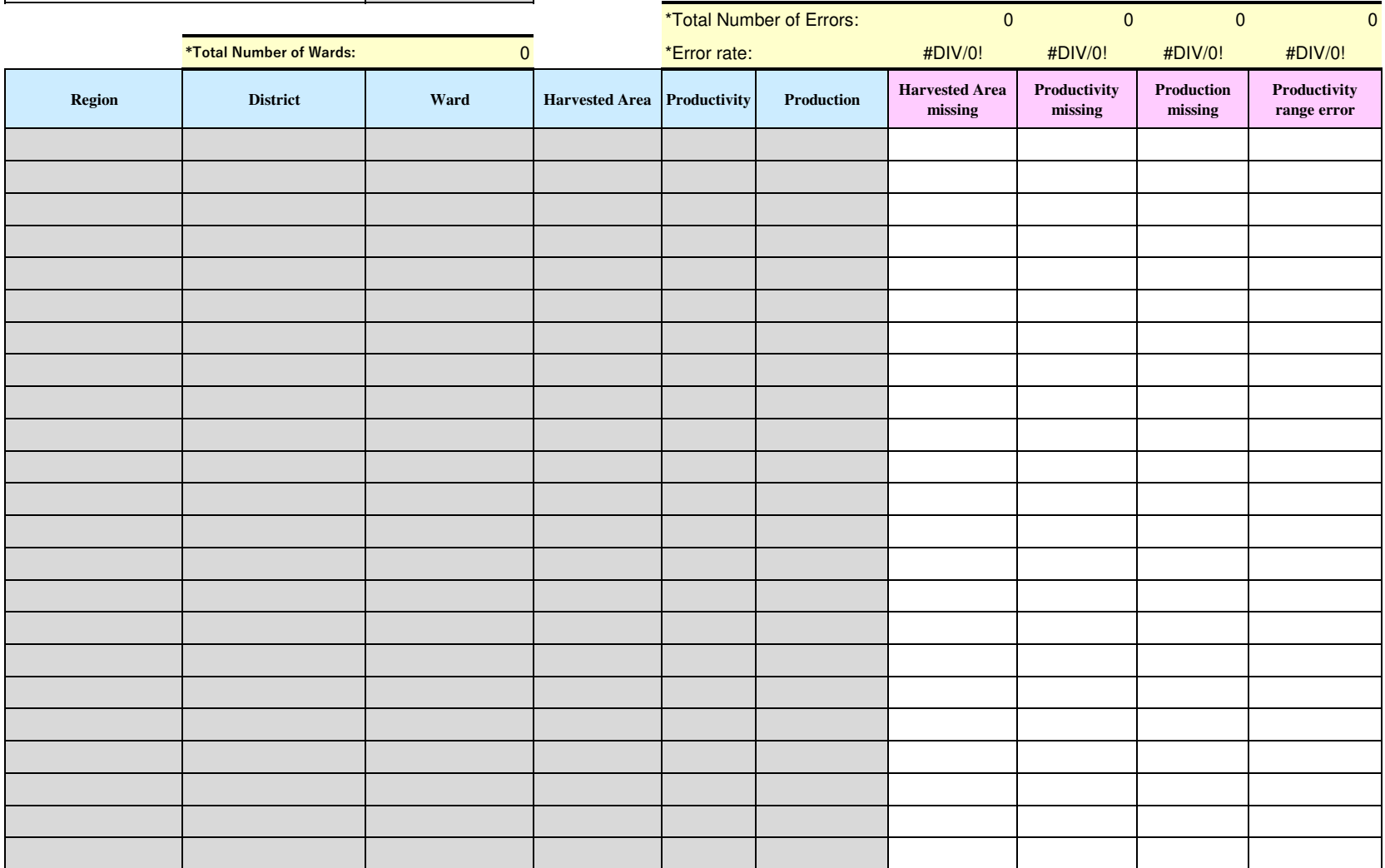

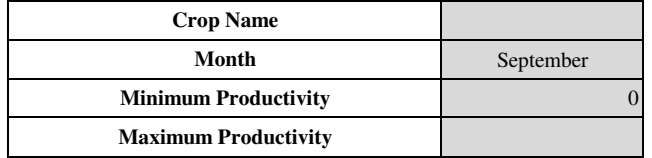

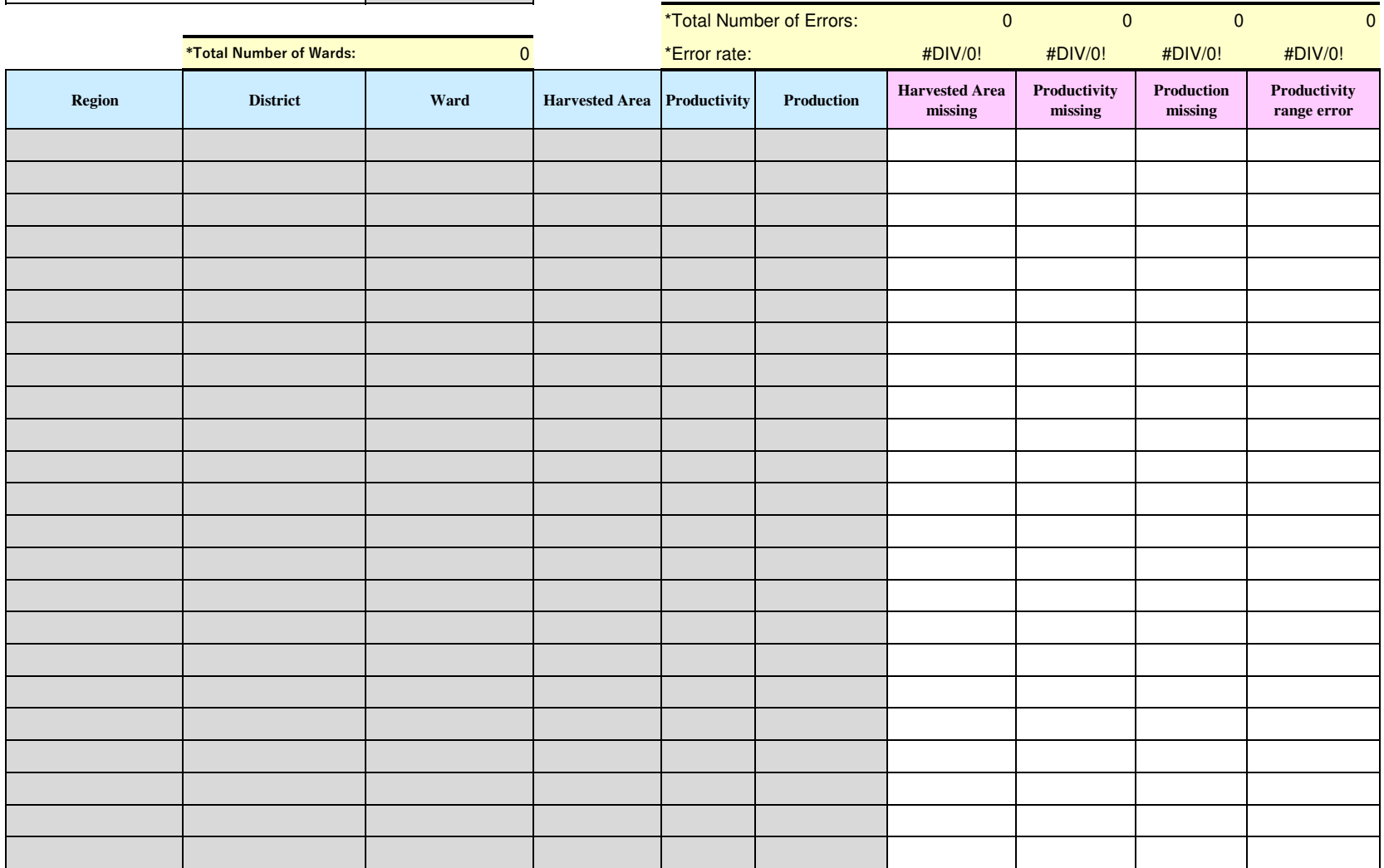

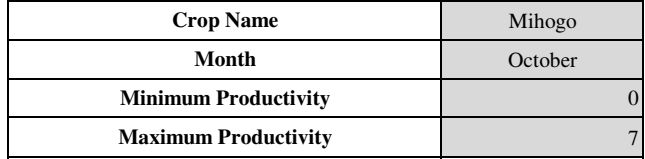

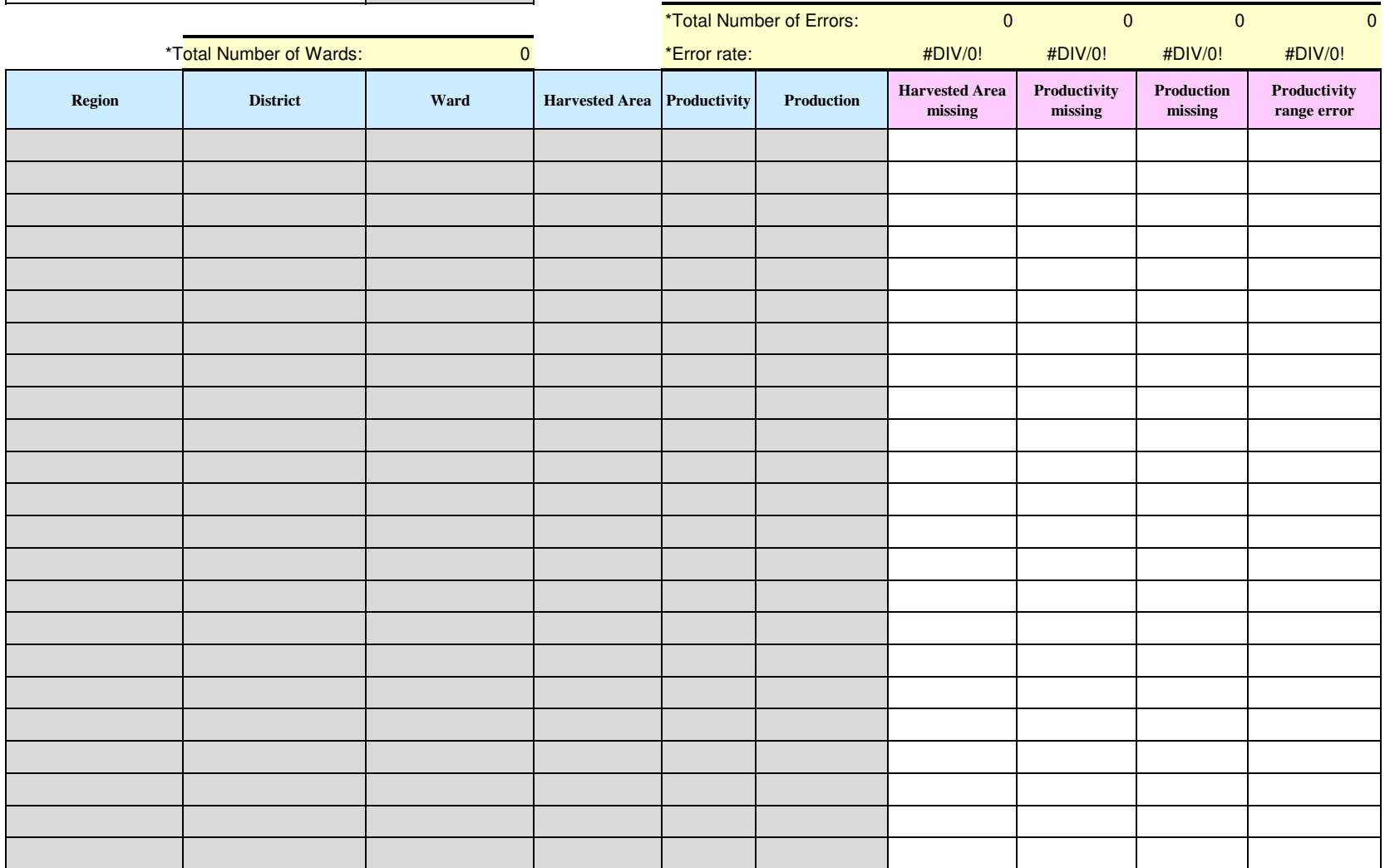

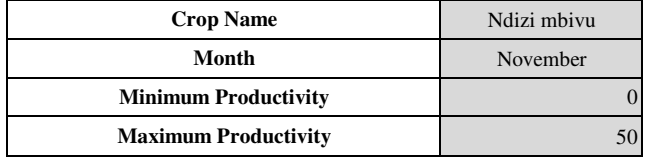

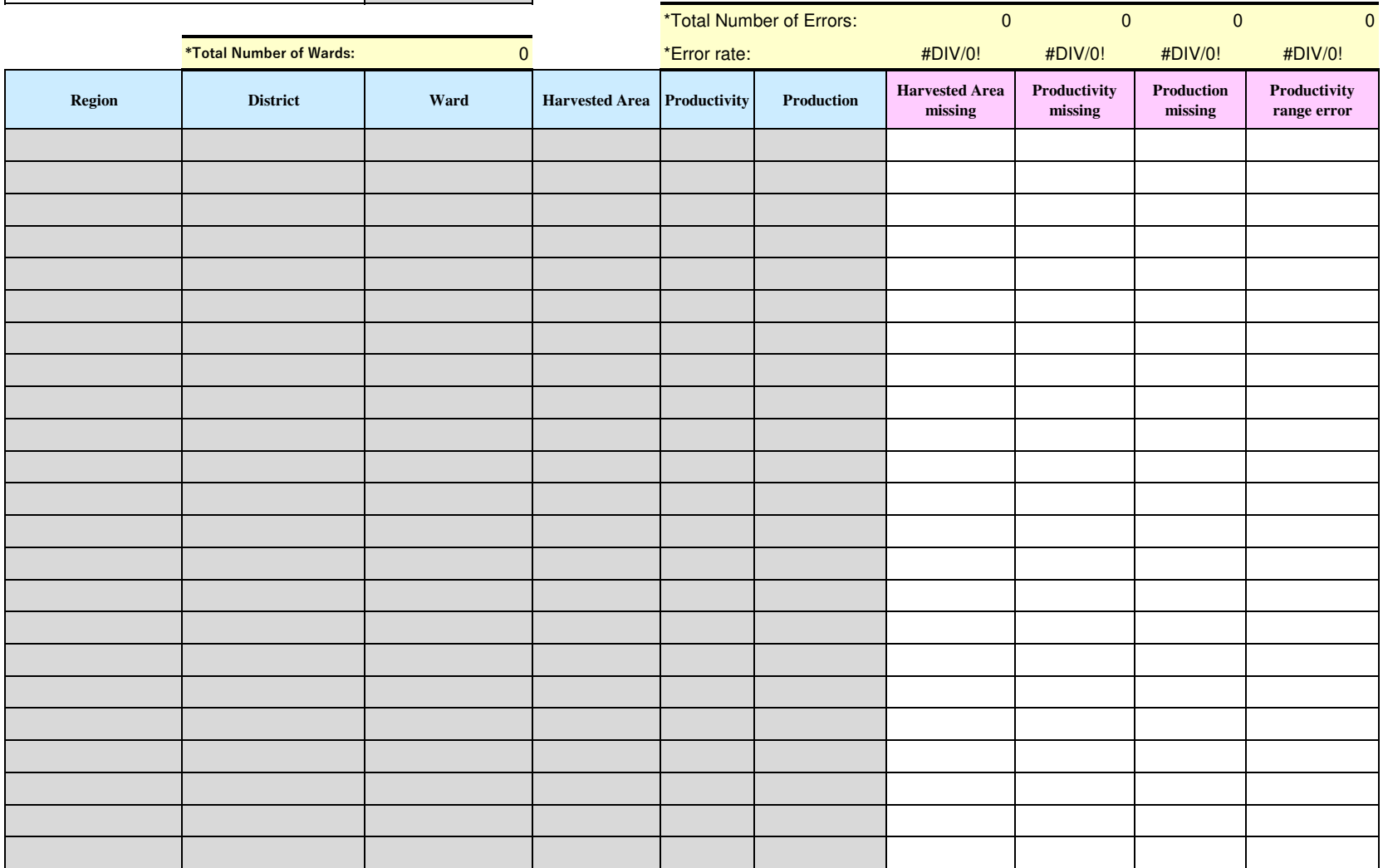

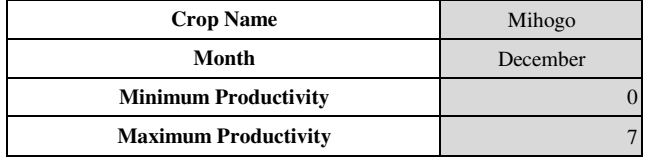

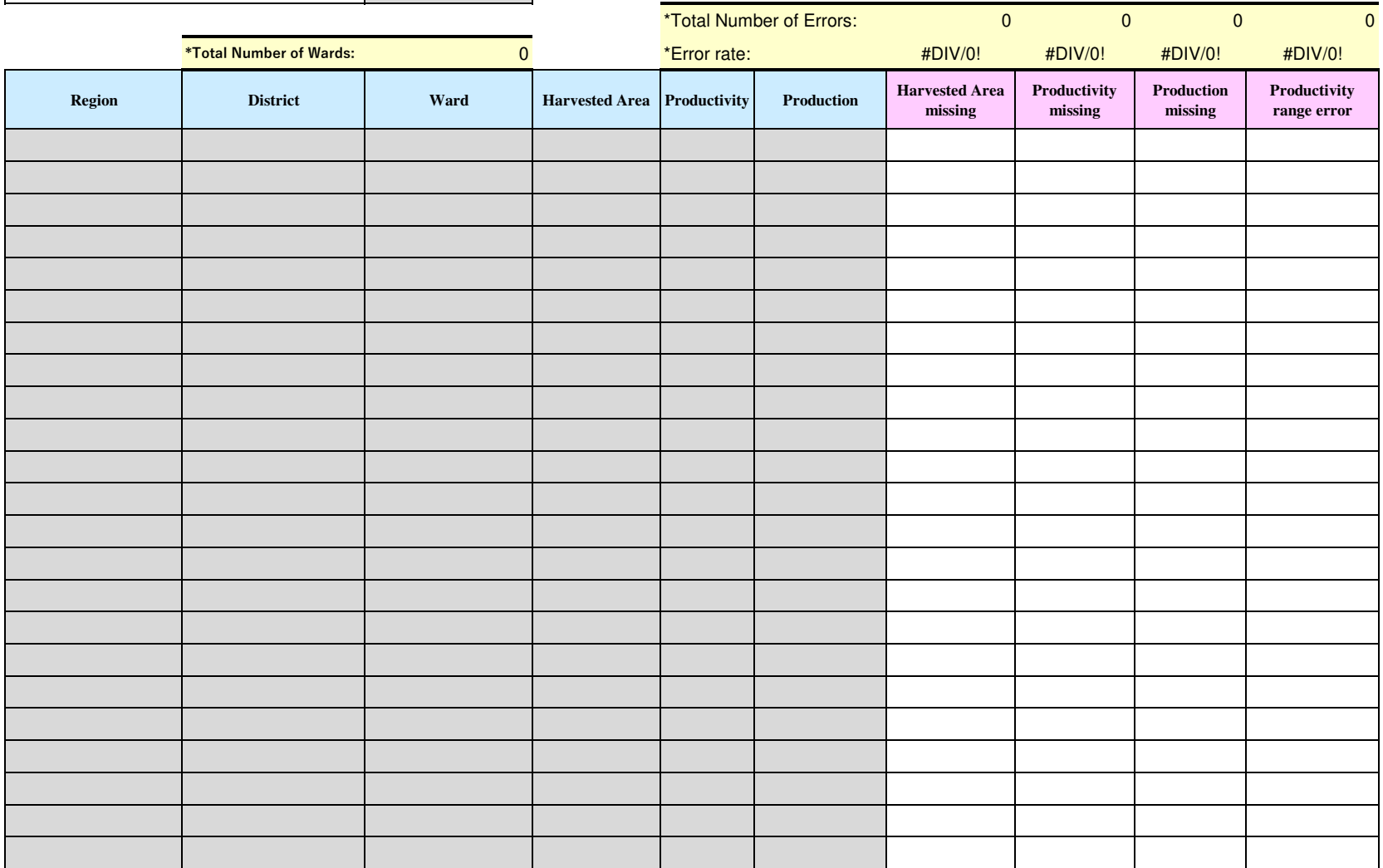

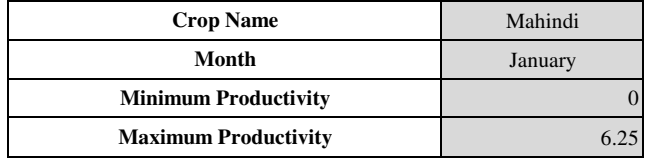

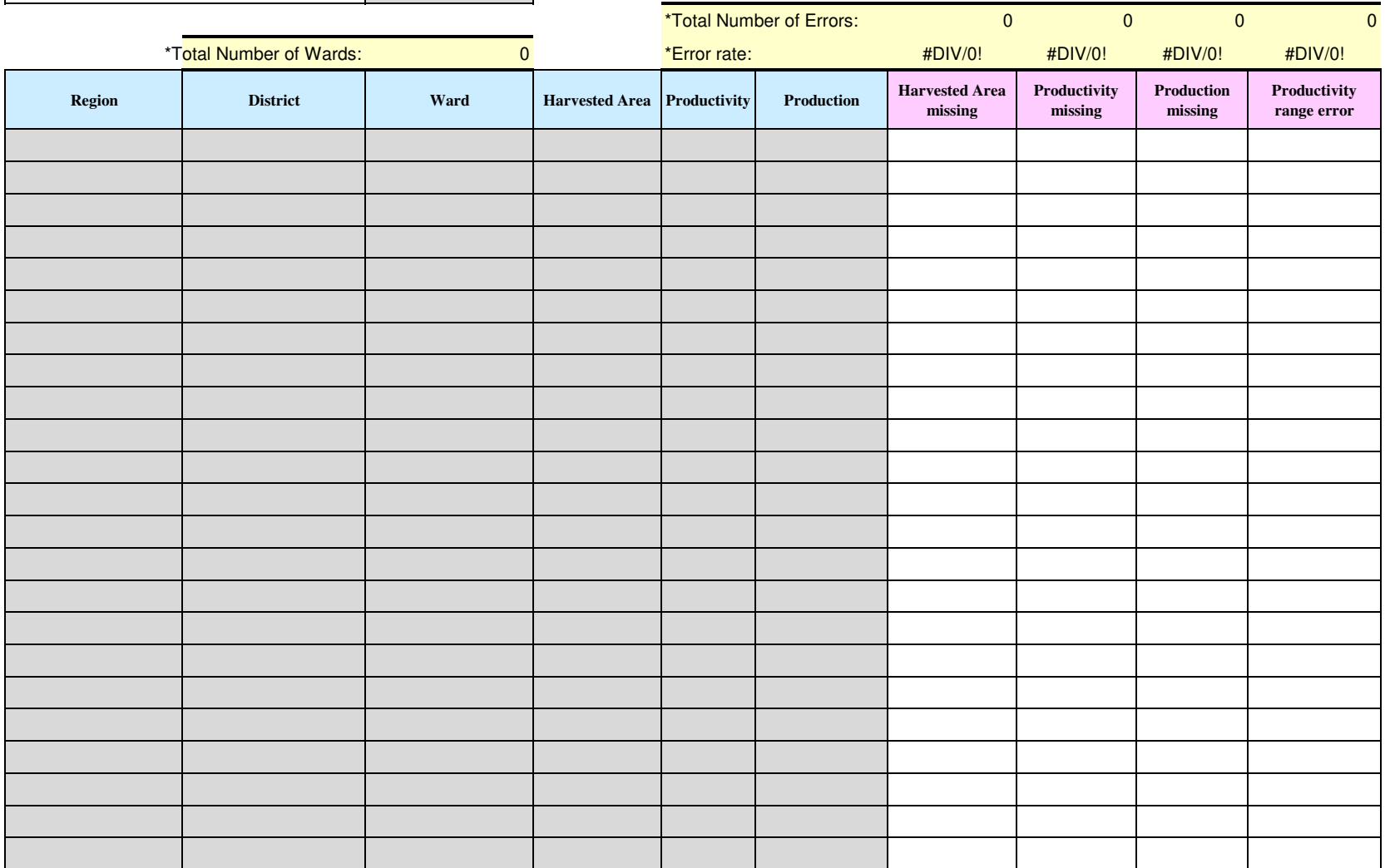

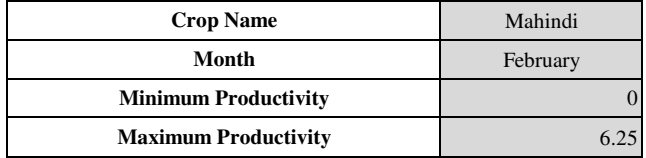

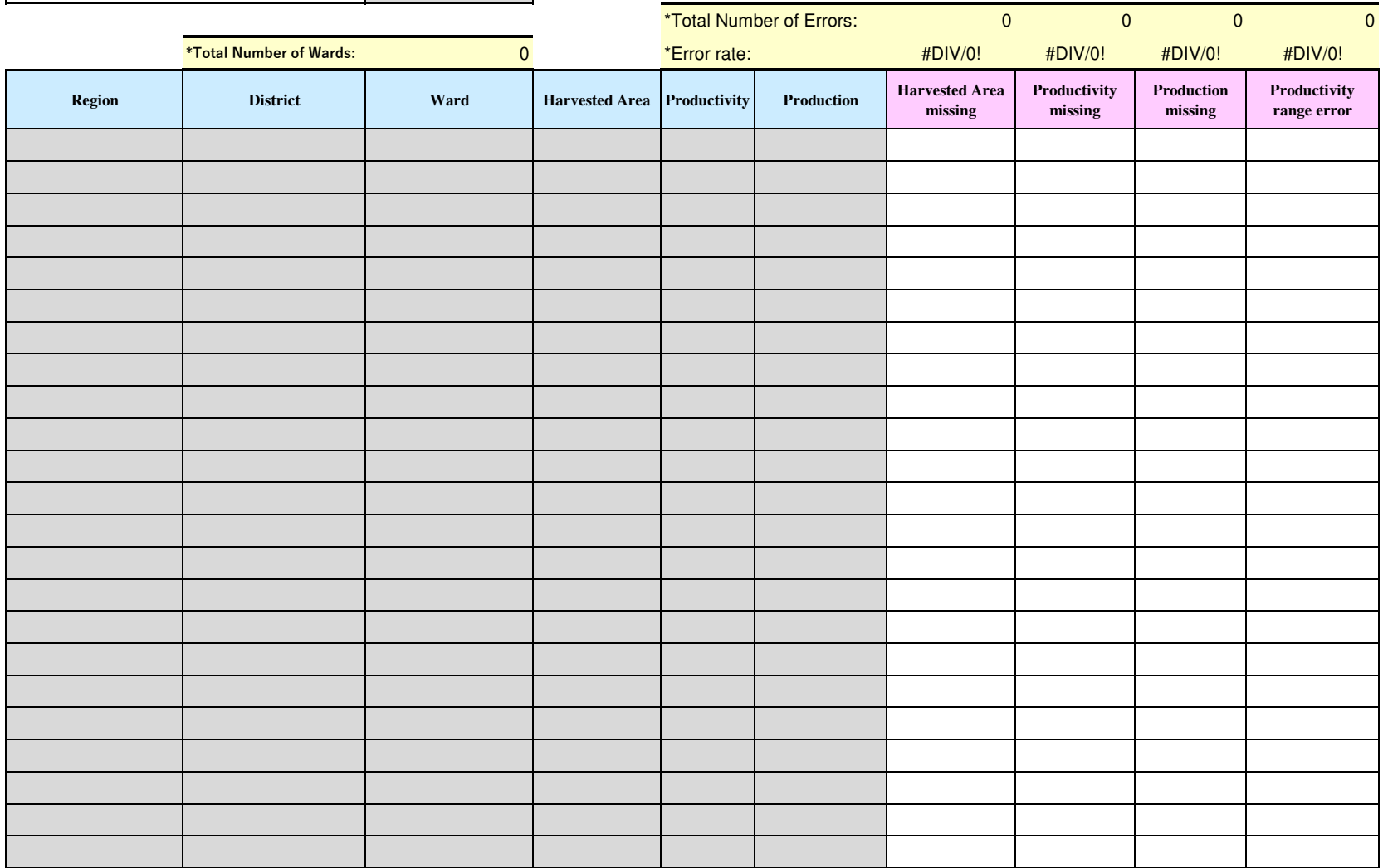

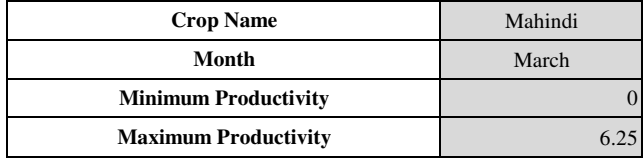

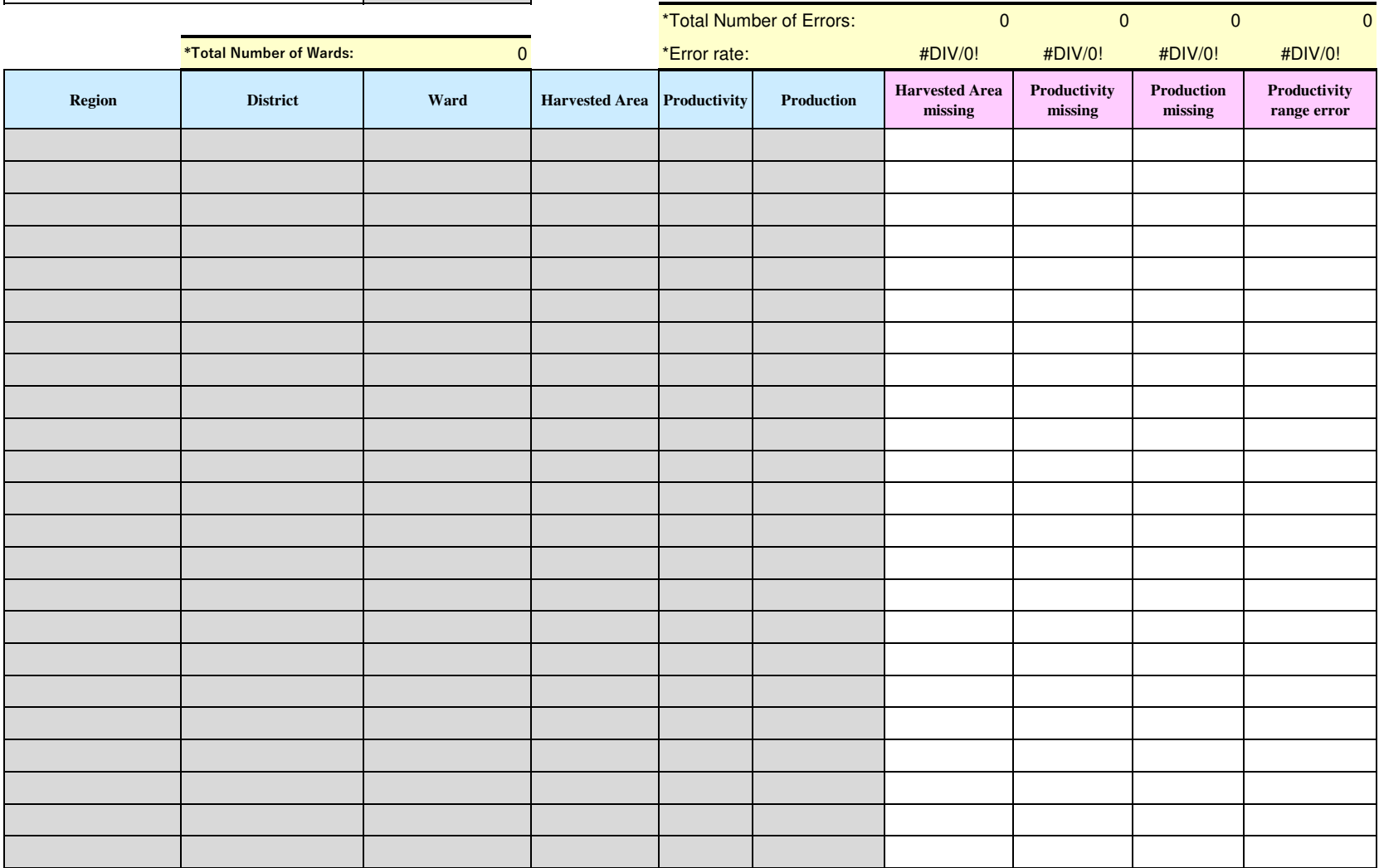

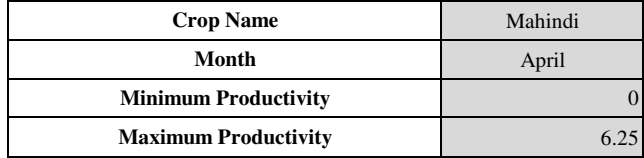

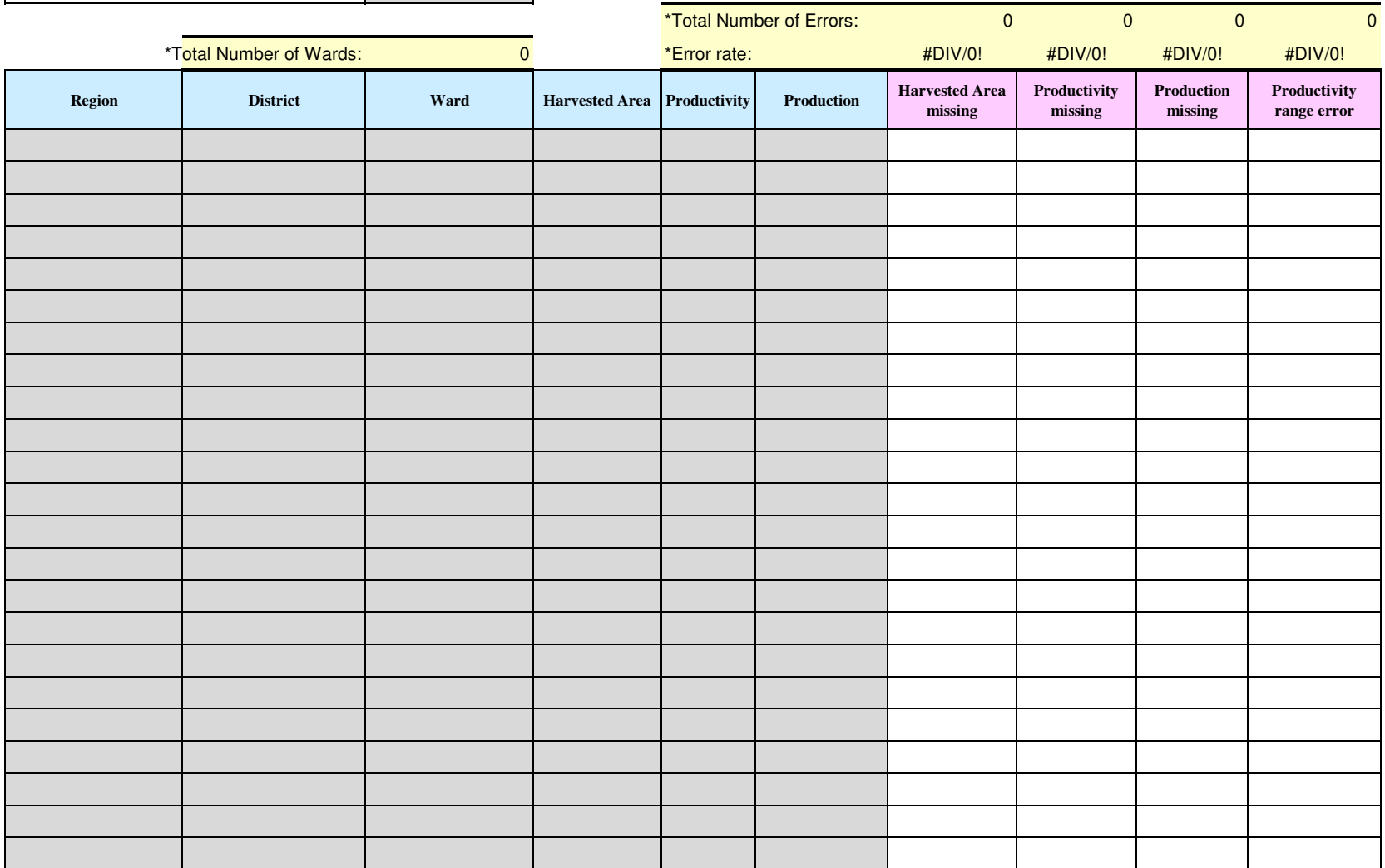

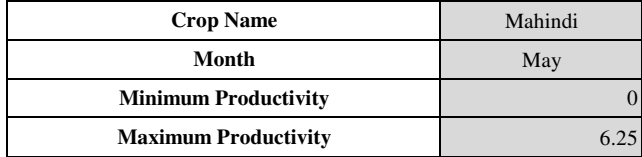

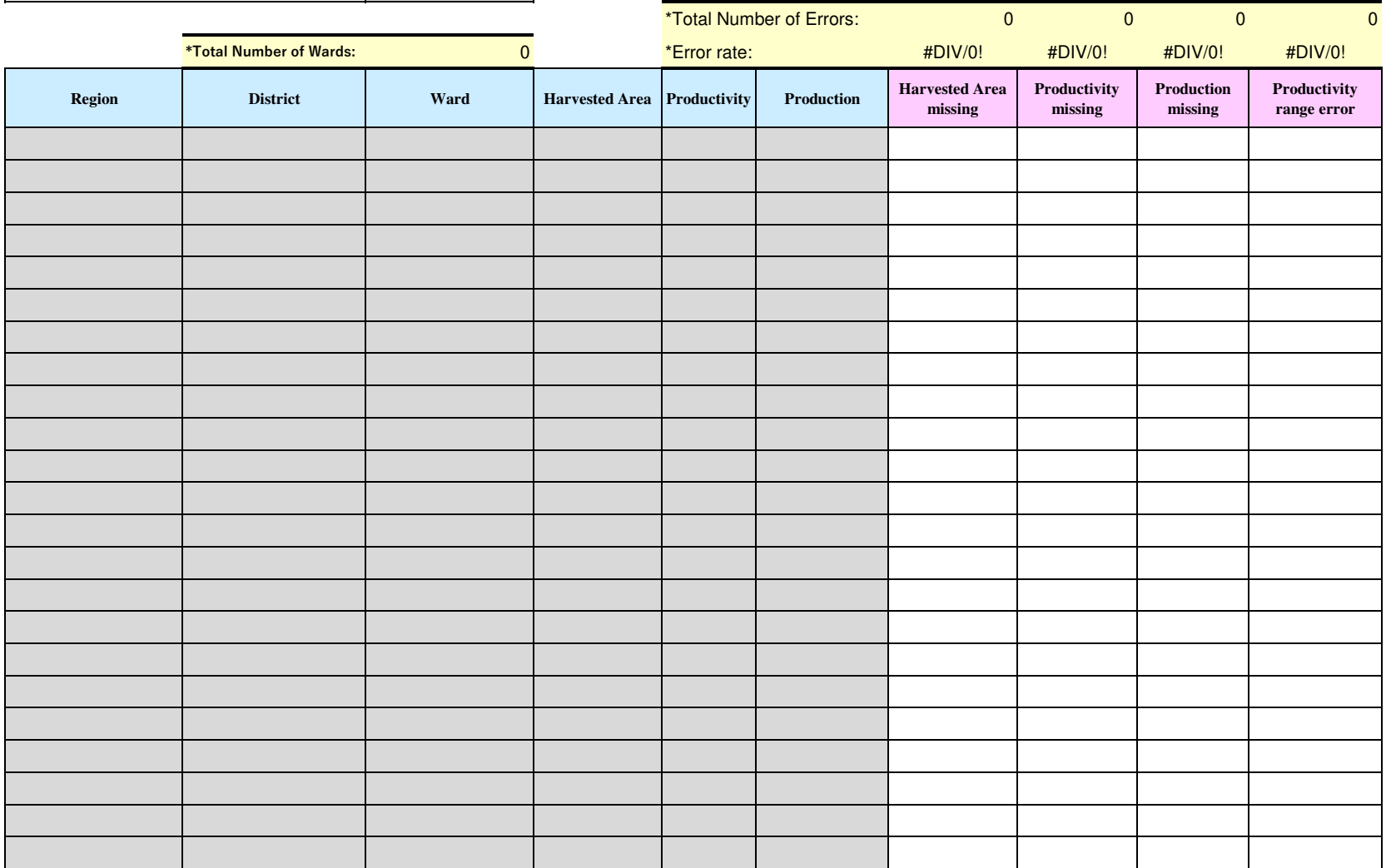

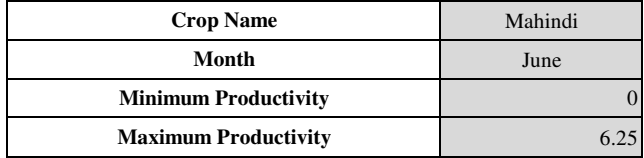

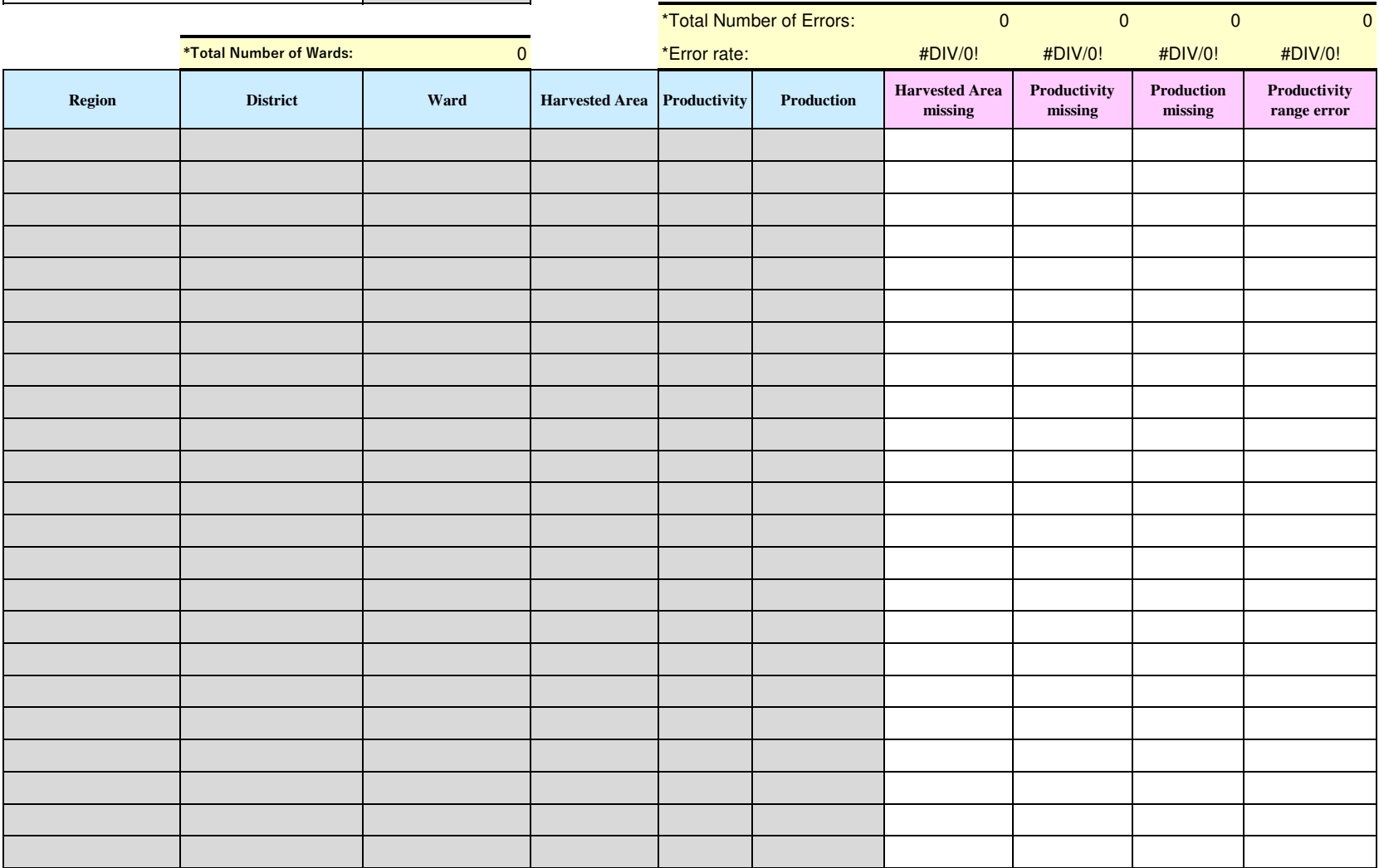

### **Data Quality Monitoring Sheet =Livestock version (Milk production)=**

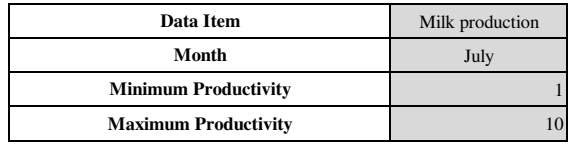

### [ =COUNTIF(range xxxx:xxxx [ =COUNTIF(range xxxx:xxxx [ =COUNTIF(range xxxx:xxxx [ =COUNTIF(range xxxx:xxxx , "Error") ]

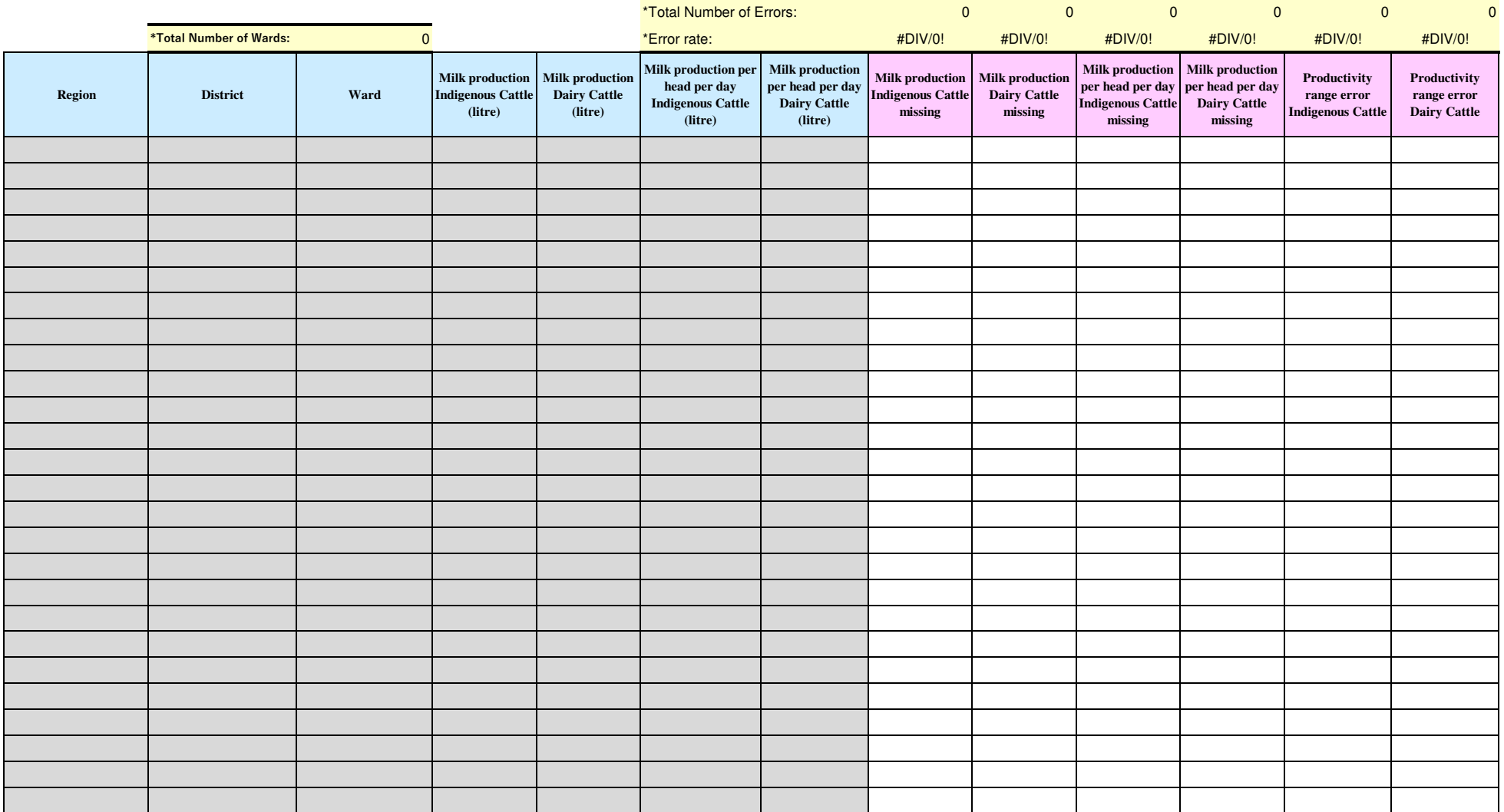

### **Data Quality Monitoring Sheet =Livestock version (Milk production)=**

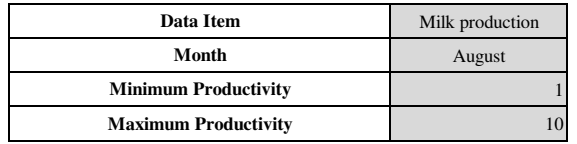

### [ =COUNTIF(range xxxx:xxxx [ =COUNTIF(range xxxx:xxxx [ =COUNTIF(range xxxx:xxxx [ =COUNTIF(range xxxx:xxxx , "Error") ]

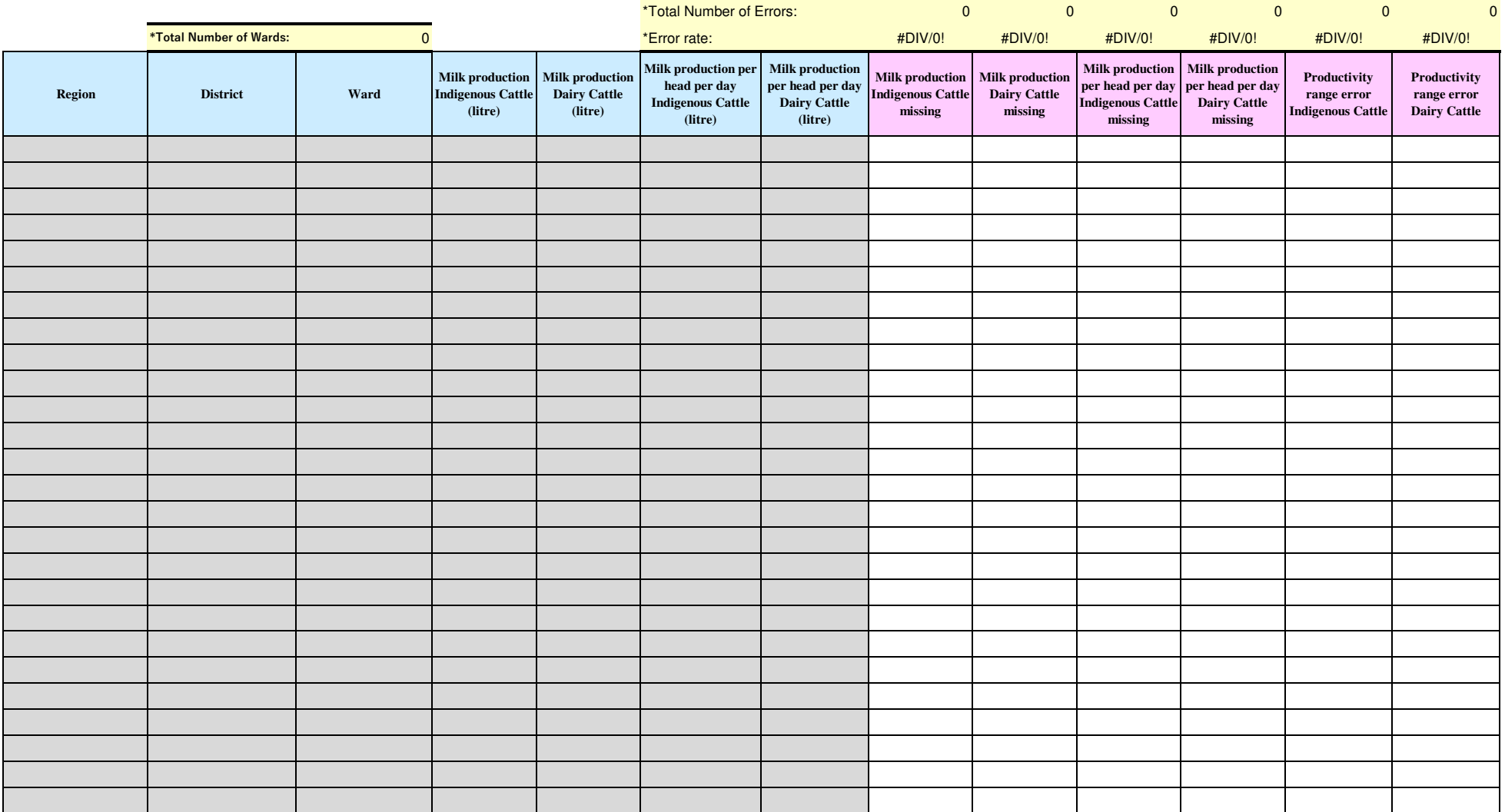

### **Data Quality Monitoring Sheet =Livestock version (Milk production)=**

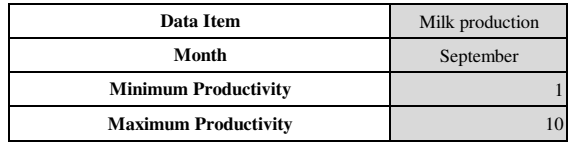

### [ =COUNTIF(range xxxx:xxxx [ =COUNTIF(range xxxx:xxxx [ =COUNTIF(range xxxx:xxxx [ =COUNTIF(range xxxx:xxxx , "Error") ]

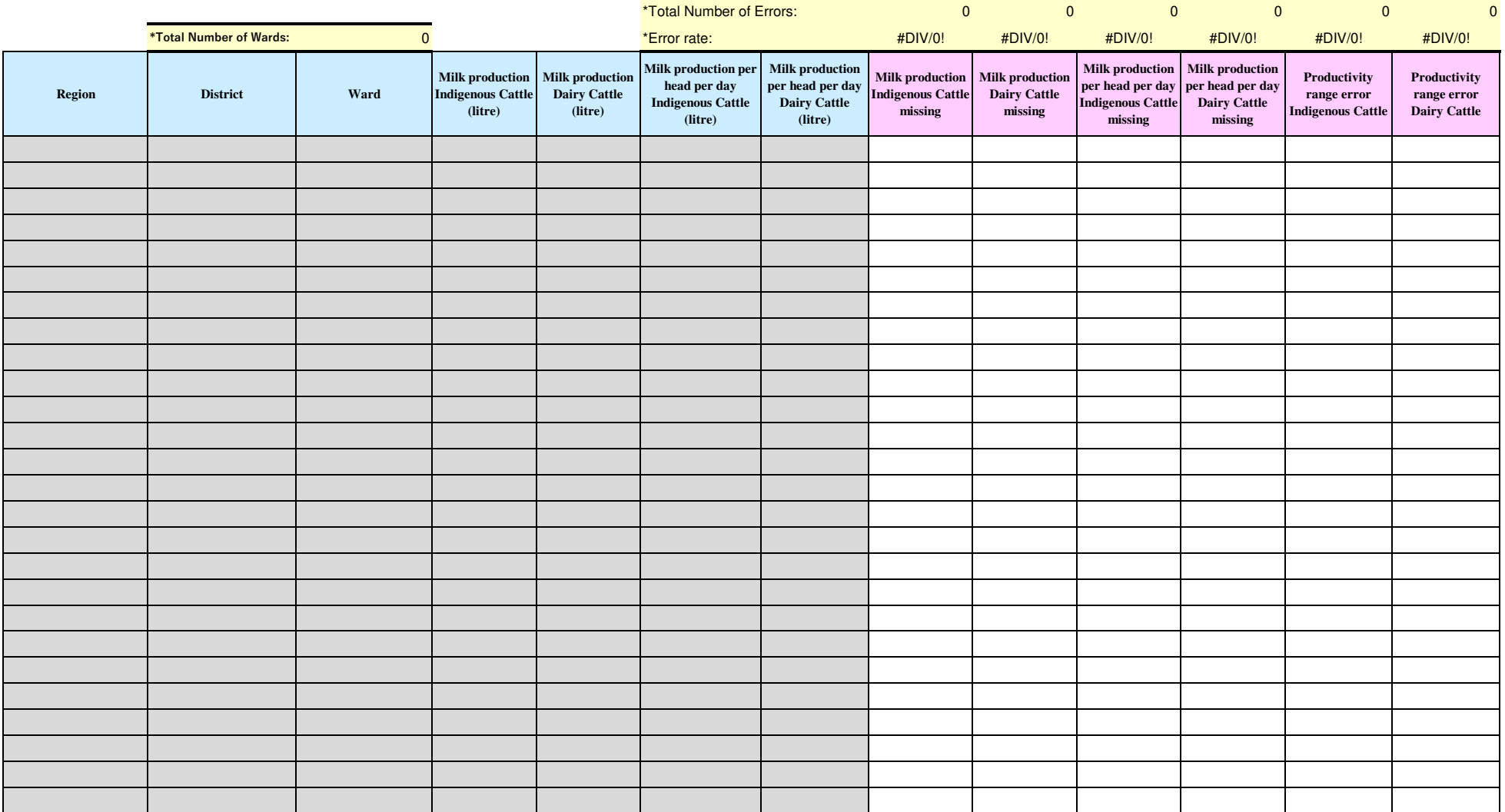
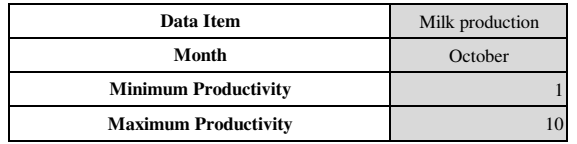

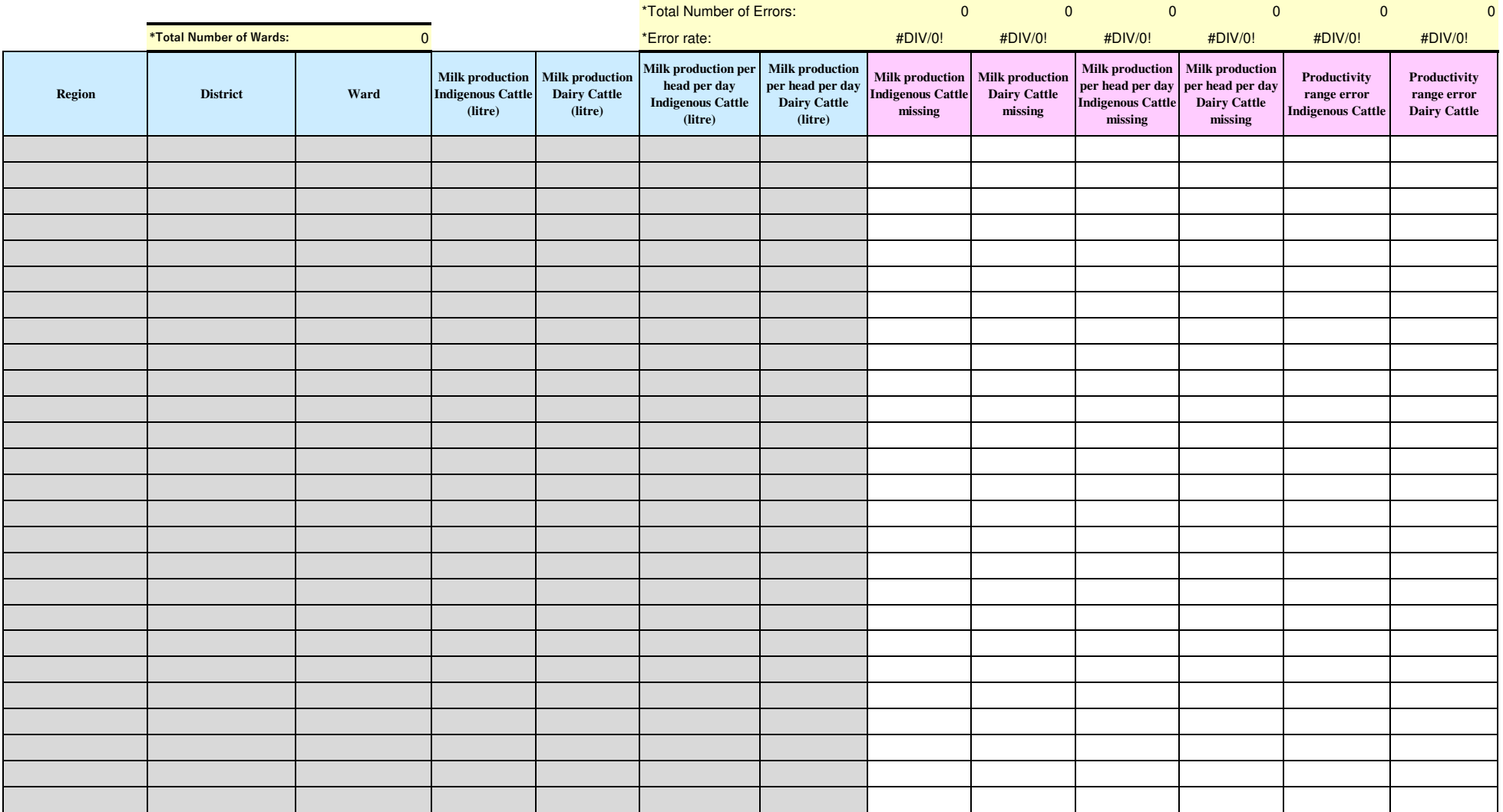

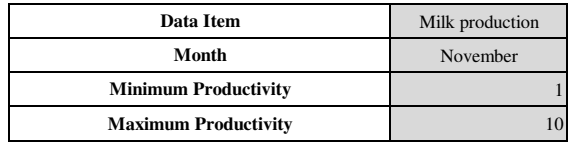

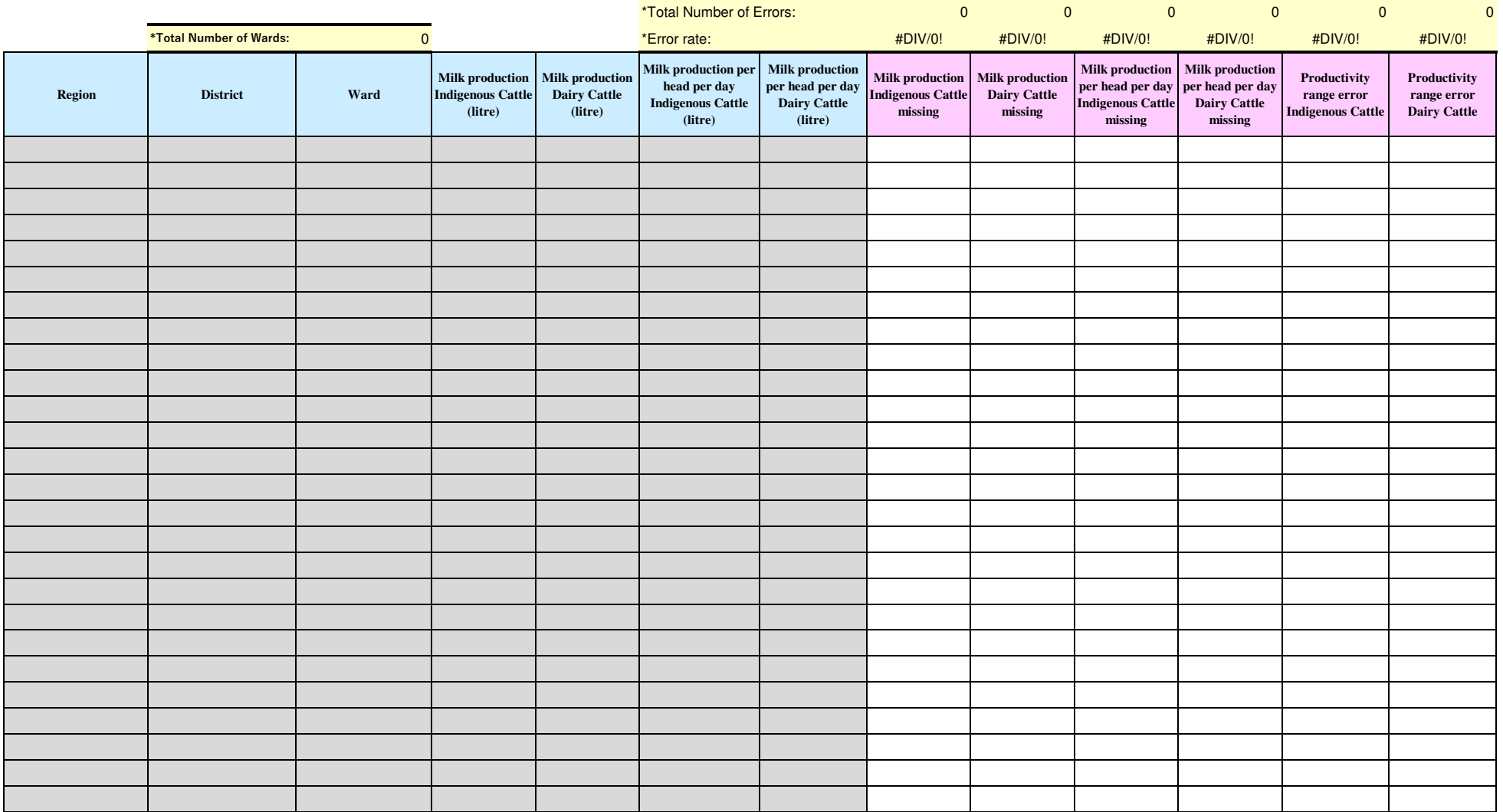

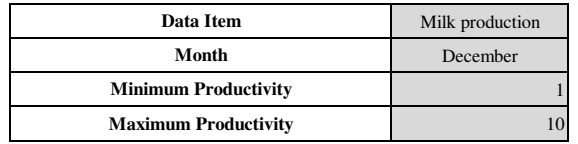

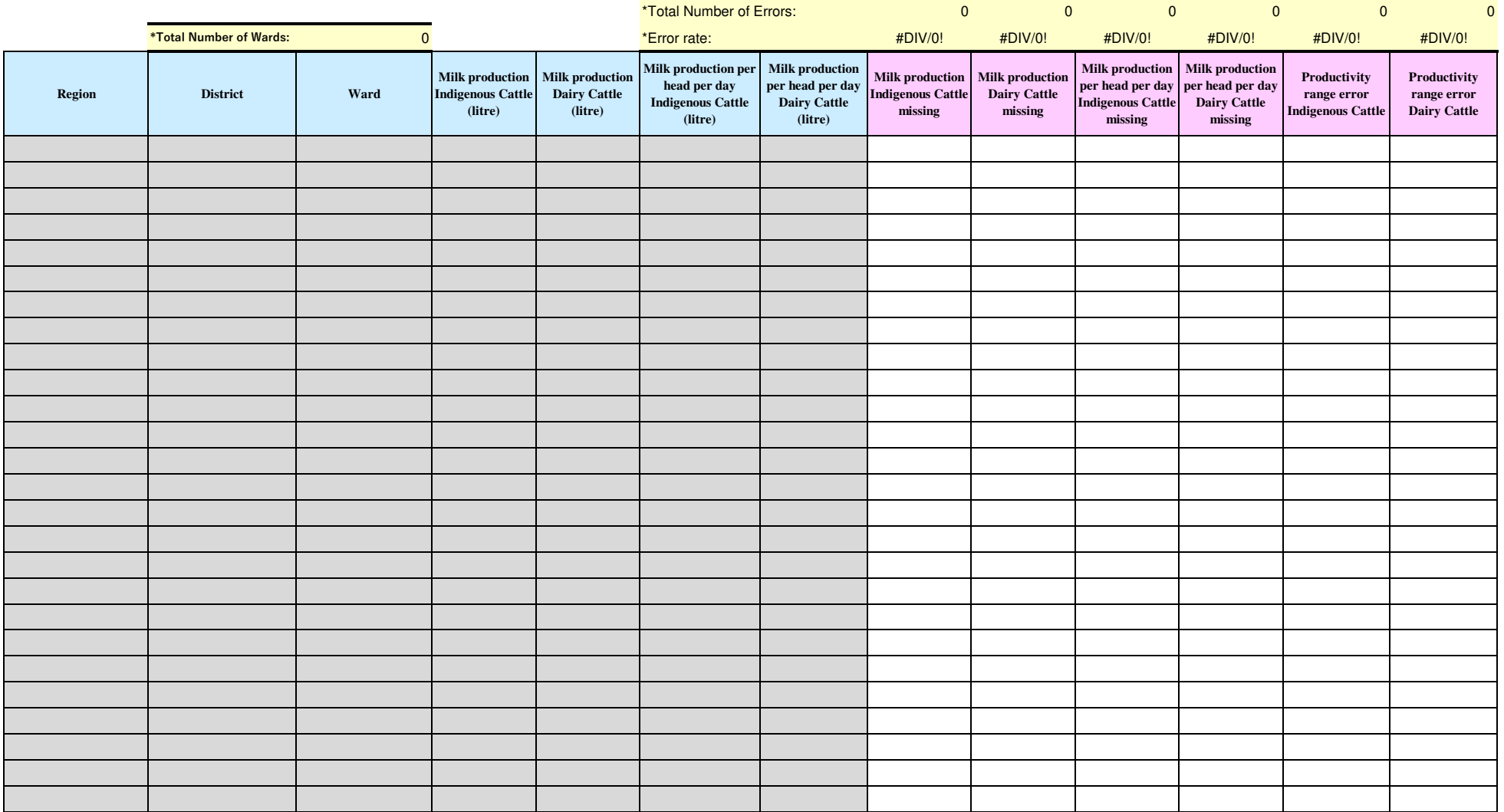

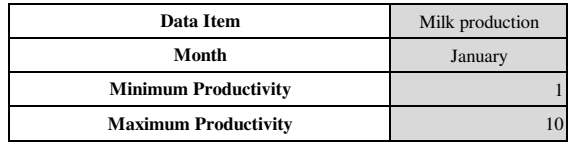

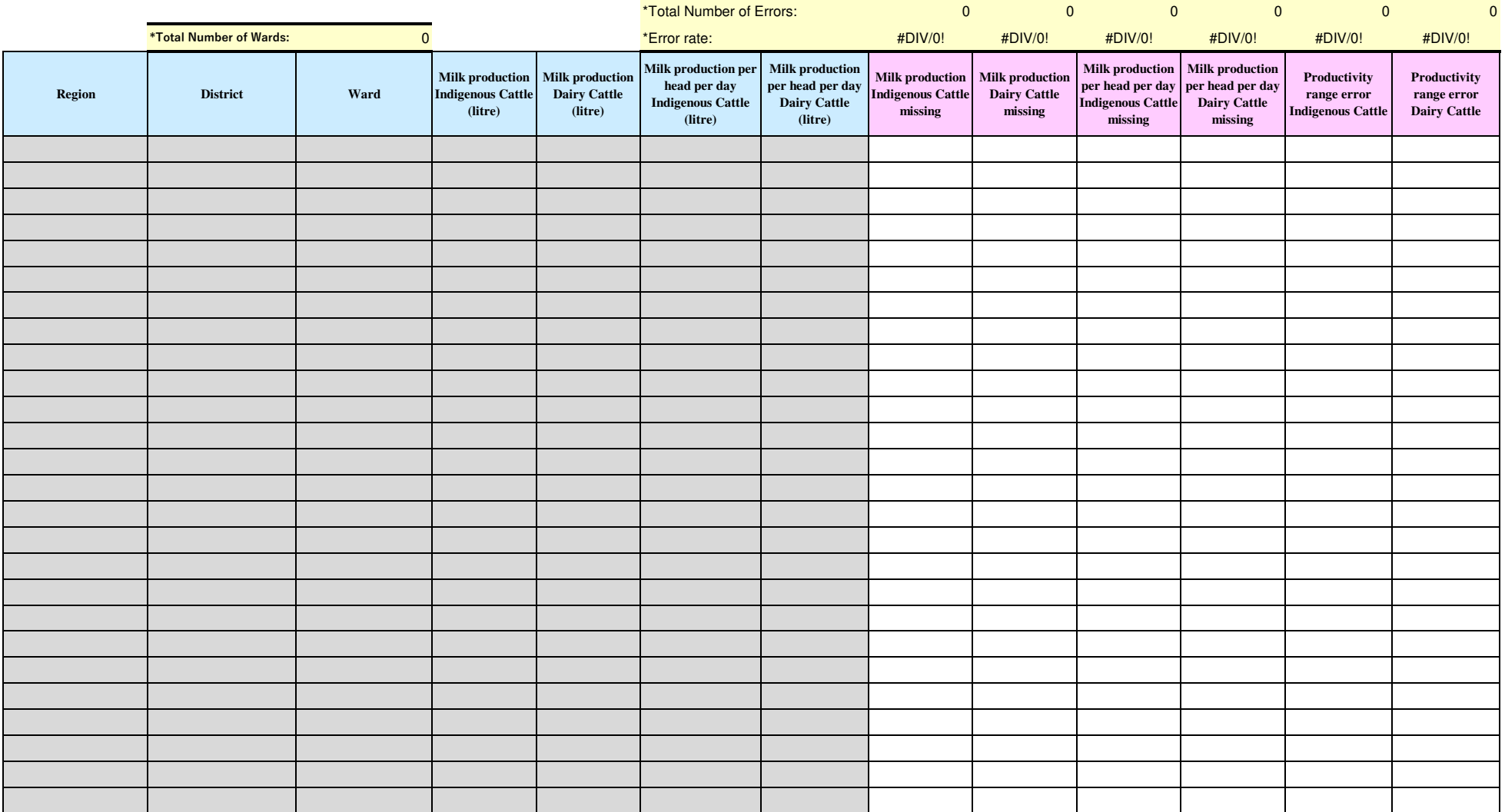

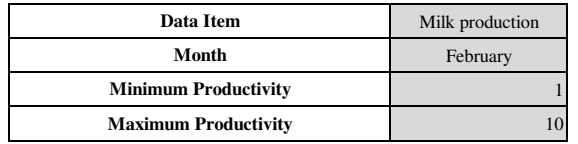

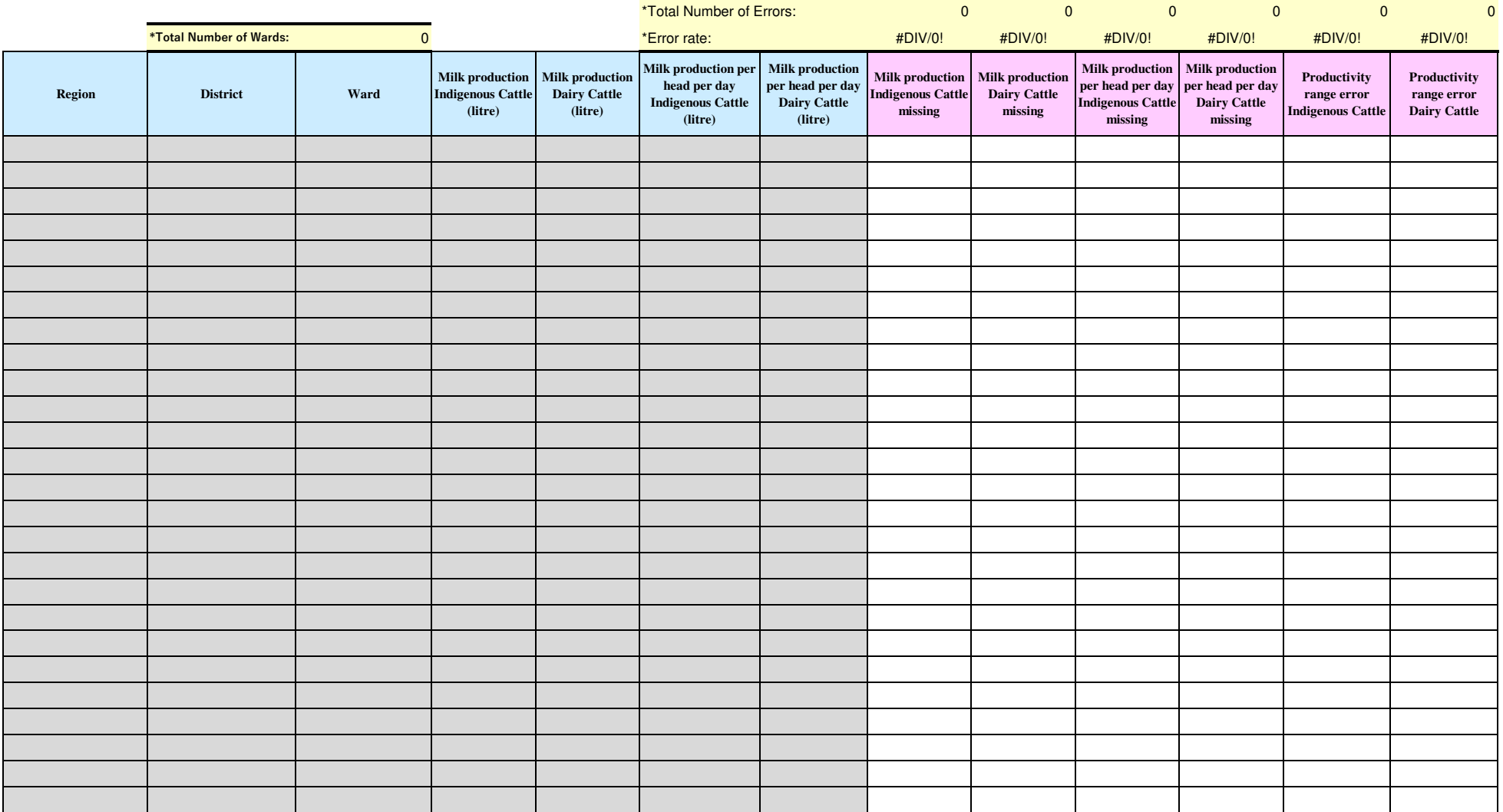

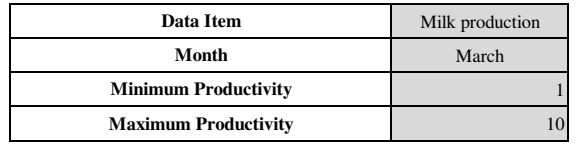

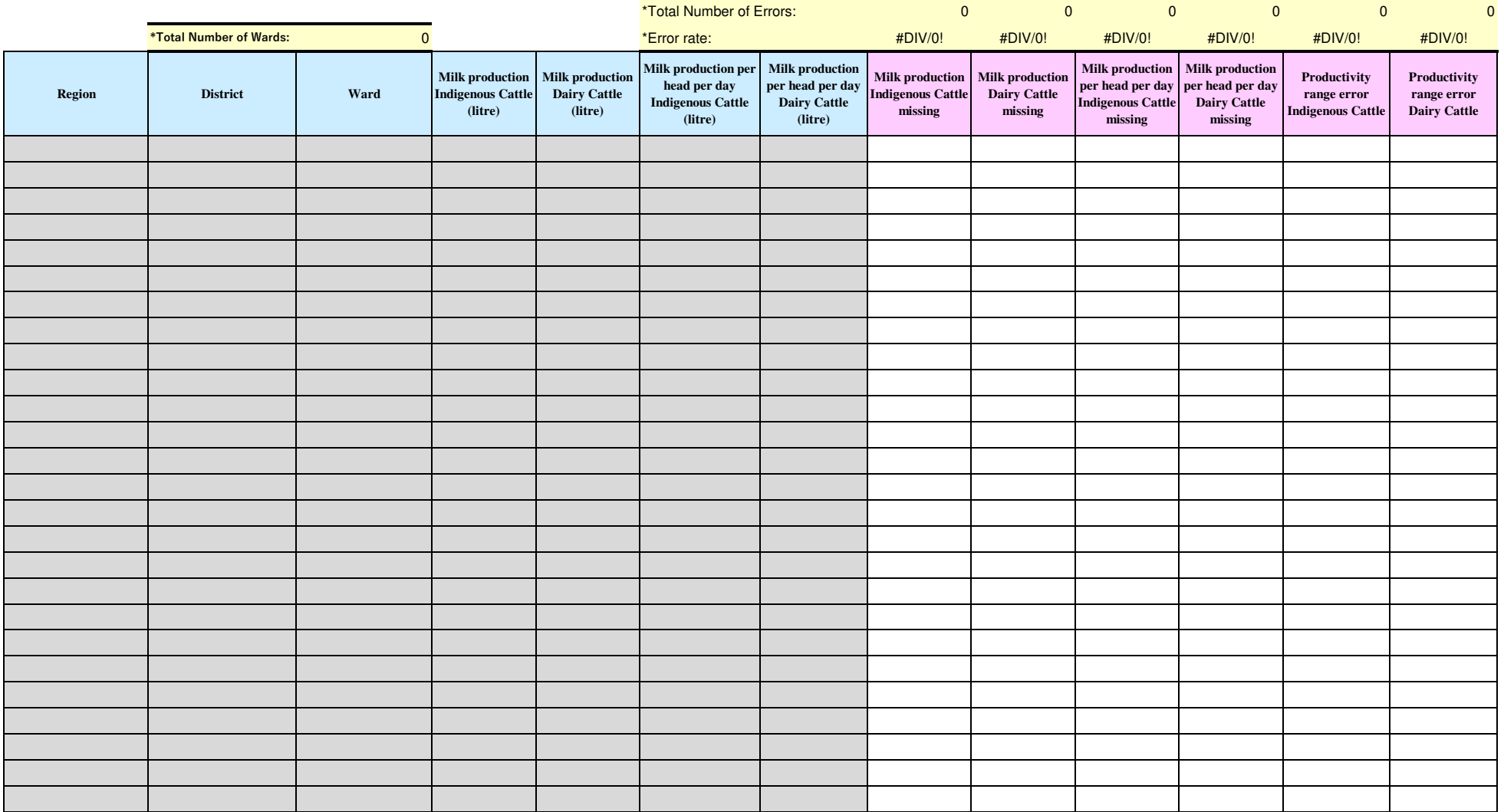

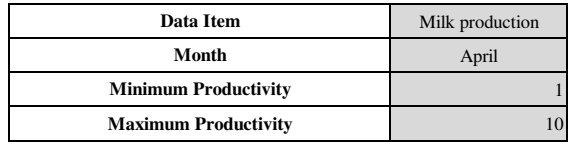

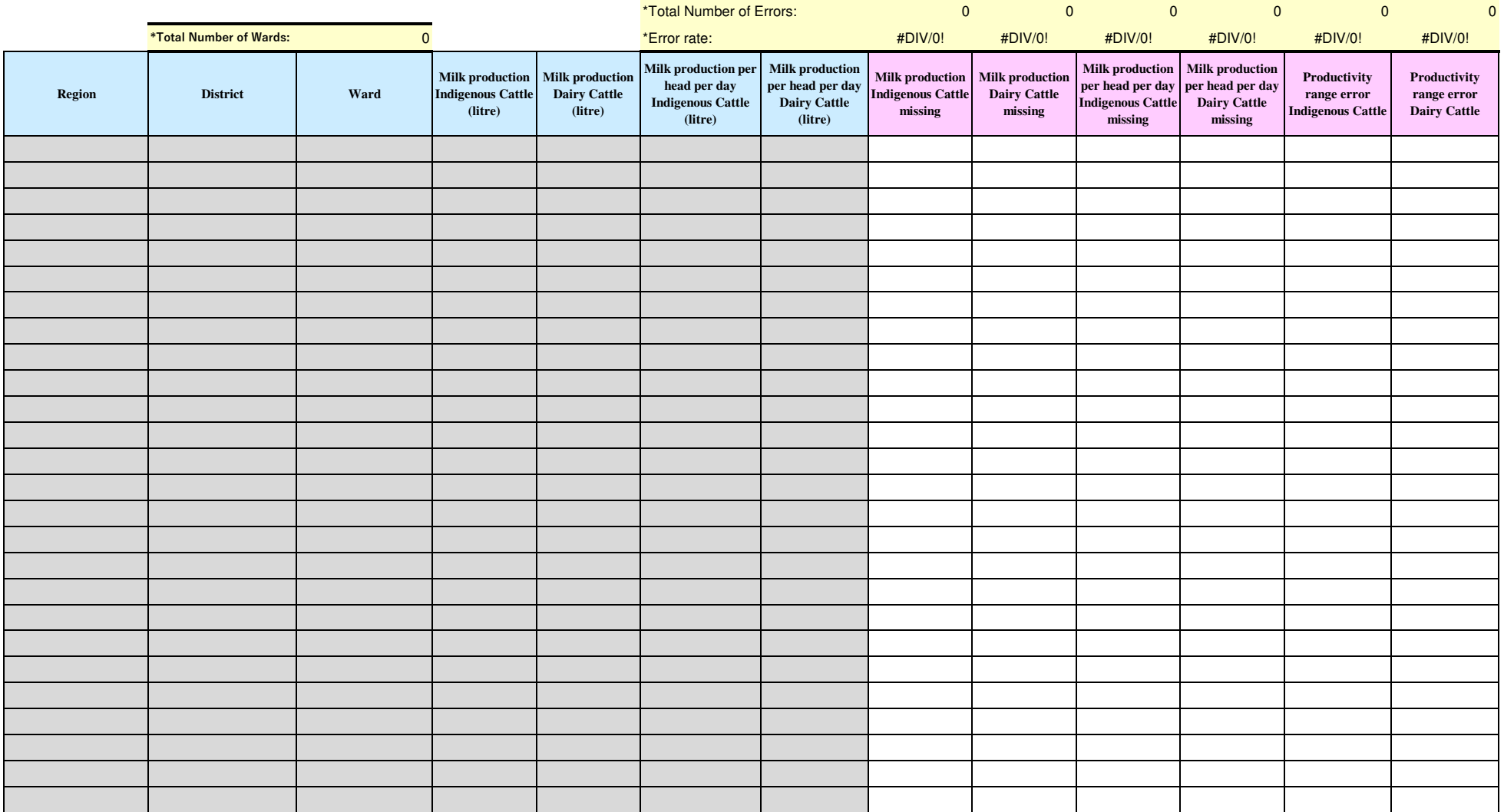

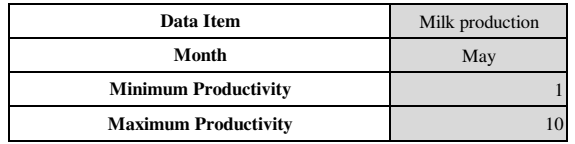

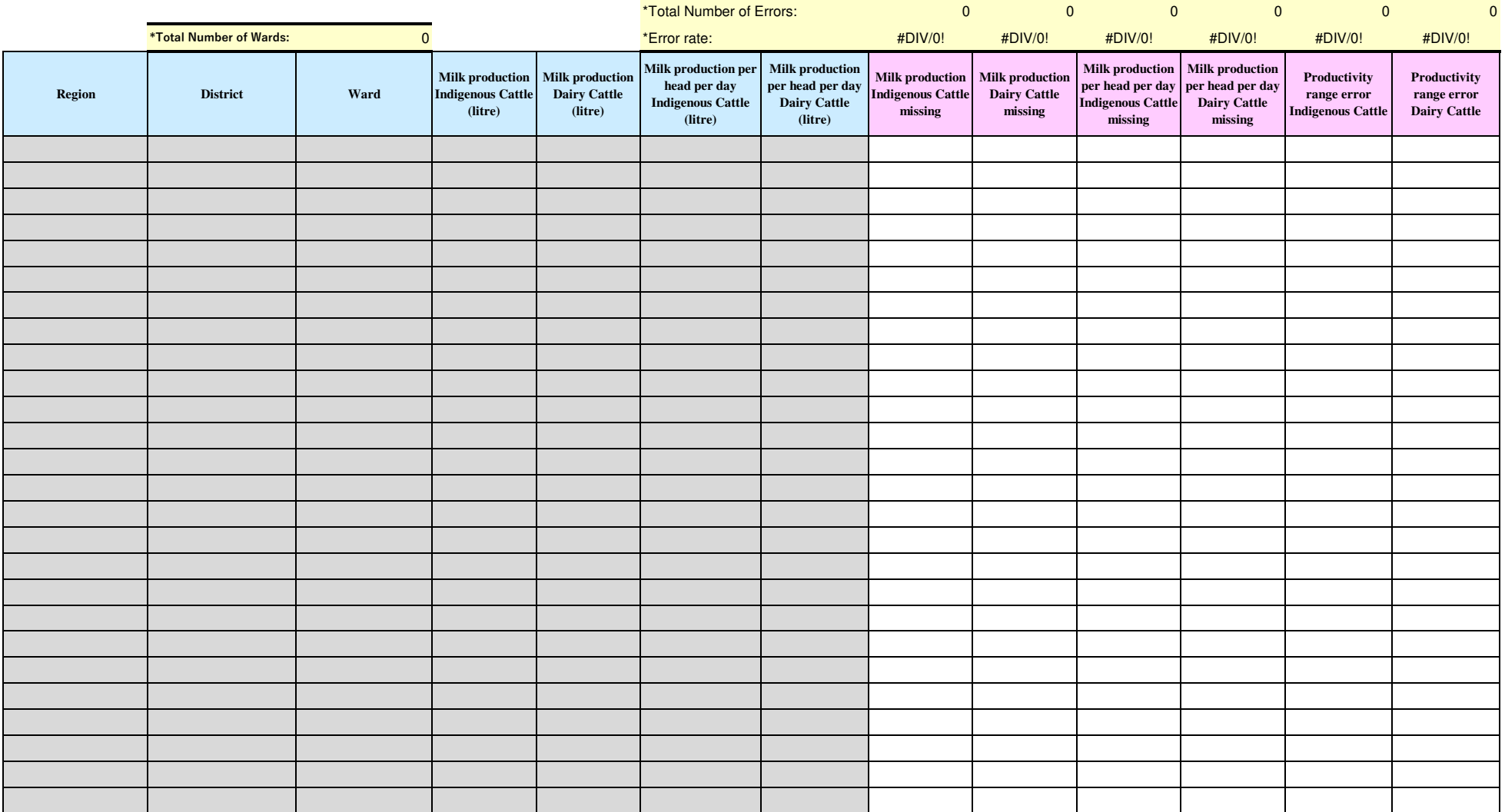

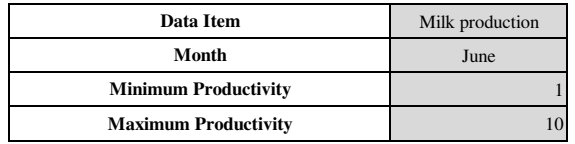

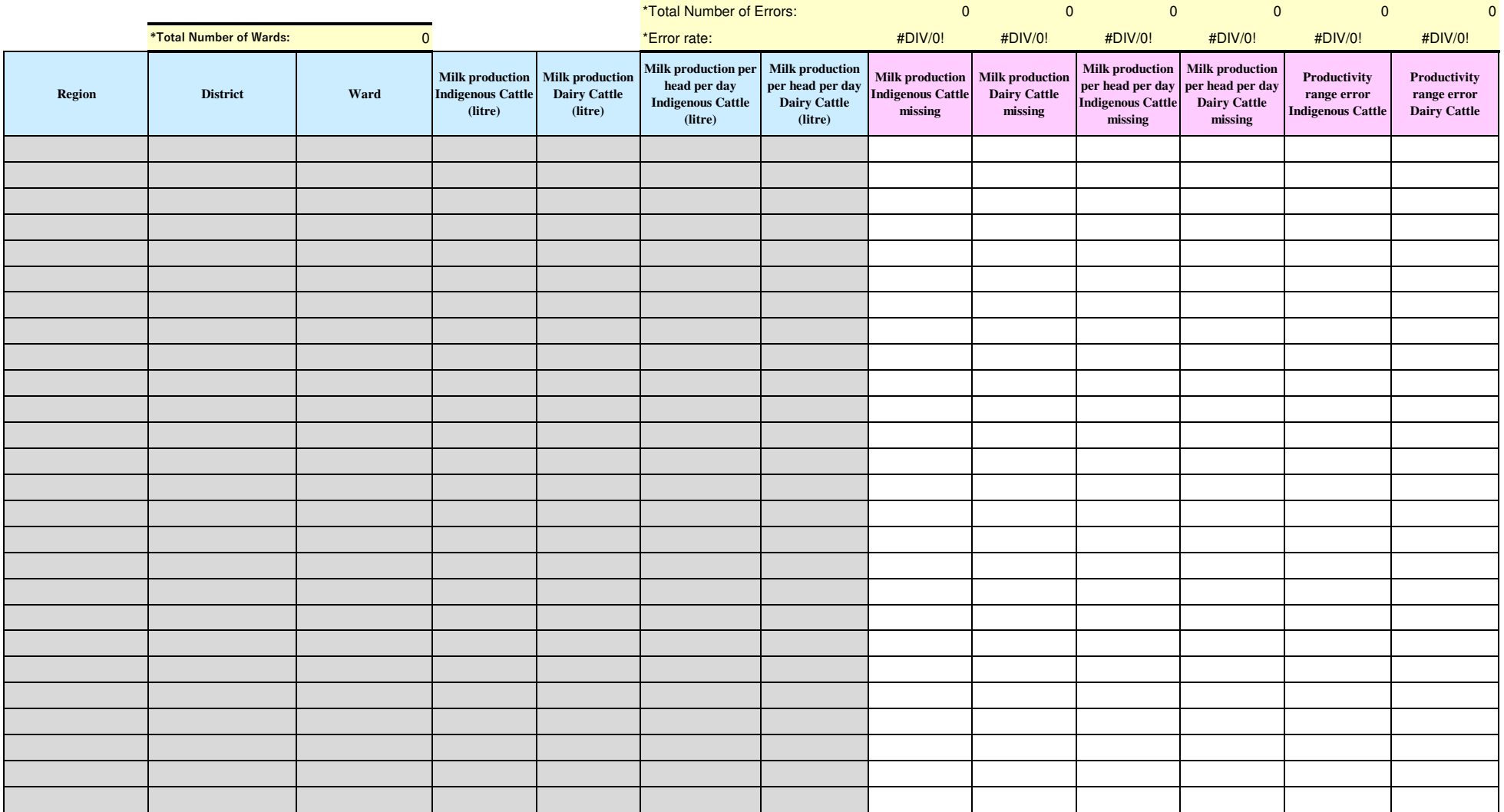

# **Attachment 7.0:**

# **Crop List and Definition**

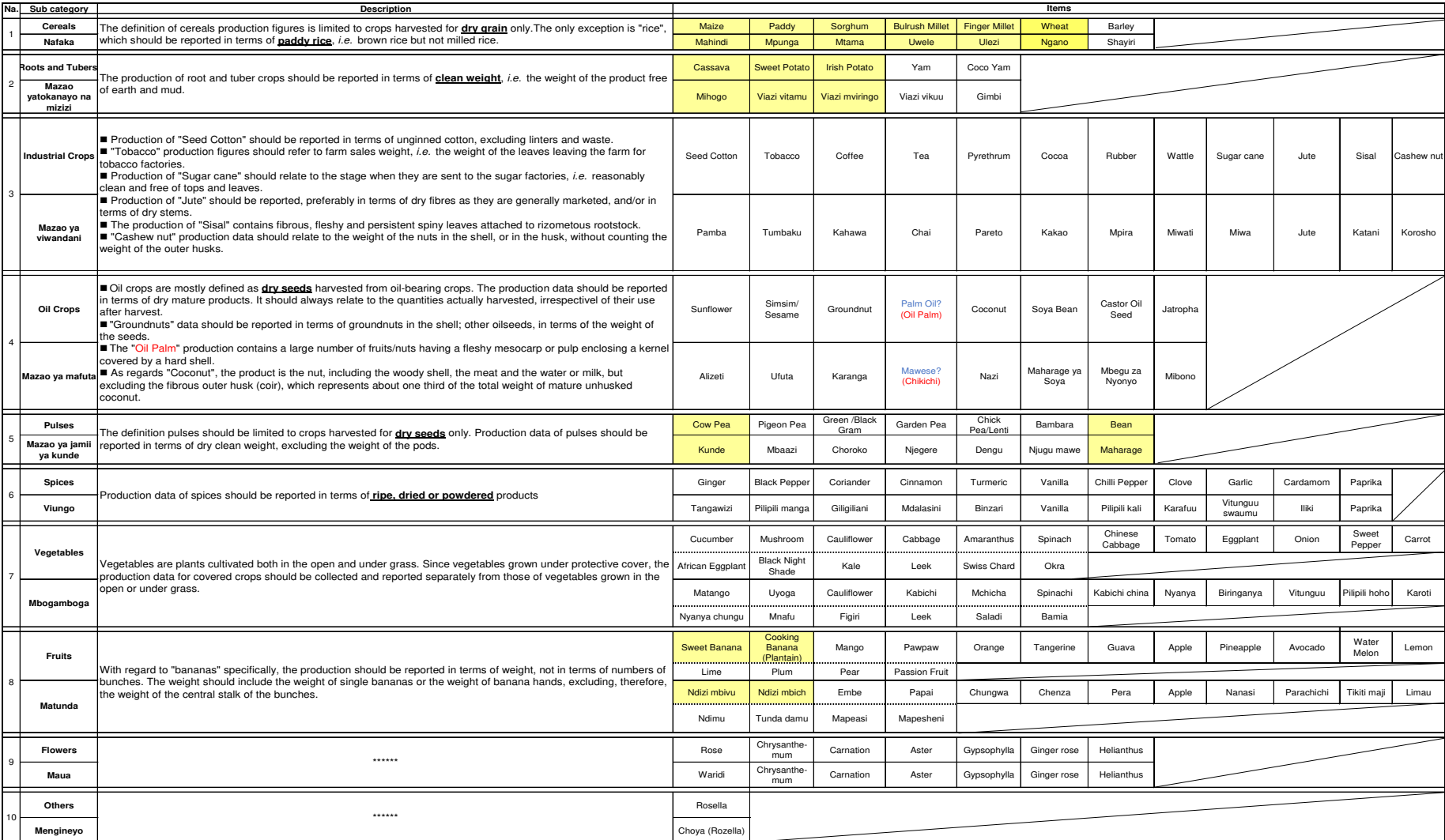

# **Attachment 8.0 Conversion and Equivalents Tables**

#### **Conversion table**

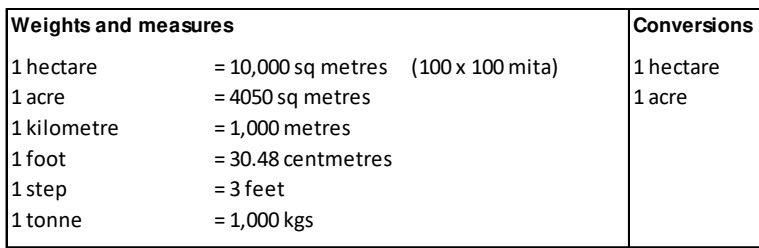

 $1$  hectare = 2.47 acres  $1$  acre = 70 times 70 steps

**Kg Equivalents**

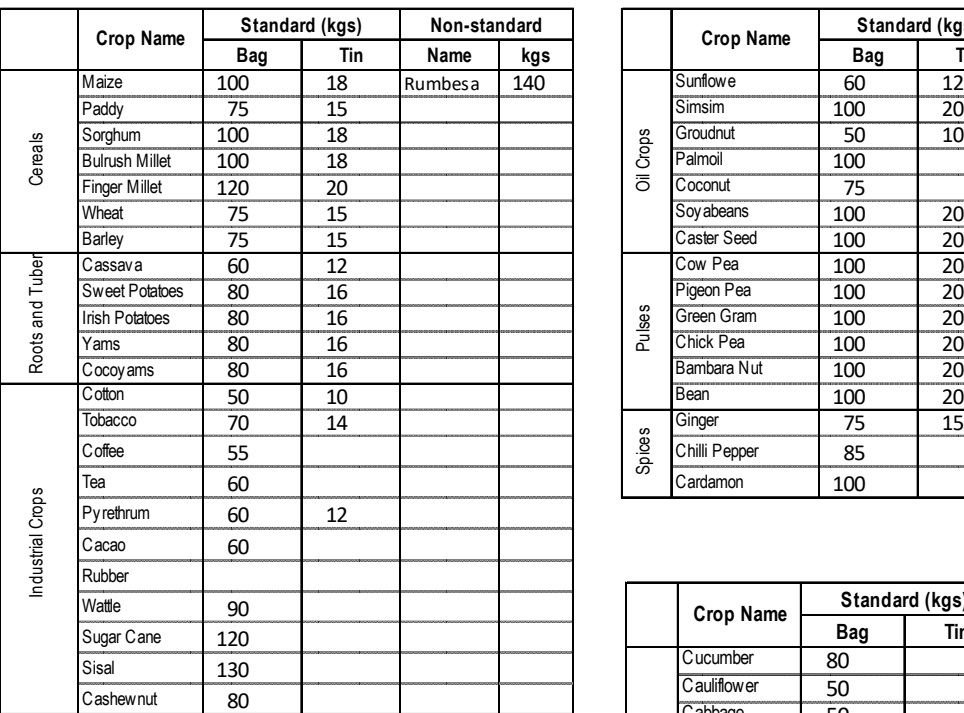

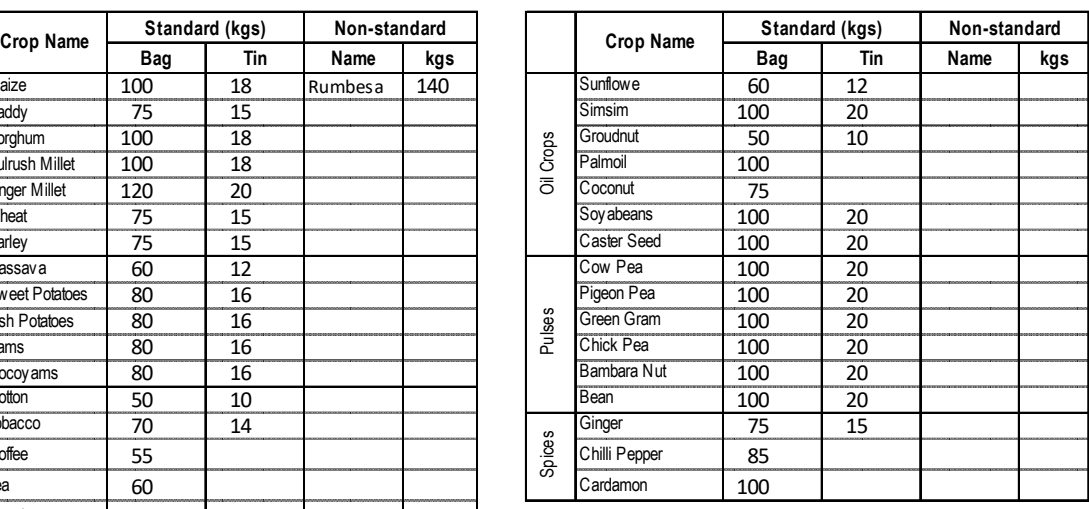

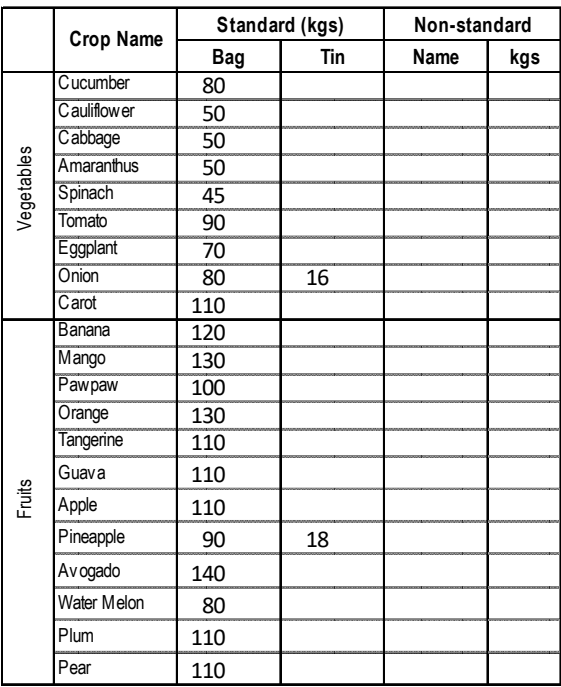

National Sample Census of Agriculture 2002/03

添付資料 8: ARDS ウェブポータル 利用者マニュアル

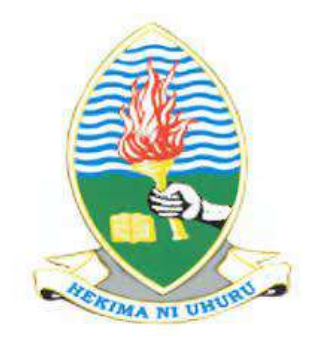

# **AGRICULTURAL ROUTINE DATA SYSTEM WEB APPLICATION DEVELOPMENT PROJECT**

(Version 5)

#### **PREPARED AND SUBMITTED BY:** PROJECT TEAM DEPARTMENT OF COMPUTER SCIENCE AND ENGINEERING UNIVERSITY OF DAR ES SALAAM **FOR JICA TECHNICAL COOPERATION PROJECT FOR CAPACITY DEVELOPMENT FOR THE ASDP MONITORING AND EVALUATION SYSTEM, PHASE II MINSTRY OF AGRICULTURE, FOOD SECURITY, AND COOPERATIVES**

**March 01, 2019**

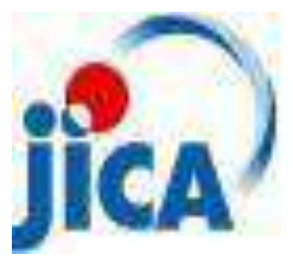

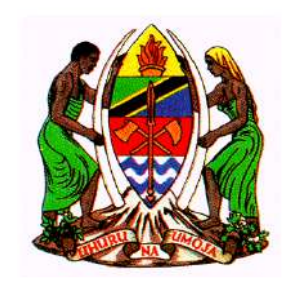

# Revision History

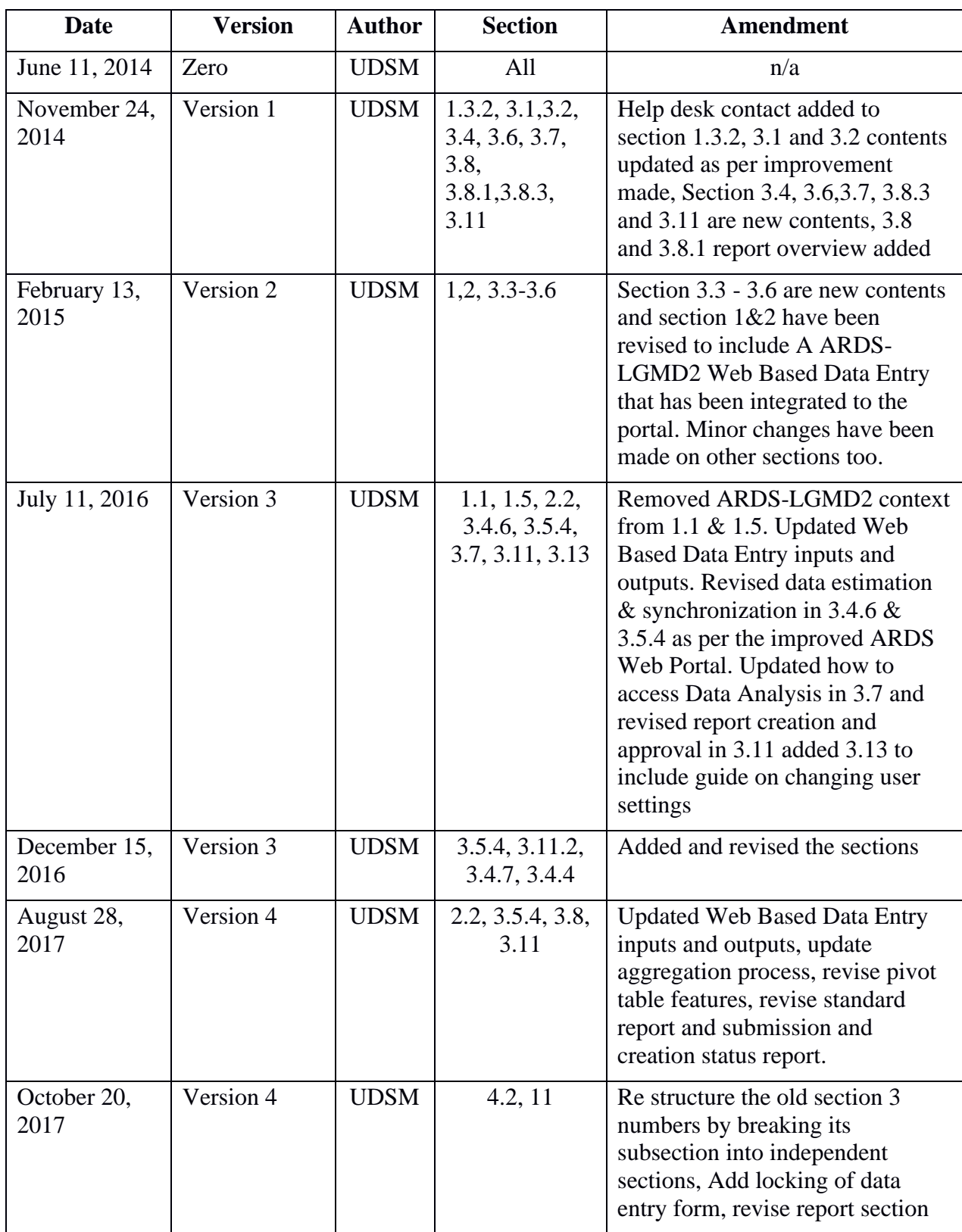

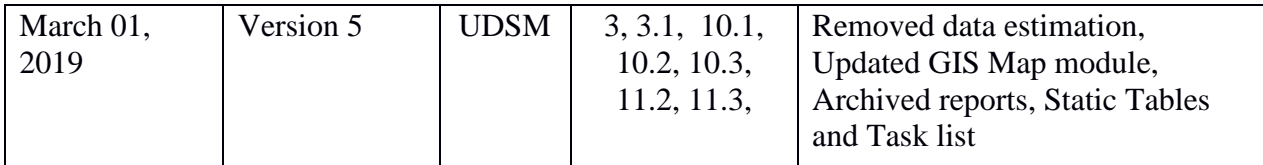

# **Table of Contents**

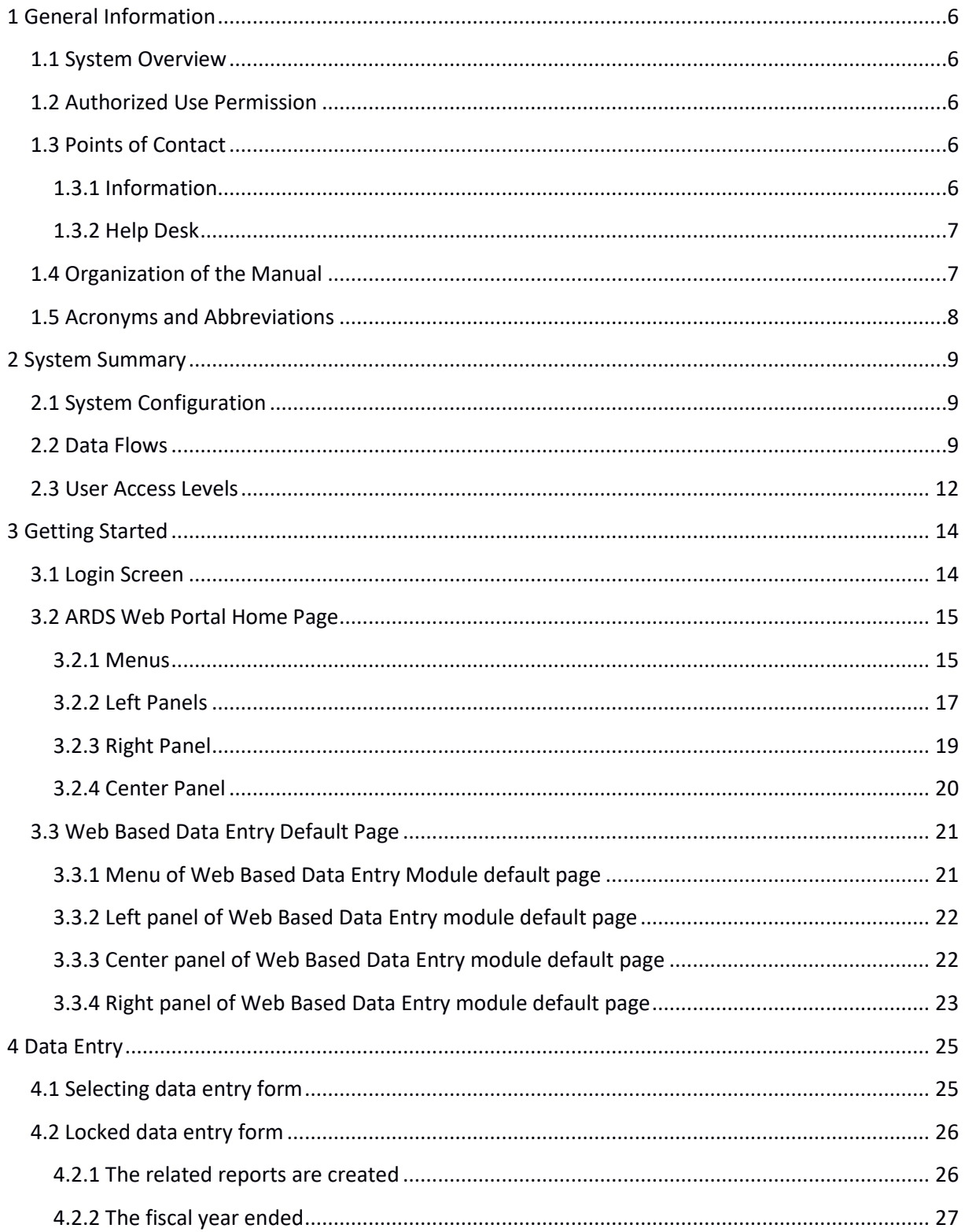

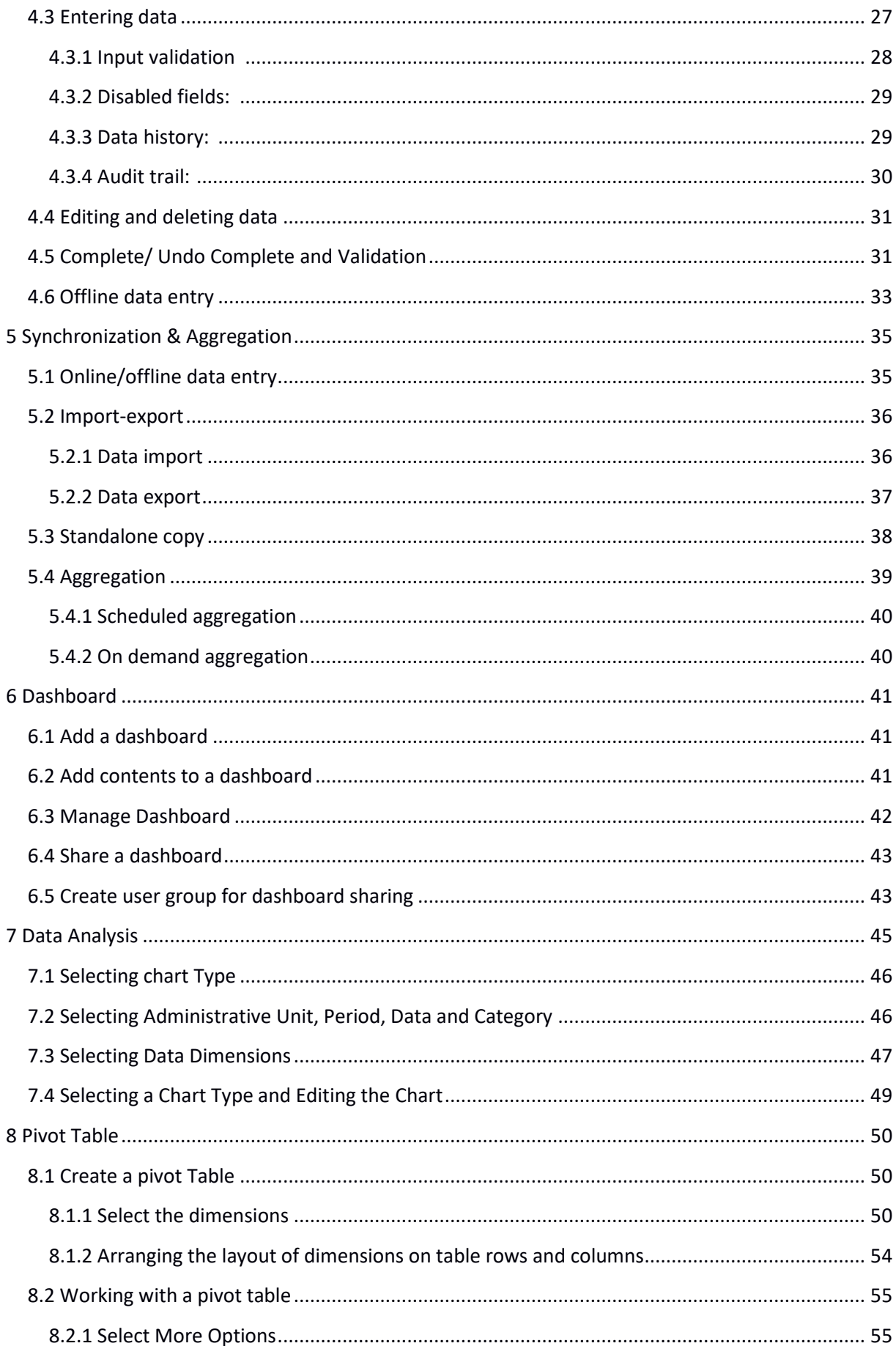

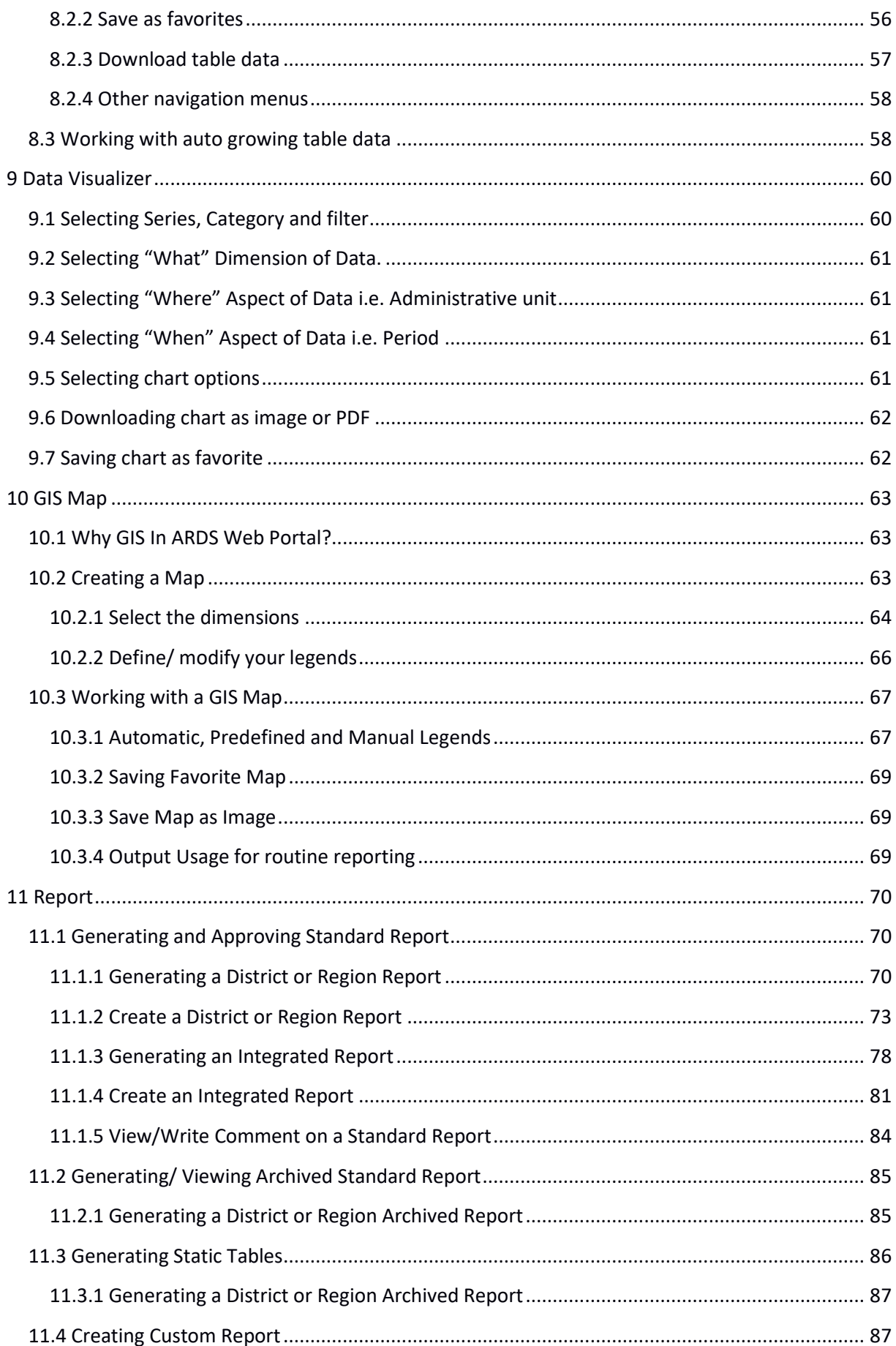

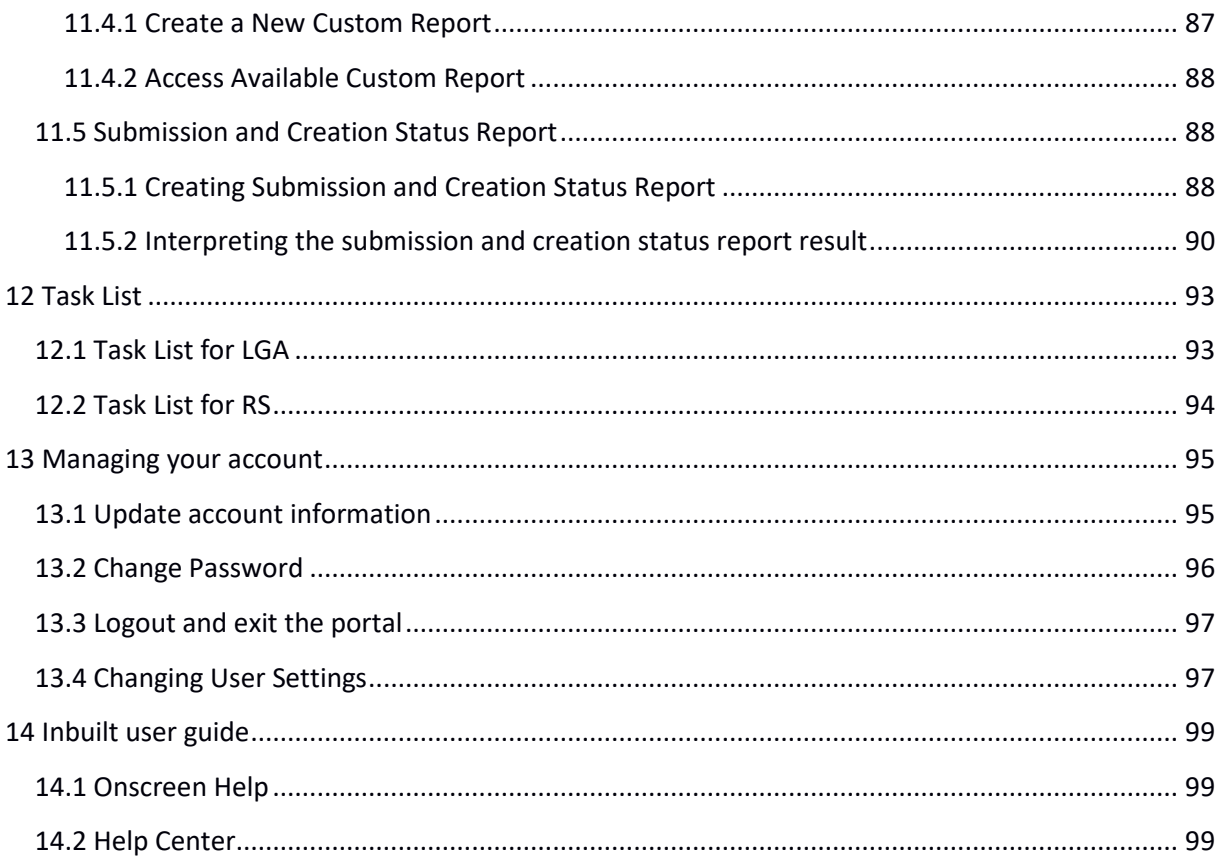

# <span id="page-306-0"></span>**1 General Information**

## <span id="page-306-1"></span>**1.1 System Overview**

The Agricultural Routine Data System (ARDS) Web Portal was primarily intended to provide functions where ARDS data from the LGMD2/2i database can be uploaded at the portal, viewed, analyzed, and downloaded for further processing. The ARDS Web Portal aims to enable sharing of the ARDS data broadly among all relevant Local Government Authorities (LGAs) and Monitoring & Evaluation Units of Agriculture Sector Leading Ministries (ASLMs). Such that, officers of authorities can easily access and download the data for their specific demands regardless their computer has LGMD2/2i application installed. Currently, the application has been upgraded and integrated as the ARDS-LGMD2 web based data entry module of the ARDS Web Portal.

The ARDS Portal is a web-based application thus accessible through the Internet by a web browser. Users access all functions provided by the portal, including the ARDS-LGMD2 Web Based Data Entry, through friendly and intuitive interactive controls of the graphical user interface.

ARDS Web Portal can be perceived as a platform on several levels. First, the portal's key source of data is the improved ARDS-LGMD2 web based data entry, which serves as a tool for collecting ARDS data. Second, the ARDS Web Portal database is designed ground-up with flexibility in mind. Data structures such as data elements, forms and user roles can be defined completely freely through the application user interface. These make it possible for the portal to incorporate the improved ARDS-LGMD2 web based data entry while offering flexibility to accommodate future changes at the portal user interface.

Third, The ARDS Web Portal architecture and functions is broken up into separate modules. Due to the modular design of portal, it can be extended with additional modules. These modules can live side by side with the core modules of ARDS Web Portal. This is a powerful feature as it makes it possible to extend the portal with extra functionality when needed.

The application delivered in this phase is functional system in that it includes the web based data entry, report, pivot table, Data Visualizer, GIS-Maps, Data Analysis, dashboard, Task List, News and Content Management System (CMS) and other maintenance tools. Functions provided by these tools will be discussed later in this document.

# <span id="page-306-2"></span>**1.2 Authorized Use Permission**

*This section will provide a warning regarding unauthorized usage of the ARDS Web Portal and making unauthorized copies of data, software, reports, and documents, if applicable.* 

# <span id="page-306-3"></span>**1.3 Points of Contact**

<span id="page-306-4"></span>**1.3.1 Information**

For additional information, UDSM team of ARDS Web Application Development Project can be contacted through Project coordinator: Dr. Honest Kimaro [\(honest\\_c@yahoo.com\)](mailto:honest_c@yahoo.com).

# <span id="page-307-0"></span>**1.3.2 Help Desk**

For further user support the M&E TWG technical team can be contacted through Mr. Raphael Sendalo [\(rsendalo@yahoo.co.uk\)](mailto:rsendalo@yahoo.co.uk) and Mr. Philip Shayo [\(shayo.inns@gmail.com\)](mailto:shayo.inns@gmail.com).

# <span id="page-307-1"></span>**1.4 Organization of the Manual**

The remaining sections of this manual provide system summary and explanation on how to get started with the ARDS Web Portal. General overview of the system is outlined in section 2 of this document. Section 3 to 11 provide a user guide on how to start the portal and login; how to navigate through the user interface of the portal and the Web Based Data Entry; how to perform data entry, synchronization and aggregation, and data approval; how to use dashboard, data analysis, pivot table, data visualizer, GIS Map and report modules of the portal. Also, section 12 and 13 shows how a user can update his/her account information including changing of the password and finally introduces online inbuilt help.

# <span id="page-308-0"></span>**1.5 Acronyms and Abbreviations**

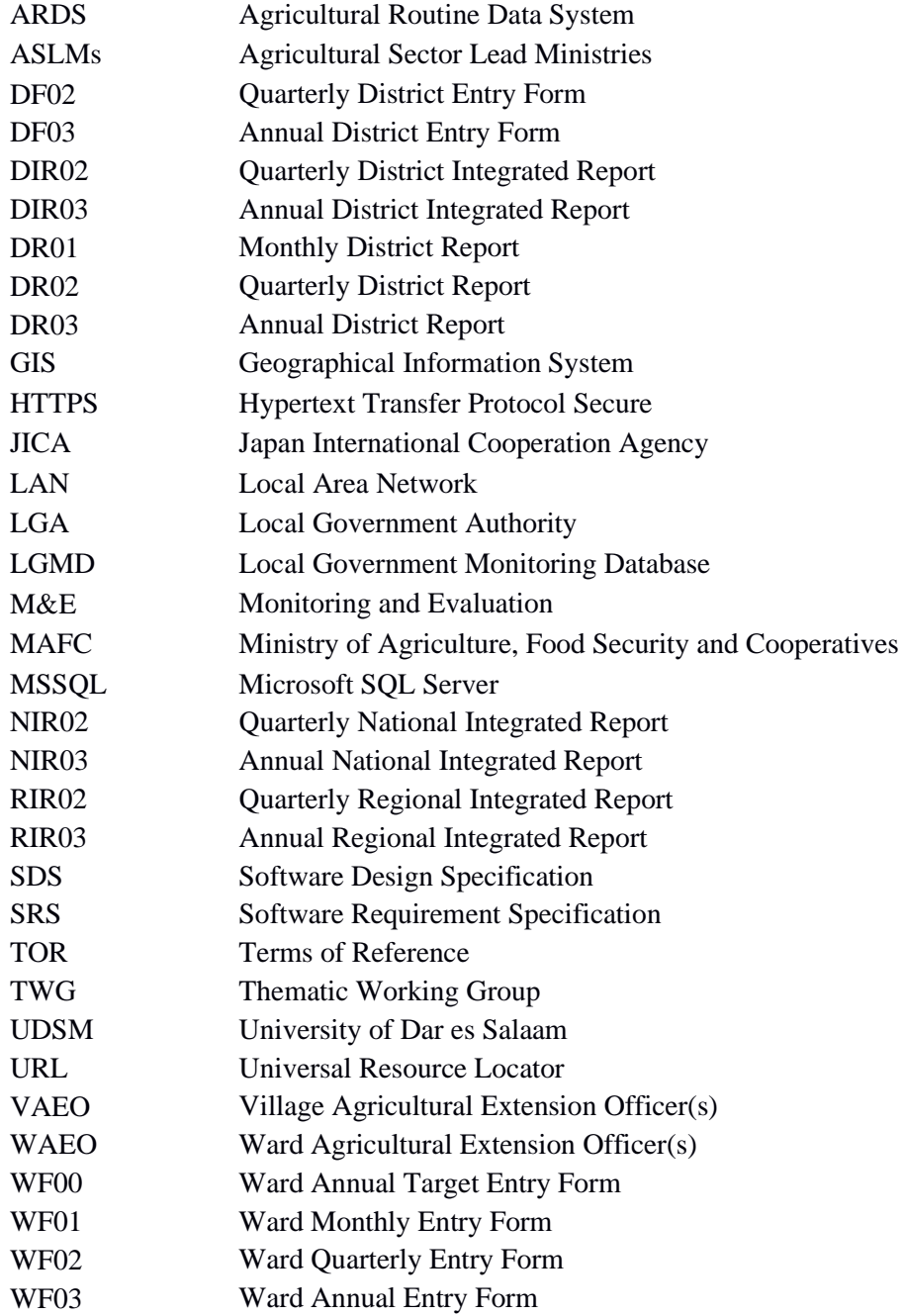

#### <span id="page-309-0"></span>**2 System Summary**

This section provides a general overview of the system. It outlines the uses of the system in supporting the activities of the user.

#### <span id="page-309-1"></span>**2.1 System Configuration**

The Diagram below illustrate configuration of the ARDS Web Portal and its integration with the web based data entry. A user can use a desktop, laptop, tablet, Personal Data Assistant (PDA), smart phone or any other device, which is running any web browser except Internet Explorer version 7 and below. The device shall be connected to the ARDS Web Portal Server either through the LAN or the Internet. A user will be required to run a web browser and provide URL of the ARDS Web Portal Server. Currently, the web browser communicates with the server using HTTP but later HTTPS will be used to encrypt data transmitted between user's web browser and the server so as to ensure confidentiality of data, in particular when a user access the server through the Internet.

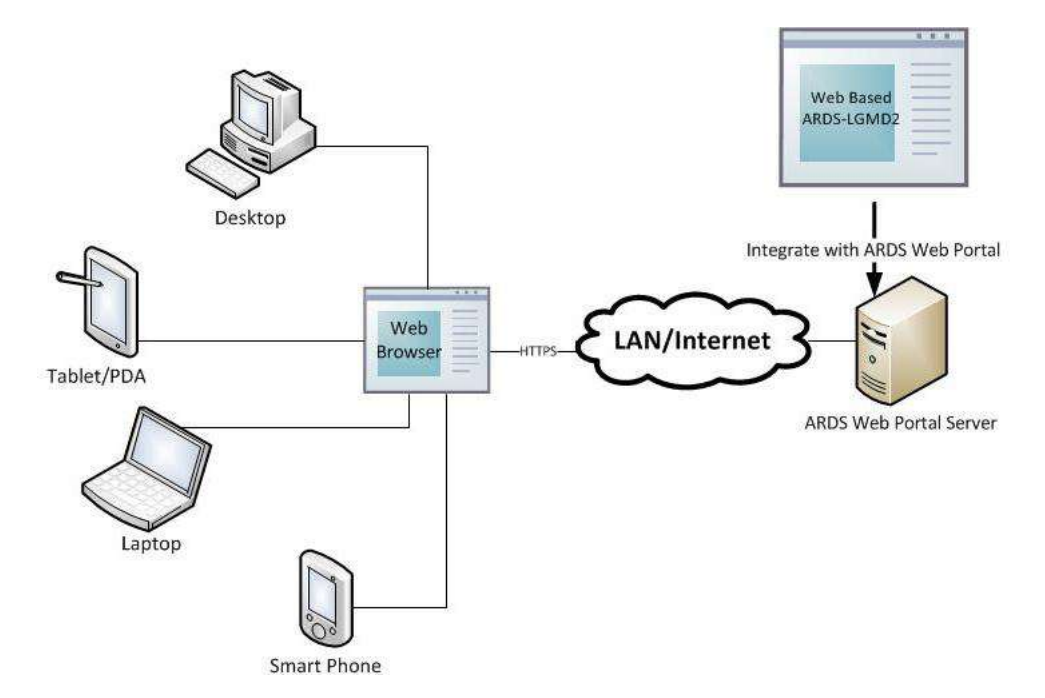

**Figure 1: ARDS Web Portal Configuration**

#### <span id="page-309-2"></span>**2.2 Data Flows**

Major data flow in the ARDS Web Portal integrated with the web based data entry are as summarized in figure 2 which involves submission of data entry forms and creation of district reports by LGAs, checking of the reports to assess submitted data and provide feedback to LGAs when necessary by regional officers, view feedback and resubmit data correction when necessary by LGAs, approve reports when ready by regional officers as well as data utilization by ASLMs.

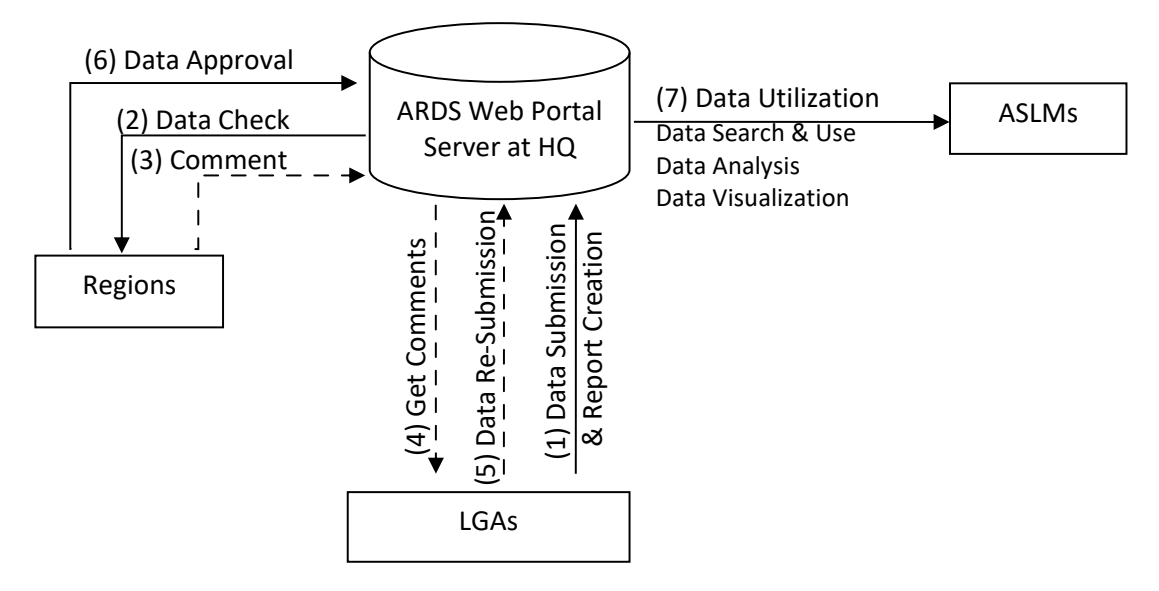

**Figure 2: Diagram of Data Flow in the ARDS Web Portal**

The ARDS data is stored in the central database of the portal so that is accessible and can be manipulated by the system modules. The Modules, which includes the web based data entry, Metadata Search & Browse, Pivot Table, Data Visualize & Charting, GIS Framework, Data Analysis, Report, and Dashboard, enable a user to perform the following on the data:

- Enter ward annual target data.
- Enter prior estimate for estimating missing ward data.
- Enter monthly, quarterly, annually ward agricultural sector data from completed data collection forms (VAEO/WAEO format).
- Obtain monthly, quarterly, annual district aggregate data automatically.
- Enter quarterly, annually district agricultural sector data from completed data collection forms.
- Validate the entered data and check for various errors to enforce data quality.
- Estimate missing ward data.
- Upload the entered data, through the Internet, to the central server as they entered, or save them locally when the Internet connection goes down during data entry, and upload them to the server when connection is back.
- Import and export data and-or metadata for transferring of data between different instances of the system. Import GML data to update changes in the administrative unit's geographical coordinates.
- Print forms/reports with the data or blank forms.
- Report generation
	- o Monthly, quarter and annually ward report (WR01, WR02, and WR03)
	- o District report for monthly, quarterly and annually (DR01, DR0 and DR03)
	- o Region Report for monthly, quarterly and annually (RR01, RR0 and RR03)
	- o District, regional, national integrated report for quarter and annual (DIR02, DIR03, RIR02, RIR03, NIR02 and NIR03)
- Post comments from the region about unapproved reports and-or approve report.
- View approval status, comment and edit data (if required) for final approval by the region.
- Use an offline standalone copy in areas with no connectivity at all; export the entered data as a local file for sending to national headquarters, or another area with the Internet connectivity via a USB Key (or any external storage) or by email, so that can be imported to the central server.
- Metadata search and browse using different properties of content available in the database and in predefined categories.
- Represent and manipulate the data in pivot table based on existing dimensions such as what data, from which locality and of which period.
- Represent the data in various types of charts.
- View the data on top of a map along with thermal indicators of presented data for association of captured geographical locality.
- Create and generate various custom reports.
- Create and manage a dashboard that helps users to get an overview of important trends or performance of particular variables in charts, graphs, summary tables, maps and headlines.
- Download data from the portal to PDF, Excel, CSV, and-or XML. Print out information created by the system.

Besides, users of the ARDS Web Portal can get various news, online support and broadcast information through the news, online help and message modules respectively. Figure 3 illustrate the web based data entry inputs and outputs in the ARDS Web Portal.

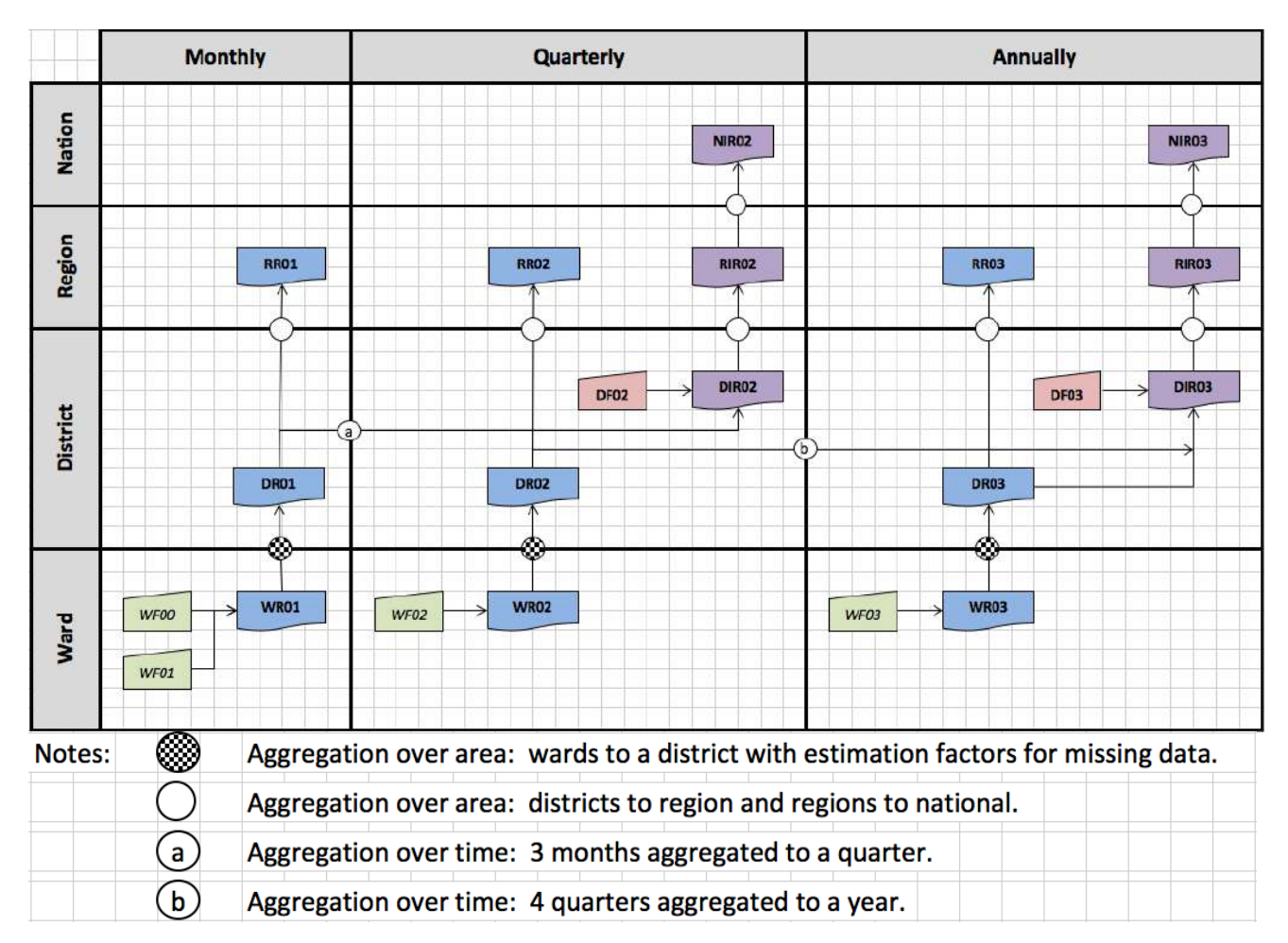

**Figure 3: The summary of ARDS Web Portal inputs and outputs**

The Regional Integrated Reports (RIR02 and RIR03) are consolidated from the District Integrated Reports (DIR02 and DIR03). The National Integrated Reports (NIR02 and NIR03) are consolidated from the Regional Integrated Reports.

# <span id="page-312-0"></span>**2.3 User Access Levels**

Information in the ARDS is confidential. Therefore, when a user opens the portal is required to use name and password to get access to the rest of the features. The portal restricts access privilege based on user roles including administrative and normal users.

The administrative user is a super user and can carry out all activities that are supported by the portal including system maintenance and configuration activities.

The portal restricts normal users based on their information access level. Table 1 shows the current ARDS Web Portal user levels and roles. Any user account shall belong to at least one of the levels identified below and should be assigned to the respective user role(s) in the system.

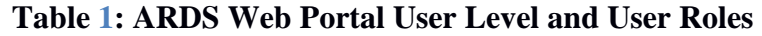

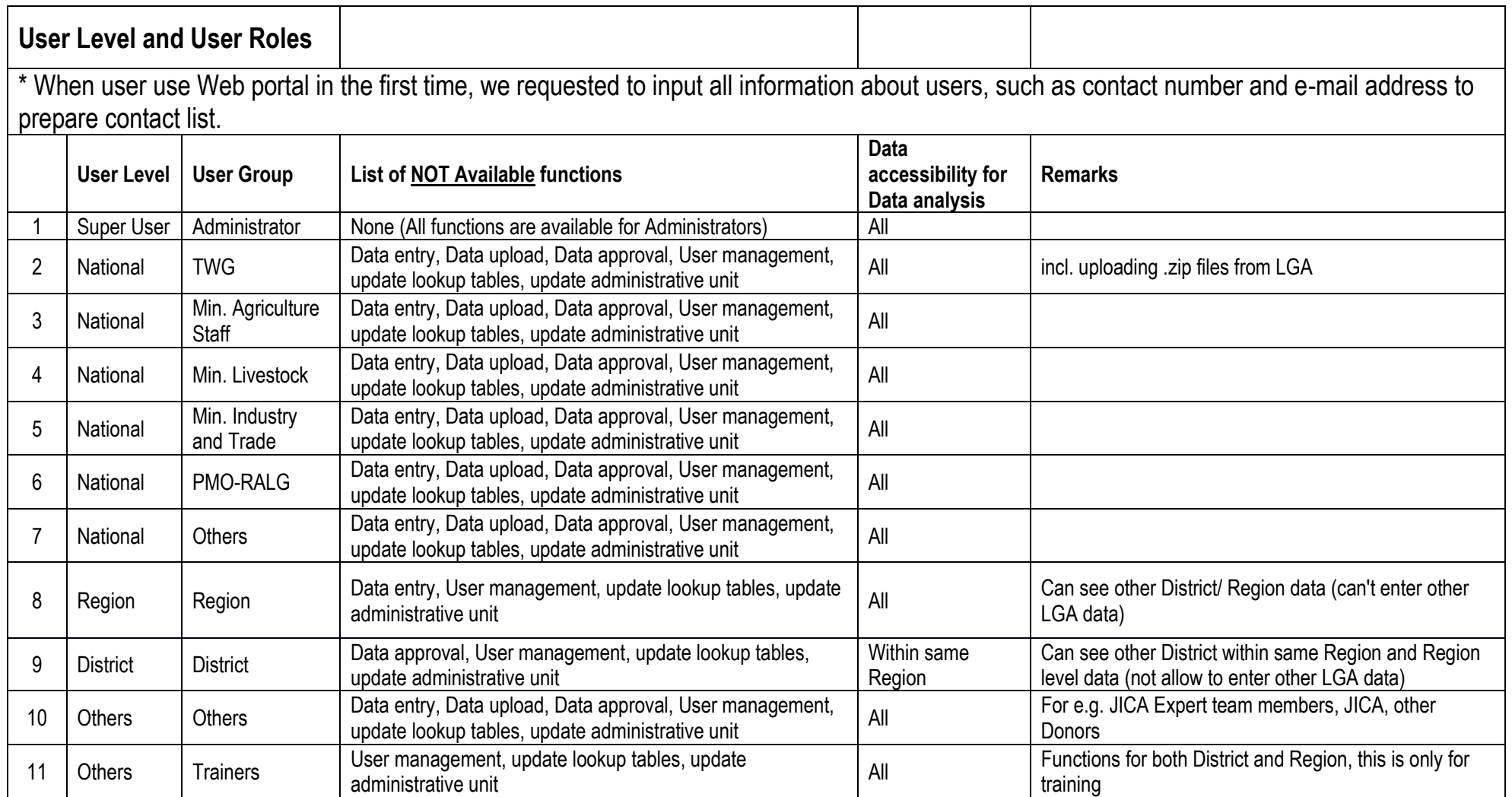

# <span id="page-314-0"></span>**3 Getting Started**

To start ARDS Web Portal the user opens a web browser:

- Start  $\Box$  All Programs  $\Box$  Google Chrome (Or any other browser)
- Enter URL for the ARDS Web Portal Server i.e. https://ards.kilimo.go.tz.
- Then Press ENTER. The login screen shall open

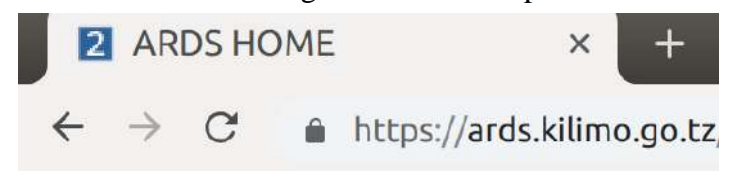

#### **Figure 4: Entering URL to the Web Browser**

## <span id="page-314-1"></span>**3.1 Login Screen**

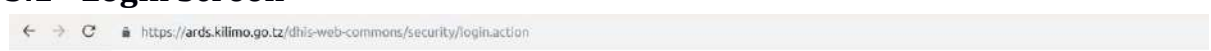

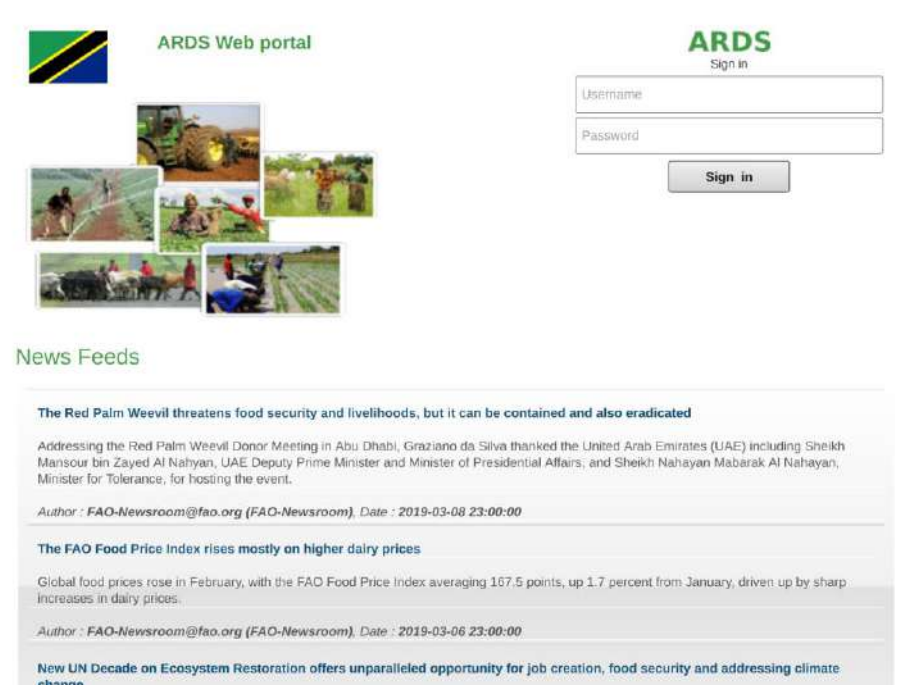

#### **Figure 5: Login Screen**

• If you are interested to view agricultural related news before login go to the News Feeds panel. Here you will see a list of news headings and when you select one by a single left click a new tab will open containing the selected news in detail from its original source (website).

- You may use "Prev" and "Next" buttons of the menu below the news feed to navigate back and forth of the list of available news respectively. The numbered menus show available pages containing list of news, you may use the menu to go to a specific page.
- To login to the ARDS Web Portal, type your username and password correctly and click "Sign in". The default page (Home page) shall open as shown in figure 6. District users do not get to the same home page as other users. Please note that the default page also depends on the specific user settings as explained in section 12.4 of this manual.
- When a district user login is directed to the web based data entry where the default page is data entry screen as shown in figure 16.

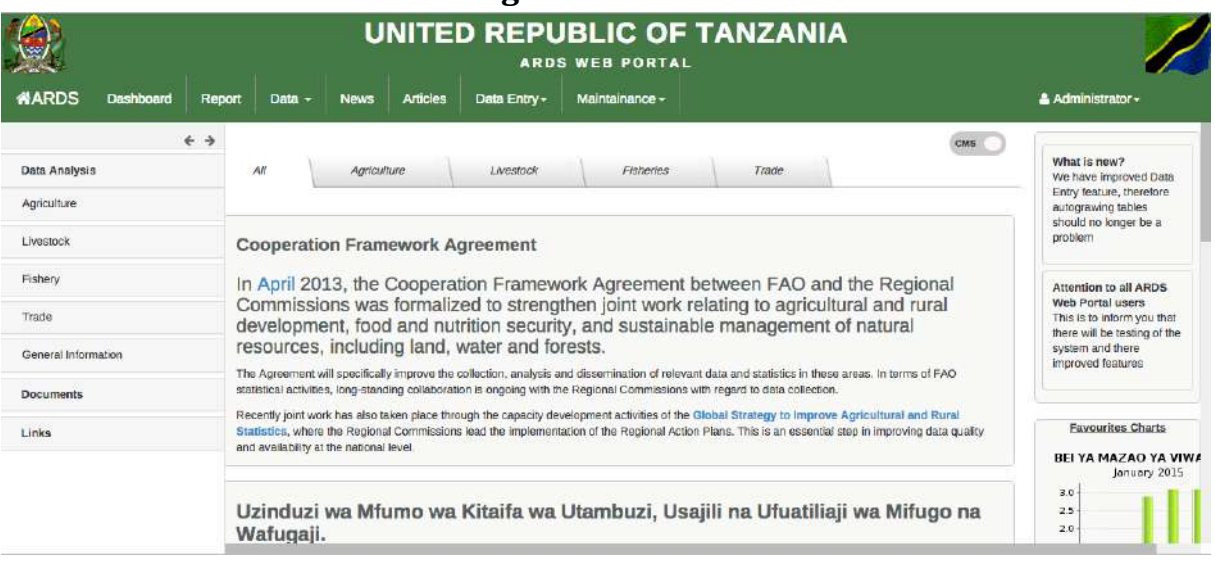

# <span id="page-315-0"></span>**3.2 ARDS Web Portal Home Page**

**Figure 4: Home Page**

# <span id="page-315-1"></span>**3.2.1 Menus**

# *3.2.1.1 ARDS (Home icon)*

Left click on this menu takes you to the home page shown above.

#### *3.2.1.2 Dashboard*

Left click on this menu takes you to the dashboard module where you can create and manage a dashboard of charts, graphs, summary tables, maps and headlines as it will be explained in the later sections.

#### *3.2.1.3 Report*

Left click on this menu take you to the report module, where you can run on demand aggregation of the submitted data for reports, create and view standard, custom, and submission status reports as well as comment and-or approve reports. More detail about these functionalities will be explained in the later section.

#### *3.2.1.4 Data*

Left click on this menu provide links to Pivot Table, Data Visualize and Map module of the ARDS portal. Each module will be explained in the later section.

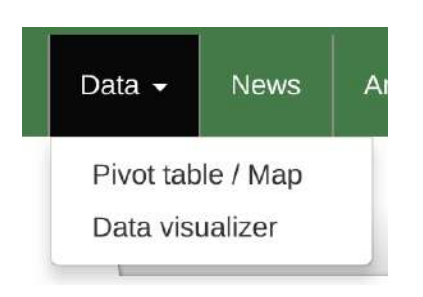

**Figure 5: Data Menu**

## *3.2.1.5 News*

Left click on this menu aims to take you to the list of current agricultural related news automatically searched from various sources over the Internet through ARDS Web Portal automatic news feed. Essentially, these are the same news as the one you get in the login page before login and you can navigate and read the news in the same way. The purpose is to make the news easily available to the user even after login.

## *3.2.1.6 Articles*

Left click on this menu aims to take you to the list of all available articles (pages) created by other users for information sharing. Logically, each article is an additional web page created and managed by a user for the purpose of sharing specific information in more details. The menu opens a page with a list of available articles as links. You can read the particular article by clicking on its name (link).

#### *3.2.1.7 Data Entry*

Left click on the ARDS Data Entryl menu aims to provide you with a link to ARDS web based data entry and inport-export module.

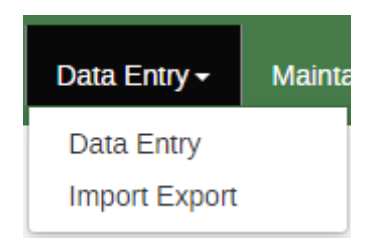

**Figure 6: Data Entry Menu**

#### *3.2.1.8 Maintenance*

Left click on this menu provides an administrative user with the system maintenance options shown below. Operation of most of this menu is explained in the Operational and Maintenance Technical Manual.

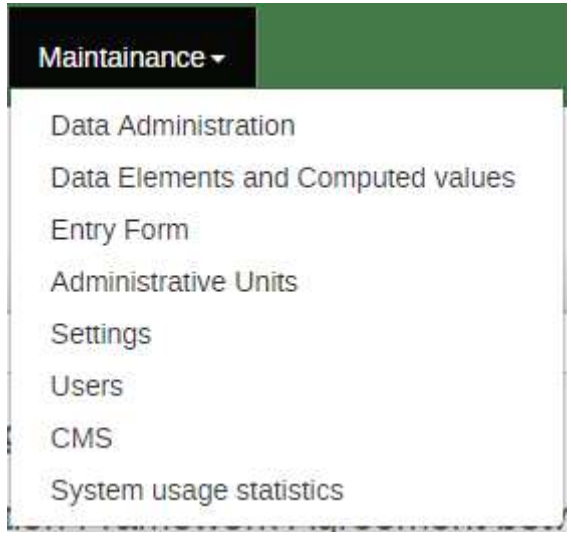

**Figure 7: ARDS Maintenance Menu**

## *3.2.1.9 Who login menu*

This menu displays the current user. Left click on this menu provides to the current user, links to update his/her account information and specific user settings, change password, log out, about ARDS and help as shown below. Operation of this links will be explained in the later sections

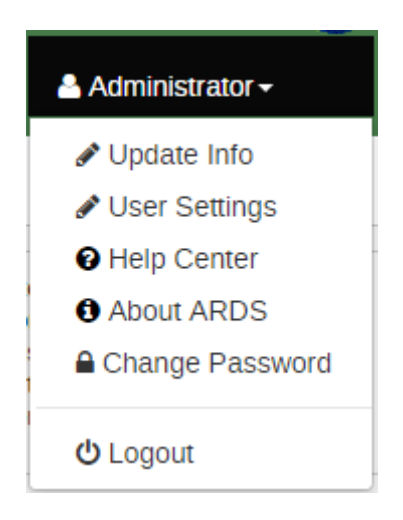

**Figure 8: Who Login Menu**

#### <span id="page-317-0"></span>**3.2.2 Left Panels**

#### *3.2.2.1 Data Analysis*

Left click on tree like navigation menus provided in this collapsible panel aim to provide you with simple analysis of predefined data category while allowing manipulation of data in only two dimensions. Categories shown in the diagram below are just examples but will be created when saving favorite tables in the pivot table, as it will be explained later.

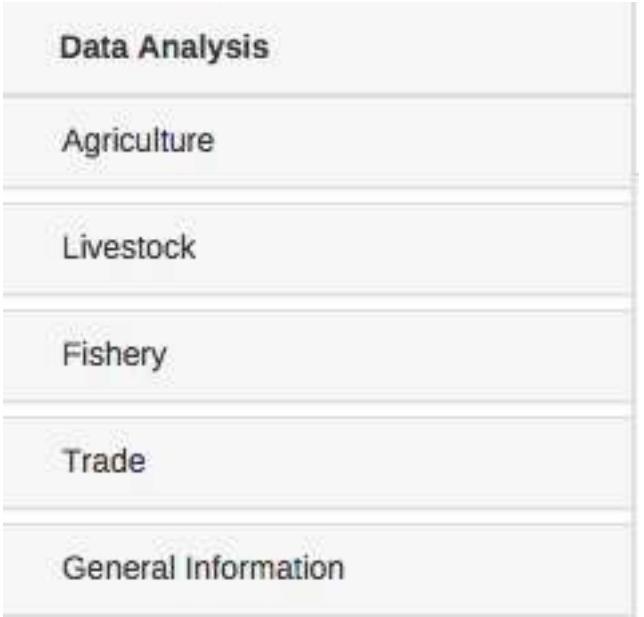

**Figure 9: Data Analysis in ARDS Home Page**

# *3.2.2.2 Document*

Left click on the links provided in this collapsible panel download the corresponding document. The administrator will maintain contents of this panel by using the CMS feature, which is explained in the operation and technical manual. Contents shown below only serve as an example.

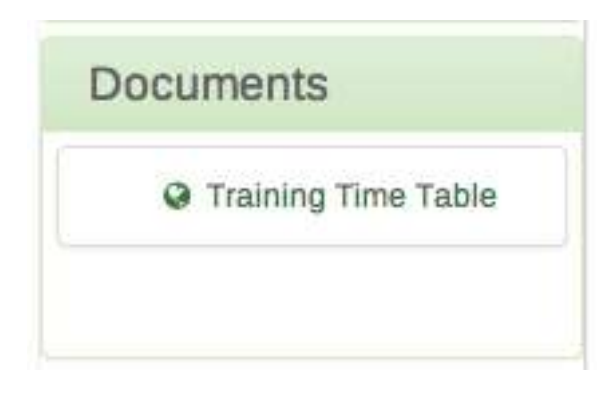

**Figure 10: Documents Panel**

# *3.2.2.3 Links*

Left click on the links provided in this collapsible panel open the corresponding website. The administrator will maintain contents of this panel by using the CMS feature, which is explained in the operation and technical manual. Contents shown below only serve as an example.

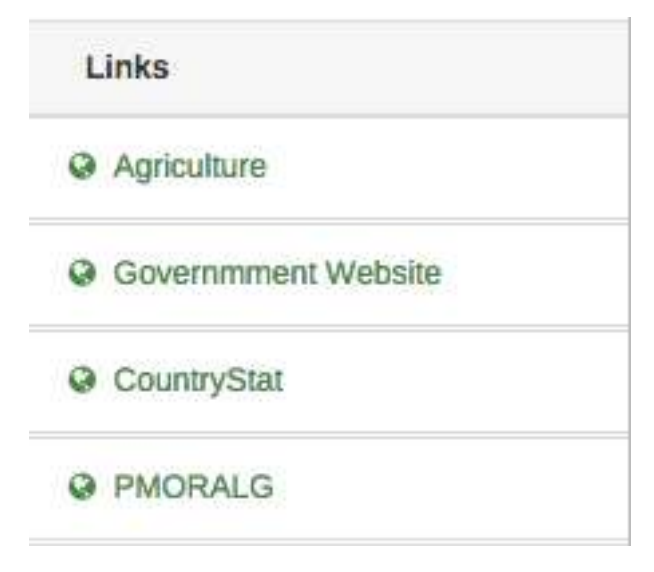

**Figure 11: Useful Links Panel**

## <span id="page-319-0"></span>**3.2.3 Right Panel**

## *3.2.3.1 Broadcast Message*

This panel aims to contain broadcast message which is useful in the dissemination of important information to the all users in the system as shown in the example below. However, the contents in this panel will be maintained by an administrator using the CMS feature which is explained in the operation and technical manual.

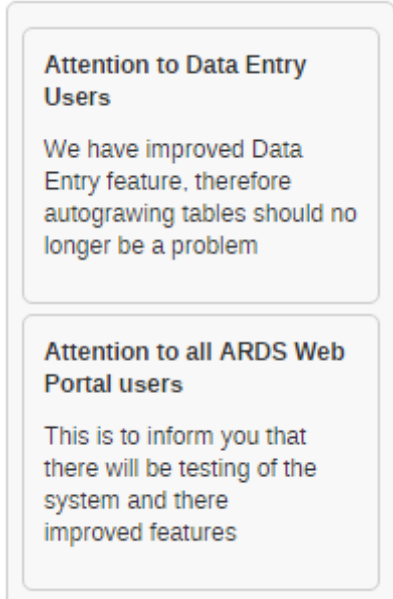

**Figure 12: Broadcast Message Panel**

#### *3.2.3.2 Statistics*

This panel aims to display most significant statistics (Charts) and will be maintained by an administrator using the CMS feature, which is explained in the operation and technical manual. The content below only serves as examples.

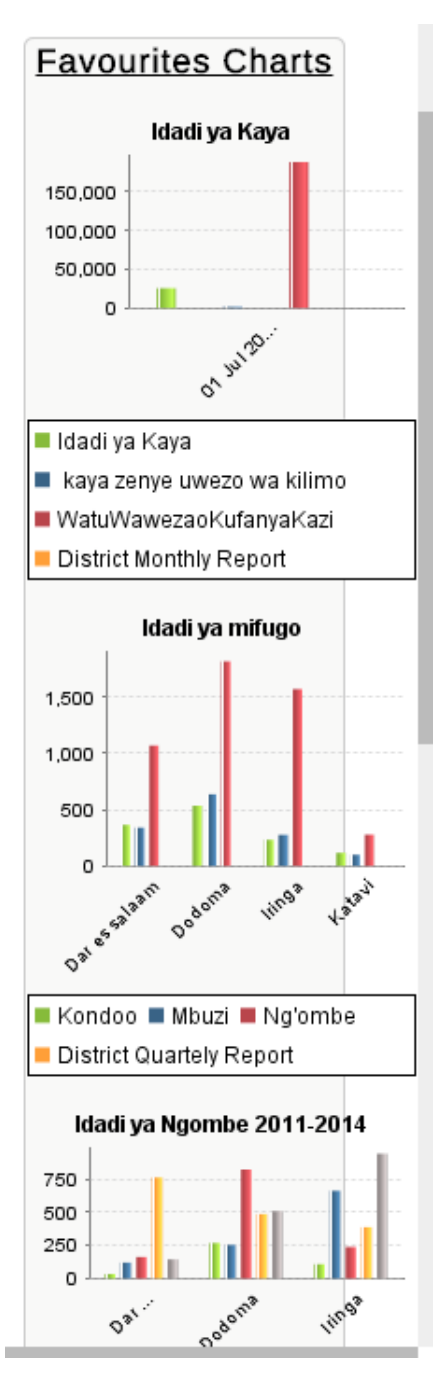

**Figure 13: Most Significant Statistics Panel**

#### <span id="page-320-0"></span>**3.2.4 Center Panel**

This panel currently contains news for the home page but the contents here will be maintained by administrator using CMS which is explained in the operation and technical manual. The contents in the home page are categorized as shown in the figure 6, a user may select to view contents in a specific category by using the menu tabs located at the top or choose to view all. The categories and their menu tabs are also manageable by administrative user using the CMS. Also, for some other pages this will be displaying content based on the navigations that will be made by the user.

# <span id="page-321-0"></span>**3.3 Web Based Data Entry Default Page**

When a district user login will be directed to the Web Based Data Entry module where the default page is data entry screen as shown in figure 16 below. However, a user can change the default page through user settings found in the top right menu i.e. the menu which shows the user who logged in.

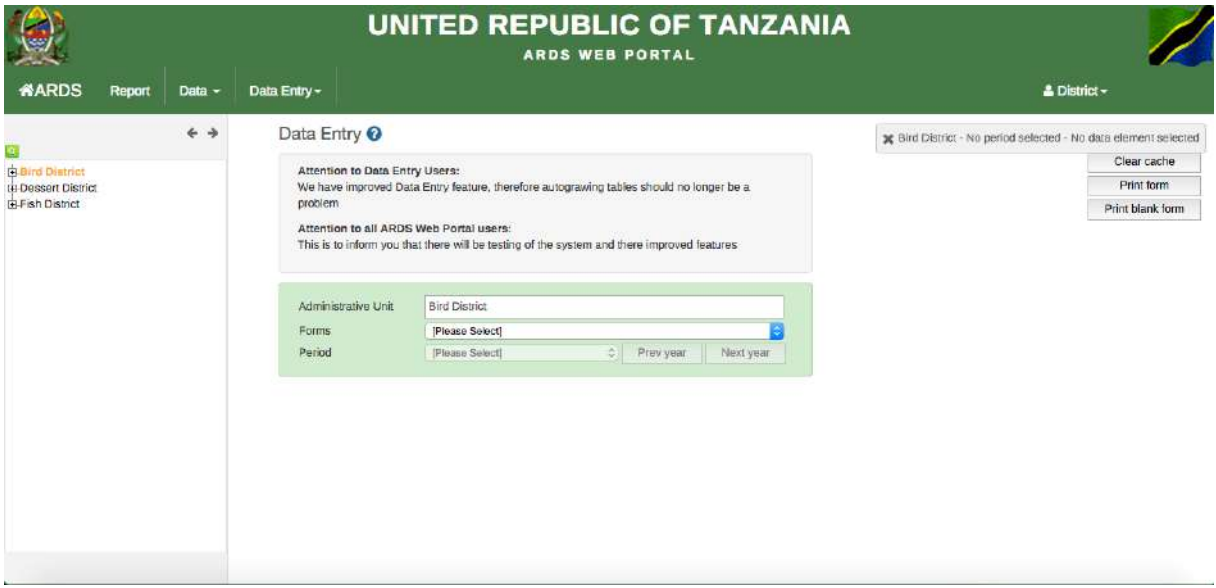

**Figure 14: Web Based Data Entry Module Default Page**

## <span id="page-321-1"></span>**3.3.1 Menu of Web Based Data Entry Module default page**

#### *3.3.1.1 ARDS (Home icon)*

Left click on this menu takes you to the default page (data entry screen or the page a particular user set as a default page in the user settings) that is shown in figure 16.

#### *3.3.1.2 Report*

This is the same as in the ARDS Web Portal, left click on this menu take you to the report module, where you can run on demand aggregation of the submitted data for reports, create and view standard, custom, archived, static tables and submission status reports as well as comment and-or approve reports. More detail about these functionalities will be explained in the later section.

#### *3.3.1.3 Analysis*

This is the same as in the ARDS Web Portal, left click on this menu aim to provide you with simple analysis of data. You can search for data and visualize the data using different type of charts in different dimension, as it will be explained in the later section.

#### *3.3.1.4 Pivot Table*

Left click on this menu aim to provide you with advanced analysis of data. You can search for data and present the data in tables in different dimension, as it will be explained in the later section.

#### *3.3.1.5 Data Entry*

Left click on this menu provide links to Data Entry and Import-Export of the ARDS Web Portal. Each module will be explained in the later section.

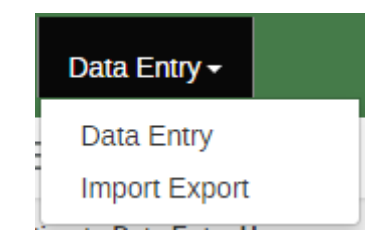

**Figure 15: Data Entry Menu**

## *3.3.1.6 Who login menu*

Similar for all users, it displays the current user. Left click on this menu provides to the current user, links to update his/her account information and specific user settings, change password, log out. Operation of this links will be explained in the later sections.

# <span id="page-322-0"></span>**3.3.2 Left panel of Web Based Data Entry module default page**

The left panel consists of administrative unit tree like navigation menu. Left click on any level on the tree aim to expand the tree to see the children. Administrative unit displayed in this tree may differ from different users since are determined by the user level and roles. Left click on a ward or district aim to select an administrative unit for data entry, as it will be explained later. The search icon on top of the tree allows you to locate an administrative unit by searching its name.

```
\overline{\Box}Tanzania
Arusha
   + Arusha Mjini
   + Arusha Vijijini
   F Karatu
    Longido
   THMeru
   +Monduli
   +Ngorongoro
FI-Dar es salaam
i∓Dodoma
F Geita
```
**Figure 16: Administrative Unit Tree**

# <span id="page-322-1"></span>**3.3.3 Center panel of Web Based Data Entry module default page**

The center panel consists two parts:

• First is a panel which display and broadcast message sent to all user in the system for the purpose of disseminating important information. This message is sent by an

administrative user, for example the M&E TWG members want to share information to district users. If there is no message this panel does not appears.

• Second is the panel that provides the following options, which are used to select the particular form for data entry: First, a text field, which aim to display name of the administrative unit that you have selected from the tree in the left panel. Second, a drop down that allows you to select a form, for example the Ward Monthly Entry Form. Lastly, a drop down that allows you to select a specific period for data entry, for example July 2014 or July 2014 – June 2015 if you select monthly or annual form respectively. If you left click on the question mark icon gives you a quick help tip. "Prev year" and "Next year" menus allow you to navigate to previous financial years and next financial years respectively. Successfully selection of the three options i.e. an administrative unit for which data is going to be entered, a form type, and a specific period of the data to be entered, opens the form and you can continue with data entry process as it will be detailed in the later sections.

# Data Entry <sup>®</sup>

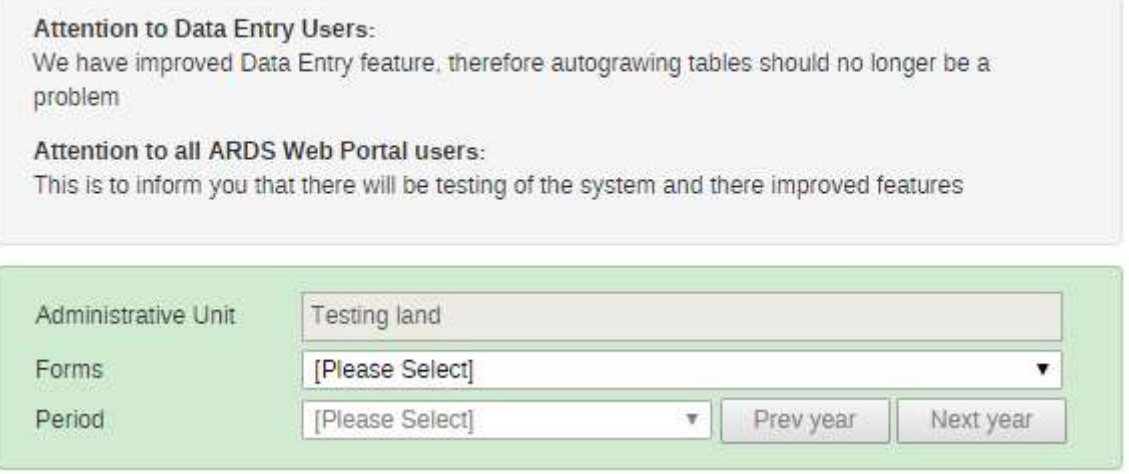

# **Figure 17: Data Entry Form Selection Menu**

#### <span id="page-323-0"></span>**3.3.4 Right panel of Web Based Data Entry module default page**

The right panel consists of three menus:

• Clear cache allows you to delete all ARDS Web Portal history and load the latest system settings.

*Note: The system history is kept as you access the system so as to improve performance when you access the same thing later. Therefore, you can clear cache only when you noted that the system is misbehaving while previously it was working fine or you have been informed that the changes has been done but you still cannot see the changes. Otherwise, you should not clear cache as it helps in improving response time when you access same feature more than once.*

- Print form allows you to print the selected form with the data, which has been entered.
- Print Blank form allows you to print the selected form but with no data.
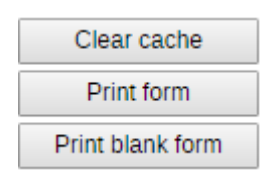

**Figure 18: Right panel of the data entry screen**

# **4 Data Entry**

The data entry module is where ARDS data is manually registered in the system database. Data is registered for an administrative unit, a period, and a set of data elements (form) at a time. A form often corresponds to a paper-based VAEO/WAEO Formats.

If you are a district user for data entry you are always directed to the data entry screen by default when login, or simply by clicking on the ARDS home icon after login. You can also access the data entry screen from the main menu by clicking on Data Entry and select Data Entry from the dropdown list.

### **4.1 Selecting data entry form**

To start entering data the first step is to open the correct form by following these steps:

- Locate the administrative unit you want to enter data for in the tree menu to the left. Expand and close branches by clicking on the  $+/-$  symbols. A quick way to find an administrative unit is to use the search box just above the tree (the green symbol), but you need to write in the full name to get a match.
- Select an entry form from the dropdown list of forms available to your selected administrative unit.
- Select a period to enter data for. The available periods are controlled by the period type of the form (reporting frequency). You can jump a year back or forward by clicking on "Prev year" and "Next year" menu.
- By now you should see the data entry form. From ARDS entry forms perspective, there are six types for forms: Monthly, quarterly, annual ward entry form, quarterly, annual district entry forms, and ward annual target entry form. In addition to that there is form for entering prior estimate for missing ward data.

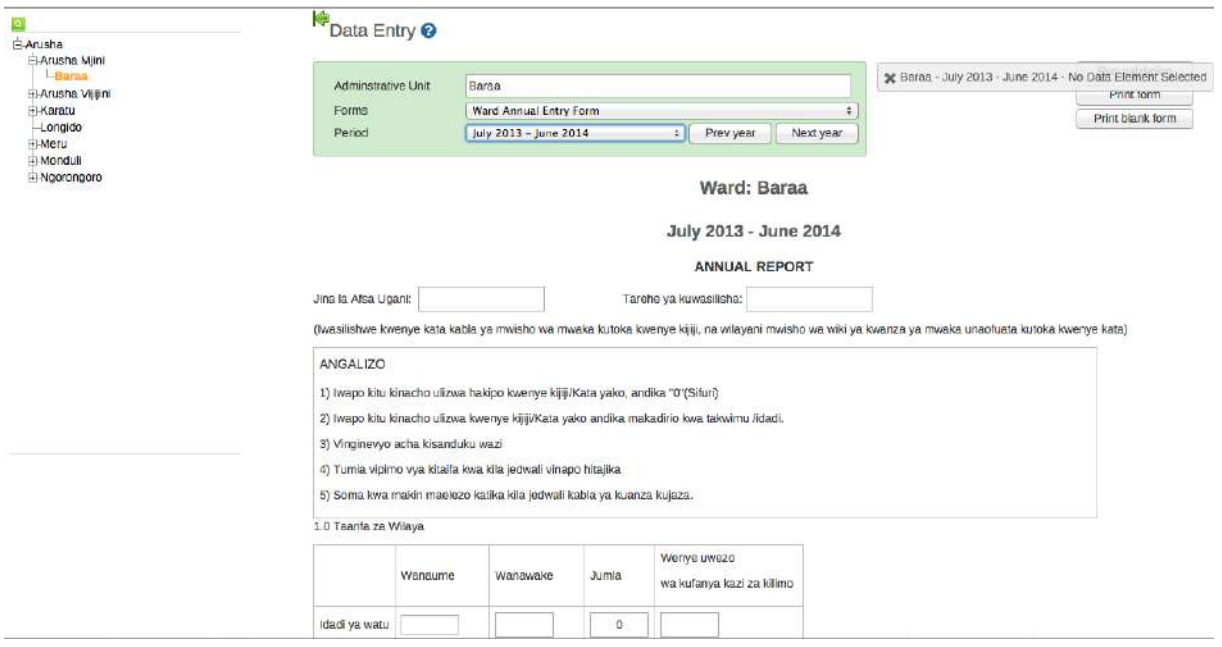

**Figure 19: Part of the annual entry form of Baraa ward for July 2013 - June 2014 financial year**

## **4.2 Locked data entry form**

After selecting a form for data entry, the form may open but locked such that you cannot make any changes of the data or it may appear active which allows you to continue entering data. The form may be locked because the related report(s) have been created or the respective fiscal year has ended. Depending on the need of the ministry, an administrative user can manage these locking options through maintenance settings as demonstrated in the Operation and Maintenance Technical Manual.

### **4.2.1 The related reports are created**

If lock data entry forms after the related reports are created is enabled and the report is already created you cannot edit the corresponding entry forms, for example if District Annual Report of Mpanda Mjini for the period of July 2011 – June 2012 is created, you cannot edit Ward Annual Entry Form of any ward of Mpanda Mjini for July 2011 - June 2012. When a user opens any of those form, a message will appear above the form selection as shown in the figure 22.

However, if you are the district user or super user responsible for that report and the report is not approved yet, you can go to the report and open the respective report then Undo Report by clicking on the "undo report creation" if you want to edit the corresponding data entry forms.

This Form has been locked because report has been created

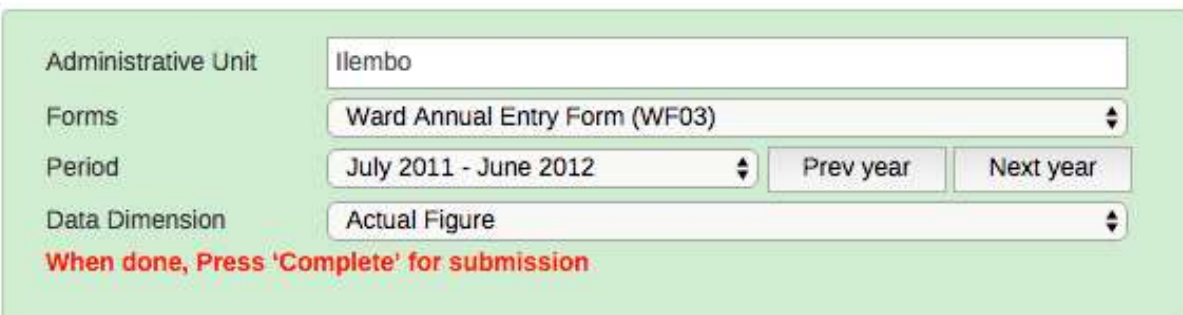

s

#### **Figure 20: A message when a form is locked because report has been created**

#### **4.2.2 The fiscal year ended**

If lock data entry forms after the fiscal year end option is enabled and the period specified has passed then you cannot edit any corresponding entry form. This option may be set to lock data entry form to lock immediate after the fiscal year has passed or after a specific number of month(s) passed. When a user opens any of those form, a message will appear above the form selection as shown in the figure 23.

If the need to make changes of the data for a locked fiscal year arise, you may need to communicate to the responsible officers at the ministry and if approved an administrative user can unlock the forms.

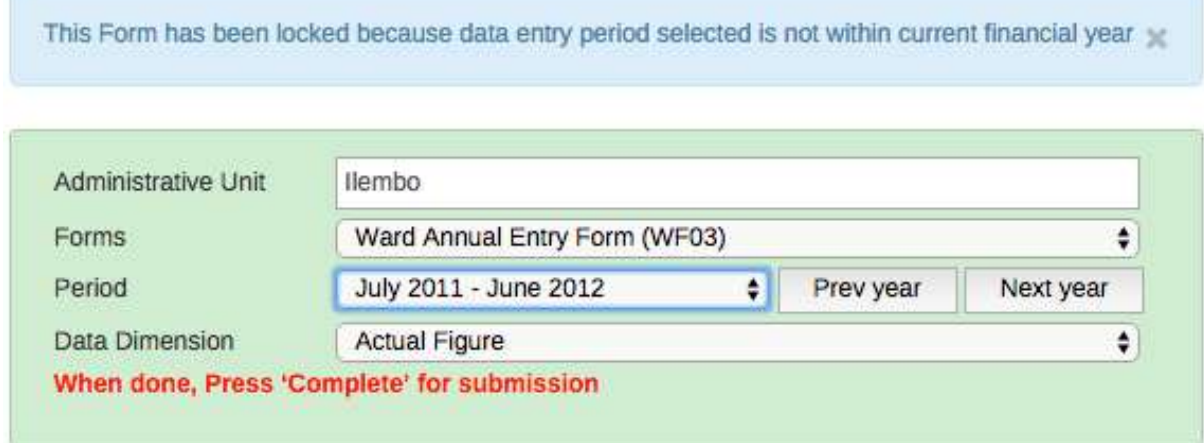

#### **Figure 21: A message when a form is locked because the fiscal year ended**

#### **4.3 Entering data**

If the form is not locked then you can continue entering data by clicking inside the first field and type in the value.

- Move to the next field using the Tab button. Shift+Tab will take you back one step.
- You can also use the "up" and "down" arrow keys to navigate between the form cells.
- The values are saved immediately and do not require to be saved at a later stage.
- A green field indicates that the value has been saved. A yellow field indicates that data is still saving. A red field means data is not saved.

|               | Wanaume                     | Wanawake                     | Jumla | Wenye uwezo<br>wa kufanya kazi za kilimo |
|---------------|-----------------------------|------------------------------|-------|------------------------------------------|
| Idadi ya watu | 5                           | 77                           | 82    | 23                                       |
|               | Zinazoongozwa<br>na wanaume | Zinazoongozwa<br>na wanawake | Jumla | Zenye uwezo wa<br>kufanya kazi za kilimo |
| Idadi ya kaya | 2                           | 45                           | 45    | 3                                        |

**Figure 22: A sample of saved and unsaved values in data fields**

• When in the middle of the form/table during data entry, there is no need of scrolling to get description of the cell's value, simply get description in the pop up message as shown on the screenshot below.

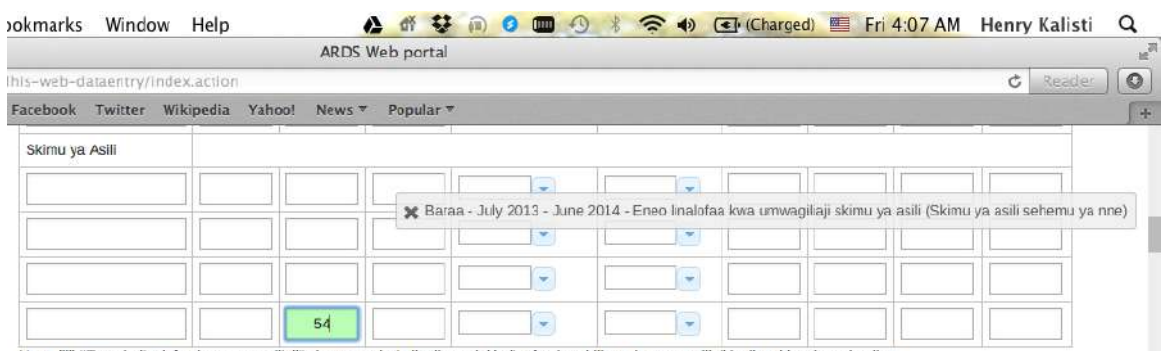

Note: (iii) "Eneo la linalofaa kwa umwagiliaji" ni eneo ambalo linalimwa lakin linafaa kwa kilimo cha umwagiliaji katika skimu inayohusika

### **Figure 23: Information message describing a data entry field**

#### **4.3.1 Input validation**

• If you type in an invalid value, e.g. a character in a field that only accepts numeric values you will get a pop-up that explains the problem and the field will be colored yellow (not saved) until you have corrected the value.

|               | Wanaume         |    |                                                                                   |   |    |  |
|---------------|-----------------|----|-----------------------------------------------------------------------------------|---|----|--|
| Idadi ya watu | 5<br>Zinazoongo |    | The page at hrhis.moh.go.tz:9001 says:<br>Value must be a number<br>Idadi ya Kaya |   |    |  |
|               | na wanaumi      |    |                                                                                   |   | OK |  |
| Idadi ya kaya | h               | 45 | 46                                                                                | з |    |  |

**Figure 24: Invalid value error message**

• If you have defined a min/max range for the field (data element+ administrative unit combination) a pop-up message will notify you when the value is out of range, and the value will remain unsaved until you have changed the value (or updated the range and then re-entered the value).

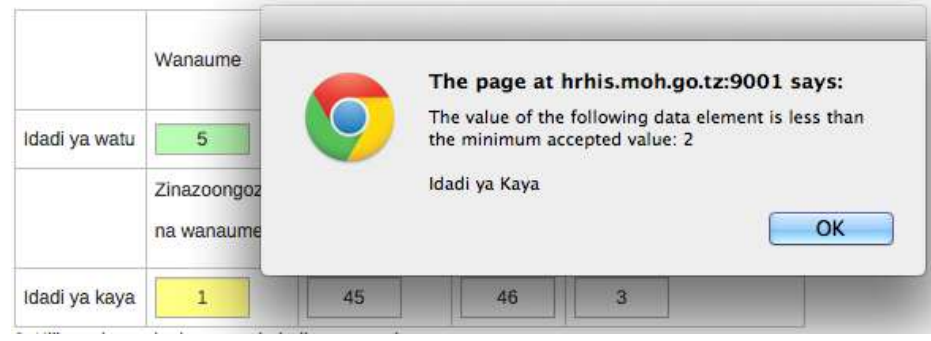

**Figure 25: Min-Max violation error message**

### **4.3.2 Disabled fields:**

If a field is disabled (grey) it means that the field should not be filled. The cursor will automatically jump to the next open field.

### **4.3.3 Data history:**

By double-clicking on any input field in the form a data history window opens showing the last 12 values registered for the current field in a bar chart. This window also shows the min and max range and allows for adjusting the range for the specific administrative unit and data element combination. In the comment box, you will be informed if the value was estimated.

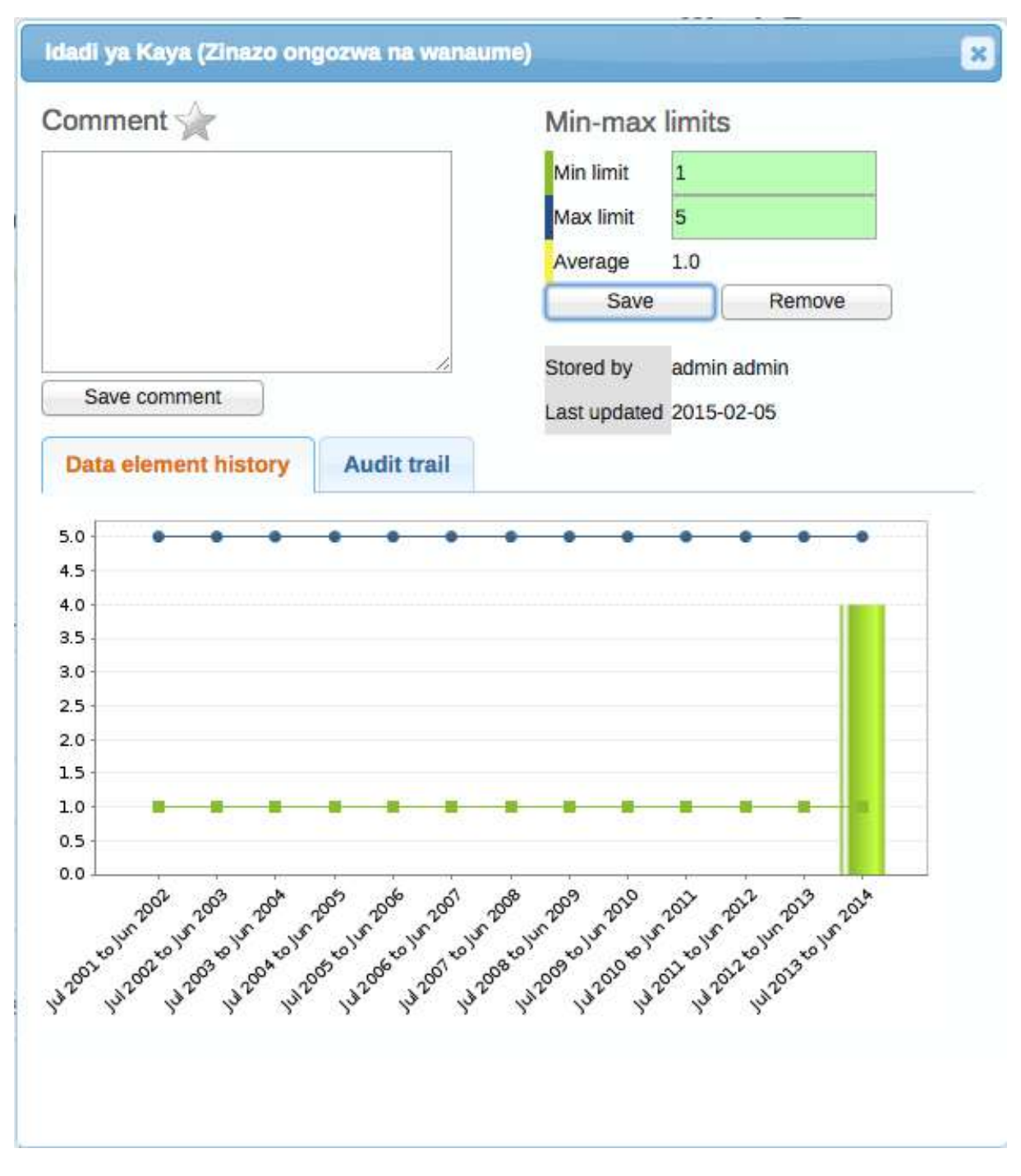

**Figure 26: Data history window**

#### **4.3.4 Audit trail:**

The audit trail allows you to view other data values that have been entered prior to the current value. As an example, the data element was changed from its original value several times. The audit trail shows when the data value was altered along with which user made the changes.

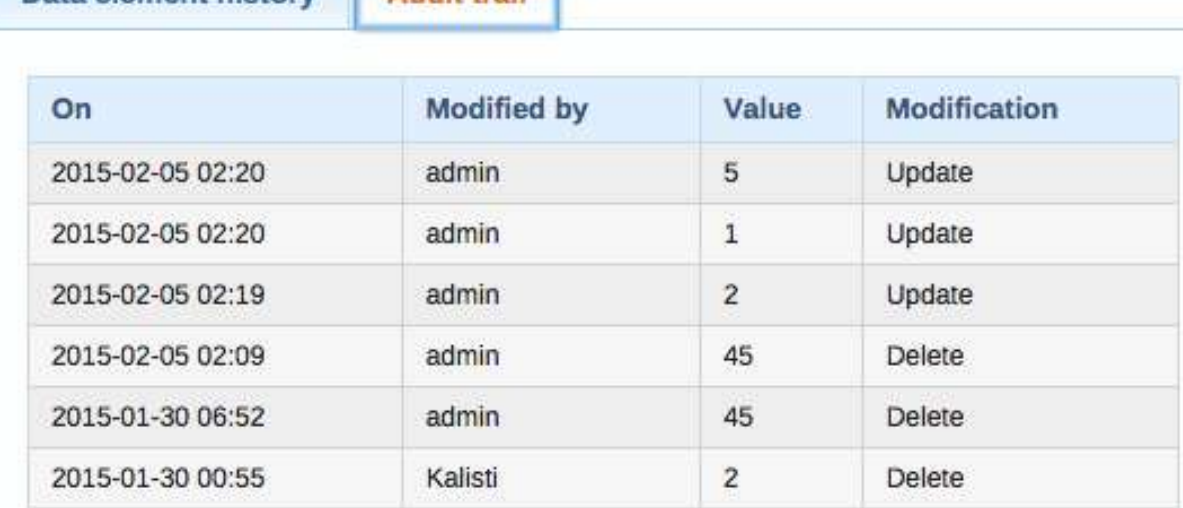

**Audit trail** 

### **Figure 27: Audit trail screen**

## **4.4 Editing and deleting data**

Data element history

If you wish to edit data that has already been entered, simply replace the data entry value with the update values.

If you want to delete a data value completely, you should select the value of interest, and press "Delete" on your keyboard. If you enter a zero and the data element has been configured to not store zeros, the previous data value (i.e. the one you wish to modify) will not be overwritten with the new value.

**NOTE:** Therefore, it is better practice to delete the data value completely (waiting for the cell to turn green) and then to enter the new value.

# **4.5 Complete/ Undo Complete and Validation**

When you have entered data or corrected any erroneous values and are done with the form the recommended practice is to click on the "Complete" button below the form to register the form as complete. This information is used when generating submission status reports for ward, district, region or the national level as well as in the report creation.

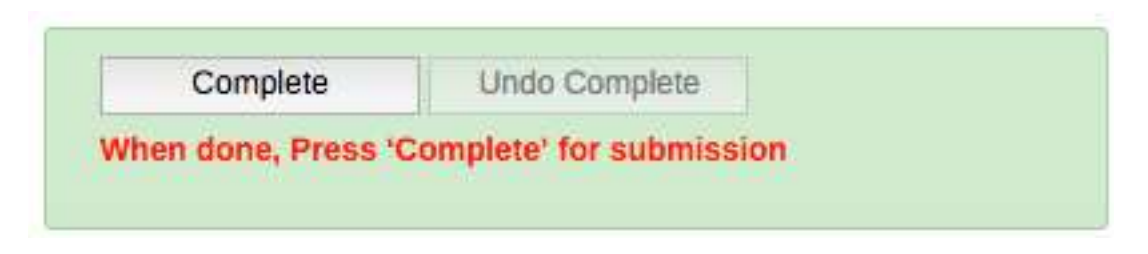

### **Figure 28: Incomplete Status**

When you click a "Complete" button the system validate the data to check if they violate any of the expected values based on the defined rules before accepting that data is complete. If there is no validation error found you will be informed that the data entry screen successfully passed validation, then you can click "Complete form" to register the form as complete or "Cancel" if you want to continue entering or editing data.

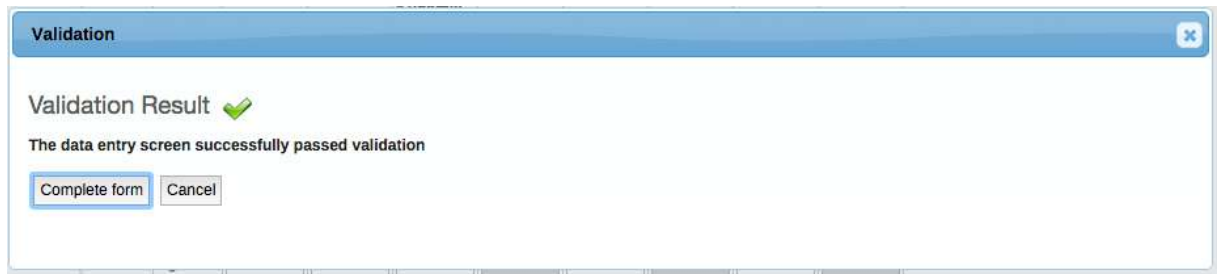

### **Figure 29: Validation Result when there is no Validation Errors**

If there is validation error found you will be informed that the data entry screen has validation errors and the list of rules violated are listed, then you can click "Cancel" to continue correcting the data.

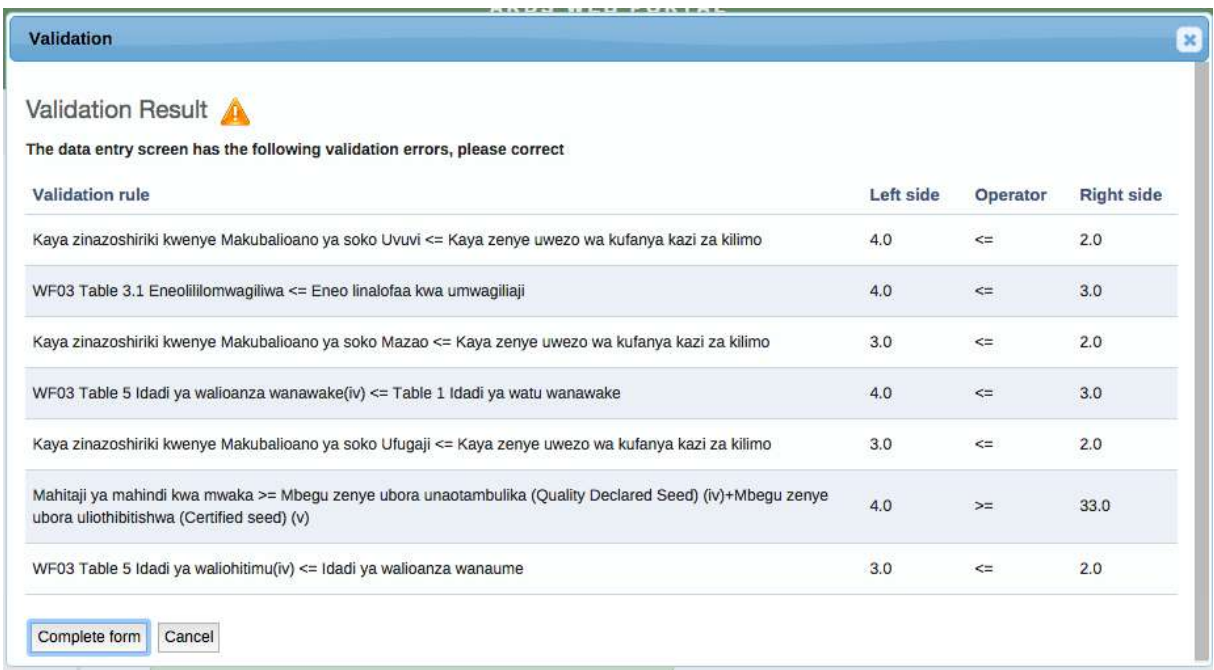

## **Figure 30: Validation Result when there is Validation Errors**

This help you to crosscheck the validity of the data and if necessary collect feedback from the VAEO/WAEO to ensure data quality. However, if you have already done the follow up and for some reason you cannot get the correct data please click complete to register the form as complete even with the outstanding validation errors.

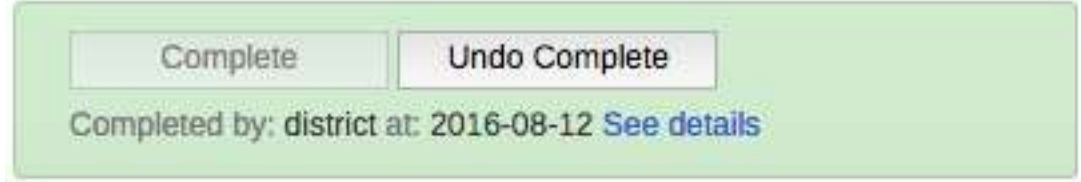

**Figure 31: Complete Status** 

Please note the following:

- 1. Once the form is in a Complete status you will not be able to edit data in the form. If you want to continue editing data click "Undo Complete"
- 2. Once you click complete the form before deadline the form is registered as submitted on time in the system, thus will appears in the Submission Status report. If you click complete the form after the deadline the form is registered as submitted but not on time. Otherwise, the form will not be considered as submitted and will not appear as submitted in the Submission Status report even if the form has data.
- 3. If a district entry form is not in a "Complete" status the respective integrated report will not be created. For example, DIR02 requires that 3 DR01s (single quarter) be created and the respective **DF02 be completed**. DIR03 requires that 4 DR02s (single fiscal year) and 1 DR03 be created and the respective **DF03 be completed**. Subsequently, RIR and NIR is automatically created and archived when all respective district integrated reports (DIRs) are created, therefore, if DIRs are not created because respective DFs are not completed then respective RIR and NIR will not be created.
- 4. If a ward entry form is not completed its data in the respective district report will not be included into district report calculations.
- 5. When a district report is created, you will not be able to enter or edit data of the respective entry forms regardless of their status i.e. whether Complete or Incomplete status.
- 6. Entry forms cannot be input two months after the fiscal year (End of August).

# **4.6 Offline data entry**

The data entry module will function even if during data entry the Internet connectivity is not stable. In order to utilize this functionality, you must login to the server while Internet connectivity is present, but if during data entry, the Internet link between your computer and the server becomes unstable, data can still be entered into the data entry form, saved to your local computer, and then pushed to the server once the Internet connectivity has been restored.

Data can be entered and stored locally while being offline and uploaded to the central server when on-line. This means that the online deployment strategy will be more viable in areas with unstable Internet connectivity. The total bandwidth usage is greatly reduced since forms no longer are retrieved from the server for each rendering.

When the server can be reached through the Internet connection, a message is displayed at the top of the data entry screen as shown below.

### You are online

If the Internet connection should disconnect for some reason during the data entry process, this will be detected by the application, and you will be informed that your data will be stored locally.

UBI

**ARDS WEE** 

**ARDS** 

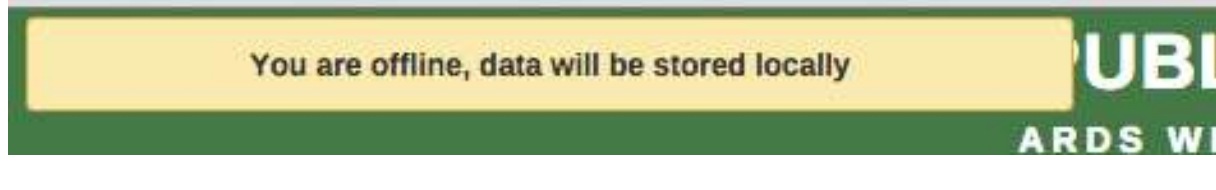

Data entry can proceed as normal. Once you have entered all of the necessary data, and the application detects that the server is back online, you will be informed that you have data that needs to be synchronized with the server. Always click upload.

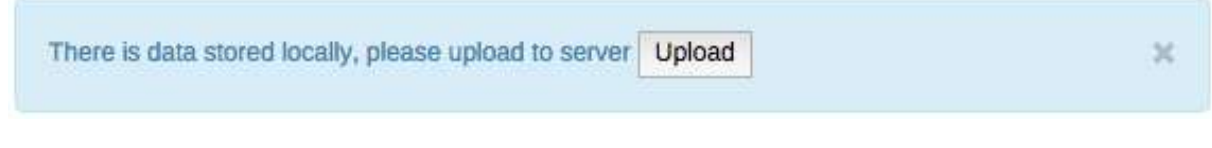

Once the data has successfully synchronized with the server, you will receive a confirmation message that the data has been successfully uploaded to the server.

**Upload to server was successful** 

34

## **5 Synchronization & Aggregation**

In ARDS, the old LGMD2i typically involved a distributed application, where the same application was running in different administrative unit (district, regional, and national). Therefore, the data needed to be synchronized through the Internet in order to have a consolidated database at the national level. However, some of these physical locations did not have stable Internet connectivity, and hence they worked offline. For this, it was important to be able to export and import data from a location, which is working offline to national level or to another location where it needs to be imported.

The Web Based Data Entry of the ARDS Web Portal uses the online synchronization strategy (online/offline mode), which is more viable in areas with unstable Internet connectivity. Besides, the ARDS Web Portal also provides robust import-export functionality to support areas with unstable Internet connectivity. It allows transferring of data between computers for different purpose.

*"For instance, a user at Arusha Vijijini district was entering data, unfortunately he becomes disconnected from the Internet for a long time until he finishes entering data, he may decide to export the data and take it to a nearby computer (or district such Arusha Mjini), which has the Internet connection and import the data to the server. Also, if it seems more convenient, a user may send the exported file to the national headquarter technical team to be imported to the server"*

This feature helps overcome the dependency on Internet to some degree, as data updates can be transferred via USB key where there is no connectivity, or through email where there is limited Internet connectivity.

Also, the standalone offline copy can be installed in areas with no Internet connectivity, such that the system is accessed offline and data are always entered offline and uploaded to the server through import-export feature. The standalone copy can be configured to automatically synchronize with the central server in areas with limited connectivity. However, online/offline mode is highly recommended over standalone copy in areas with limited connectivity. It only need to:

- Login when there is connectivity,
- Continues entering data offline and,
- Upload offline data when connectivity is back.

# **5.1 Online/offline data entry**

When entering data while online the values are saved immediately:

- Do not require any save/finished/Sync button click.
- A green field indicates that the value has been saved in the system (on the server).
- On a slow connection, it might take some time before the values are saved.
- The data entry module will function even if during data entry the Internet connectivity is not stable.
- In order to utilize this functionality, you must login to the server while the Internet is functional

If during data entry, the Internet link becomes unstable, data can still be entered into the data entry form,

- Data are saved to your local computer, and then uploaded to the server once the Internet connectivity has been restored.
- This means that the on-line deployment strategy will be more viable in areas with unstable Internet connectivity.
- When the server can be reached through the Internet, a message is displayed at the top of the data entry screen telling that you are online.
- Any Internet disconnection will be detected by the application, and you will be informed that you are offline and data will be stored locally.
- You can proceed with data entry as normal.
- Once the application detects that the server is back online. You will be informed that there is data stored locally, please upload to the server. You should always click Upload.
- Once the data has successfully synchronized with the server, you will receive a confirmation message.

More detail about how this work during data entry can be found in the data entry section.

# **5.2 Import-export**

To access the main Import-Export module, go to Data Entry menu in the Web Based Data Entry module or in the ARDS Web Portal and select "Import Export". A number of import export services are available; Data import and export is described in detail in respective sections below. Metadata import and export, GML import and more advanced data import options can only be done by administrative user and are explained in the ARDS O & M Maintenance Technical Manual.

## **5.2.1 Data import**

To import data in XML format, simply choose "Import Export" from Data Entry menu in the Web Based Data Entry module interface or in the ARDS Web Portal, and then follow the following steps:

- Select the file to import by pressing "Choose File" and choose the file from your local file system.
- When importing XML and JSON files, the system will automatically detect which format of the file should be imported. When importing CSV data, you will need to specify the format.

Consult the ARDS O & M Technical Manual on "CSV data import" for more specific information on how the CSV file should be created.

There are two separate options for importing data.

- **Dry run:** This gives a preview option. It will do a dry run import, and give you information about any errors.
	- o **Note:** It is recommended always using the Dry run option when importing data to make sure you keep control over any changes to your data.
- **Strategy:** There are three options here, "New and Updates", "New only", and "Update only".
	- o New and updates tells the importer to expect both new data, and updates to existing ones.
	- o New only will only accept fresh data, usually you would use this on an empty database.
	- o Updates only will only allow the data to match data that is already there (same identifiers, new name etc.).

### **5.2.2 Data export**

To export raw data from the system, choose "Import Export" from Data Entry menu in the Web Based Data Entry module or in the ARDS Web Portal, and then follow the following steps:

- Click on Data Export,
- Select the administrative unit(s),
- Select Entry Form(s) and-or Report(s) for which data export should be selected,
- Select the start and end date for which data export should be selected,
- Once you have specified all options as required, press "Export as XML".

You can also select which types of identifiers which will be exported by pressing "More options" and then selecting either UID, Code, or Name for data elements, administrative units and category options. Also, you can go to more option when you would like to export the data as JSON or CSV. However, only technical personnel may need to go to more options.

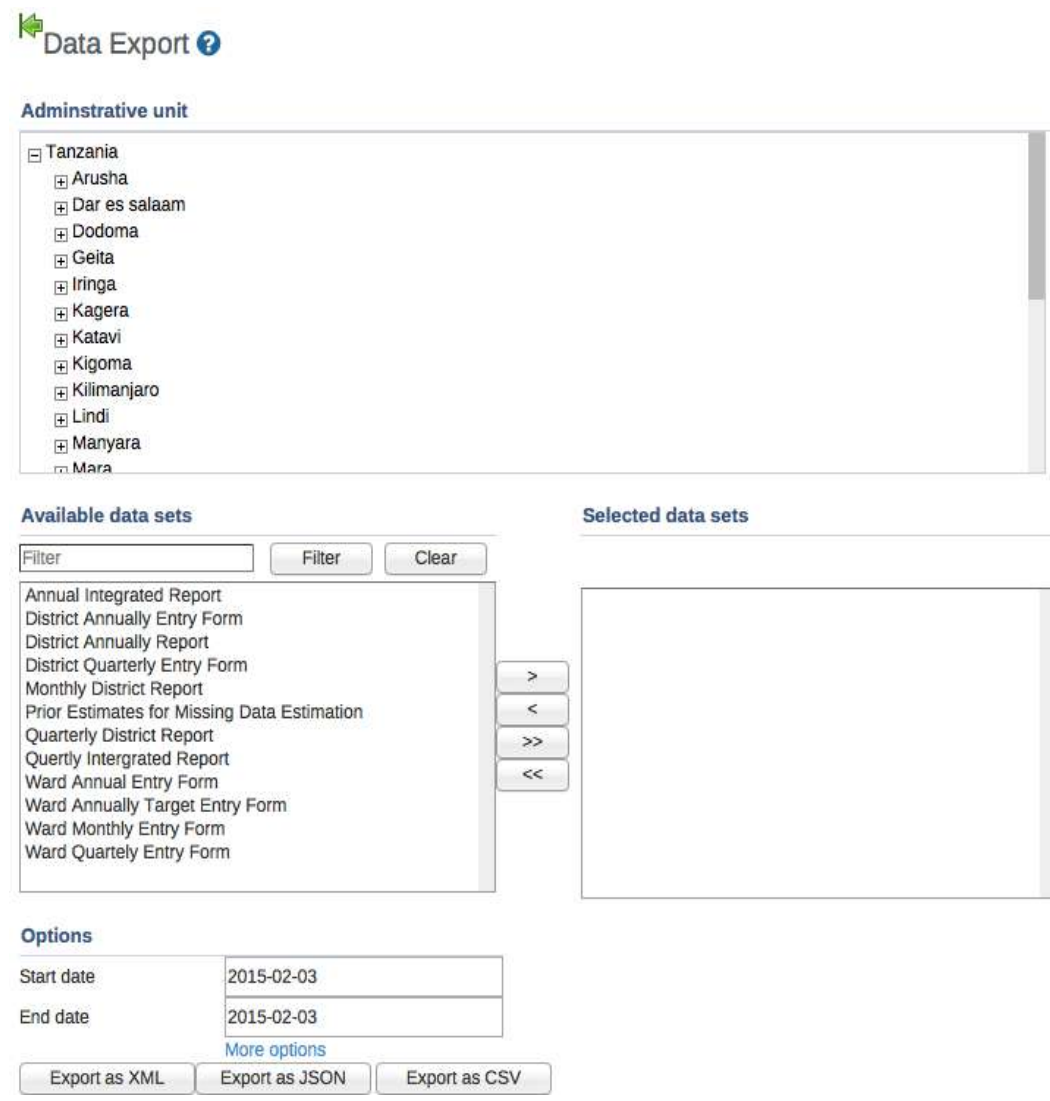

**Figure 32: Data export screen**

## **5.3 Standalone copy**

This feature helps overcome the dependency on the Internet, as data updates can be transferred via USB key (or other external storage) through export and imported to the server through a computer connected to the Internet as introduced earlier in section 5. To set up standalone copy:

- Requires installing an offline instance of the system to a computer in the location where there is no Internet connectivity.
- Installation of the local copy follows same steps as installing the server (see ARDS O & M Technical Manual).
- Make use of import-export functionality as described in the previous section 5.2 to synchronize data to the central server.

**Note:** Set up of the standalone offline copy should be done by administrative user (technical personnel), other users will then continue working with the offline copy and use import-export to sync with the server.

Also, in areas with limited connectivity, administrative user can configure the standalone copy to synchronize with the central server at a specified time. See ARDS O & M Technical manual on how to schedule a standalone copy for automatic synchronization.

**However:** If the problem is limited connectivity, consider using online/offline mode first. Standalone offline copy is suitable when the Internet connection is a serious problem or no Internet connection at all.

## **5.4 Aggregation**

Aggregation allows you to control the process of converting collected data into aggregated and write them to the resource and analytic tables. This process improves performance of the system by speeding up response to the user when requesting a report or preforming analysis on the data.

**Note:** In order to see any new data submitted to the server, aggregation process should run between the time data was submitted and before you view the reports.

Aggregation process is normally scheduled to run periodically at a certain time or you may choose to run it when you want to view report immediately after the data was entered. However, the process might take a long time and heavily utilize the resources of the server, so make sure you start such processes at a feasible time in production environments.

Aggregation perform the following three major operations:

1. **Estimation:** It first gets list of all district reports (DR01, DR02, and-or DR03) requests to create, then *automatically* estimates all missing ward data of the wards that have not submitted data for each district report i.e. estimate only if the respective ward form is not in a "Complete" status.

## **Please note the following:**

- There are two ways in which estimation is performed i.e. during Scheduled Aggregation or On Demand Aggregation.
- For Scheduled Aggregation estimation is automatically done overnight for the district's data in which there is pending request for report creation.
- While for the On Demand Aggregation estimation is done when a user request to run aggregation and it also perform estimation for the districts which have the pending request for report creation.
- 2. **Analytics:** Perform data aggregation across periods and administrative units then update analytics table with the aggregated values, so that the reports can quickly be produced when requested.
- 3. **Archiving:** It check if there is any pending request to create report or if there is integrated report which is ready to be created then archives and stores the report in the system. This help when a user requests the report later can get the report in a PDF which is retrieved from the archive. This report archiving process which is done when the report is created help you to retrieve the report at any time with its original administrative unit even if there was administrative unit change.

#### **5.4.1 Scheduled aggregation**

Aggregation processes is scheduled as regular tasks. Run at a pre-determined time (always at midnight based on the server time). Administrative user can manage scheduling through system settings. See ARDS O & M Technical Manual for more details.

#### **5.4.2 On demand aggregation**

If you do data entry and you would like to view the changes in the reports immediately, run on demand aggregation. Follow the following simple steps;

- Go to Report from the main menu
- Select Aggregation
- If there are pending requests for report creation, a list of those scheduled reports will be listed, which allows the privileged user to cancel the request(s) if necessary.
- If the list of scheduled reports is fine and you want to continue run the aggregation then Click on "Start"
- The steps above will request aggregation to run, which will aggregate only data for the districts that have requested to create district report(s) to make them ready for report.

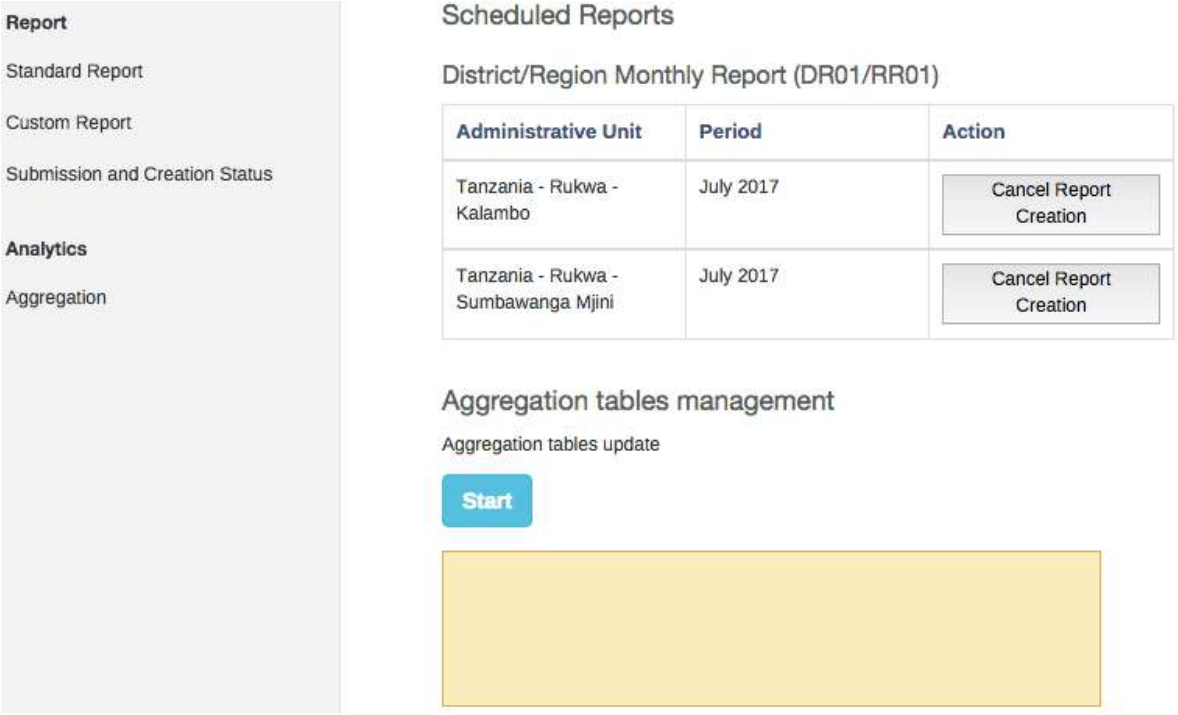

### **Figure 33: On demand aggregation management screen**

*Note: On Demand Aggregation process will estimate data, update aggregation table and archive the report just the same as what is done by the scheduled aggregation which run overnight. Aggregation applies only to the data of districts that have requested to create District Report(s) and not all data in the system. Therefore, if there is no any request for report creation the aggregation will not run.*

# **6 Dashboard**

Dashboard provides a mechanism to organize and share the saved favorite of more interest for quick view. When you left click on the dashboard menu of the home page the following menus as displayed in the diagram below appear for dashboard operation outlined below.

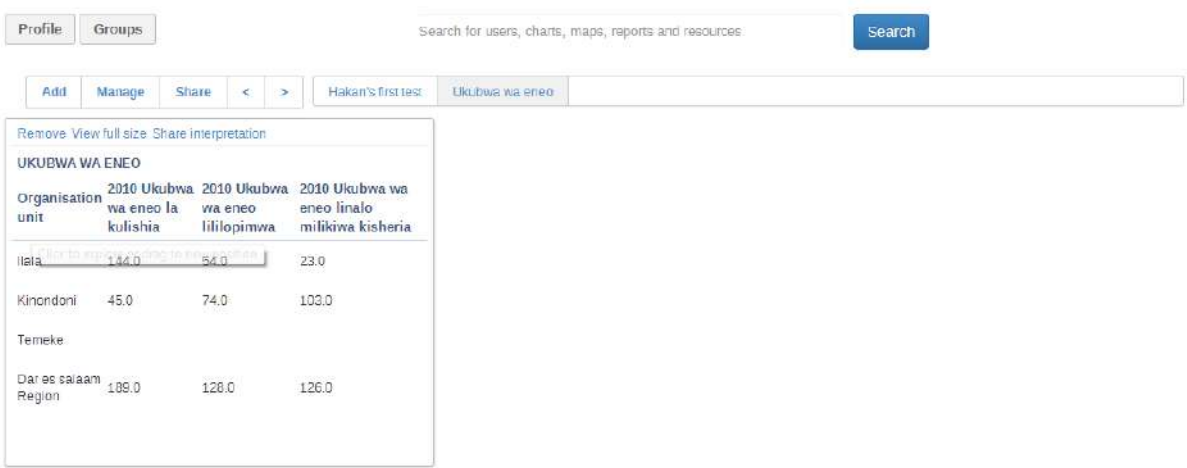

### **Figure 34: Dashboard Module**

### **6.1 Add a dashboard**

- You click Add button to add a new dashboard.
- You shall then provide a self descriptive name as shown in the example below and click create button.

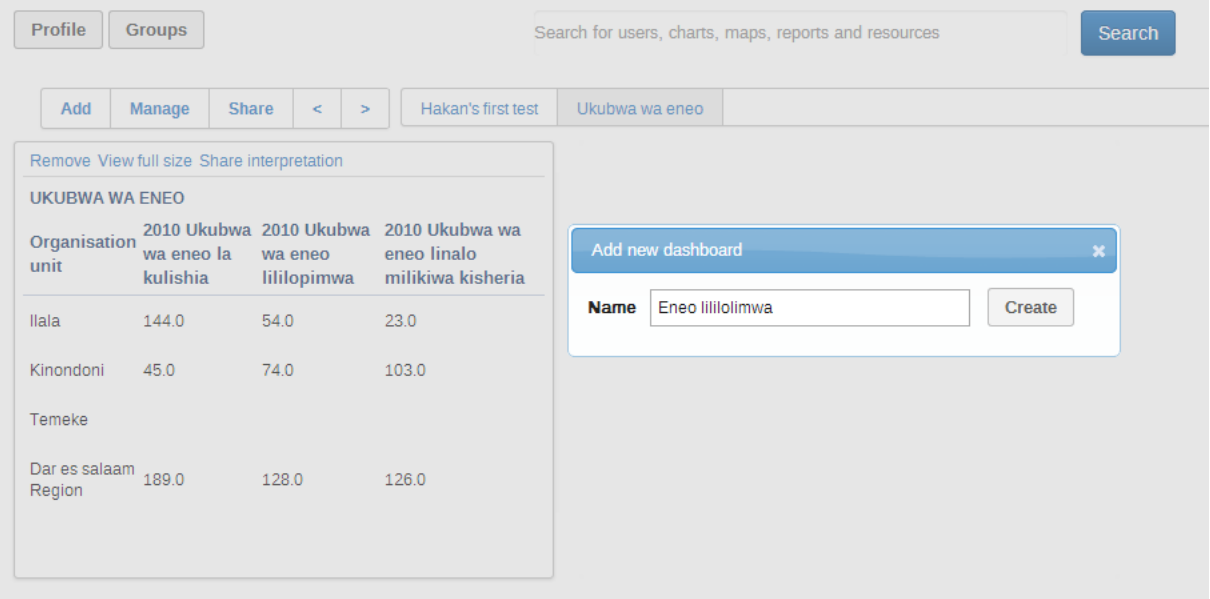

### **Figure 35: Add new Dashboard Menu**

## **6.2 Add contents to a dashboard**

• To add stuff/contents to the created dashboard search for the saved charts, maps and etc. using the search filed shown below.

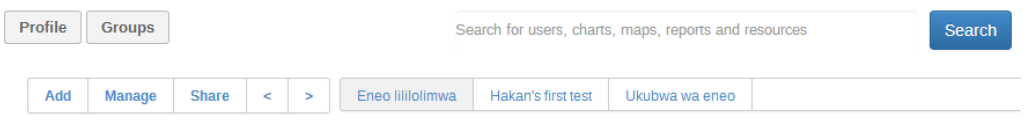

Add stuff by searching from the search field above

Then arrange dashboard by dragging and dropping items

### **Figure 36: A New Created Empty Dashboard**

- From the search result choose the content you wish to appear on your dashboard and click Add button as shown below.
- You may rearrange contents on the dashboard by dragging and dropping the items.
- You may update/change the table, chart, or map displayed on a dashboard by left click on it and it will open in the corresponding tool. For example a table will be open in the Pivot Table module.

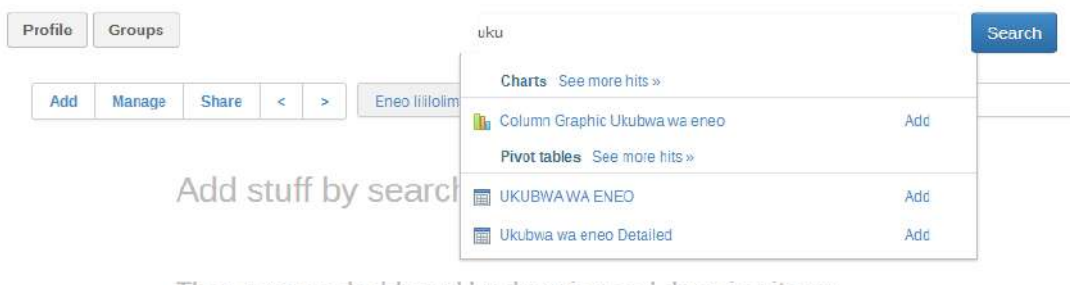

Then arrange dashboard by dragging and dropping items

## **Figure 37: Search and Add Dashboard Contents Menu**

## **6.3 Manage Dashboard**

• If you wish to rename or delete the current dashboard or add headline to the current dashboard click on manage button and use the available options as shown below

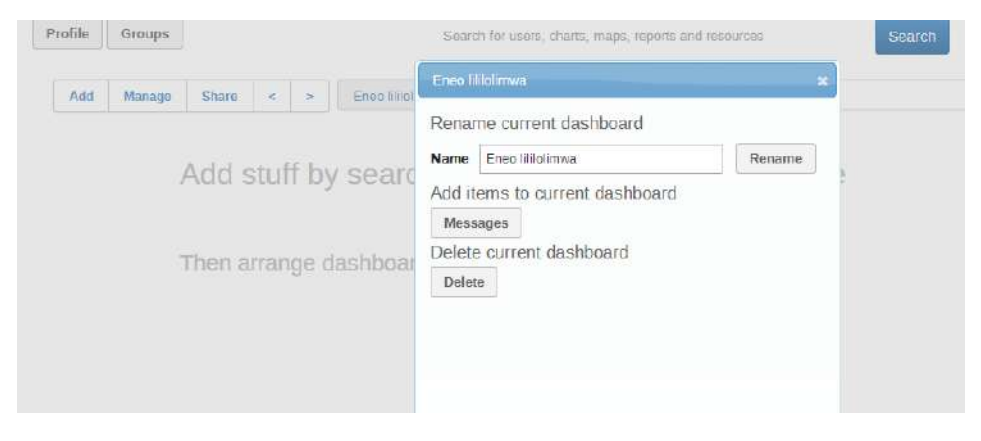

**Figure 38: Dashboard Manage Menu**

## **6.4 Share a dashboard**

- An administrative user can share the dashboard of interest.
- To share the dashboard left click on the Share button and follow the popup menu shown below

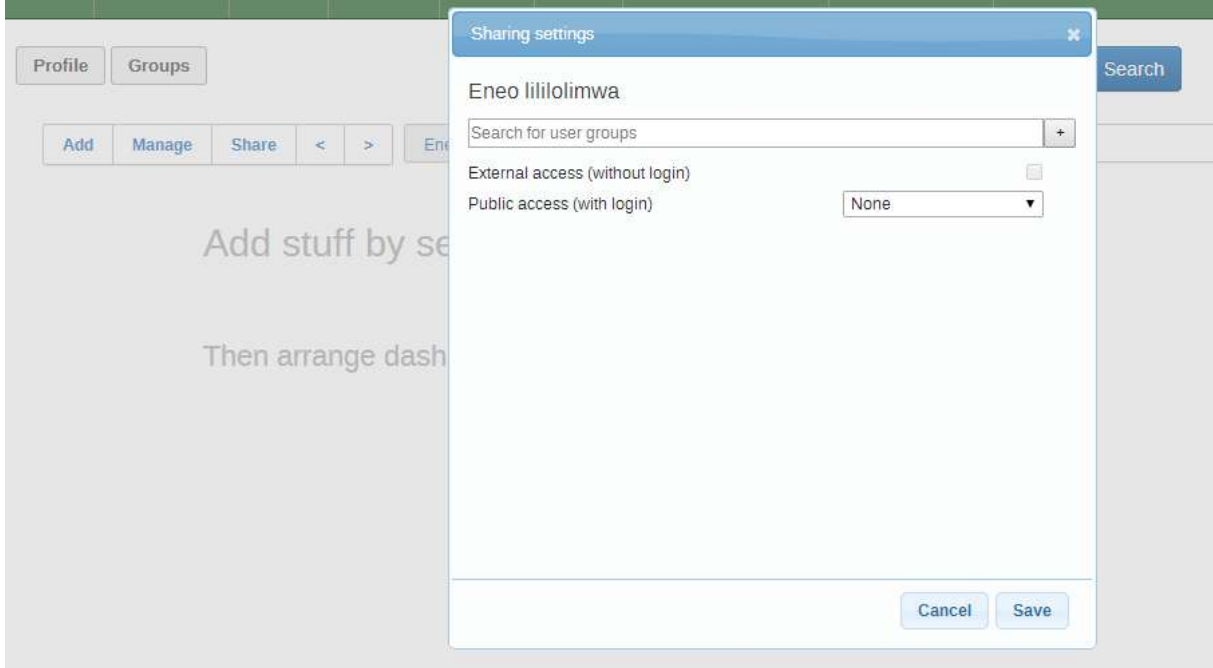

**Figure 39: Dashboard Sharing Menu**

## **6.5 Create user group for dashboard sharing**

If you are an administrative user, you can create user group for sharing dashboards.

• Left click on the Groups button to view and edit existing user groups for dashboard.

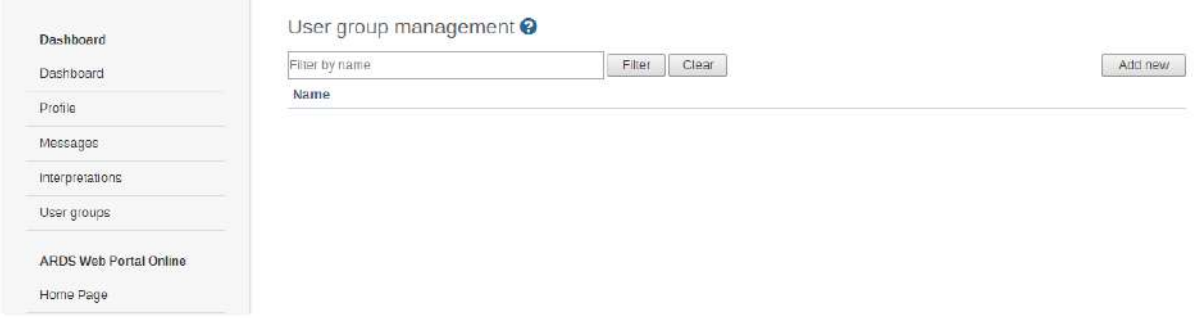

### **Figure 40: Dashboard User Group Management Menu**

• Click on Add new to create a new group by using the menu options shown below

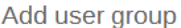

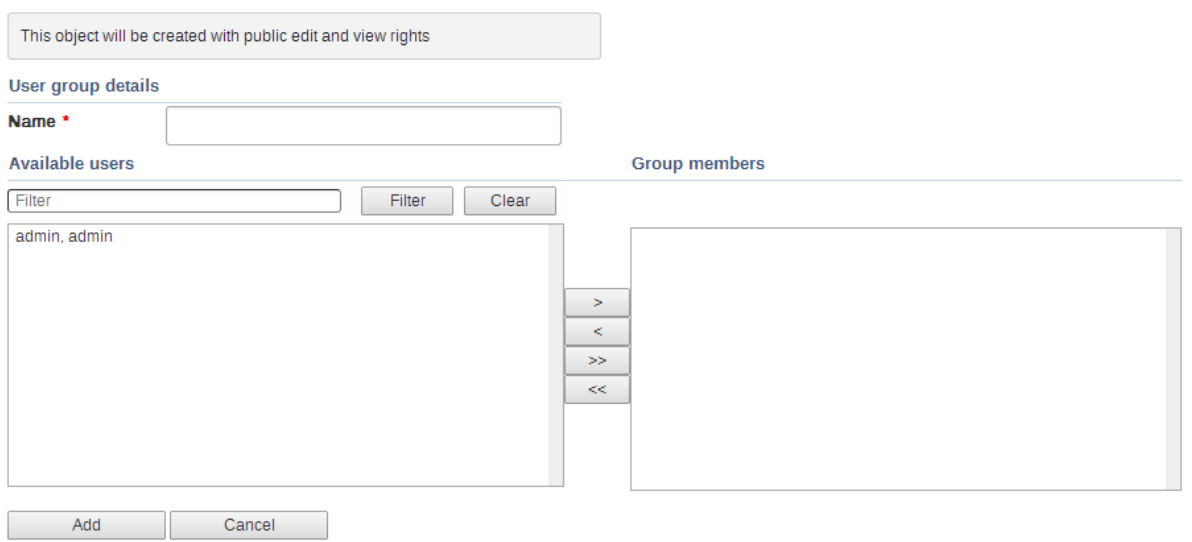

# **Figure 41: Dashboard Add User Group Menu**

• You may edit your profile for dashboard sharing purposes by click on the Profile button and follow instruction provided.

# **7 Data Analysis**

Data Analysis is found in the Main Menu as "Analysis" for the district users or through "Data Analysis" menu panel in the left menus for other users. Consist of Left Panel, Top Panel & View Port. Data analysis aim to provide a simplified search for data and allow user to create and save their tables and charts. The figure below show data analysis module working screen.

| Data Analysis          |                | Administrative units<br>Regions disticts |   | Periods<br>Yearly quarterly monthly                                                                                                    |               | Data                                                  |               | Category             |                  |
|------------------------|----------------|------------------------------------------|---|----------------------------------------------------------------------------------------------------|---------------|-------------------------------------------------------|---------------|----------------------|------------------|
| <b>Agriculture</b>     | $\circ$        | 5 selected                               | w | 1 selected                                                                                                    | $\mathcal{C}$ | 3 selected                                            | $\mathcal{L}$ | administrative units |                  |
| Livestock              | O              | Table of Bar Chart                       |   | Column Chart <b>Column Chart</b> Chart <b>Chart</b> Pie Chart <b>II</b> Stacked Chart <b>Column Chart Column Chart</b> Export to Excel |               | Livestock:Idadi ya Wanyama 01 Jul 2012 to 30 Jun 2013 |               |                      |                  |
| Idadi ya Wanyama       | $\mathcal{L}$  | 8k                                       |   |                                                                                                    |               |                                                       |               |                      | $\equiv$         |
| Malisho ya mitugo      | $\overline{ }$ | 6k                                       |   |                                                                                                    |               |                                                       |               |                      | Kondoo           |
| Wanyama Waliosajiliw > |                |                                          |   |                                                                                                    |               |                                                       |               |                      | Ng'ombe<br>Mbuzi |
| Fishery                | $^\circ$       |                                          |   |                                                                                                    |               |                                                       |               |                      |                  |
| Trade                  | $\circ$        |                                          |   |                                                                                                    |               |                                                       |               |                      |                  |
| General Information    | $\circ$        | 2k                                       |   |                                                                                                    |               |                                                       |               |                      |                  |
| Documents              |                | $0k$<br>Dar es salaam                    |   | Dodoma                                                                                                    |               | Geitis                                                | Iringa        |                      | Mbeys.           |

**Figure 42: Data Analysis Module**

- Data Analysis menus in the left panel is a list of saved favorite table in their respective categories.
- The table are produced and saved for this purpose using Pivot Table (to be explained in the Pivot Table module in the later section).
- When you select a menu, the table will open. The table contains the data as it was selected by the one who created it in pivot table.

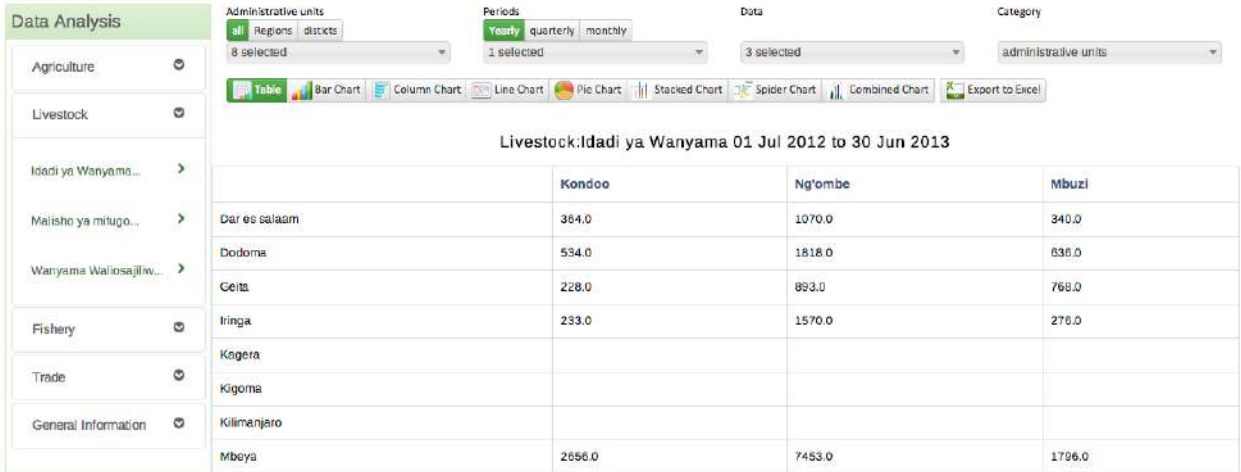

### **Figure 43: Default Table in Data Analysis as a Result of Saved Favorite in the Pivot Table**

## **7.1 Selecting chart Type**

- The Data Analysis module provides seven different chart types, each with different characteristics. You can select the type of your chart by clicking on one of the icons in top bar titled "Chart type". Chart Types consist of:
	- o Column chart
	- o Bar Chart
	- o Line Chart
	- o Pie Chart
	- o Stacked Bar Chart
	- o Spider Chart
	- o Combined Chart

## **7.2 Selecting Administrative Unit, Period, Data and Category**

- This section lets you change which dimension of the data you want to appear as series, category and filter.
- Dimension in this regard refers to the elements that describe the data values
- There are three main dimensions in the system:
	- o Data: Includes data elements and Computed Values, describing the phenomena or event of the data.
	- o Periods: Describes when the event took place.
	- o Administrative units: Describes where the event took place.
- However, Data Analysis allows variation of data and only one of the two categories: Data against period or data against administrative unit. To select the option, go to category in the top right, click on the drop down then select administrative unit or period. The following figure provides an illustration.

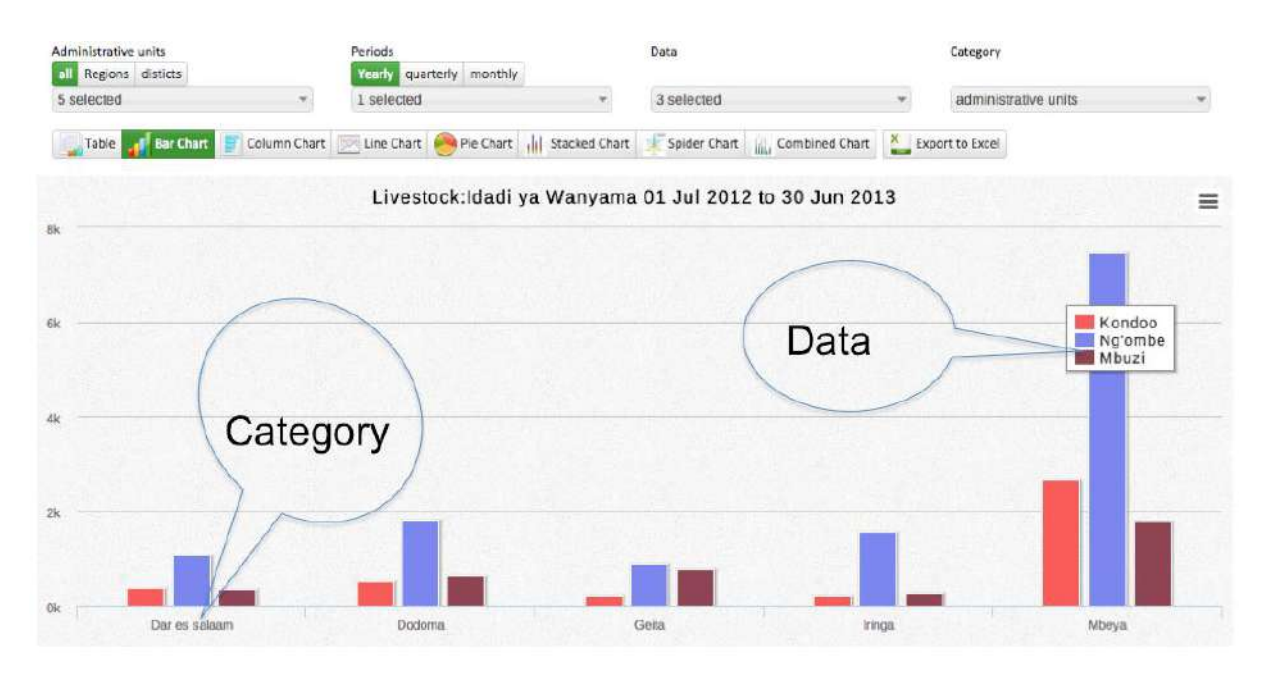

Note: Selected periods are displayed on the title of the chart

## **Figure 44: Data and Administrative Unit Category**

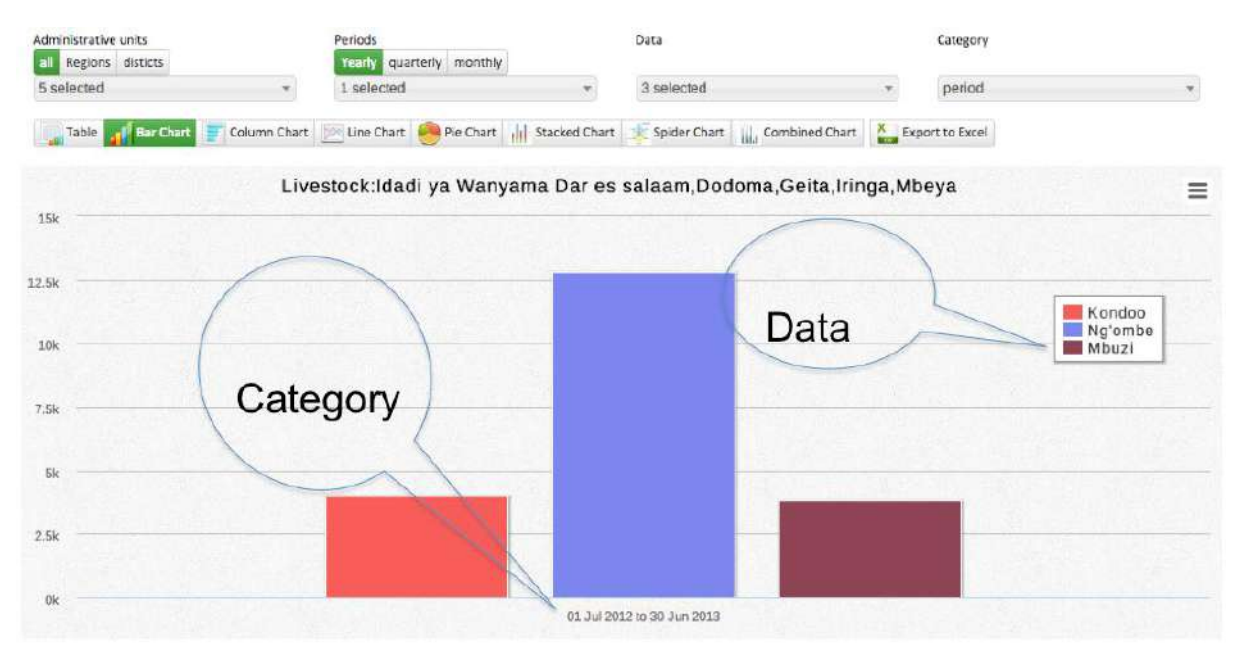

Note: Selected administrative units are displayed on the title of the chart

## **Figure 45: Data and Period Category**

# **7.3 Selecting Data Dimensions**

- Selecting "What" Dimension of Data
	- o Selecting Data element or Computed Values. The figure below provides an illustration.

Data

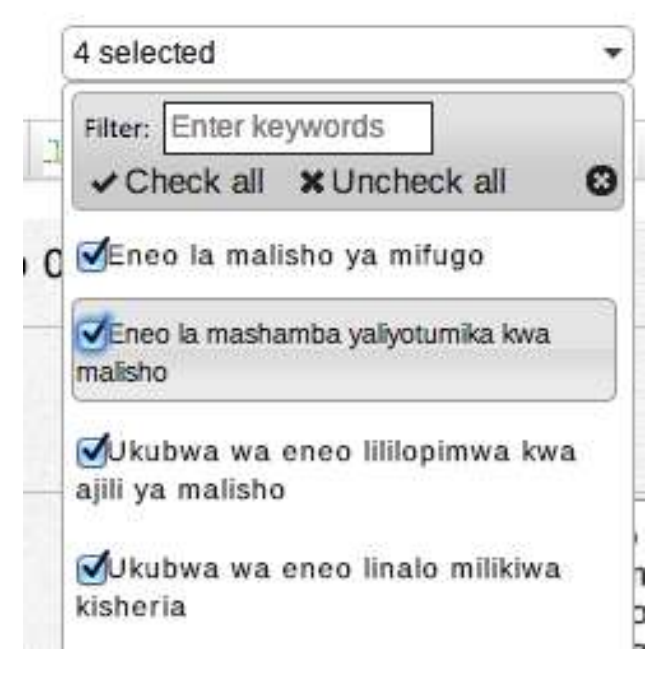

### **Figure 46: Selecting Data Dimension**

- Selecting "Where" Aspect of Data i.e. Administrative unit.
	- o Choose Selection Mode for Administrative unit
		- All: List all Regions and Districts in the drop down for selection.
		- Region: List only all regions in the drop down for selection
		- District: List only all districts in the drop down for selection
	- o For Quick selection, a filter can be used to search for specific region or district. Also "Check all" and "uncheck all" can be used. The figure below provides an illustration.

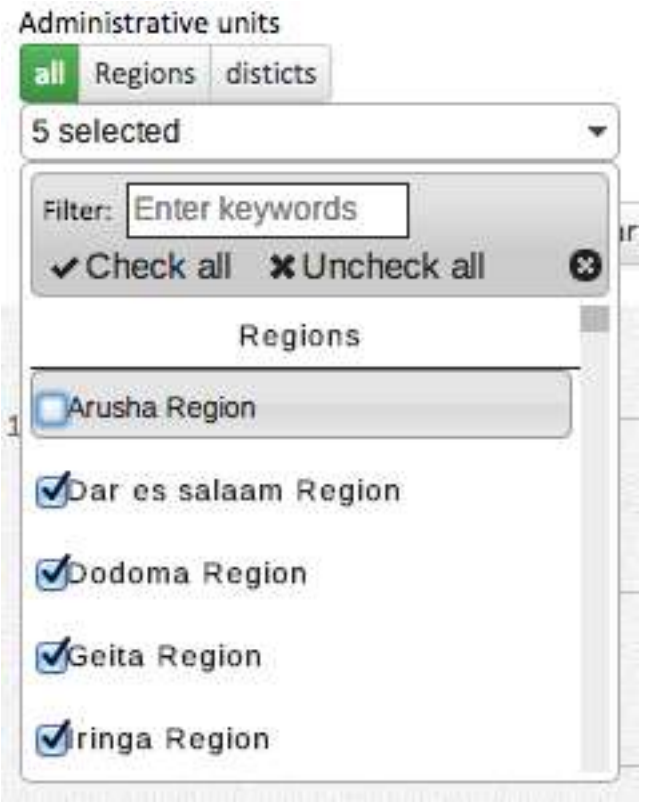

**Figure 47: Selecting Administrative Unit**

- Selecting "When" Aspect of Data I.e. Period.
	- o Choose Selection Mode for Period
		- Yearly: List all available financial years in the drop down for selection
		- Quarterly: List all available quarters in the drop down for selection
		- Monthly: List all available Months in the drop down for selection
	- o For Quick selection, a filter can be used to search for specific period. Also "Check all" and "uncheck all" can be used. The figure below provides an illustration.

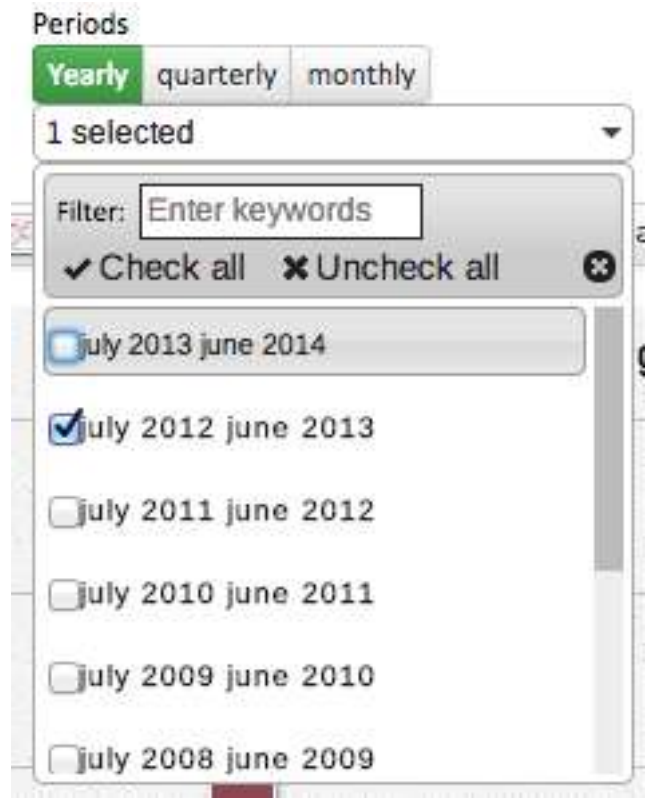

**Figure 48: Selecting Period**

## **7.4 Selecting a Chart Type and Editing the Chart**

- After selecting the dimensions, you can produce the chart by selecting type of chart on the top menu.
- After the chart is produced:
	- o You can reduce series (data) by selecting and deselecting the series directly on the chart.
	- o You can change, add, or remove selected period as explained in the previous slide.
- You may choose to view data in the table by selecting Table menu.
- You can also export selected data to Excel for further manipulation.

# **8 Pivot Table**

Pivot Table provides a user with ability to manipulate data in a pivot table.

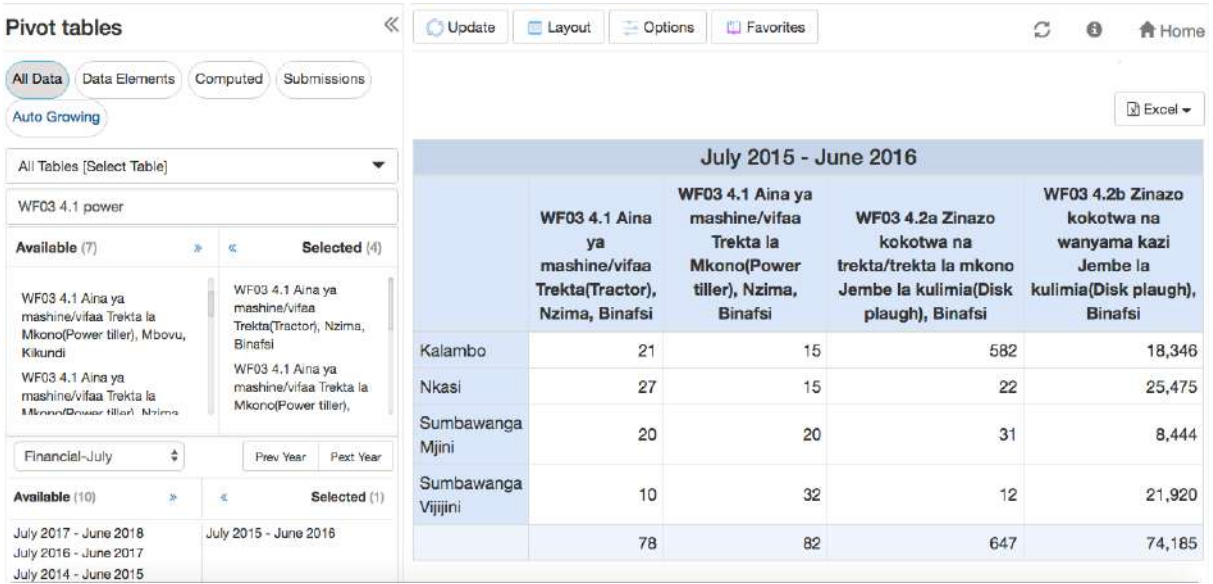

### **Figure 49: Report Module**

## **8.1 Create a pivot Table**

To create a Pivot Table, you may follow the following simple steps:

- 1. Select items from any of the dimensions in the left menu
- 2. You may click on layout to arrange your dimensions on table rows and columns as you wish
- 3. Click update to create your table

#### **8.1.1 Select the dimensions**

The first step to create a pivot table is to specify what data you want, for which period (when) and from which administrative unit (where). To select what data a user can choose to search from all data in the system or specify a particular type of data i.e. Data Elements, Computed Values Submission or Auto Growing table data.

**Step 1:** Selecting data.

- Select "All Data": This is the default selection but if not selected you can click on "All Data" button to select it, which will allow you search for any data collected in ARDS Web Portal.
- Select Data Elements: If the data you are looking for is a raw data directly captured in any table of the data entry form except auto growing tables, then you can click to select "Data Elements".
- Select "Computed": If the data you are looking for is not directly captured from any of the data entry form but its value is computed from the data which is directly captured, then you can click to select "Computed".
- Select "Auto Growing": If the data you are looking for is a raw data directly captured in any of the auto growing tables of the data entry form, then you can click to select "Auto Growing".
- Select "Submissions": If you are looking for submission status of data entry forms click on "Submissions", select an entry form from the dropdown list then select the status you want to see.

*Please note the following: All other options above apart from selecting "All Data" will minimize the list of items from which you will be selecting from but only if you know type of the data you are looking for. Alternatively, you can follow these simple steps:*

- o *Once you select All Data, by default the system allows you to search data from all tables but if you know from which table does the data you are looking for is being collected, then you can select a specific table from the dropdown.*
- o *If you know at least part of the name of the data you want you can type the name directly in the search field and the data items will filter as you continue typing.*
- o *You can also use the search field to filter by entry form and-or table number. For example, you can type WF03 4.1 to list only data items in table 4.1 of Ward Annual Entry Form*

After you apply the filters you can now go through the list of available data items and click on the data you were looking for to move it to selected items. To unselect you can go through the list of selected items and click on the specific items to unselect. Alternatively, you can click on forward arrows or backward arrows to select or unselect all respectively.

| Pivot tables                                       |                                    |
|----------------------------------------------------|------------------------------------|
| All Data<br>Data Elements<br>Computed              | Submissions<br><b>Auto Growing</b> |
| All Tables [Select Table]                          |                                    |
| Search                                             |                                    |
| Available (2005)<br>$\infty$                       | 攵<br>Selected (0)                  |
| WF00 2 Malengo Uzalishaji/tija<br>Alizeti[tani/ha] |                                    |
| WF00 2 Malengo Uzalishaji/tija<br>Apple[tani/ha]   |                                    |
| WF00 2 Malengo Uzalishaji/tija<br>Aster[tani/ha]   |                                    |

**Figure 50: Select data dimension**

| All Tables [Select Table]       |                                       |  |  |
|---------------------------------|---------------------------------------|--|--|
| WF03 4.2b                       |                                       |  |  |
| Available (22)                  | Selected (4)<br>《                     |  |  |
| WF03 4.2b Mashine zinazokokotwa | WF03 4.1 Aina ya mashine/vifaa        |  |  |
| na wanyamakazi                  | Trekta(Tractor), Nzima, Binafsi       |  |  |
| WF03 4.2b Mashine zinazokokotwa | WF03 4.1 Aina ya mashine/vifaa        |  |  |
| na wanyamakazi Mashine ya       | Trekta la Mkono(Power tiller), Nzima, |  |  |
| Kupanda(Planter), Binafsi       | Binafsi                               |  |  |
| WF03 4.2b Mashine zinazokokotwa | WF03 4.2a Zinazo kokotwa na           |  |  |
| na wanyamakazi Mashine ya       | trekta/trekta la mkono Jembe la       |  |  |

**Figure 51: Selecting Data from Table 4.1, 4.2a and 4.2b in WF03** 

### **Step 2:** Select Periods

- Click on available options to select and click on selected periods to remove selection or you may click on forward arrows to select all and backward arrows to remove all selections. Please note the following:
	- o Options of period you can select depends on the data selected. For example, if all data selected are from WF03 then you can only select financial year. If all data selected are from WF01 then you can select monthly, quarterly and annually.
- o In the dropdown list you can select relative period which allows you to select a varying periods based on the recent date, such as this financial year, last financial year, last four quarters and etc.
- o You can click on "Prev Year" and "Next Year" to navigate back and for when you are looking for previous periods.

| Financial-July        |    |                       | Prev Year | Pext Year    |
|-----------------------|----|-----------------------|-----------|--------------|
| Available (10)        | ○次 | 《                     |           | Selected (1) |
| July 2017 - June 2018 |    | July 2015 - June 2016 |           |              |
| July 2016 - June 2017 |    |                       |           |              |
| July 2014 - June 2015 |    |                       |           |              |
| July 2013 - June 2014 |    |                       |           |              |
| July 2012 - June 2013 |    |                       |           |              |
| July 2011 - June 2012 |    |                       |           |              |

**Figure 52: Select Period Menu**

**Step 3: Select Administrative Units** 

• You can quickly select the Administrative Unit(s) you want by clicking on the arrows to expand and click on a specific Administrative Unit to select or remove selection as shown below:

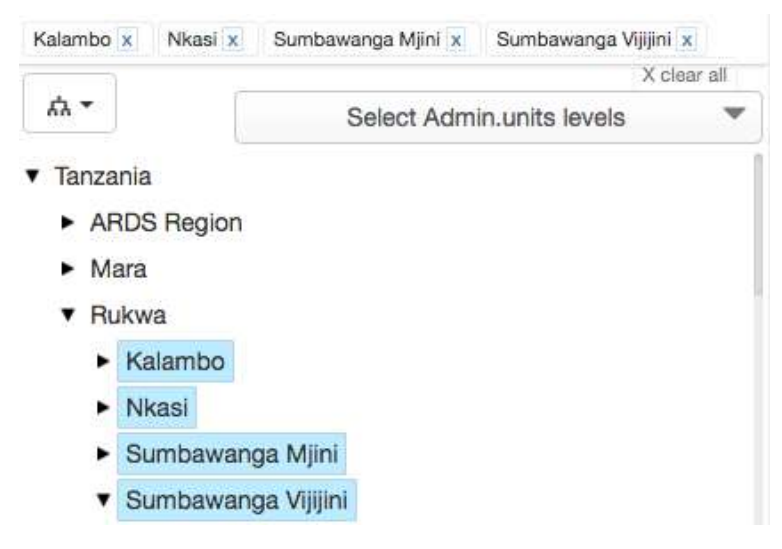

**Figure 53: Select Administrative Units Menu**

• Alternatively, you can select the parent Administrative Unit from the tree, click on the dropdown list on the left and click on "Select Level" then select to view region, district or ward from the dropdown located on the right. You can also click on "Select group" and select the particular group of Administrative Units, for example Rural or Urban.

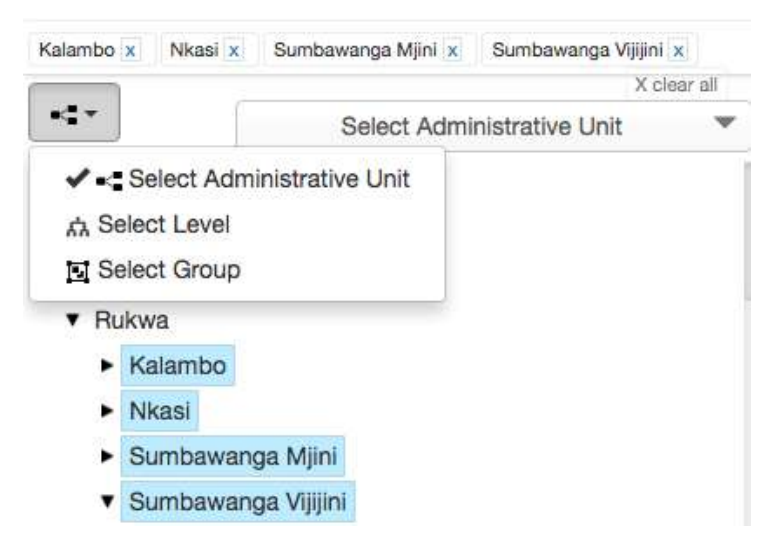

**Figure 54: Select Administrative Unit by Level or Group**

#### **8.1.2 Arranging the layout of dimensions on table rows and columns**

- One you are done selecting the data, period and administrative unit dimensions, you already know what data you want to analyze, when and from where.
- You can now click on the layout menu to arrange your dimensions into rows, columns and filters so as to have the table structured in a way you want for good presentation and easy interpretation of the data.
- To exchange the dimensions in the layout simply click, hold then drag and drop to the right position, after that click on update to effect the changes.

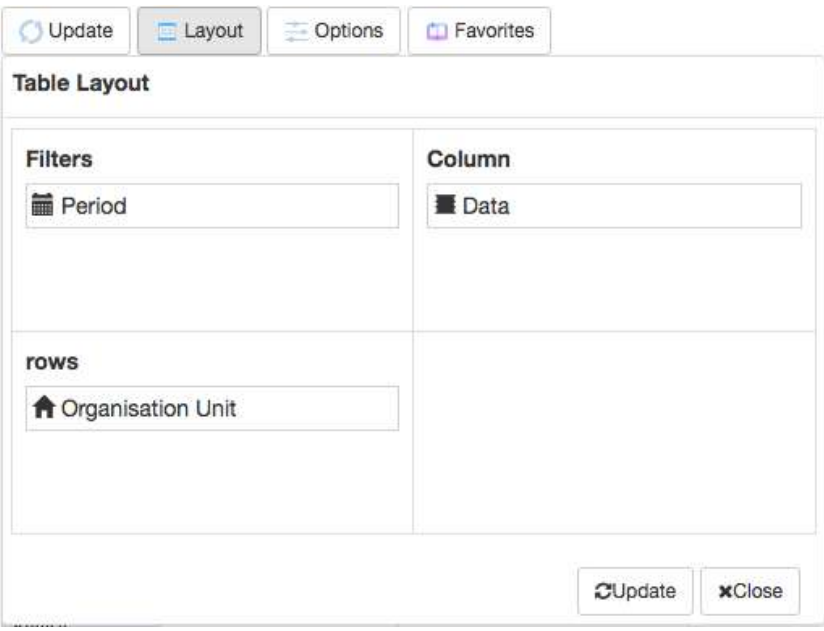

**Figure 55: Layout Menu**

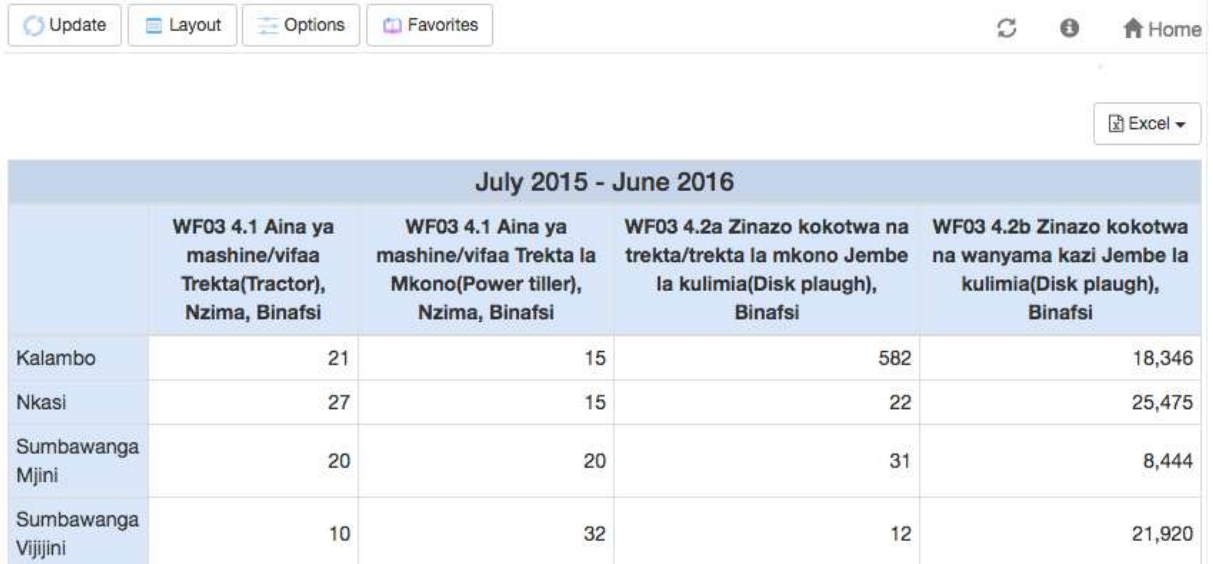

### **Figure 56: An example of Pivot Table Result Based on The Selection Made Above**

# **8.2 Working with a pivot table**

### **8.2.1 Select More Options**

• You may go to options to show/hide totals, sub-totals, column average, row average, dimension labels, empty rows and hierarchy as well as setting the table title.

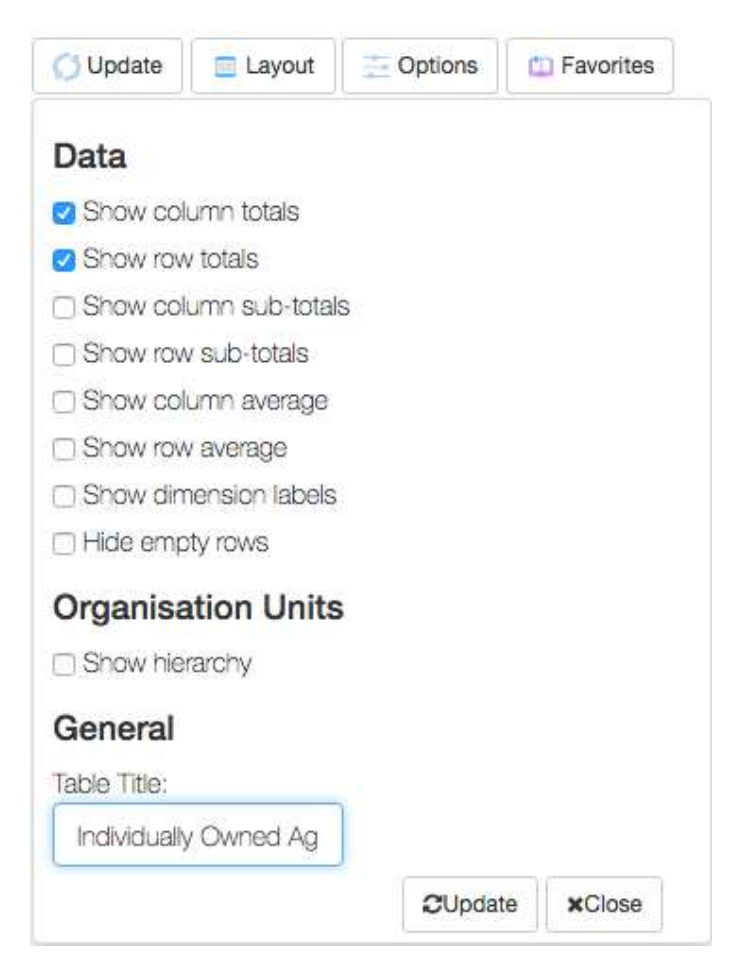

### **Figure 57: Options Menu**

• After selecting the options which you want, click on update to effect the changes.

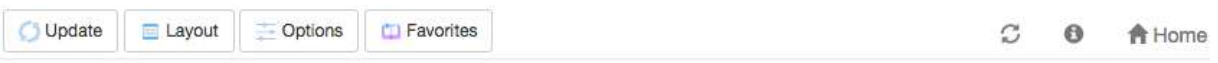

Individually Owned Agriculture Machines and Equipments in Rukwa, July 2015 - June 2016 Reseau

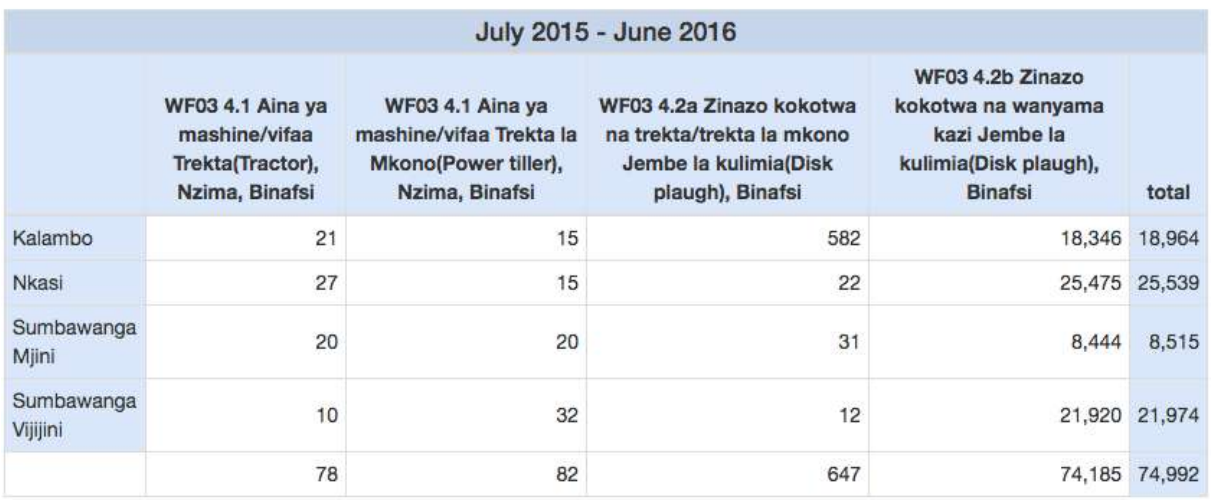

#### **Figure 58: An example of Pivot Table Result After Applying the Options Above**

#### **8.2.2 Save as favorites**

- You may click on Favorites, then click on the "New" button and save your table for later uses.
- To open an existing favorite, type the name on the search field then click on it from the list.
- You can also delete or edit the existing favorite using the menu in front of the particular name in the list.

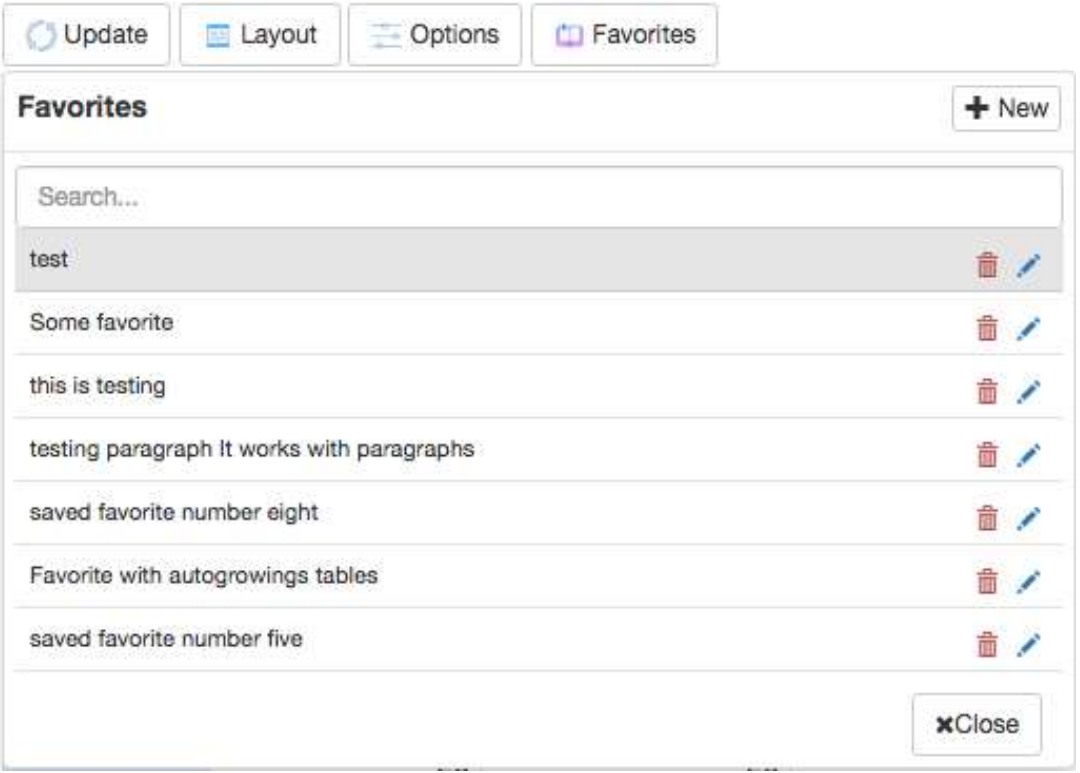

## **Figure 59: Favorite Menu**

- When you have set up a pivot table and you want it to appear and being used in the Data Analysis module by other users, it is important to save it as a favorite using the following naming standards.
	- o Select category name from the data analysis to which the data in your current table correspond to: E.g: "Livestock" for data about "Malisho ya mifugo"
	- o Then write the full name of your favorite by starting with the category name followed by a colon and then name of your favorite table.
	- o E.g.: The full name of the example above should be Livestock:Malisho ya mifugo
	- o The table will appear in the Data Analysis under the Livestock menu.
	- o If your data does not correspond to any of the existing categories in the Data Analysis, you can define a new category name. But this is not recommended unless found necessary since will create a new menu in the data analysis panel.

### **8.2.3 Download table data**

• You may click "Excel" button at the top right of the table, which will allow you to choose to download and save table data in your computer as raw or merged data in Excel format.

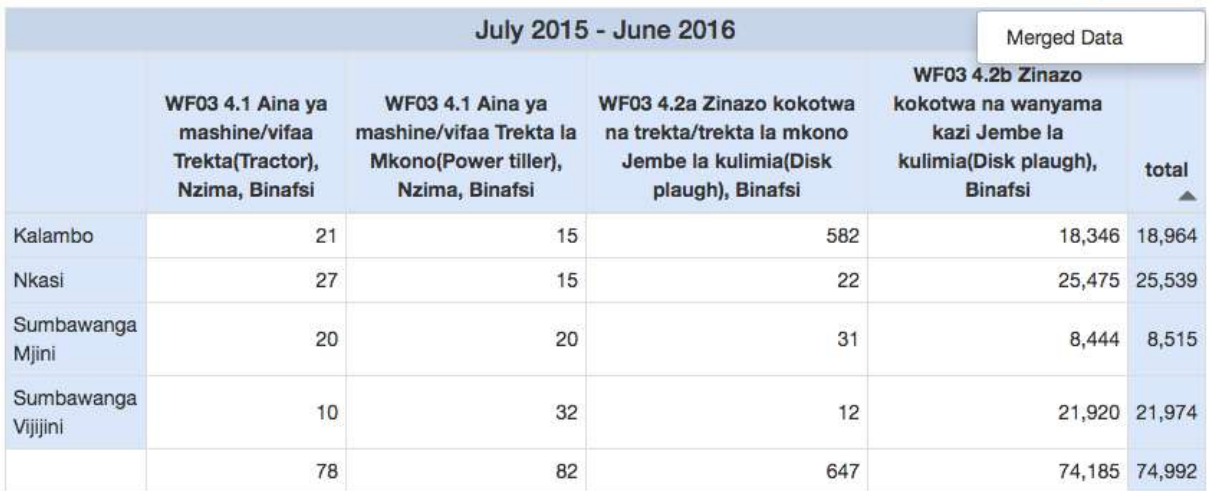

Individually Owned Agriculture Machines and Equipments in Rukwa, July 2015 - June 2016 BEXCel -

#### **Figure 60: Download Menu**

#### **8.2.4 Other navigation menus**

- While you are in pivot table you can click on "Home" button to exit Pivot Table and go your default landing page.
- You can also click on the refresh icon to reload the data in the table in case some data are not presented because of other factors such as network issues.

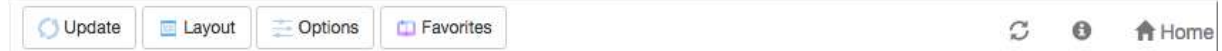

### **Figure 61: Other Navigation Menu**

### **8.3 Working with auto growing table data**

- If the data you are looking for is a raw data directly captured in any of the auto growing tables of the data entry form, then can be selected through searching by their names or you can click to select "Auto Growing" so as to get a list of auto growing table data only.
- Essentially selection follows the same mechanism as explained in section 8.1. Besides, all auto growing table data items have been colored in blue to help users to differentiate them.
- Working with auto growing table data follows the same mechanism as detailed in section 8.2. But auto growing table data is displayed in separate table from other table data. For example, if a user selects some data items from auto growing table and others from normal table then result will be displayed separately as shown in the figure below.
| <b>Pivot tables</b>                                                                                     |          |                                                                                                    |              | «            | Update <sup>1</sup>    | 互<br>Layout      | Options                                                                 | <b>CU</b> Favorites |                                                                                       |             |                                                                                                 |                                                                                       |        | <b>合</b> Home    |
|----------------------------------------------------------------------------------------------------|----------|----------------------------------------------------------------------------------------------------|--------------|--------------|------------------------|------------------|-------------------------------------------------------------------------|---------------------|---------------------------------------------------------------------------------------|-------------|-------------------------------------------------------------------------------------------------|---------------------------------------------------------------------------------------|--------|------------------|
| Data Elements<br>All Data                                                                               | Computed | Submissions                                                                                                    | Auto Growing |              |                        |                  |                                                                         |                     |                                                                                       |             | Individually Owned Agriculture Machines and Equipments in Rukwa, July 2015 - June 2016          |                                                                                       |        | <b>R</b> Expat - |
| wf03 11.1                                                                                               |          |                                                                                                    |              |              |                        |                  |                                                                         |                     |                                                                                       |             |                                                                                                 |                                                                                       |        |                  |
| Available (3)                                                                                           | 38.1     | $\frac{1}{2}$                                                                                                    |              | Selected (3) |                        |                  |                                                                         |                     | July 2015 - June 2016                                                                 |             |                                                                                                 |                                                                                       |        |                  |
| WFC3 11.1 Nila mball mball 2a<br>mawasiliano, Radio<br>WFCS 11.1 Nila mball mball za<br>mawasiliano, TV |          | WHIST 4.39 ZIRGZO KOKOTWA DA<br>trekta/trekta la mkono Jembe la<br>kulmia/Disk plaugh), Binafsi<br>WF03 4:2b Zinazo kokotwa na wasyama<br>kazi Jembe la kulimia/Disk plaugh). Binafsi |              |              |                        |                  | WF03 4.1 Aina ya<br>mashine/vifaa<br>Trekta(Tractor),<br>Nzima, Binafsi |                     | WF03 4.1 Aina va<br>mashine/vifaa Trekta la<br>Mkono(Power tilter).<br>Nzima, Binafsi |             | WF03 4.2a Zinazo kokotwa na<br>trekta/trekta la mkono Jembe la<br>kulimia(Disk plaugh), Binafsi | WF03 4.2b Zinazo kokotwa<br>na wanyama kazi Jembe la<br>kulimia(Disk plaugh), Binafsi |        | total<br>▲       |
| WF03 11.2 Simu                                                                                          |          | WF03 11.1 Nila mbell mbell 26<br>mawasiliano, Kituo na Kipindi.                                                                                                    |              | Kalambo      |                        | 21               |                                                                         | 15                  |                                                                                       | 582         |                                                                                                 | 18,346                                                                                | 18,964 |                  |
|                                                                                                    |          |                                                                                                    |              |              | <b>NKBS</b>            |                  | 27                                                                      |                     | 15                                                                                    |             | 22                                                                                              |                                                                                       |        | 25,475 25,539    |
| Financial-July                                                                                          | ¢        |                                                                                                    | Prev Your    | Post Year    | Sumbawanga<br>Miini    |                  | 20                                                                      |                     | 20                                                                                    |             | 31                                                                                              |                                                                                       | 8,444  | 8.515            |
| Available (10)<br>July 2017 - June 2018                                                                 | $\infty$ | July 2015 - June 2016                                                                                                    |              | Selected (1) | Sumbawanga             |                  | 10                                                                      |                     | 32 <sub>2</sub>                                                                       |             | 12                                                                                              |                                                                                       |        | 21.920 21.974    |
| July 2016 - June 2017                                                                                   |          |                                                                                                    |              |              | Villini                |                  |                                                                         |                     |                                                                                       |             |                                                                                                 |                                                                                       |        |                  |
| July 2014 - June 2015<br>July 2013 - June 2014                                                          |          |                                                                                                    |              |              |                        |                  | 78                                                                      |                     | 82                                                                                    |             | 647                                                                                             |                                                                                       |        | 74,185 74,992    |
| July 2012 - June 2013<br>July 2011 - June 2012<br>July 2010 - June 2011                                 |          |                                                                                                    |              |              |                        |                  |                                                                         |                     |                                                                                       |             |                                                                                                 |                                                                                       |        | $F$ Excel $\sim$ |
| July 2009 - June 2010<br>July 2006 - June 2009                                                          |          |                                                                                                    |              |              |                        |                  |                                                                         |                     |                                                                                       |             | WF03 11.1 Njia mbali mbali za mawasiliano, Kituo na Kipindi                                     |                                                                                       |        |                  |
| Nkasi =<br>Kalambo »                                                                                    |          | Sumbawanga Mjini » Sumbawanga Vijijini »                                                                                                    |              | X clear all  |                        |                  |                                                                         |                     |                                                                                       |             | Kalambo ,Nkasi ,Sumbawanga Mjini ,Sumbawanga Vijijini ,July 2015 - June 2016                    |                                                                                       |        |                  |
| 森                                                                                                    |          | Select Admin.units levels                                                                                                    |              | ٠            | Organisation unit name |                  | Period                                                                  |                     | Jina la chombo cha habari                                                             |             | Jina la kipindi                                                                                 | Mara ngapi kwa wiki                                                                   |        |                  |
| <b>· Tanzania</b><br>ARDS Region                                                                        |          |                                                                                                    |              |              |                        | Sumbawanga Mjini | July 2015 - June 2016                                                   |                     |                                                                                       | CHEMCHEM    | KILIMO BORA                                                                                     | 1.0                                                                                   |        |                  |
| $-Mara$                                                                                                 |          |                                                                                                    |              |              |                        |                  |                                                                         |                     |                                                                                       | <b>ITV</b>  | SHAMBA SHAPE UP                                                                                 | 1.0                                                                                   |        |                  |
| <b>T</b> Rukwa                                                                                          |          |                                                                                                    |              |              |                        |                  |                                                                         |                     |                                                                                       | NDIMGALA FM | KILIMO CHETU                                                                                    | 1.0                                                                                   |        |                  |
| Kalambo<br>٠<br>Nkasi<br>۰                                                                              |          |                                                                                                    |              |              |                        |                  |                                                                         |                     |                                                                                       | NDINGALA FM | KILIMO CHETU                                                                                    | 1.0                                                                                   |        |                  |
| Sumbawanga Mjini                                                                                        |          |                                                                                                    |              |              |                        |                  |                                                                         |                     | RADIO FREE AFRICA                                                                     |             | <b>INUKA</b>                                                                                    | 1.0                                                                                   |        |                  |

**Figure 62: Pivot Table Result with Both Normal and Auto Growing Table Data** 

# **9 Data Visualizer**

The data visualizer module enables users to easily create dynamic data analysis and visualizations through charts and data tables. You can freely select content (like Computed Values, periods and administrative units) for your analysis. This module can be accessed by going to "Data -> Data Visualizer" in the main menu. The image below shows the viewport of the module. Consists of Left Panel, Top Panel and View Port

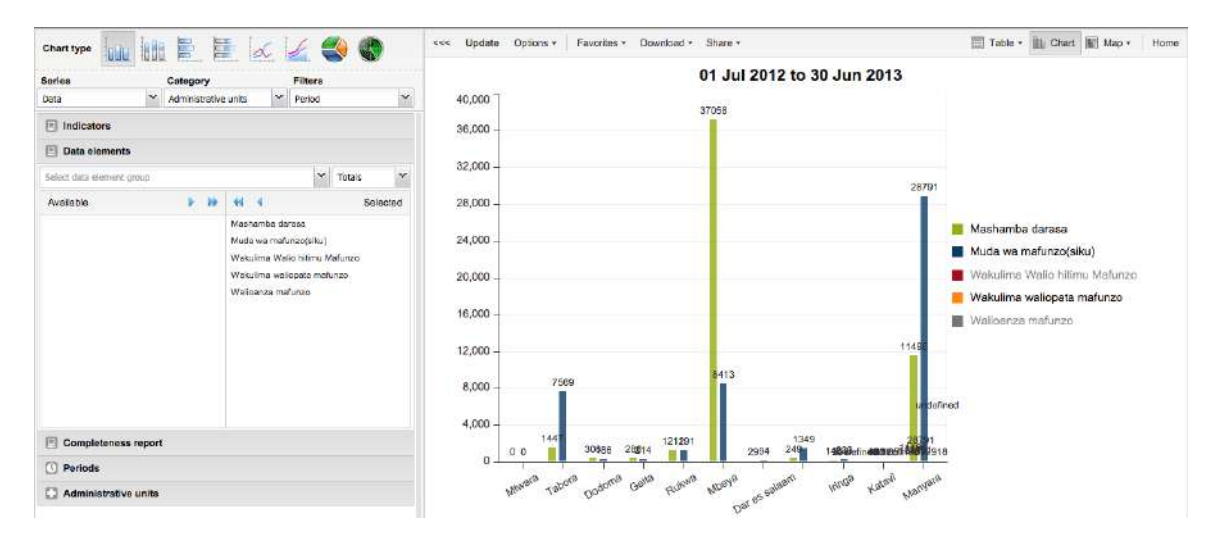

**Figure 63: Data Visualizer**

The data visualizer is designed firstly to be easy-to-use, you can simply select the Computed Values, data elements, periods and administrative units you want to include and click "Update" to get your visualization. Secondly it is designed to be fast and work well over poor Internet connections, charts are generated in the web browser and very little data is transferred over the Internet.

The Visualizer module provides eight different chart types, each with different characteristics. You can select the type of your chart by clicking on one of the icons in top left bar titled "Chart type". Chart Types consist of:

- Column chart
- Stacked Column Chart
- **Bar Chart**
- Stacked Bar Chart
- Line Chart
- Area Chart
- Pie Chart
- Radar Chart

# **9.1 Selecting Series, Category and filter**

This section lets you define which dimension of the data you want to appear as series, category and filter. Dimension in this regard refers to the elements that describe the data values in the system. There are three main dimensions in the system:

- Data: Includes data elements and Computed Values, describing the phenomena or event of the data.
- Periods: Describes when the event took place.
- Administrative units: Describes where the event took place.<br>01 Jul 2012 to 30 Jun 2013

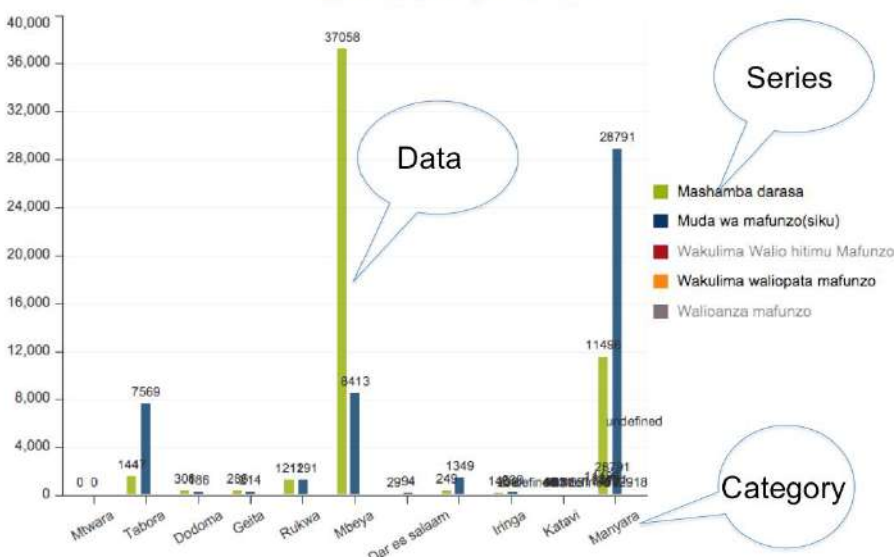

**Figure 64: Series, Category and Filter in Data Visualizer**

# **9.2 Selecting "What" Dimension of Data.**

This is done in a similar way as in pivot table and involves the following:

- Selecting Computed Values
- Selecting Data element
- Selecting Reporting Rate

# **9.3 Selecting "Where" Aspect of Data i.e. Administrative unit**

This is done in a similar way as in pivot table and involves the following:

- Choose Selection Mode for Administrative unit
	- o By Levels (Select Levels) i.e. National, Regions, and Districts
	- o By Groups i.e. if applicable
	- o By Multiple selection (Select administrative unit) starts as default. Also, allows relative selection, e.g. User administrative unit or Users children administrative unit or User Grandchildren administrative unit.

# **9.4 Selecting "When" Aspect of Data i.e. Period**

This is done in a similar way as in pivot table and involves the following:

- Choose Fixed Period by starting with "Select Period Type" i.e. Monthly, Quarterly, Annual (Financial July) followed by selecting the available fixed periods i.e. Months, Quarters, or Years
- Choose Relative Periods, i.e. Last 12 Months, last 3 Months, etc.

# **9.5 Selecting chart options**

- You can set various chart options by clicking on the "Options" button the chart toolbar. The available options are:
	- o Show trend line,
	- o Show series data,
	- o Target line value/title,
- o Base line value/title,
- o Show values,
- o Hide chart legend,
- o Hide chart title, Chart title,
- o Domain axis label and Range axis label

# **9.6 Downloading chart as image or PDF**

- After you have rendered a chart you can download it to your local computer as an image or pdf by clicking on "Download" on the top centre menu.
- The file will be automatically downloaded to your computer for instance can you now embed the image file into a text document as part of a report.
- You can also download the data source behind the chart in json, xml, csv or Microsoft Excel format.

# **9.7 Saving chart as favorite**

- Once you have rendered a chart you can save it as a favorite to be able to access it easily at a later point.
- Click on the "Favorites" button on the top menu to open up the favorites window.
- Click "Add new" and in the name field enter the desired name for your chart.
- The chart will be visible only to you.
- For every favorite in the list you have four options to the right.
- You can rename the chart (grey button), overwrite the chart (green button), modify the sharing settings of the chart (blue button) or delete the chart (red button).

| Download -<br>Favorites -<br>Share - | Table -<br>▦ |  |  |  |
|--------------------------------------|--------------|--|--|--|
| <b>Manage favorites</b>              | $\times$     |  |  |  |
| Search for favorites<br>Add new $-$  |              |  |  |  |
| Idadi ya Kaya                        | 2886         |  |  |  |
| Idadi ya Ngombe 2011-2014            | 7888         |  |  |  |
| Idadi ya mifugo                      | 「国内」         |  |  |  |
| Mashamba Darasa                      | √目2日         |  |  |  |
| Miundombinu Katika Mifugo            | 目出面<br>ю     |  |  |  |
| Ukubwa wa eneo                       | 目出品<br>ю     |  |  |  |
| Ukubwa wa eneo Stacked               | 四品<br>目<br>ю |  |  |  |
| Page 1 of 1                          | Next<br>Prev |  |  |  |

**Figure 65: Manage Favorite Charts**

• While in Data Visualizer, you may also navigate to pivot table. Map and Home Page through Table, Map and Home menus at the top left respectively.

# **10 GIS Map**

Geographical Information System is a system designed to capture, store, manipulate, analyze, manage, and present all types of geographical/geospatial data. GIS is made up of spatial and non-spatial data, whereas spatial data refers to co-ordinate reference systems (CRS), which specify location of an object, and non-spatial data refers to attributes of that object. GIS allows merging of geographical and statistical information to enforce informed decision making. In ARDS Portal, GIS is used to merge data element and Computed Value statistical reports with geographical/geospatial data/ spatial data for National, Regional/LGA Level administrative boundaries. The following screenshot is an example of geographical map shows "Idadi ya ng'ombe waliochinjwa" in all Regions Tanzania on December 2018.

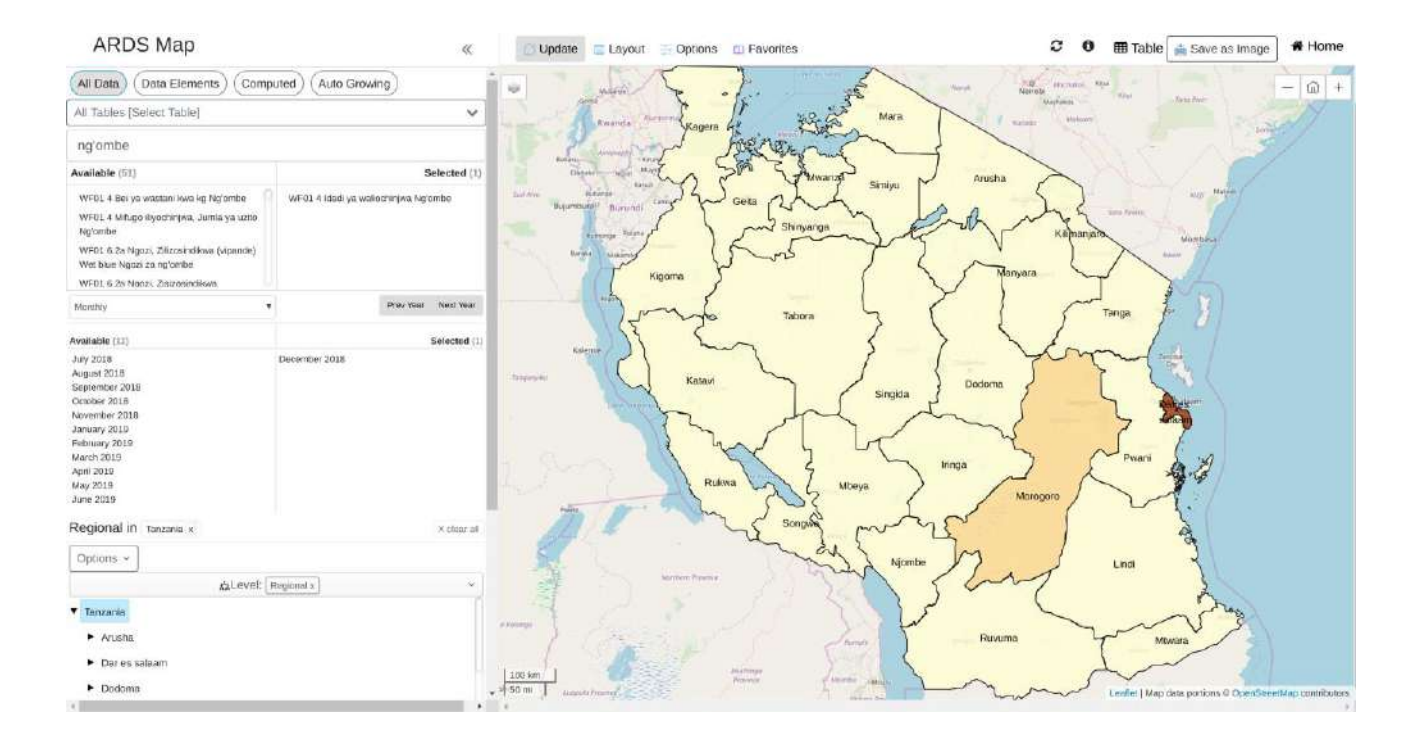

#### **Figure 66: Example of Geographical Map in ARDS**

#### **Web Portal**

### **10.1 Why GIS In ARDS Web Portal?**

GIS is applied in modelling of ARDS reports associating it with geospatial/geographical information, among the uses include:

- Visualize distributions of all agricultural data available in the system per district/region/nation
- Visualize periodic reporting of these data, that is Monthly, Quarterly and Annually.

# **10.2 Creating a Map**

To create a Map, you may follow the following simple steps:

- 1. Select items from the dimensions in the left menu.
- 2. Click update to create your map.
- 3. Define/ modify your legends.

# **10.2.1 Select the dimensions**

The first step to create a map is to specify what data you want, for which period (when) and from which administrative unit (where). To select what data a user can choose to search from all data in the system or specify a particular type of data i.e. Data Elements, Computed Values.

**Step 1:** Selecting data.

- Select "All Data": This is the default selection but if not selected you can click on "All Data" button to select it, which will allow you search for any data collected in ARDS Web Portal.
- Select Data Elements: If the data you are looking for is a raw data directly captured in any table of the data entry form except auto growing tables, then you can click to select "Data Elements".
- Select "Computed": If the data you are looking for is not directly captured from any of the data entry form but its value is computed from the data which is directly captured, then you can click to select "Computed".

*Please note the following: All other options above apart from selecting "All Data" will minimize the list of items from which you will be selecting from but only if you know type of the data you are looking for. Alternatively, you can follow these simple steps:*

- o *Once you select All Data, by default the system allows you to search data from all tables but if you know from which table does the data you are looking for is being collected, then you can select a specific table from the dropdown.*
- o *If you know at least part of the name of the data you want you can type the name directly in the search field and the data items will filter as you continue typing.*
- o *You can also use the search field to filter by entry form and-or table number. For example, you can type WF03 4.1 to list only data items in table 4.1 of Ward Annual Entry Form*

After you apply the filters you can now go through the list of available data items and click on the data you were looking for to move it to selected items. To unselect you can go through the list of selected items and click on the specific items to unselect. Alternatively, you can click on forward arrows or backward arrows to select or unselect all respectively.

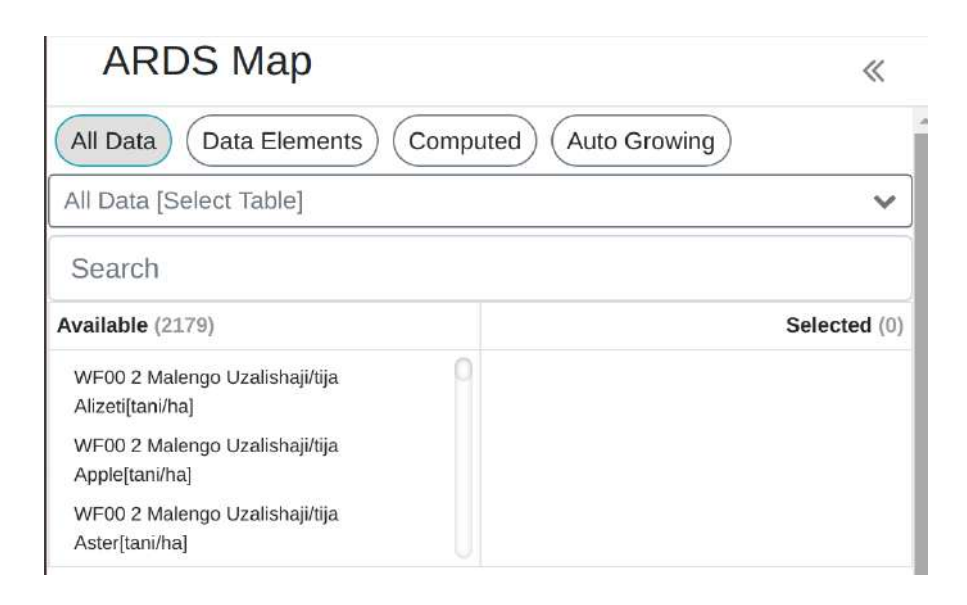

### **Figure 67: Select data dimension**

#### **Step 2:** Select Periods

- Click on available options to select and click on selected periods to remove selection or you may click on forward arrows to select all and backward arrows to remove all selections. Please note the following:
	- o Options of period you can select depends on the data selected. For example, if all data selected are from WF03 then you can only select financial year. If all data selected are from WF01 then you can select monthly or quarterly or annually.
	- o In the drop down list you can select relative period which allows you to select a varying periods based on the recent date, such as this financial year, last financial year, etc.
	- o You can click on "Prev Year" and "Next Year" to navigate back and for when you are looking for previous periods.

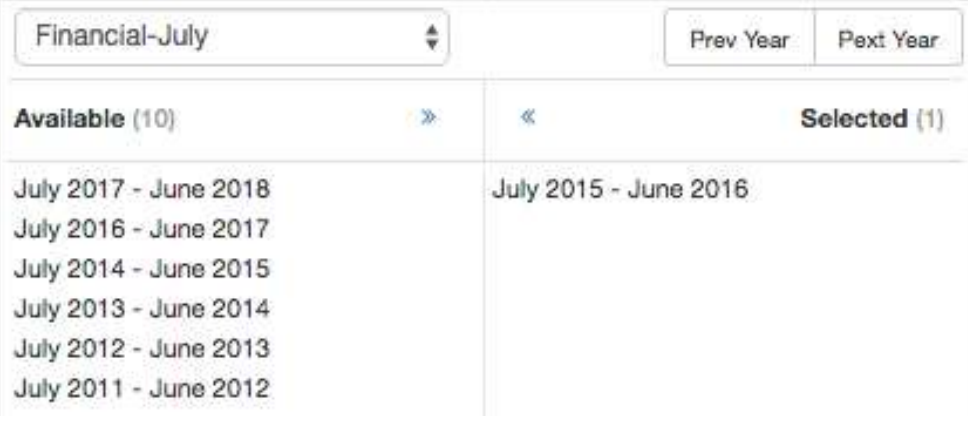

**Figure 68: Select Period Menu**

**Step 3:** Select Administrative Units

• You can quickly select the Administrative Unit(s) you want by clicking on the arrows to expand and click on a specific Administrative Unit to select or remove selection as shown below:

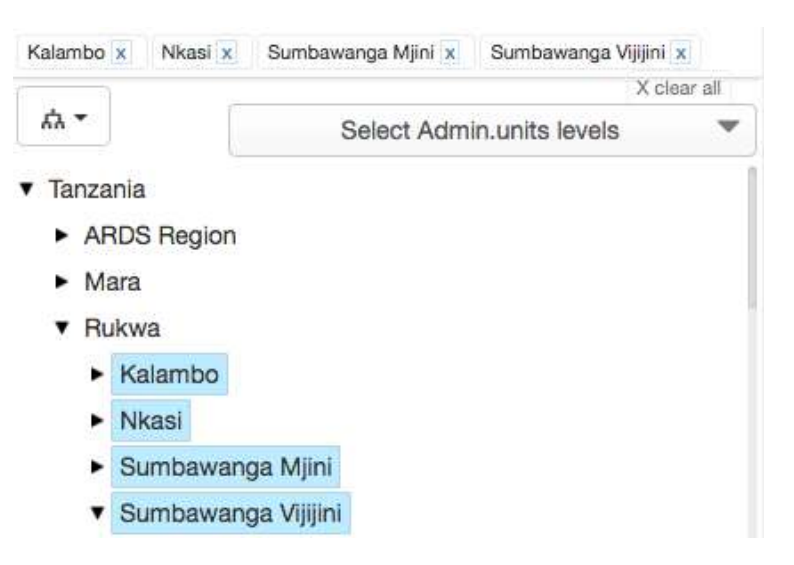

**Figure 69: Select Administrative Units Menu**

• Alternatively, you can select the parent Administrative Unit from the tree, click on the dropdown list on the left and click on "Select Level" then select to view region, district or ward from the dropdown located on the right. You can also click on "Select group" and select the particular group of Administrative Units, for example Rural or Urban.

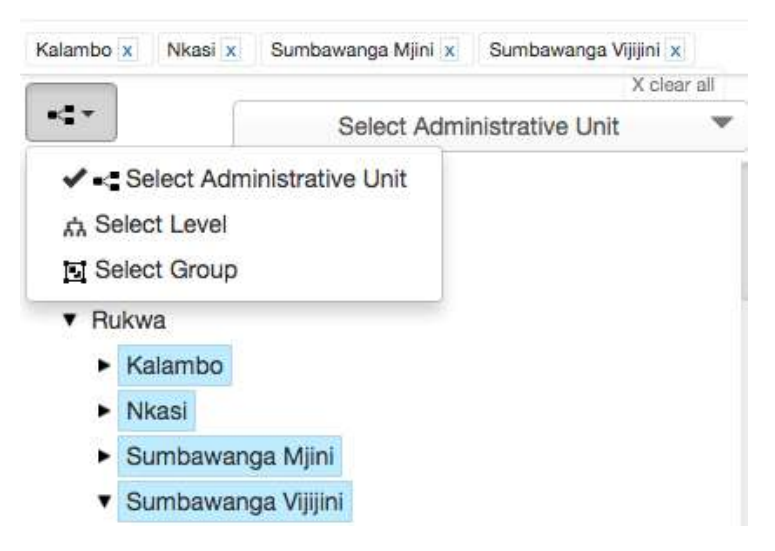

# **Figure 70: Select Administrative Unit by Level or Group**

# **10.2.2 Define/ modify your legends**

- One you are done selecting the data, period and administrative unit dimensions, you already know what data you want to analyze, when, from where and Clicking update to see the map.
- You can now click on the legends on your map and click the menu "filter by different dimensions" to get more options on legends.
- To exchange the dimensions in the layout simply click, hold then drag and drop to the right position, after that click on update to effect the changes.

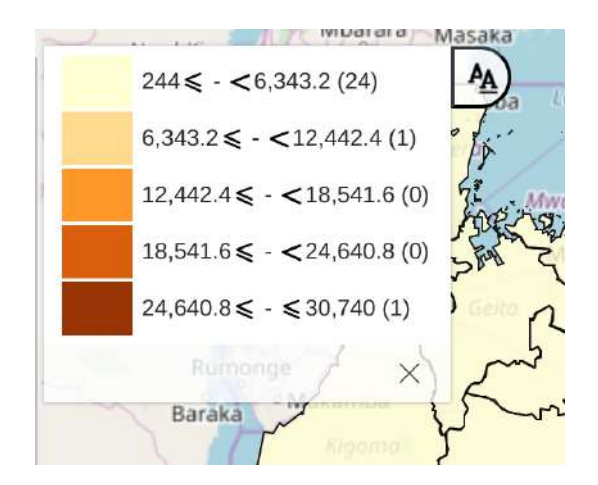

**Figure 71: Legends**

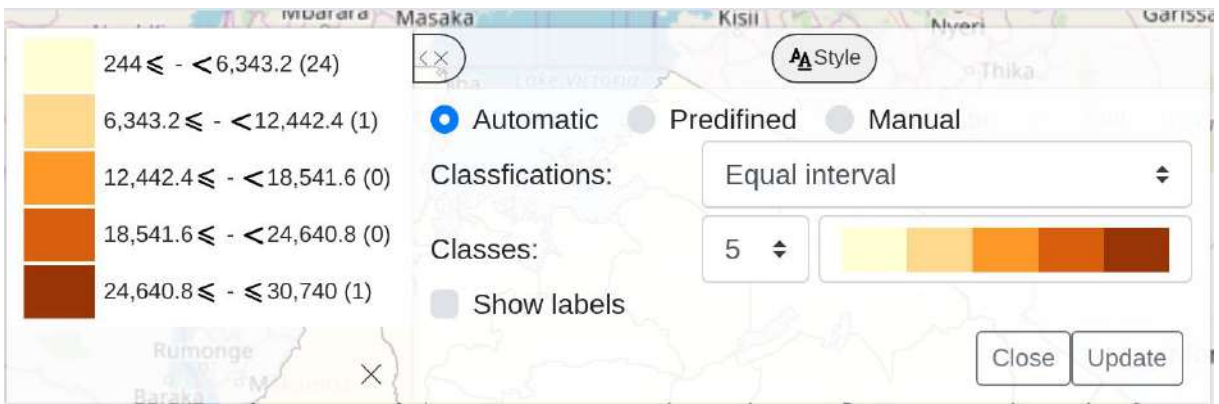

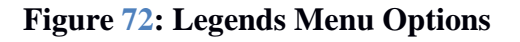

# **10.3 Working with a GIS Map**

#### **10.3.1 Automatic, Predefined and Manual Legends**

- You may select to use automatic legend where you can only specify:
	- o Number of classes you wish to have to differentiate data in different range (the maximum number of classes is 9)
	- o The low color and its size
	- o High color and its size
- Thus, the legends auto generate the intermediate range/colors.

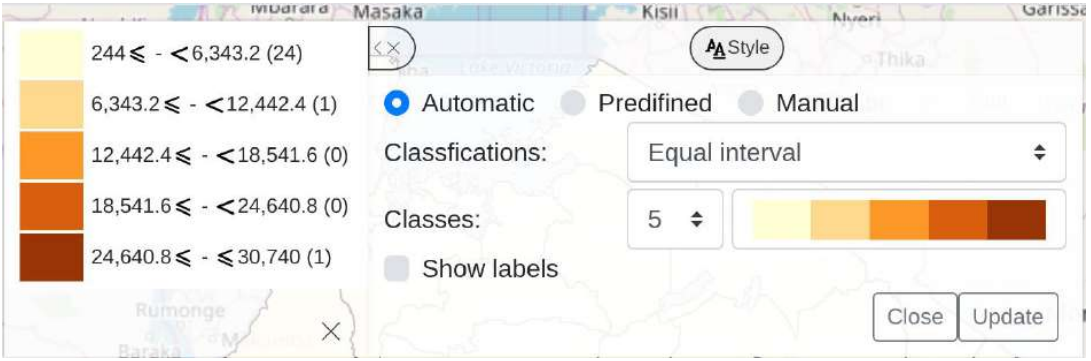

### **Figure 73: Automatic Legends**

• You may define a custom legend then save and use it as predefined legend from the list of predefined Legends.

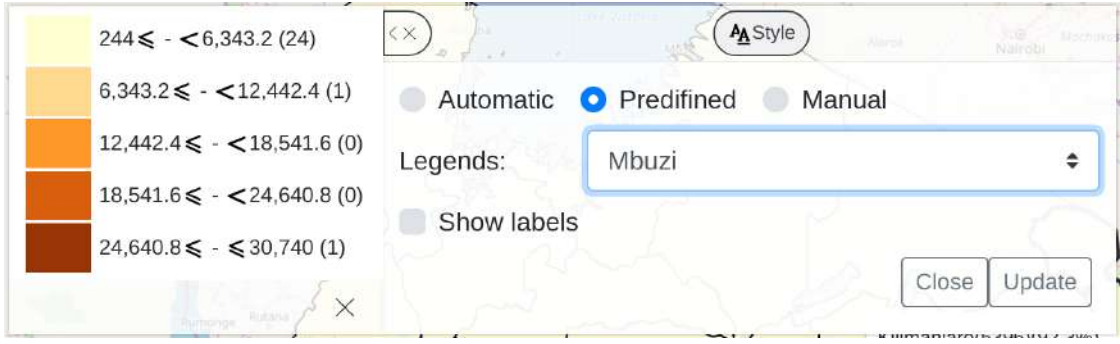

**Figure 74: Predefined Legends**

• You may define a Manual legend on the map, define color ranges, and then update your map on the spot with the manual legend. Also save and use it as manual legend from the list of manual Legends.

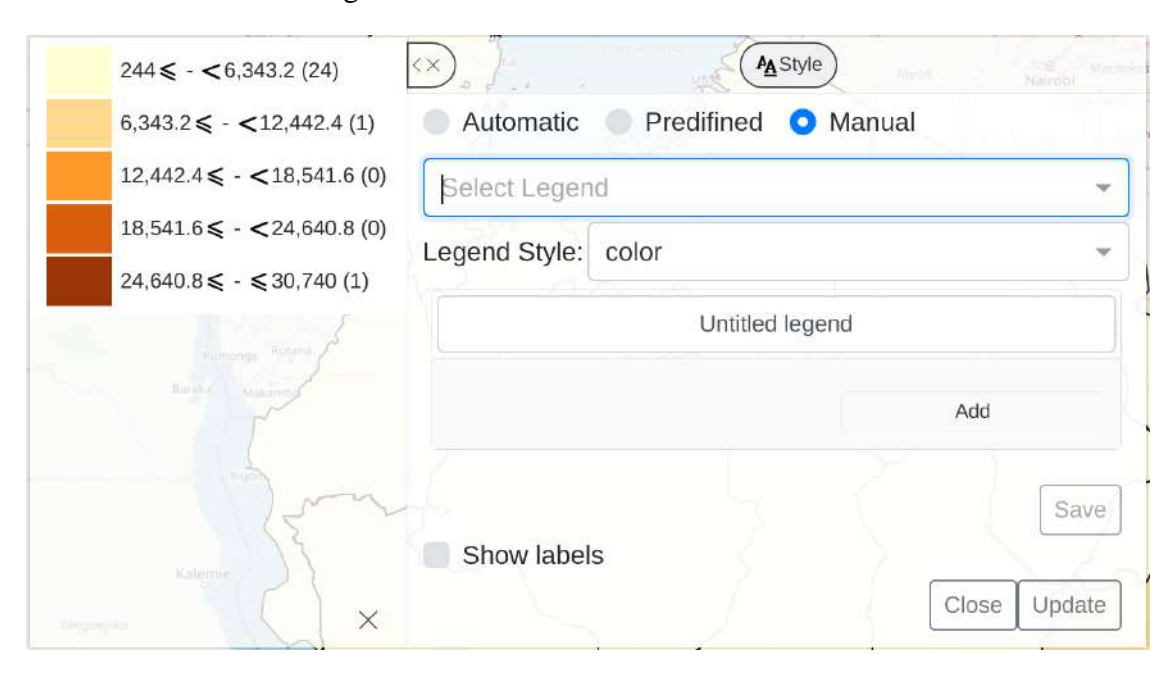

# **Figure 75: Manual Legends**

### **10.3.2 Saving Favorite Map**

- To create Favorite Map:
- Click the "Favorite" button on the toolbar to get the Favorites window.
- The first option is "New" which opens up a window where you are supposed to type the name of the favorite and create the favorite.
- A list of all available favorites including the one created above appears below the "New" menu with additional menu for each favorite to allow a user to rename, share and delete the favorite.

### **10.3.3 Save Map as Image**

- To save or download map as an image;
- Click the "Save as Image" and an image is downloaded as PNG (image)

### **10.3.4 Output Usage for routine reporting**

- The saved GIS Map Image can be re-used in reporting of ARDS data using different Office application suites such as Microsoft Office (PowerPoint, Word, Excel etc.), or other Non Microsoft Suite product like Open Office (Word, Calc, Impress, etc.),
- To re-use the saved Image on Microsoft office
	- o Open Microsoft Office Word or PowerPoint.
	- o Point where you want to place your map.
	- o Go under insert menu, Select Picture to insert picture from file (Note: GIS Map. save the map to the download folder as image nameYouSpecified.png).
	- o Browse your image from location you saved.
	- o Insert the image in your work and it'll appear in your document.
- Then you can send your Report/Presentation with GIS Map.

# **11 Report**

ARDS Portal provides a range of reporting alternative. The user can get standard reports as per administrative unit and ARDS reporting structure (Monthly, Quarterly and Annual). The report generated can be printed or exported to Excel and PDF. Archived Standard reports for past years reports Customized reports can be generated as per user's requirements where a user can customize look and feel of different reports using jaspersoft iReport tool. Submission and creation status report as per administrative unit. Also user can generate/ download Static tables. Each method gives detailed information, which can be used in analyzing the data you have in the system.

• To generate report left click on the Report Menu of the home page and list of available report types will appear, which includes options to generate ARDS standard reports, custom reports and Submission and Creation Status.

**Note:** Report module also supports Data Approval and Aggregation. If there is new data that have been submitted, aggregation should take place as per schedule or on demand before viewing the report. Details of Aggregation and Data Approval process are explained in the section 5.4 and 6 respectively.

# **11.1 Generating and Approving Standard Report**

Standard Reports gives ARDS original reports. Essentially, it is a report of datasets filled with either raw or aggregated data. Only available for the following forms that mimic the original ARDS reports:

- 1. District/Region Monthly Report (DR01/RR01)
- 2. District/Region Quarterly Report (DR02/RR02)
- 3. District/Region Annual Report (DR03/RR03)
- 4. District, Regional and National Quarterly Integrated Report (DIR02, RIR02 and NIR02)
- 5. District, Regional and National Annual Integrated Report (DIR03, RIR03 and NIR03)

# **11.1.1 Generating a District or Region Report**

To generate district or region report i.e. DR01, DR02, DR03, RR01, RR02, or RR03 use the following steps:

1. Select Standard Report and the menus shown below will appear. Use the menus to specify the type of district or region report you want.

*Note: District and Region Monthly, Quarterly or Annual Report are three reports available for the district or region level.* 

- *That is District and Region Monthly Report are similar reports obtained by selecting a district or a region respectively.*
- *District and Region Quarterly Report are similar reports obtained by selecting a district or a region respectively.*

• *District and Region Annual Report are similar reports obtained by selecting a district or region respectively.* 

*For example, if you need District Annual Report of Arusha Mjini for July 2014 – June 2015 continue as follows.*

- 2. On the report select District/Region Annual Report (DR03/RR03) so as to use standard forms and table of the District/Region Annual Reports.
- 3. On the report period select annual and choose which annual for example July 2014 June 2015 in the diagram below.
- 4. Navigate through the administrative unit's tree menu and select the respective district: Tanzania → Arusha → Arusha Mjini.

*Note: If you want Region Annual Report (RR03) then navigate through the administrative unit's tree and select the respective region instead of a district. If you have selected a District/Region Monthly Report (DR01/RR01), District/Region Quarterly Report (DR02/RR02) or District/Region Annual Report (DR03/RR03) form and try to select national or ward from the tree you will be notified accordingly.*

Standard Report <sup>O</sup>

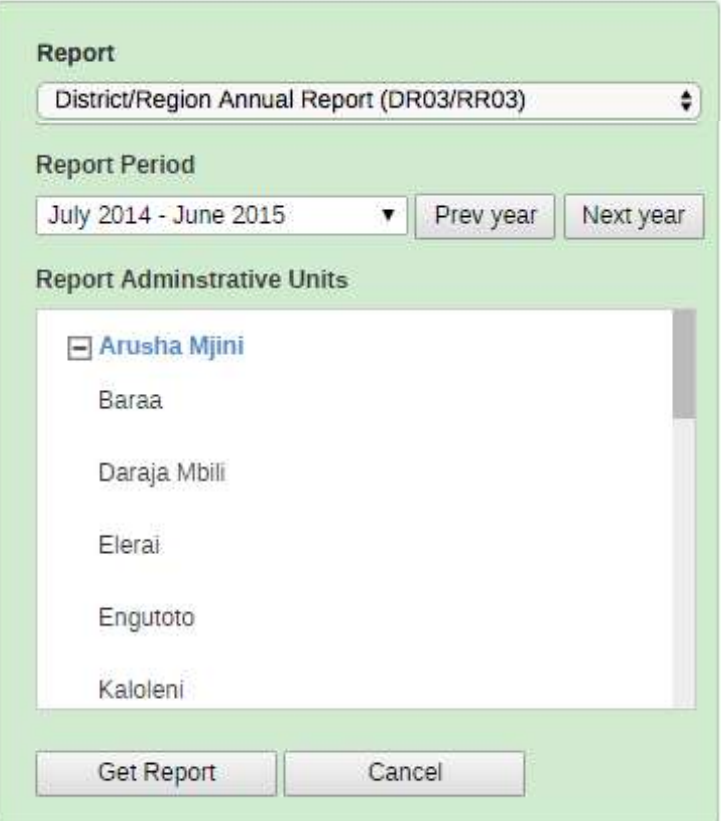

# **Figure 76: Creating ARDS Standard Report**

5. Then left click on Get Report to generate the report

6. If the report was already created the system display the report and provide the following options, otherwise if you are responsible for that report you can preview and-or create report as explained in the respective section.

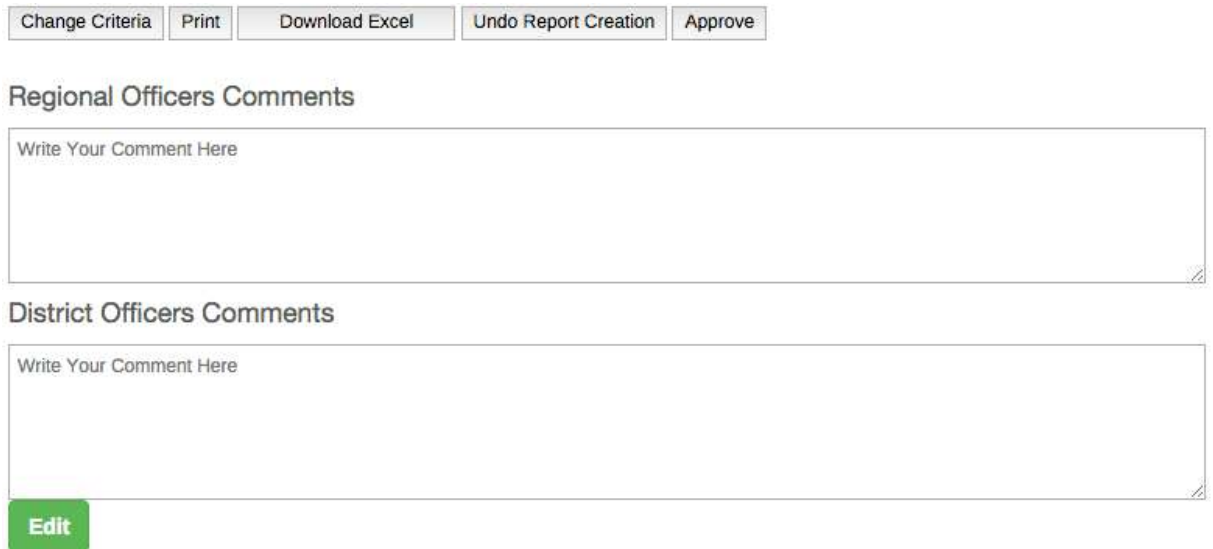

# **Figure 77: User Options for a Created District Annual Report**

# *11.1.1.1 Approve district or region report*

Click on "Approve" to approve the report if you are satisfied with the report and you are responsible for approving report or "Disapprove" to disapprove. Note that a region user can approve and disapprove all his/her districts and national user can approve all regional reports.

*Note: Once a district or region report is approved, a user cannot undo creation of that report and the related reports unless it is disapproved first.*

# *11.1.1.2 Comment on district or region report*

A regional or district officer can click on Edit, write a comment in the respective field and then save. Please note the following:

- Comments on the reports by the region officer can be edited only by the region officer or an administrator, a district officer cannot edit the comments.
- Comments on the reports by the district officer can be edited only by the district officer, the region officer, or the administrator.

# *11.1.1.3 Print a district or region report*

You can use print button to save your report in PDF format or print the report for other uses.

# *11.1.1.4 Download a district or region report in Excel format*

You can use Download Excel button to save the report in Excel format for further uses or manipulation using spreadsheet applications such as Microsoft Excel. Depending on the internet browser application the you are using, the file will automatically be saved to downloads folder or you will be asked to browse and select a folder to save the downloaded Excel file.

#### *11.1.1.5 Change criteria to select another report*

If you want to generate another report, click on "Change Criteria" button to send you back to the data criteria selection screen and select another report.

#### **11.1.2 Create a District or Region Report**

If the report was not already created the system bring a report creation screen. District report creation screen gives completeness summary as shown in the following figure:

Change Criteria Create Report Preview

Ward Annual Entry Form (WF03) Completeness Status

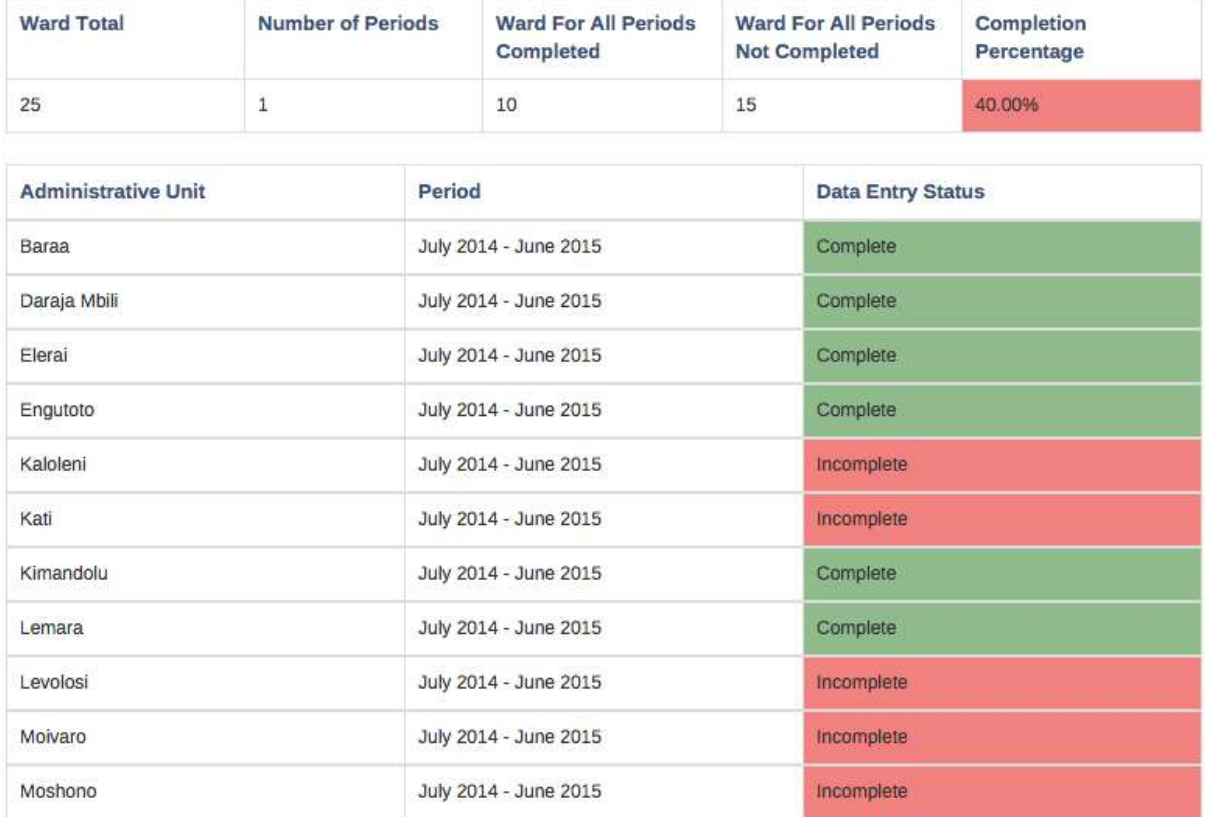

### **Figure 78: Entry Form Completion Status Screen with an Option to Create or Preview the District Report**

*Note: District Reports (DR01, DR02 and DR03) displays summary and list of wards and periods (month, quarter or year) with data entry status whether complete or incomplete.*

Change Criteria Create Report Preview Create All District Reports

District/Region Annual Report (DR03/RR03) Report Status

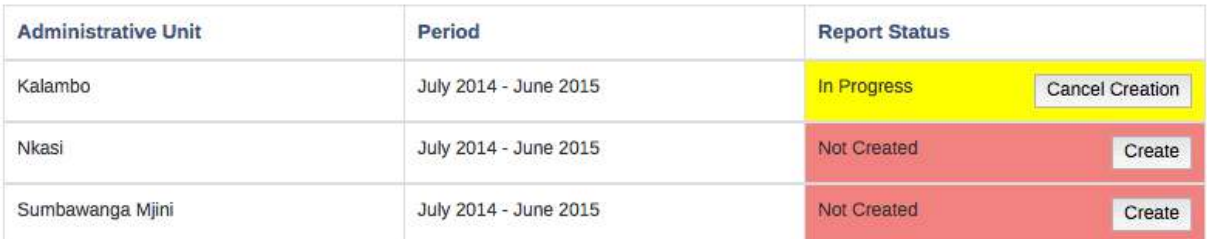

# **Figure 79: Creation Status Screen with an Option to Preview the Region Report or Create Related District Reports**

*Note: Region Reports (RR01, RR02 and RR03) displays list of districts and periods (month, quarter or year) with creation status whether created, in progress or not created.* 

#### *11.1.2.1 Preview a district or region report*

If you are a district or region user responsible for that report or a super user the system will then allow you to preview report if you click on "preview" button. Otherwise you will only be allowed to change criteria. Change Criteria send you back to the data criteria selection screen to select another report.

*Note: If you select to preview the report the system will display the draft of the report as per the data which have been submitted and estimated the day before when you preview the report. This is because report aggregation process, which includes estimation, aggregation and archiving have been scheduled to run overnight. This setup is in order to maximize its efficiency as well as preventing disturbance to other users as the process may keep the server busy.*

**O** This is a preview copy of the reports.<br>District/Region Annual Report (DR03/RR03) July 2014 - June 2015 Arusha Mjin

#### OFISI YA RAIS - TAWALA ZA MIKOA NA SERIKALI ZA MITAA

#### PRESIDENT'S OFFICE - REGIONAL ADMINISTRATION AND LOCAL GOVERNMENT (PO-RALG)

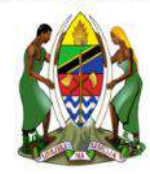

#### FOMU YA TAARIFA YA MPANGO WA MAENDELEO YA KILIMO WA KIJIJI/KATA

Jina la Afsa Ugani

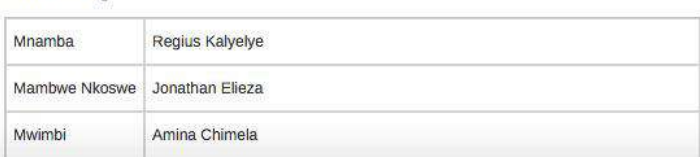

#### **Figure 80: An example of Part of the Report Preview**

#### *11.1.2.2 Request creation of a district or region report*

If you are a district user responsible for that report or a super user the system will then allow you to create report if you click on "create" button. Otherwise you will only be allowed to change criteria. Change Criteria send you back to the data criteria selection screen to select another report.

If all wards have submitted (completed) and you are satisfied with the district report or you do not expect any more data submission from the wards, then you can select "Create Report" button to store the report in the archive so that you can easily access it later when you click Get Report. Below is the response you will get when a request to create report is successful. This means the report will be created and archived overnight and you will be able to retrieve the report from archive the next day.

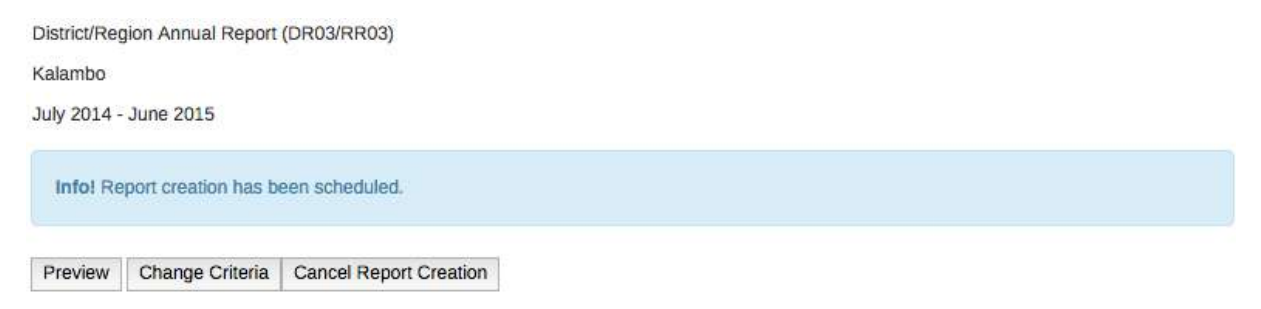

#### **Figure 81: Report Creation Progress Status**

*Note: Region Reports are automatically created once all respective district reports are created thus "Create Report" button is always disabled.*

#### *11.1.2.3 Request creation of all districts report for a region*

For Region Reports an administrative user will also see "Create" button in front of each district report that is not created and can click on it to request creation of the particular district report.

Besides s/he can click on "Create All District Reports" button to request creation of all respective district reports for the specific region and period.

# *11.1.2.4 Cancel a request for report creation*

If a user opens a district report and the report was requested to be created but it is not created yet, the screen will appear with information that "Report creation has been scheduled" with a "Cancel Report Creation" button.

If a user opens a region report, on the creation status screen, if any district report was requested to be created but it is not created yet it will appear with the status "In Progress" with a "Cancel Creation" button in.

In either of the case above, if necessary a user can choose to cancel a request for creation which is still in progress by clicking on cancel button.

# *11.1.2.5 View all requests of report creation*

If you are a privileged user you can view a list of all pending requests for report creation. To view the list, follow this step:

- a. Select Aggregation from the left side panel in the report module. If you do not see the "Aggregation" button then your access level does not have such privilege.
- b. If there are pending requests for report creation, a list of those scheduled reports will be listed.
- c. In front of each report in the list there is a "Cancel Report Creation" button, which allows you to cancel the request(s) if necessary.

**Scheduled Reports** 

District/Region Annual Report (DR03/RR03)

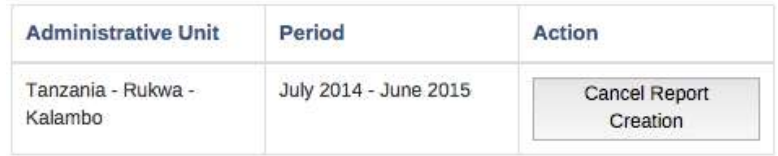

Aggregation tables management

Aggregation tables update

**Start** 

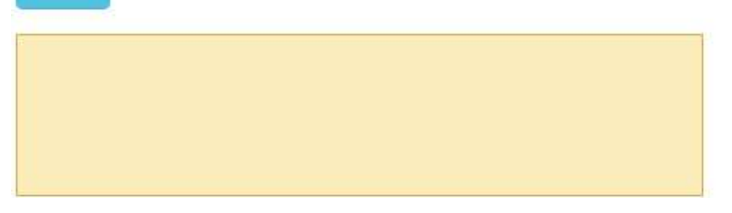

**Figure 82: Starting on Demand Aggregation**

#### *11.1.2.6 Run on demand aggregation*

If you just finished entering data and-or you requested to create a report and you would like to see the data in the report you created in the same day, then you have to run on demand aggregation. Follow this step:

- a. Once you are done entering the data create the District Report(s) that you want to see the data (follow steps in section 11.1.2).
- b. Select Aggregation from the left side panel in the report module. If you do not see the "Aggregation" button then your access level does not have such privilege.
- c. If the list of scheduled reports is fine and you want to continue run the aggregation then Click on "Start"
- d. Once the aggregation is completed you will see the green tick icon and the details as shown below.
- e. Select Standard Report from the left side panel and follow steps in section 11.1.1 to open the report.

*Note: On Demand Aggregation process, will estimate data, update aggregation table and archive the report just the same as what is done by the scheduled aggregation which run overnight. The aggregation applies only to the data of districts that have requested to create District Report(s) and not all data in the system. Therefore, if there is no any request for report creation the on demand aggregation will not run.*

Aggregation tables management

Aggregation tables update

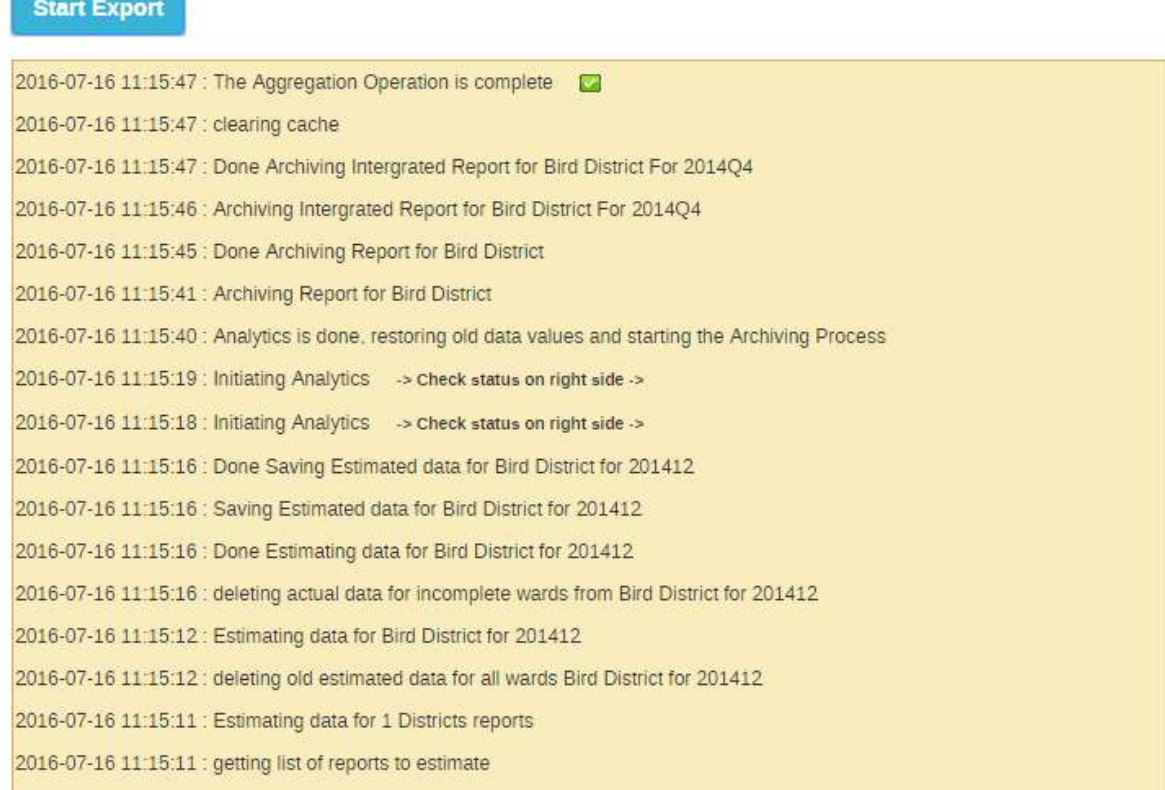

# **Figure 83: On Demand Aggregation Successful Completed**

#### **11.1.3 Generating an Integrated Report**

To generate integrated report i.e. DIR02, RIR02, NIR02, DIR03, RIR03 or NIR03 use the following steps:

- 1. Select Standard Report and the menus shown below will appear. Use the menus to specify the type of integrated report you want. *For example, if you need District Quarterly Integrated Report of Arusha Mjini for October – December 2014 continue as follows.*
- 2. On the report select Quarterly Integrated Report (DIR02/RIR02/NIR02) so as to use standard forms and table of the District Quarterly Integrated Reports.
- 3. On the report period choose which quarter for example October December 2014 in the diagram below.
- 4. Navigate through the administrative unit's tree menu: Tanzania  $\rightarrow$  Arusha  $\rightarrow$  Arusha Mjini.

*Note: If you have selected a district report form and try to select national, region or ward from the tree you will be notified accordingly.*

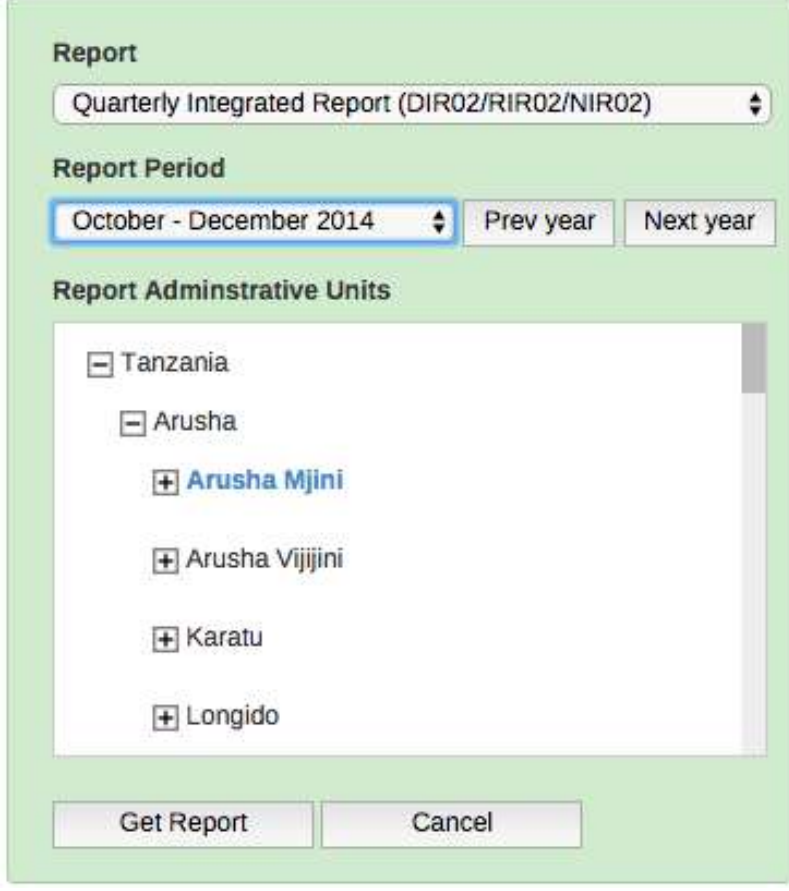

# **Figure 84: Selecting District Integrated Quartely Report**

5. Then left click on Get Report to generate the report.

6. If the report was already created the system display the report and provide the following options, otherwise if you are responsible for that report you can preview report as explained in the respective section.

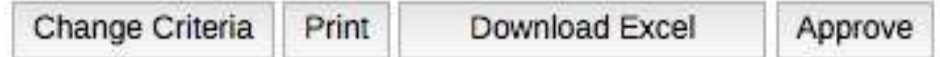

### **Figure 85: Features on the Created Integration Report**

*Note: If the report is already created means that the respective District Report(s) was already created and the respective District Form was completed, so you cannot edit the corresponding entry forms. For the example above, if the report is created means that DR01 for October, November and December 2014 was already created and DF02 for October - December 2014 was completed. Consequently, you cannot edit Ward monthly entry form of any wards of Arusha Mjini for October, November and December 2014.*  Also, you cannot edit DF02 for Arusha Mjini for October – December 2014.

### *11.1.3.1 Approve the integrated report*

Click on "Approve" to approve the report if you are satisfied with the report and you are responsible for approving report or "Disapprove" to disapprove. Note that a region user can approve and disapprove all his/her districts and national user can approve all regional reports.

*Note: Once an integrated report is approved a user cannot undo creation of the corresponding district reports. For the example above, if the report is approved means a user cannot undo DR01 for October, November and December 2014.*

#### *11.1.3.2 Comment on the integrated report*

A regional or district officer can click on Edit, write a comment in the respective field and then save. Please note the following:

- Comments on the reports by the region officer can be edited only by the region officer or an administrator, a district officer cannot edit the comments.
- Comments on the reports by the district officer can be edited only by the district officer, the region officer, or the administrator.

#### *11.1.3.3 Print the integrated report*

You can use print button to save your report in PDF format or print the report for other uses.

#### *11.1.3.4 Download the integrated report in Excel format*

You can use Download Excel button to save the report in Excel format for further uses or manipulation using spreadsheet applications such as Microsoft Excel. Depending on the internet browser application the you are using, the file will automatically be saved to downloads folder or you will be asked to browse and select a folder to save the downloaded Excel file.

### *11.1.3.5 Change criteria to select another report*

If you want to generate another report, click on "Change Criteria" button to send you back to the data criteria selection screen and select another report.

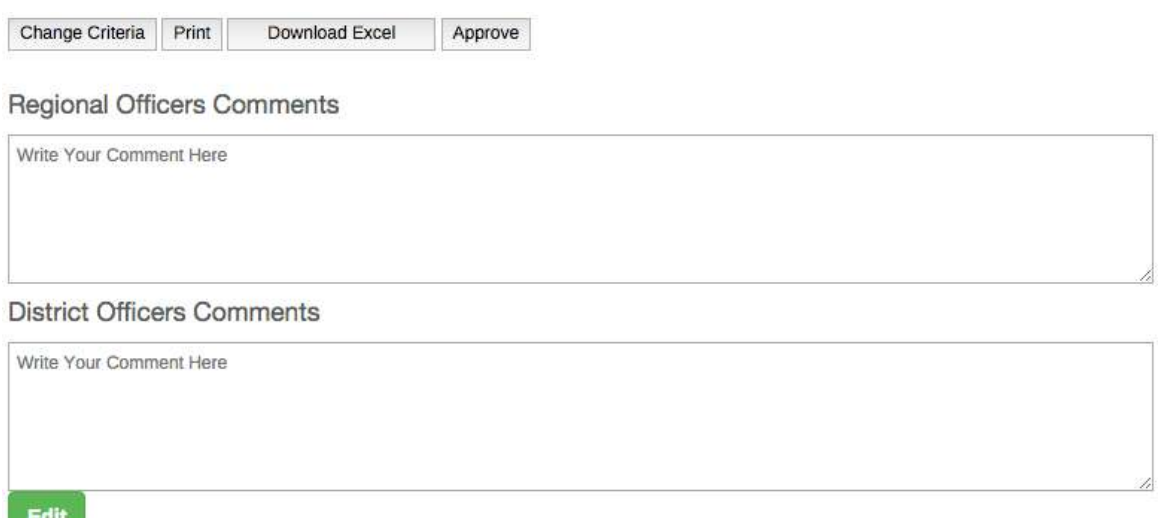

# **Figure 86: Options Displayed when an Integrated Report is already Created.**

### **11.1.4 Create an Integrated Report**

You may not that there is no button to create or undo creation of an Integrated Report, this is because the system automatically creates DIR if respective DF is marked as complete by the user and respective district reports are created:

#### *11.1.4.1 Create a quarterly district integrated report*

DIR02 is automatically created when 3 DR01s (single quarter) are created and the respective DF02 is completed.

#### *11.1.4.2 Create an annual district integrated report*

DIR03 is automatically created when the respective 4 DR02s (single fiscal year) and 1 DR03 are created and the respective DF03 be completed.

# *11.1.4.3 Create a quarterly regional and national integrated report*

RIR02 is automatically created and archived when all respective district integrated reports (DIR02s) for the specific region and period are created.

NIR02 is automatically created and archived when all respective regional integrated reports (RIR02s) for the Tanzania and respective period are created.

# *11.1.4.4 Create an annual regional and national integrated report*

RIR03 is automatically created and archived when all respective district integrated reports (DIR03s) for the specific region and period are created.

NIR03 is automatically created and archived when all respective regional integrated reports (RIR03s) for the Tanzania and respective period are created.

*Note: Whenever a report is created is archived and stored in the system and that is why when you request a report which was already created you get the report in a PDF or download it in Excel format which has been retrieved from the archive. This report archiving process which is done when the report is created help you to retrieve the report at any time with its original administrative unit even if there was administrative unit change.*

If the selected integrated report was not already created, the system will display the Report Creation and completeness status screen.

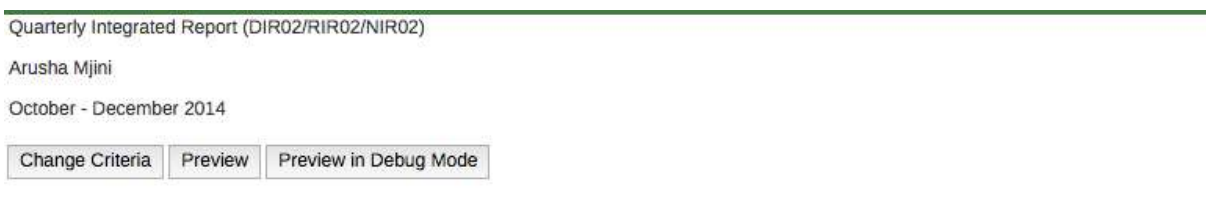

#### District Monthly Report (DR01) Report Status

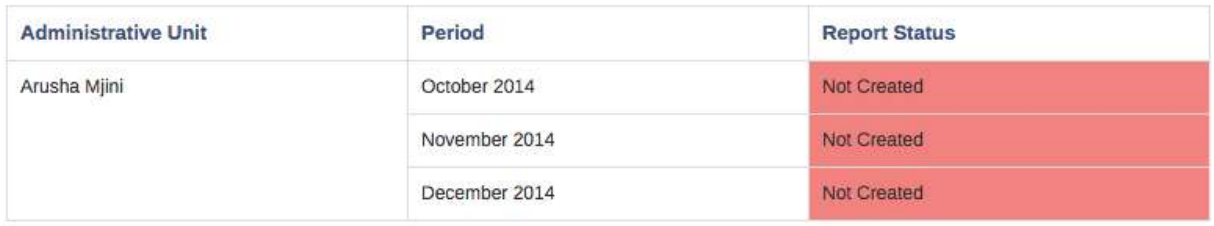

#### District Quarterly Entry Form (DF02) Completeness Status

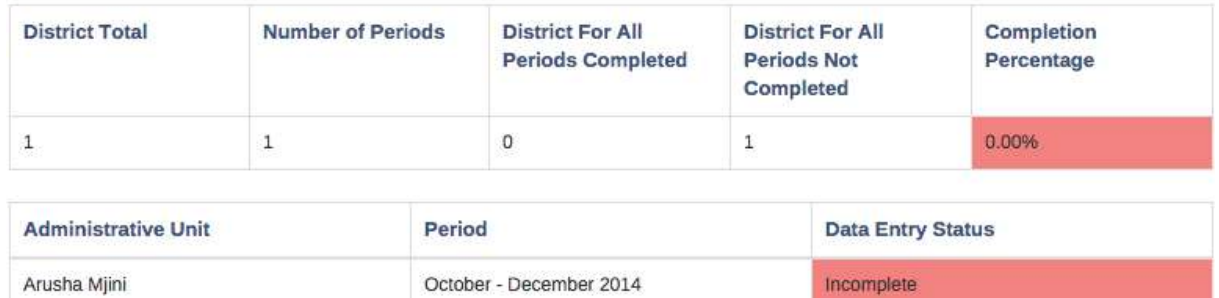

#### **Figure 87: Form Completion and District Report Creation Status for DIR02**

#### *11.1.4.5 DIR Creation and completeness status screen*

- District Quarterly Integrated Reports displays DF02 completeness status for the given quarter and district and list of DR01 for the three months in the given quarter with report creation status whether created, in progress or not created. See the figure above.
- District Annual Integrated Report displays DF03 completeness status for the given year and district. DR03 report status for the given year and district i.e. whether created, in

progress or not created. List of DR02 for the four quarters in the given year with report creation status i.e. whether created, in progress or not created. See the figure below.

*11.1.4.6 RIR and NIR Creation and completeness status screen*

- Regional and National Quarterly Integrated Report displays DIR02 and RIR02 report creation respectively for the given quarter and region or national i.e. whether created or not created.
- Regional and National Annual Integrated Report displays DIR03 and RIR03 report creation status respectively for the given year and region or national i.e. whether created or not created.

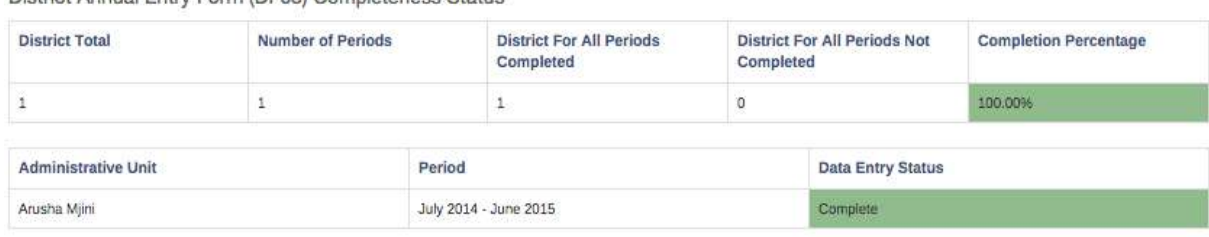

District Annual Entry Form (DE02) Completences Status

District Annual Report (DR03) Report Status

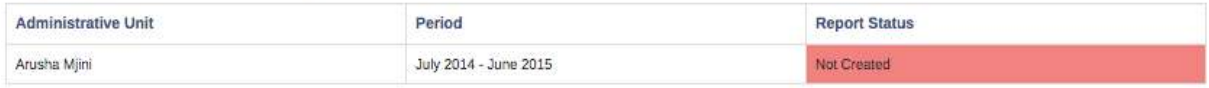

#### District Quarterly Report (DR02) Report Status

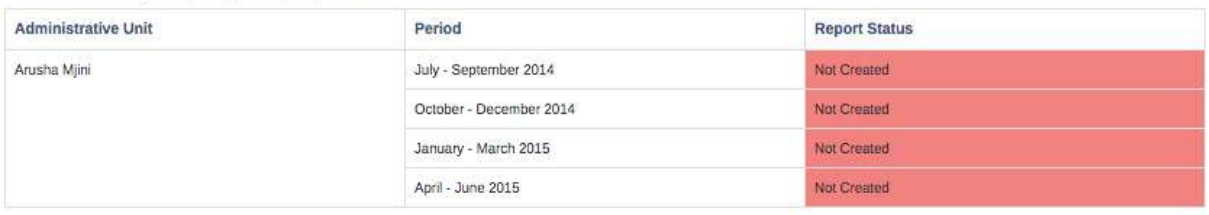

Ward Annual Entry Form (WF03) Completeness Status

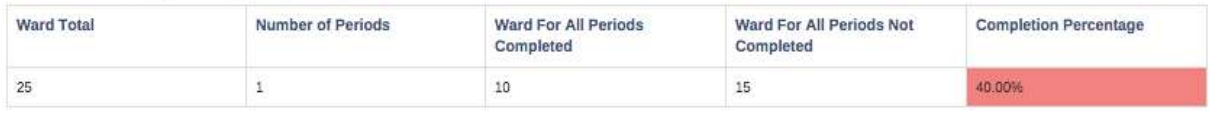

# **Figure 88: Form Completion and District Report Creation Status for DIR03**

#### *11.1.4.7 Preview an integrated report*

If you are a user responsible for that report or a super user the system will then allow you to preview report if you click on "preview" button. Otherwise you will only be allowed to change criteria. Change Criteria send you back to the data criteria selection screen to select another report.

#### *11.1.4.8 Create all district reports for an integrated report*

You may not that there is no button to create or undo creation of an Integrated Report. This is because of the following:

- District Quarterly and Annual Integrated reports are automatically created once all respective district report(s) are created and respective DF(s) are completed.
- Regional/national Quarterly and Annual Integrated reports are automatically created once all respective district and regional integrated report(s) are created.

Besides, for DIR, a privileged user will also see "Create" button in front of each district report that is not created and can click on it to request creation of the particular district report. Also, a user can choose to cancel a request for creation which is still in progress by clicking on "Cancel Creation" button.

For DIR, RIR and NIR, a privileged user will also see a "Create All District Reports" button at the top right of the creation and completeness status screen. A user can click to request creation of all respective district reports for the specific district, region or Tanzania and for the corresponding period.

# **11.1.5 View/Write Comment on a Standard Report**

Region officers can comment on LGA in the standard report once it has been created and LGA can look at the comment and act accordingly. To view or write comment do the following;

- 1. Open the report you want review and comment through similar steps for opening the report. For example, step 1 to 6 in section 11.1. Note that, the report should have been created by the LGA so that Region Officer can view it and comment.
- 2. Once a report is displayed you will see the comment at the top if exist.
- 3. Click on "Edit" below the comment field and the following screen will appear where you can type the comment if you want to provide feedback to the LGA.

Please note the following:

- A regional officer can click on Edit, write a comment in the Regional Officers Comments field and then save.
- A district officer can see the comment from the regional officer, click on Edit then write a comment in the District Officers Comments field and then save.
- Comments on the reports by the region officer can be edited only by the region officer or an administrator, a district officer cannot edit the comments.
- Comments on the reports by the district officer can be edited only by the district officer, the region officer, or the administrator.

#### **Regional Officers Comments**

Write Your Comment Here **District Officers Comments** Write Your Comment Here

Edit

### **Figure 89: Regional Officer Writing Comment**

- 4. Click on Save changes to send the comment.
- 5. To view the comment, follow step 1 to 2 above and you will see the comment if it exists. If a user wants to respond on or add the comment can just click on "Edit" and type below the previous comment and then "Save changes".

# **Figure 90: LGA Viewing Comment and Respond**

# **11.2 Generating/ Viewing Archived Standard Report**

Archived Standard Reports interface provides a means whereby Archived Reports can be retrieved even if the administrative unit no longer exists in the database. Essentially it contain the following forms that mimic the original ARDS reports:

- District/Region Monthly Report (DR01/RR01)
- District/Region Quarterly Report (DR02/RR02)
- District/Region Annual Report (DR03/RR03)
- District, Regional and National Quarterly Integrated Report (DIR02, RIR02 and NIR02)
- District, Regional and National Annual Integrated Report (DIR03, RIR03 and NIR03)

#### Standard Report <sup>O</sup>

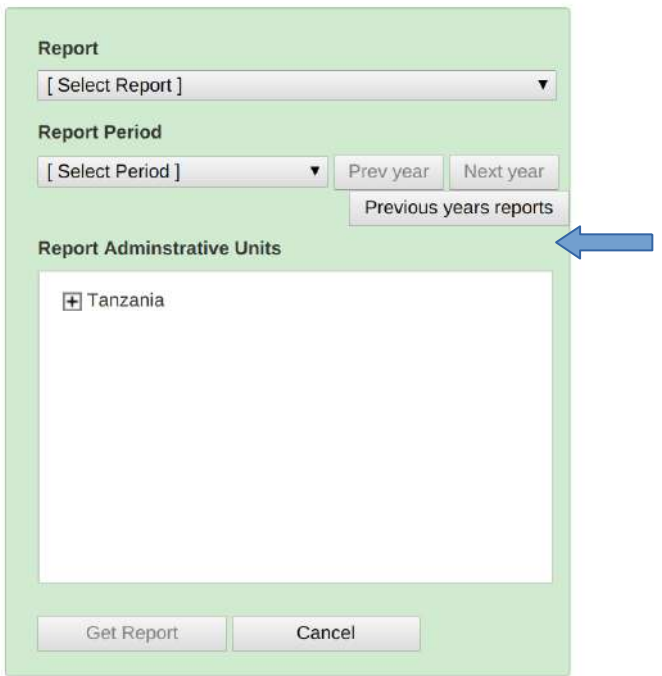

# **Figure 91: Archived Report Button**

#### **11.2.1 Generating a District or Region Archived Report**

- Click on "Report" on the menu bar.
- Select "Standard reports.
- Click on the "Previous years report" button.
- Select the previous fiscal year of interest.
- Select preferred report, DR01, RR01, DR02, DR03, DIR02, Etc..
- Select period and appropriate administrative unit as per report.
- Click "get report" button.

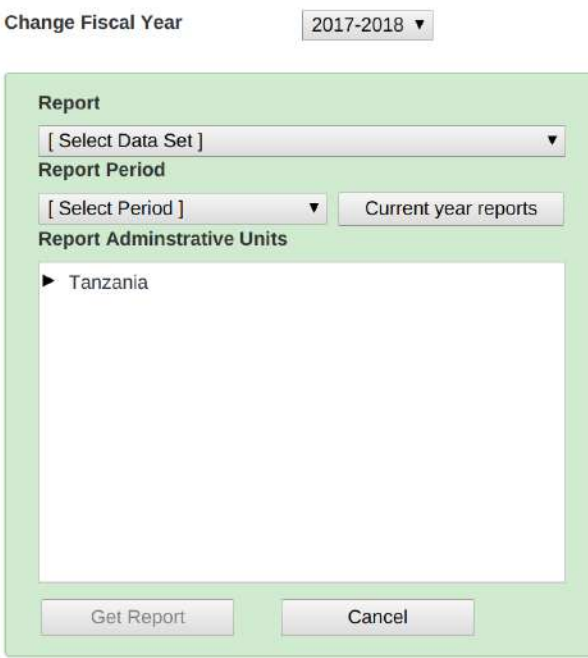

# **Figure 92: Interface to get Archived Reports**

# **11.3 Generating Static Tables**

At the end of every fiscal year, the data based on the administrative boundary for the year are copied from corresponding standard reports to the new tables called Static tables. There are static tables for the following;

- Crops (All Crops in WF01 Table 2.1)
- Livestock (Livestock Population, Livestock slaughtered)
- Animal Products (Egg, Milk, Hide and skin)

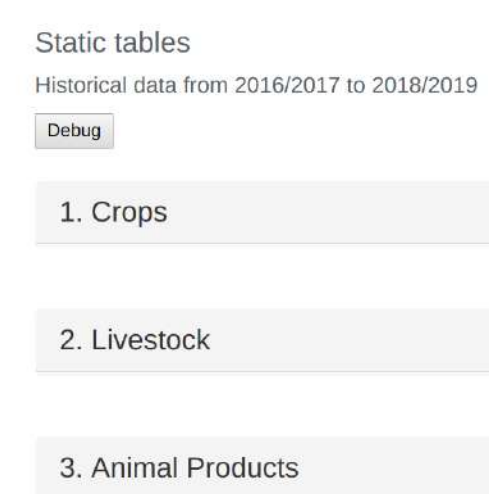

#### **Figure 93: Static Tables Interface**

#### **11.3.1 Generating a District or Region Archived Report**

- Click on "Report" on the menu bar.
- Select "Static Tables" from the menu.
- Select the category of interest, Crops/ Livestock/ Animal Products.
- Click "Download" button on the static table you need.

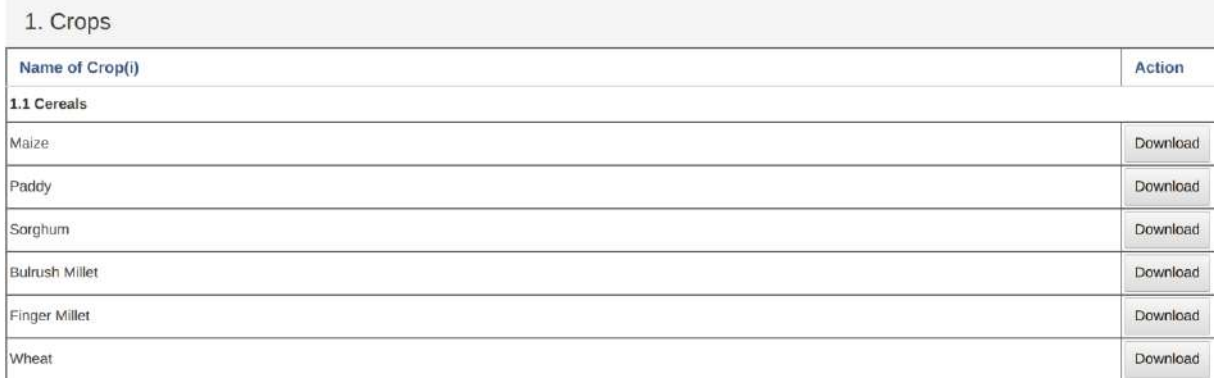

# **Figure 94: Sample Static Tables for Crops**

• Once "Download" button has been clicked, an Excel file of the respective Table will be downloaded.

# **11.4 Creating Custom Report**

# **11.4.1 Create a New Custom Report**

- You can also create a new Custom Report by left clicking on the Add new button and add in details as shown in the figure below.
- For example, you may select to use Jasper report where as you have to design the report template by using Jasper iReport tool and upload the template as a design file
- You may also choose report table that you what to be used in your custom report
- Then save the report which will then be available for the next step outline below.

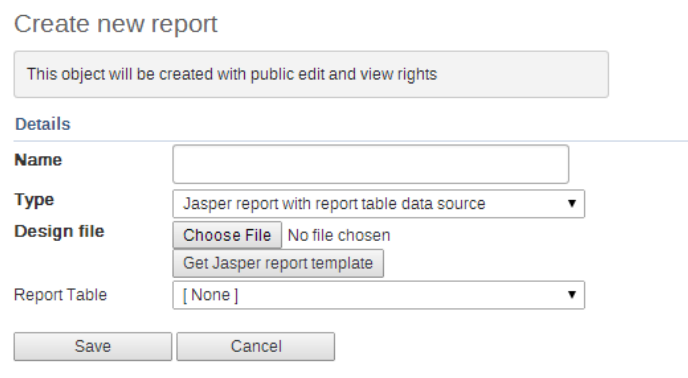

# **Figure 95: Define New Custom Report**

# **11.4.2 Access Available Custom Report**

- You access the available reports from the main menu, by selecting Reports.
- In the report select Custom Report. A list of all pre-defined reports will appear in the main window.
- From a list of all pre-defined reports you create a report you want.
- You will then see a report parameter window where you must fill in the values needed for administrative units and/or reporting month, depending on what has been defined in the underlying report table(s).
- Click on "Get Report" when you are ready.
- The report will appear directly in your browser or be available as a .pdf file for download, depending on your browser settings for handling pdf files.
- You can save the file and keep it locally on your computer for later use.

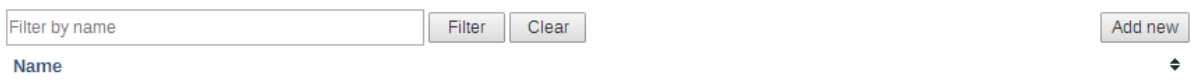

# **Figure 96: Display Existing Custom Reports**

# **11.5 Submission and Creation Status Report**

Essentially, it shows report submission and creation status. Submission Status Report will show how many entry forms have been submitted and-or how many reports have been created by administrative units according to completed entry forms or created reports respectively.

It also shows the timely form submission and report creation rate for the administrative unit.

# **11.5.1 Creating Submission and Creation Status Report**

The report is accessible through the report menu in the main menu. Select Submission and Creation Status and follow these steps:

- 1. Select the administrative unit from the tree. (Where?).
- 2. Select administrative unit children.
	- *Please note the following:*
		- o *The report is by default set to display submission and-or creation status for each child of the selected administrative unit and the summary for the parent.*
		- o *However, a user can to see status for each grandchild and a summary for the parent by changing what to show under "Administrative unit children" dropdown.*
		- o *For example, if a user selects Tanzania then by default will get status for each region and a summary for Tanzania. But a user can select "Show districts" Under the "Administrative unit children" and will get status for each district and a summary for Tanzania.*
- 3. Select a data entry form or report you want to see its submission or creation status respectively (What?)
- 4. Select a period type and a period from the list of available periods for that period type. (When?). Note that the type and period you can select depends on the entry form submission or report creation status selected.
- 5. Select date of report. This option allows you to retrieve report submission rates (or report creation rates) as of the date you specify, otherwise the default action will be displaying submission or creation status as of the current date.
- 6. Finally click the get report button.
- 7. You can download the report as excel or pdf file.
- 8. Select to show more options if you want to display the officer in charge of the particular administrative unit (AU) area and-or you want to display AUs with their hierarchy.

#### Submission and Creation Status

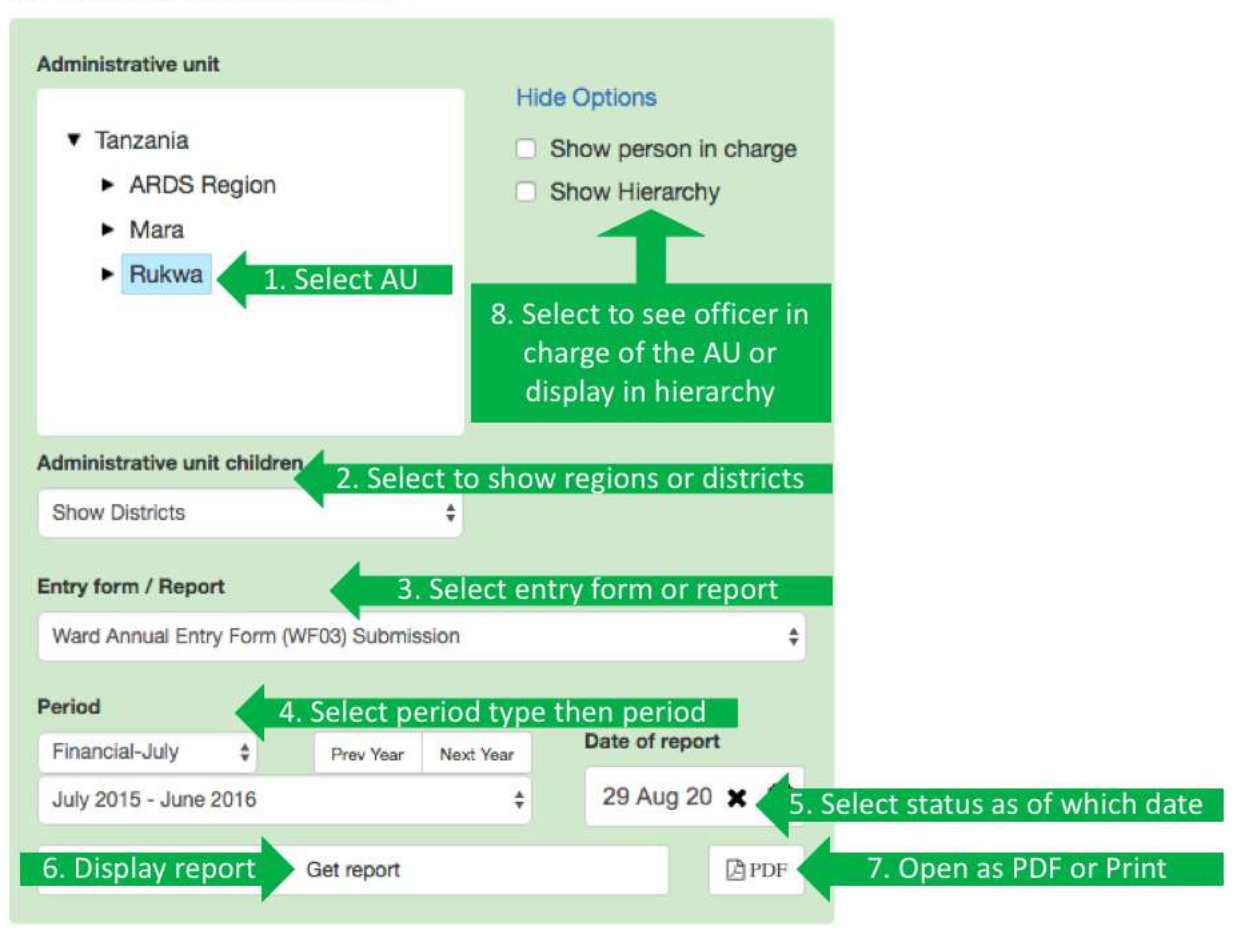

# **Figure 97: Selecting Entry Form or Report to View Submission or Creation Status**

# **11.5.2 Interpreting the submission and creation status report result**

Please note the following terminologies used in the report:

- **Actual:** means the number of submitted form or created reports.
- **Expected:** means how many forms or report should be submitted or created respectively.
- **Percent:** gives percentage of form submitted or report created.
- **Report on time:** means number of forms submitted or report created before deadline.
- **Percent on time:** means percent of forms submitted or report created before deadline

If a user selects a region or Tanzania and then a District/Region Monthly Report (DR01/RR01) or District/Region Quarterly Report (DR02/RR02) or District/Region Annual Report (DR03/RR03) Creation will get the result for both district and region report creation status but if the user select a district will only get district report creation status.

If a user selects Tanzania and then a Quarterly Integrated Report (DIR02/RIR02/NIR02) or Annual Integrated Report (DIR03/RIR03/NIR03) Creation will get the result for district, region and national integrated report creation status accordingly but a user selects a region will only get district, and region integrated report creation status and if the user selects a district will only get district integrated report creation status.

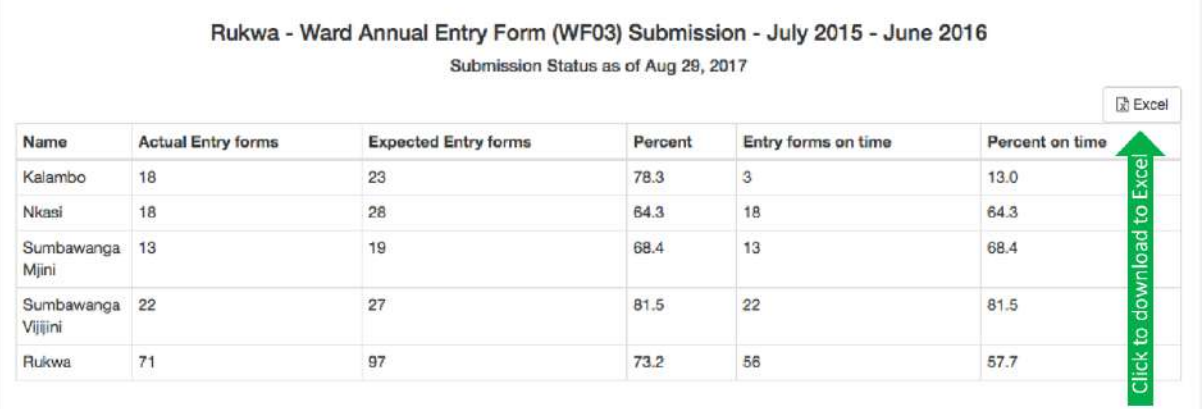

# **Figure 98: Submission Status Report for each District in the Selected Region**

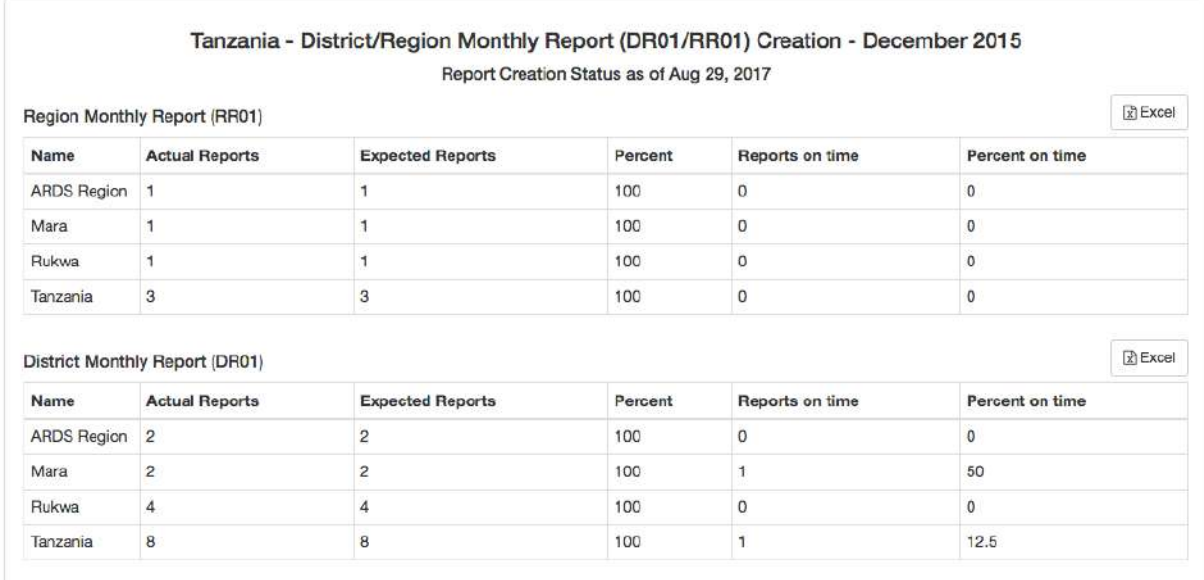

# **Figure 99: An Example of District and Region Report Creation Status for each Region**

#### Tanzania - Quarterly Integrated Report (DIR02/RIR02/NIR02) Creation - July - September 2015 Report Creation Status as of Aug 29, 2017

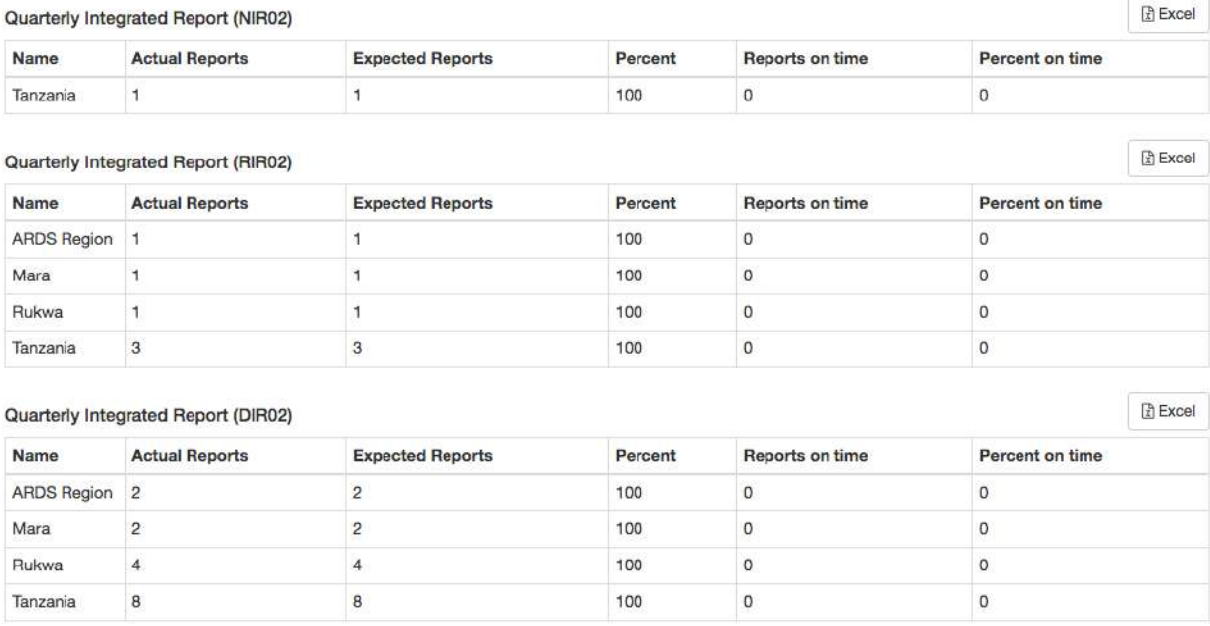

# **Figure 100: An Example of Quarterly Integrated Report Creation Status for each Region**
### **12 Task List**

Task List is a feature/ module designed to shows a lists tasks that are still pending but are specific to the user that is logged in. It is designed to be used as the default landing page for LGAs and RS, where it will show Tasks, notifications as well as their deadlines. The tasks include which data entry forms need to be submitted, which reports need to be created, and the approval status of reports from RS;

- The page that shows a list of tasks and notifications
	- LGA task: All data entry (WF00, WF01, WF03, DF02, DF03,)
	- LGA task: All report creation (DR01, DR02, DR03)
	- LGA notification: All approval status from RS of LGA reports
	- RS task: All report approvals (DR01, DR02, DR03, DIR02, DIR03)
- Task List screen show tasks/notifications only for Current Fiscal year and Previous Fiscal year. And any tasks/notifications before the previous fiscal year are not shown.
- Task List screen does Not show tasks that have been completed and tasks that are not possible to be completed due to them being locked.

#### **12.1 Task List for LGA**

The Task list screen shows Entry forms that have not been submitted, reports that needs to be created and gives notification of reports that have not yet been approved, deadline and Action.

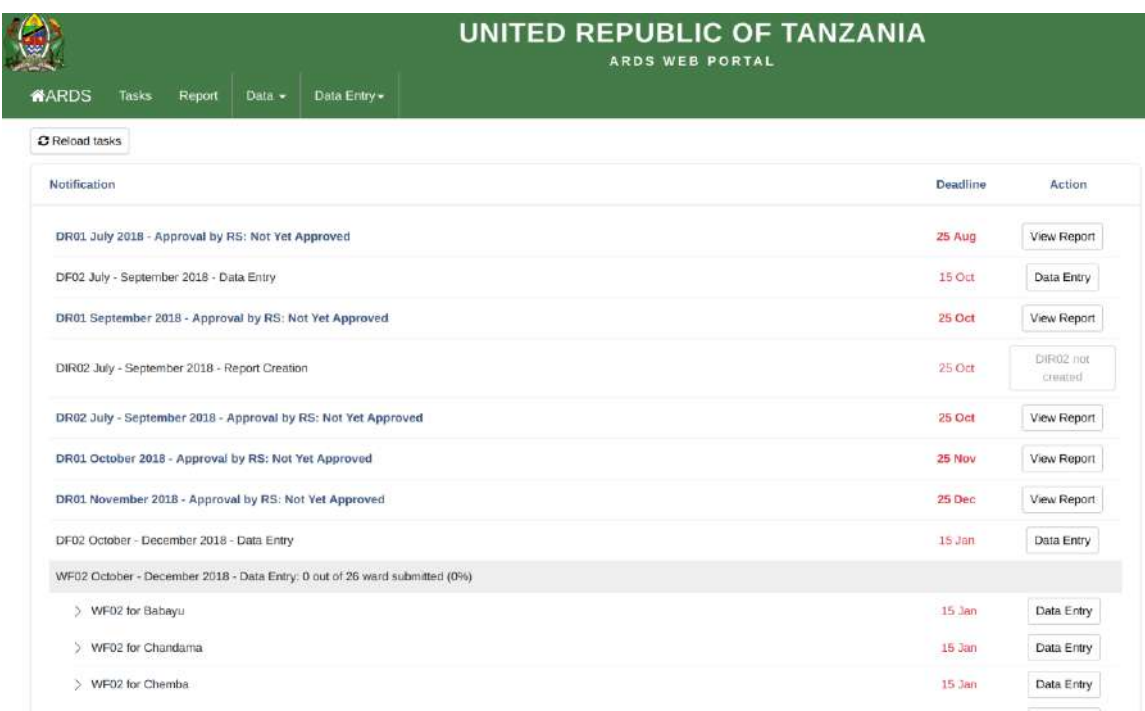

### **Figure 101: Task List Screen for LGA**

### **12.2 Task List for RS**

The Task list screen shows reports that have not yet been approved, the deadline for LGA as well as deadline for RS.

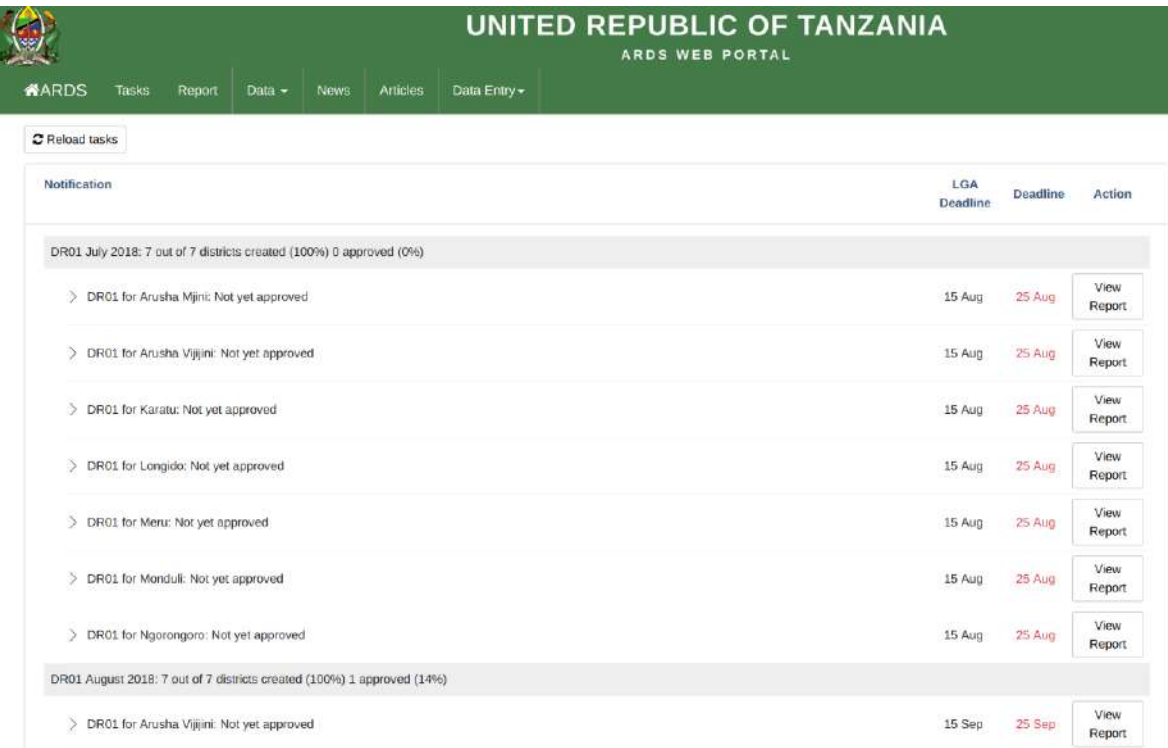

**Figure 102: Task List Screen for RS**

### **13 Managing your account**

In order to login to the ARDS Web Portal you need a user name and password. Therefore, if it is your first time you need to contact the administrator and request a user account for you.

### **13.1 Update account information**

It is a good practice to keep your account information up to date. To do so follow the following steps:

- 1. Login to the system
- 2. Go to the top right corner of your screen.
- 3. Click on the dropdown menu which is labeled the name of the current user i.e. your user name.
- 4. Select Update Info on the dropdown list
- 5. Fill in the Profile Details form accordingly and save

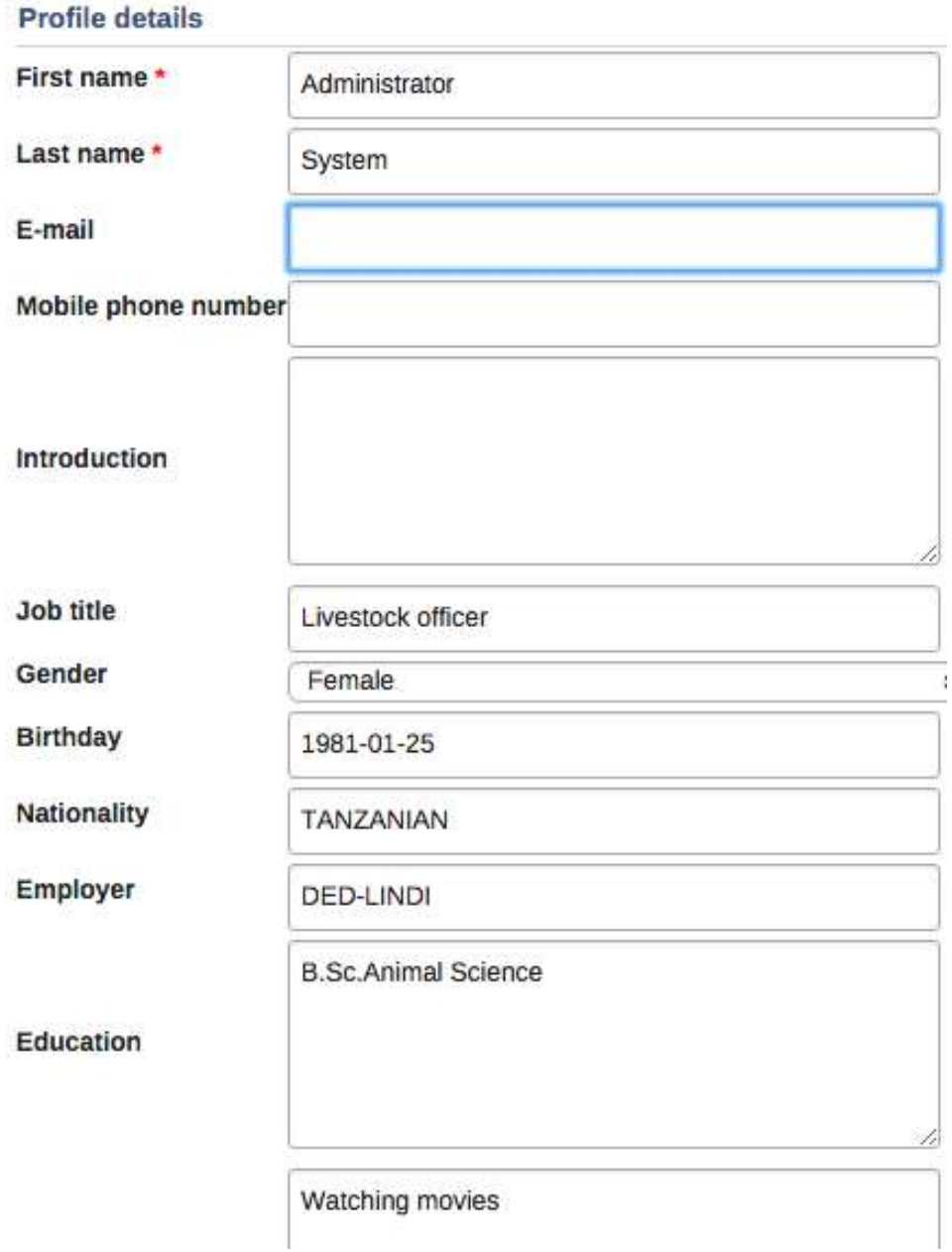

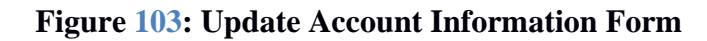

### **13.2 Change Password**

As a user of the ARDS Web Portal you are directly responsible to protect your password by making sure that it is only known by you. When administrator created an account for you, may use a default password therefore you shall change your password immediately after your first login. Also, as a password security best practice it is recommended that you change your password frequently or whenever you suspect possible disclosure of your password to someone else.

To change password, follow the same steps as in section 12.1 above but select change password from the dropdown list, fill in the requested information and save.

If you forget your password then contact the administrator.

# User account

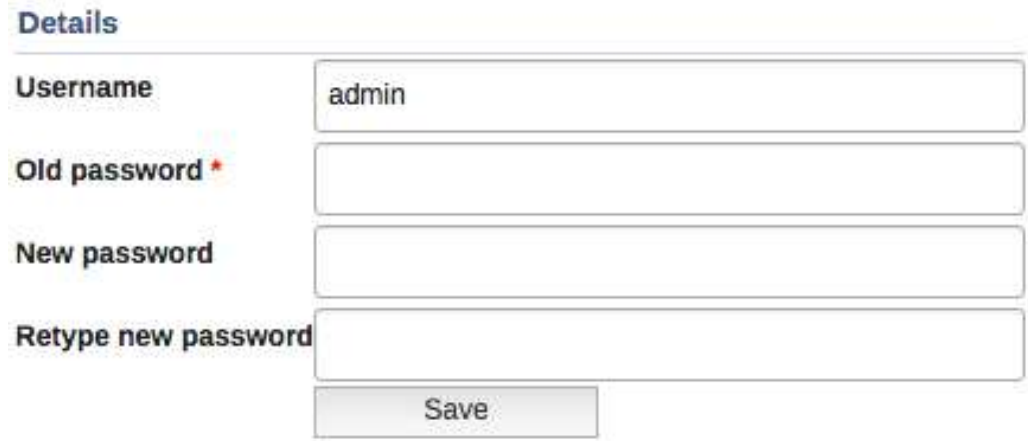

**Figure 104: Change Password Form**

## **13.3 Logout and exit the portal**

For security purpose remember to log out whenever you want to quit the portal and do not leave the portal open on your computer or any other devices when you are not using it. This is to protect ARDS data by ensuring that confidentiality of data is not compromised when someone get access to your computer or other devices. To exit the portal, you should follow the following steps:

- 1. Go to the top right corner of your screen.
- 2. Click on the dropdown menu which is labeled the name of the current user i.e. your user name.
- 3. Select logout on the dropdown list
- 4. If your web browser contains other open tabs close all tabs containing ARDS Web Portal pages or simply close the browser if you do not want to keep any of the existing browser tabs open.

### **13.4 Changing User Settings**

ARDS Web Portal allows a user to select a default page where the system will direct the user when log into the system. To set your default page you need to change user setting by following these simple steps:

- 1. Go to the top right corner of your screen.
- 2. Click on the dropdown menu which is labeled the name of the current user i.e. your user name.
- 3. Select User settings on the dropdown list
- 4. Select the default module you want to start with from the start page drop down list

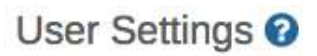

Interface language

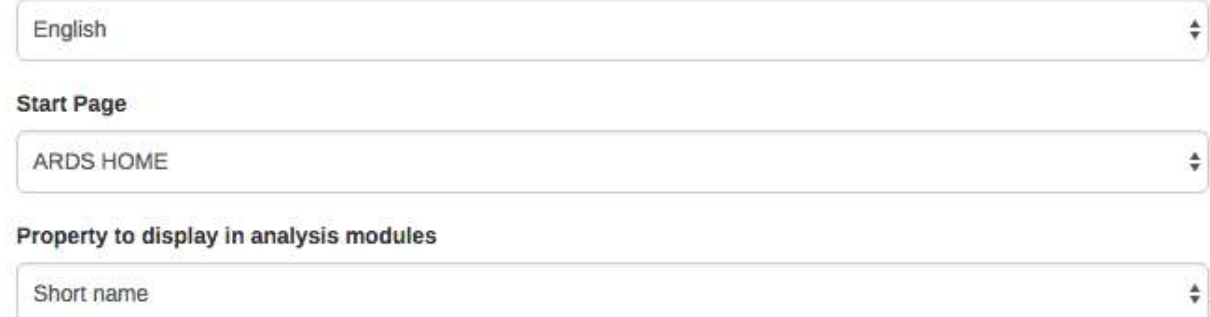

## **Figure 105: User Setting Screen**

### **14 Inbuilt user guide**

Apart from this comprehensive user manual ARDS Web Portal includes two inbuilt user guides, which are onscreen help tips within various features and a comprehensive help center.

## **14.1 Onscreen Help**

The ARDS Web Portal includes whenever necessary an onscreen help instructions for a user. If you get stuck on how to carry out a particular activity just look around the screen to find a question mark icon as the one shown below. When you left click on the question mark icon a popup panel containing help instruction will appear on the screen.

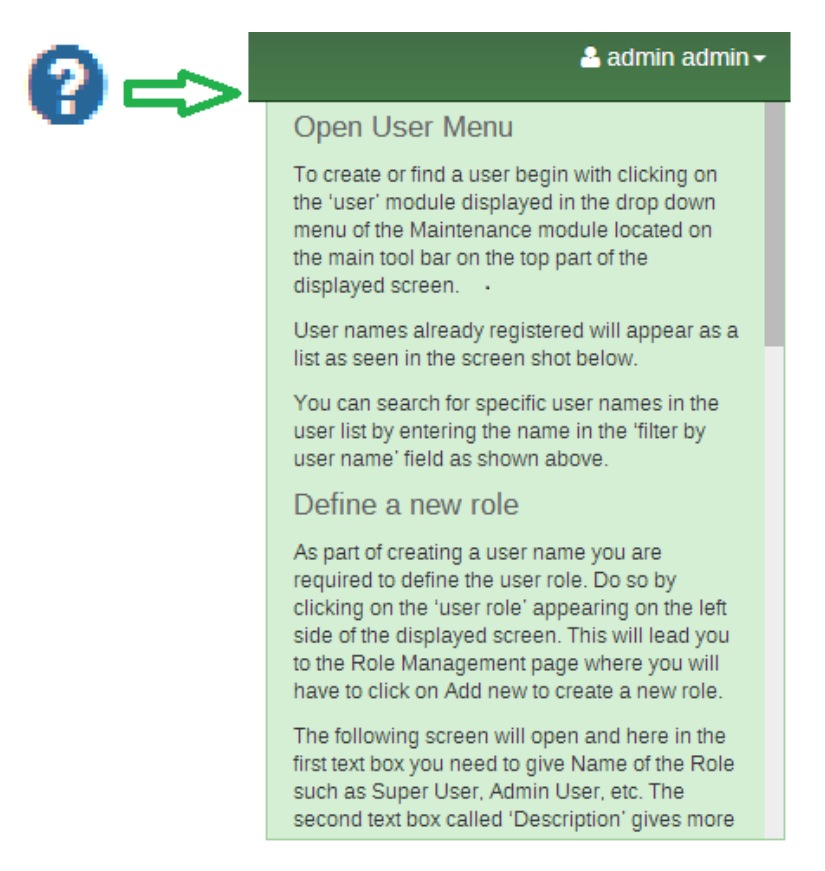

**Figure 106: A Sample of Onscreen Help**

### **14.2 Help Center**

This is an inbuilt ARDS Web Portal online user manual and it is accessible in any page of ARDS Web Portal including the Web Based Data Entry module user interface. To go to the Help Center, click the username in the top right menu and select help center and the following screen will appear where you can select appropriate topic based on your need.

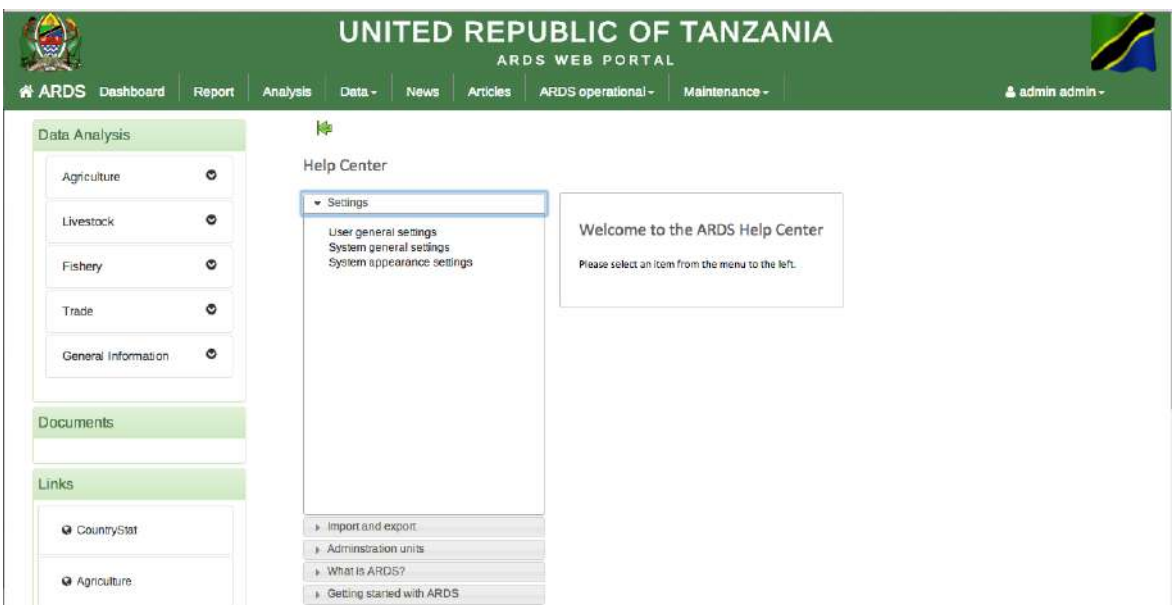

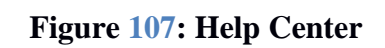